IBM Parallel System Support IBM Parallel System Support<br>Programs for AIX

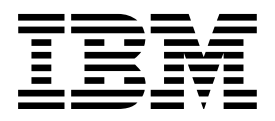

# Command and Technical Reference, Volume 1

*Version 3 Release 1*

IBM Parallel System Support IBM Parallel System Support<br>Programs for AIX

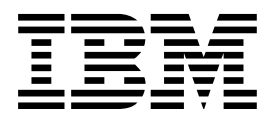

# Command and Technical Reference, Volume 1

*Version 3 Release 1*

#### **Note!**

Before using this information and the product it supports, be sure to read the general information under "Notices" on page vii.

#### **First Edition (October 1998)**

This edition applies to Version 3 Release 1 of the IBM Parallel System Support Programs for AIX (PSSP) Licensed Program, program number 5765-D51, and to all subsequent releases and modifications until otherwise indicated in new editions.

Order publications through your IBM representative or the IBM branch office serving your locality. Publications are not stocked at the address below.

IBM welcomes your comments. A form for readers' comments may be provided at the back of this publication, or you may address your comments to the following address:

International Business Machines Corporation Department 55JA, Mail Station P384 522 South Road Poughkeepsie, NY 12601-5400 United States of America

FAX (United States & Canada): 1+914+432-9405 FAX (Other Countries): Your International Access Code +1+914+432-9405

IBMLink (United States customers only): IBMUSM10(MHVRCFS) IBM Mail Exchange: USIB6TC9 at IBMMAIL Internet e-mail: mhvrcfs@us.ibm.com World Wide Web: http://www.rs6000.ibm.com

If you would like a reply, be sure to include your name, address, telephone number, or FAX number.

Make sure to include the following in your comment or note:

- Title and order number of this book
- Page number or topic related to your comment

When you send information to IBM, you grant IBM a nonexclusive right to use or distribute the information in any way it believes appropriate without incurring any obligation to you.

#### **Copyright International Business Machines Corporation 1998. All rights reserved.**

Note to U.S. Government Users — Documentation related to restricted rights — Use, duplication or disclosure is subject to restrictions set forth in GSA ADP Schedule Contract with IBM Corp.

# **Contents**

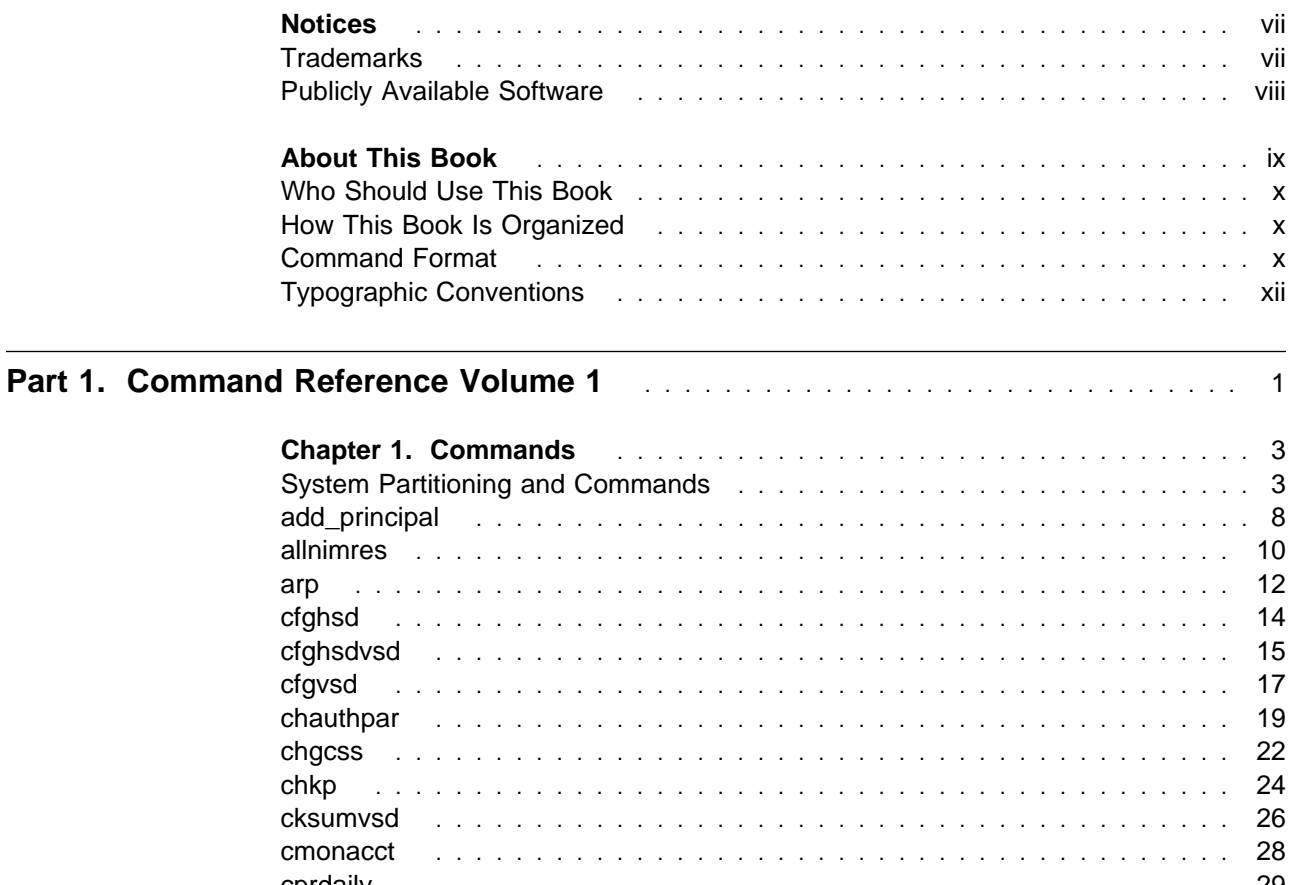

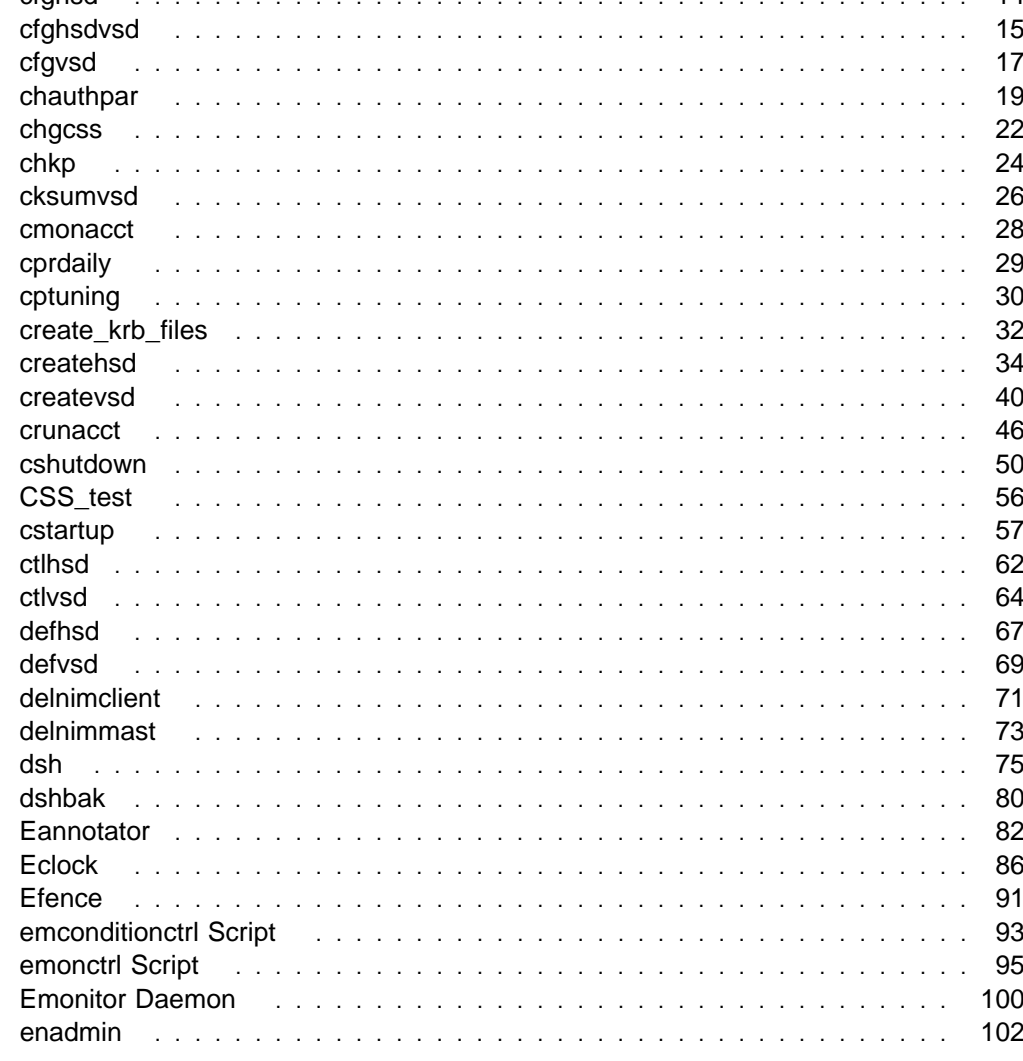

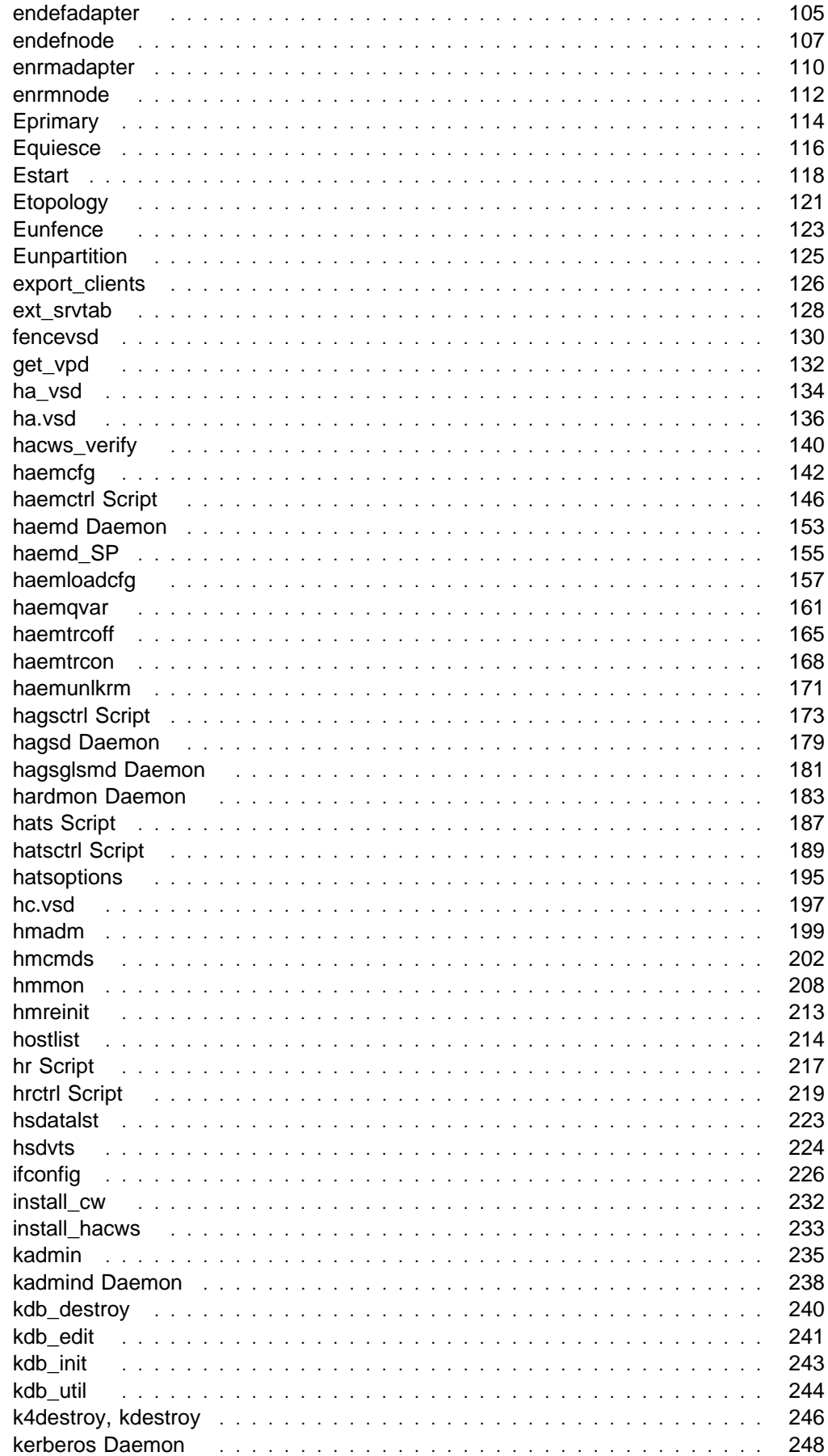

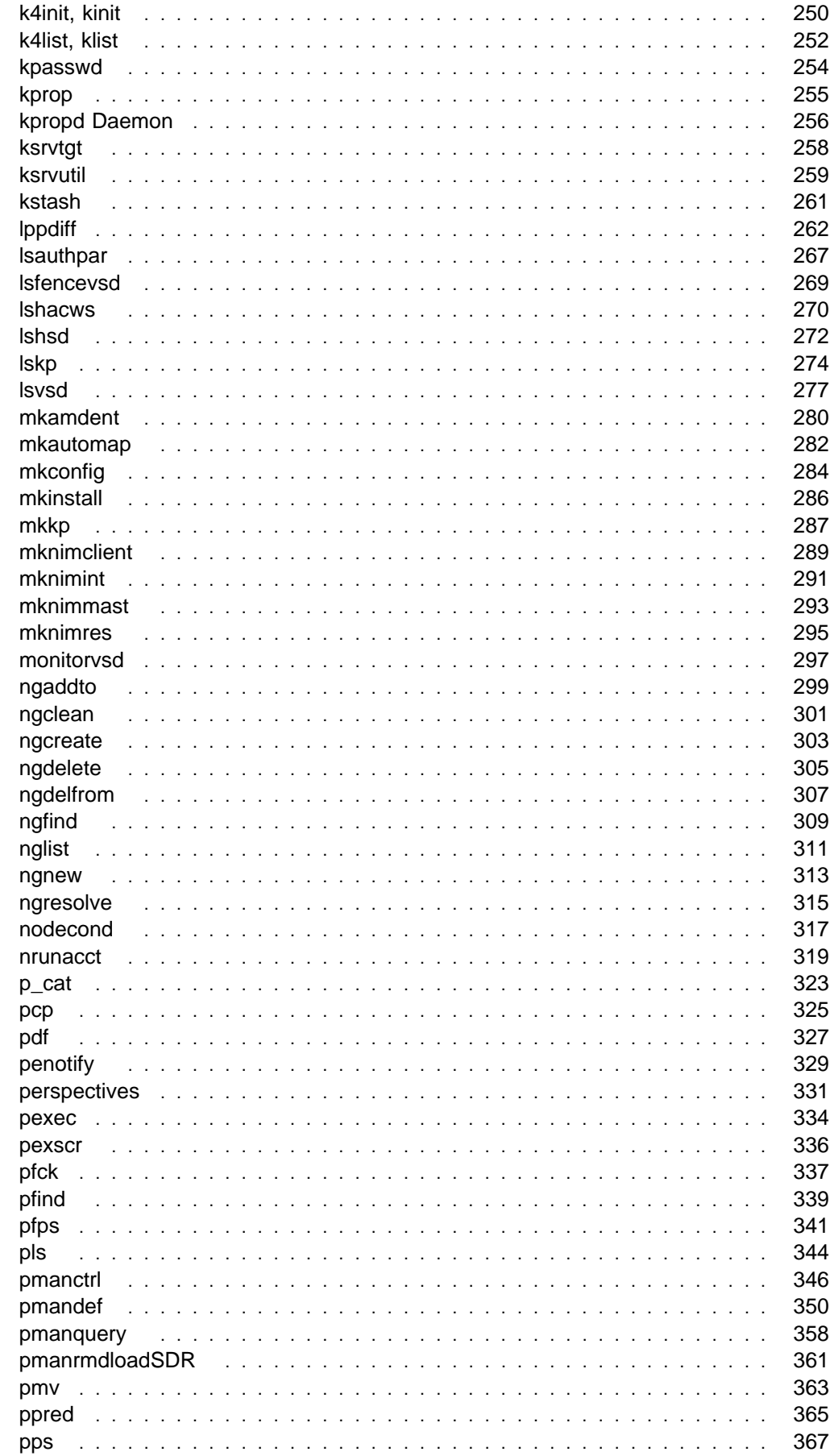

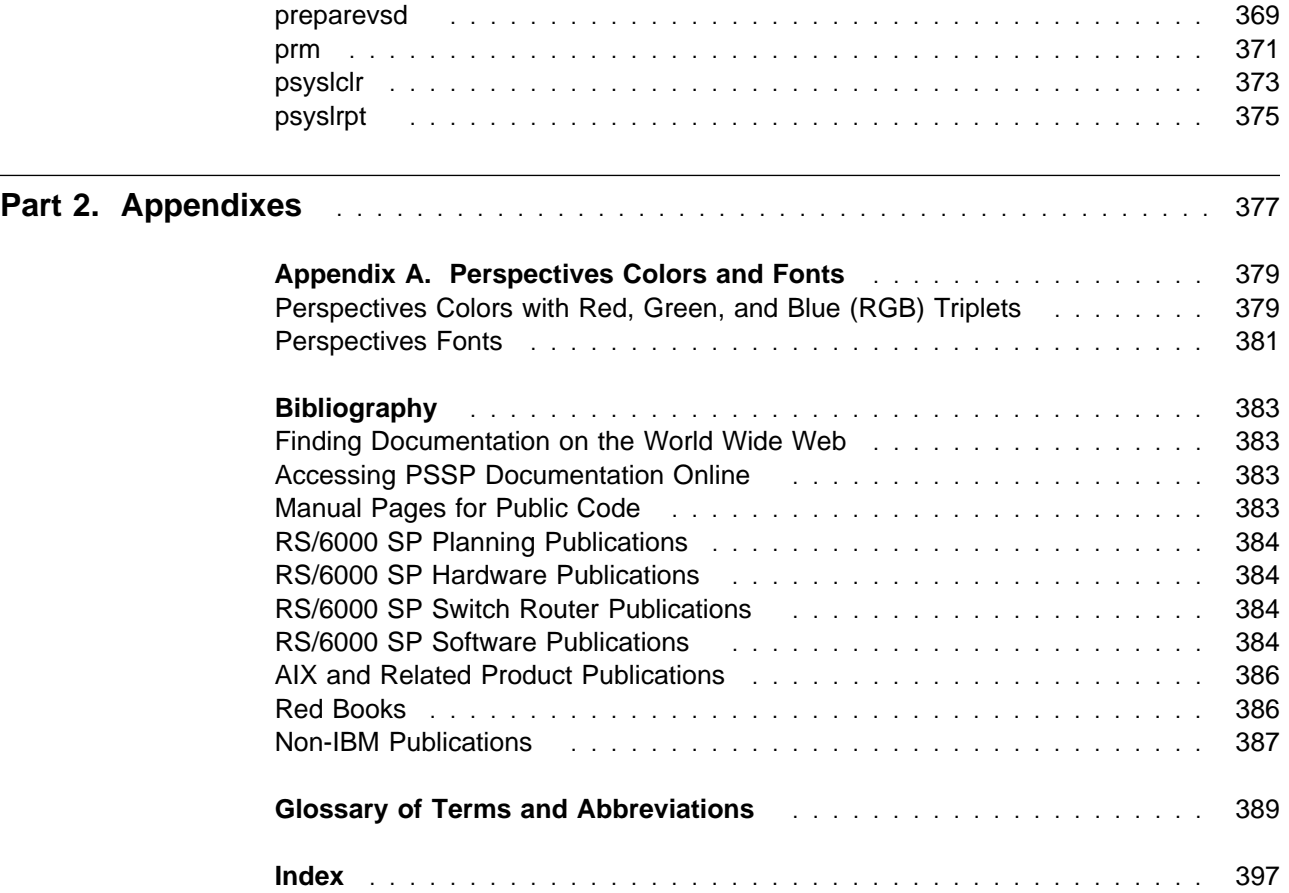

## **Notices**

References in this publication to IBM products, programs, or services do not imply that IBM intends to make these available in all countries in which IBM operates. Any reference to an IBM product, program, or service is not intended to state or imply that only IBM's product, program, or service may be used. Any functionally equivalent product, program, or service that does not infringe any of IBM's intellectual property rights may be used instead of the IBM product, program, or service. Evaluation and verification of operation in conjunction with other products, except those expressly designated by IBM, are the user's responsibility.

IBM may have patents or pending patent applications covering subject matter in this document. The furnishing of this document does not give you any license to these patents. You can send license inquiries, in writing, to:

IBM Director of Licensing IBM Corporation 500 Columbus Avenue Thornwood, NY 10594 USA

Licensees of this program who wish to have information about it for the purpose of enabling: (i) the exchange of information between independently created programs and other programs (including this one) and (ii) the mutual use of the information which has been exchanged, should contact:

 IBM Corporation Mail Station P300 522 South Road Poughkeepsie, NY 12601-5400 USA Attention: Information Request

Such information may be available, subject to appropriate terms and conditions, including in some cases, payment of a fee.

## **Trademarks**

The following terms are trademarks of the International Business machines Corporation in the United States and/or countries:

**AIX AIX/6000 DATABASE 2 ES/9000 ESCON HACMP/6000 IBM IBMLink LoadLeveler NQS/MVS POWERparallel RS/6000 RS/6000 Scalable POWERparallel Systems**

#### **Scalable POWERparallel Systems SP System/370 System/390 TURBOWAYS**

Microsoft, Windows, Windows NT, and the Windows logo are trademarks of Microsoft Corporation in the United States and/or other countries.

UNIX is a registered trademark in the United States and/or other countries licensed exclusively through X/Open Company Limited.

Java and all Java-based trademarks and logos are trademarks of Sun Microsystems, Inc. in the United States and/or other countries.

Other company, product and service names may be the trademarks or service marks of others.

#### **Publicly Available Software**

PSSP includes software that is publicly available:

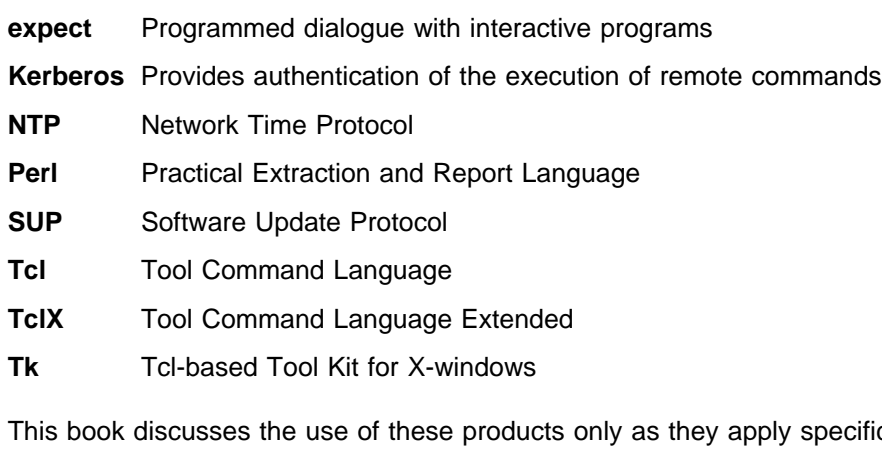

fically to the SP system. The distribution for these products includes the source code and associated documentation. (Kerberos does not ship source code.) **/usr/lpp/ssp/public** contains the compressed **tar** files of the publicly available software. (IBM has made minor modifications to the versions of Tcl and Tk used in the SP system to improve their security characteristics. Therefore, the IBM-supplied versions do not match exactly the versions you may build from the compressed **tar** files.) All copyright notices in the documentation must be respected. You can find version and distribution information for each of these products that are part of your selected install options in the **/usr/lpp/ssp/README/ssp.public.README** file.

## **About This Book**

The IBM Parallel System Support Programs for AIX: Command and Technical Reference provides detailed syntax and parameter information for all commands you can use to install, customize, and maintain the IBM RS/6000 SP system.

Other books that help you administer and use the SP system include:

- The IBM RS/6000 SP: Planning, Volume 2, Control Workstation and Software Environment book helps you plan for the SP system. It tells you how to prepare for software installation and provides considerations for integrating it into your existing computing network.
- The IBM Parallel System Support Programs for AIX: Administration Guide provides information to help you understand and perform SP system administration. It includes concepts and instructions pertaining to:
	- Understanding SP Systems
	- Performing routine system administration tasks
	- Making the system secure
	- Managing sets of nodes
	- Monitoring the system
	- Providing for system availability and problem management
	- Understanding and using the Communications Low-level Application Programming Interface (LAPI)
- The IBM Parallel System Support Programs for AIX: Installation and Migration Guide helps you understand and perform SP installation, configuration, maintenance, and migration. It includes concepts and instructions pertaining to:
	- Installing and configuring the IBM Parallel System Support Programs for AIX
	- Installing on an existing RS/6000 system
	- Reconfiguring the system
	- Performing system maintenance
	- Migrating the system
- The IBM Parallel System Support Programs for AIX: Diagnosis and Messages Guide provides information to help you diagnose SP system problems and describes error messages, their meaning, and appropriate actions to take to recover from problems.

For a list of related books and information about accessing online information, see the bibliography in the back of the book.

This book applies to PSSP Version 3 Release 1. To find out what version of PSSP is running on your control workstation (node 0), enter the following:

**splst\_versions -t -nð**

In response, the system displays something similar to:

ð PSSP-3.1

If the response indicates **PSSP-3.1**, this book applies to the version of PSSP that is running on your system.

To find out what version of PSSP is running on the nodes of your system, enter the following from your control workstation:

```
splst_versions -t -G
```
In response, the system displays something similar to:

1 PSSP-3.1 2 PSSP-3.1 7 PSSP-2.4 8 PSSP-2.2

If the response indicates **PSSP-3.1**, this book applies to the version of PSSP that is running on your system.

If you are running mixed levels of PSSP, be sure to maintain and refer to the appropriate documentation for whatever versions of PSSP you are running.

#### **Who Should Use This Book**

This book is intended for anyone not familiar with the syntax and use of the RS/6000 SP commands.

#### **How This Book Is Organized**

This book consists of two volumes. Volume 1 contains RS/6000 SP Commands A - P. Volume 2 contains RS/6000 SP Commands R - V, RS/6000 SP Files and Other Technical Information, and RS/6000 SP Subroutines. Both volumes share a common frontmatter, appendix, bibliography and glossary. The indexes are customized for each volume.

#### **Command Format**

The commands in this book are in the following format:

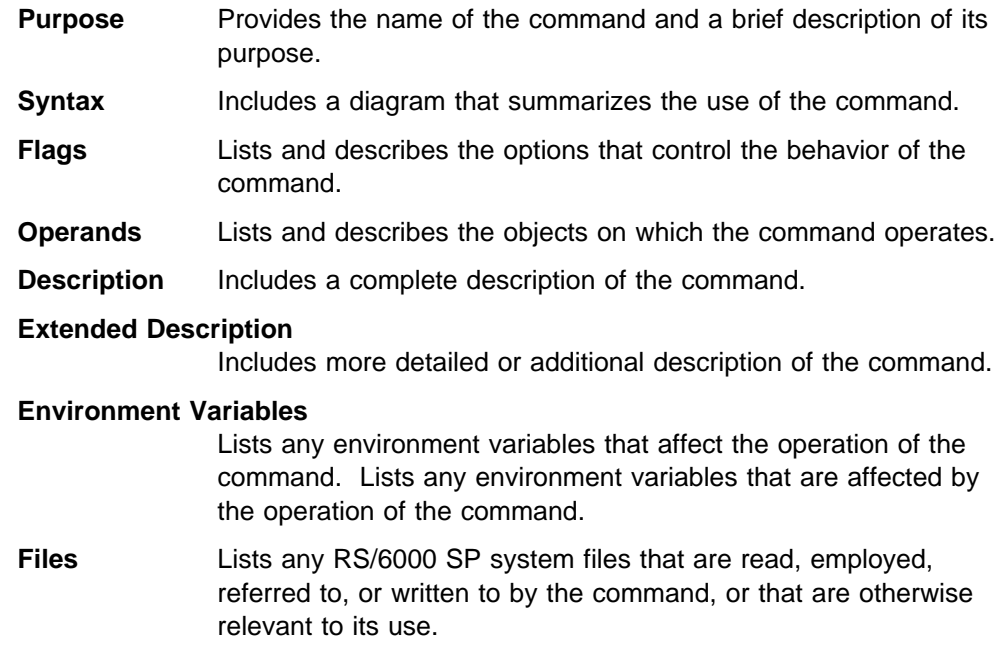

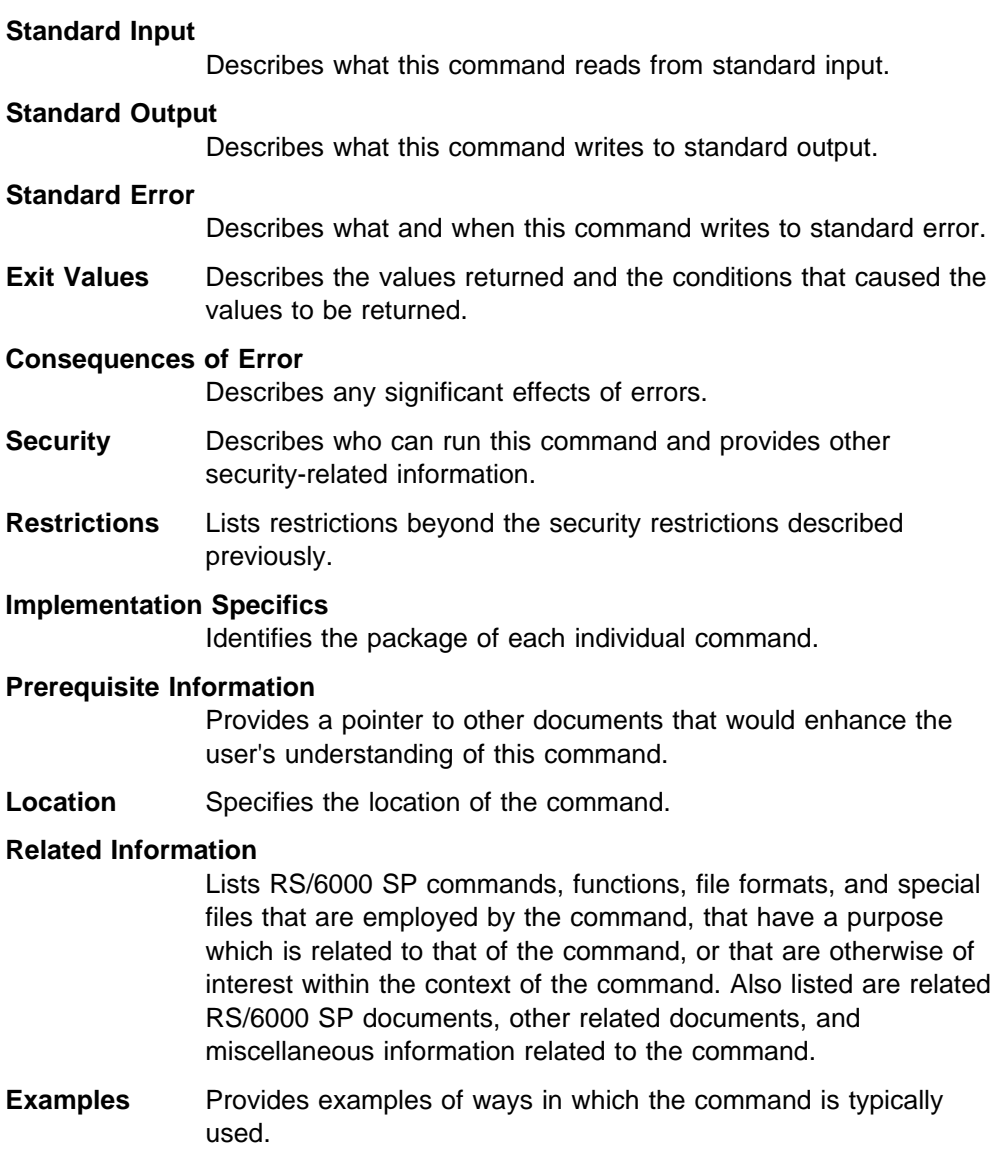

# **Typographic Conventions**

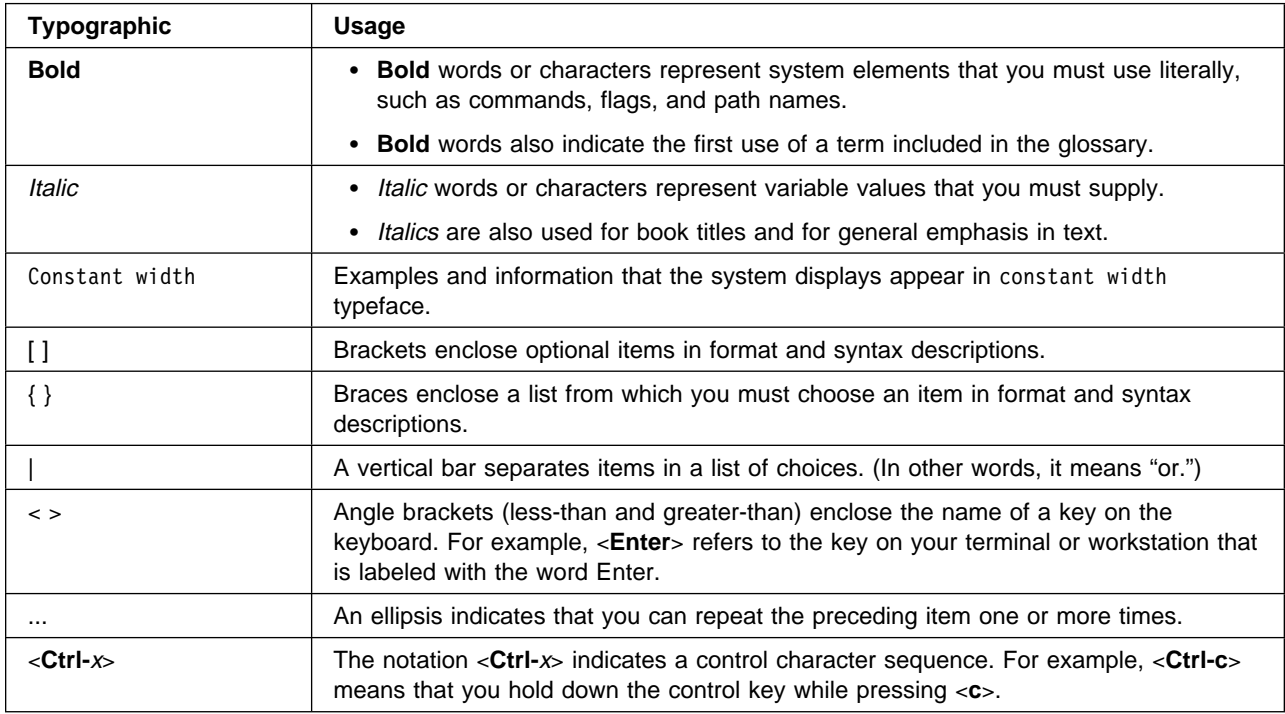

This book uses the following typographic conventions:

**Part 1. Command Reference Volume 1**

## **Chapter 1. Commands**

This volume contains the RS/6000 SP Commands A - P. See Volume 2 for RS/6000 SP Commands R - V, RS/6000 SP Files and Other Technical Information, and RS/6000 SP Subroutines.

To access the RS/6000 SP online manual pages, set the MANPATH environment variable as follows:

for ksh

export MANPATH=\$MANPATH:/usr/lpp/ssp/man

for csh

setenv MANPATH \$MANPATH\:/usr/lpp/ssp/man

#### **System Partitioning and Commands**

When you partition your system, you create one or more system partitions which, for most tasks, function as separate and distinct logical RS/6000 SP systems. Most commands function within the boundary of the system partition in which they are executed. A number of commands, however, continue to treat the RS/6000 SP as a single entity and do not respect system partition boundaries. That is, in their normal function they may affect a node or other entity outside of the current system partition. In addition, some commands which normally function only within the current system partition have been given a new parameter which, when used, allows the scope of that command to exceed the boundaries of the current system partition.

On the control workstation, the administrator is in an environment for one system partition at a time. The SP\_NAME environment variable identifies the system partition to subsystems. (If this environment variable is not set, the system partition is defined by the primary: stanza in the **/etc/SDR\_dest\_info** file.) Most tasks performed on the control workstation that get information from the System Data Repository (SDR) will get the information for that particular system partition.

In managing multiple system partitions, it is helpful to open a window for each system partition. You can set and export the SP\_NAME environment variable in each window and set up the window title bar or shell prompt with the system partition name. The following script is an example:

```
sysparenv:
# !/bin/ksh
  for i in 'splst_syspars'
   do
     syspar='host $i | cut -f 1 -d"."'
     echo "Opening the $syspar partition environment"
      sleep 2
      export SP_NAME=$syspar
     aixterm -T "Work Environment for CWS 'hostname -s' - View: $syspar" -ls -sb &
   done
   exit
.profile addition:
# Added for syspar environment setup
  if [ "'env | grep SP_NAME | cut -d= -f1'" = SP_NAME ]
      then
        PS1="['hostname -s'<p>"$SP_NAME] ['$PWD]> '
      else
        PS1="['hostname -s']["'$PWD]< '
   fi
   export ENV
```
As a user, you can check what system partition you're in with the command:

```
spget_syspar -n
```
The following table summarizes those commands which can exceed the boundary of the current system partition. Unless otherwise stated, commands not listed in this table have as their scope the current system partition.

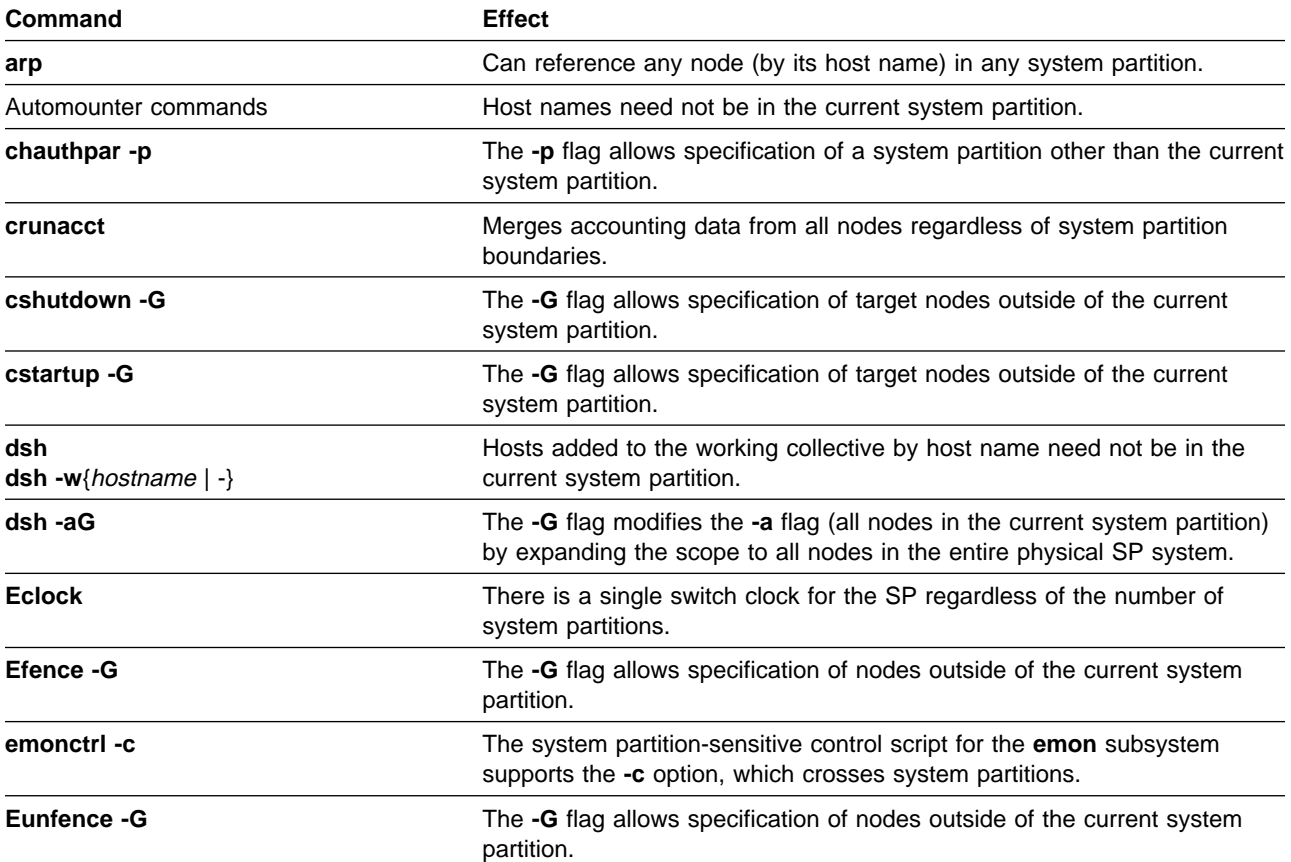

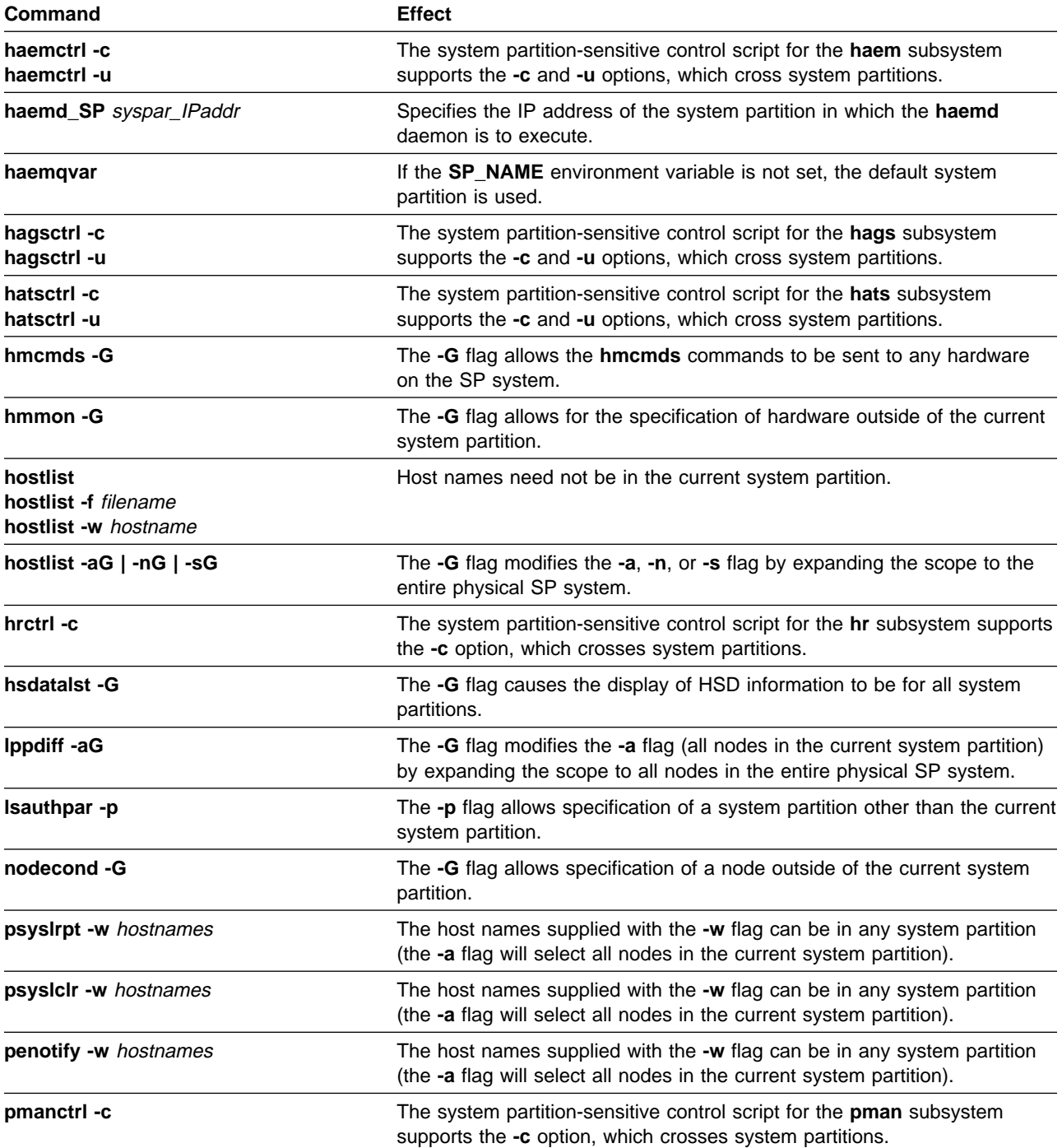

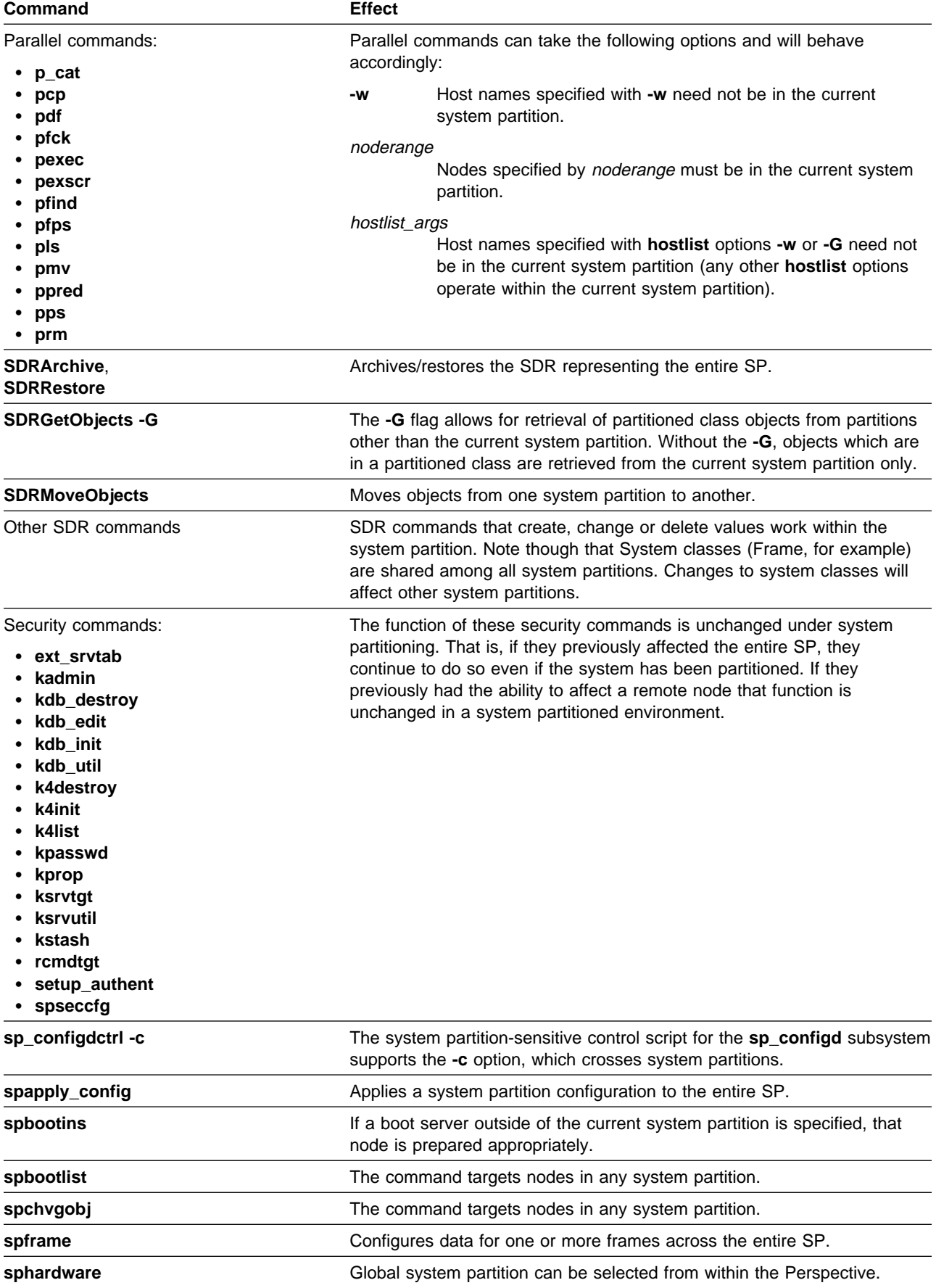

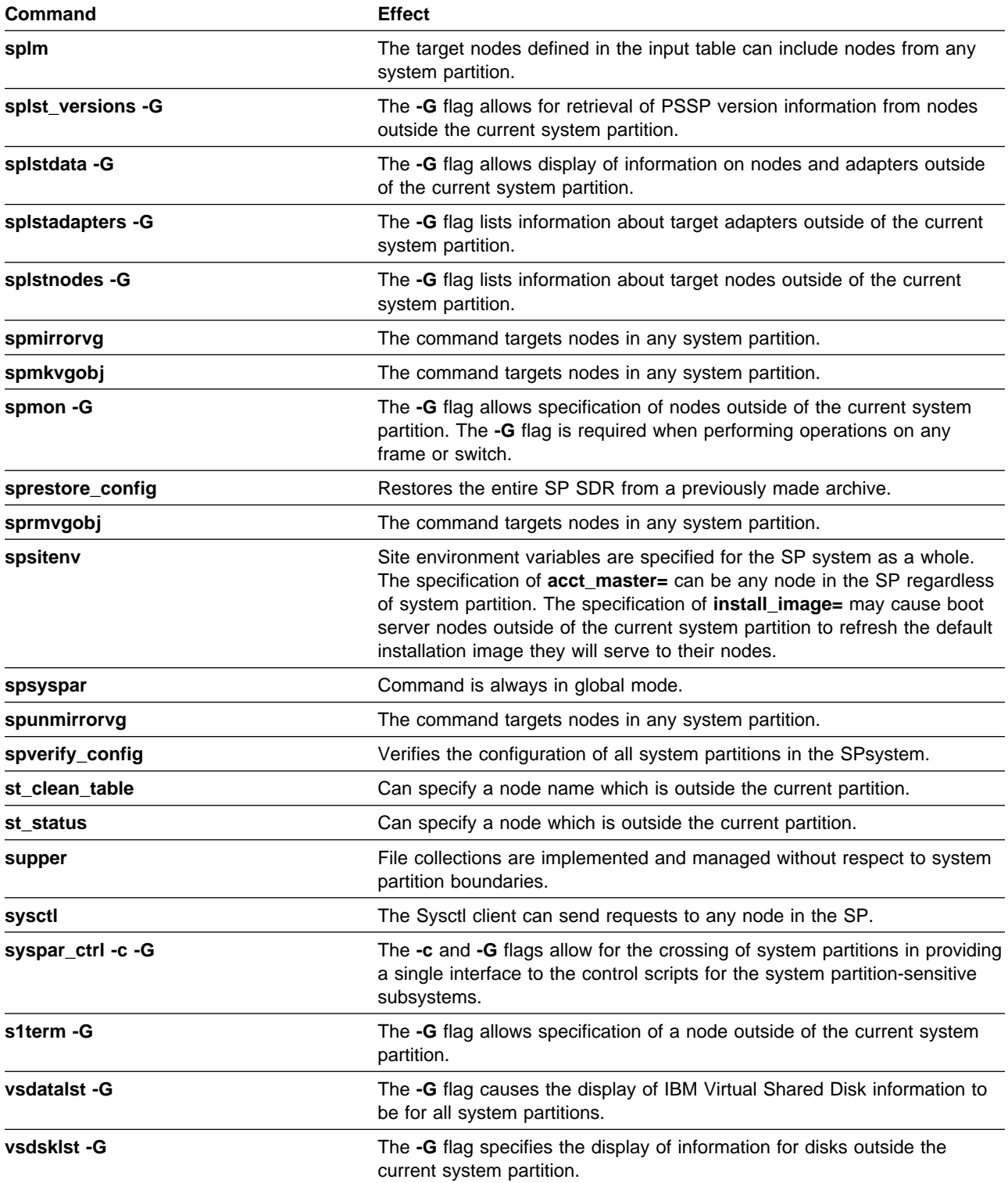

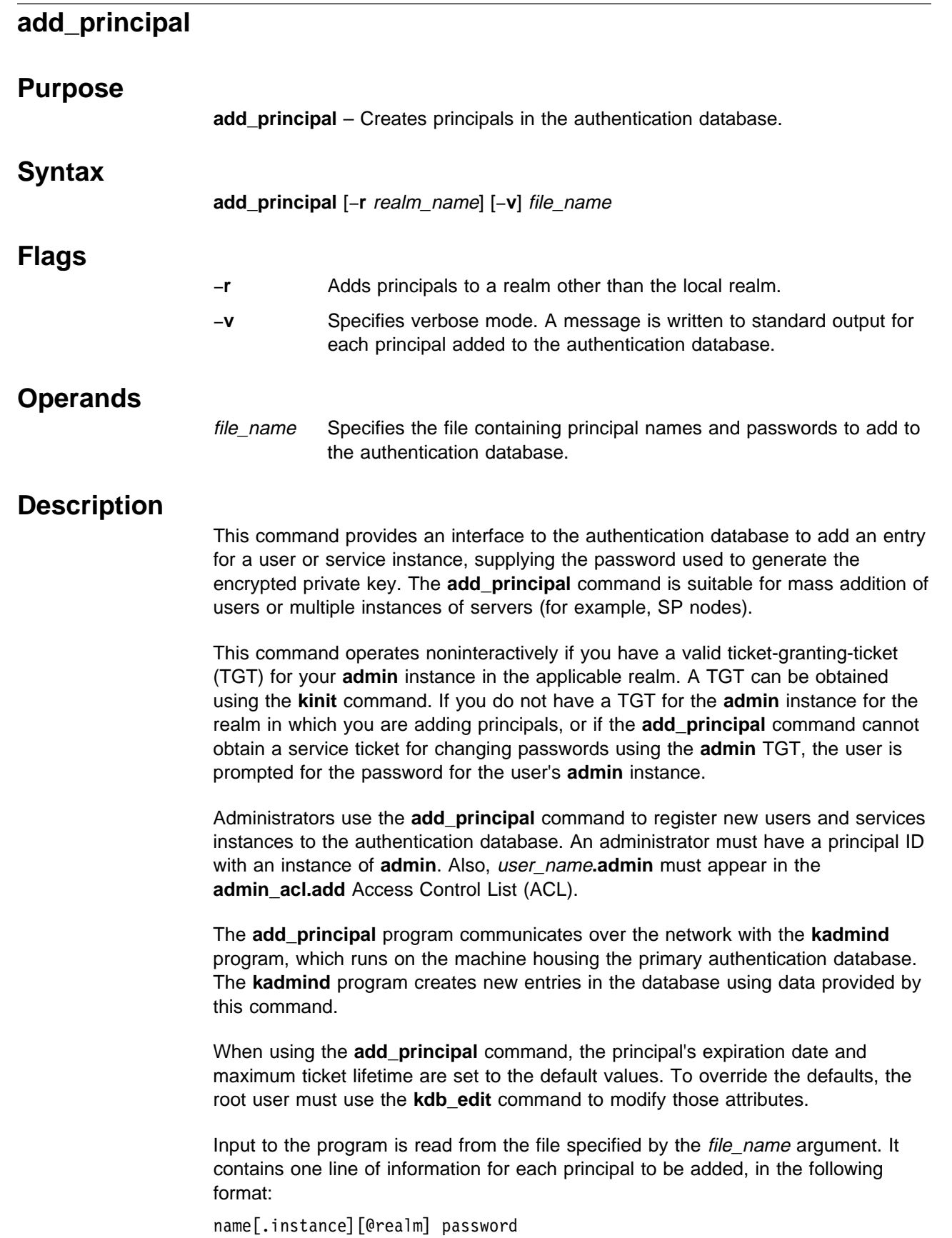

**Note:** The @realm cannot be different from the local realm or the realm argument if the −**r** option is specified.

For user entries with a NULL instance, this format matches that of the log file created by the **spmkuser** command. Any form of white space can surround the two fields. Blank lines are ignored. Any line containing a # as the first nonwhite space character, is treated as a comment.

Since the input file contains principal identifiers and their passwords, ensure that access to the file is controlled. You should remove the input file containing the unencrypted passwords after using it, or delete the passwords from it.

The **add\_principal** command does not add principals to an AFS authentication database. If authentication services are provided through AFS, use the AFS **kas** command to add principals to the database. Refer to the chapter on security in IBM Parallel System Support Programs for AIX: Administration Guide for an overview.

#### **Files**

#### **/var/kerberos/database/admin\_acl.add**

Access Control List file.

### **Exit Values**

**0** Indicates success. It does not mean that all IDs were added. Individual messages indicate what was added.

**nonzero** Indicates a failure with an appropriate message.

#### **Related Information**

Commands: **kadmin**, **kinit**, **kpasswd**, **ksrvutil**

Refer to the "RS/6000 SP Files and Other Technical Information" section of IBM Parallel System Support Programs for AIX: Command and Technical Reference for additional **Kerberos** information.

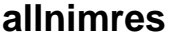

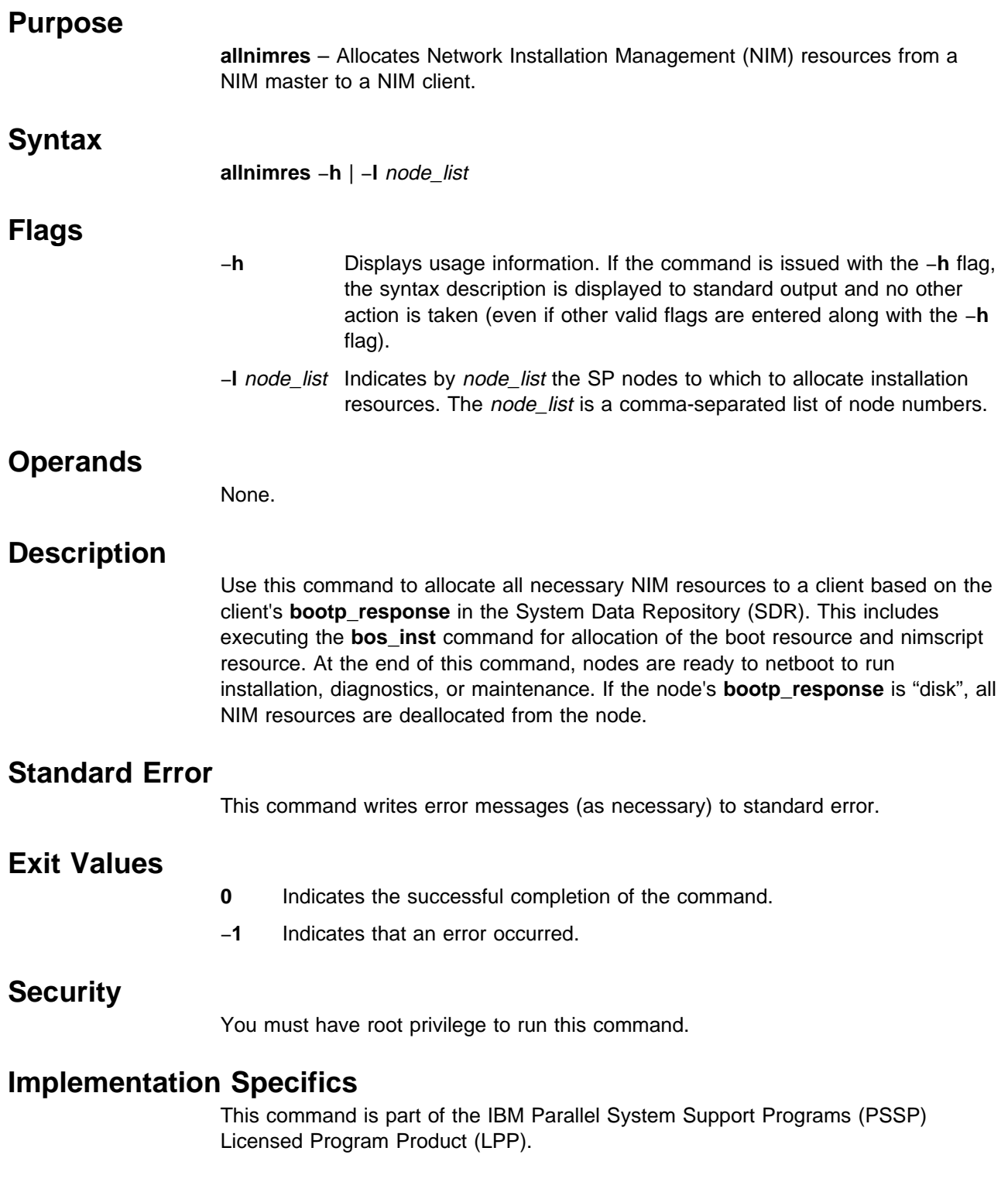

# **Location**

**/usr/lpp/ssp/bin/allnimres**

## **Related Information**

Commands: **setup\_server**, **unallnimres**

## **Examples**

To allocate boot/installation resources to boot/install client nodes 1, 3, and 5 from their respective boot/install servers, enter:

allnimres -l 1,3,5

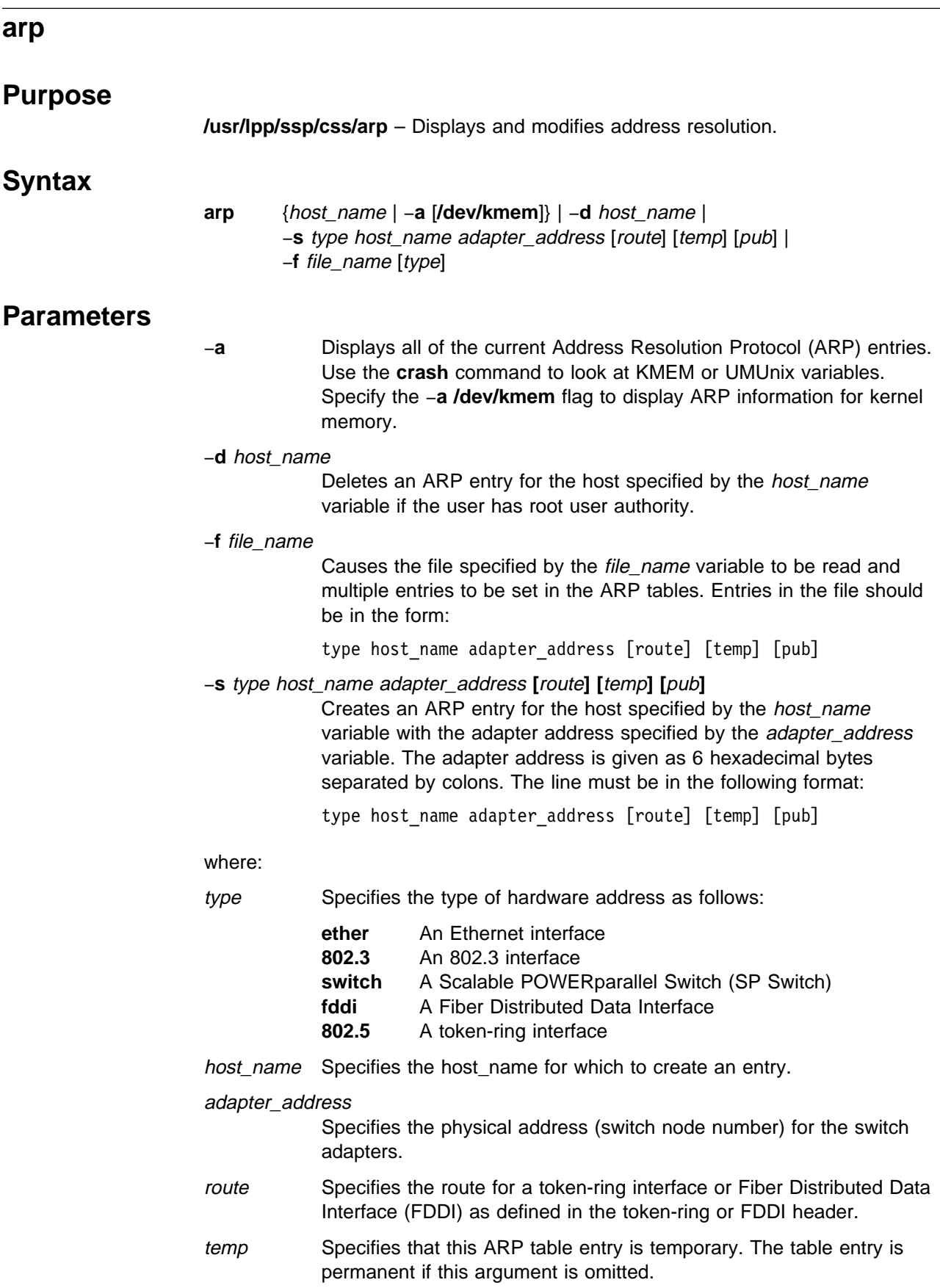

pub Specifies that this table entry is to be published, and that this system acts as an ARP server responding to requests for host\_name, even though the host address is not its own.

#### **Description**

The **arp** command has been modified to add support for the switch. This command is valid only on an SP system.

The **arp** command displays and modifies the Internet-to-adapter address translation tables used by ARP. The **arp** command displays the current ARP entry for the host specified by the host\_name variable. The host can be specified by name or number, using Internet dotted decimal notation.

## **Related Information**

SP Command: **ifconfig**

AIX Commands: **crash**, **netstat**

AIX Daemon: **inetd**

Refer to IBM Parallel System Support Programs for AIX: Administration Guide for additional information on the SP Switch.

Refer to "TCP/IP Protocols" in AIX Version 4.1 System Management Guide: Communications and Networks.

## **Examples**

1. To add a single entry to the **arp** mapping tables until the next time the system is restarted, enter:

arp -s switch host2 1

2. To delete a map table entry for the specified host with the **arp** command, enter:

arp -d host1

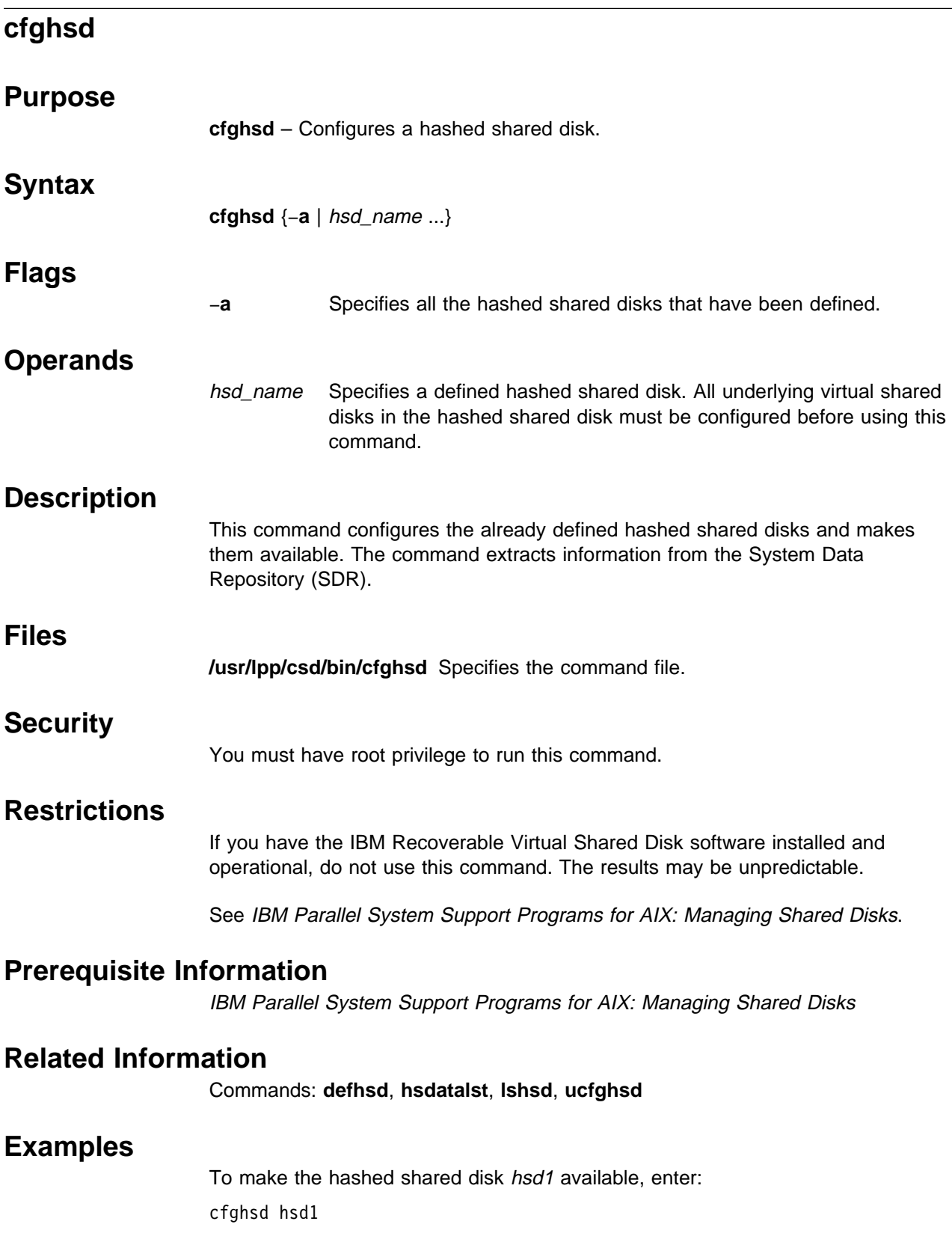

 $\overline{\phantom{0}}$ 

# **cfghsdvsd**

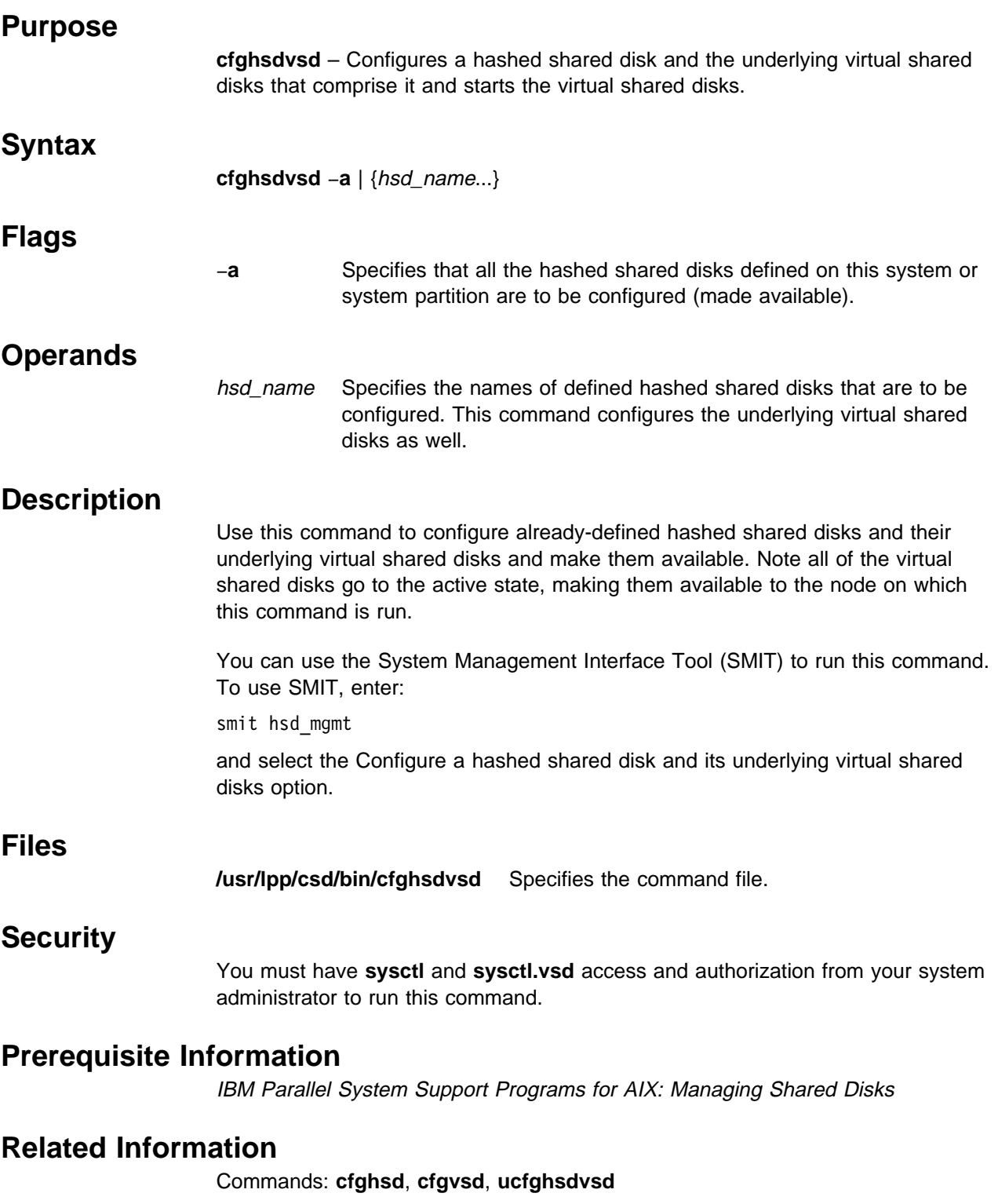

# **Examples**

To configure the hashed shared disk hsd1 and the virtual shared disks that comprise it, enter:

cfghsdvsd hsd1

# **cfgvsd**

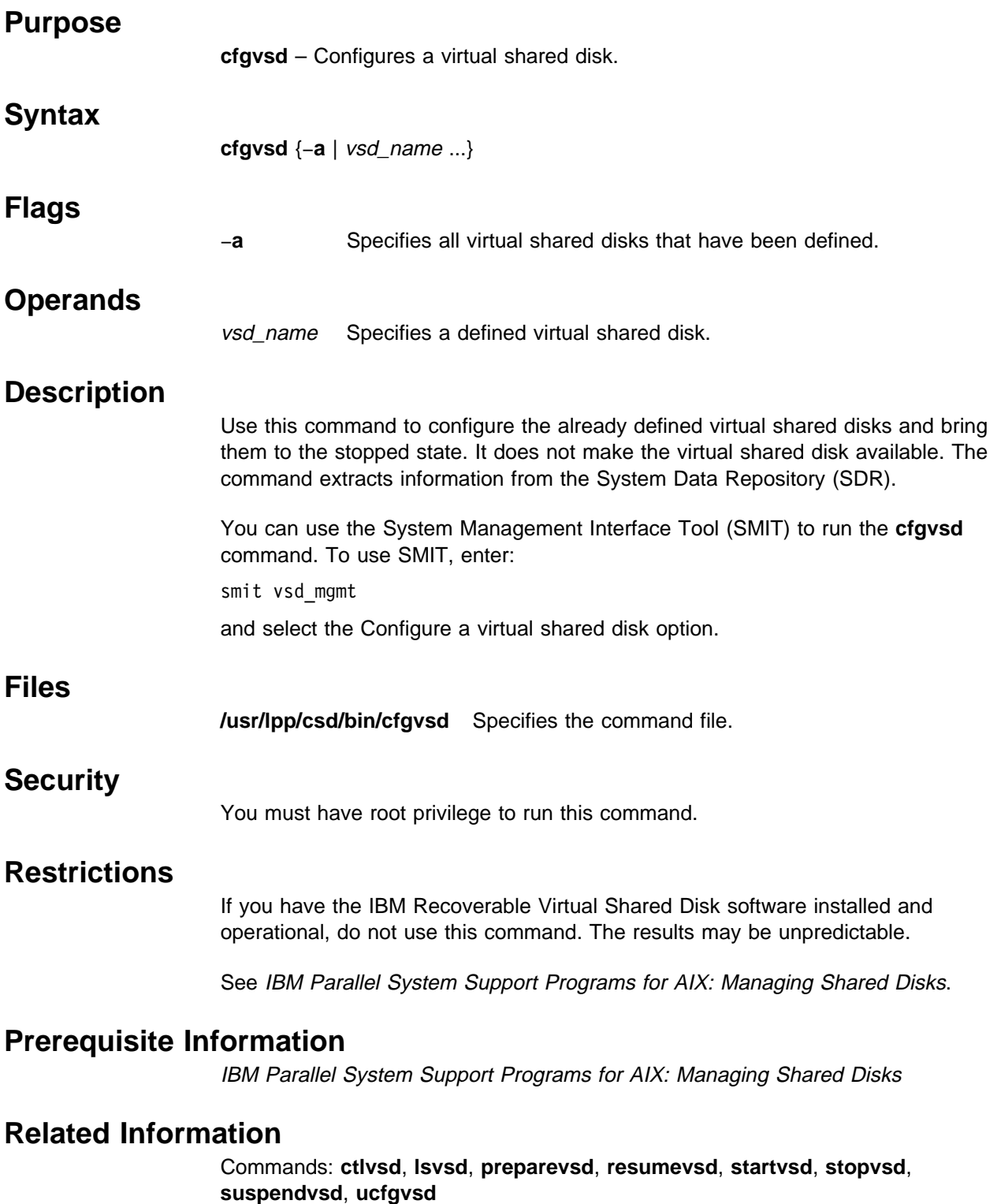

# **Examples**

To bring the virtual shared disk **vsd1vg1n1** from the defined state to the stopped state, enter:

cfgvsd vsd1vg1n1

# **chauthpar**

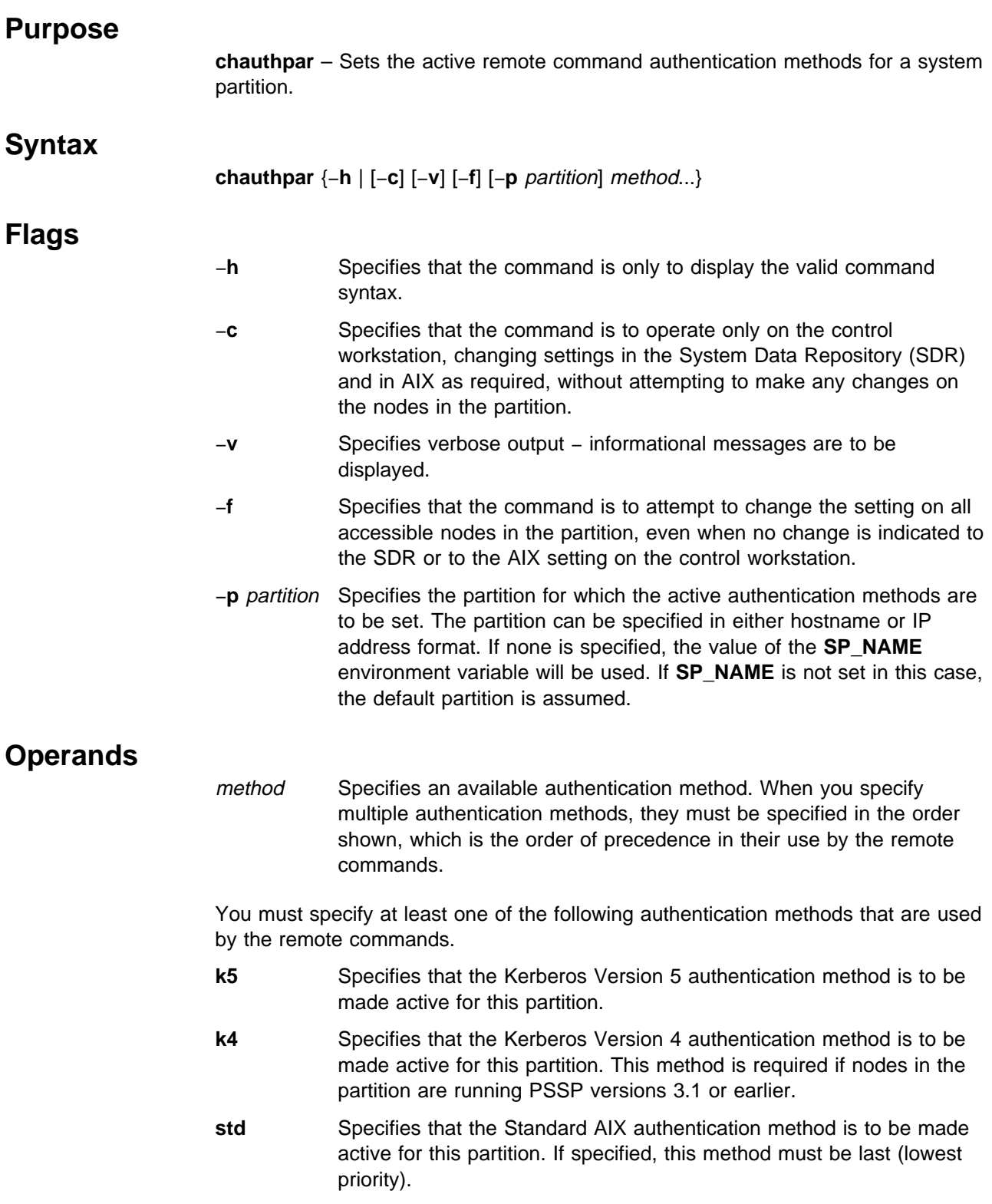

## **Description**

The **chauthpar** command makes the specified authentication methods active (in use) for the designated system partition. All methods not included are set inactive (not in use).

You can limit operation of the command to the control workstation by specifying the −**c** option. Conversely, the −**f** option allows you to force the setting to be propagated to all accessible nodes in the partition, regardless of whether it was changed. Normal command execution, with neither option, propagates any changed setting to the nodes.

This command should be the sole vehicle for managing the authentication methods settings on the SP. Should the settings become corrupted due to system problems or inappropriate use of SDR interfaces, this command will detect erroneous settings and inform the user of them. When a system partition is found with an invalid setting for the remote command authentication methods, it will be reset to the AIX setting on the control workstation. These automatic changes are made only to the SDR and are not propagated to any nodes. In these cases you should examine the changed settings and re-issue this command against each of the affected partitions to complete the repair. If the change made to the SDR when the error was detected is correct, re-issue the command with the −**f** option to insure that all nodes have the new setting. If the reset value in not correct for the partition, use this command normally to change it as required.

Because the propagation of settings to running nodes is performed using the AIX **rsh** command to execute **chauthent**, the control workstation and the nodes must have at least one common remote command authentication method active in order for propagation to succeed. When this in not the case, propagation can only be completed by the local root user running **chauthent** or **spauthconfig** on each node (or by a re-boot). The same applies to nodes that are not running or are otherwise inaccessible when this command is executed.

#### **Environment Variables**

The **SP\_NAME** variable can be used to designate the applicable partition.

#### **Standard Output**

Output consists of informational messages, when the −**v** option is specified.

#### **Standard Error**

Output consists of error messages, when the command cannot complete successfully. When the command is successful, error messages will be output if defective SDR attributes were repaired or propagation to one or more nodes failed.

#### **Exit Values**

- **0** Indicates the successful completion of the command.
- **1** Indicates that an error occurred.

#### **Consequences of Errors**

Failure of this command to execute the **chauthent** command remotely on some or all nodes in the partition does not result in failure of this command. Error messages from the **dsh** and **rsh** commands should be noted to determine the reason for each failure. Establishing the correct settings will require the root user to run **chauthent** or **spauthconfig** on those nodes (or re-boot them).

#### **Security**

The **chauthpar** command may be used only by the root user.

#### **Restrictions**

The **chauthpar** command may be executed only on the control workstation.

#### **Implementation Specifics**

This command is part of the IBM Parallel System Support Programs (PSSP) Licensed Program Product (LPP) (fileset ssp.clients).

#### **Prerequisite Information**

The chapters on security in the IBM Parallel System Support Programs for AIX: Administration Guide.

#### **Location**

#### **/usr/lpp/ssp/bin/chauthpar**

#### **Examples**

1. To set all remote command methods active in a partition, enter:

\$chauthpar -p sp3b k5 k4 std

2. To set the current partition (SP\_NAME assumed to be set) to use the Kerberos 4 method, and the Standard AIX method, enter:

\$chauthpar k4 std

3. Setting Kerberos 4 and Kerberos 5 and Standard AIX as the active authentication methods for remote commands running in a partition, with detailed output:

\$chauthpar -v -p 9.1ð.11.12 k5 k4 std The remote command authentication methods for this host are currently k4:std The authentication methods by partition are currently abcsp1 k4:std abcsp2 k4:std abcsp3 k4:std The partition to be modified is abcsp3 The auth methods attribute of the partition has been set to k5:k4:std The remote command authentication methods for this host are now set to k5:k4:std The chauthent command was executed successfully on node s1n15.abc.org The chauthent command was executed successfully on node s1n16.abc.org The chauthent command was executed successfully on node s1n18.abc.org The chauthent command was executed successfully on node s1n19.abc.org

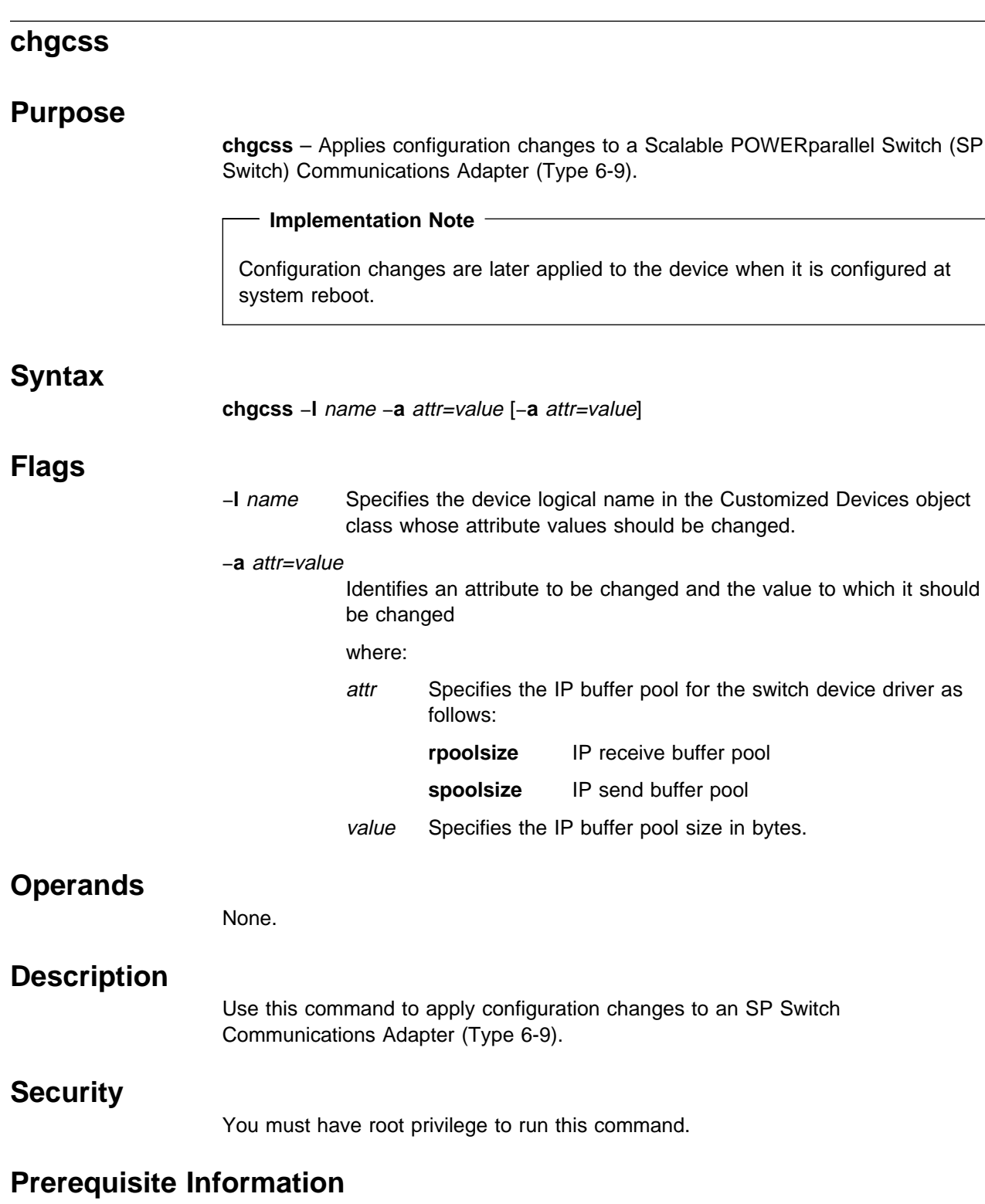

For additional information on values for the **rpoolsize** and **spoolsize** attributes, refer to the tuning information at http://www.rs6000.ibm.com/support/sp.
# **Related Information**

AIX Command: **lsattr**

# **Examples**

- 1. To change the size of the IP receive buffer to 1024K, enter: chgcss -l css0 -a rpoolsize=0x100000
- 2. To change the size of the IP send and receive buffers to 1024K, enter: chgcss -l cssð -a rpoolsize=1ð48576 -a spoolsize=1ð48576

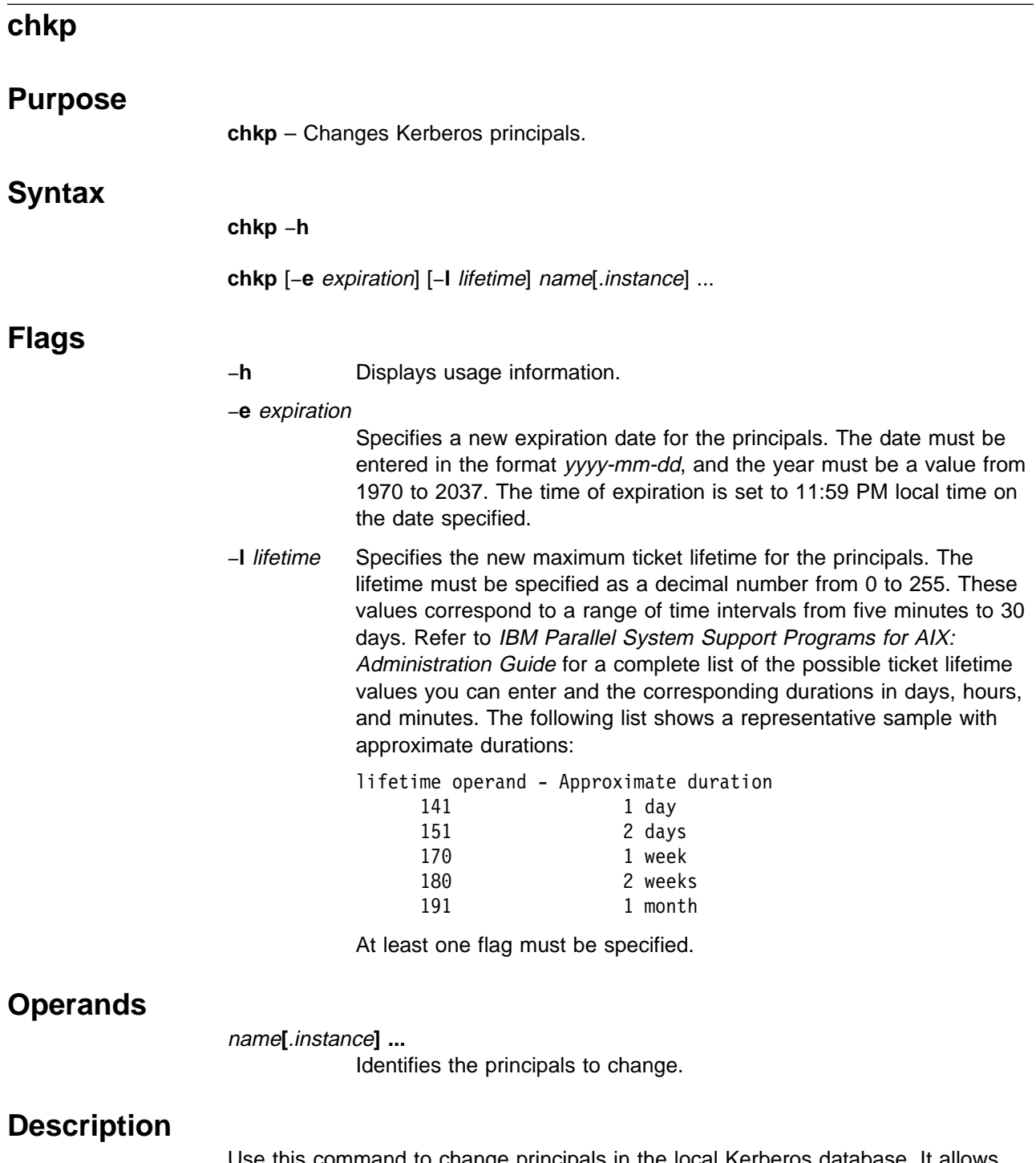

Use this command to change principals in the local Kerberos database. It allows the current expiration date and maximum ticket lifetime to be redefined. It cannot be used to change the principal's password. To do that, the administrator must use the **kpasswd**, **kadmin**, or **kdb\_edit** commands. The **chkp** command should normally be run only on the primary server. If there are secondary authentication servers, the **push-kprop** command is invoked to propagate the change to the other servers. The command can be used to update a secondary server's database, but the changes may be negated by a subsequent update from the primary.

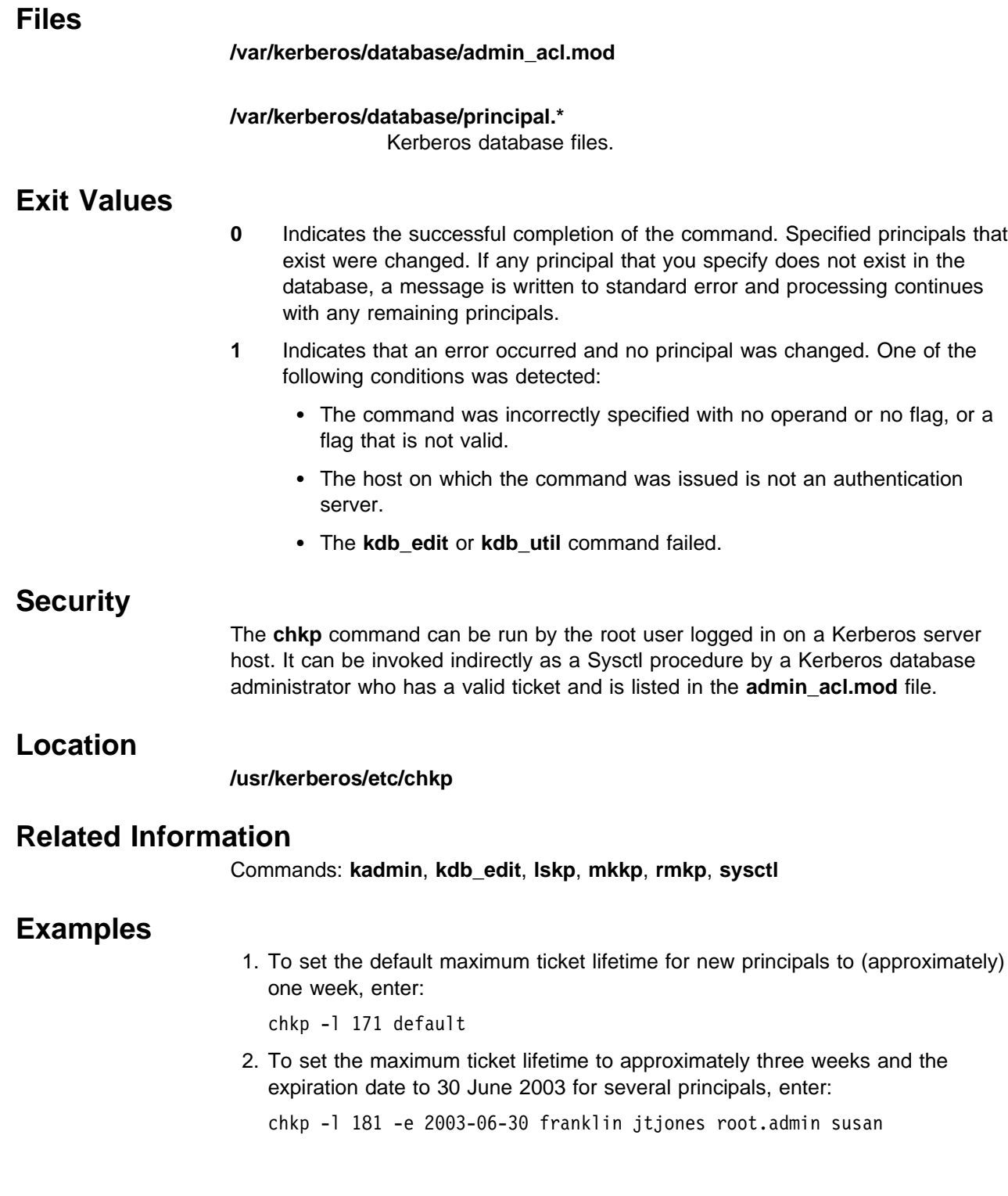

# **cksumvsd**

## **Purpose**

**cksumvsd** – Views and manipulates the IBM Virtual Shared Disk component's checksum parameters.

# **Syntax**

**cksumvsd** [−**s**] [−**R**] [−**i** | −**I**]

# **Flags**

- −**s** Shows IP checksum counters only.
- −**R** Resets IP checksum counters.
- −**i** Calculates IP checksum on all IBM Virtual Shared Disk remote messages.
- −**I** Indicates not to calculate IP checksum on all IBM Virtual Shared Disk remote messages.

If no flags are specified, the current setting of all IBM Virtual Shared Disk checksum parameters and counters are displayed.

# **Operands**

None.

# **Description**

The IBM Virtual Shared Disk IP device driver can calculate and send checksums on remote packets it sends. It also can calculate and verify checksums on remote packets it receives. The **cksumvsd** command is used to tell the device driver whether to perform checksum processing. The default is no checksumming.

Issuing **cksumvsd** −**i** turns on checksumming on the node on which it is run. **cksumvsd** −**i** must be issued on all virtual shared disk nodes in the system partition, or the IBM Virtual Shared Disk software will stop working properly on the system partition. If node A has **cksumvsd** −**i** (checksumming turned on) and node B has **cksumvsd** −**I** (checksumming turned off, the default), then A will reject all messages from B (both requests and replies), since A's checksum verification will fail on all B's messages. The safe way to run **cksumvsd** −**i** is to make sure that all virtual shared disks on all nodes are in the STOPPED or SUSPENDED states, issue **cksumvsd** −**i** on all nodes, then resume the needed virtual shared disks on all nodes.

In checksumming mode, the IBM Virtual Shared Disk IP device driver keeps a counter of the number of packets received with good checksums, and the number received with bad checksums. **cksumvsd** and **statvsd** both display these values (**statvsd** calls **cksumvsd** −**s**).

**cksumvsd** dynamically responds to the configuration of the IBM Virtual Shared Disk IP device driver loaded in the kernel. Its output and function may change if the IBM Virtual Shared Disk IP device driver configuration changes.

## **Files**

**/dev/kmem cksumvsd** reads and writes **/dev/kmem** to get information to and from the IBM Virtual Shared Disk IP device driver in the kernel.

# **Prerequisite Information**

IBM Parallel System Support Programs for AIX: Managing Shared Disks

## **Related Information**

Command: **cfgvsd**

# **Examples**

1. To display the IBM Virtual Shared Disk checksum settings and counter values, enter:

cksumvsd

You should receive output similar to the following:

VSD cksum: current values: do\_ip\_checksum: ð ipcksum cntr:  $350$  good,  $0$  bad,  $0$  % bad.

The IBM Virtual Shared Disk checksumming is currently turned off on the node. Prior to this, checksumming was turned on and 350 IBM Virtual Shared Disk remote messages were received, all with good checksumming.

2. To turn IBM Virtual Shared Disk checksumming on and display counters, enter:

cksumvsd -i

You should receive output similar to the following:

```
VSD cksum: current values:
do_ip_checksum: ð
ipcksum_cntr: 350 good, 0 bad, 0 % bad.
VSD cksum: new values:
do_ip_checksum: 1
ipcksum cntr: 350 good, 0 bad, 0 % bad.
```
The command displays old and new values. As before, the node has received 350 IBM Virtual Shared Disk remote messages with good checksums.

3. To display only the IBM Virtual Shared Disk checksum counters, enter:

```
cksumvsd -s
```
You should receive output similar to the following:

ipcksum\_cntr:  $350 \text{ good}$ , 0 bad,  $0 \text{ % bad.}$ 

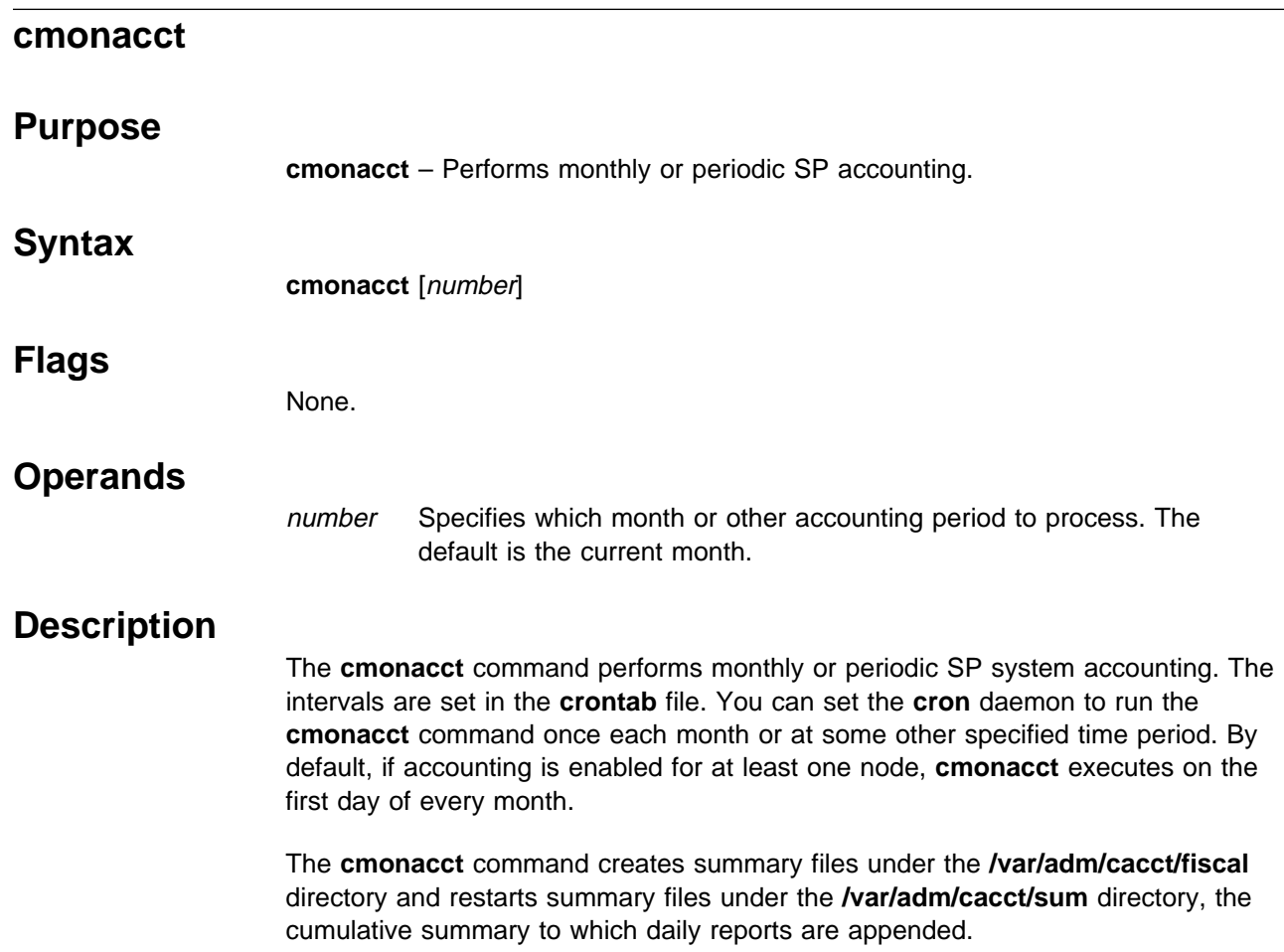

# **cprdaily Purpose cprdaily** – Creates an ASCII report of the previous day's accounting data. **Syntax cprdaily** [−**c**] [[−**l**] [yyyymmdd]] **Flags** −**c** Reports exceptional resource usage by command. This flag may be used only on the current day's accounting data. −**l** Reports exceptional usage by login ID for the specified date specified in mmdd variable, if other than current day's reporting is desired. (This is lowercase **l**, as in **l**ist.) **Operands** yyyymmdd Specifies the date for exceptional usage report if other than the current date. **Description** This command is called by the **crunacct** command to format an ASCII report of the previous day's accounting data for all nodes. The report resides in the **/var/adm/cacct/sum/rprt**yyyymmdd file, where yyyymmdd specifies the year, month, and day of the report.

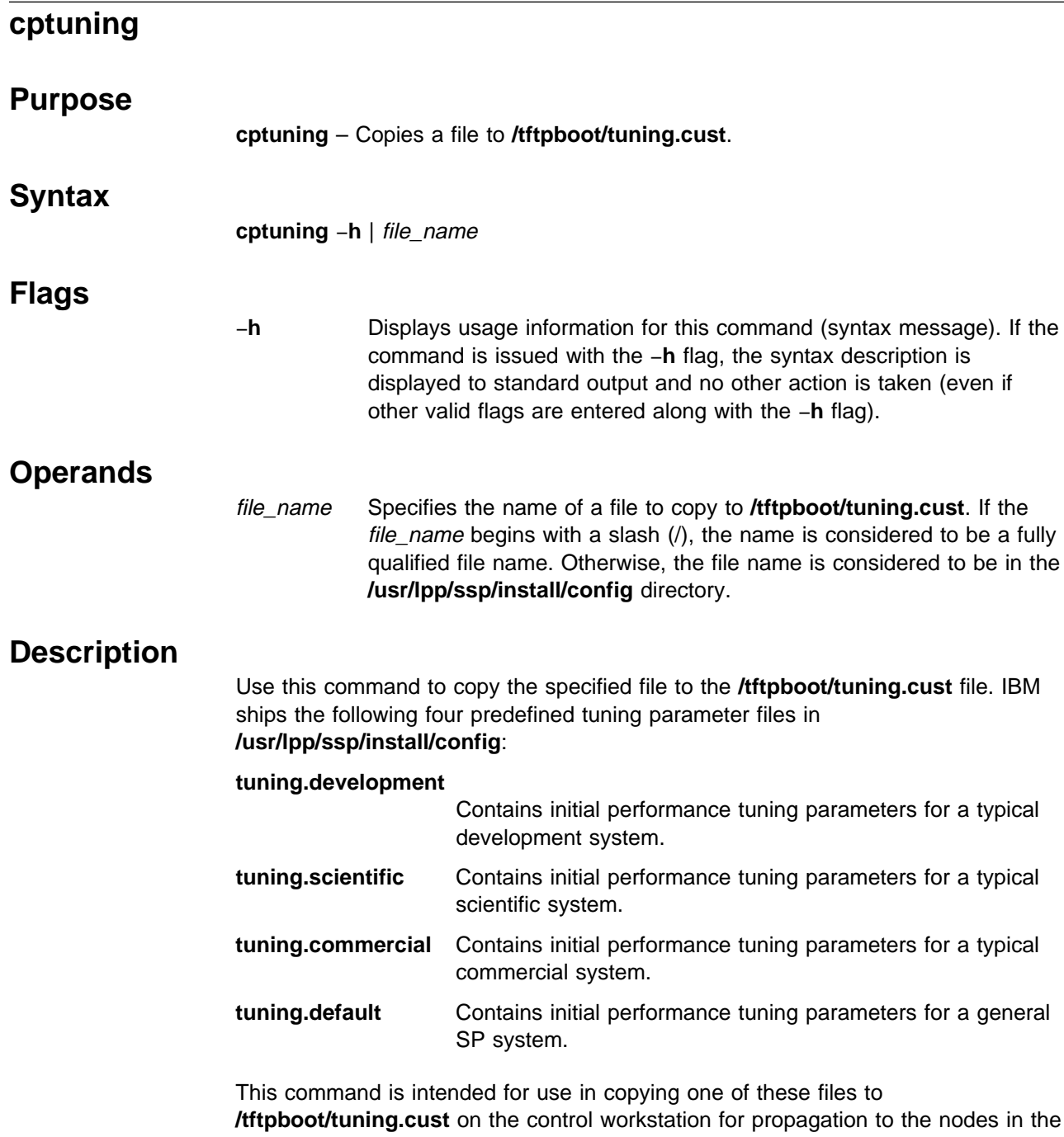

SP. It can also be used on an individual node to copy one of these files to **/tftpboot/ tuning.cust**.

# **Standard Output**

When the command completes successfully, a message to that effect is written to standard output.

# **Standard Error**

This command writes error messages (as necessary) to standard error.

# **Exit Values**

- **0** Indicates the successful completion of the command.
- **1** Indicates that an error occurred.

# **Output Files**

Upon successful completion, the **/tftpboot/tuning.cust** file is updated.

# **Consequences of Errors**

If the command does not run successfully, it terminates with an error message and a nonzero return code.

# **Security**

Use of this command by other than the root user is not restricted. However, this command will fail if the user does not have read permission to the specified file and write permission to the **/tftpboot** directory.

# **Implementation Specifics**

This command is part of the IBM Parallel System Support Programs (PSSP) Licensed Program Product (LPP).

# **Location**

**/usr/lpp/ssp/bin/cptuning**

# **Related Information**

SP Files: **tuning.commercial**, **tuning.default**, **tuning.development**, **tuning.scientific**

IBM Parallel System Support Programs for AIX: Installation and Migration Guide

# **Examples**

- 1. To copy the **/tmp/my-tuning-file** file to the **/tftpboot/tuning.cust** file, enter: cptuning /tmp/my-tuning-file
- 2. To copy the **/usr/lpp/ssp/install/config/tuning.commercial** file to the **/tftpboot/tuning.cust** file, enter:

cptuning tuning.commercial

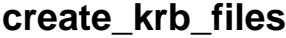

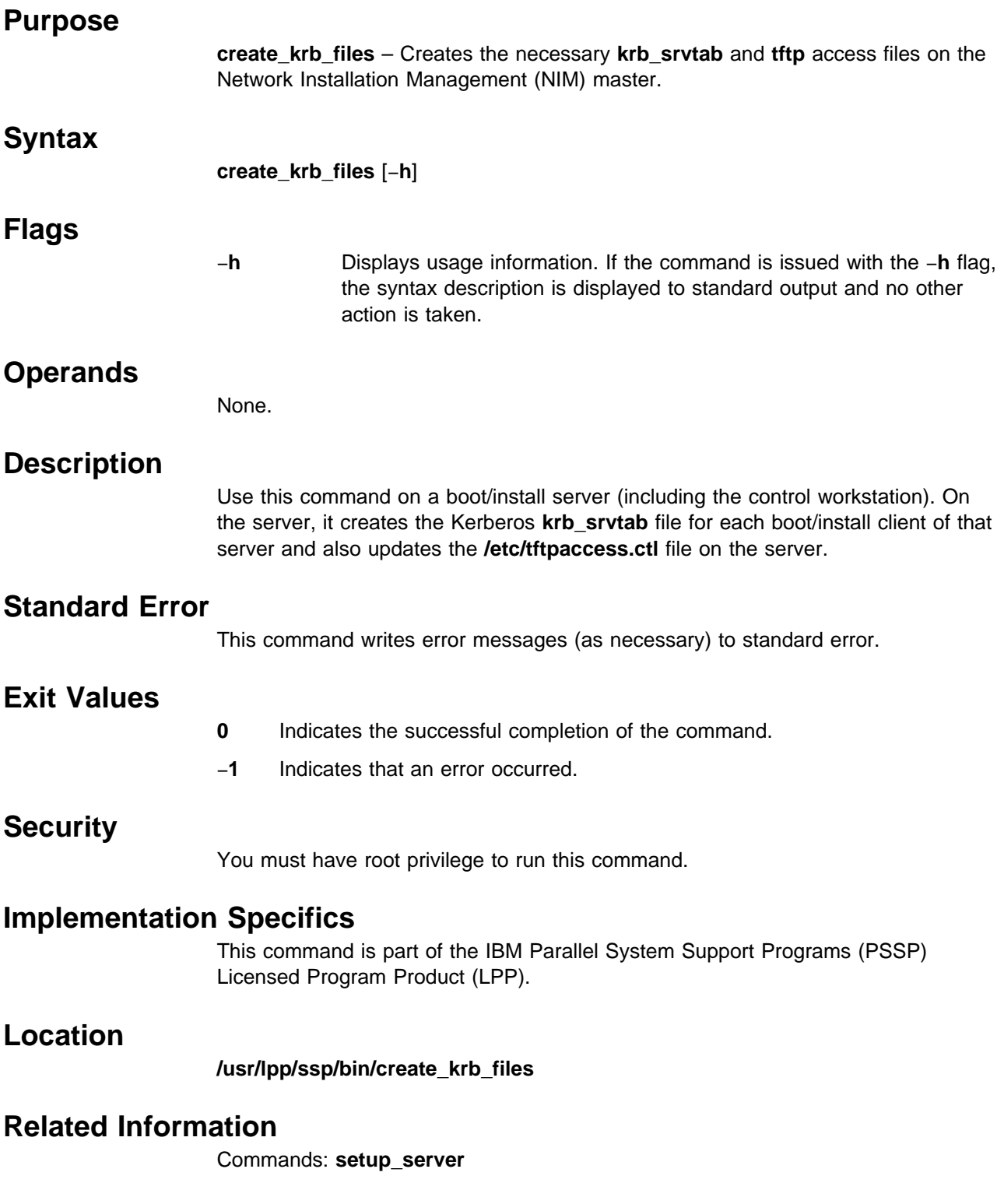

# **Examples**

To create or update the **krb\_srvtab** and **tftp** access files on a boot/install server, enter the following command on that server:

create\_krb\_files

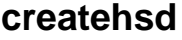

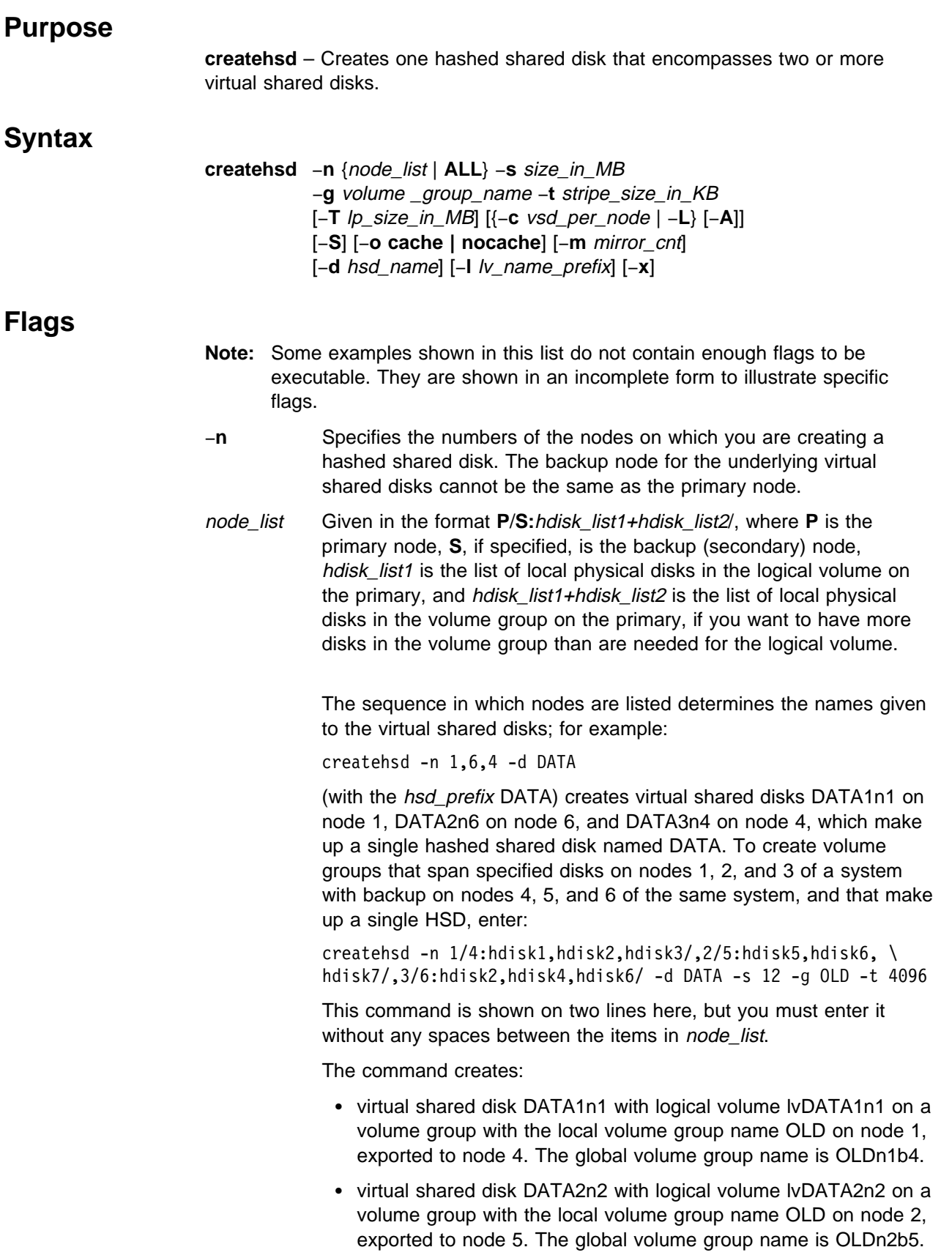

- virtual shared disk DATA3n3 with logical volume lvDATA3n3 on a volume group with the local volume group name OLD on node 3, exported to node 6. The global volume group name is OLDn3b6.
- An HSD named DATA that comprises the three virtual shared disks listed previously. The HSD is 12MB in total usable size and has a 512KB stripe size.

If a volume group is already created and the combined physical hdisk lists contain disks that are not needed for the logical volume, those hdisks are added to the volume group. If the volume group has not already been created, **createhsd** creates a volume group that spans hdisk\_list1+hdisk\_list2.

Backup nodes cannot use the same physical disk as the primary does to serve virtual shared disks.

- **ALL** Specifies that you are creating hashed shared disks on all nodes in the system or system partition. If you use **ALL**, you can't assign backup nodes for the disks.
- −**s** Specifies the total usable size of the hashed shared disk in MB. Unless −**S** is specified, **createhsd** adds at least a stripe size to each virtual shared disk's size for each hashed shared disk.
- −**g** Specifies the Logical Volume Manager (LVM) volume group name, or local volume group name. This name is concatenated with the node number to form the global volume group name (VSD\_GVG). For example:

createhsd -n 6 -g VSDVG

creates a new volume group with the local AIX volume group name VSDVG and the virtual shared disk global volume group name VSDVGn6. The node number is added to the local volume group name to create a unique global volume group name within a system partition to avoid name conflicts with the name used for volume groups on other nodes. If a backup node exists, the global volume group name will be created by concatenating the backup node number as well as the primary node number to the local volume group name. For example:

createhsd -n 6/3/ -g VSDVG

creates VSDVGn6b3, where the primary node is node 6 and the backup node for this global volume group is node 3. The local AIX volume group name will still be VSDVG. You can specify a local volume group that already exists. You do not need to use the −**T** flag if you specify a volume group name that already exists.

- −**t** Specifies the stripe size in kilobytes that a hashed shared disk will use. The stripe size must be a multiple of 4KB and less than or equal to 1GB.
- −**T** Specifies the size of the physical partition in the Logical Volume Manager logical volume group and also the logical partition size (they will be the same) in megabytes. You must select a power of 2 in the range 2—256. The default is 4MB.

The Logical Volume Manager limits the number of physical partitions to 1016 per disk. If a disk is greater than 4 gigabytes in size, the

physical partition size must be greater than 4MB to keep the number of partitions under the limit.

−**c** Specifies the number of virtual shared disks to be created on each node. If number\_of\_vsds\_per\_node is not specified, one virtual shared disk is created for each node specified on **createvsd**. If more than one virtual shared disk is to be created for each node, the names will be allocated cyclically. For example:

createhsd -n 1,6 -c 2 -d DATA

creates virtual shared disks DATA1n1 on node 1, DATA2n6 on node 6, DATA3n1 on node 1, and DATA4n6 on node 6 and uses them to make up the hashed shared disk DATA.

- −**L** Allows you to create one virtual shared disk on each node without using sequential numbers for locally-accessed IBM Virtual Shared Disks.
- −**A** Specifies that virtual shared disk names will be allocated to each node in turn. For example:

createhsd -n 1,6 -c 2 -A DATA

creates DATA1n1 and DATA2n1 on node 1, and DATA3n6 and DATA4n6 on node 6.

- −**S** Specifies that the hashed shared disk overrides the default skip option and does not skip the first stripe to protect the first LVM Control Block (LVCB).
- −**o** Specifies either the **cache** or **nocache** option for the underlying virtual shared disks. The default is **nocache**.
- −**m** Specifies the LVM mirroring count. The mirroring count sets the number of physical partitions allocated to each logical partition. The range is from 1 to 3. If −**m** is not specified, the count is set to 1.
- −**d** Specifies the name assigned to the created hashed shared disk. It is used as the virtual shared disk prefix name (the −**v** in **createvsd**). If a hashed shared disk name is not specified, a default name, xHsD is used, where x denotes a sequence number.

The command:

createhsd -n 1,2 -d DATA

creates two virtual shared disks, DATA1n1 and DATA2n2. These virtual shared disks make up one hashed shared disk named DATA.

−**l** Overrides the prefix lvx that is given by default to a logical volume by the **createvsd** command, where  $x$  is the virtual shared disk name prefix specified by vsd\_name\_prefix or the default (vsd). For example:

createhsd -n 1 -v DATA

creates one virtual shared disk on node 1 named DATA1n1 with an underlying logical volume lvDATA1n1. If the command

createhsd -n 1 -v DATA -l new

is used, the virtual shared disk on node 1 is still named DATA1n1, but the underlying logical volume is named lvnew1n1.

It is usually more helpful **not** to specify −**l**, so that your lists of virtual shared disk names and logical volume names are easy to associate with each other and you avoid naming conflicts.

- −**x** Specifies that the steps required to synchronize the underlying virtual shared disks on the primary and secondary nodes should **not** be performed; that is, the sequence:
	- **varyoffvg** on the primary node
	- **exportvg** on the primary node
	- **importvg** on the secondary node
	- **chvg** on the secondary node
	- **varyoffvg** on the secondary node
	- **varyonvg** on the primary nodes

is not done as part of the **createvsd** processing that underlies the **createhsd** command. This speeds the operation of the command and avoids unnecessary processing in the case where several IBM Virtual Shared Disks are being created on the same primary/secondary nodes. In that case, however, you should either **not** specify −**x** on the last **createhsd** in the sequence or issue the volume group commands listed above explicitly.

### **Operands**

None.

#### **Description**

This command utilizes the sysctl facility.

You can use the System Management Interface Tool (SMIT) to run this command. To use SMIT, enter:

smit createhsd\_dialog

or

smit vsd\_data

and Select the Create an HSD option with the vsd\_data fastpath.

## **Files**

#### **/usr/lpp/csd/bin/createhsd**

Specifies the command file.

### **Standard Output**

For the following command:

createhsd -n  $1$ /:hdisk2,hdisk3/ -g twinVG -s 1600 -t 8 -S -l \ twinLV -d twinHSD -c 4

The messages returned to standard output are:

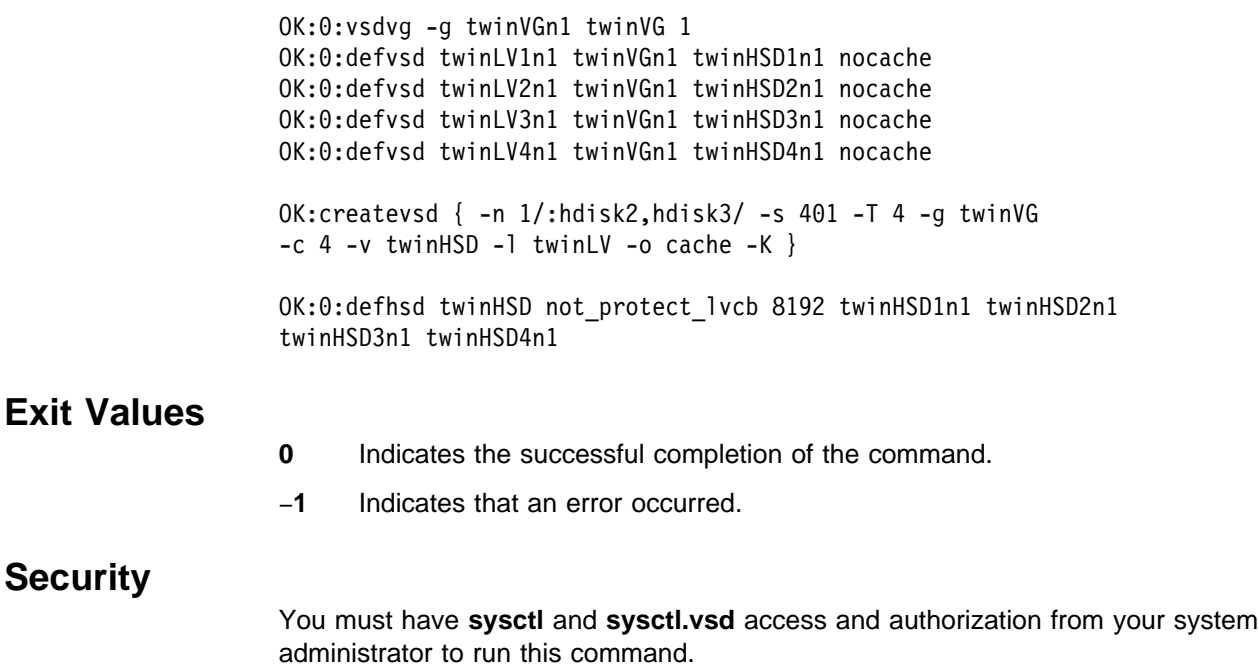

## **Restrictions**

- 1. The backup node cannot be the same as the primary node.
- 2. The last character of hsd\_name cannot be numeric.
- 3. The vsd\_name\_prefix cannot contain the character '**.**'. See the **createvsd -v** option for details.

# **Prerequisite Information**

IBM Parallel System Support Programs for AIX: Managing Shared Disks

# **Related Information**

Commands: **createvsd**, **defhsd**, **vsdvg**

# **Examples**

To create six 4MB virtual shared disks and their underlying logical volumes with a prefix of TEMP, as well as a hashed shared disk comprising those virtual shared disks (24MB overall) with a stripe size of 32KB, enter the following (assuming that no previous virtual shared disks are defined with the TEMP prefix):

```
createhsd -n 3,4,7/8/ -c 2 -s 1ð24 -g vsdvg -d TEMP -t 32
```
This creates the following virtual shared disks:

- TEMP1n3 with a logical volume lvTEMP1n3 defined in Logical Volume Manager volume group vsdvg3 of node 3.
- TEMP2n4 with a logical volume lvTEMP2n4 defined in volume group vsdvg4 of node 4.
- TEMP3n7 with a logical volume IvTEMP3n7 defined in volume group vsdvg7b8 of node 7 and imported to node8
- TEMP4n3 with a logical volume lvTEMP4n3 defined in volume group vsdvg3 of node 3
- TEMP5n4 with a logical volume lvTEMP5n4 defined in volume group vsdvg4 of node 4
- TEMP6n7 virtual shared disk with a logical volume lvTEMP6n7 defined in volume group vsdvg7 of node 7 and imported to node8

and the HSD:

 TEMP with a stripe size of 32KB that includes the preceding virtual shared disks in the order listed.

**Note:** TEMP does not write to the first 32KB of each of its virtual shared disks.

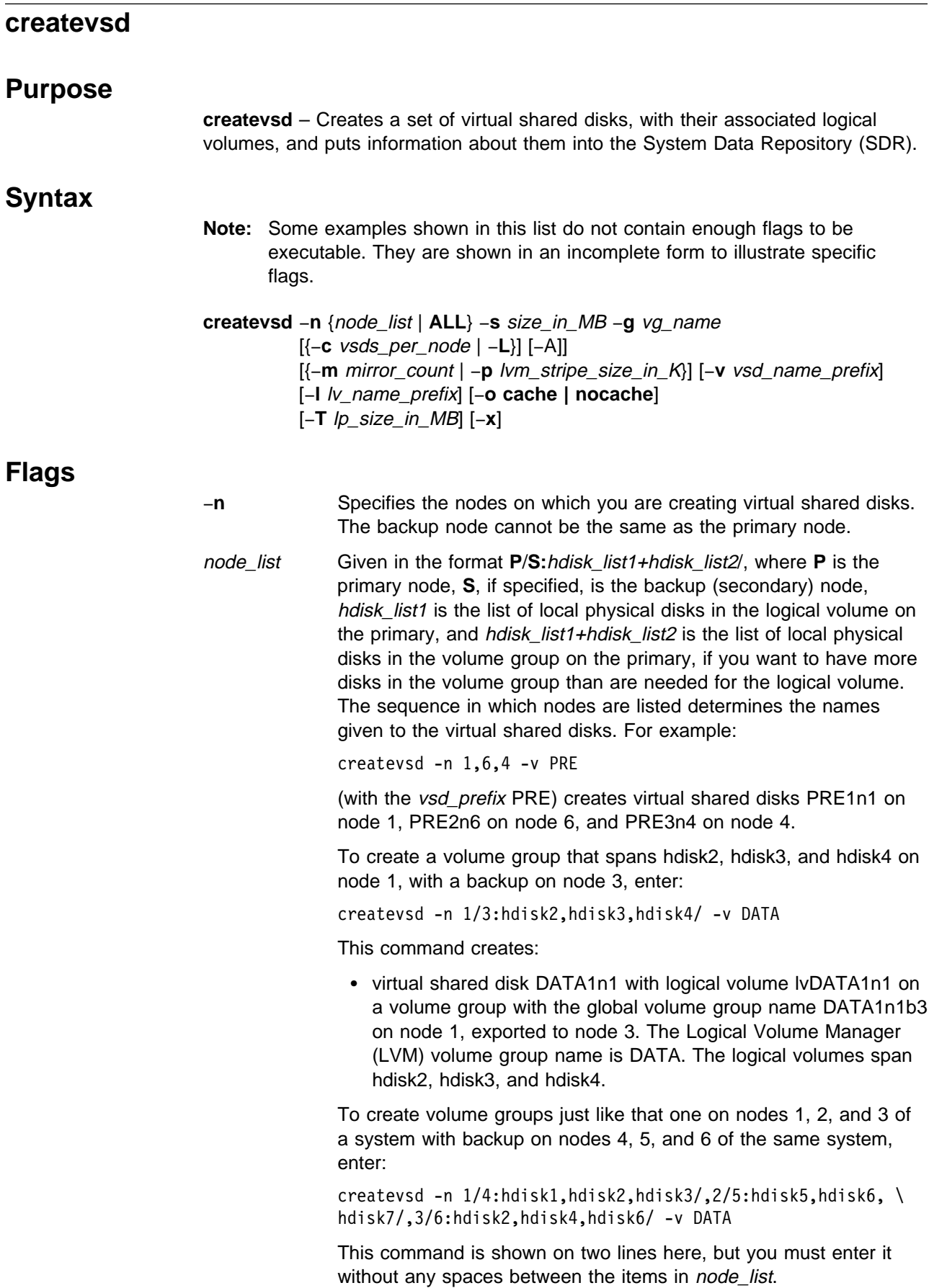

The command creates:

- virtual shared disk DATA1n1 with logical volume lvDATA1n1 on a volume group with the local volume group name DATA on node 1, exported to node 4. The global volume group name is DATAn1b4.
- virtual shared disk DATA2n2 with logical volume lvDATA2n2 on a volume group with the local volume group name DATA on node 2, exported to node 5. The global volume group name is DATAn2b5.
- virtual shared disk DATA3n3 with logical volume lvDATA3n3 on a volume group with the local volume group name DATA on node 3, exported to node 6. The global volume group name is DATAn3b6.

To create a virtual shared disk where the logical volume spans only two of the physical disks in the volume group, enter:

createvsd -n 1/3:hdisk1,hdisk2+hdisk3/ -v DATA

This command creates the virtual shared disk DATA1n1 with logical volume lvDATA1n1 spanning hdisk1 and hdisk2 in the volume group DATA, which includes hdisk1, hdisk2, and hdisk3. It exports the volume group DATA to node 3.

If a volume group is already created and the combined physical hdisk lists contain disks that are not needed for the logical volume, those hdisks are added to the volume group. If the volume group has not already been created, **createvsd** creates a volume group that spans hdisk\_list1+hdisk\_list2.

Backup nodes cannot use the same physical disk as the primary does to serve virtual shared disks.

- ALL Specifies that you are creating virtual shared disks on all nodes in the system or system partition. No backup nodes are assigned if you use this operand. The virtual shared disks will be created on all the physical disks attached to the nodes in *node\_list* (you cannot specify which physical disks to use.)
- −**s** Specifies the size in megabytes of each virtual shared disk.
- −**g** Specifies the Logical Volume Manager (LVM) volume group name. This name is concatenated with the node number to produce the global volume group name. For example:

createvsd -n 6 -g VSDVG

creates a volume group with the local volume group name VSDVG and the global volume group name VSDVG1n6 on node 6. The node number is added to the prefix to avoid name conflicts when a backup node takes over a volume group. If a backup node exists, the global volume group name will be concatenated with the backup node number as well as the primary. For example:

createvsd -n 6/3/ -g VSDVG

creates a volume group with the local volume group name VSDVG and the global volume group name VSDVGn6b3. The primary node is node 6 and the backup node for this volume group is node 3.

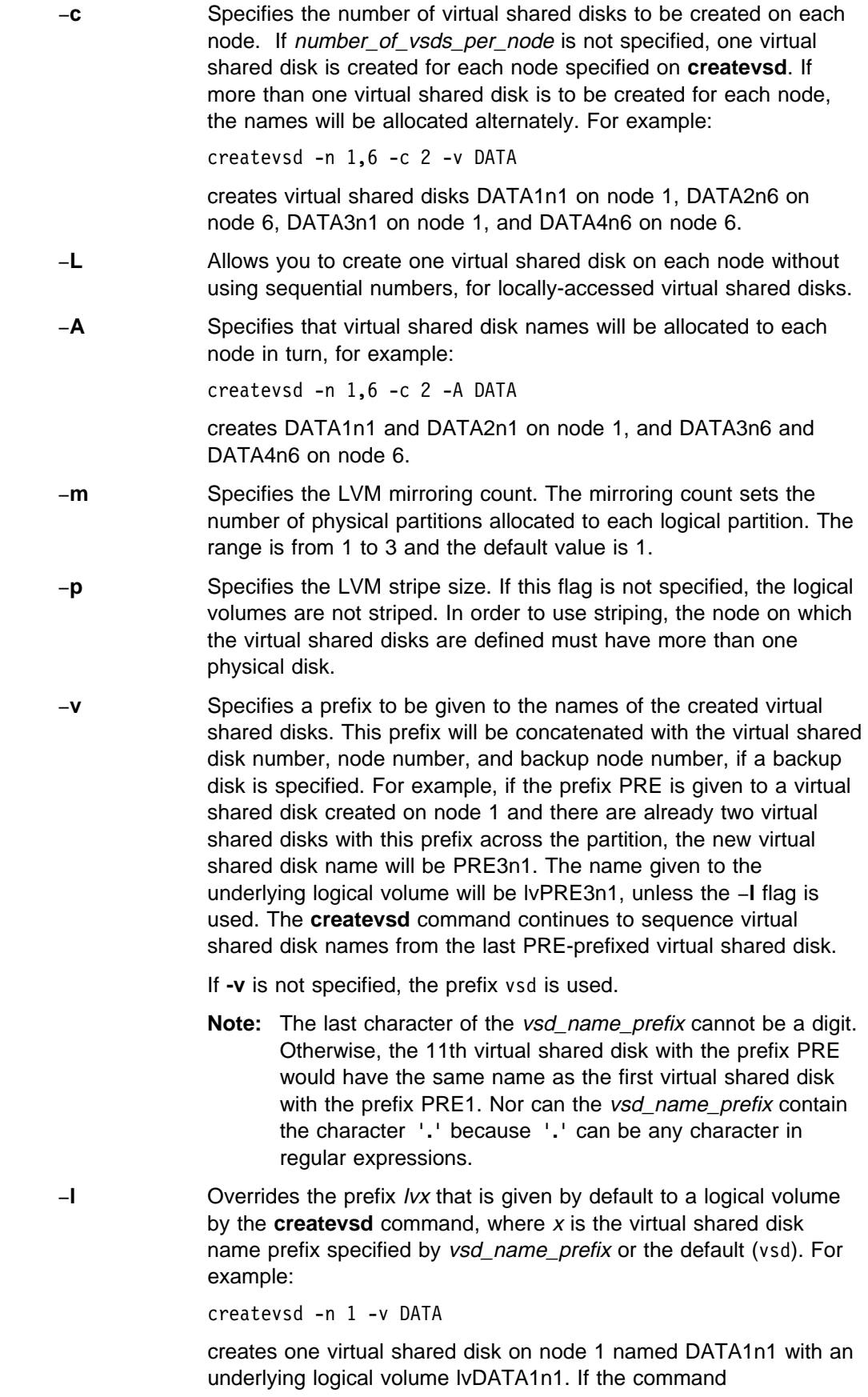

createvsd -n 1 -v DATA -l new

is used, the virtual shared disk on node 1 is still named DATA1n1, but the underlying logical volume is named lvnew1n1.

It is usually more helpful **not** to specify −**l**, so that your lists of virtual shared disk names and logical volume names are easy to associate with each other and you avoid naming conflicts.

- −**o** Specifies either the **cache** or the **nocache** option. The default is **nocache**.
	- −**T** Specifies the size of the physical partition in the Logical Volume Manager logical volume group and also the logical partition size (they will be the same) in megabytes. You must select a power of 2 in the range 2—256. The default is 4MB.

The Logical Volume Manager limits the number of physical partitions to 1016 per disk. If a disk is greater than 4 gigabytes in size, the physical partition size must be greater than 4MB to keep the number of partitions under the limit.

- −**x** Specifies that the steps required to synchronize the virtual shared disks on the primary and secondary nodes should **not** be performed; that is, the sequence:
	- **varyoffvg** on the primary node
	- **exportvg** on the secondary node
	- **importvg** on the secondary node
	- **chvg** on the secondary node
	- **varyoffvg** on the secondary node
	- **varyonvg** on the primary nodes

is not done as part of the **createvsd** processing. This speeds the operation of the command and avoids unnecessary processing in the case where several IBM Virtual Shared Disks are being created on the same primary/secondary nodes. In this case, however, you should either **not** specify −**x** on the last **createvsd** in the sequence or issue the volume group commands listed above explicitly.

### **Operands**

None.

### **Description**

Use this command to create a volume group with the specified name (if one does not already exist) and creates a logical volume of size **s** within that volume group.

You can use the System Management Interface Tool (SMIT) to run this command. To use SMIT, enter:

smit vsd\_data

and select the Create a virtual shared disk option.

## **Files**

**/usr/lpp/csd/bin/createvsd** Specifies the command file.

# **Standard Output**

For the following command:

createvsd -n 1/:hdisk1/ -g testvg -s 16 -T 8 -l lvtest -v test -c 4

The messages returned to standard output are:

OK:ð:vsdvg -g testvgn1 testvg 1 OK:ð:defvsd lvtest1n1 testvgn1 test1n1 nocache OK:ð:defvsd lvtest2n1 testvgn1 test2n1 nocache OK:ð:defvsd lvtest3n1 testvgn1 test3n1 nocache OK:ð:defvsd lvtest4n1 testvgn1 test4n1 nocache

For the following command:

createvsd -n 1/:hdisk1/ -g testvg -s 16 -T 8 -l lvtest -v test -c 4

The messages returned to standard output are:

OK:ð:defvsd lvtest5n1 testvgn1 test5n1 nocache OK:ð:defvsd lvtest6n1 testvgn1 test6n1 nocache OK:ð:defvsd lvtest7n1 testvgn1 test7n1 nocache OK:ð:defvsd lvtest8n1 testvgn1 test8n1 nocache

# **Exit Values**

- **0** Indicates the successful completion of the command.
- −**1** Indicates that an error occurred.

### **Security**

You must have **sysctl** and **sysctl.vsd** access and authorization from your system administrator to run this command.

# **Restrictions**

- 1. The backup node cannot be the same as the primary node.
- 2. The last character of vsd name prefix cannot be numeric.
- 3. The vsd\_name\_prefix cannot contain the character '**.**'.

# **Prerequisite Information**

IBM Parallel System Support Programs for AIX: Managing Shared Disks

# **Related Information**

Commands: **defvsd**, **vsdvg**

# **Examples**

To create two 4MB virtual shared disks on each of three primary nodes, one of which has a backup, enter:

createvsd  $-n$  3,4,7/8/  $-c$  2  $-s$  4  $-q$  vsdvg  $-v$  TEMP

This command creates the following virtual shared disks:

- TEMP1n3, with logical volume lvTEMP1n3 on a volume group with the global volume group name vsdvgn3 on node 3
- TEMP2n4, with logical volume lvTEMP2n4 on a volume group with the global volume group name vsdvgn4 on node 4
- TEMP3n7, with logical volume lvTEMP3n7 on a volume group with the global volume group name vsdvgn7b8 on node 7, also imported to node 8
- TEMP4n3, with logical volume lvTEMP4n3 on a volume group with the global volume group name vsdvgn3 on node 3
- TEMP5n4, with logical volume lvTEMP5n4 on a volume group with the global volume group name vsdvgn4 on node 4
- TEMP6n7, with logical volume lvTEMP6n7 on a volume group with the global volume group name vsdvgn7b8 on node 7, also imported to node 8

To create three virtual shared disks, where the logical volume created on node 3 spans fewer disks than the volume group does, enter:

createvsd -n 3,4/:hdisk1,hdisk2+hdisk3/,7/8/ -s 4 -g datavg -v USER

This command creates:

- USER1n3, with logical volume lvUSER1n3 defined on a volume group with the global volume group name datavgn3 on node 3.
- USER2n4, with logical volume lvUSER2n4 defined on a volume group with the global volume group name datavgn4 on node 4. datavgn4 spans hdisk1, hdisk2, and hdisk3. lvUSER2n4 spans hdisk1 and hdisk2.
- USER3n7, with logical volume lvUSER3n7 defined on a volume group with the global volume group name datavgn7b8 on node 7, also imported to node 8.
- If no volume group was defined on nodes 3 and 7 before this **createvsd** command was issued, the volume groups datavgn3 and datavgn7b8 are created with one 4MB partition from a single physical disk.

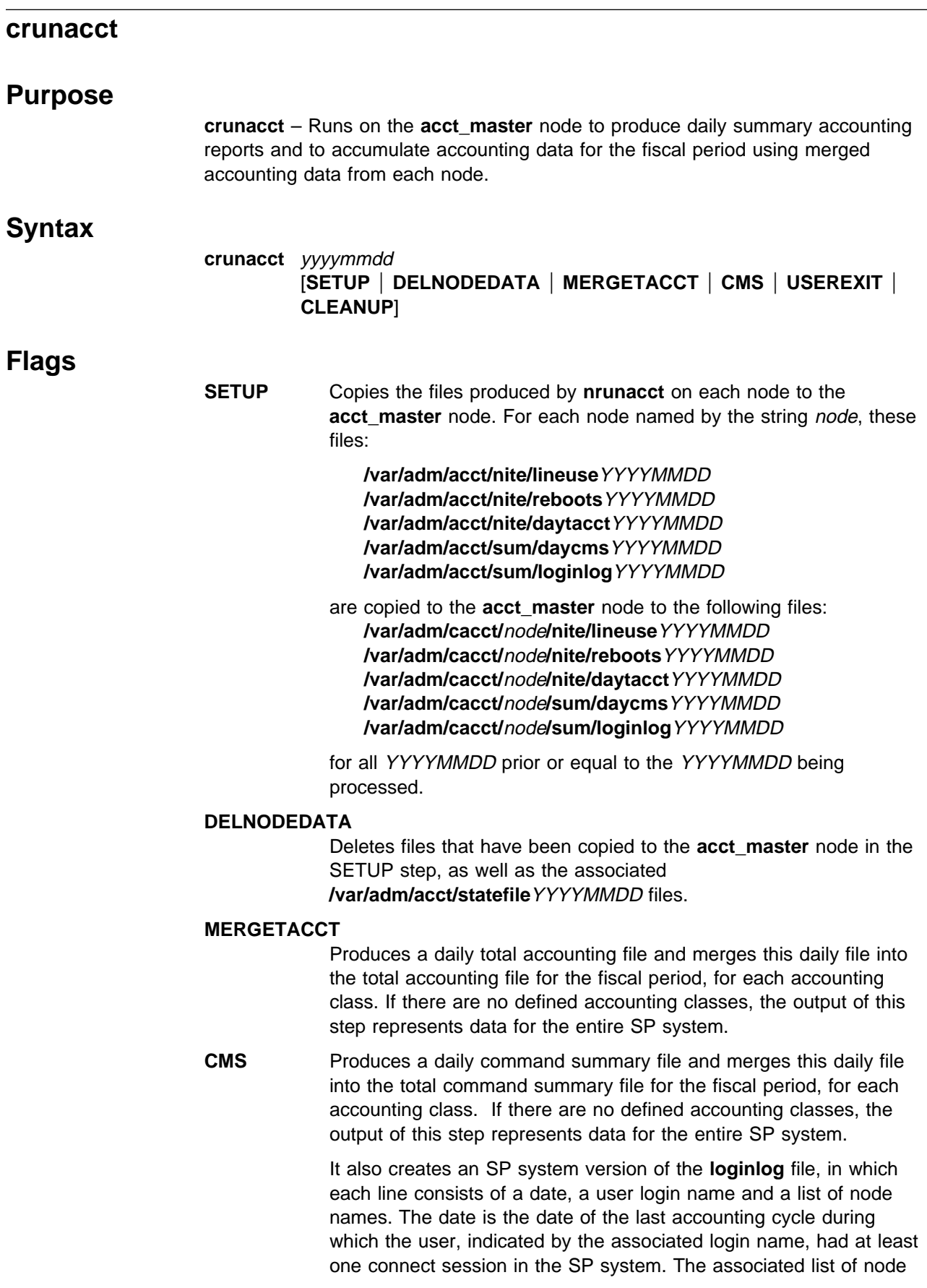

names indicates the nodes on which the user had a login session during that accounting cycle.

- **USEREXIT** If the **/var/adm/csiteacct** shell file exists, calls it to perform site specific accounting procedures that are applicable to the **acct\_master** node.
- **CLEANUP** Prints a daily report of accounting activity and removes files that are no longer needed.

# **Operands**

yyyymmdd Specifies the date for accounting to be rerun.

# **Description**

In order for SP accounting to succeed each day, the **nrunacct** command must complete successfully on each node for which accounting is enabled and then the **crunacct** command must complete successfully on the **acct\_master** node. However, this may not always be true. In particular, the following scenarios must be taken into account:

- 1. The **nrunacct** command does not complete successfully on some nodes for the current accounting cycle. This can be the result of an error during the execution of **nrunacct**, **nrunacct** not being executed at the proper time by **cron** or the node being down when **nrunacct** was scheduled to run.
- 2. The **acct\_master** node is down or the **crunacct** command cannot be executed.

From the point of view of the **crunacct** command, the first scenario results in no accounting data being available from a node. The second scenario results in more than one day's accounting data being available from a node. If it is the case that no accounting data is available from a node, the policy of **crunacct** is that the error condition is reported and processing continues with data from the other nodes. If data cannot be obtained from at least X percent of nodes, then processing is terminated. "X" is referred to as the **spacct\_actnode\_thresh** attribute and can be set via a SMIT panel.

If node data for accounting cycle N is not available when **crunacct** executes and then becomes available to **crunacct** during accounting cycle N+1, the node data for both the N and N+1 accounting cycles is merged by **crunacct**. In general, **crunacct** merges all data from a node that has not yet been reported into the current accounting cycle, except as in the following case.

If it is the case that **crunacct** has not run for more than one accounting cycle, such that there are several day's data on each node, then the policy of **crunacct** is that it processes each accounting cycle's data to produce the normal output for each accounting cycle. For example, if **crunacct** has not executed for accounting cycles N and N+1, and it is now accounting cycle N+2, then **crunacct** first executes for accounting cycle N, then executes for accounting cycle N+1 and finally executes for accounting cycle N+2.

However, if the several accounting cycles span from the previous fiscal period to the current fiscal period, then only the accounting cycles that are part of the previous fiscal period are processed. The accounting cycles that are part of the current fiscal period are processed during the next night's execution of **crunacct**. Appropriate messages are provided in the **/var/adm/cacct/active** file so that the

administrator can execute **cmonacct** prior to the next night's execution of **crunacct**.

# **Restart Procedure**

To restart the **crunacct** command after a failure, first check the **/var/adm/cacct/active**YYYYMMDD file for diagnostic messages, and take appropriate actions. For example, if the log indicates that data was unavailable from a majority of nodes, and their corresponding **nrunacct** state file indicate a state other than complete, check their **/var/adm/acct/nite/active**YYYYMMDD files for diagnostic messages and then fix any damaged data files, such as **pacct** or **wtmp**.

Remove the lock files and lastdate file (all in the **/var/adm/cacct** directory), before restarting the **crunacct** command. You must specify the −**r** and YYYYMMDD parameters if you are restarting the **crunacct** command. It specifies the date for which the **crunacct** command is to rerun accounting. The **crunacct** procedure determines the entry point for processing by reading the **/var/adm/cacct/statefile**YYYYMMDD file. To override this default action, specify the desired state on the **crunacct** command line.

## **Files**

#### **/var/adm/cacct/activeYYYYMMDD**

The **crunacct** message file.

#### **/var/adm/cacct/fiscal\_periods**

Customer-defined file indicating start date of each fiscal period.

#### **/var/adm/cacct/lastcycle**

Contains last successful **crunacct** completed cycle.

#### **/var/adm/cacct/lock\***

Prevents simultaneous invocation of **crunacct**.

#### **/var/adm/cacct/lastdate**

Contains last date **crunacct** was run.

#### **/var/adm/cacct/nite/statefileYYYYMMDD**

Contains current state to process.

# **Security**

Access Control: This command should grant execute (x) access only to members of the adm group.

### **Prerequisite Information**

For more information about the Accounting System, the preparation of daily and monthly reports, and the accounting files, see IBM Parallel System Support Programs for AIX: Administration Guide.

# **Related Information**

Commands: **acctcms**, **acctcom**, **acctcon1**, **acctcon2**, **acctmerg**, **acctprc1**, **acctprc2**, **accton**, **crontab**, **fwtmp**, **nrunacct**

Daemon: **cron**

The System Accounting information found in AIX Version 4.1 System Management Guide

# **Examples**

1. To restart the SP system accounting procedures for a specific date, enter a command similar to the following:

nohup /usr/lpp/ssp/bin/crunacct -r 1994ð6ð1 2>> \ /var/adm/cacct/nite/accterr &

This example restarts **crunacct** for the day of June 1 (0601), 1994. The **crunacct** command reads the file **/var/adm/cacct/statefile19940601** to find out the state with which to begin. The **crunacct** command runs in the background (&), ignoring all INTERRUPT and QUIT signals (**nohup**). Standard error output (2) is added to the end (>>) of the **/var/adm/cacct/nite/accterr** file.

2. To restart the SP system accounting procedures for a particular date at a specific state, enter a command similar to the following:

nohup /usr/lpp/ssp/bin/crunacct 19940601 CMS 2>> \ /var/adm/cacct/nite/accterr &

This example restarts the **crunacct** command for the day of June 1 (0601), 1994, starting with the CMS state. The **crunacct** command runs in the background (&), ignoring all INTERRUPT and QUIT signals (the **nohup** command). Standard error output (2) is added to the end (>>) of the **/var/adm/cacct/nite/accterr** file.

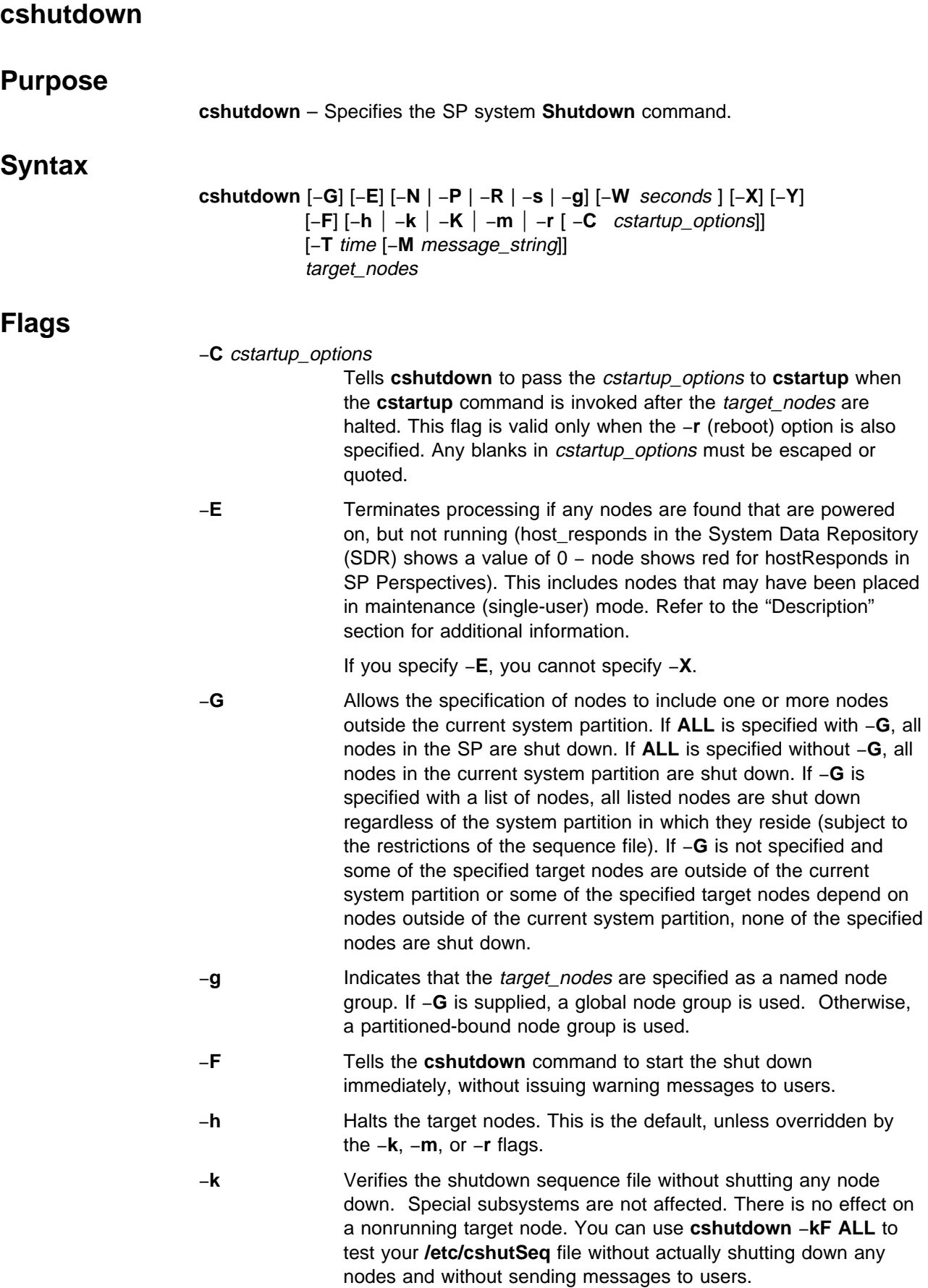

- −**K** Limits the number of concurrent processes created to **rsh** to the nodes. This is relevant to large systems. The default value is 64.
- −**m** Handles the request similar to a halt except that the last step, after syncing and unmounting file systems, is to bring the node to single user mode. There is no effect on a nonrunning target node.
- −**N** Indicates that the target\_nodes are specified as node numbers, not en0 host names. The node numbers can be specified as ranges, for example, 3-7 indicates nodes 3, 4, 5, 6, and 7.
- −**P** Powers off the nodes after the shutdown command completes. This is the default action except when the −**m** option (single user mode) is chosen.
- −**r** Handles the request as a reboot. It performs the same operations as −**h**. Then it restarts the target nodes with **cstartup**. It does not power on a target node that was powered off at the time the **cshutdown** command was issued (it differs from the **cstartup** command, which powers on all specified nodes).
- −**R** Indicates that target\_nodes is a file that contains host identifiers. If you also use the −**N** flag, the file contains node numbers; otherwise, the file contains node names, specified as en0 host names.
- −**s** Kills nonroot processes in the node order specified in **/etc/cshutSeq**. The default is to kill the nonroot processes in parallel.
- [−**T** time [−**M** message\_string]]

The −**T** flag specifies a time to start **cshutdown**, either as a number of minutes from now (−**T** minutes) or at the time in 24−hour format (−**T** hh**:**mm). If the −**T** flag is specified, then you can use −**M** message\_string to specify a message for users on the target nodes. Any blanks in *message* string must be escaped or quoted.

−**W** seconds Provides a time-out value for shutting down a leading node. In normal processing, **cshutdown** waits for a leading node to be completely halted before starting to shut down trailing nodes. If one or more leading nodes fails to shut down, the **cshutdown** command waits indefinitely. The −**W** flag tells **cshutdown** to wait only the specified number of seconds after starting to halt a leading node; after that time, **cshutdown** starts the halt process for the trailing nodes.

#### **Notes:**

- 1. Be careful to use time-out values large enough to allow a node to complete shutdown processing. Your time-out value should be at least several minutes long; shorter values may be transparently modified to a higher value.
- 2. If shutdown processing for a node does not complete within the time-out limit and **cshutdown** halts trailing nodes, the system may not function correctly.

If there are special subsystems, the same waiting procedure applies to subsystem sequencing in the subsystem phase.

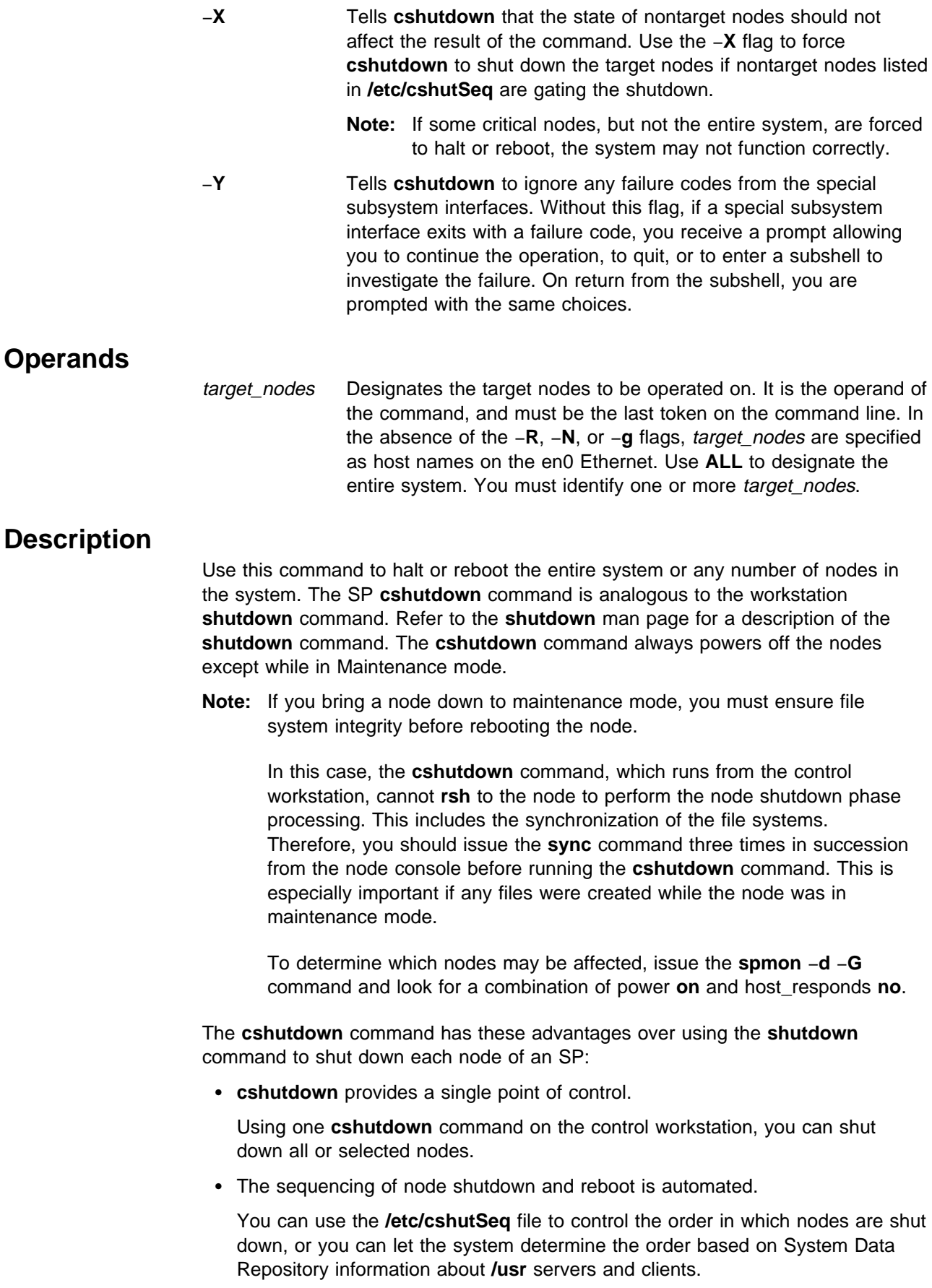

• Special subsystems can be notified of impending node shutdown.

The **/etc/subsysSeq** file lists these special subsystems and describes any sequencing relationships between them.

Shutdown processing has these phases:

- 1. Notifying all users of the impending shutdown, then terminating all nonroot processes on the target nodes. Nonroot processes are sent a SIGTERM followed, 30 seconds later, by a SIGKILL. This gives user processes that handle SIGTERM a chance to do whatever cleanup is necessary.
- 2. Invoking any special subsystems, so they can perform any necessary shutdown activities. This phase follows the sequencing rules in **/etc/subsysSeq**. See IBM Parallel System Support Programs for AIX: Administration Guide for the format of the **/etc/subsysSeq** file.
- 3. Starting node phase shutdown. The node phase includes syncing and unmounting file systems and halting the nodes, following the sequencing rules in **/etc/cshutSeq**. See IBM Parallel System Support Programs for AIX: Administration Guide for the format of the **/etc/cshutSeq** file.
- 4. Rebooting the system, if requested by the −**r** flag.

### **Files**

The following files reside on the control workstation:

#### **/usr/lpp/ssp/bin/cshutdown**

The **cshutdown** command.

**/etc/cshutSeq** Describes the sequence in which the nodes should be shut down. Nodes not listed in the file are shut down concurrently with listed nodes. If the file is empty, all nodes are shut down concurrently. If the file does not exist, **cshutdown** uses the output of **seqfile** as a temporary sequencing default.

#### **/etc/subsysSeq**

Describes groups of special subsystems that need to be invoked in the subsystem phase of **cshutdown**. Also shows the sequence of invocation. Subsystems are represented by their invocation commands. If this file does not exist or is empty, no subsystem invocation is performed.

**/var/adm/SPlogs/cs/cshut.**MMDDhhmmss**.**pid

Road map of **cshutdown** command progress.

# **Restrictions**

The **cshutdown** command can only be issued on the control workstation by root or members of the shutdown group. The root user must issue the **kinit** command, specifying a principal name for which there is an entry in the **hardmon** ACLs file with control authorization for the frames to shut down. The **hardmon** and System Data Repository (SDR) must be running. The **rsh** command must be functioning properly for **cshutdown** to successfully shut down remote nodes.

# **Results**

The **cshutdown** command may be gated by the failure of some subsystems or nodes to complete shutdown. In this case, look in the file created: **/var/adm/SPlogs/cs/cshut.**MMDDhhmmss**.**pid

MMDDhhmmss Time stamp.

pid The process ID of the **cshutdown** command.

If a file with the same name already exists (from a previous year), the **cshutdown** command overwrites the existing file.

# **Related Information**

Commands: **cstartup**, **init**, **rsh**, **seqfile**, **shutdown**

# **Examples**

1. For these examples, assume that **/etc/cshutSeq** contains the following lines:

Group1 > Group2 > Group3 Group1: A Group2: B Group3: C

This defines 3 groups, Group1 through Group3, each containing a single node. The nodes names are A, B, and C. The sequence line

Group1 > Group2 > Group3 means that Group3 (node C) is shut down first. When Group3 is down, Group2 (node B) is shut down. When Group2 is down, then Group1 (node A) is shut down.

Table 1 shows that the result of a **cshutdown** command depends on the flags specified on the command line, the initial state of each node, and the sequencing rules in **/etc/cshutSeq**. The shorthand notation Aup indicates that node A is up and running;  $A_{dn}$ indicates that node A is down.

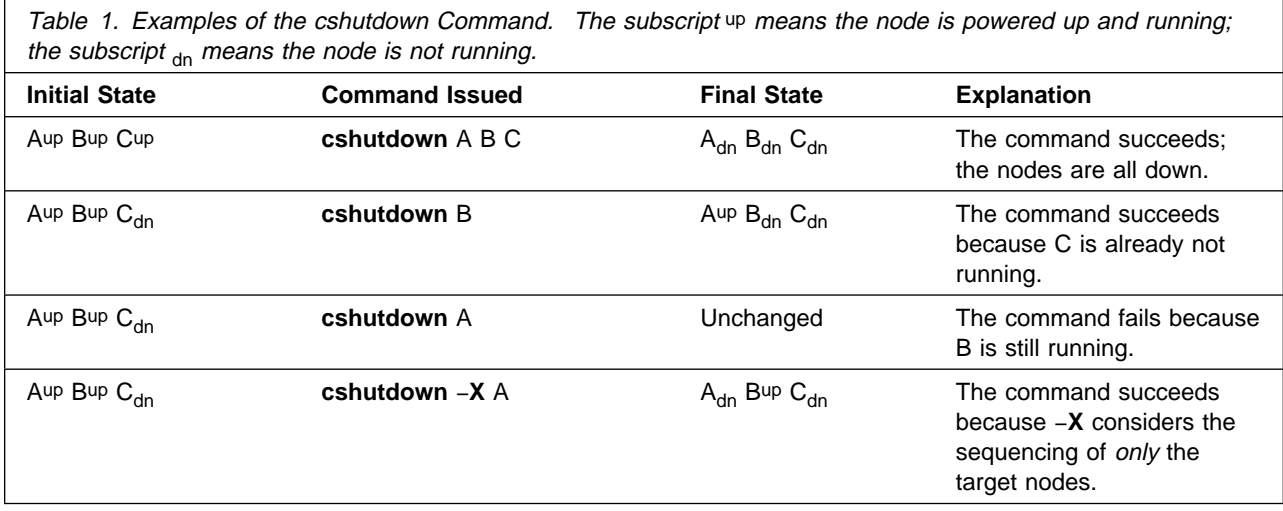

2. To shut down all the nodes in the SP system regardless of system partitions and the sequence file, enter:

cshutdown -GXY ALL

3. To shut down nodes **1**, **9**, and **16—20** regardless of system partitions and subject to the restrictions of the sequence file, enter:

cshutdown -G -N 1 9 16-2ð

The command may fail if any node in the list depends on any node that is not on the list and that node is not shutdown.

4. To shut down all the nodes in the current system partition, enter:

cshutdown ALL

The command may fail if any node in the current system partition depends on nodes outside of the current system partition.

5. To shut down nodes **1**, **5**, and **6** in the current system partition, enter:

cshutdown -N 1 5 6

The command may fail if any node in the list is not in the current system partition or depends on nodes outside of the current system partition.

6. Specify the −**X** flag to ignore the sequence file and force nodes **1**, **5**, and **6** to be shut down. The following command is successful even if node 5 is gated by a node that is not shut down or is outside the current system partition:

cshutdown -X -N 1 5 6

7. To do a fast shut down on node 5 without sending a warning message to the user, enter:

cshutdown -F -N 5

8. To verify the sequence file without shutting down any node, enter the −**k** flag as follows. If both the −**k** and −**F** flags are specified, the sequence file can be tested without actually shutting down any nodes and without issuing a warning message to the user.

cshutdown -kF ALL

9. Specify the −**r** flag to halt the target nodes and restart them with **cstartup**. If necessary, specify the −**C** flag to provide cstartup\_options. For example, to halt and restart nodes 12—16 with a time-out value of 300 seconds for the purpose of starting a leading node, enter:

cshutdown -rN -C'-W 3ðð' 12-16

10. To reboot all the nodes in the partition node group sleepy\_nodes, enter:

cshutdown -rg sleepy nodes

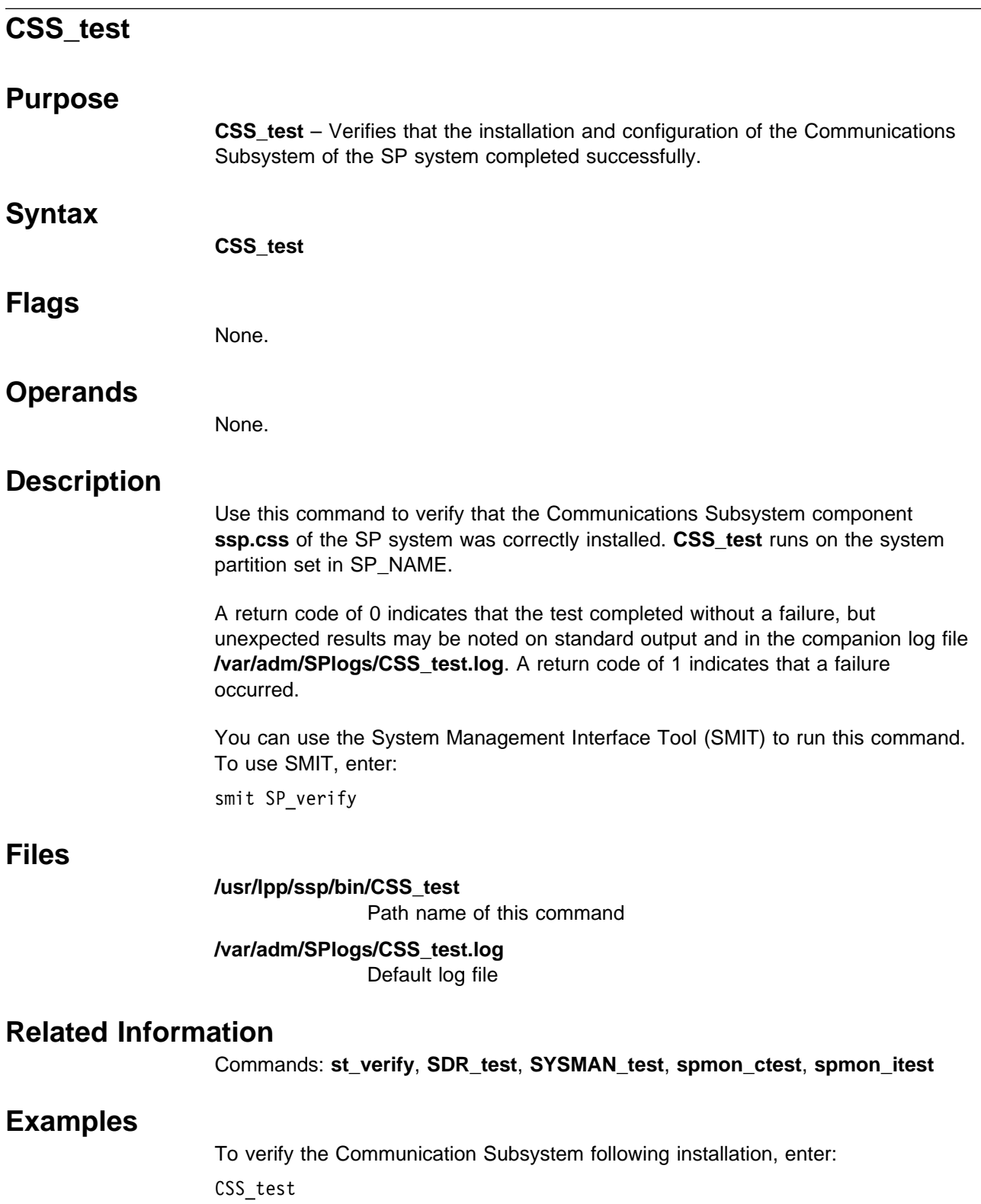

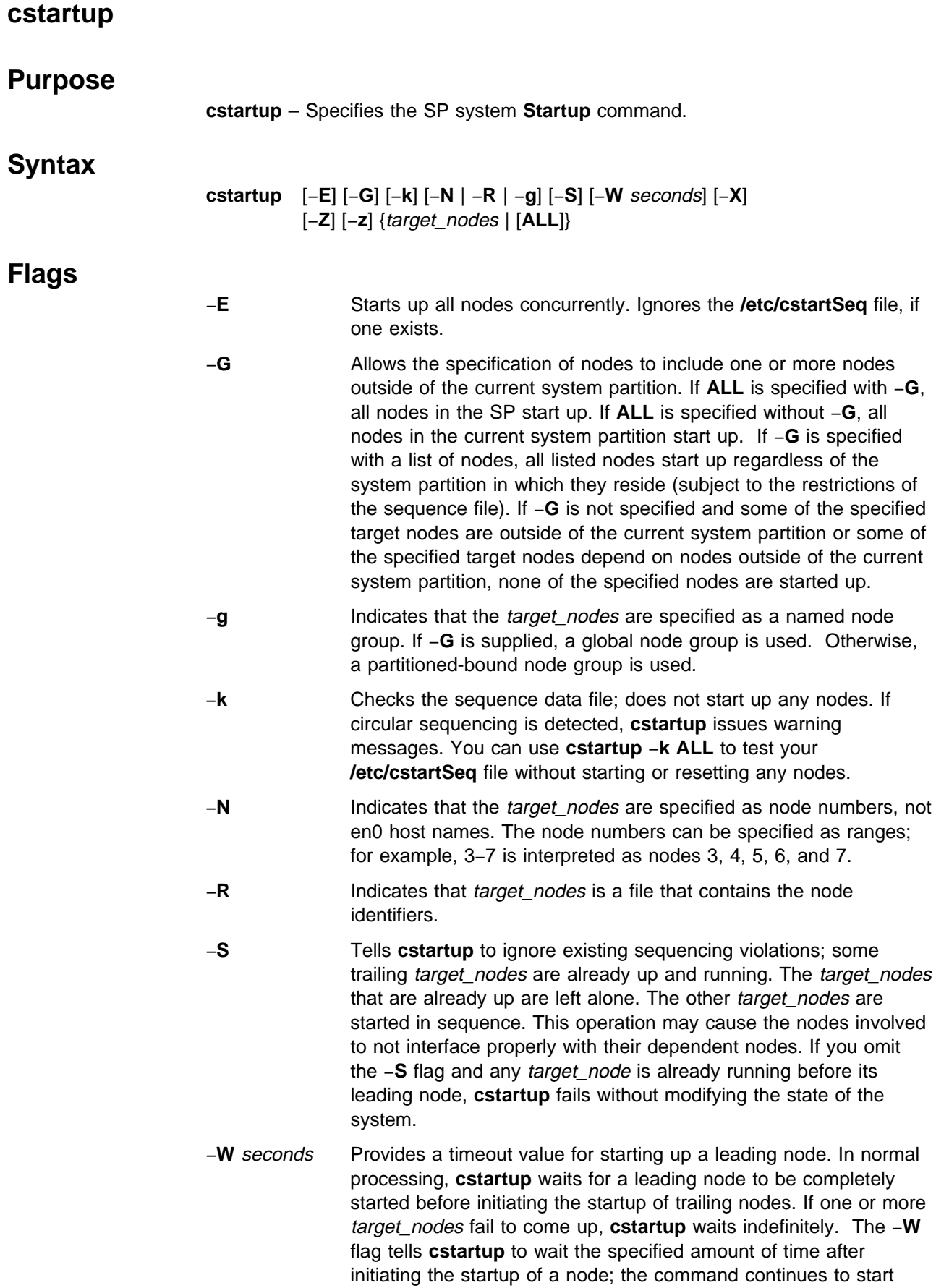

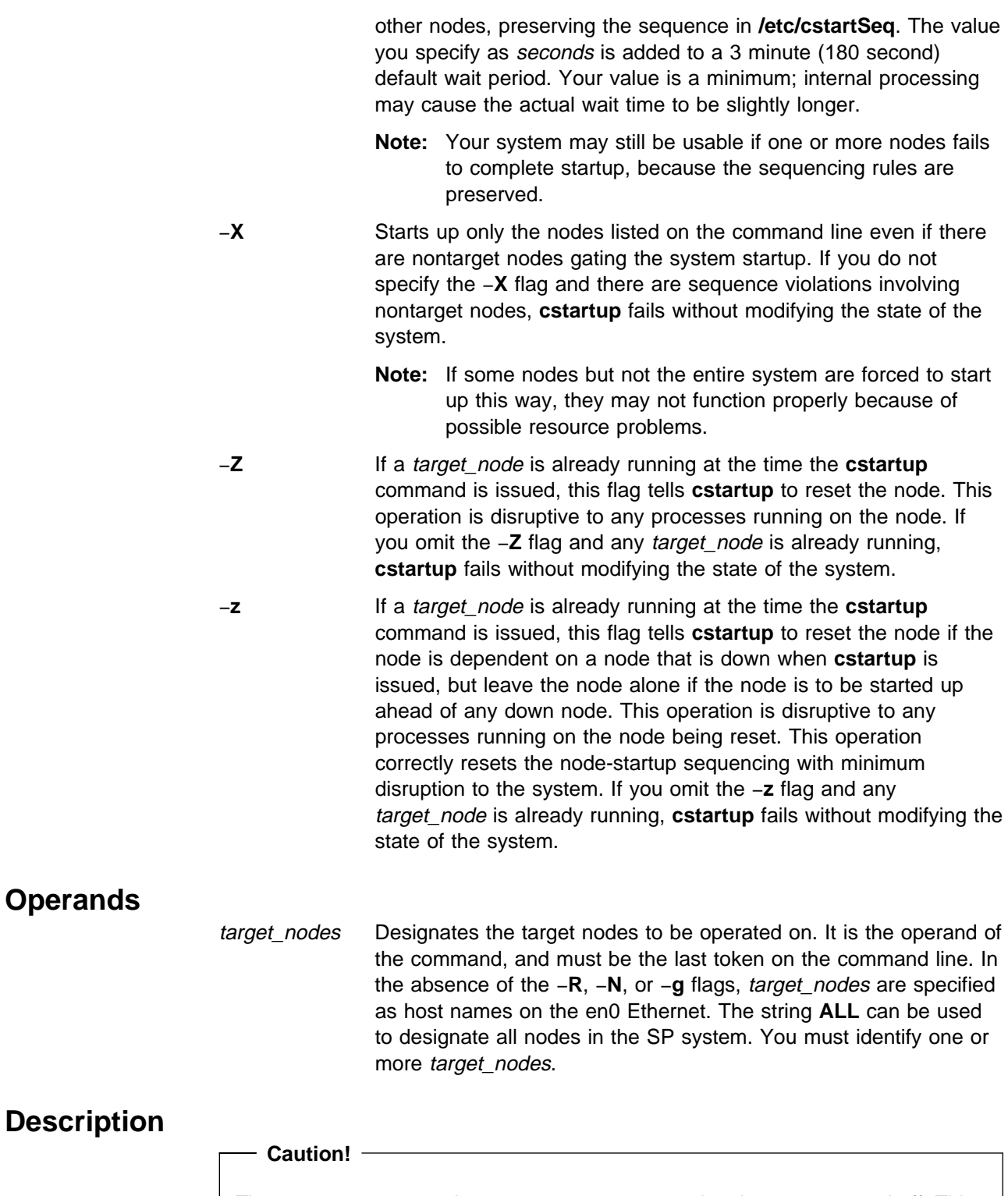

The **cstartup** command attempts to power on nodes that are powered off. This has safety implications if someone is working on the nodes. Proper precautions should be taken when using this command.

The **cstartup** command starts up the entire system or any number of nodes in the system. If a node is not powered on, startup means powering on the node. If the node is already powered on and not running, startup means resetting the node.
The **/etc/cstartSeq** file specifies the sequence in which the nodes are started up. See IBM Parallel System Support Programs for AIX: Administration Guide for the format of the **/etc/cstartSeq** file.

You can use the −**SXZ** flags to violate the **cstartup** sequence intentionally. See Table 2 on page 60 for examples of the effect of these flags.

### **Files**

The following files reside on the control workstation:

#### **/usr/lpp/ssp/bin/cstartup**

The **cstartup** command.

**/etc/cstartSeq** Describes the sequence in which the nodes should be started. Nodes not listed in the file are started up concurrently with listed nodes. If the file is empty, all nodes are started up concurrently. If the file does not exist, **cstartup** uses the output of **seqfile** as a temporary sequencing default.

### **/var/adm/SPlogs/cs/cstart.**MMDDhhmmss**.**pid Road map of **cstartup** command progress.

### **Restrictions**

The **cstartup** command can only be issued on the control workstation by root or members of the shutdown group. The root user must issue the **kinit** command, specifying a principal name for which there is an entry in the **hardmon** ACLs file with control authorization for the frames to start up. The **hardmon** and System Data Repository (SDR) must be running.

### **Results**

The **/var/adm/SPlogs/cs/cstart.**MMDDhhmmss**.**pid file contains the results of **cstartup**.

MMDDhhmmss The time stamp.

pid The process ID of the **cstartup** command.

If the command fails, examine this file to see which steps were completed. If a file with the same name already exists (from a previous year), the **cstartup** command overwrites the existing file.

### **Related Information**

Commands: **cshutdown**, **init**, **seqfile**

### **Examples**

1. For these examples, assume that **/etc/cstartSeq** specifies the following startup sequence:

Group1 > Group2 > Group3 > Group4 > Group5

- Group1: A
- Group2: B
- Group3: C
- Group4: D
- Group5: E

This defines five groups, Group1 through Group5, each containing a single node. The nodes names are A, B, C, D, and E. The sequence line Group1 > Group2 > Group3 > Group4 > Group5 means that Group1 (node A) is started first. When Group1 is up, Group2 (node B) is started. When Group2 is up, then Group3 (node C) is started, and so on.

Table 2 shows that the result of a **cstartup** command depends on the flags specified on the command line, the initial state of each node, and the sequencing rules in **/etc/cstartSeq**. The shorthand notation Aup indicates that A is powered up and running;  $A_{dn}$ indicates that A is not running.

٦

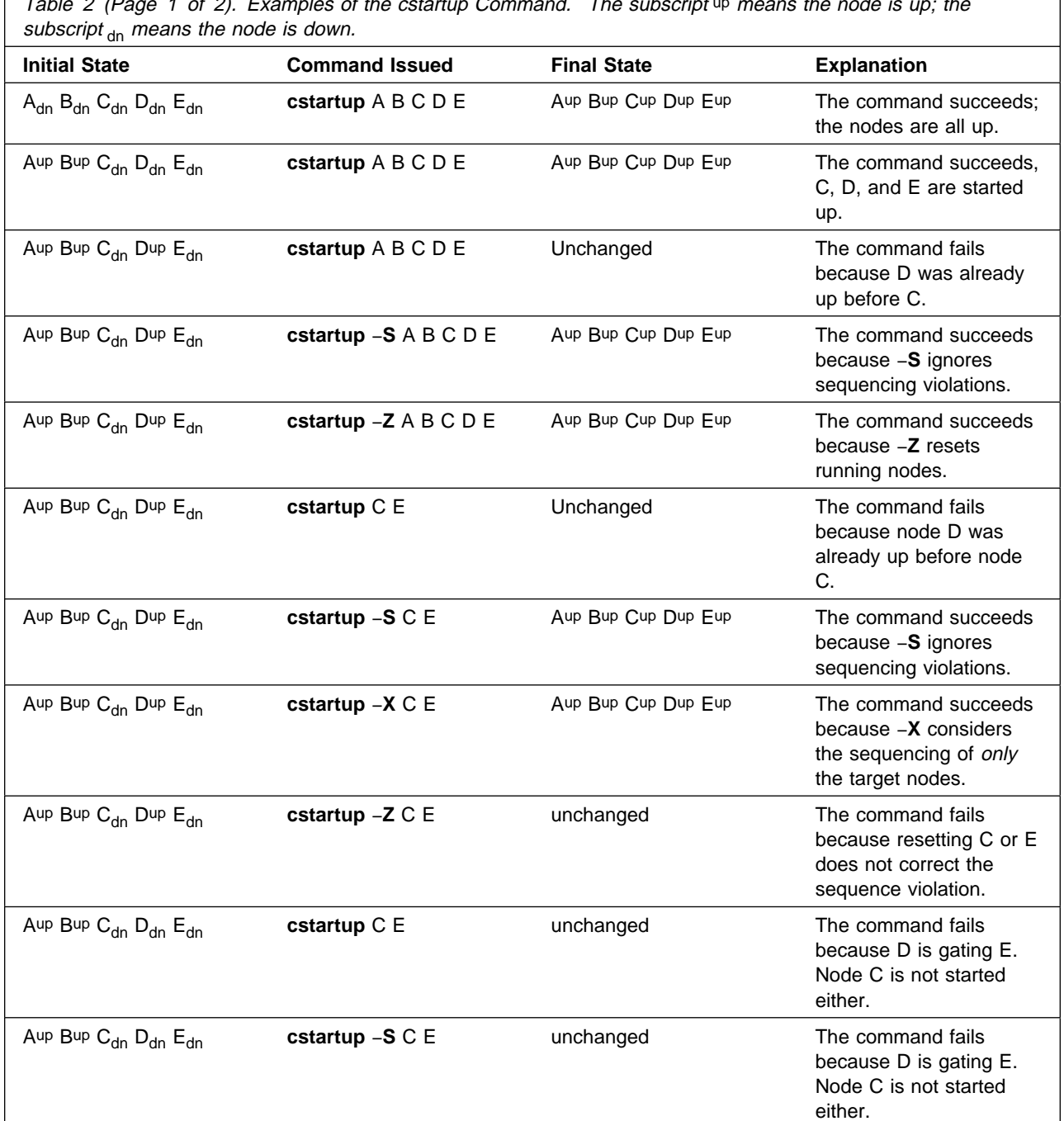

Table 2 (Page 1 of 2). Examples of the cstartup Command. The subscript up means the node is up; the

Table 2 (Page 2 of 2). Examples of the cstartup Command. The subscript up means the node is up; the subscript  $_{\text{dn}}$  means the node is down.

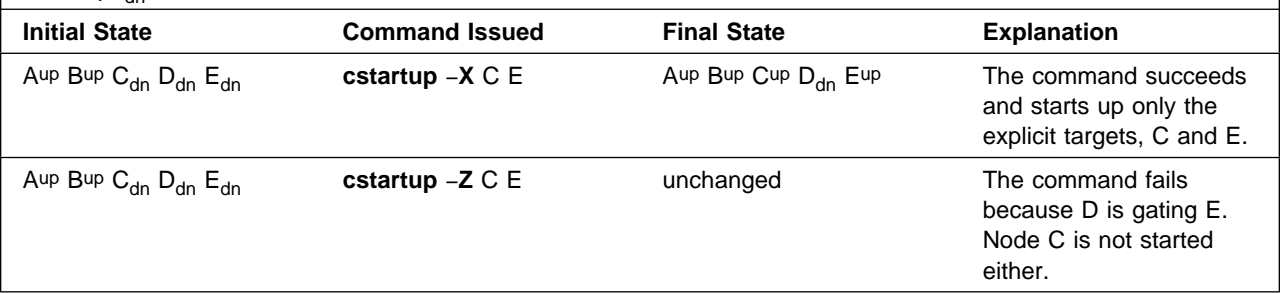

2. To start up all the nodes in the SP system regardless of system partitions and the sequence file, enter:

cstartup -GXZ ALL

3. To start up nodes **1**, **9**, and **16—20** regardless of system partitions and subject to the restrictions of the sequence file, enter:

cstartup -G -N 1 9 16-2ð

The command may fail if any node in the list depends on any node that is not on the list and that node is not started up.

4. To start up all the nodes in the current system partition, enter:

cstartup ALL

The command may fail if any node in the current system partition depends on nodes outside of the current system partition.

5. To start up nodes **1**, **5**, and **6** in the current system partition, enter:

cstartup -N 1 5 6

The command may fail if any node in the list is not in the current system partition or depends on nodes outside of the current system partition.

6. Specify the −**X** flag to ignore the sequence file and force nodes **1**, **5**, and **6** to be started up. The following command is successful even if node 5 is gated by a node that is not started up or is outside the current system partition:

cstartup  $-X -N 1 5 6$ 

7. To verify the sequence file without actually starting up or resetting any nodes, enter the −**k** flag as follows:

```
cstartup -k ALL
```
8. To ignore the sequence file and start up all the target nodes concurrently, use the −**E** flag. For example, to start up all the nodes in the current system partition concurrently, enter:

cstartup -E ALL

9. To start up all nodes in the system node group sleepy nodes, enter:

cstartup -Gg sleepy\_nodes

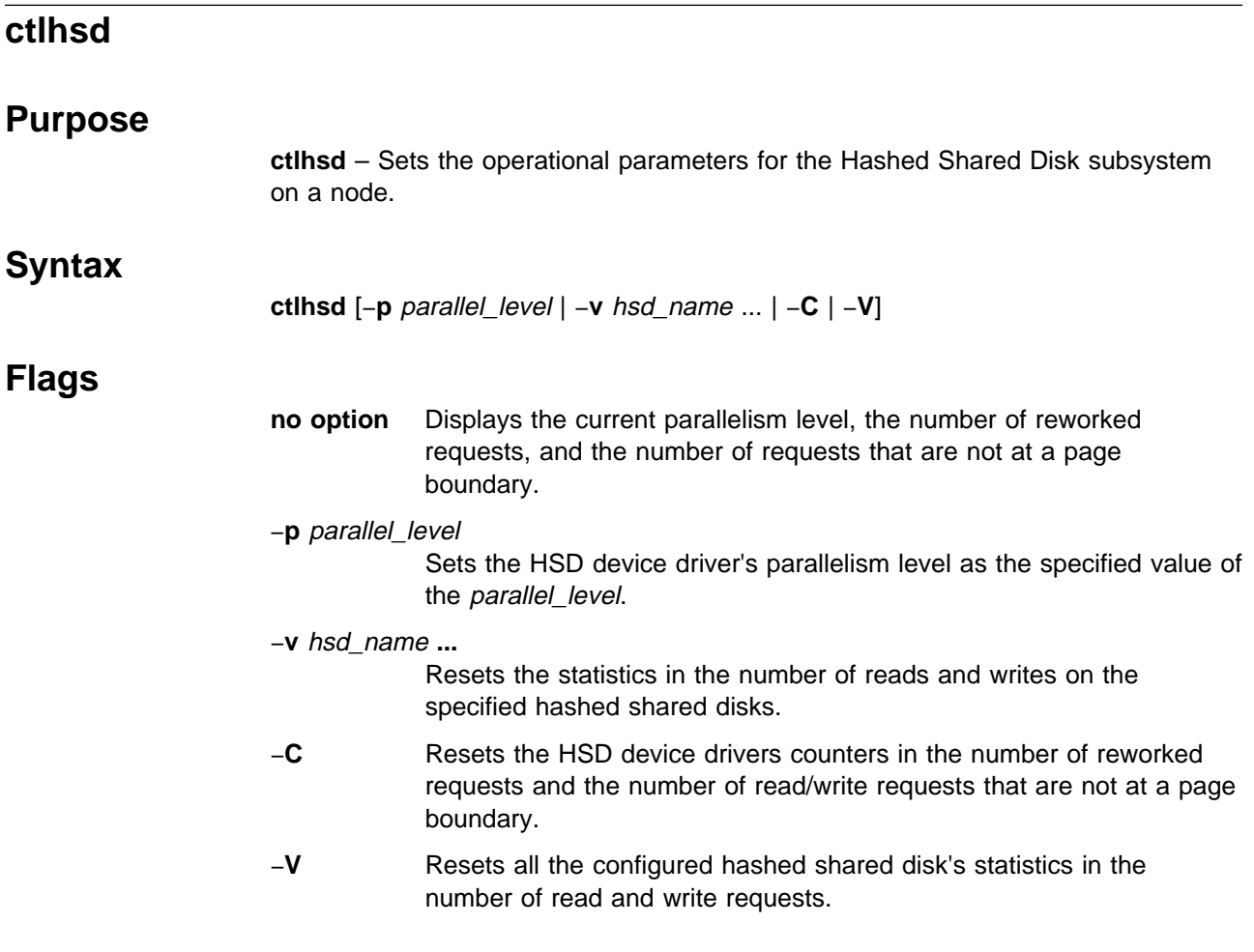

## **Operands**

None.

## **Description**

Use this command to set the parallelism level and to reset the statistics of the Hashed Shared Disk subsystem's data striping device driver for the virtual shared disk. When specified with no arguments, it displays the the current parallelism level, the number of reworked requests, and the number of requests that were not at a page boundary. When **ctlhsd** is used to reset the statistics of the device driver, or a particular hashed shared disk, or all the configured hashed shared disks on the system, it will not suspend all the underlying virtual shared disks. In other words, the user should make sure that there are no I/O activities on the underlying virtual shared disks.

Use **lshsd** −**s** to display the statistics on the number of read and write requests at the underlying virtual shared disks in a hashed shared disk or all hashed shared disks. Use the −**v** or −**V** flag to reset these counters.

# **Files**

### **/usr/lpp/csd/bin/ctlhsd**

Specifies the command file.

## **Security**

You must have root privilege to run this command.

## **Prerequisite Information**

IBM Parallel System Support Programs for AIX: Managing Shared Disks

## **Related Information**

Commands: **cfghsd**, **lshsd**, **lsvsd**, **resumevsd**, **suspendvsd**, **ucfghsd**

## **Examples**

To display the current parallelism level and counter, enter:

ctlhsd

The system displays a message similar to the following:

The current parallelism level is 9.

The number of READ requests not at page boundary is ð. The number of WRITE requests not at page boundary is ð.

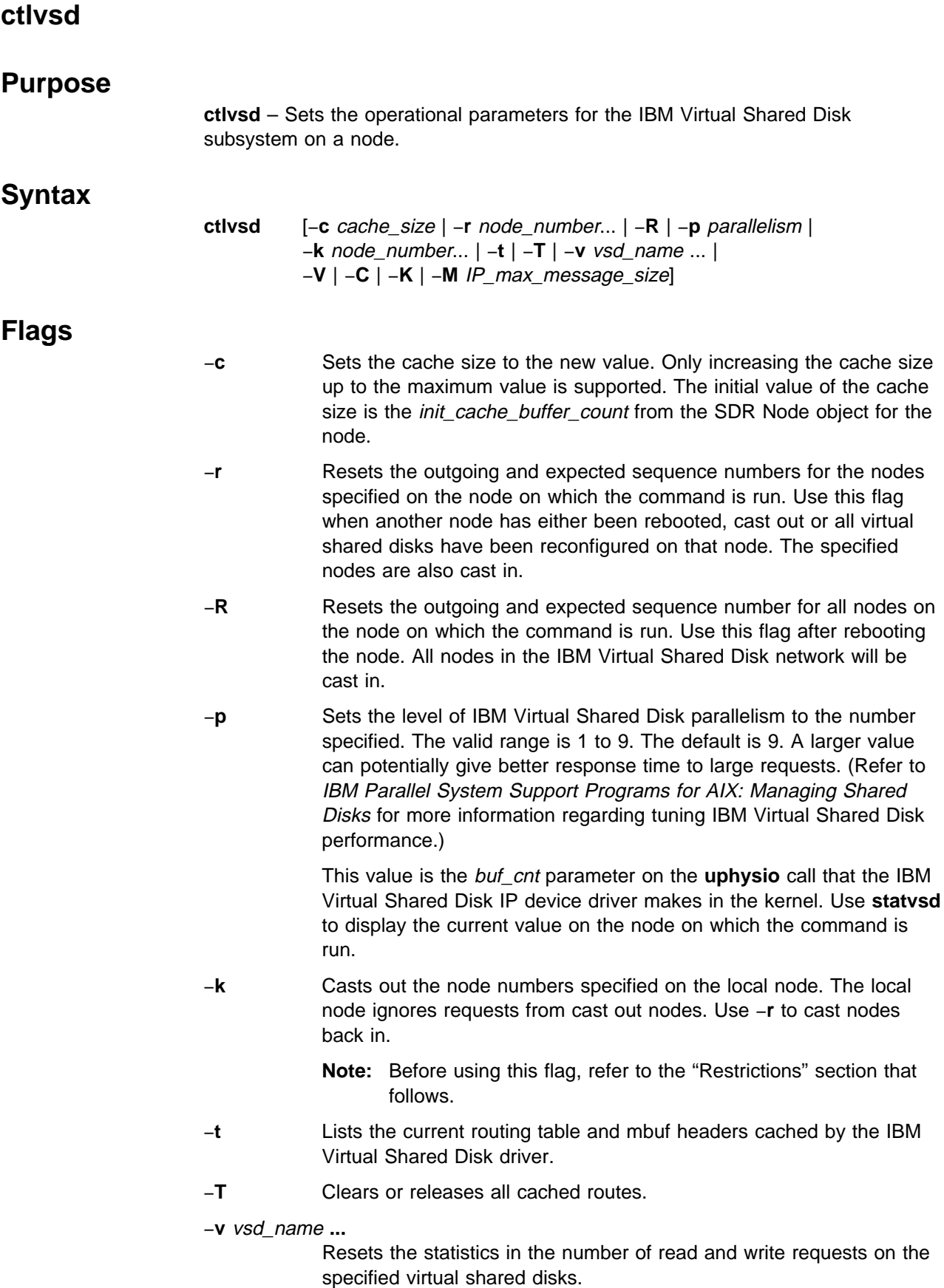

- −**V** Resets all the configured virtual shared disk's statistics in the number of read and write requests.
- −**C** Resets the IBM Virtual Shared Disk device driver counters displayed by the **statvsd** command. Exceptions are the outgoing and expected request sequence numbers among the client and server nodes.
- −**K** Casts out all nodes on the local node. Local requests are still honored.
	- **Note:** Before using this flag, refer to the "Restrictions" section that follows.
- −**M** Sets the IBM Virtual Shared Disk max\_IP\_msg\_size. This is the largest sized block of data the virtual shared disk sends over the network for an I/O request. This limit also affects local virtual shared disk I/O block size. The value must be a multiple of 512 and between 512 and 65024 (64KB-512KB). IBM suggests using 65024 for the switch, and 24576 (24KB) for token-ring or Ethernet networks. (Refer to IBM Parallel System Support Programs for AIX: Managing Shared Disks for more information regarding tuning IBM Virtual Shared Disk performance.) Use **statvsd** to display the current value on the node on which the command is run. Set to the same value on all nodes.

### **Operands**

None.

## **Description**

The **ctlvsd** command changes some parameters of the IBM Virtual Shared Disk subsystem. When called with no arguments it displays the current and maximum cache buffer count, the request block count, the pbuf count, the minimum buddy buffer size, the maximum buddy buffer size as well as the overall size of the buddy buffer.

Use **statvsd** to display outgoing and expected sequence numbers and out cast status of other nodes as viewed by the node on which the command is run. It is best to **suspendvsd** −**a** on all nodes whose sequence numbers are being reset prior to actually resetting the sequence numbers. Be sure to use **resumevsd** on all virtual shared disks that were suspended after resetting the sequence numbers.

Initially, all sequence numbers are set to 0 when the first virtual shared disk is configured and the IBM Virtual Shared Disk device driver is loaded. Thereafter, sequence numbers are incremented as requests are sent to (outgoing) and received from (expected) other nodes, and reset via **ctlvsd** −**R** | −**r** commands.

Reloading the IBM Virtual Shared Disk device driver by **suspendvsd** −**a**, **stopvsd** −**a**, or **ucfgvsd** −**a** followed by **cfgvsd** also resets all sequence numbers to 0.

Initially, all nodes in the IBM Virtual Shared Disk network are cast in. The **ctlvsd** −**k** command casts a node out. The local node ignores requests from cast out nodes. The **ctlvsd** −**r** command casts nodes back in.

**ctlvsd**

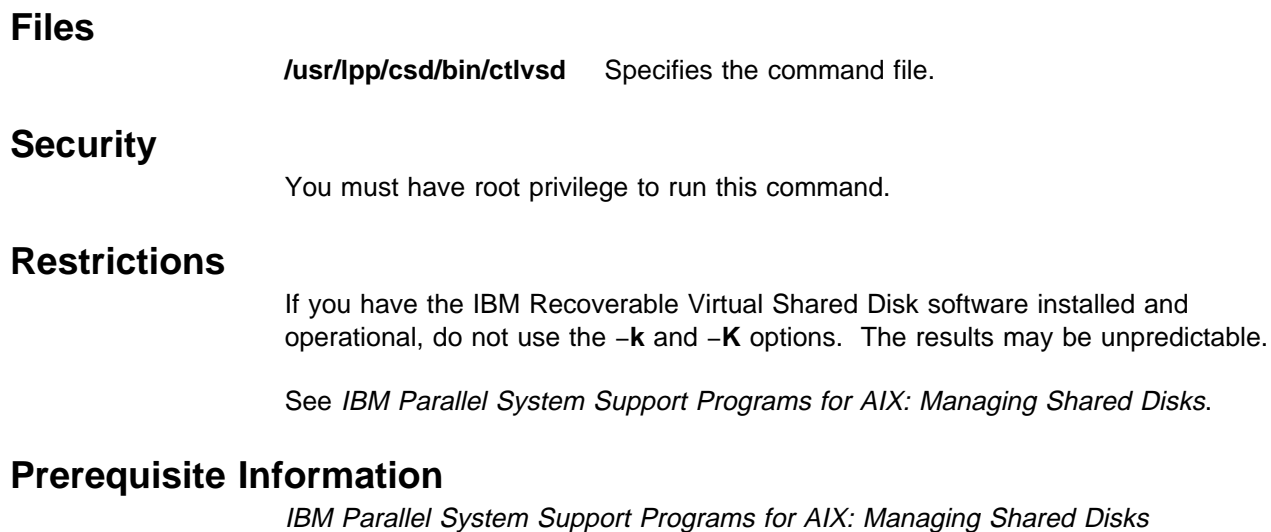

## **Related Information**

Commands: **cfgvsd**, **lsvsd**, **preparevsd**, **resumevsd**, **startvsd**, **statvsd**, **stopvsd**, **suspendvsd**, **ucfgvsd**

Refer to IBM Parallel System Support Programs for AIX: Managing Shared Disks for information on tuning IBM Virtual Shared Disk performance and sequence numbers.

### **Examples**

To display the current parameters, enter:

ctlvsd

The system displays a message similar to the following:

The current cache buffer count is 64. The maximum cache buffer count is 256. The request block count is 256. The pbuf's count is 48. The minimum buddy buffer size is 4096. The maximum buddy buffer size is 65536. The total buddy buffer size is 4 max buffers, 262144 bytes.

To display the mbuf headers and current routing table, enter:

ctlvsd -t

The system displays the following information:

```
Mbuf Cache Stats:
            Header
  Cached 1
     Hit 1ð23
   Miss 1
Route cache information:
destination interface ref status direct/gateway min managed mbuf
   1 css0 2 Up Direct 256
```
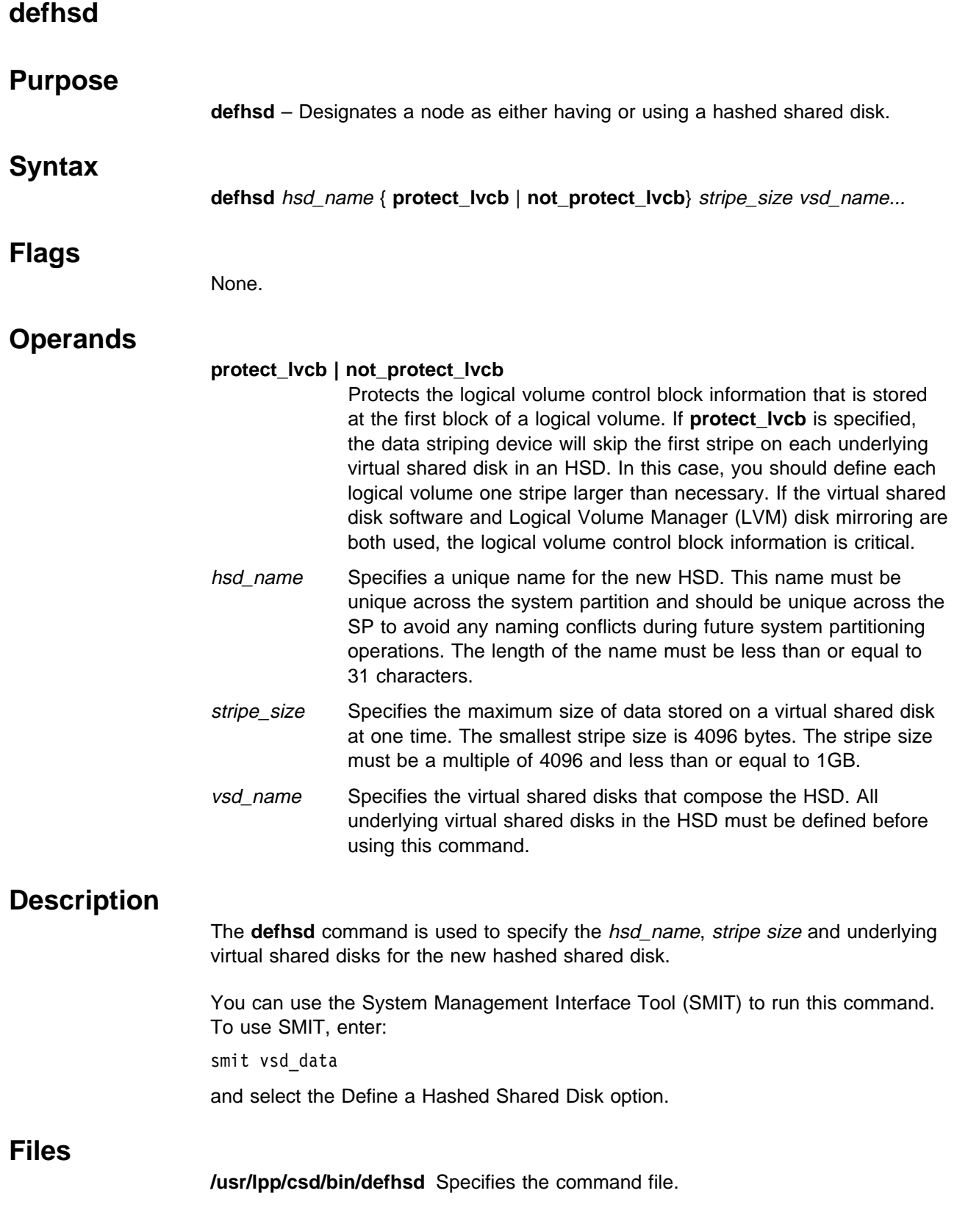

## **Prerequisite Information**

IBM Parallel System Support Programs for AIX: Managing Shared Disks

### **Related Information**

Commands: **hsdatalst**, **undefhsd**, **updatehsd**

Refer to IBM Parallel System Support Programs for AIX: Managing Shared Disks for information on tuning IBM Virtual Shared Disk performance and sequence numbers.

### **Examples**

The following example adds SDR information indicating a stripe size of 32768, composed of vsd.vsdn101, vsd.vsdn201, and the name hsd1 is defined.

defhsd hsd1 protect\_lvcb 32768 vsd.vsdn1ð1 vsd.vsdn2ð1

# **defvsd**

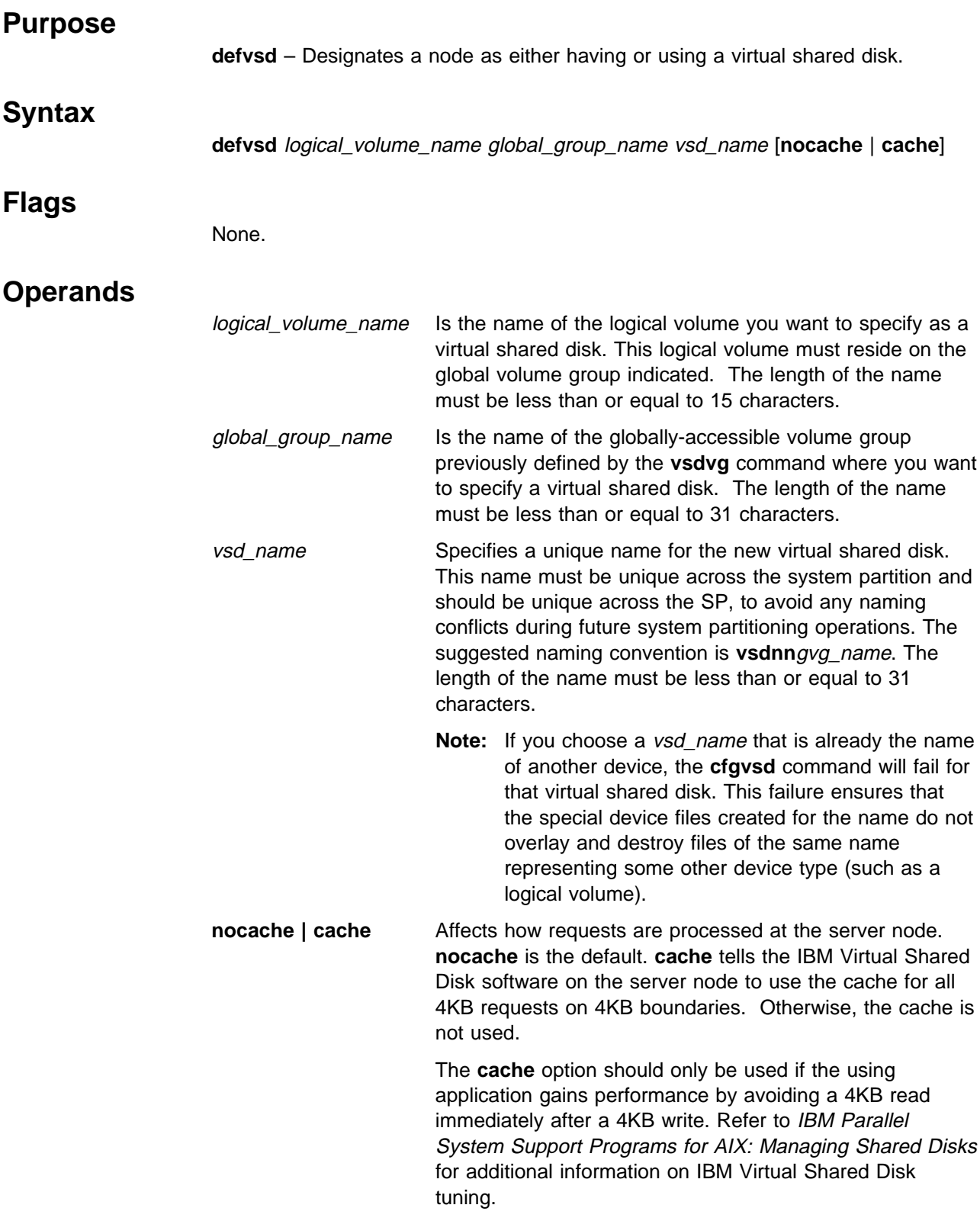

## **Description**

This command is run to specify logical volumes residing on globally accessible volume groups to be used as virtual shared disks.

You can use the System Management Interface Tool (SMIT) to run the **defvsd** command. To use SMIT, enter:

smit vsd\_data

and select the Define a Virtual Shared Disk option.

### **Security**

You must have root privilege to run this command.

### **Prerequisite Information**

IBM Parallel System Support Programs for AIX: Managing Shared Disks

### **Related Information**

Commands: **vsdatalst**, **vsdvg**, **undefvsd**

Refer to IBM Parallel System Support Programs for AIX: Managing Shared Disks for information regarding IBM Virtual Shared Disk performance enhancements.

### **Examples**

1. The following example adds SDR information indicating that on globally accessible volume group **vg1n1**, the logical volume known as **lv1vg1n1** is used as a noncached virtual shared disk named **vsd1vg1n1**.

defvsd lv1vg1n1 vg1n1 vsd1vg1n1

2. The following example defines cachable virtual shared disk **vsd1vg2n1** on the **lv2vg1n1** logical volume on the **vg1n1** globally accessible volume group

defvsd lv2vg1n1 vg1n1 vsd1vg2n1 cache

# **delnimclient**

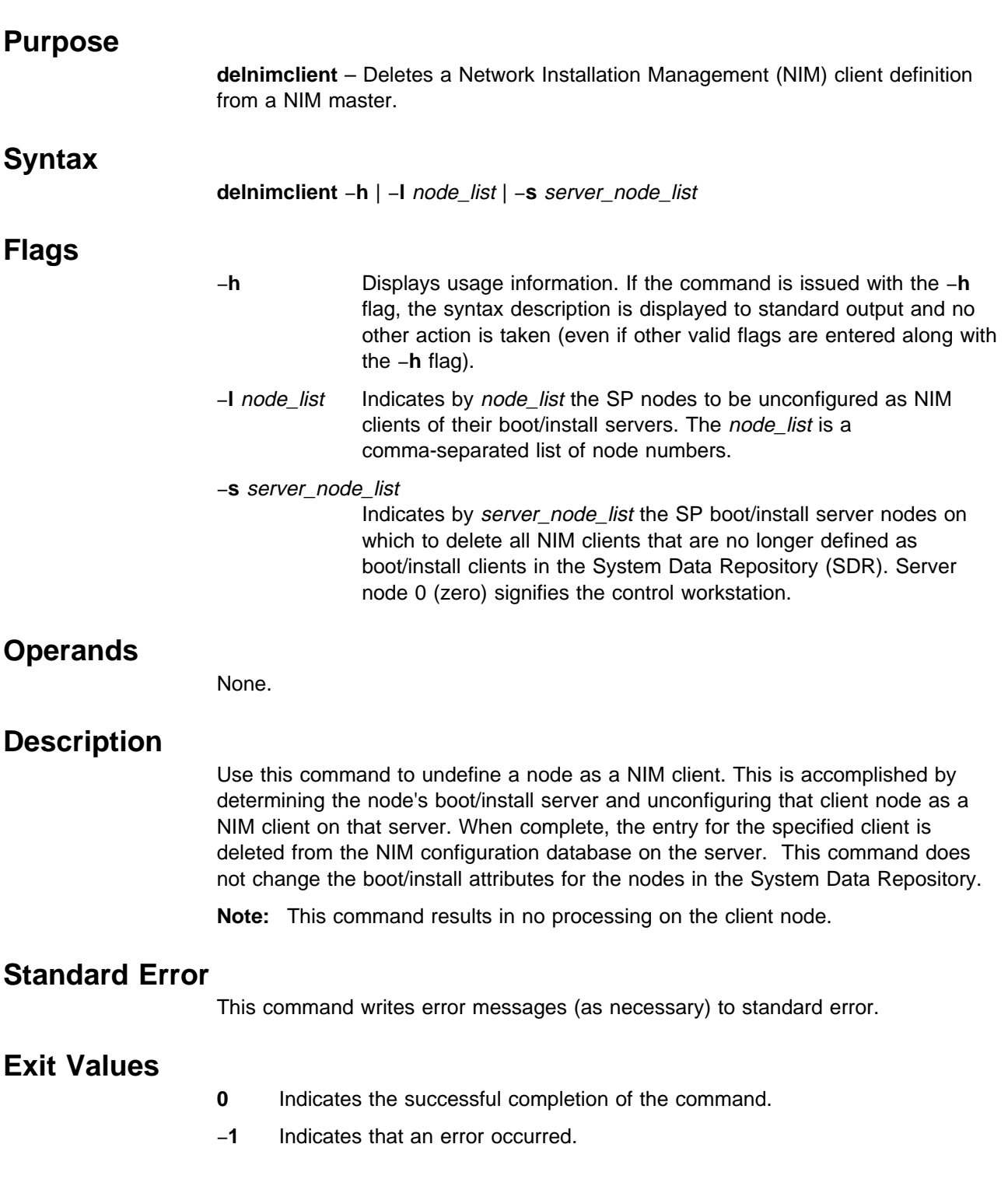

# **Security**

You must have root privilege to run this command.

# **Implementation Specifics**

This command is part of the IBM Parallel System Support Programs (PSSP) Licensed Program Product (LPP).

# **Location**

**/usr/lpp/ssp/bin/delnimclient**

## **Related Information**

Commands: **mknimclient**, **setup\_server**

## **Examples**

To delete the NIM client definition for nodes 1, 3, and 5 from the NIM database on their respective boot/install servers, enter:

delnimclient -l 1,3,5

# **delnimmast**

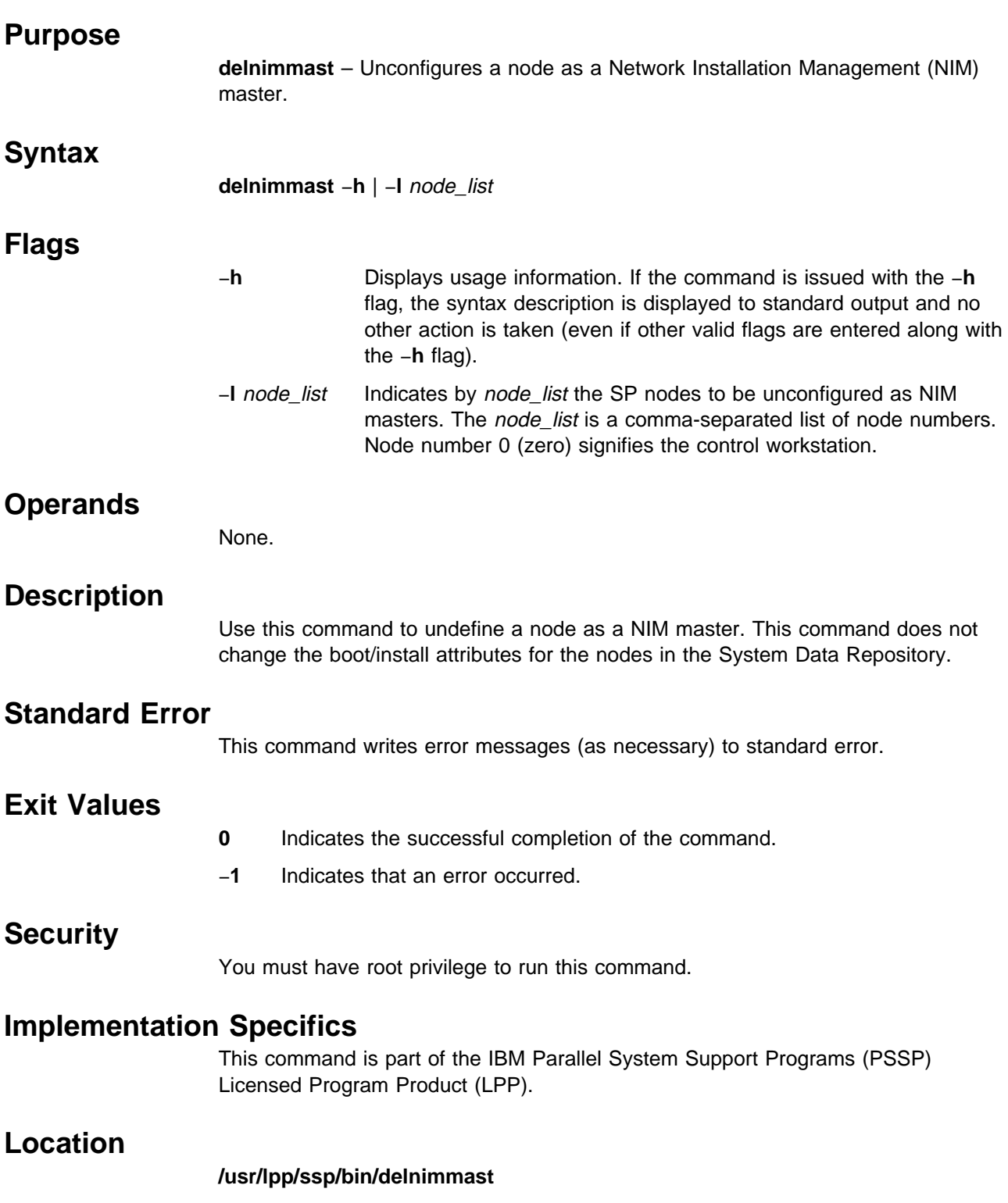

# **Related Information**

Commands: **mknimmast**, **setup\_server**

# **Examples**

To unconfigure nodes 1, 3, and 5 as NIM masters and delete the NIM file sets, enter:

delnimmast -1 1,3,5

### **dsh**

### **Purpose**

**dsh** – Issues commands to a group of hosts in parallel.

### **Syntax**

**dsh** [−**q**] **dsh** [−**h**] **dsh** [−**i**] [**v**] [**c**] [**a**] [**G**] [ **d**] [ **D**] [−**l** login\_name] [−**N** node\_group,node\_group, ...] [−**w** {host\_names | −}] [−**f** fanout\_value] [command]

**Flags**

- −**q** Displays a list of hosts in the current working collective file. The WCOLL environment variable is examined to find the name of the file containing the host names in a working collective, and host names from that file are displayed. In addition, the value of the FANOUT environment variable is displayed.
- −**h** Displays usage information.
- −**i** Contains information about the working collective and commands. If this flag is set, the working collective and the command is displayed as each command is issued.
- −**v** Verifies hosts before adding to the working collective. If this flag is set, each host to be added to the working collective is checked before it is added to the collective. If a host is not responding, it is not included in the working collective. In command line mode you will be prompted to include any host which is not responding. Anything other than "Y" or "y" will result in the host being excluded from the working collective.
- −**c** Indicates that **dsh** continues to send commands to hosts for which previous **rsh**'s have returned a nonzero return code. If this flag is not set, the host is removed from the working collective for the duration of this **dsh** command.
- −**a** Specifies that the System Data Repository **initial\_hostname** field for all nodes in the current system partition be added to the working collective. If −**G** is specified, all nodes in the SP system are included.
- −**G** Changes the scope of the −**a** and −**N** arguments from the current system partition to the SP system.
- −**d** Forwards the DCE credentials for authentication by using the **-f** flag on the **rsh** command. If this flag is not set, the **dsh** command will not forward DCE credentials.
- −**D** Recursively forwards the DCE credentials for authentication by using the **-F** flag on the **rsh** command. If this flag is not set, the **dsh** command will not forward DCE credentials.
- −**l** Specifies a remote user name under which to execute the commands. If **l** is not used, the remote user name is the same as your local user name. (This is lowercase **l**, as in **l**ist.)

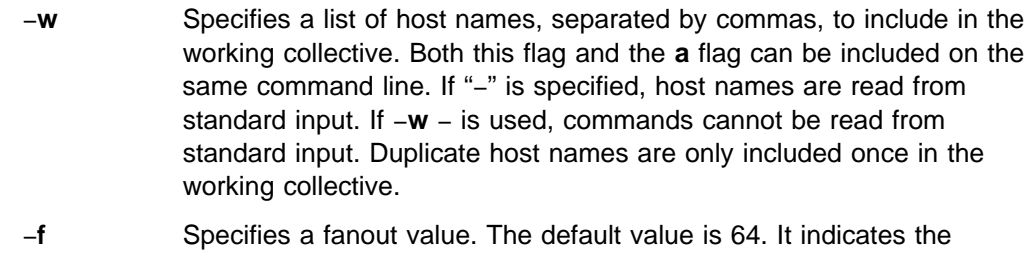

- maximum number of concurrent **rsh**'s to execute. Sequential execution can be specified by indicating a fanout value of 1. The fanout value is taken from the FANOUT environment variable if the **f** flag is not specified, otherwise the default is used.
- −**N** Specifies a list of node groups. Each node group is resolved into nodes and these nodes are added to the working collective. If −**G** is supplied, a global node group is used. Otherwise, a partitioned-bound node group is used.

If the −**a**, −**w**, or −**N** flags are not specified, the WCOLL environment variable contains the name of a file containing host names for the working collective.

## **Operands**

command Specifies a command to execute on the working collective. It is passed to **rsh**. This command is specified in **rsh** syntax (see the SP **rsh** command).

## **Description**

**Note:** The **dsh** command relies on the AIX **rsh** command to function. With AIX 4.3.1 **rsh** has the capability of supporting DCE in addition to Kerberos Version 4 on the SP. DCE credentials may be required depending on the authentication method set on the host. The AIX command **lsauthent** or the SP command **lsauthpar** can be used to find the authentication method currently in use.

The **dsh** executes commands against all or any subset of the hosts in a network. If the command operand is not specified, it reads lines from the command line or standard input and executes each as a command on a set of network-connected hosts. These commands are in **rsh** syntax. To exit the **dsh** command line mode type "exit" or hit enter at the **dsh>** prompt. Alternatively, a single command in **rsh** syntax can be specified on the **dsh** command line.

As each command is read, it is interpreted by passing it to each host in a group called the working collective via the SP **rsh** command.

The working collective is obtained from the first existence of one of the following:

- 1. A list of host names specified on the command line and the members of the cluster as listed in the System Data Repository.
- 2. The contents of a file named by the WCOLL environment variable.

If neither of these exist, an error has occurred and no commands are issued.

The working collective file should have one host name per line. Blank lines and comment lines beginning with **#** are ignored.

The path used when resolving the **dsh** command on the target nodes is the path set by the user with the DSHPATH environment variable. If DSHPATH is not set, the path used is the **rsh** default path, **/usr/ucb:/bin:/usr/bin:**. The DSHPATH environment variable only works when the user's remote login shell is the Bourne or Korn shell. An example would be to set DSHPATH to the path set on the source machine (for example, DSHPATH=\$PATH).

The maximum number of concurrent **rsh**'s can be specified with the fanout (**f**) flag or via the FANOUT environment variable. If desired, sequential execution can be obtained by specifying a fanout value of 1. Results are displayed as remote commands complete. All **rsh**'s in a fanout must complete before the next set of **rsh**'s is started. If fanout is not specified via FANOUT or the **f** flag, **rsh**'s to 64 hosts are issued concurrently. Each **rsh** that **dsh** runs requires a reserved TCP/IP port and only 512 such ports are available per host. With large fanouts, it is possible to exhaust all the ports on a host, causing commands that use these ports, such as the SP **rlogin** and the SP **rsh** commands, to fail.

Exit values for the **rsh** commands are displayed in messages from **dsh** if nonzero. (A nonzero return code from **rsh** indicates that the **rsh** has failed; it has nothing to do with the exit code of the remotely executed command.) If an **rsh** fails, that host is removed from the current working collective (not the current working collective file), unless the **c** flag was set.

The **dsh** exit value is 0 if no errors occurred in the **dsh** command and all **rsh**'s finished with exit codes of 0. The **dsh** exit value is more than 0 if internal errors occur or the **rsh**'s fail. The exit value is increased by 1 for each **rsh** failure.

No particular error recovery for command failure on remote hosts is provided. The application or user can examine the command results in **dsh**'s standard error and standard output, and take appropriate action.

The **dsh** command waits until results are in for each command for all hosts and displays those results before reading more input commands.

The **dsh** command does not work with interactive commands, including those that read from standard input.

The **dsh** command output consists of the output (standard error and standard output) of the remotely executed commands. The **dsh** standard output is the standard output of the remote command. The **dsh** standard error is the standard error of the remote command. Each line is prefixed with the host name of the host from which that output came. The host name is followed by ":" and a line of the command output.

For example, let's say that a command was issued to a working collective of host1, host2, and host3. When the command was issued on each of the hosts, the following lines were written by the remote commands:

For host1 stdout: h1out1 h1out2 For host2 stdout: h2out1 h2out2 For host3 stdout: h3out1 For host3 stderr: h3err1 h3err2 dsh stdout will be host1: h1out1 host1: h1out2 host2: h2out1 host2: h2out2 host3: h3out1 dsh stderr will be host3: h3err1 host3: h3err2

A filter to display the output lines by the host is provided separately. See the **dshbak** command.

If a host is detected as down (for example, an **rsh** returns a nonzero return code), subsequent commands are not sent to it on this invocation of **dsh**, unless the **c** (continue) option is specified on the command line.

An exclamation point at the beginning of a command line causes the command to be passed directly to the local host in the current environment. The command is not sent to the working collective.

Signals 2 (INT), 3 (QUIT), and 15 (TERM) are propagated to the remote commands.

Signals 19 (CONT), 17 (STOP), and 18 (TSTP) are defaulted. This means that the **dsh** command responds normally to these signals, but they do not have an effect on the remotely running commands. Other signals are caught by **dsh** and have their default effects on the **dsh** command. In the case of these other signals, all current children, and via propagation their remotely running commands, are terminated (SIGTERM).

Security considerations are the same as for the SP **rsh** command.

### **Files**

**/usr/sbin/dsh** The **dsh** command.

#### **/usr/sbin/dshbak**

The supplied backend formatting filter.

### **working collective file**

A file containing host names, one per line, that defines a working collective.

### **Related Information**

Command: **dshbak**

SP Commands: **rsh**, **sysctl**

## **Examples**

1. To issue the **ps** command on each host listed in the **wchosts** file, enter:

WCOLL=./wchosts dsh ps

2. To list the current working collective file as specified by the WCOLL environment variable, enter:

dsh -q

3. To set the working collective to three hosts and start reading commands from standard input, enter:

```
dsh -w otherhost1,otherhost2,otherhost3
```
4. To set the current working collective to three hosts, plus the members of the cluster, and issue a command on those hosts formatting the output, enter:

dsh -w host1,host2,host3 -a cat /etc/passwd | dshbak

5. To append the file remotefile on otherhost to otherremotefile, which is on otherhost, enter:

dsh -w otherhost cat remotefile '>>' otherremotefile

6. To run a file of commands sequentially on all the members of the current system partition and save the results in a file, including the collective and the working collective for each command, enter:

dsh -if  $1 -a <$  commands file > results 2>&1

7. To run the **ps** command on the working collective and filter results locally, enter:

dsh ps -ef | grep root

8. To run the **ps** command and filter results on the working collective hosts (this can improve performance considerably), enter:

```
dsh 'ps -ef | grep root'
```
or

```
dsh ps -ef "|" grep root
```
9. To cat a file from host1 to the local system stripping off the preceding host name to preserve the file, enter:

```
dsh -w host1 cat /etc/passwd | cut -d: -f2- | cut -c2- > myetcpasswd
```
10. To run the **ps** command on each node in the node group my\_nodes, enter:

dsh -N my\_nodes ps

11. To run the **rm** command to remove **/tmp/error.log** on otherhost using the DCE credentials of this user, enter:

dsh -D otherhost /bin/rm /tmp/error.log

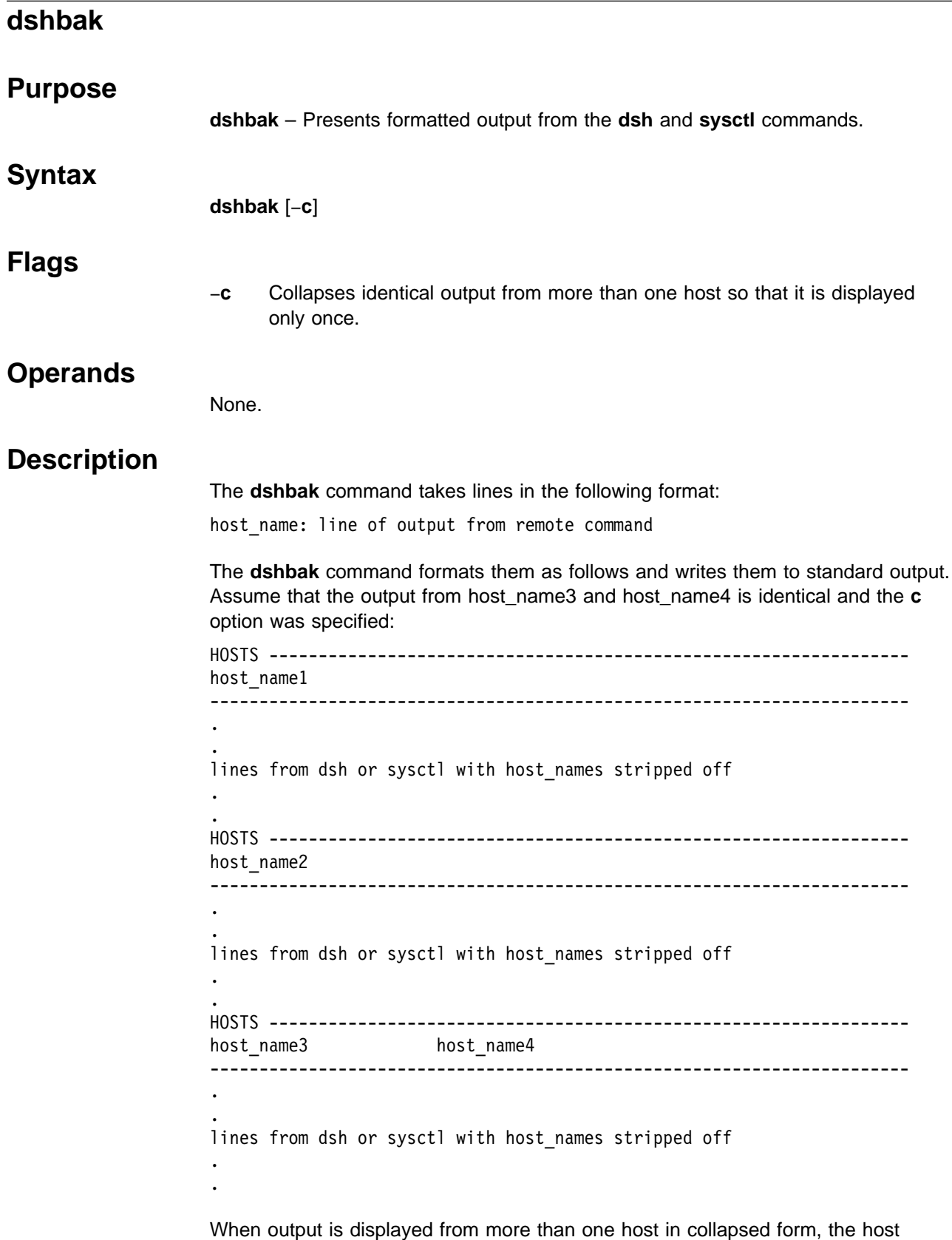

names are displayed alphabetically.

When output is not collapsed, output is displayed sorted alphabetically by host name.

The **dshbak** command writes "." for each 1000 lines of output filtered.

### **Files**

#### **/usr/sbin/dshbak**

The **dshbak** command.

### **Standard Error**

When the **dshbak** filter is used, and stderr msgs are generated, then all error msgs (on stderr) will appear before all stdout msgs. This is true with and without **-c** specified. For example,

 $[k7s][/]$  ash -w k7n01, k7n08 lsauthent | dshbak -c k7nð8: rshd: Kerberos 5 Authentication Failed: User hosts/k7cw.ppd.pok. ibm.com/self@k7dcecell is not authorized to login to account root. k7nð8: rshd: Kerberos Authentication Failed: Access denied because of improper credentials. k7nð8: spk4rsh: ðð41-ðð4 Kerberos rcmd failed: rcmd protocol failure. HOSTS ---------------------------------------------------------------- k7nð1 k7nð8 ----------------------------------------------------------------------- Kerberos 5 Kerberos 4 Standard Aix

### **Related Information**

Commands: **dsh**, **sysctl**

### **Examples**

1. To display the results of a command executed on several hosts in the format described previously, enter:

dsh -w host1,host2,host3 cat /etc/passwd | dshbak

2. To display the results of a command executed on several hosts with identical output displayed only once, enter:

dsh -w host1,host2,host3 pwd | dshbak -c

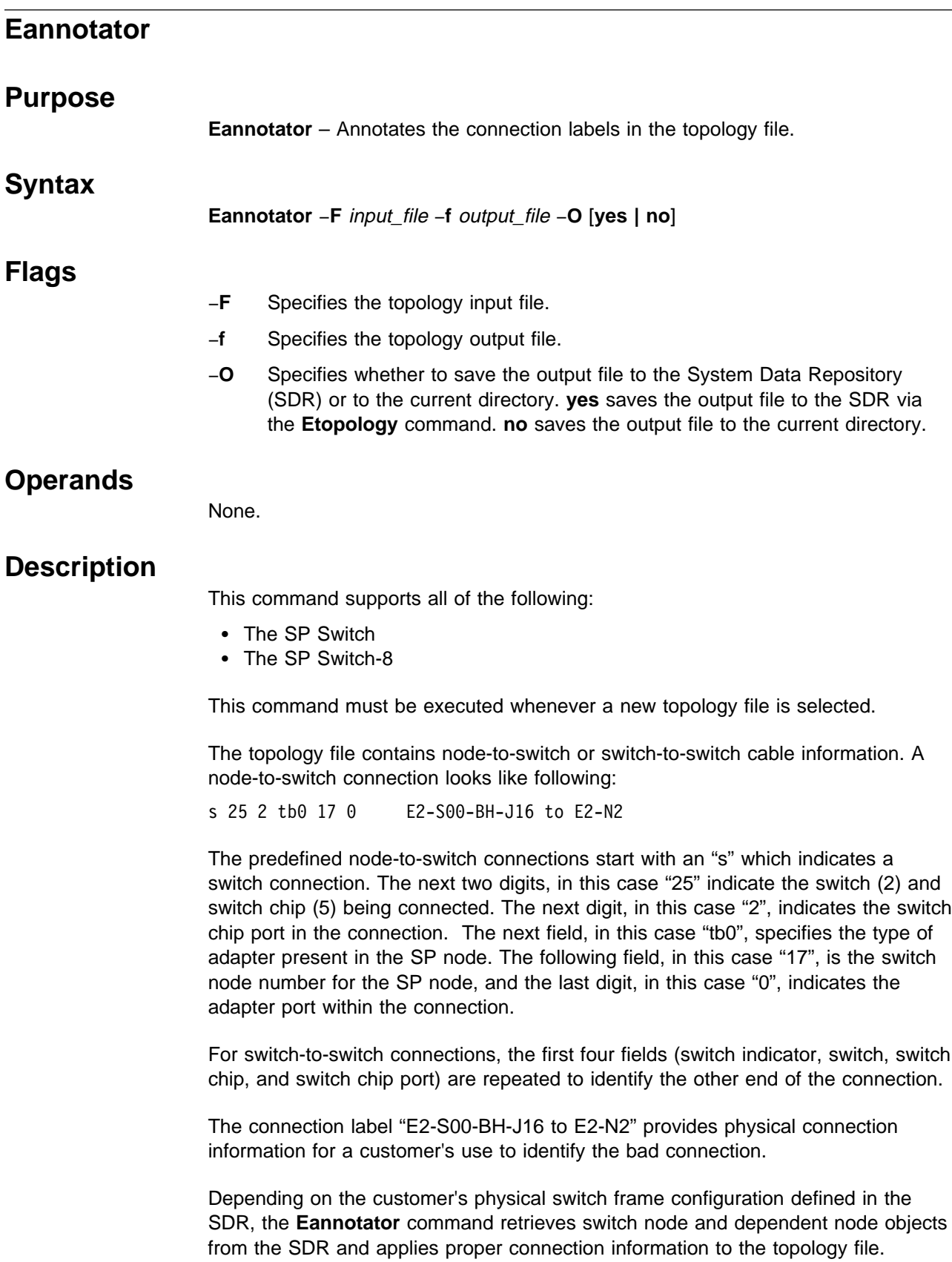

If the input topology file contains existing connection information, the **Eannotator** command replaces the existing connection label with the new connection labels. If the input topology file does not contain connection labels, the **Eannotator** command appends the proper connection label to each line on the topology file.

The precoded connection labels on the topology file start with an "L" which indicate logical frames. The **Eannotator** command replaces the "L" character with an "E" which indicates physical frames. The "S" character indicates which slot the switch occupies in the frame, the "BH" characters indicate a Bulk Head connection, the "J" character indicates which jack provides the connection from the switch board, the "N" character indicates the node being connected to the switch, and the "SC" characters indicate the Switch Chip connection.

If you have a partitioned system and need to do a reannotate, you will need to make sure that you are reannotating the correct topology file.

1. Make sure you are in the correct partition first by exporting the correct partition name. For example:

export SP\_NAME=partition\_name

2. Run Etopology to get the correct topology file. For example:

Etopology -read /tmp/temporary.top

3. Run Eannotator with option **-O yes** to save output file to SDR via Etopology command. For example:

Eannotator -F /tmp/temporary.top -f /tmp/expected.top.annotate -O yes

### **Files**

#### **/etc/SP/expected.top.1nsb\_8.0isb.0**

The standard topology file for systems with a maximum of eight nodes.

#### **/etc/SP/expected.top.1nsb.0isb.0**

The standard topology file for one NSB system or a maximum of 16 nodes.

#### **/etc/SP/expected.top.2nsb.0isb.0**

The standard topology file for two NSB systems or a maximum of 32 nodes.

#### **/etc/SP/expected.top.3nsb.0isb.0**

The standard topology file for three NSB systems or a maximum of 48 nodes.

#### **/etc/SP/expected.top.4nsb.0isb.0**

The standard topology file for four NSB systems or a maximum of 64 nodes.

#### **/etc/SP/expected.top.5nsb.0isb.0**

The standard topology file for five NSB systems or a maximum of 80 nodes.

#### **/etc/SP/expected.top.5nsb.4isb.0**

The standard topology file for five NSB and four ISB systems or a maximum of 80 nodes. This is an advantage-type network with a higher bisectional bandwidth.

#### **/etc/SP/expected.top.6nsb.4isb.0**

The standard topology file for six NSB and four ISB systems or a maximum of 96 nodes.

### **/etc/SP/expected.top.7nsb.4isb.0**

The standard topology file for seven NSB and four ISB systems or a maximum of 112 nodes.

#### **/etc/SP/expected.top.8nsb.4isb.0**

The standard topology file for eight NSB and four ISB systems or a maximum of 128 nodes.

### **/etc/SP/expected.top.1nsb\_8.0isb.1**

The standard topology file for systems with an SP Switch-8 and a maximum of eight nodes.

### **Security**

You must have root privilege to run this command.

### **Related Information**

Commands: **Eclock**, **Efence**, **Eprimary**, **Equiesce**, **Estart**, **Etopology**, **Eunfence**, **Eupartition**

Refer to IBM RS/6000 SP: Planning, Volume 2, Control Workstation and Software Environment for details about system partition topology files.

### **Examples**

1. The following are the topology file entries before and after the **Eannotator** command executes:

Before: s 15 3 tbð ð ð Lð1-Sðð-BH-J18 to Lð1-N1

After: s 15 3 tb3 ð ð Eð1-S17-BH-J18 to Eð1-N1

- **Note:** Logical frame L01 is defined as physical frame 1 in the SDR Switch object.
- Before: s 1ðð16 ð s 51 3 Lð9-S1-BH-J2ð to Lð5-Sðð-BH-J19
- After:
- s 1ðð16 ð s 51 3 E1ð-S1-BH-J2ð to Eð5-S17-BH-J19
- **Note:** Logical frame L09 is defined as physical frame 10 in the SDR Switch object.

```
Before:
s 15 3 tbð ð ð Lð3-Sðð-BH-J18 to Lð3-N3
```
After:

s 15 3 tb3 ð ð Eð3-S17-BH-J18 to Eð3-N3 # Dependent Node

- **Note:** Logical frame L03 is defined as physical frame 3 in the SDR Switch object and the node was determined to be a dependent node.
- 2. To annotate a topology file for a 128-way SP system with eight Node Switch Boards (NSBs) and four Intermediate Switch Boards (ISBs) and to save the output file in the current directory, enter:

Eannotator -F expected.top.8nsb.4isb.ð -f expected.top -O no

3. To annotate a topology file for a 16-way SP system with one NSB and no ISBs and to save the output file in the SDR via the **Etopology** command, enter:

Eannotator -F expected.top.1nsb.ðisb.ð -f expected.top -O yes

- 4. To reannotate a partitioned system, you will need to get the correct topology file from the **Etopology** command.
	- a. Make sure you are in the correct partition first by exporting the correct partition name:

export SP\_NAME=partition\_name

b. Run **Etopology** to get the correct topology file:

Etopology -read /tmp/temporary.top

c. Run **Eannotator** with option **-O yes** to save output file to SDR via **Etoplogy** command:

Eannotator -F /tmp/temporary.top -f /tmp/expected.top.annotate -O yes

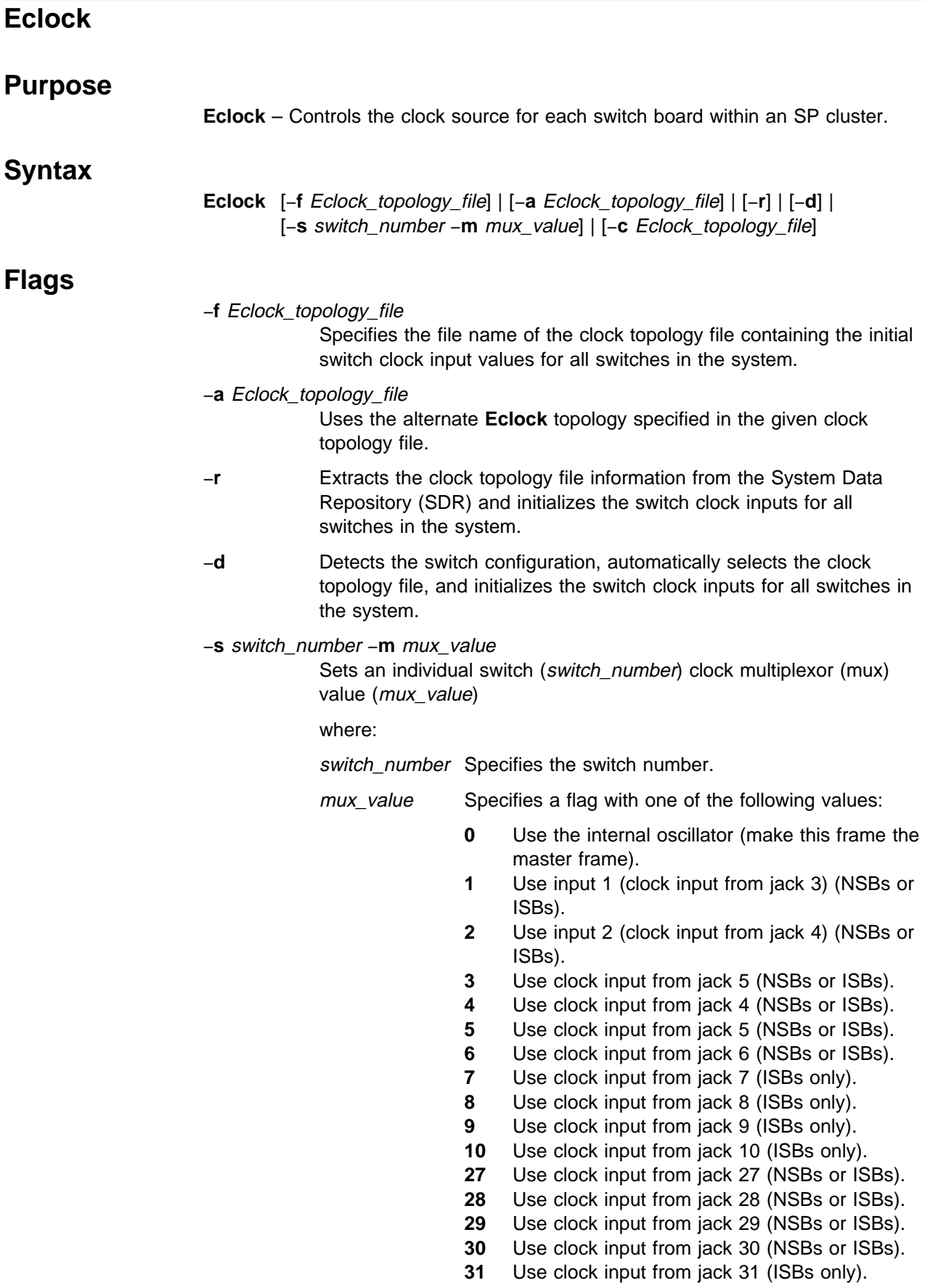

- **32** Use clock input from jack 32 (ISBs only).
- **33** Use clock input from jack 33 (ISBs only).
- **34** Use clock input from jack 34 (ISBs only).

−**c** Eclock\_topology\_file

Creates a new clock topology file from the data in the SDR.

If a flag is not specified, the clock input values stored in the SDR are displayed.

### **Operands**

None.

## **Description**

Use this command to set the multiplexors that control the clocking at each switch board within the configuration. One switch board within the configuration is designated as the "Master" switch that provides the clocking signal for all other switch boards within the configuration. The **Eclock** command reads clock topology information from either the file specified on the command line or the clock topology data within the SDR. If a clock topology file was specified, the **Eclock** command places the clock topology information into the SDR, so that it can be accessed again during a subsequent **Eclock** invocation. After processing the clock topology file, **Eclock** causes the new clock topology to take effect for the switches specified. A clock topology file contains the following information for each switch board within the cluster:

- A switch board number.
- A flag indicating the clock source for the switch within the frame. The flag can have any of the following settings:
	- **0** Use the internal oscillator (make this frame the master frame).
	- **1** Use input 1 (clock input from jack 3) (NSBs or ISBs).
	- **2** Use input 2 (clock input from jack 4) (NSBs or ISBs).
	- **3** Use clock input from jack 5 (NSBs or ISBs).
	- **4** Use clock input from jack 4 (NSBs or ISBs).
	- **5** Use clock input from jack 5 (NSBs or ISBs).
	- **6** Use clock input from jack 6 (NSBs or ISBs).
	- **7** Use clock input from jack 7 (ISBs only).
	- **8** Use clock input from jack 8 (ISBs only).
	- **9** Use clock input from jack 9 (ISBs only).
	- **10** Use clock input from jack 10 (ISBs only).
	- **27** Use clock input from jack 27 (NSBs or ISBs).
	- **28** Use clock input from jack 28 (NSBs or ISBs).
	- **29** Use clock input from jack 29 (NSBs or ISBs).
	- **30** Use clock input from jack 30 (NSBs or ISBs).
	- **31** Use clock input from jack 31 (ISBs only).
	- **32** Use clock input from jack 32 (ISBs only).
	- **33** Use clock input from jack 33 (ISBs only).
	- **34** Use clock input from jack 34 (ISBs only).
- The receiving jack number  $(xx$  if this switch board is the master).
- The switch board number providing the clocking signal (zero if this switch board is the master).
- The clock source jack number.
- An alternate clock source (mux) value.
- The alternate clock receiver jack number.
- The switch board number providing the alternate clock source (mux) value.
- $\bullet$  The alternate sending jack number (xx if this switch board is the master).

### - SP Switch Warning -

If **Eclock** is run to change the clock multiplexor settings while the switch is operational, you will experience **css** outages until a subsequent **Estart** is completed. If you run **Eclock** and specify the **-f**, **-a**, **-r** or **-d** flag, you do not need to run **Estart** if the swtadmd subsystem is active. In this case the subsystem runs **Estart** for you.

### **SP Switch Considerations -**

**Eclock** on the SP switch recycles the **fault\_service\_Worm\_RTG\_SP** (Worm) daemon on the nodes. If the switch was operational when the **Eclock** command was issued, you must run the **Estart** command following the switch adjustment.

Since **Eclock** operates across system partitions, if you specified the **-f**, **-a**, **-r** or **-d** flag, you must run the **Estart** command in ALL system partitions unless the swtadmd subsystem is active. In this case the subsystem runs **Estart** for you. Since the **-s** flag operates just on the specified switch, you need to run **Estart** only in the partitions which share that switch. However, if you used the **-s** command to reset the master switch, the effect is the same as having issued a global **Eclock** command and you must run **Estart** in all partitions. The **-s** option will recycle the Worm daemons only on the nodes connected to the target switches.

The **-s** option will recycle the Worm daemons only on the nodes connected to the target switches. There are certain considerations which must be taken into account when running **Eclock -s**. Assuming the master switch is not one of the target switches:

- If the primary node is not on a targeted switch, its Worm daemon will not be recycled. However, the primary's link to other nodes over the switch will be disrupted. Attempts to **Eunfence** nodes may timeout or cause the Worm daemon to die on other nodes. To avoid this, run **Equiesce** prior to running the **Eclock -s** command. After the **Eclock**, run the **Estart** command to get a functional primary node. If necessary, run the **Eunfence** command to bring isolated nodes on the switch.
- If the primary node is on a targeted switch but the primary backup is not, you can wait for primary node takeover to complete. A new primary backup node will be chosen. If necessary, run the **Eunfence** command to bring isolated nodes on the switch.
- If both the primary and primary backup nodes are on a targeted switch, the Worm daemon on both these nodes will be recycled, and you must run **Estart** to get a functional primary node. If necessary, run the **Eunfence** command to bring isolated nodes on the switch.

To execute the **Eclock** command, the user must be authorized to access the Hardware Monitor subsystem and, for those frames specified to the command, the user must be granted **VFOP** (Virtual Front Operator Panel) permission. Commands sent to frames for which the user does not have **VFOP** permission are ignored. Since the Hardware Monitor subsystem uses SP authentication services, the user must execute the **kinit** command prior to executing this command. Alternatively, site-specific procedures can be used to obtain the tokens that are otherwise obtained by **kinit**.

### **Files**

### **/etc/SP/Eclock.top.1nsb.0isb.0**

The standard clock topology file for systems with one NSB or a maximum of 16 nodes.

### **/etc/SP/Eclock.top.1nsb\_8.0isb.0**

The standard clock topology file for systems with an SP Switch-8 or a maximum of eight nodes.

#### **/etc/SP/Eclock.top.2nsb.0isb.0**

The standard clock topology file for systems with two NSBs or a maximum of 32 nodes.

#### **/etc/SP/Eclock.top.3nsb.0isb.0**

The standard clock topology file for systems with three NSBs or a maximum of 48 nodes.

#### **/etc/SP/Eclock.top.4nsb.0isb.0**

The standard clock topology file for systems with four NSBs or a maximum of 64 nodes.

#### **/etc/SP/Eclock.top.5nsb.0isb.0**

The standard clock topology file for systems with five NSBs or a maximum of 80 nodes.

#### **/etc/SP/Eclock.top.5nsb.4isb.0**

The standard clock topology file for systems with five NSBs and four ISBs or a maximum of 80 nodes. This is an advantage-type network with a higher bisectional bandwidth.

#### **/etc/SP/Eclock.top.6nsb.4isb.0**

The standard clock topology file for systems with six NSBs and four ISBs or a maximum of 96 nodes.

### **/etc/SP/Eclock.top.7nsb.4isb.0**

The standard clock topology file for systems with seven NSBs and four ISBs or a maximum of 112 nodes.

### **/etc/SP/Eclock.top.8nsb.4isb.0**

The standard clock topology file for systems with eight NSBs and four ISBs or a maximum of 128 nodes.

### **Security**

You must have root privilege to run this command.

### **Related Information**

Commands: **Eannotator**, **Efence**, **Eprimary**, **Equiesce**, **Estart**, **Etopology**, **Eunfence**, **Eunpartition**

### **Examples**

1. To set the clock multiplexors for a 128-way SP system with eight Node Switch Boards (NSBs) and four Intermediate Switch Boards (ISBs), enter:

Eclock -f /etc/SP/Eclock.top.8nsb.4isb.ð

2. To display the clock multiplexor settings for all switches within the SP system, enter:

Eclock

3. To set the switch on frame 1 (switch 1) to be the master switch (use internal oscillator), enter:

Eclock -s 1 -m ð

4. To create an **Eclock** topology file from the current data in the SDR, enter:

```
Eclock -c /tmp/Eclock.top
```
5. To use an alternate clock topology (with a new switch clock source) for a 64-way SP system with two ISBs, enter:

```
Eclock -a /etc/SP/Eclock.top.4nsb.2isb.ð
```
6. To have **Eclock** automatically select a topology file for you based on data in the SDR, enter:

Eclock -d

# **Efence**

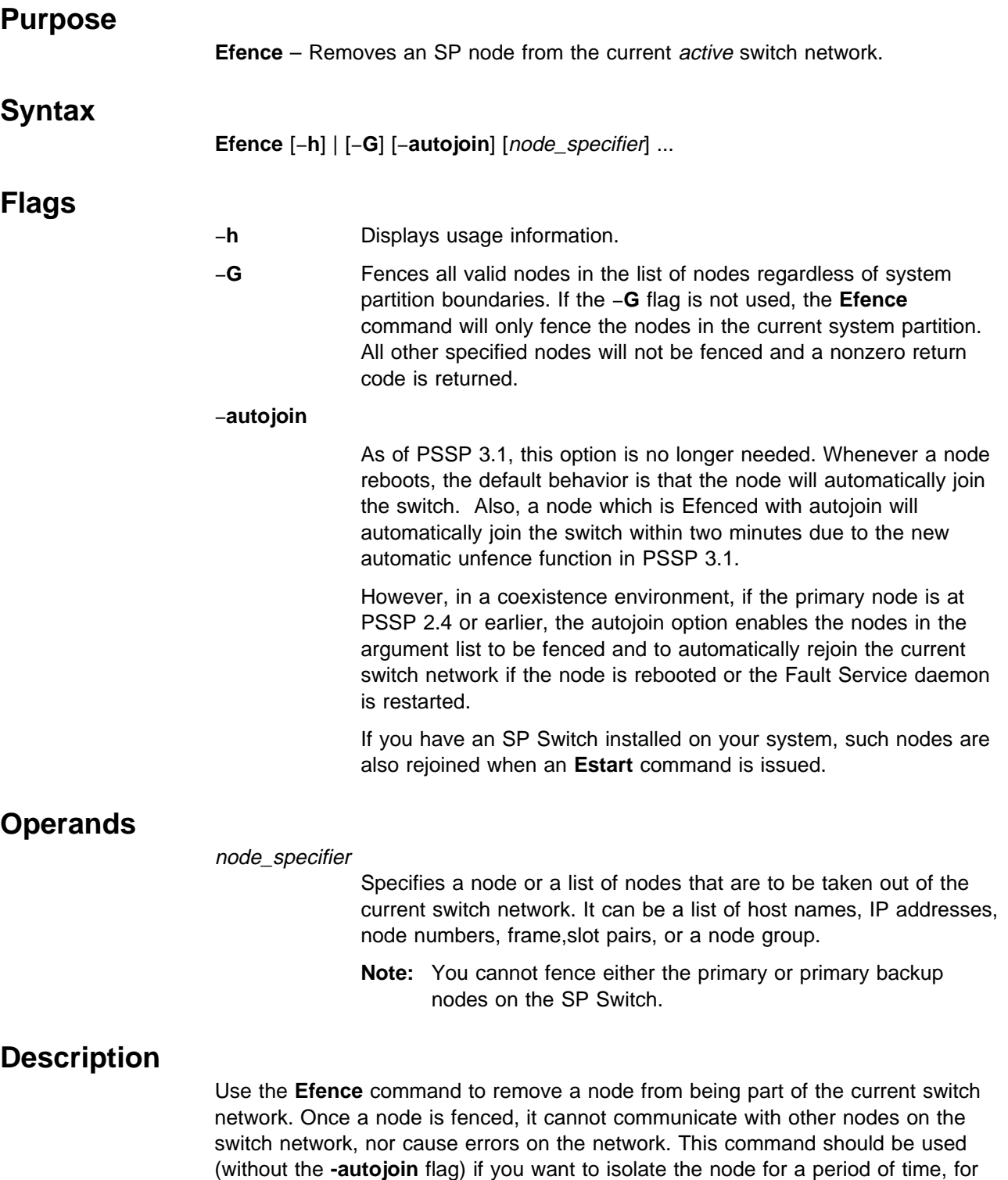

Note: If a host name or IP address is used as the node\_specifier for a dependent node, it must be a host name or IP address assigned to the adapter that

example, for service or maintenance. To bring the node back on the switch

network, use the **Eunfence** command.

connects the dependent node to the SP Switch. Neither the administrative host name nor the Simple Network Management Protocol (SNMP) agent's host name for a dependent node is guaranteed to be the same as the host name of its switch network interface.

### **Security**

You must have root privilege to run this command.

### **Related Information**

Commands: **Eannotator**, **Eclock**, **Eprimary**, **Equiesce**, **Estart**, **Etopology**, **Eunfence**, **Eunpartition**

### **Examples**

1. To display all the nodes that were fenced from the switch network in the current system partition, enter:

Efence

2. To display all the nodes that were fenced from the switch network in all system partitions, enter:

Efence -G

3. To fence two nodes by IP address, enter:

Efence 129.33.34.1 129.33.34.6

- 4. To fence a node by host name, enter: Efence r11nð1
- 5. To fence node 14 of frame 2 by frame,slot pair, enter:

Efence 2,14

6. If the current partition has nodes with node numbers 1, 2, 5, and 6 and another partition has nodes with node numbers 3, 4, 7, and 8, issuing the command:

Efence 5 6 7 8

fences nodes 5 and 6, but not nodes 7 and 8. As a result, the command returns a nonzero return code.

7. To successfully fence the nodes in example 6 with the same partitions, use the −**G** flag as follows:

Efence -G 5 6 7 8

# **emconditionctrl Script**

### **Purpose**

**emconditionctrl** – Loads the System Data Repository (SDR) with predefined Event Management conditions. **Syntax emconditionctrl** [−**a**] [−**s**] [−**k**] [−**d**] [−**c**] [−**t**] [−**o**] [−**r**] [−**h**] **Flags** −**a** Loads the SDR with predefined Event Management conditions for the current system partition. −**s** Starts the subsystem. (Currently has no effect.) −**k** Stops the subsystem. (Currently has no effect.) −**d** Deletes the subsystem. (Currently has no effect.) −**c** Cleans the subsystem. (Currently has no effect.) −**t** Turns tracing on. (Currently has no effect.) −**o** Turns tracing off. (Currently has no effect.) −**r** Refreshes the subsystem. (Currently has no effect.) −**h** Displays usage information.

## **Operands**

None.

### **Description**

The **emconditionctrl** script loads the SDR with some useful conditions that can be used for registering for Event Management events. Currently the SP Perspectives application can make use of conditions.

The **emconditionctrl** script is not normally executed on the command line. It is normally called by the **syspar\_ctrl** command after the control workstation has been installed or when the system is partitioned. It implements all of the flags that **syspar\_ctrl** can pass to its subsystems, although only the −**a** flag causes any change to the system. The −**a** flag causes predefined conditions to be loaded only if run on the control workstation. It has no effect if run elsewhere.

## **Exit Values**

**0** Indicates the successful completion of the command.

**nonzero** Indicates an exit code from the **SDRCreateObjects** command.

# **Security**

You must be running with an effective user ID of root.

# **Implementation Specifics**

This command is part of the IBM Parallel System Support Programs (PSSP) Licensed Program Product (LPP).

# **Location**

**/usr/lpp/ssp/bin/emconditionctrl**

## **Related Information**

Commands: **syspar\_ctrl**
### **emonctrl Script**

# **Purpose emonctrl** – A control script that manages the Emonitor subsystem. **Syntax emonctrl** { −**a** | −**s** | −**k** | −**d** | −**c** | −**t** | −**o** | −**r** | −**h** } **Flags** −**a** Adds the subsystem. −**s** Starts the subsystem. Not implemented. The subsystem should be started using **Estart -m** −**k** Stops the subsystem. −**d** Deletes the subsystem. −**c** Cleans the subsystems, that is, delete them from all system partitions. −**t** Turns tracing on for the subsystem. Not used. −**o** Turns tracing off for the subsystem. Not used. −**r** Refreshes the subsystem. Not implemented. −**h** Displays usage information. **Operands** None.

### **Description**

**Note:** In PSSP 3.1, the Emonitor subsystem is no longer needed, since the new Switch Administration daemon and automatic unfence options provide the same functions as the Emonitor subsystem. However, if you turn off the Switch Administration daemon functions you may still wish to use the Emonitor subsystem. And if you are using a primary node with a code\_version of PSSP 2.4 or earlier in a coexistence environment, the new functions are not supported. You may wish to use the Emonitor subsystem in such an environment.

The Emonitor subsystem monitors designated nodes in an attempt to maximize their availability on the switch network.

The **emonctrl** control script controls the operation of the Emonitor subsystem. The subsystem is under the control of the System Resource Controller (SRC) and belongs to a subsystem group called **emon**.

An instance of the Emonitor subsystem can execute on the control workstation for each system partition. Because **Emonitor** provides its services within the scope of a system partition, it is said to be system partition-sensitive. This control script operates in a manner similar to the control scripts of other system partition-sensitive subsystems. It should be issued from the control workstation and is not functional on the nodes.

From an operational point of view, the Emonitor subsystem group is organized as follows:

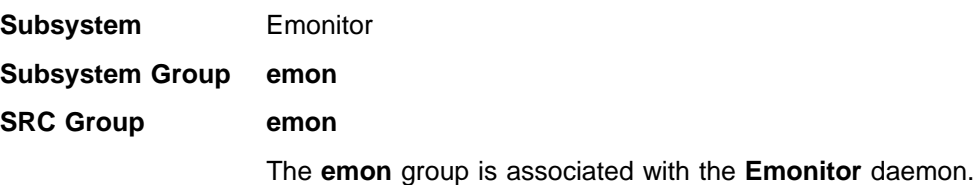

On the control workstation, there are multiple instances of **Emonitor**, one for each system partition. Accordingly, the subsystem names on the control workstation have the system partition name appended to them. For example, for system partitions named **sp\_prod** and **sp\_test**, the subsystems on the control workstation are named **Emonitor.sp\_prod** and **Emonitor.sp\_test**.

#### **Daemons Emonitor**

The **Emonitor** daemon provides switch node monitoring.

The **emonctrl** script is not normally executed from the command line. It is normally called by the **syspar\_ctrl** command during installation of the system, and partitioning or repartitioning of the system.

The **emonctrl** script provides a variety of controls for operating the **Emonitor** daemon:

- Adding, stopping, and deleting the subsystem
- Cleaning up the subsystems, that is, deleting them from all system partitions

Before performing any of these functions, the script obtains the current system partition name and IP address (using the **spget\_syspar** command) and the node number (using the **node\_number**) command. If the node number is zero, the control script is running on the control workstation. Since the **Emonitor** daemon runs only on the control workstation, the script performs no function when run on a node.

Except for the clean function, all functions are performed within the scope of the current system partition.

#### **Adding the Subsystem**

When the −**a** flag is specified, the control script uses the **mkssys** command to add the **Emonitor** daemon to the SRC. The control script operates as follows:

- 1. It checks whether the Emonitor subsystem already exists in this system partition. If the Emonitor subsystem does exist, it exits.
- 2. It adds the Emonitor subsystem to the SRC with the system partition name appended.

#### **Starting the Subsystem**

This option is unused since the **Emonitor** daemon must be started via **Estart -m**.

#### **Stopping the Subsystem**

When the −**k** flag is specified, the control script uses the **stopsrc** command to stop the **Emonitor** daemon in the current system partition.

#### **Deleting the Subsystem**

When the −**d** flag is specified, the control script uses the **rmssys** command to remove the Emonitor subsystem from the SRC. The control script operates as follows:

- 1. It makes sure that the **Emonitor** subsystem is stopped.
- 2. It removes the **Emonitor** subsystem from the SRC using the **rmssys** command.

#### **Cleaning Up the Subsystems**

When the −**c** flag is specified, the control script stops and removes the Emonitor subsystems for all system partitions from the SRC. The control script operates as follows:

- 1. It stops all instances of subsystems in the subsystem group in all system partitions, using the **stopsrc -g emon** command.
- 2. It removes all instances of subsystems in the subsystem group in all system partitions from the SRC using the **rmssys** command.

#### **Turning Tracing On**

Not currently used.

#### **Turning Tracing Off**

Not currently used.

#### **Refreshing the Subsystem**

Not currently used.

#### **Logging**

While it is running, the **Emonitor** daemon provides information about its operation and errors by writing entries in a log file. The **Emonitor** daemon uses log files called **/var/adm/SPlogs/css/Emonitor.log** and **/var/adm/SPlogs/css/Emonitor.Estart.log**.

#### **Files**

**/var/adm/SPlogs/css/Emonitor.log**

Contains the log of all **Emonitor** daemons on the system.

#### **/var/adm/SPlogs/css/Emonitor.Estart.log**

Contains the log of all **Estart** and **Eunfence** commands issued by all **Emonitor** daemons.

#### **emonctrl Script**

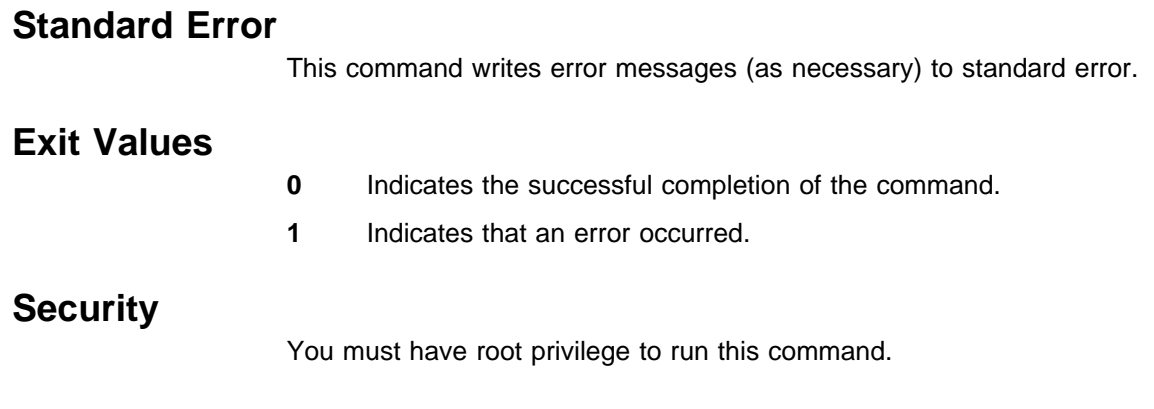

# **Implementation Specifics**

This command is part of the IBM Parallel System Support Programs (PSSP) Licensed Program Product (LPP).

# **Prerequisite Information**

AIX Version 4 Commands Reference

Information about the System Resource Controller (SRC) in AIX Version 4 General Programming Concepts: Writing and Debugging Programs

### **Location**

**/usr/lpp/ssp/bin/emonctrl**

### **Related Information**

Commands: **Emonitor**, **Estart**, **lssrc**, **startsrc**, **stopsrc**, **syspar\_ctrl**

### **Examples**

1. To add the Emonitor subsystem to the SRC in the current system partition, set the **SP\_NAME** environment variable to the appropriate system partition name and enter:

emonctrl -a

2. To stop the Emonitor subsystem in the current system partition, set the **SP\_NAME** environment variable to the appropriate system partition name and enter:

emonctrl -k

3. To delete the Emonitor subsystem from the SRC in the current system partition, set the **SP\_NAME** environment variable to the appropriate system partition name and enter:

emonctrl -d

- 4. To clean up the Emonitor subsystem on all system partitions, enter: emonctrl -c
- 5. To display the status of all of the subsystems in the Emonitor SRC group, enter:

lssrc -g emon

6. To display the status of an individual Emonitor subsystem, enter:

lssrc -s *subsystem\_name*

7. To display the status of all of the daemons under SRC control, enter:

lssrc -a

# **Emonitor Daemon**

#### **Purpose**

**Emonitor** – Monitors nodes listed in the **/etc/SP/Emonitor.cfg** file in an to attempt to maximize their availability on the switch.

#### **Syntax**

**Emonitor**

#### **Flags**

None.

### **Operands**

None.

### **Description**

**Note:** In PSSP 3.1, the Emonitor subsystem is no longer needed, since the new Switch Administration daemon and automatic unfence options provide the same functions as the Emonitor subsystem. However, if you turn off the Switch Administration daemon functions you may still wish to use the Emonitor subsystem. And if you are using a primary node with a code version of PSSP 2.4 or earlier in a coexistence environment, the new functions are not supported. You may wish to use the Emonitor subsystem in such an environment.

**Emonitor** is a daemon controlled by the System Resource Controller (SRC). It can be used to monitor nodes in a system partition in regard to the their status on the switch. A system-wide configuration file (**/etc/SP/Emonitor.cfg**) lists all nodes on the system to be monitored. The objective is to bring these nodes back up on the switch network when necessary.

**Emonitor** is invoked with **Estart -m**. Once invoked, it is controlled by SRC so it will restart if it is halted abnormally. If the you decide to end monitoring, you must run **/usr/lpp/ssp/bin/emonctrl -k** to stop the daemon in your system partition.

There is an **Emonitor** daemon for each system partition. The daemon watches for any node coming up (for example, host\_responds goes from 0 to 1). When the daemon detects a node coming up, it performs a review of the nodes in the configuration file to check if any node is off the switch network. If any nodes in the specified system partition are off the switch network, it determines a way to bring them back onto the the switch (for example, via **Eunfence** or **Estart**), and takes the appropriate action. In order to avoid the **Estart** command from being run several times (which can occur if multiple nodes are coming up in sequence), **Emonitor** waits 3 minutes after a node comes up to be sure no other nodes are in the process of coming up. Each time a new node comes up prior to the 3 minute timeout, **Emonitor** resets the timer to a maximum wait of 12 minutes.

**Emonitor** cannot always bring nodes back on the switch. For example, if any of the following occur:

The fault service daemon is not operational on the node

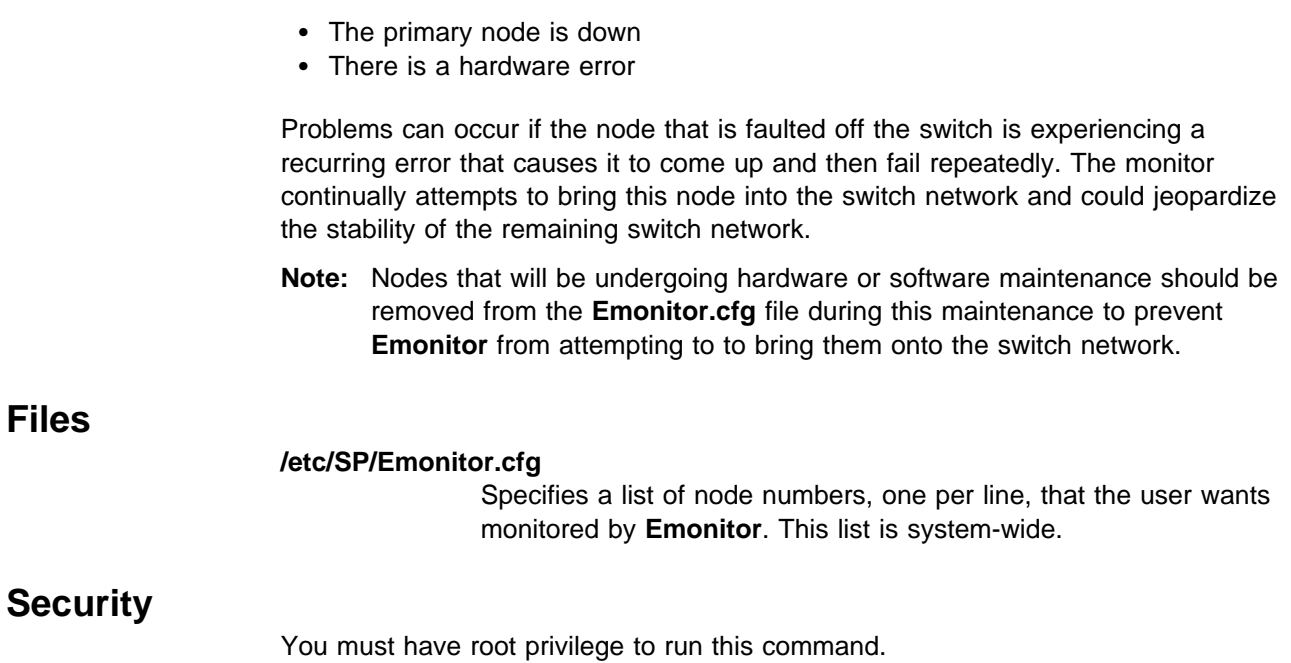

# **Related Information**

Commands: **Eannotator**, **Eclock**, **Efence**, **emonctrl**, **Eprimary**, **Equiesce**, **Estart**, **Etopology**, **Eunfence**, **Eupartition**

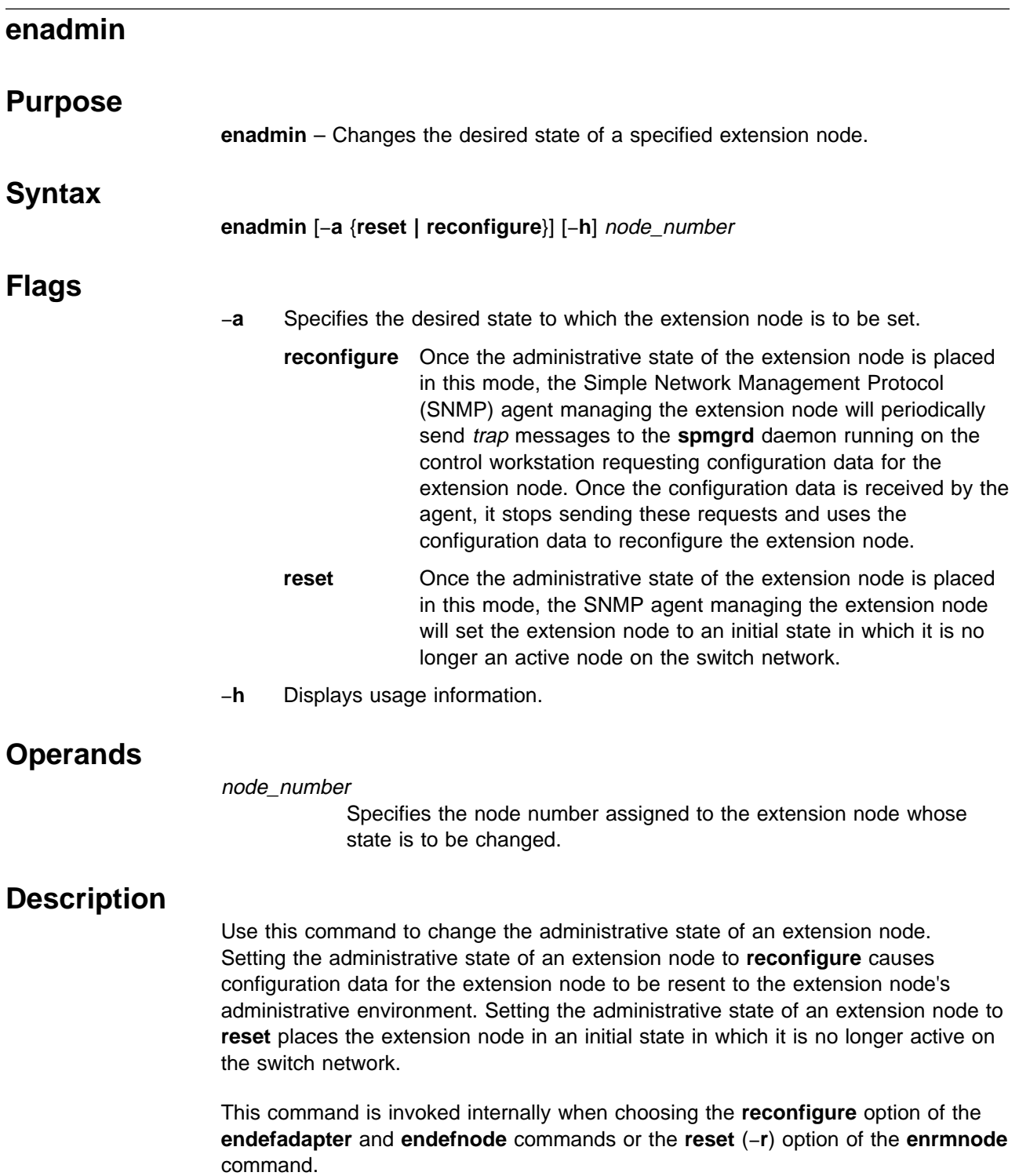

You can use the System Management Interface Tool (SMIT) to run this command by selecting the Extension Node Management panel. To use SMIT, enter:

smit manage\_extnode

#### **Standard Output**

All informational messages are written to standard output. These messages identify the extension node being changed and indicate when the specified state change has been accepted for processing by the extension node agent (at which point the command is complete). All error messages are also written to standard output.

### **Exit Values**

- **0** Indicates the administrative state of the extension node was successfully changed.
- **1** Indicates that an error occurred while processing the command and the administrative state of the extension node was not changed.

### **Security**

You must have root privilege to run this command or be a member of the system group.

### **Restrictions**

This command can only be issued on the control workstation.

#### **Implementation Specifics**

This command is part of the IBM Parallel System Support Programs (PSSP) Licensed Program Product (LPP) **ssp.spmgr** file set.

The **spmgrd** SNMP manager daemon on the SP control workstation allows transfer of extension node configuration data from the SP system to an SNMP agent providing administrative support for the extension node. Version 1 of the SNMP protocol is used for communication between the SNMP manager and the SNMP agent. Limited control of an extension node is also possible. An SNMP set-request message containing an object instantiation representing the requested administrative state for the extension node is sent from the SNMP manager to the SNMP agent providing administrative support for the extension node. After the administrative state of an extension node is received by the SNMP agent, the **enadmin** command is completed. Requests for configuration information and information about the state of an extension node are sent to the SNMP manager asynchronously in SNMP trap messages.

#### **Prerequisite Information**

IBM RS/6000 SP: Planning, Volume 2, Control Workstation and Software Environment

### **Location**

**/usr/lpp/ssp/bin/enadmin**

#### **Related Information**

Commands: **endefadapter**, **endefnode**, **enrmadapter**, **enrmnode**, **spmgrd**

# **Examples**

1. To request that configuration data for the extension node assigned to node number 9 be sent to its SNMP managing agent, enter:

enadmin -a reconfigure 9

2. To request that the extension node assigned to node number 9 be placed in an initial state and no longer be active on the switch, enter:

enadmin -a reset 9

# **endefadapter**

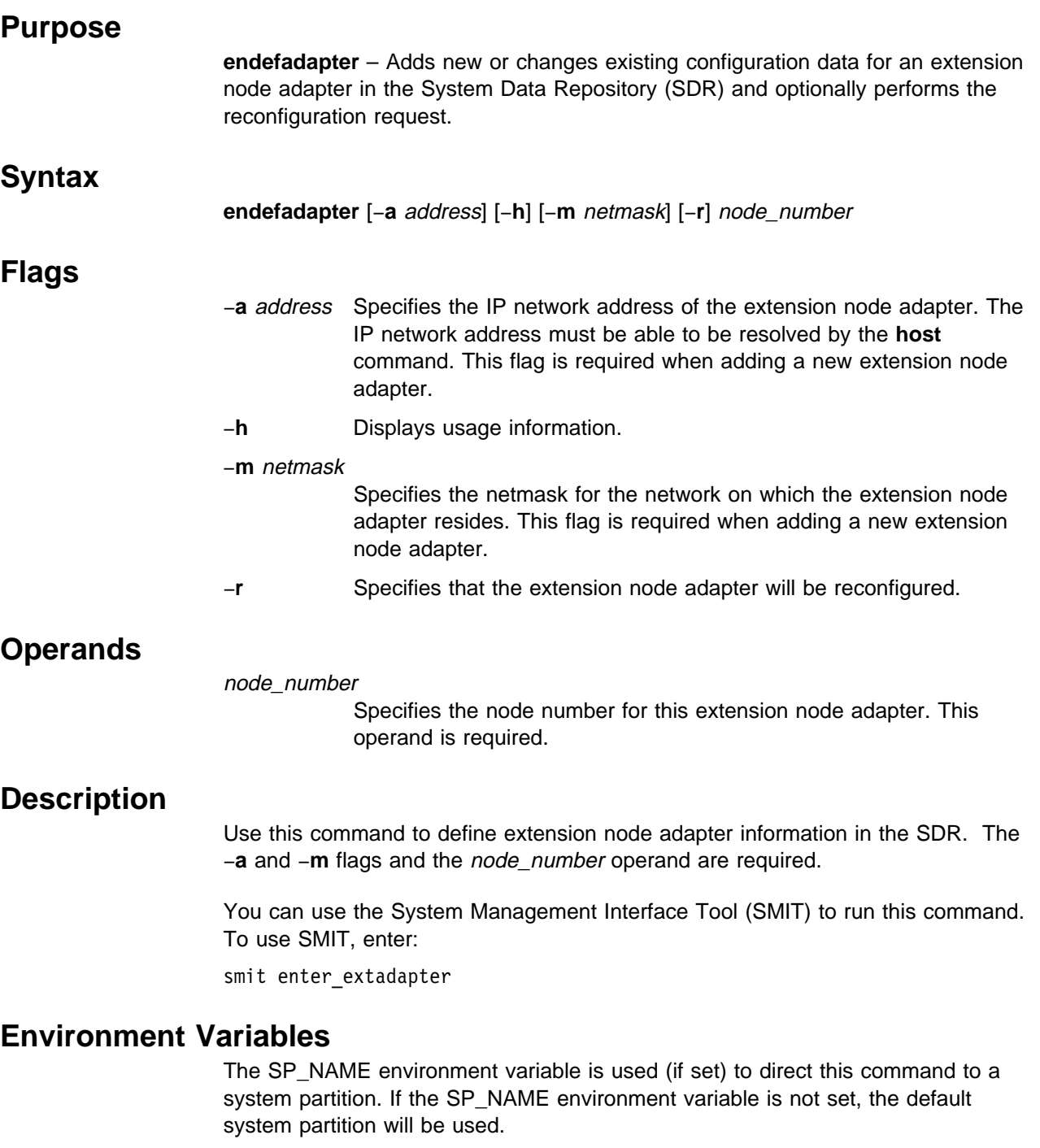

# **Standard Output**

This command writes informational messages to standard output.

#### **endefadapter**

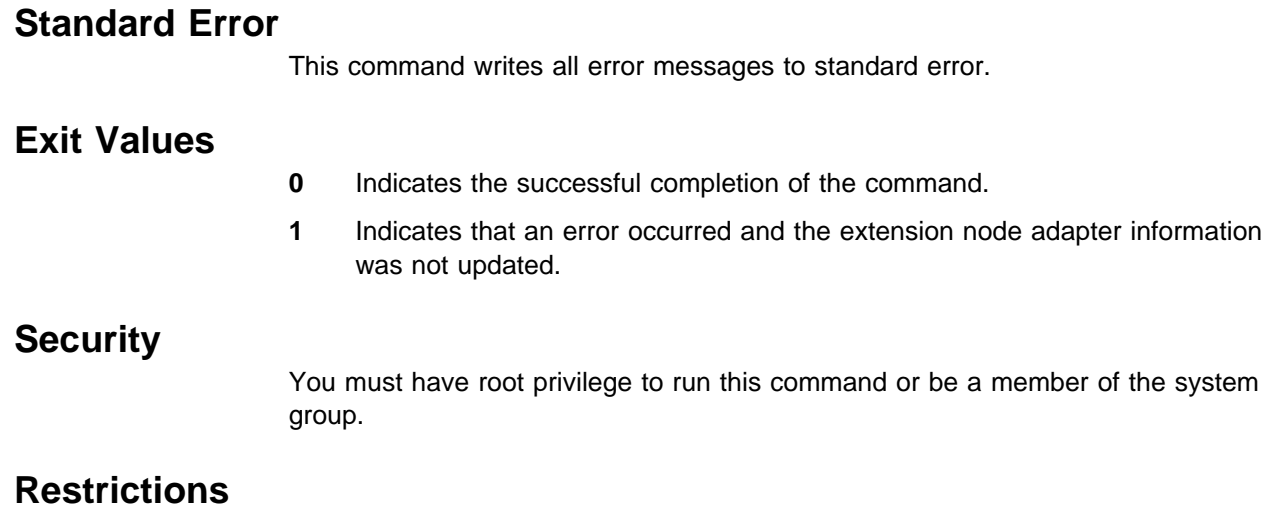

This command can only be issued on the control workstation.

### **Implementation Specifics**

This command is part of the IBM Parallel System Support Programs (PSSP) Licensed Program Product (LPP) **ssp.basic** file set.

### **Prerequisite Information**

IBM RS/6000 SP: Planning, Volume 2, Control Workstation and Software Environment

### **Location**

**/usr/lpp/ssp/bin/endefadapter**

# **Related Information**

Commands: **enadmin**, **endefnode**, **enrmadapter**, **enrmnode**

### **Examples**

1. The following example shows the definition of an extension node adapter for node number 10 with a network address of 129.40.158.137 and a netmask of 255.255.255.0, enter:

endefadapter -a 129.4ð.158.137 -m 255.255.255.ð 1ð

2. The following example shows the same definition, but the extension node adapter will be reconfigured after the SDR is updated:

endefadapter -a 129.4ð.158.137 -m 255.255.255.ð -r 1ð

# **endefnode**

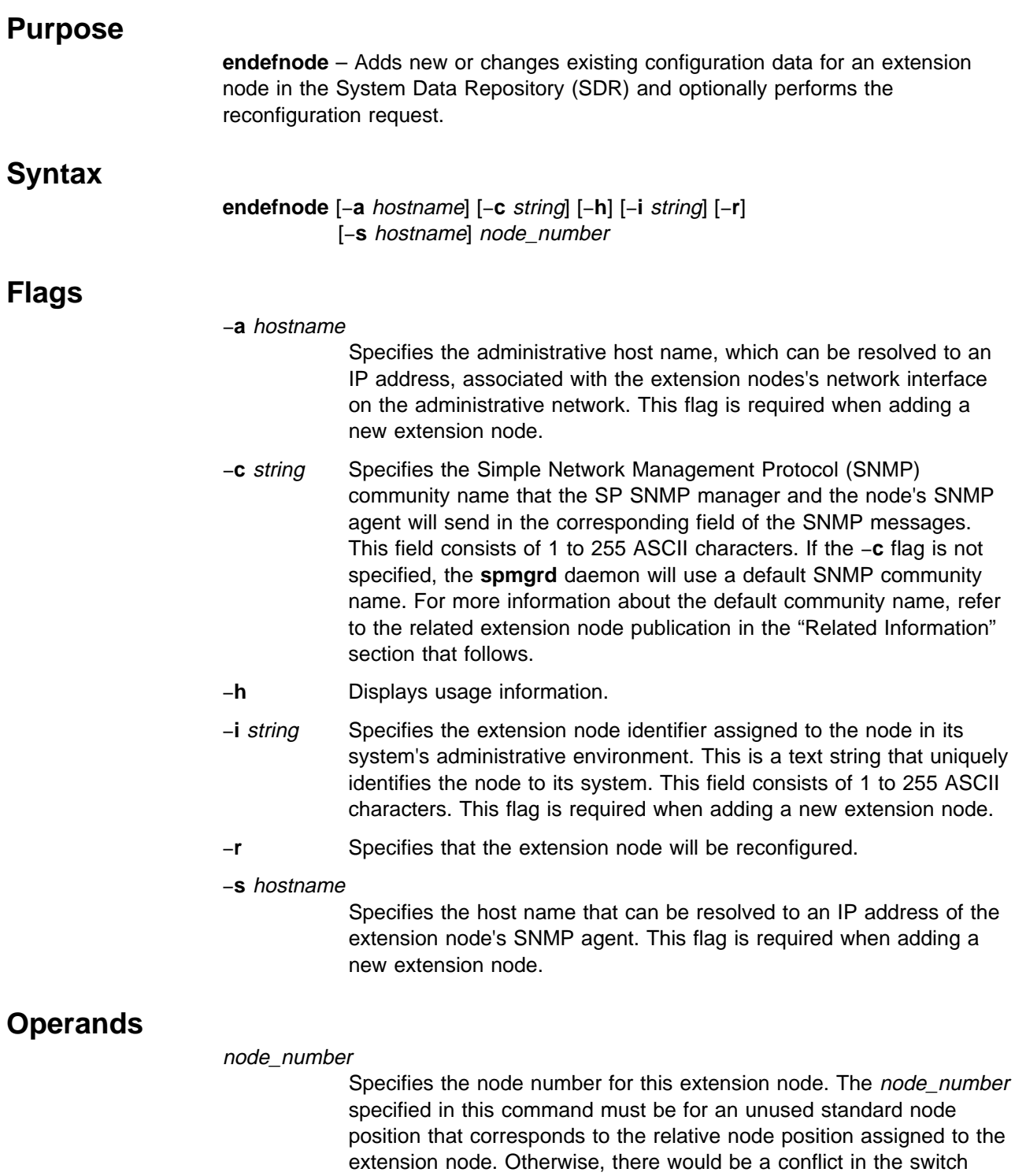

configuration information. This operand is required.

# **Description**

Use this command to define extension node information in the SDR. When adding a new extension node, the −**a**, −**i**, and −**s** flags and the node\_number operand are required. When changing an existing extension node definition, only the node number is required along with the flag corresponding to the field being changed.

You can use the System Management Interface Tool (SMIT) to run this command. To use SMIT, enter:

smit enter\_extnode

### **Environment Variables**

The SP\_NAME environment variable is used (if set) to direct this command to a system partition. If the SP\_NAME environment variable is not set, the default system partition will be used.

### **Standard Output**

This command writes informational messages to standard output.

# **Standard Error**

This command writes all error messages to standard error.

### **Exit Values**

- **0** Indicates the successful completion of the command.
- **1** Indicates that an error occurred and the extension node information was not updated.

### **Security**

You must have root privilege to run this command or be a member of the system group.

## **Restrictions**

This command can only be issued on the control workstation.

### **Implementation Specifics**

This command is part of the IBM Parallel System Support Programs (PSSP) Licensed Program Product (LPP) **ssp.basic** file set.

### **Prerequisite Information**

IBM RS/6000 SP: Planning, Volume 2, Control Workstation and Software Environment

### **Location**

**/usr/lpp/ssp/bin/endefnode**

### **Related Information**

#### Commands: **enadmin**, **endefadapter**, **enrmnode**, **enrmadapter**

Refer to the SP Switch Router Adapter Guide for information about attaching an IP router extension node to the SP Switch.

# **Examples**

1. The following example shows a definition of an extension node with a node number of 2 that references slot number 13 in a router:

endefnode -i 13 -a router1 -s router1 -c spenmgmt 2

2. The following example shows a definition of an extension node with a node number of 7 that references slot number 02 in a router. This extension node will also be reconfigured after the SDR is updated.

endefnode -i ð2 -a grf.pok.ibm.com -s grf.pok.ibm.com -c spenmgmt -r 7

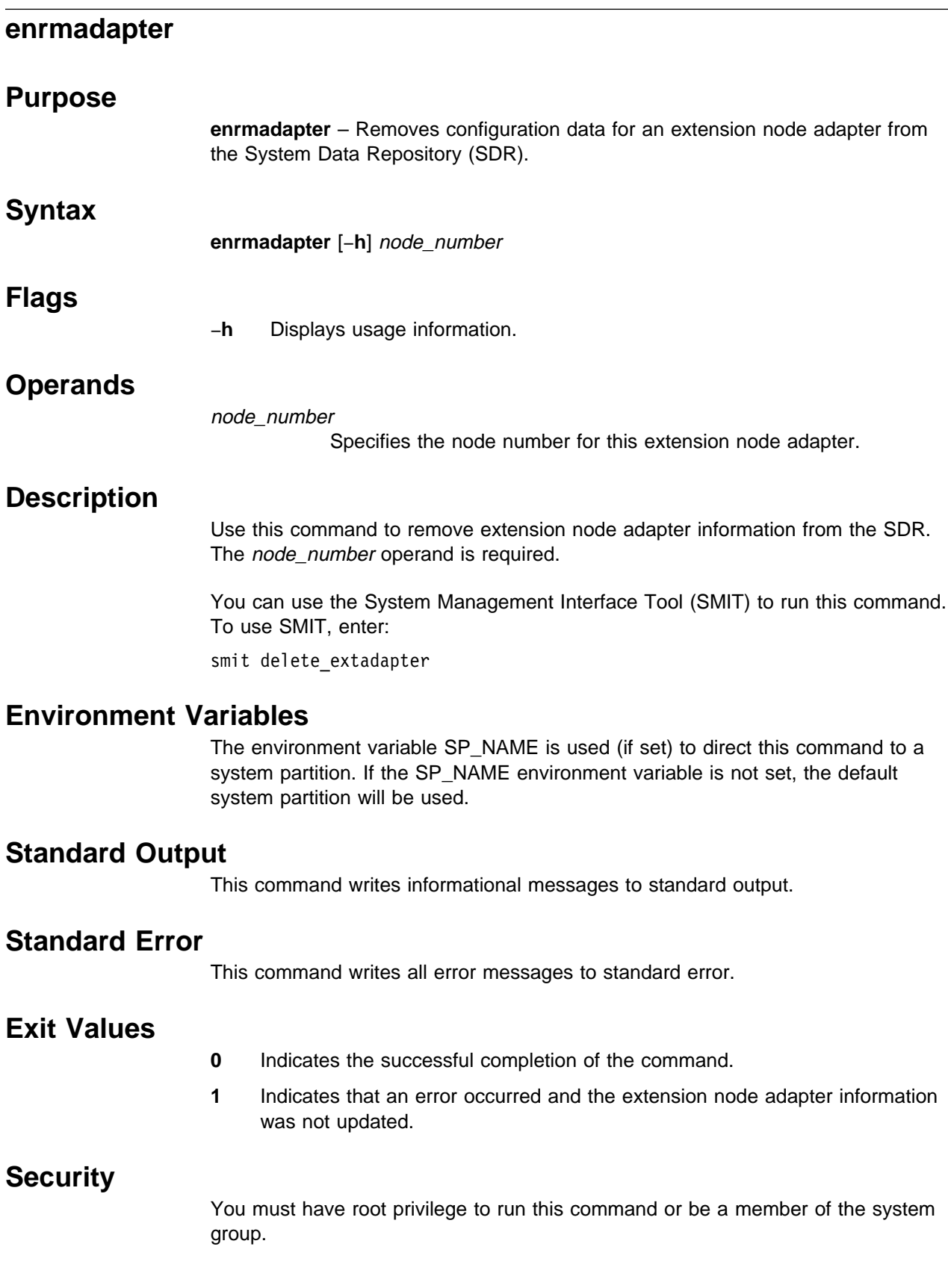

### **Restrictions**

This command can only be issued on the control workstation.

# **Implementation Specifics**

This command is part of the IBM Parallel System Support Programs (PSSP) Licensed Program Product (LPP) **ssp.basic** file set.

### **Prerequisite Information**

IBM RS/6000 SP: Planning, Volume 2, Control Workstation and Software Environment

### **Location**

**/usr/lpp/ssp/bin/enrmadapter**

### **Related Information**

Commands: **enadmin**, **endefadapter**, **endefnode**, **enrmnode**

# **Examples**

To remove an extension node adapter with a node number of 12 from the SDR, enter:

enrmadapter 12

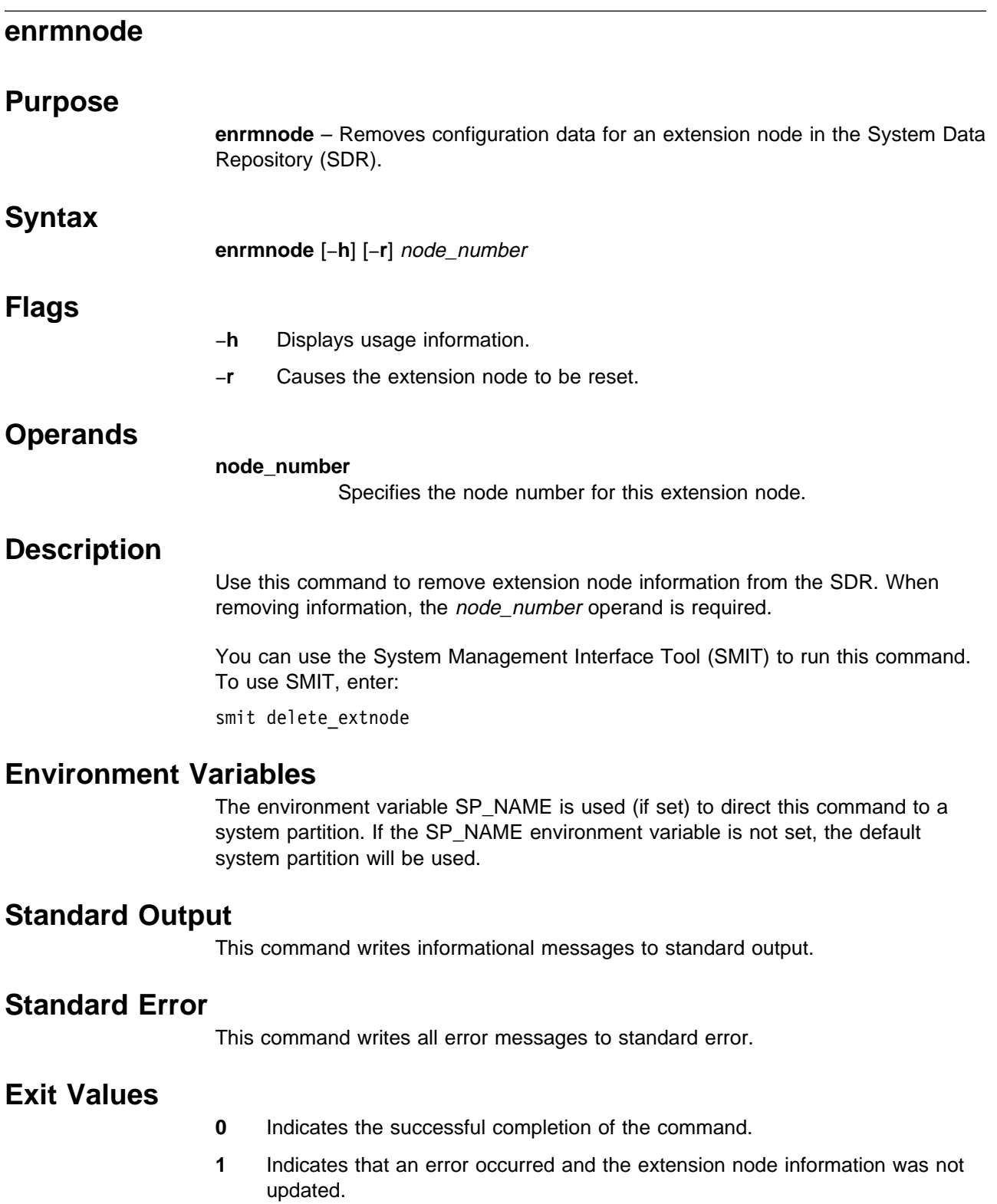

# **Security**

You must have root privilege to run this command or be a member of the system group.

### **Restrictions**

This command can only be issued on the control workstation.

### **Implementation Specifics**

This command is part of the IBM Parallel System Support Programs (PSSP) Licensed Program Product (LPP) **ssp.basic** file set.

### **Prerequisite Information**

IBM RS/6000 SP: Planning, Volume 2, Control Workstation and Software Environment

### **Location**

**/usr/lpp/ssp/bin/enrmnode**

### **Related Information**

Commands: **enadmin**, **endefadapter**, **endefnode**, **enrmadapter**

### **Examples**

To remove an extension node with a node number of 2 from the SDR and reset that extension node, enter:

enrmnode -r 2

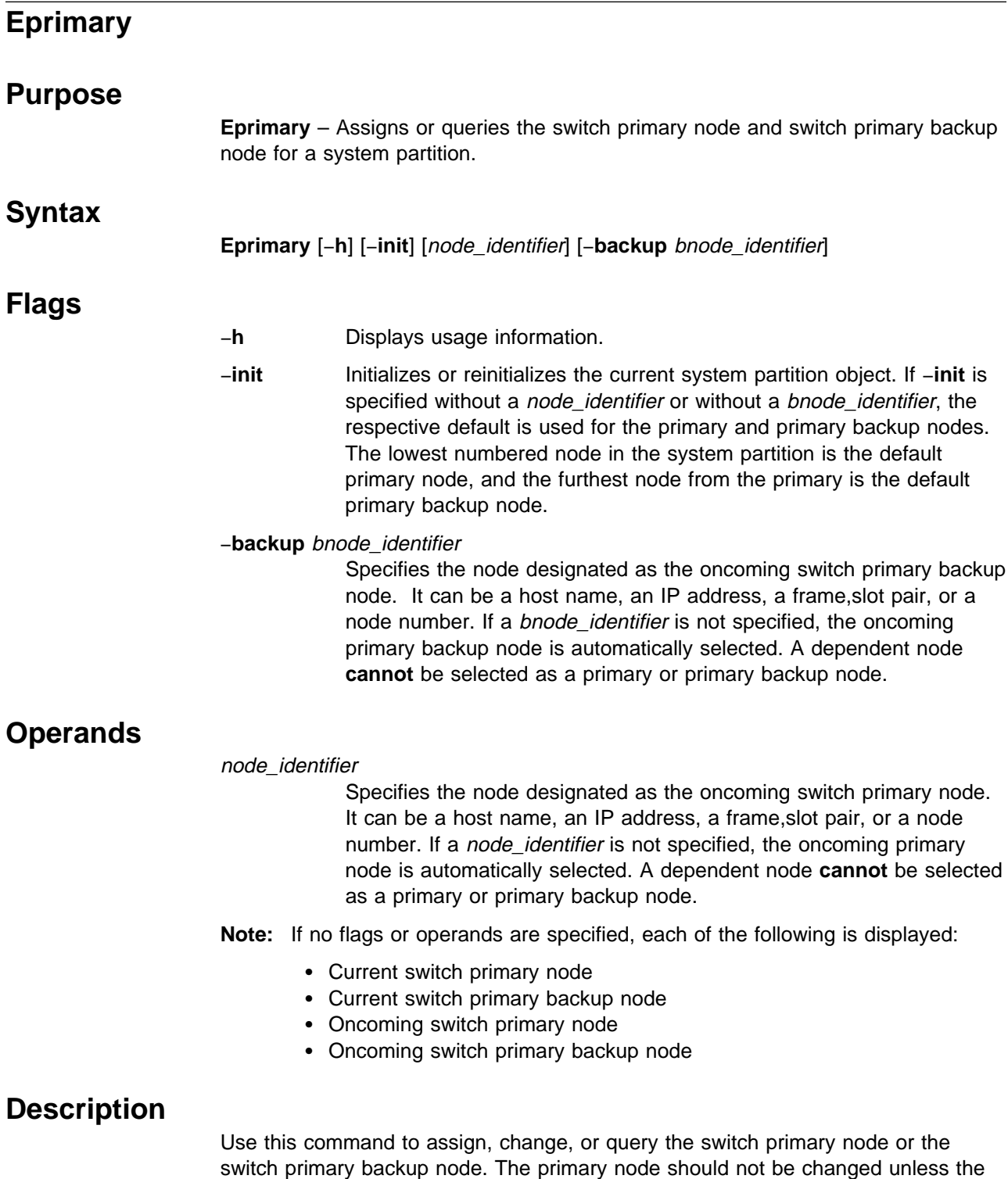

switch primary backup node. The primary node should not be changed unless the current primary node is becoming unavailable (for example, if the current primary node is to be serviced). The **Estart** command must be issued before a change of the primary node or the primary backup node (using **Eprimary**) takes effect.

In an SP Switch network, the primary node takeover facility automatically handles situations (such as a node loss) for each of the primary and primary backup nodes. The primary node replaces a failing primary backup node and the primary backup node automatically takes over for the primary node if the primary node becomes

unavailable. Note that the node chosen cannot be a dependent node. The primary backup node should be selected using the following guidelines:

- Specify a node from a different frame other than the primary node, if possible.
- If this node is not selected from a frame that is different from the primary node, it should be a node connected to a switch chip that is different from the primary node's. For example:
	- Node slots 1, 2, 5, and 6 are connected to the same switch chip.
	- Node slots 3, 4, 7, and 8 are connected to the same switch chip.
	- Node slots 9, 10, 13, and 14 are connected to the same switch chip.
	- Node slots 11, 12, 15, and 16 are connected to the same switch chip.

The **Eprimary** command selects a default oncoming primary or oncoming backup primary node if one is not specified. Users receive a warning in the following situations on the oncoming primary or oncoming backup primary nodes:

- If they cannot ping
- If the switch daemon is not up
- If the node is fenced

### **Security**

You must have root privilege to run this command.

### **Related Information**

Commands: **Eannotator**, **Eclock**, **Efence**, **Equiesce**, **Estart**, **Etopology**, **Eunfence**, **Eunpartition**

#### **Examples**

- 1. To query the switch primary and primary backup nodes, enter: Eprimary
- 2. To designate an oncoming switch primary node by IP address and let **Eprimary** select an oncoming switch primary backup node, enter:

Eprimary 129.33.34.1

3. To designate an oncoming switch primary node and an oncoming switch primary backup node by IP address, enter:

Eprimary 129.33.34.1 -backup 129.33.34.56

4. To designate an oncoming switch primary node and an oncoming switch primary backup node by host name, enter:

Eprimary r11nð1 -backup r17nð2

5. To create a system partition object and assign a switch primary backup node by a frame,slot, enter:

Eprimary -init 1,2 -backup 1,6

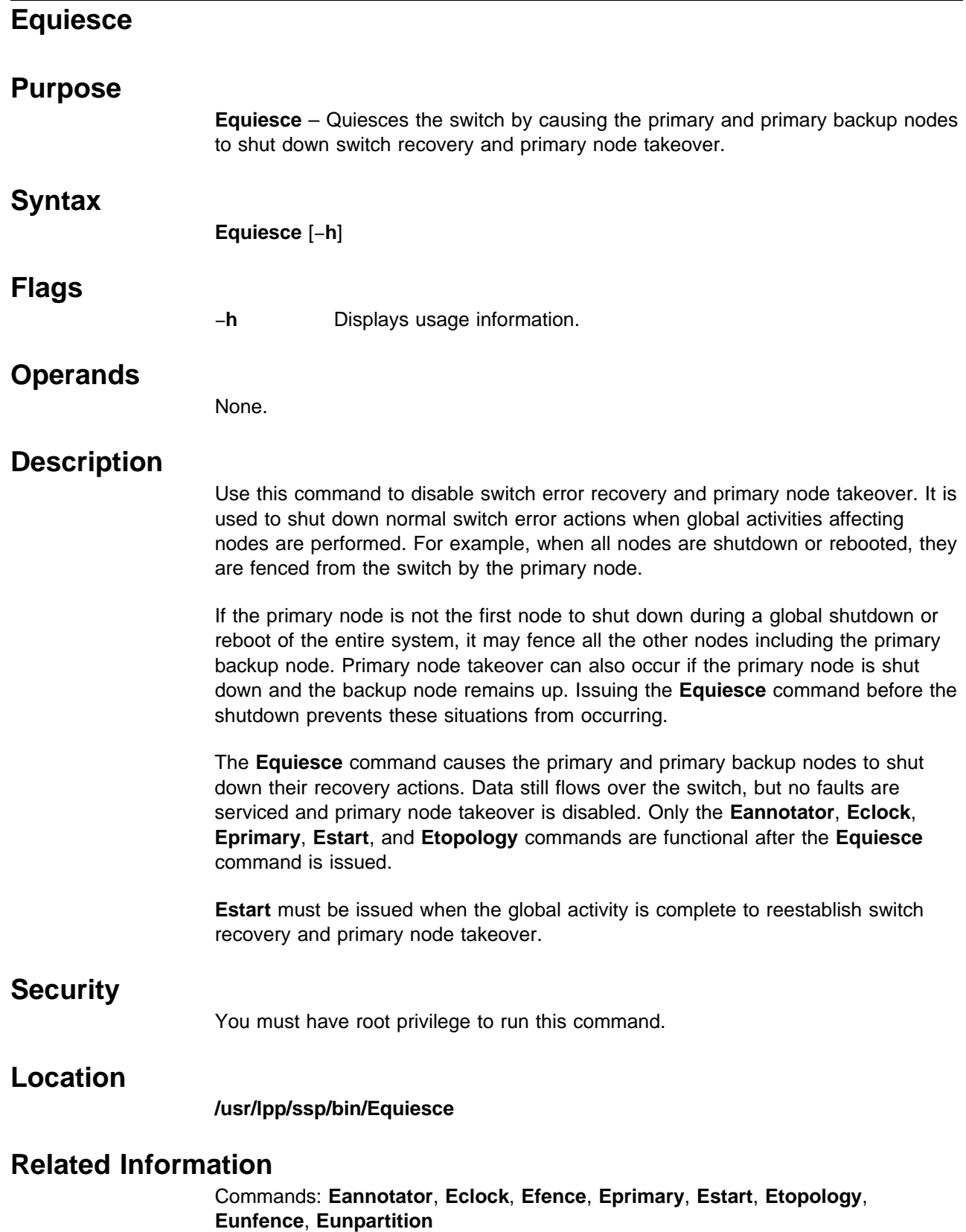

# **Examples**

To quiesce the switch before shutting down the system, enter: Equiesce

### **Estart**

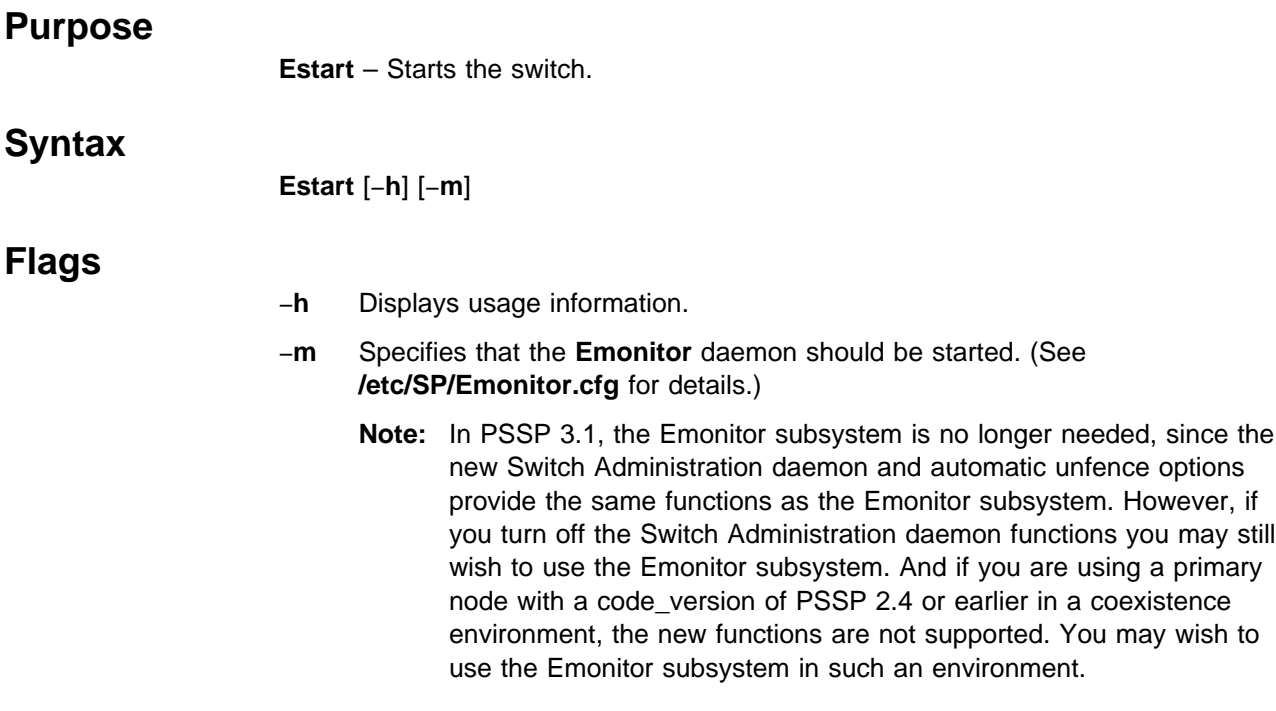

# **Operands**

None.

# **Description**

Use this command to start or restart the current system partition based on its switch topology file. (Refer to the **Etopology** command for topology file details.) If the −**m** flag is specified, it will also start the **Emonitor** daemon to monitor nodes on the switch. Refer to the **Emonitor** daemon for additional information. If the **Estart** command is issued when the switch is already running, it causes a switch fault, and messages in flight are lost. Applications using reliable protocols on the switch, such as TCP/IP and the MPI User Space library, recover from switch faults. Applications using unreliable protocols on the switch do not recover from switch faults. For this reason, IBM suggests that you should be aware of what applications or protocols you are running before you issue the **Estart** command. Since the **Estart** command uses the SP **rsh** command, proper authentication and authorization to issue this command is necessary.

#### **SP Switch Notes**:

If you have an SP Switch installed on your system, an oncoming primary node as selected via **Eprimary** is established as primary during **Estart**. If necessary, the topology file is distributed to partition nodes during **Estart**. The topology file to be used is distributed to each of the standard nodes in the system partition via the SP Ethernet:

- If an **/etc/SP/expected.top** file exists on the oncoming primary node
- If the topology file being used is from the System Data Repository (SDR) and not all the nodes in the system partition have the topology file

Otherwise, the topology file is already resident on the nodes and does not need to be distributed.

#### **Files**

#### **/etc/SP/expected.top.1nsb\_8.0isb.0**

The standard topology file for systems with a maximum of eight nodes.

#### **/etc/SP/expected.top.1nsb.0isb.0**

The standard topology file for one Node Switch Board (NSB) system or a maximum of 16 nodes.

#### **/etc/SP/expected.top.2nsb.0isb.0**

The standard topology file for two NSB systems or a maximum of 32 nodes.

#### **/etc/SP/expected.top.3nsb.0isb.0**

The standard topology file for three NSB systems or a maximum of 48 nodes.

#### **/etc/SP/expected.top.4nsb.0isb.0**

The standard topology file for four NSB systems or a maximum of 64 nodes.

#### **/etc/SP/expected.top.5nsb.0isb.0**

The standard topology file for five NSB systems or a maximum of 80 nodes.

#### **/etc/SP/expected.top.5nsb.4isb.0**

The standard topology file for five NSB and four Intermediate Switch Board (ISB) systems or a maximum of 80 nodes. This is an advantage-type network with a higher bisectional bandwidth.

#### **/etc/SP/expected.top.6nsb.4isb.0**

The standard topology file for six NSB and four ISB systems or a maximum of 96 nodes.

#### **/etc/SP/expected.top.7nsb.4isb.0**

The standard topology file for seven NSB and four ISB systems or a maximum of 112 nodes.

#### **/etc/SP/expected.top.8nsb.4isb.0**

The standard topology file for eight NSB and four ISB systems or a maximum of 128 nodes.

#### **/etc/SP/expected.top.1nsb\_8.0isb.1**

The standard topology file for systems with an SP Switch-8 and a maximum of eight nodes.

#### **/etc/SP/Emonitor.cfg**

The list of nodes that the user wants monitored via the **Emonitor** daemon (not partition sensitive).

#### **/var/adm/SPlogs/css/dist\_topology.log**

Contains system error messages if any occurred during the distribution of the topology file to the nodes.

# **Security**

You must have root privilege to run this command.

# **Related Information**

Commands: **Eannotator**, **Eclock**, **Efence**, **Eprimary**, **Equiesce**, **Etopology**, **Eunfence**, **Eunpartition**

Refer to IBM RS/6000 SP: Planning, Volume 2, Control Workstation and Software Environment for details about system partition topology files.

# **Examples**

1. To start the SP Switch, enter:

Estart

# **Etopology**

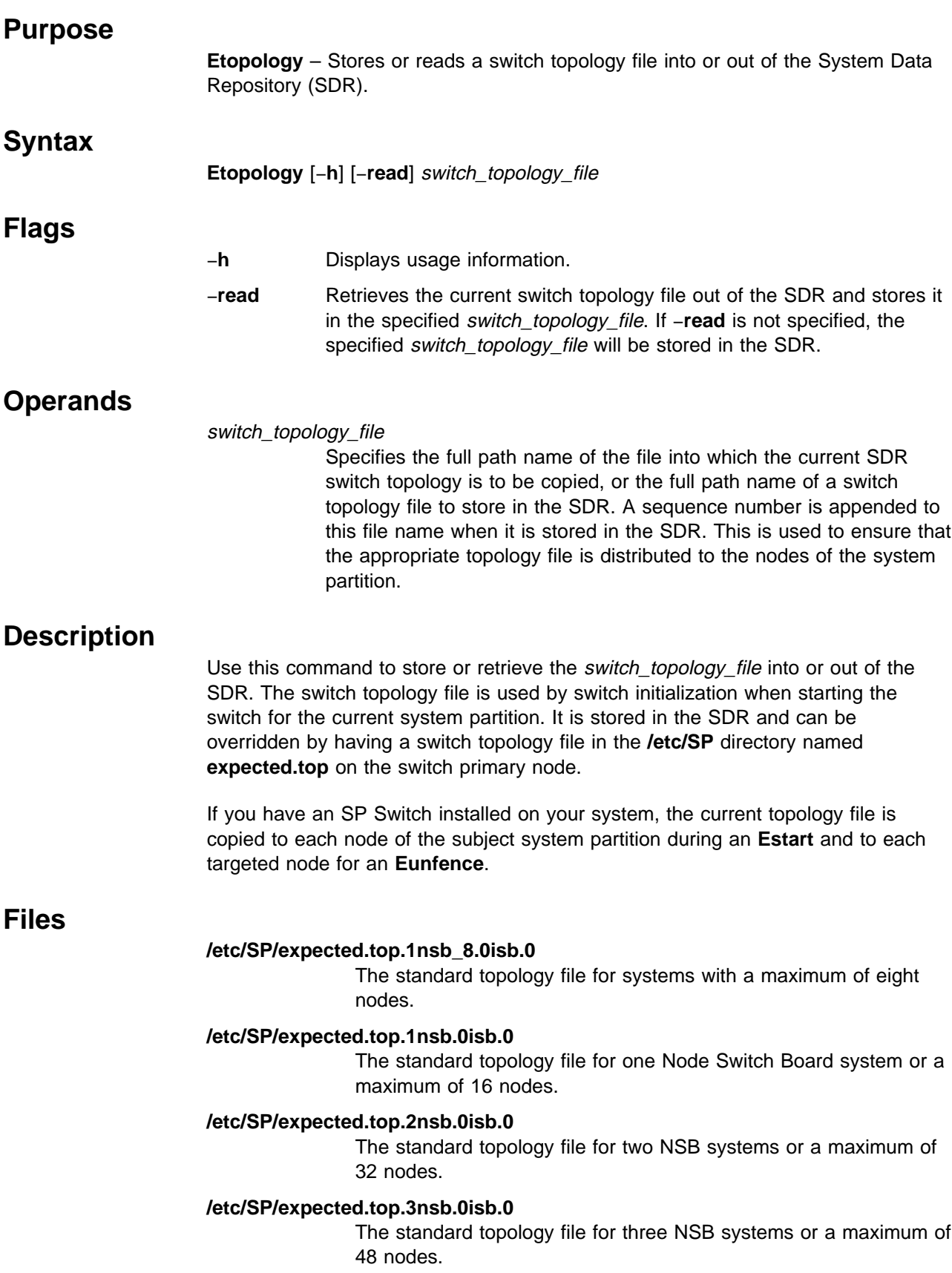

#### **/etc/SP/expected.top.4nsb.0isb.0**

The standard topology file for four NSB systems or a maximum of 64 nodes.

#### **/etc/SP/expected.top.5nsb.0isb.0**

The standard topology file for five NSB systems or a maximum of 80 nodes.

#### **/etc/SP/expected.top.5nsb.4isb.0**

The standard topology file for five NSB and four Intermediate Switch Board (ISB) systems or a maximum of 80 nodes. This is an advantage-type network with a higher bisectional bandwidth.

#### **/etc/SP/expected.top.6nsb.4isb.0**

The standard topology file for six NSB and four ISB systems or a maximum of 96 nodes.

#### **/etc/SP/expected.top.7nsb.4isb.0**

The standard topology file for seven NSB and four ISB systems or a maximum of 112 nodes.

#### **/etc/SP/expected.top.8nsb.4isb.0**

The standard topology file for eight NSB and four ISB systems or a maximum of 128 nodes.

#### **/etc/SP/expected.top.1nsb\_8.0isb.1**

The standard topology file for systems with an SP Switch-8 and a maximum of eight nodes.

### **Security**

You must have root privilege to run this command.

### **Related Information**

Commands: **Eannotator**, **Eclock**, **Efence**, **Eprimary**, **Equiesce**, **Estart**, **Eunfence**, **Eupartition**

Refer to the IBM RS/6000 SP: Planning, Volume 2, Control Workstation and Software Environment for information on system partition configurations and topology files.

#### **Examples**

- 1. To store a topology file for a system with up to 96 nodes in the SDR, enter: Etopology /etc/SP/expected.top.6nsb.4isb.ð
- 2. To store a topology file for a system with up to 16 nodes in the SDR, enter: Etopology /etc/SP/expected.top.1nsb.ðisb.ð
- 3. To retrieve a topology file out of the SDR and store it to a file, enter: Etopology -read /tmp/temporary.top

# **Eunfence**

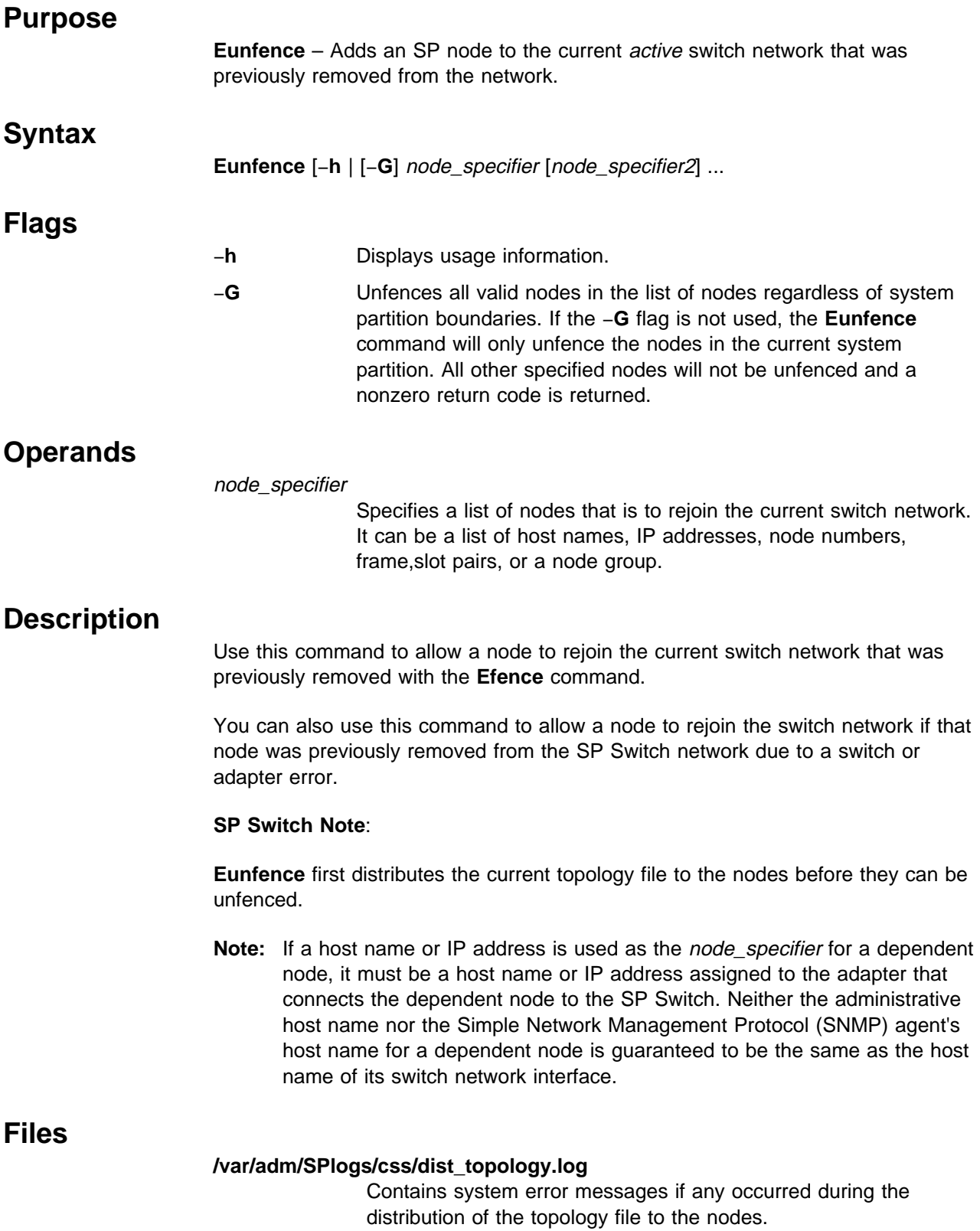

# **Security**

You must have root privilege to run this command.

# **Related Information**

Commands: **Eannotator**, **Eclock**, **Efence**, **Eprimary**, **Equiesce**, **Estart**, **Etopology**, **Eunpartition**

# **Examples**

- 1. To unfence a node by IP address, enter: Eunfence 129.33.34.1
- 2. To unfence two nodes by host name, enter:

Eunfence r11nð1 r11nð4

3. To unfence several nodes by node number, enter:

Eunfence 34 43 2ð 76 4ð

- 4. To unfence node 14 of frame 2 by frame,slots pairs, enter: Eunfence 2,14
- 5. If the current system partition has nodes with node numbers 1, 2, 5, and 6 and another system partition has nodes with node numbers 3, 4, 7, and 8, issuing the command:

Eunfence 5 6 7 8

unfences nodes 5 and 6, but not nodes 7 and 8. As a result, the command returns a nonzero return code.

6. To successfully unfence the nodes in example 5 with the same system partitions, use the −**G** flag as follows:

Eunfence -G 5 6 7 8

# **Eunpartition**

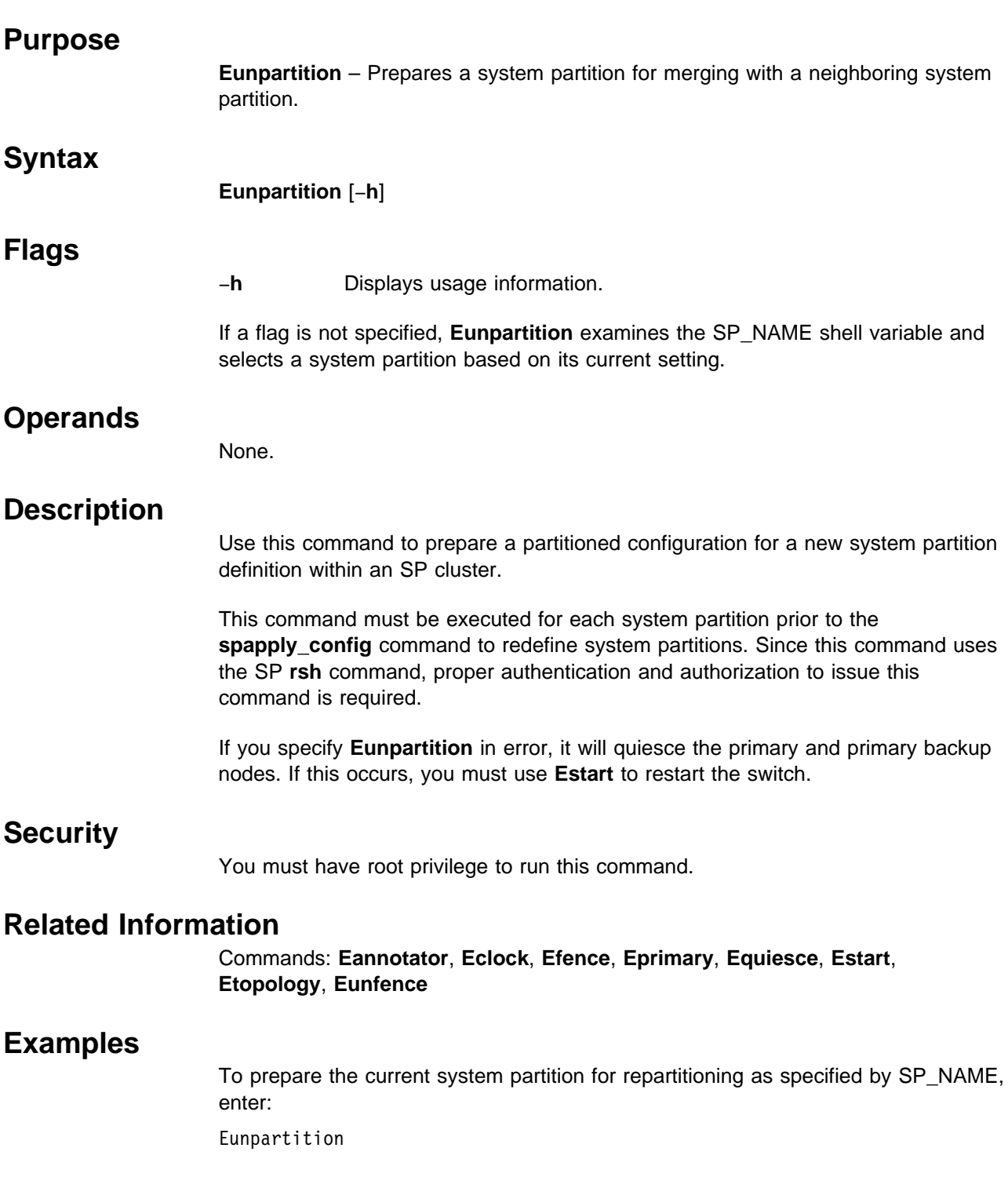

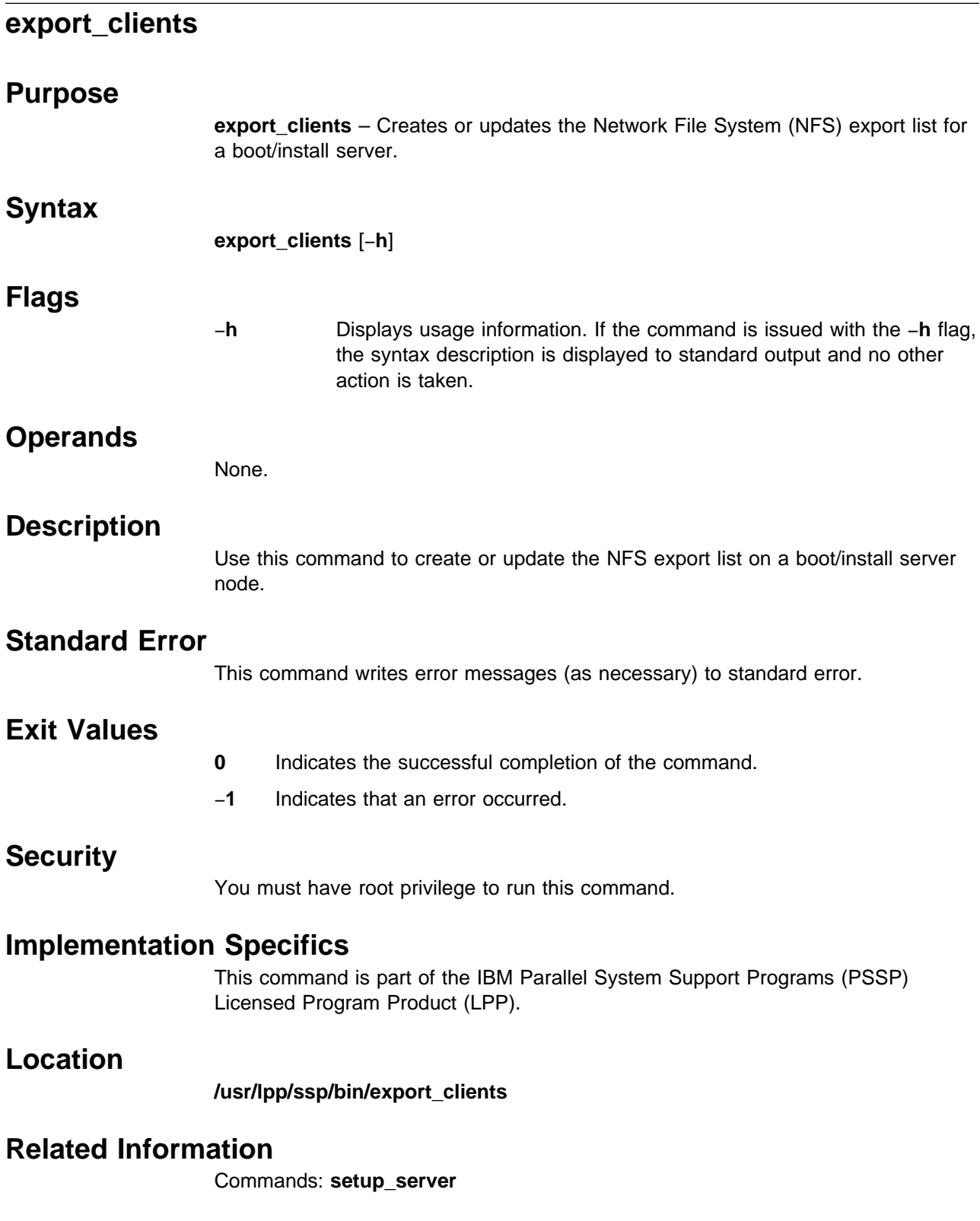

# **Examples**

To create or update the NFS export list on a boot/install server node, enter: export\_clients

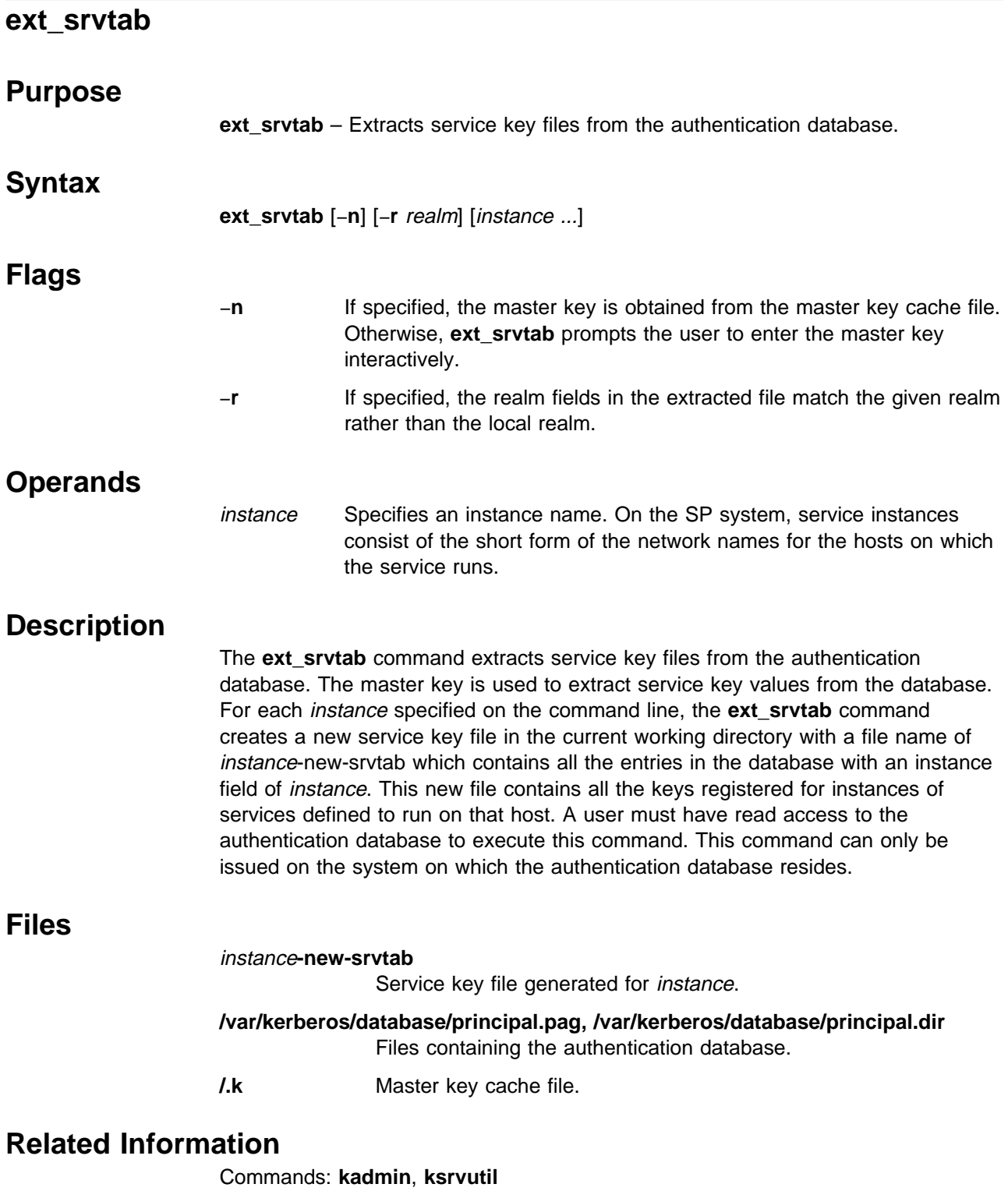

Refer to the "RS/6000 SP Files and Other Technical Information" section of IBM Parallel System Support Programs for AIX: Command and Technical Reference for additional **Kerberos** information.

### **Examples**

If a system has three network interfaces named as follows:

ws3e.abc.org ws3t.abc.org ws3f.finet.abc.org

to re-create the server key file on this workstation (that is an SP authentication server), user root could do the following:

# create a new key file in the /tmp directory for each instance # Combine the instance files into a single file for the hostname. # Delete temporary files and protect key file cd /tmp /usr/kerberos/etc/ext\_srvtab -n ws3e ws3t ws3f /bin/cat ws3e-new-srvtab ws3t-new-srvtab ws3f-new-srvtab \ >/etc/krb-srvtab /bin/rm ws3e-new-srvtab ws3t-new-srvtab ws3f-new-srvtab /bin/chmod 4ðð /etc/krb-srvtab

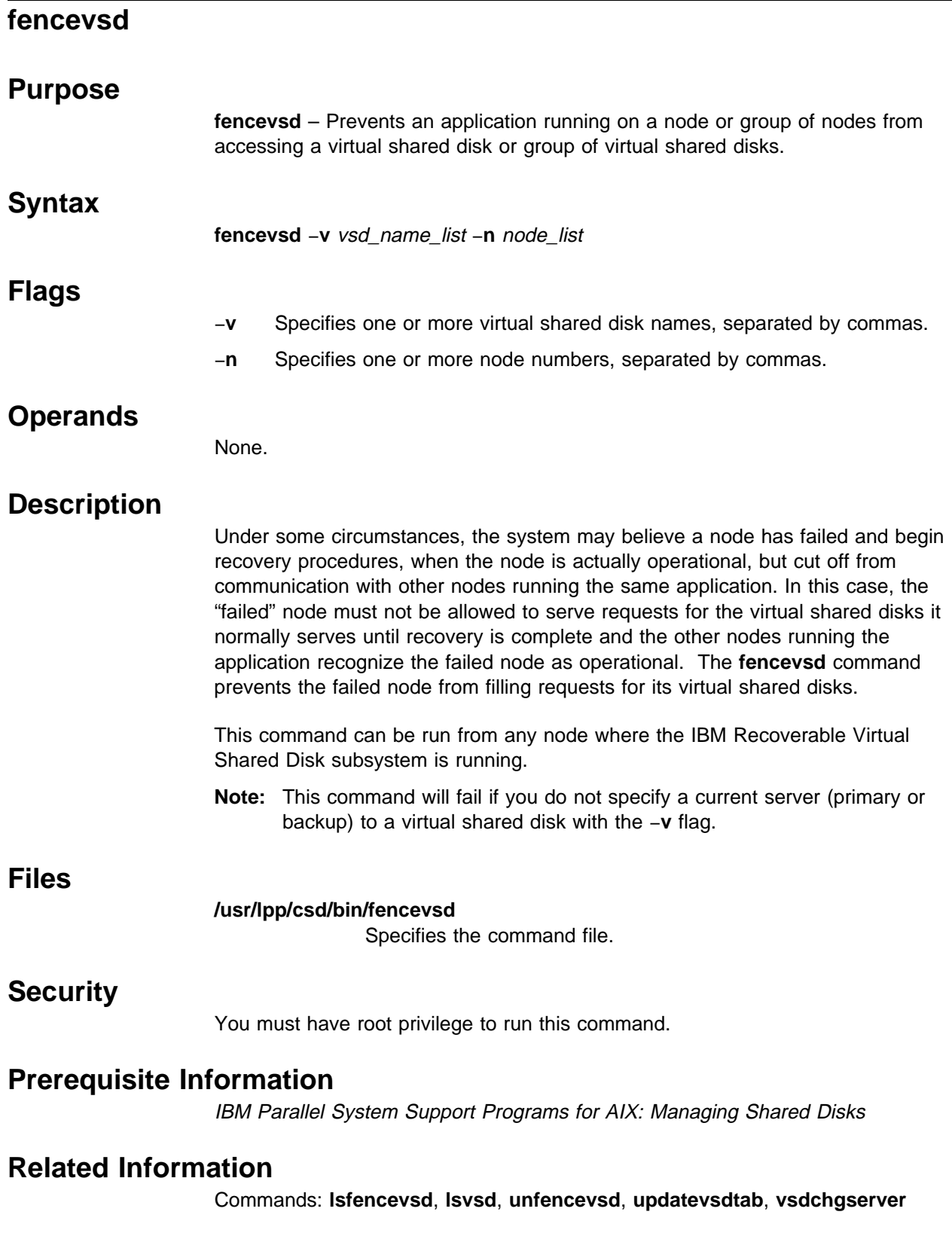

Refer to IBM Parallel System Support Programs for AIX: Managing Shared Disks for information on how to use this command in writing applications.
# **Examples**

To fence the virtual shared disks vsd1 and vsd2 from node 5, enter: fencevsd -v vsd1,vsd2 -n 5

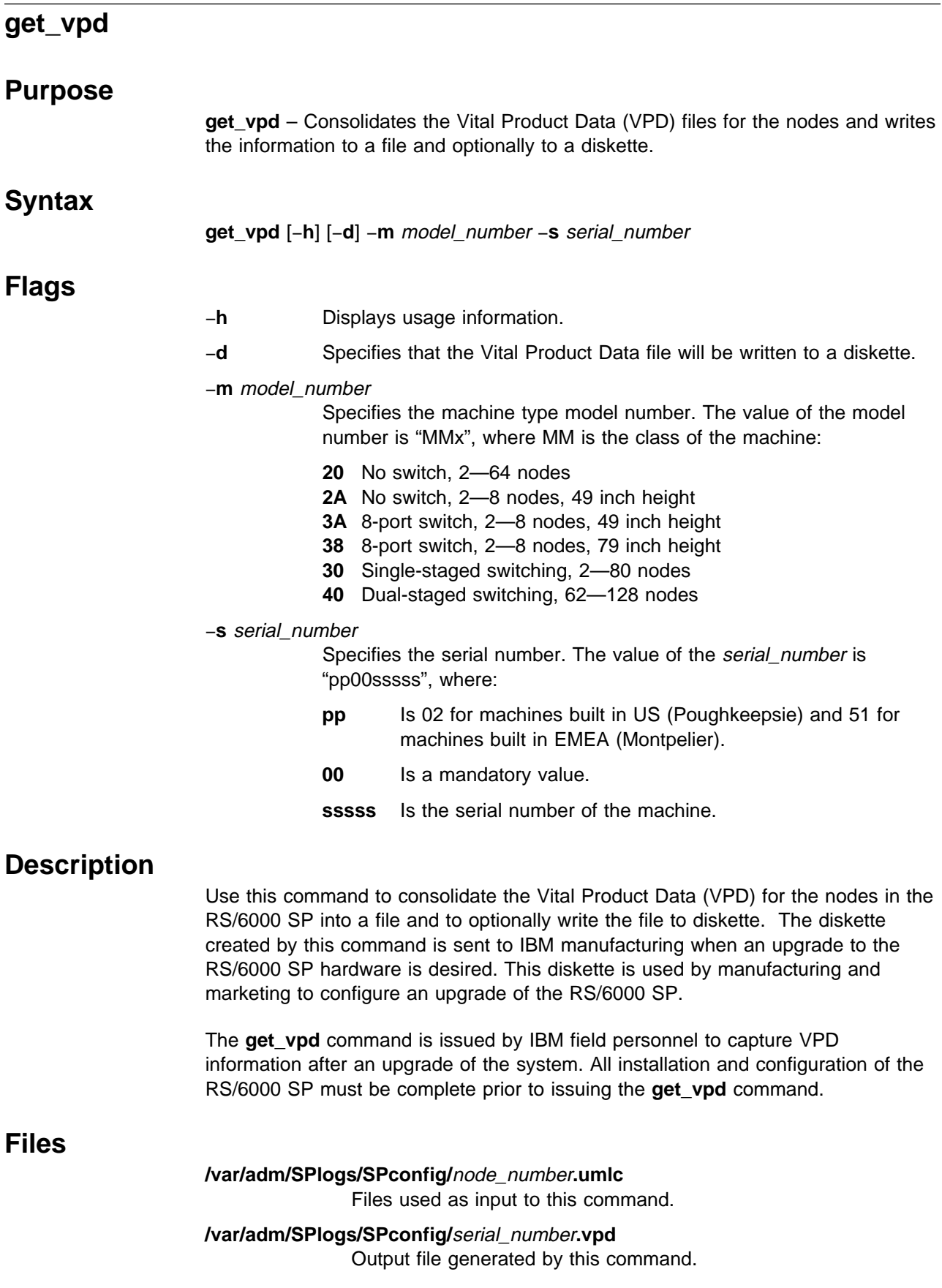

# **Standard Output**

This command creates the **/var/adm/SPlogs/SPconfig/**serial\_number**.vpd** file and optionally writes the file to a diskette.

### **Standard Error**

This command writes all error messages to standard error.

### **Exit Values**

- **0** Indicates the successful completion of the command.
- **1** Indicates that an error occurred while processing the VPD information and the command did not complete successfully.

# **Security**

You must have root privilege to run this command.

### **Restrictions**

This command can only be issued on the control workstation.

# **Implementation Specifics**

This command is part of the IBM Parallel System Support Programs (PSSP) Licensed Program Product (LPP) **ssp.basic** file set.

# **Prerequisite Information**

IBM RS/6000 SP: Planning, Volume 2, Control Workstation and Software Environment

## **Location**

#### **/usr/lpp/ssp/install/bin/get\_vpd**

# **Examples**

1. This example shows the creation of a file containing all of the node VPD information for a model type of 204 and a serial number of 020077650. The output is written to **/var/adm/SPlogs/SPconfig/020077650.vpd**.

get\_vpd -m 2ð4 -s ð2ðð7765ð

2. This example shows the creation of a file containing all of the node VPD information for a model type of 306 and a serial number of 510077730. The output is written to **/var/adm/SPlogs/SPconfig/510077730.vpd** and also to diskette.

get\_vpd -m 3ð6 -s 51ðð7773ð -d

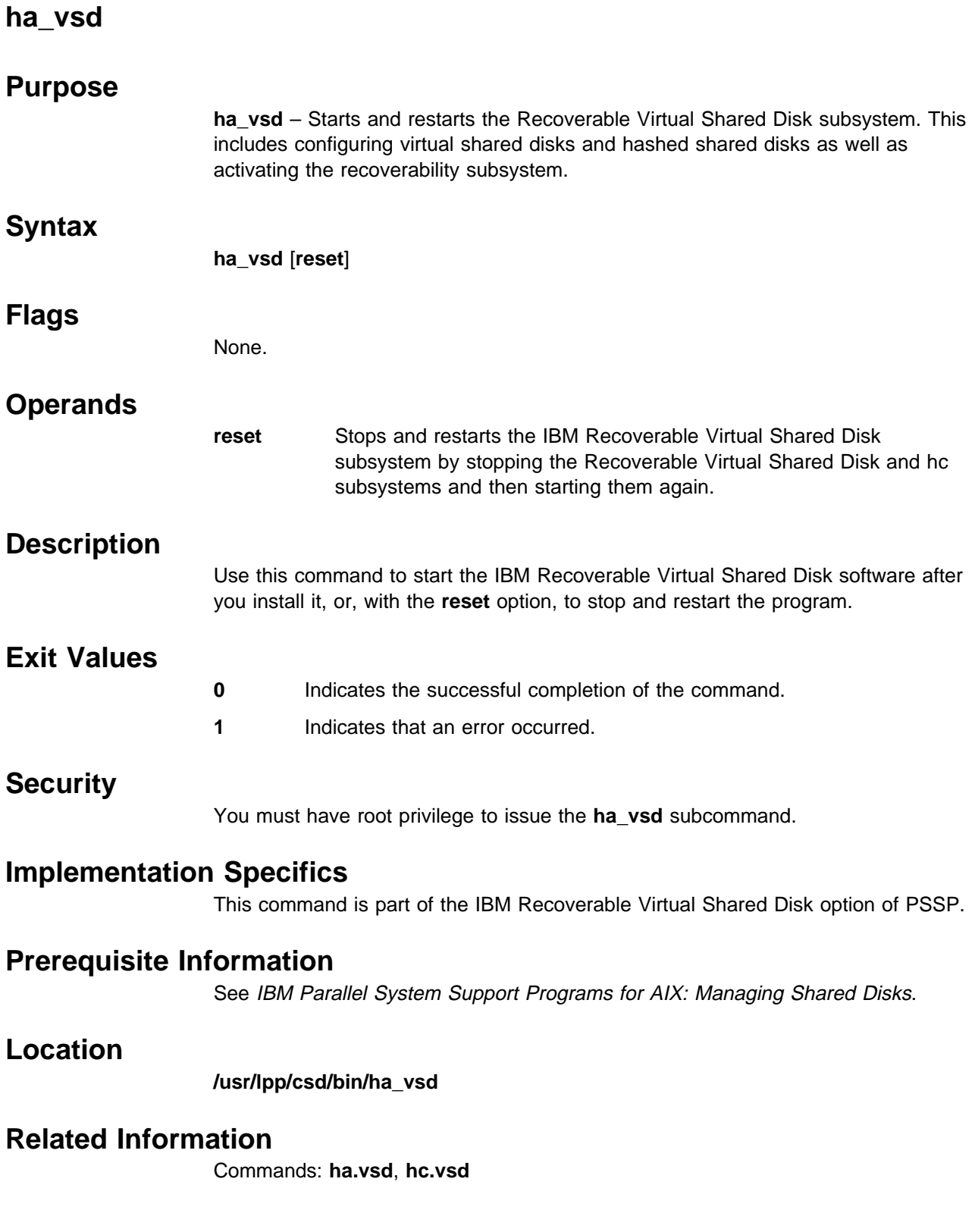

# **Examples**

To stop the Recoverable Virtual Shared Disk subsystem and restart it, enter: ha\_vsd reset

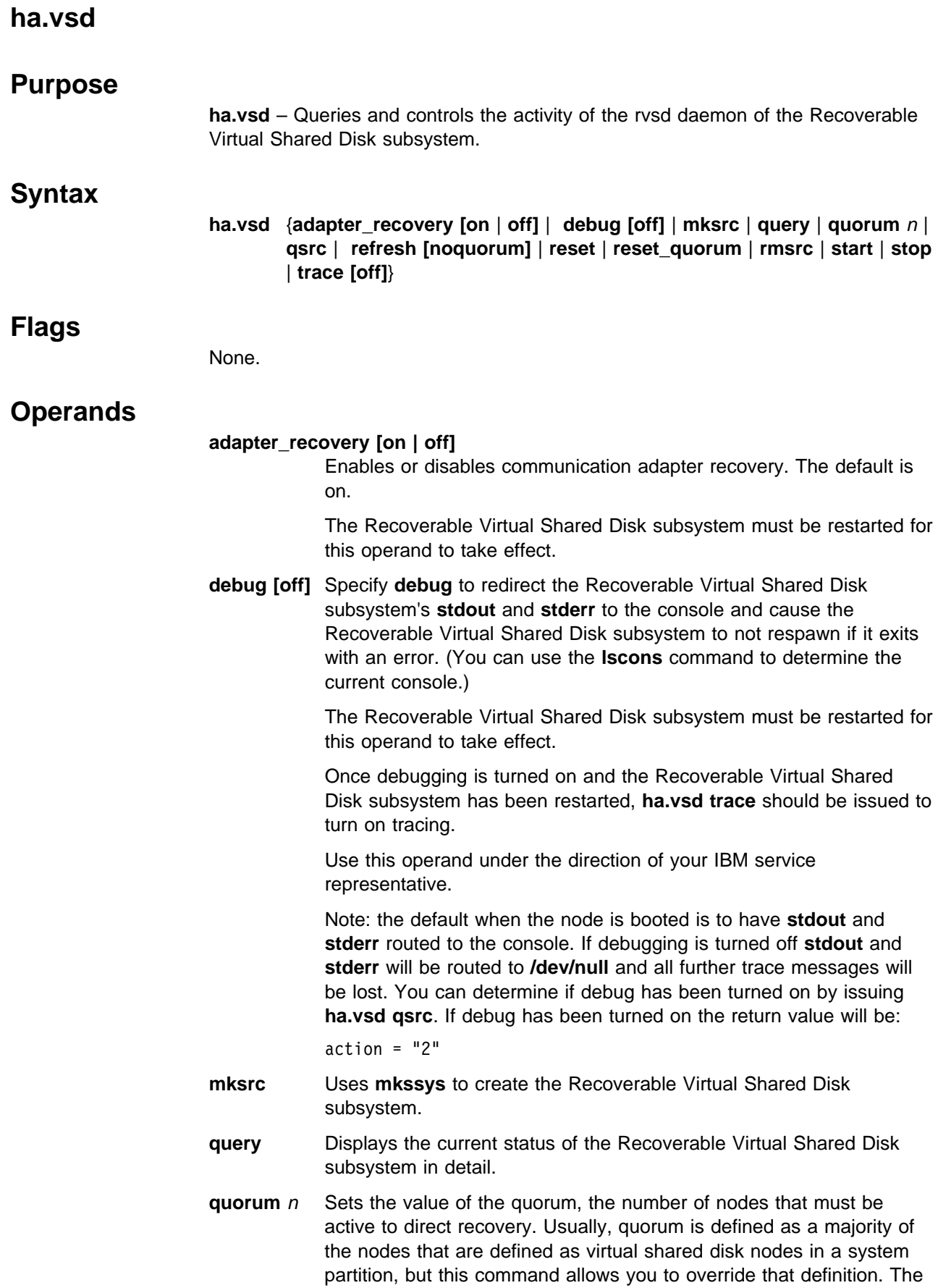

Recoverable Virtual Shared Disk subsystem must be in the active state when you issue this command. This is not a persistent change.

**qsrc** Displays the System Resource Controller (SRC) configuration of the Recoverable Virtual Shared Disk daemon.

#### **refresh [noquorum]**

Uses the **refresh** command to asynchronously start a refresh protocol to all running Recoverable Virtual Shared Disk subsystems. The quorum will be reset before the refresh occurs, unless **noquorum** is specified. Use **ha.vsd query** to check for completion. The following items are refreshed in the device driver:

- 1. nodes that have been added or deleted
- 2. vsds and hsds that have been added or deleted
- 3. changed vsd attributes:
	- option # cache | nocache
	- size in MB

**reset** Stops and restarts the Recoverable Virtual Shared Disk subsystem.

#### **reset\_quorum**

Resets the default quorum.

- **rmsrc** Uses **rmssys** to remove the Recoverable Virtual Shared Disk subsystem.
- **start** Starts the Recoverable Virtual Shared Disk subsystem.
- **stop** Stops the Recoverable Virtual Shared Disk subsystem.
- **trace [off]** Requests or stops tracing of the Recoverable Virtual Shared Disk subsystem. The Recoverable Virtual Shared Disk subsystem must be in the active state when this command is issued.

This operand is only meaningful after the **debug** operand has been used to send **stdout** and **stderr** to the console and the Recoverable Virtual Shared Disk subsystem has been restarted.

### **Description**

Use this command to display information about the Recoverable Virtual Shared Disk subsystem, to change the number of nodes needed for quorum, and to change the status of the subsystem.

You can start the Recoverable Virtual Shared Disk subsystem with the IBM Virtual Shared Disk Perspective. Type spvsd and select actions for virtual shared disk nodes.

# **Exit Values**

**0** Indicates the successful completion of the command.

**nonzero** Indicates that an error occurred.

# **Security**

You must have root privilege to issue the **debug**, **quorum**, **refresh**, **reset**, **start**, **stop**, **trace**, **mksrc**, and **rmsrc** subcommands.

### **Implementation Specifics**

This command is part of the Recoverable Virtual Shared Disk option of PSSP.

### **Prerequisite Information**

See IBM Parallel System Support Programs for AIX: Managing Shared Disks.

### **Location**

**/usr/lpp/csd/bin/ha.vsd**

### **Related Information**

Commands: **ha\_vsd**, **hc.vsd**

### **Examples**

1. To stop the Recoverable Virtual Shared Disk subsystem and restart it, enter:

ha.vsd reset

The system returns the messages:

Waiting for the rvsd subsystem to exit. rvsd subsystem exited successfully. Starting rvsd subsystem. rvsd subsystem started PID=xxx.

2. To change the quorum to five nodes of a 16-node SP system, enter:

ha.vsd quorum 5

The system returns the message:

Quorum has been changed from 8 to 5.

3. To query the rvsd subsystem, enter:

ha.vsd query

The system displays a message similar to the following:

Subsystem Group PID Status rvsd rvsd 1832ð active rvsd(vsd): quorum= 7, active=1, state=idle, isolation=member, NoNodes=1ð, lastProtocol=nodes\_failing, adapter recovery=on, adapter status=up, RefreshProtocol has never been issued from this node, Running function level 3.1.ð.ð.

where:

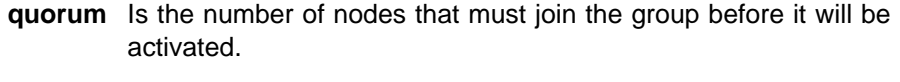

- **active** Indicates the activation status of the group that is being joined:
	- **0:** the group is not active (quorum has not been met).
	- **1:** the group is active and the shared disks have been activated.

state Indicates the current protocol that is running.

**isolation** Indicates the group membership status

**isolated:** a group "join" has not been proposed.

**proposed:** a group "join" has been proposed.

**member:** we are a member (provider) of the group.

**NoNodes** Indicates the number of nodes that have joined the group

**lastProtocol** Indicates the last protocol that was run across the group.

adapter recovery Indicates communication adapter recovery support:

**on:** adapter recovery is enabled.

**off:** adapter recovery is disabled.

**adapter\_status** Indicates communication adapter status:

**up:** the adapter is up.

**down:** the adapter is down.

**unknown:** the adapter status is unknown.

- **RefreshProtocol ...** Indicates whether a refresh protocol has been issued from this node. If so, the date and time of success or failure will be displayed.
- **Running function level** Indicates the function level that the subsystem is running, in version, release, modification, fix level format (vrmf). (Coexistence with lower levels of the subsystem, may restrict us to running at a reduced function level.)

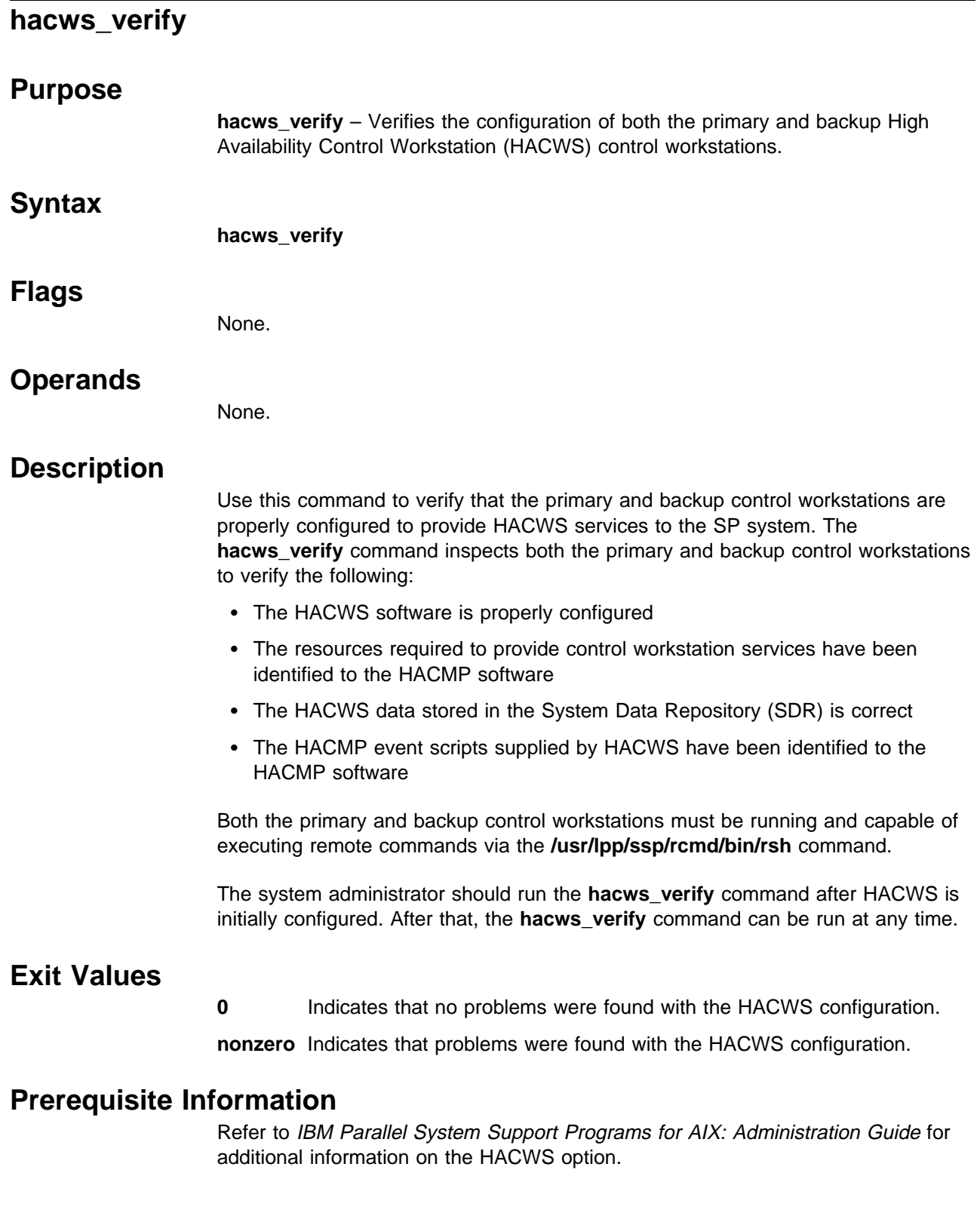

# **Location**

**/usr/sbin/hacws/hacws\_verify**

# **Related Information**

SP Commands: **install\_hacws**, **rsh**, **spcw\_addevents**

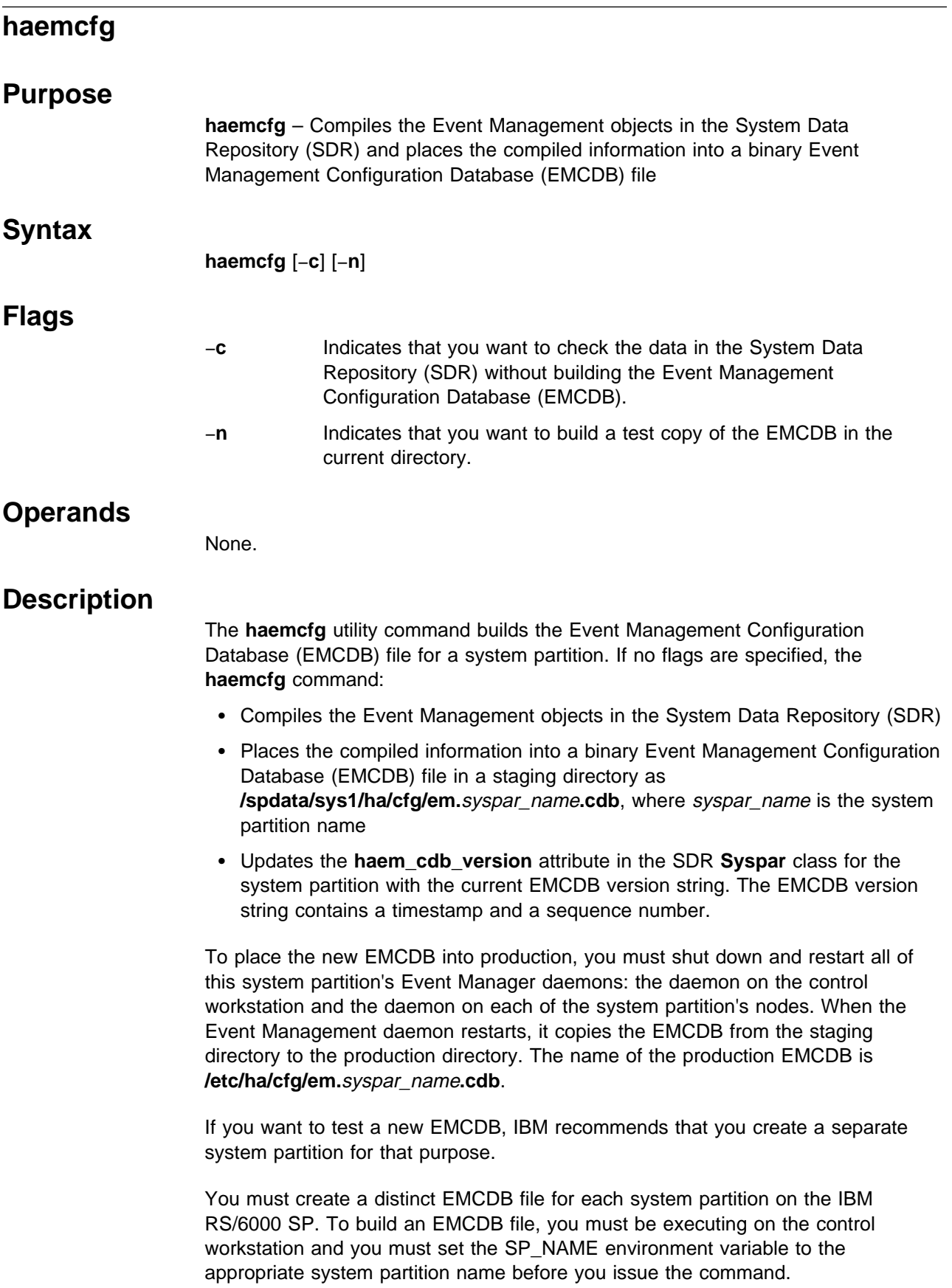

Before you build or replace an EMCDB, it is advisable to issue the **haemcfg** command with the debugging flags.

The −**c** flag lets you check the validity of the Event Management data that resides in the SDR. This data was previously loaded through the **haemloadcfg** command. If any of the data is invalid, the command writes an error message that describes the error.

When the −**c** flag is processed, the command validates the data in the SDR, but does not create a new EMCDB file and does not update the EMCDB version string in the SDR.

The −**n** flag lets you build a test EMCDB file in the current directory. If anything goes wrong with the creation of the new file, the command writes an error message that describes the error.

When the −**n** flag is processed, the command uses the data in the SDR to create a test EMCDB file in the current directory, but it does not update the EMCDB version string in the SDR. If any of the data in the SDR is invalid, the command stops at the first error encountered.

If you specify both flags on the command line, the **haemcfg** command performs the actions of the −**c** flag.

After you have checked the data and the build process, issue the **haemcfg** command without any flags. This builds the new EMCDB file, places it in the **/spdata/sys1/ha/cfg** directory, and updates the EMCDB version string in the SDR.

### **Files**

#### **/spdata/sys1/ha/cfg/em.**syspar\_name**.cdb**

Contains the most recently compiled EMCDB file for the system partition specified by syspar\_name. This file will be placed into production when all of the Event Management daemons in the system partition are next restarted.

#### **/etc/ha/cfg/em.**syspar\_name**.cdb**

Contains the production EMCDB file for the system partition specified by syspar\_name. This EMCDB file is currently in use by the Event Management subsystem.

#### **Standard Output**

When the command executes successfully, it writes the following informational messages:

Reading Event Management data for partition *syspar\_name* CDB=*new\_EMCDB\_file\_name* Version=*EMCDB\_version\_string*

#### **Standard Error**

This command writes error messages (as necessary) to standard error.

Errors can result from causes that include:

- Internal space allocation errors
- SDR access errors
- Errors that occur while trying to access system partition data in the SDR
- Invalid Event Management data in the SDR
- EMCDB file access errors
- Insufficient user authorization for the command
- Trying to update the EMCDB in the **/spdata/sys1/ha/cfg** directory from a node of the system partition, rather than from the control workstation.

For a listing of the errors that the **haemcfg** command can produce, see IBM Parallel System Support Programs for AIX: Diagnosis and Messages Guide.

# **Exit Values**

- **0** Indicates the successful completion of the command.
- **1** Indicates that an error occurred. It is accompanied by one or more error messages that indicate the cause of the error.

### **Security**

To place an EMCDB file for a system partition into the **/spdata/sys1/ha/cfg** directory, you must be running with an effective user ID of **root** on the control workstation. Before running this command, you must set the SP\_NAME environment variable to the appropriate system partition name.

# **Restrictions**

To place an EMCDB file for a system partition into the **/spdata/sys1/ha/cfg** directory, you must be running with an effective user ID of **root** on the control workstation. Before running this command, you must set the SP\_NAME environment variable to the appropriate system partition name.

If you run the **haemcfg** command without any flags, the command stops at the first error it encounters. With the **-c** flag on, the command continues, letting you obtain as much debugging information as possible in one pass. To reduce your debugging time, therefore, run the command with the debugging flags first.

# **Implementation Specifics**

This command is part of RS/6000 Cluster Technology (RSCT), which is included with the IBM Parallel System Support Programs (PSSP) Licensed Program Product (LPP).

# **Prerequisite Information**

For a general overview of configuring Event Management, see "The Event Management Subsystem" chapter of IBM Parallel System Support Programs for AIX: Administration Guide.

For a description of the SDR classes and attributes that are related to the EMCDB, see IBM RS/6000 Cluster Technology: Event Management Programming Guide and Reference.

**Location**

**/usr/sbin/rsct/bin/haemcfg**

# **Related Information**

Commands: **haemloadcfg**

# **Examples**

1. To validate the Event Management data in the System Data Repository (without creating a new EMCDB file), enter:

haemcfg -c

If there are any errors in the data, the command writes appropriate error messages.

To fix the errors, replace the data in the SDR. For more information, see the man page for the **haemloadcfg** command.

2. To create a test EMCDB file in the current directory, enter:

```
haemcfg -n
```
If there are any problems in creating the file, the command writes appropriate error messages.

3. To compile a new EMCDB file for a system partition from the Event Management data that resides in the SDR and place it into the staging directory:

a. Make sure you are executing with root authority on the control workstation.

- b. Make sure that the SP\_NAME environment variable is set to the name of the appropriate system partition.
- c. Enter:
	- haemcfg

In response, the command creates a new EMCDB file, places it in the staging directory as **/spdata/sys1/ha/cfg/em.**syspar\_name**.cdb**, where syspar\_name is the name of the current system partition, and updates the EMCDB version string in the SDR.

# **haemctrl Script**

#### **Purpose**

**haemctrl** – A control script that starts the Event Management subsystem. **Syntax haemctrl** {−**a** | −**s** | −**k** | −**d** | −**c** | −**u** | −**t** | −**o** | −**r** | −**h**} **Flags** −**a** Adds the subsystem. −**s** Starts the subsystem. −**k** Stops the subsystem. −**d** Deletes the subsystem.

- −**c** Cleans the subsystems, that is, deletes them from all system partitions.
- −**u** Unconfigures the subsystems from all system partitions.
- −**t** Turns tracing on for the subsystem.
- −**o** Turns tracing off for the subsystem.
- −**r** Refreshes the subsystem.
- −**h** Displays usage information.

# **Operands**

None.

# **Description**

Event Management is a distributed subsystem of RSCT that provides a set of high availability services for the IBM RS/6000 SP. By matching information about the state of system resources with information about resource conditions that are of interest to client programs, it creates events. Client programs can use events to detect and recover from system failures, thus enhancing the availability of the SP system.

The **haemctrl** control script controls the operation of the Event Management subsystem. The subsystem is under the control of the System Resource Controller (SRC) and belongs to a subsystem group called **haem**. Associated with each subsystem is a daemon.

The **haemctrl** script also controls the operation of the AIX Resource Monitor subsystem. The subsystem is under SRC control and also belongs to the **haem** subsystem group. Associated with each subsystem is a daemon.

Instances of the Event Management and AIX Resource Monitor subsystems execute on the control workstation and on every node of a system partition. Because Event Management provides its services within the scope of a system partition, these subsystems are said to be system partition-sensitive. This control script operates in a manner similar to the control scripts of other system

partition-sensitive subsystems. It can be issued from either the control workstation or any of the system partition's nodes.

From an operational point of view, the Event Management subsystem group is organized as follows:

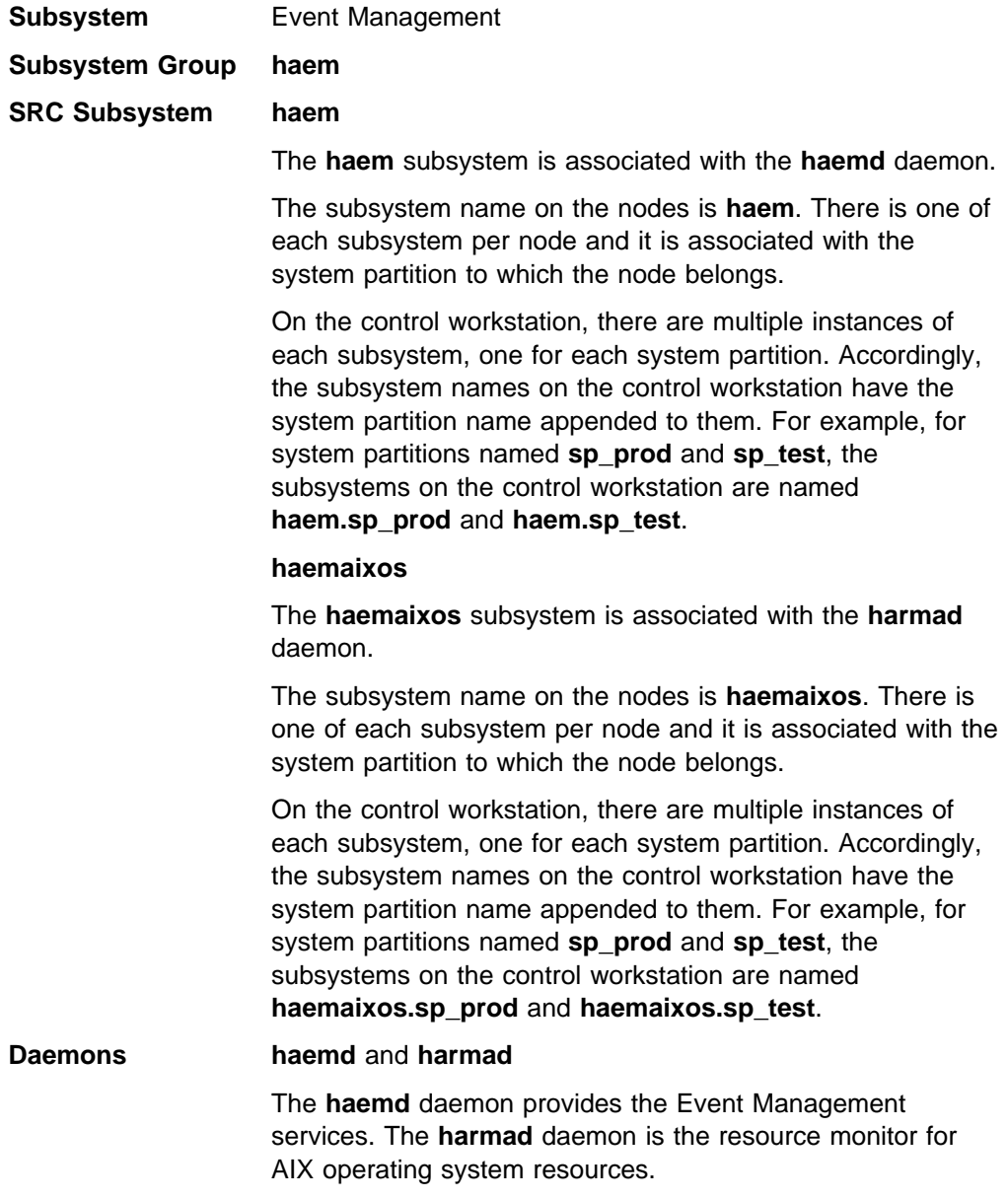

The **haemctrl** script is not normally executed from the command line. It is normally called by the **syspar\_ctrl** command during installation of the system, and partitioning or repartitioning of the system.

The **haemctrl** script provides a variety of controls for operating the Event Management subsystem:

- Adding, starting, stopping, and deleting the subsystem
- Cleaning up the subsystems, that is, deleting them from all system partitions
- Unconfiguring the subsystems from all system partitions
- Turning tracing on and off

Before performing any of these functions, the script obtains the current system partition name and IP address (using the **spget\_syspar** command) and the node number (using the **node\_number**) command. If the node number is zero, the control script is running on the control workstation.

Except for the clean and unconfigure functions, all functions are performed within the scope of the current system partition.

#### **Adding the Subsystem**

When the −**a** flag is specified, the control script uses the **mkssys** command to add the Event Management and AIX Resource Monitor subsystems to the SRC. The control script operates as follows:

- 1. It makes sure that the **haem** and **haemaixos** subsystems are stopped.
- 2. It gets the port number for the **haem** subsystem for this system partition from the **Syspar\_ports** class of the System Data Repository (SDR) and ensures that the port number is set in the **/etc/services** file. If there is no port number in the SDR and this script is running on the control workstation, the script obtains a port number. If the script is running on a node and there is no port number in the SDR, the script ends with an error. The range of valid port numbers is 10000 to 10100, inclusive.

The service name that is entered in the **/etc/services** file is **haem.**syspar\_name.

- 3. It removes the **haem** and **haemaixos** subsystems from the SRC (just in case they are still there).
- 4. It adds the **haem** subsystem to the SRC. On the control workstation, the IP address of the system partition is specified to be supplied as an argument to the daemon by the **mkssys** command.
- 5. It adds the **haemaixos** subsystem to the SRC.
- 6. It adds an entry for the **haem** group to the **/etc/inittab** file. The entry ensures that the group is started during boot. However, if **haemctrl** is running on a High Availability Control Workstation (HACWS), no entry is made in the **/etc/inittab** file. Instead, HACWS manages starting and stopping the group.
- 7. The **haemrm** group is added using the **mkgroup** command, if it does not already exist. Any errors that occur are written to a log file named **/var/ha/log/em.mkgroup**.
- 8. The **/var/ha/lck/haem** and **/var/ha/soc/haem** directories are created, if they don't already exist. Any errors that occur are written to a log file named **/var/ha/log/em.mkdir**.
- 9. On the control workstation, it creates the Event Management Configuration Database (EMCDB). First, it runs the **haemloadcfg** command to load the SDR with the Event Management configuration data that is contained in the **haemloadlist** file. Then, it runs the **haemcfg** command to compile the data in the SDR and create the binary Event Management Configuration Database. Any errors that occur are written to a log file named **/var/ha/log/em.loadcfg.**syspar\_name.

For more information about configuring Event Management data, see the IBM RS/6000 Cluster Technology: Event Management Programming Guide and Reference.

Then it gets the port number for the subsystem from the **SP\_ports** class of the System Data Repository (SDR) and ensures that the port number is set in the **/etc/services** file. This port number is used for remote connections to Event Management daemons that are running on the control workstation. If there is no port number in the SDR, the script obtains one and sets it in the **/etc/services** file. The range of valid port numbers is 10000 to 10100, inclusive.

The service name is **haemd**.

#### **Starting the Subsystem**

When the −**s** flag is specified, the control script uses the **startsrc** command to start the Event Management subsystem, **haem**, and the AIX Resource Monitor subsystem, **haemaixos**.

#### **Stopping the Subsystem**

When the −**k** flag is specified, the control script uses the **stopsrc** command to stop the Event Management subsystem, **haem**, and the AIX Resource Monitor subsystem, **haemaixos**. .

#### **Deleting the Subsystem**

When the −**d** flag is specified, the control script uses the **rmssys** command to remove the Event Management and AIX Resource Monitor subsystems from the SRC. The control script operates as follows:

- 1. It makes sure that the **haem** and **haemaixos** subsystems are stopped.
- 2. It removes the **haem** and **haemaixos** subsystems from the SRC using the **rmssys** command.
- 3. It removes the port number from the **/etc/services** file.
- 4. If there are no other subsystems remaining in the **haem** group, it removes the entry for the **haem** group from the **/etc/inittab** file.

#### **Cleaning Up the Subsystems**

When the −**c** flag is specified, the control script stops and removes the Event Management subsystems for all system partitions from the SRC. The control script operates as follows:

- 1. It stops all instances of subsystems in the subsystem group in all partitions, using the **stopsrc -g haem** command.
- 2. It removes the entry for the **haem** group from the **/etc/inittab** file.
- 3. It removes all instances of subsystems in the subsystem group in all partitions from the SRC using the **rmssys** command.
- 4. It removes all Event Management entries from the **/etc/services** file. These include the port numbers for the subsystems as well as the port number used for remote connections.

#### **Unconfiguring the Subsystems**

When the −**u** flag is specified, the control script performs the function of the −**c** flag in all system partitions and then removes all port numbers from the SDR allocated by the Event Management subsystems.

**Note:** The −**u** flag is effective only on the control workstation.

Prior to executing the **haemctrl** command with the −**u** flag on the control workstation, the **haemctrl** command with the −**c** flag must be executed from all of the nodes. If this subsystem is not successfully cleaned from all of the nodes, different port numbers may be used by this subsystem, leading to undefined behavior.

#### **Turning Tracing On**

When the −**t** flag is specified, the control script turns tracing on for the **haemd** daemon, using the **haemtrcon** command. Tracing for the **harmad** daemon is also enabled, using the **traceson** command.

#### **Turning Tracing Off**

When the −**o** flag is specified, the control script turns tracing off for the **haemd** daemon, using the **haemtrcoff** command. Tracing for the **harmad** daemon is also disabled, using the **tracesoff** command.

#### **Refreshing the Subsystem**

The −**r** flag has no effect for this subsystem.

#### **Logging**

While it is running, the Event Management daemon normally provides information about its operation and errors by writing entries to the AIX error log. If it cannot, errors are written to a log file called **/var/ha/log/em.default.**syspar\_name.

# **Files**

**/var/ha/log/em.default.**syspar\_name

Contains the default log of the **haemd** daemon on the system partition named syspar\_name.

#### **/var/ha/log/em.loadcfg.**syspar\_name

Contains a log of any errors that occurred while creating the Event Management Configuration Database for the system partition named syspar\_name using the **haemcfg** command.

#### **/var/ha/log/em.trace.**syspar\_name

Contains the trace log of the **haemd** daemon on the system partition named syspar\_name.

#### **/var/ha/log/em.mkgroup**

Contains a log of any errors that occurred while creating the **haemrm** group.

**/var/ha/log/em.mkdir**

Contains a log of any errors that occurred while creating the **/var/ha/lck/haem** and **/var/ha/soc/haem** directories.

## **Standard Error**

This command writes error messages (as necessary) to standard error.

### **Exit Values**

- **0** Indicates the successful completion of the command.
- **1** Indicates that an error occurred.

### **Security**

You must be running with an effective user ID of root.

### **Implementation Specifics**

This command is part of RS/6000 Cluster Technology (RSCT), which is included with the IBM Parallel System Support Programs (PSSP) Licensed Program Product (LPP).

### **Prerequisite Information**

"The Event Management Subsystem" chapter of IBM Parallel System Support Programs for AIX: Administration Guide

IBM RS/6000 Cluster Technology: Event Management Programming Guide and Reference

AIX Version 4 Commands Reference

Information about the System Resource Controller (SRC) in AIX Version 4 General Programming Concepts: Writing and Debugging Programs

# **Location**

**/usr/sbin/rsct/bin/haemctrl**

# **Related Information**

Commands: **haemcfg**, **haemd**, **haemloadcfg**, **haemtrcoff**, **haemtrcon**, **lssrc**, **startsrc**, **stopsrc**, **syspar\_ctrl**

#### **Examples**

1. To add the Event Management subsystem to the SRC in the current system partition, set the SP\_NAME environment variable to the appropriate system partition name and enter:

haemctrl -a

2. To start the Event Management subsystem in the current system partition, set the SP\_NAME environment variable to the appropriate system partition name and enter:

haemctrl -s

3. To stop the Event Management subsystem in the current system partition, set the SP\_NAME environment variable to the appropriate system partition name and enter:

haemctrl -k

4. To delete the Event Management subsystem from the SRC in the current system partition, set the SP\_NAME environment variable to the appropriate system partition name and enter:

haemctrl -d

- 5. To clean up the Event Management subsystem on all system partitions, enter: haemctrl -c
- 6. To unconfigure the Event Management subsystem from all system partitions, on the control workstation, enter:

haemctrl -u

7. To turn tracing on for the Event Management daemon in the current system partition, set the SP\_NAME environment variable to the appropriate system partition name and enter:

haemctrl -t

8. To turn tracing off for the Event Management daemon in the current system partition, set the SP\_NAME environment variable to the appropriate system partition name and enter:

haemctrl -o

9. To display the status of all of the subsystems in the Event Management SRC group, enter:

lssrc -g haem

10. To display the status of an individual Event Management subsystem on a node, enter:

lssrc -s haem

To display the status of an individual Event Management subsystem on the control workstation, enter:

lssrc -s haem.*syspar\_name*

where syspar\_name is the system partition name.

11. To display detailed status about an individual Event Management subsystem on a node, enter:

lssrc -l -s haem

To display detailed status about an individual Event Management subsystem on the control workstation, enter:

lssrc -l -s haem.*syspar\_name*

where syspar\_name is the system partition name.

In response, the system returns information that includes the running status of the subsystem, the settings of trace flags, the version number of the Event Management Configuration Database, the time the subsystem was started, the connection status to Group Services and peer Event Management subsystem, and the connection status to Event Management clients, if any.

12. To display the status of all of the daemons under SRC control, enter:

lssrc -a

# **haemd Daemon**

### **Purpose**

**haemd** – The Event Manager daemon, which observes resource variable instances that are updated by Resource Monitors and generates and reports events to client programs.

### **Syntax**

**haemd**

### **Flags**

No specifiable flags.

### **Operands**

No specifiable operands.

# **Description**

The **haemd** daemon is the Event Manager daemon. The daemon observes resource variable instances that are updated by Resource Monitors and generates and reports events to client programs.

One instance of the **haemd** daemon executes on the control workstation for each system partition. An instance of the **haemd** daemon also executes on every node of a system partition. The **haemd** daemon is under System Resource Controller (SRC) control.

Because the daemon is under SRC control, it cannot be started directly from the command line. It is normally started by the **haemctrl** command, which is in turn called by the **syspar\_ctrl** command during installation of the system, and partitioning or repartitioning of the system. If you must start or stop the daemon directly, use the **haemctrl** command.

When SRC creates the **haemd** daemon, the actual program started is **haemd\_SP**. The **haemd\_SP** program, after collecting information needed by the daemon, then executes the **haemd** program. In other words, the **haemd\_SP** program is replaced by the **haemd** program in the process created by SRC.

For more information about the Event Manager daemon, see the **haemctrl** man page.

# **Implementation Specifics**

This command is part of RS/6000 Cluster Technology (RSCT), which is included with the IBM Parallel System Support Programs (PSSP) Licensed Program Product (LPP).

# **Prerequisite Information**

"The Event Management Subsystem" chapter of IBM Parallel System Support Programs for AIX: Administration Guide

IBM RS/6000 Cluster Technology: Event Management Programming Guide and Reference

AIX Version 4 Commands Reference

Information about the System Resource Controller (SRC) in AIX Version 4 General Programming Concepts: Writing and Debugging Programs

# **Location**

**/usr/sbin/rsct/bin/haemd**

### **Related Information**

Commands: **haemctrl** and **haemd\_SP**

# **Examples**

See the **haemctrl** command.

# **haemd\_SP**

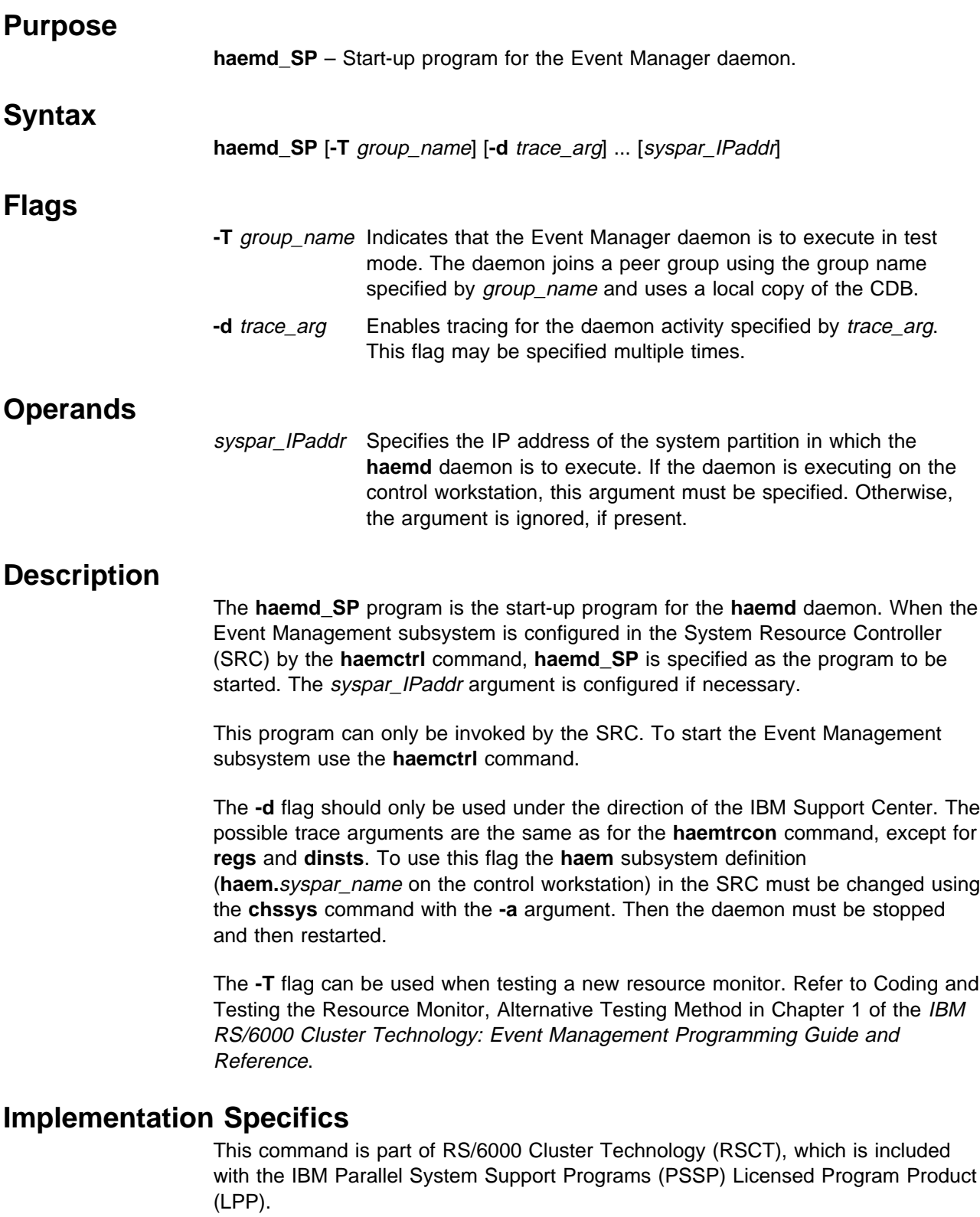

# **Prerequisite Information**

The "Event Management Subsystem" chapter of IBM Parallel System Support Programs for AIX: Administration Guide

IBM RS/6000 Cluster Technology: Event Management Programming Guide and Reference

AIX Version 4 Commands Reference

Information about the System Resource Controller (SRC) in AIX Version 4 General Programming Concepts: Writing and Debugging Programs

# **Location**

**/usr/sbin/rsct/bin/haemd\_SP**

### **Related Information**

Commands: **haemctrl**, **haemd**, **haemtrcon**

# **Examples**

See the **haemctrl** command.

# **haemloadcfg**

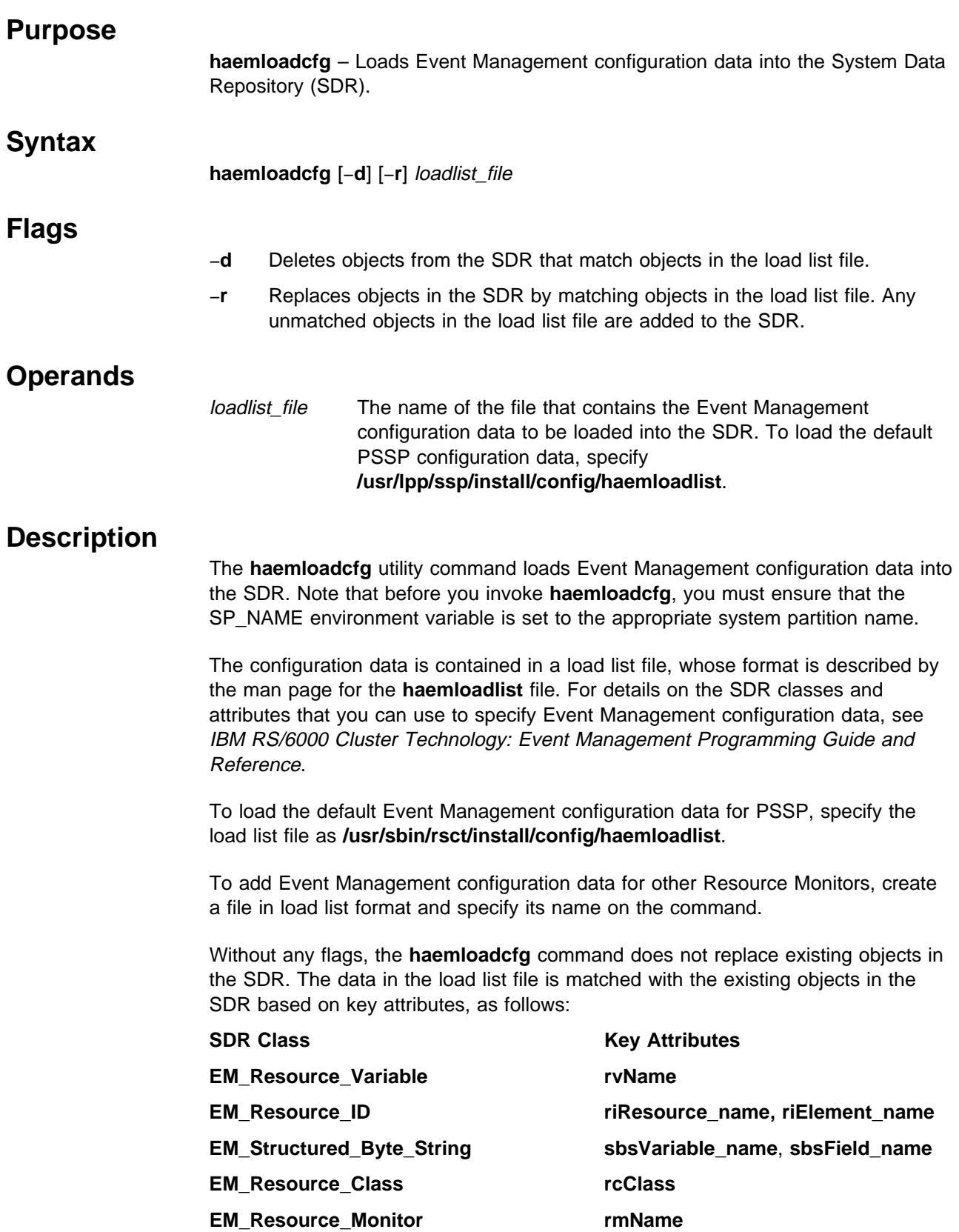

Note that the way in which the **haemloadcfg** command handles existing SDR objects is different from the way in which the **SDRCreateObjects** command handles them. The **SDRCreateObjects** command creates a new object as long as the attributes, taken as a group, are unique.

To change a nonkey attribute of an Event Management object that already exists in the SDR, change the attribute in the load list file. Then run the **haemloadcfg** command using the −**r** flag and the name of the load list file. All objects in the SDR are replaced by matching objects in the load list file using the key attributes to match. Any unmatched objects in the load list file are added to the SDR.

To delete Event Management objects from the SDR, create a load list file with the objects to be deleted. Only the key attributes need to be specified. Then run the **haemloadcfg** command using the −**d** flag and the name of the load list file. All objects in the SDR that match objects in the load list file are deleted. No unmatched objects, if any in the load list file, are added to the SDR.

Under any circumstances, duplicate objects in the load list file, based on matches in key attributes, are ignored. However, such duplicate objects are written to standard output.

This release of RS/6000 Cluster Technology has changed (from PSSP release 2.4) several names in the SDR Event Management configuration data:

#### Table 3.

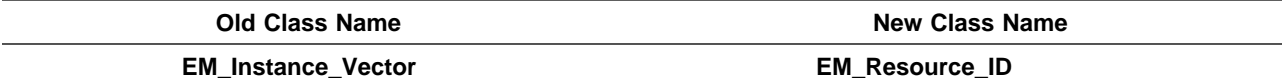

#### Table 4.

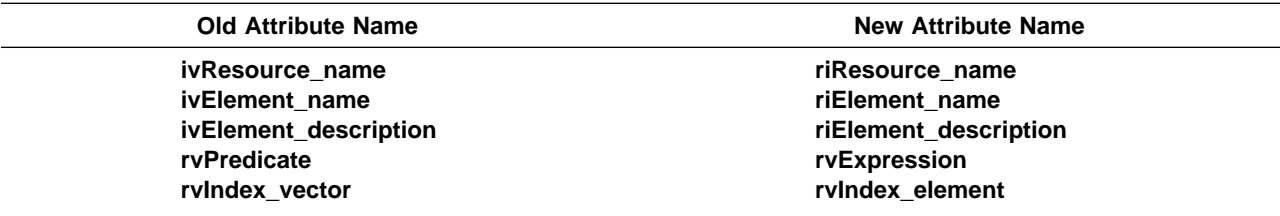

If there is configuration data present in the SDR from a prior release, the **haemloadcfg** command automatically migrates the data from the old names to the new names the first time the command is executed. After successful migration the objects in the **EM\_Instance\_Vector** class are deleted.

Note that **rvExpression** and **rvIndex\_element** are added to the definition of the **EM\_Resource\_Variable** class; **rvPredicate** and **rvIndex\_vector** are still present in this class but are no longer used after migration.

For compatibility the **haemloadcfg** command accepts load list files using the old class and attribute names.

**Files**

#### **/usr/sbin/rsct/install/config/haemloadlist**

Contains the default configuration data for the Event Management subsystem.

# **Standard Error**

This command writes error messages (as necessary) to standard error.

## **Exit Values**

- **0** Indicates the successful completion of the command.
- **1** Indicates that an error occurred. It is accompanied by one or more error messages that indicate the cause of the error.

## **Security**

You must have the appropriate authority to write to the SDR. You should be running on the control workstation. Before running this command, you must set the SP\_NAME environment variable to the appropriate system partition name.

# **Implementation Specifics**

This command is part of RS/6000 Cluster Technology (RSCT), which is included with the IBM Parallel System Support Programs (PSSP) Licensed Program Product (LPP).

For a general overview of configuring Event Management, see "The Event Management Subsystem" chapter of IBM Parallel System Support Programs for AIX: Administration Guide.

For details on the System Data Repository classes and attributes for Event Management configuration Database, see IBM RS/6000 Cluster Technology: Event Management Programming Guide and Reference.

# **Location**

**/usr/sbin/rsct/install/bin/haemloadcfg**

# **Related Information**

Commands: **haemcfg**, **SDRCreateObjects**, **SDRDeleteObjects**

#### Files: **haemloadlist**

Also, for a description of the SDR classes for Event Management configuration data, see IBM RS/6000 Cluster Technology: Event Management Programming Guide and Reference.

# **Examples**

1. To load PSSP's default Event Management configuration data into the SDR, enter:

haemloadcfg /usr/sbin/rsct/install/config/haemloadlist

2. To load Event Management configuration data for a new Resource Monitor that is contained in a file called **/usr/local/config/newrmloadlist**, enter:

#### **haemloadcfg**

haemloadcfg /usr/local/config/newrmloadlist

If nonkey attributes in this load list file are later changed, update the SDR by entering:

haemloadcfg -r /usr/local/config/newrmloadlist

If this new Resource Monitor is no longer needed, its configuration data is removed from the SDR by entering:

haemloadcfg -d /usr/local/config/newrmloadlist

### **haemqvar**

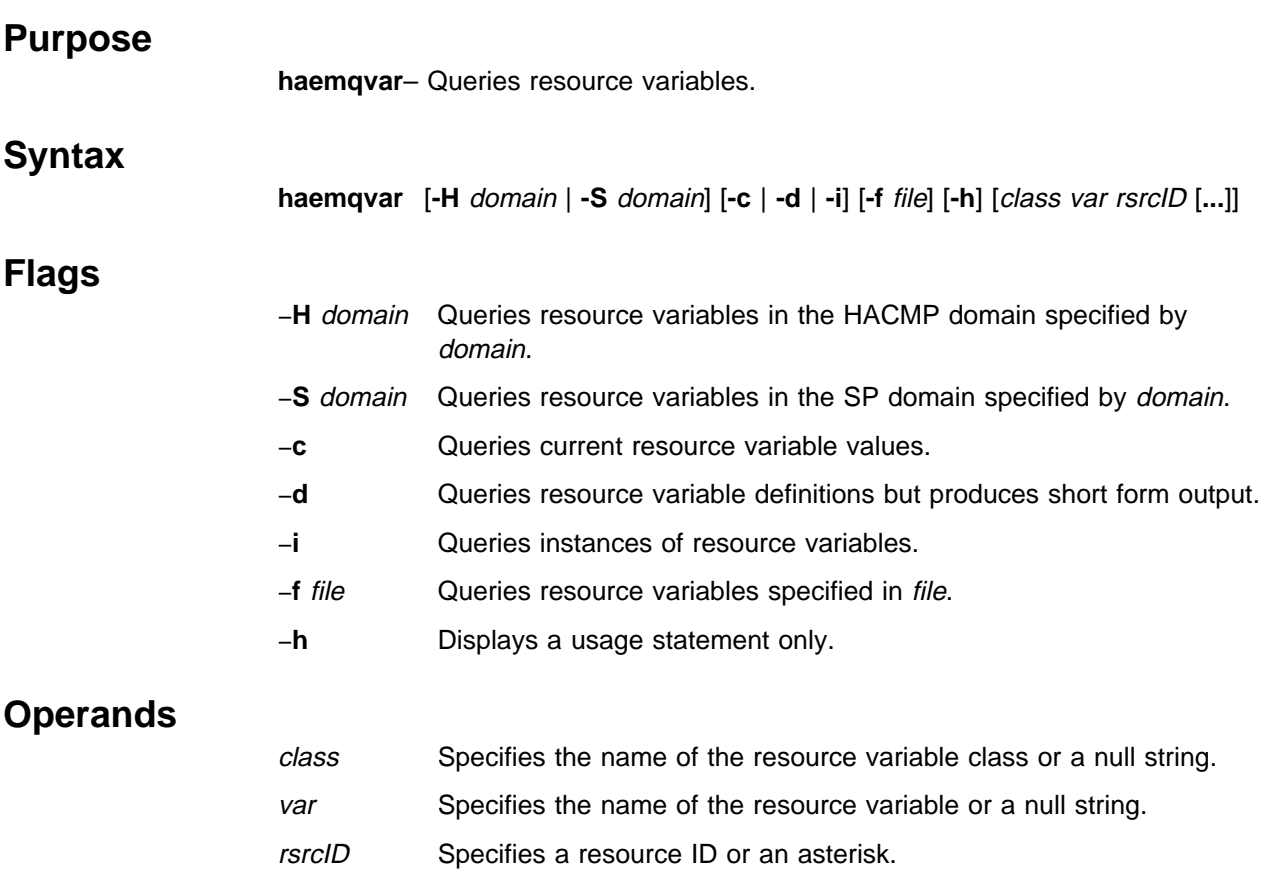

# **Description**

The **haemqvar** command queries the Event Management subsystem for information about resource variables. By default, the command writes to standard output the definitions for all resource variables in the current SP domain. That is, the current SP system partition as defined by the **SP\_NAME** environment variable. If **SP\_NAME** is not set the default system partition is used. The **-S** flag can be used to specify another SP domain (system partition). To query variables in an HACMP domain, use the **-H** flag. For an SP domain, the domain flag argument is a system partition name. For a HACMP domain, the domain flag argument is a HACMP cluster name. When the **-H** flag is specified, the command must be executed on one of the nodes in the HACMP cluster.

The following information is reported for each resource variable definition:

- Variable Name
- Value Type
- Data Type
- SBS Format (if data type is Structured Byte String)
- Initial Value
- Class
- Locator
- Variable Description
- Resource ID and its description
- Default Expression (if defined) and its description

Since the default behavior of this command can produce a large amount of output, standard output should be redirected to a file.

If the **-d** flag is specified only the resource variable name and a short description are written to standard output, one name and description per line.

If the **-c** flag is specified the current values of all resource variables instances are written to standard output, one per line. The line of output contains the location of the resource variable instance (node number), the resource variable name, the resource ID of the instance and the resource variable instance value. If the resource variable is a Structured Byte String (SBS) data type, then the value of each SBS field is reported.

The **-i** flag reports the same information as the **-c** flag except that the value of the variable instance is the last known value rather than the current value. The **-i** flag is useful for determining what resource variable instances exist.

For both the **-c** and the **-i** flags, if an error is encountered in obtaining information about a resource variable instance, the output line contains an error message, symbolic error codes, the location of where the error originated (if it can be determined), the resource variable name and the resource ID.

To return information about specific resource variables, specify the class, var and rsrcID operands. These operands can be repeated to specify additional resource variables. In addition, the var and rsrcID operands can be wildcarded to match a number of resource variables. Note that null string operands or an asterisk must be quoted in the shells.

If class is not a null string, then all variables in the specified class, as further limited by the var and rsrcID arguments, are targets of the query. If class is a null string, then variables of all classes, as further limited by the var and rsrcID arguments, are targets of the query.

The var argument can be wildcarded in one of two ways:

- Specify the variable name as a null string
- Truncate the name after any component

When the resource variable name is wildcarded in the first manner, then all resource variables, as further limited by the class and rsrcID arguments, are targets of the query. When the resource variable name is wildcarded in the second manner, all resource variables whose high-order (leftmost) components match the var argument, as further limited by the class and rsrcID arguments, are targets of the query.

All resource variable instances (or definitions if neither the **-c** nor the **-i** flags are specified) of the variables specified by the class and var arguments that match the rsrcID argument are the targets of the query.

If neither the **-c** nor the **-i** flags are specified, the rsrcID argument is a semicolon-separated list of resource ID element names. If either the **-c** or the **-i** flags are specified, the *rsrcID* argument is a semicolon-separated list of name/value pairs. A name/value pair consists of a resource ID element name followed by an equal sign followed by a value of the resource ID element. An element value may consist of a single value, a range of values, a comma-separated list of single values or a comma-separated list of ranges. A range takes the form a-b and is valid only for resource ID elements of type integer (the type information can be obtained from the variable definition). There can be no blanks in the resource ID.

A resource ID element is wildcarded by specifying its value as the asterisk character. Only variables that are defined to contain the elements, and only the elements, specified in the *rsrcID* argument are targets of the query. If any element of the resource ID consists of the asterisk character, rather than a name/value pair (or just a name if querying for definitions), all variables that are defined to contain at least the remaining specified elements are targets of the query. The entire resource ID is wildcarded if it consists of only the asterisk character; all instances of all resource variables, as further limited by the *class* and var arguments, are targets of the query.

Note that the *rsrcID* argument must be quoted in the shells if it contains semicolons or asterisks.

The class, var and rsrcID operands can be placed in a file, one set of operands per line, instead of being specified as command arguments. Use the **-f** flag to specify the name of the file to the command. If the **-f** flag is used, any operands to the command are ignored. Within the file, null strings are specified as two adjacent double quote characters and a completely wildcarded resource ID can either be a single asterisk or a double quoted asterisk ("\*"). On each line the arguments must be separated by white space (blanks or tabs).

Following are some examples of using wildcards in the **rsrcID** argument:

NodeNum=5;VG=rootvg;LV=hd4 NodeNum=\;VG=rootvg;LV=hd4  $NodeNum=\star:VG=\star:LV=\star$ NodeNum=9 NodeNum=\* NodeNum=9;  $VG=*,$ NodeNum=\*;\*

For these examples, assume the **class** and **var** arguments are null strings. If either the **class** or **var** arguments or both are not null strings, targets for the query are restricted accordingly.

In the first three examples, all variables whose resource IDs are defined to contain the elements **NodeNum**, **VG** and **LV**, and only those elements, are matched. In the first example, only one instance is matched. In the second example, one instance from each node is matched. In the third example, all instances of the matching resource variables are matched.

In the fourth example, all variables whose resource IDs are defined to contain only the element **NodeNum** are matched. The instances matched are associated with node 9. In the fifth example, the same set of variables are matched, but all instances of each variable are matched.

In the sixth example, all variables whose resource IDs are defined to contain elements **NodeNum** and **VG**, as well as zero or more additional elements, are matched. The instances matched are associated with node 9. In the last example, all variables whose resource IDs are defined to contain the element **NodeNum**, as well as zero or more additional elements, are matched. All instances of the variables are matched.

Given the flexibility in specifying resource variables for query, it is possible that no resource variable instance or resource variable definition will match. If there is no match appropriate error information is reported, either in the form described above or as follows. If the specification of the class, var or rsrcID arguments are in error, the output line contains an error message, symbolic error codes and the specified class name, resource variable name and resource ID.

### **Implementation Specifics**

This command is part of RS/6000 Cluster Technology (RSCT), which is included with the IBM Parallel System Support Programs (PSSP) Licensed Program Product (LPP).

### **Location**

**/usr/sbin/rsct/bin/haemqvar**

### **Related Information**

IBM RS/6000 Cluster Technology: Event Management Programming Guide and Reference

### **Examples**

1. To obtain the definitions of all resource variables in the current SP system partition and place the output in a file, enter:

haemqvar > vardefs.out

2. To obtain a short form list of all resource variables whose resource IDs contain the element **VG**, in the HACMP cluster named HAcluster, enter:

haemqvar -H HAcluster -d "" "" "VG;\*"

To obtain resource variables whose resource IDs contain only the elements **VG** and **NodeNum**, enter:

haemqvar -H HAcluster -d "" "" "VG;NodeNum"

3. To obtain the amount of **/tmp** file system space used in all nodes in the current SP domain, enter:

haemqvar -c "" IBM.PSSP.aixos.FS.%totused "VG=rootvg;LV=hd3;\*"

# **haemtrcoff**

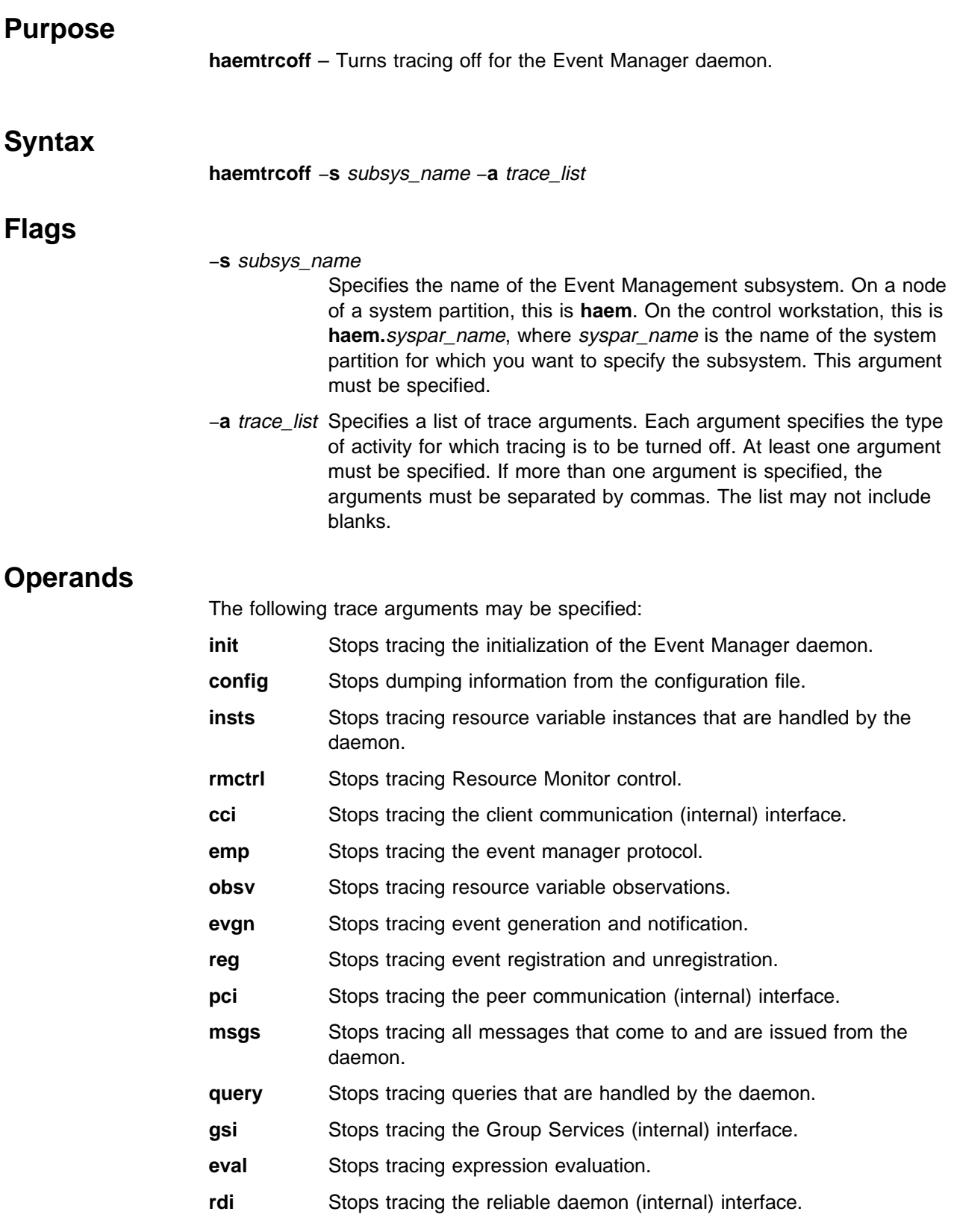

- **bli** Stops tracing the back level (internal) interface, used for handling nodes that are running a level of PSSP that is earlier than PSSP 2.2.
- **sched** Stops tracing the internal scheduler.
- shm Stops tracing shared memory management activity.
- **all** Stops tracing all activities.

#### **all\_but\_msgs**

Stops tracing all activities except for messages. Message activity is defined by the **msgs** argument.

# **Description**

The **haemtrcoff** command is used to turn tracing off for specified activities of the Event Manager daemon. Trace output is placed in an Event Management trace log for the system partition.

Use this command only under the direction of the IBM Support Center. It provides information for debugging purposes and may degrade the performance of the Event Management subsystem or anything else that is running in the system partition. Do **not** use this command during normal operation.

# **Files**

#### **/var/ha/log/em.trace.**syspar\_name

Contains the trace log of the **haemd** daemon on the system partition named *syspar name*.

#### **/var/ha/log/em.msgtrace.**syspar\_name

Contains message trace output from the Event Manager daemon on the system partition named syspar\_name.

# **Implementation Specifics**

This command is part of RS/6000 Cluster Technology (RSCT), which is included with the IBM Parallel System Support Programs (PSSP) Licensed Program Product (LPP).

# **Prerequisite Information**

"The Event Management Subsystem" chapter of IBM Parallel System Support Programs for AIX: Administration Guide

# **Location**

**/usr/sbin/rsct/bin/haemtrcoff**

# **Related Information**

Commands: **haemctrl**, **haemd**, **haemtrcon**
### **Examples**

In the following examples, the SP system has two system partitions named **sp\_prod** and **sp\_test**. The instances of the Event Management subsystem on the control workstation of the SP are named **haem.sp\_prod** and **haem.sp\_test**, respectively. The instance of the Event Management subsystem that runs on any node of either system partition is named **haem**.

1. To turn off all tracing for the Event Management subsystem on the control workstation for the **sp\_prod** system partition, login to the control workstation and enter:

haemtrcoff -s haem.sp\_prod -a all

2. To turn off all tracing for the Event Management subsystem on one of the nodes of the **sp\_test** system partition, login to the node and enter:

```
haemtrcoff -s haem -a all
```
3. To turn off all tracing of initialization and configuration for the Event Management subsystem on the control workstation for the **sp\_test** system partition, login to the control workstation and enter:

haemtrcoff -s haem.sp\_test -a init,config

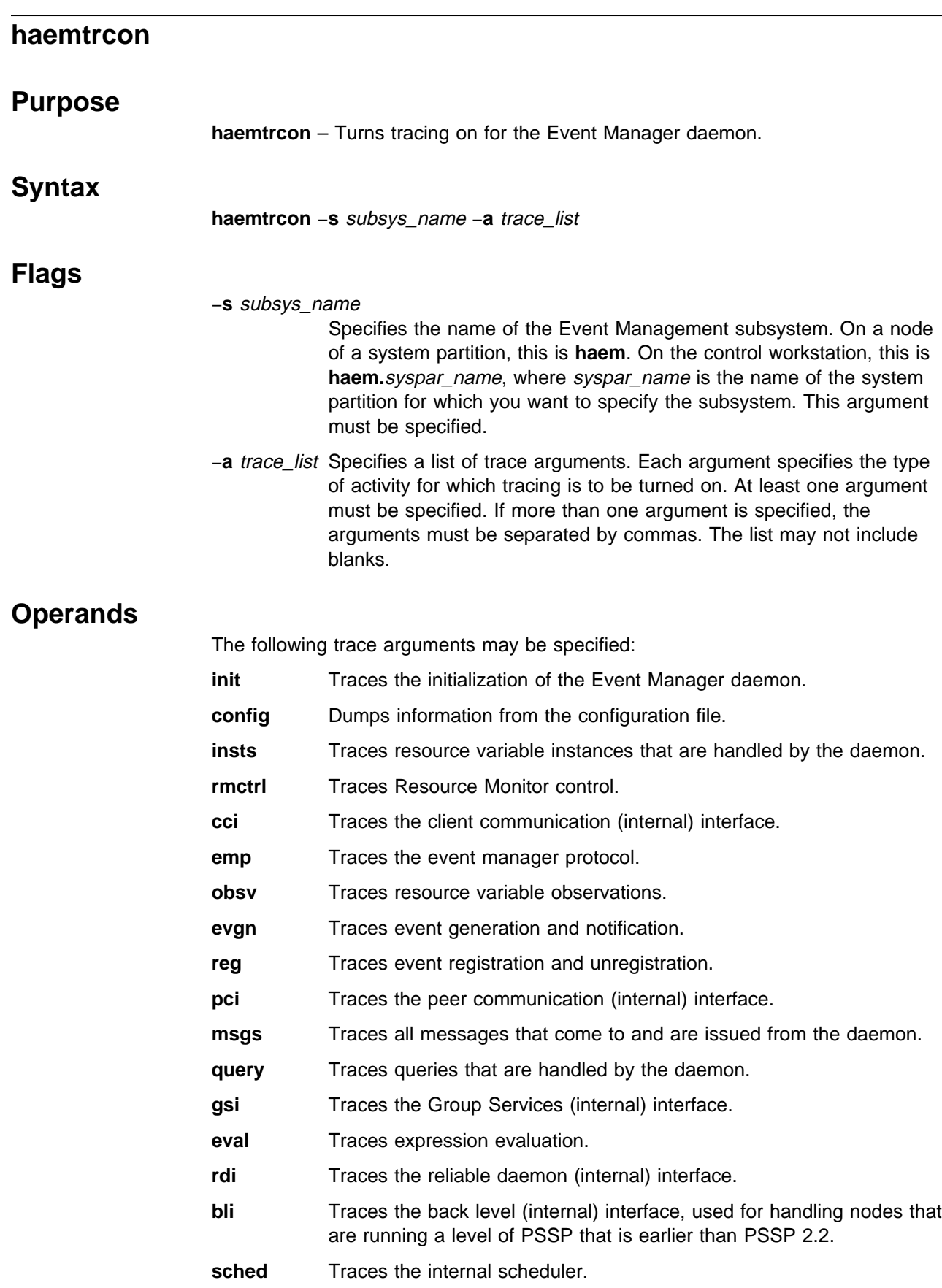

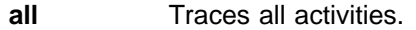

#### **all\_but\_msgs**

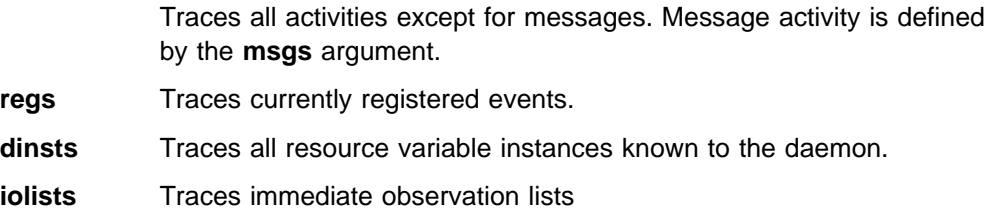

**olists** Traces observation lists

# **Description**

The **haemtrcon** command is used to turn tracing on for specified activities of the Event Manager daemon. Trace output is placed in an Event Management trace log for the system partition. When used, the **regs**, **dinsts**, **iolists**, and **olists** arguments perform a one-time trace. The specified information is placed in the trace log, but no further tracing is done.

Use this command only under the direction of the IBM Support Center. It provides information for debugging purposes and may degrade the performance of the Event Management subsystem or anything else that is running in the system partition. Do **not** use this command to turn tracing on during normal operation.

### **Files**

#### **/var/ha/log/em.trace.**syspar\_name

Contains the trace log of the **haemd** daemon on the system partition named syspar\_name.

#### **/var/ha/log/em.msgtrace.**syspar\_name

Contains message trace output from the Event Manager daemon on the system partition named syspar\_name.

#### **Implementation Specifics**

This command is part of RS/6000 Cluster Technology (RSCT), which is included with the IBM Parallel System Support Programs (PSSP) Licensed Program Product (LPP).

#### **Prerequisite Information**

"The Event Management Subsystem" chapter of IBM Parallel System Support Programs for AIX: Administration Guide

### **Location**

**/usr/sbin/rsct/bin/haemtrcon**

#### **Related Information**

Commands: **haemctrl**, **haemd**, **haemtrcoff**

# **Examples**

In the following examples, the SP system has two system partitions named **sp\_prod** and **sp\_test**. The instances of the Event Management subsystem on the control workstation of the SP are named **haem.sp\_prod** and **haem.sp\_test**, respectively. The instance of the Event Management subsystem that runs on any node of either system partition is named **haem**.

1. To turn on all tracing for the Event Management subsystem on the control workstation for the **sp\_prod** system partition, login to the control workstation and enter:

haemtrcon -s haem.sp\_prod -a all

2. To turn on all tracing for the Event Management subsystem on one of the nodes of the **sp\_test** system partition, login to the node and enter:

haemtrcon -s haem -a all

3. To turn on all tracing of initialization and configuration for the Event Management subsystem on the control workstation for the **sp\_test** system partition, login to the control workstation and enter:

haemtrcon -s haem.sp\_test -a init,config

## **haemunlkrm**

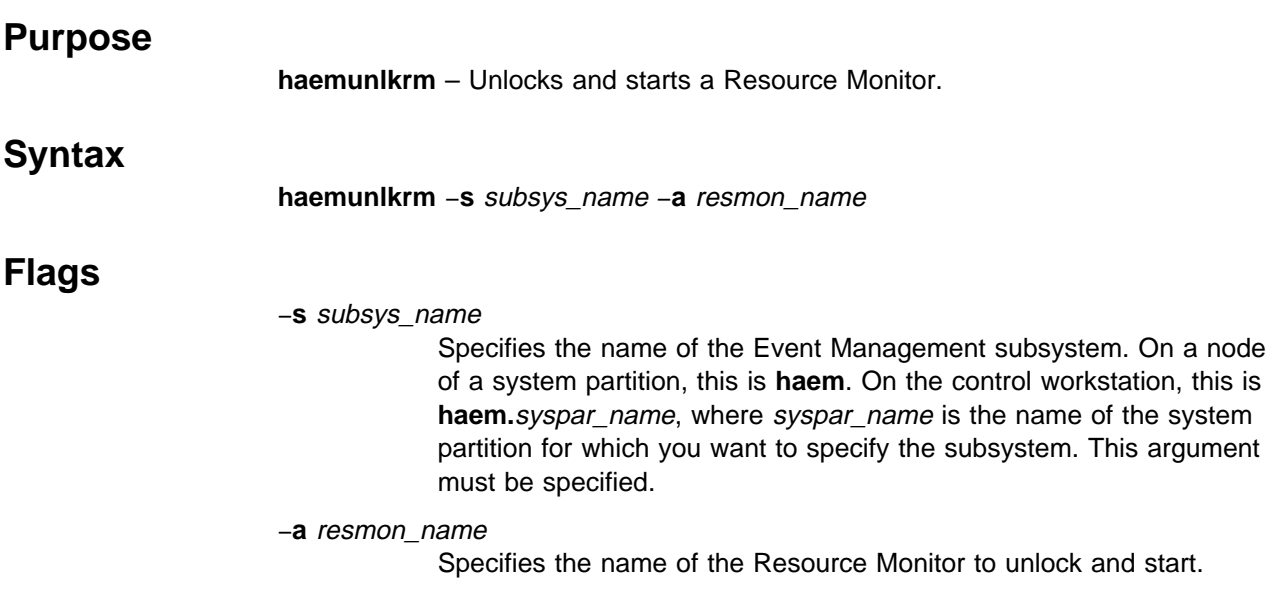

## **Description**

If the Event Management daemon cannot successfully start a resource monitor after three attempts within a two hour interval, or if the daemon has successfully connected to the instances of a resource monitor **N** times within a two hour interval, the resource monitor is "locked" and no further attempts are made to start it or to connect to any of its instances. **N** is three times the maximum number of instances a resource monitor can have, as specified by the **rmNum\_instances** attribute in the **EM\_Resource\_Monitor** SDR class. Once the cause of the failure is determined and the problem corrected, the **haemunlkrm** command can be used to unlock the Resource Monitor and attempt to start it or connect to the resource monitor instances.

The status of the Event Manager daemon, as displayed by the **lssrc** command, indicates if a Resource Monitor is locked.

### **Implementation Specifics**

This command is part of RS/6000 Cluster Technology (RSCT), which is included with the IBM Parallel System Support Programs (PSSP) Licensed Program Product (LPP).

### **Prerequisite Information**

"The Event Management Subsystem" chapter of IBM Parallel System Support Programs for AIX: Administration Guide

### **Location**

**/usr/sbin/rsct/bin/haemunlkrm**

# **Examples**

If the output of the **lssrc** command indicates that the hardware Resource Monitor IBM.PSSP.hmrmd is locked, then after correcting the condition that prevented the Resource Monitor from being started, enter:

haemunlkrm -s haem -a IBM.PSSP.hmrmd

**Note:** This example applies to unlocking a Resource Monitor on a node.

## **hagsctrl Script**

### **Purpose**

**hagsctrl** – A control script that starts the Group Services subsystems.

## **Syntax**

**hagsctrl** {−**a** | −**s** | −**k** | −**d** | −**c** | −**u** | −**t** | −**o** | −**r** | −**h**}

### **Flags**

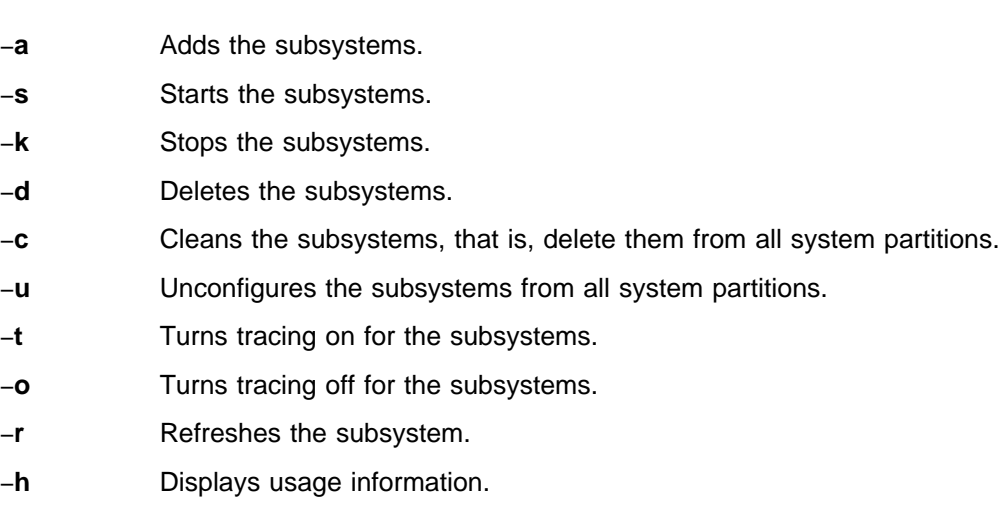

# **Operands**

None.

# **Description**

Group Services provides distributed coordination and synchronization services for other distributed subsystems running on a set of nodes on the IBM RS/6000 SP. The **hagsctrl** control script controls the operation of the subsystems that are required for Group Services. These subsystems are under the control of the System Resource Controller (SRC) and belong to a subsystem group called **hags**. Associated with each subsystem is a daemon.

An instance of the Group Services subsystem executes on the control workstation and on every node of a system partition. Because Group Services provides its services within the scope of a system partition, its subsystems are said to be system partition-sensitive. This control script operates in a manner similar to the control scripts of other system partition-sensitive subsystems. It can be issued from either the control workstation or any of the system partition's nodes.

From an operational point of view, the Group Services subsystem group is organized as follows:

**Subsystem** Group Services

**Subsystem Group hags**

#### **SRC Subsystems hags** and **hagsglsm**

The **hags** subsystem is associated with the **hagsd** daemon. The **hagsglsm** subsystem is associated with the **hagsglsmd** daemon.

The subsystem names on the nodes are **hags** and **hagsglsm**. There is one of each subsystem per node and it is associated with the system partition to which the node belongs.

On the control workstation, there are multiple instances of each subsystem, one for each system partition. Accordingly, the subsystem names on the control workstation have the system partition name appended to them. For example, for system partitions named **sp\_prod** and **sp\_test**, the subsystems on the control workstation are named **hags.sp\_prod**, **hags.sp\_test**, **hagsglsm.sp\_prod**, and **hagsglsm.sp\_test**.

**Daemons hagsd** and **hagsglsmd**

The **hagsd** daemon provides the majority of the Group Services functions.

The **hagsglsmd** daemon provides global synchronization services for the switch adapter membership group.

The **hagsctrl** script is not normally executed from the command line. It is normally called by the **syspar\_ctrl** command during installation of the system, and partitioning or repartitioning of the system.

The **hagsctrl** script provides a variety of controls for operating the Group Services subsystems:

- Adding, starting, stopping, and deleting the subsystems
- Cleaning up the subsystems, that is, deleting them from all system partitions
- Unconfiguring the subsystems from all system partitions
- Turning tracing on and off

Before performing any of these functions, the script obtains the current system partition name (using the **spget\_syspar** command) and the node number (using the **node\_number**) command. If the node number is zero, the control script is running on the control workstation.

Except for the clean and unconfigure functions, all functions are performed within the scope of the current system partition.

#### **Adding the Subsystem**

When the −**a** flag is specified, the control script uses the **mkssys** command to add the Group Services subsystems to the SRC. The control script operates as follows:

- 1. It makes sure that both the **hags** and **hagsglsm** subsystems are stopped.
- 2. It gets the port number for the **hags** subsystem for this system partition from the **Syspar\_ports** class of the System Data Repository (SDR) and ensures that the port number is set in the **/etc/services** file. If there is no port number in the

SDR and this script is running on the control workstation, the script obtains a port number. If the script is running on a node and there is no port number in the SDR, the script ends with an error. The range of valid port numbers is 10000 to 10100, inclusive.

The service name that is entered in the **/etc/services** file is **hags.**syspar\_name.

- 3. It removes the **hags** and **hagsglsm** subsystems from the SRC (just in case they are still there).
- 4. It adds the **hags** and **hagsglsm** subsystems to the SRC. The system partition name is configured as a daemon parameter on the **mkssys** command.
- 5. It adds an entry for the **hags** group to the **/etc/inittab** file. The entry ensures that the group is started during boot. However, if **hagsctrl** is running on a High Availability Control Workstation (HACWS), no entry is made in the **/etc/inittab** file. Instead, HACWS manages starting and stopping the group.

#### **Starting the Subsystem**

When the −**s** flag is specified, the control script uses the **startsrc** command to start the Group Services subsystems, **hags** and **hagsglsm**.

#### **Stopping the Subsystem**

When the −**k** flag is specified, the control script uses the **stopsrc** command to stop the Group Services subsystems, **hags** and **hagsglsm**.

#### **Deleting the Subsystem**

When the −**d** flag is specified, the control script uses the **rmssys** command to remove the Group Services subsystems from the SRC. The control script operates as follows:

- 1. It makes sure that both the **hags** and **hagsglsm** subsystems are stopped.
- 2. It removes the **hags** and **hagsglsm** subsystems from the SRC using the **rmssys** command.
- 3. It removes the port number from the **/etc/services** file.
- 4. If there are no other subsystems remaining in the **hags** group, it removes the entry for the **hags** group from the **/etc/inittab** file.

#### **Cleaning Up the Subsystems**

When the −**c** flag is specified, the control script stops and removes the Group Services subsystems for all system partitions from the SRC. The control script operates as follows:

- 1. It stops all instances of subsystems in the subsystem group in all partitions, using the **stopsrc -g hags** command.
- 2. It removes the entry for the **hags** group from the **/etc/inittab** file.
- 3. It removes all instances of subsystems in the subsystem group in all partitions from the SRC using the **rmssys** command.

#### **Unconfiguring the Subsystems**

When the −**u** flag is specified, the control script performs the function of the −**c** flag in all system partitions and then removes all port numbers from the SDR allocated by the Group Services subsystems.

**Note:** The −**u** flag is effective only on the control workstation.

Prior to executing the **hagsctrl** command with the −**u** flag on the control workstation, the **hagsctrl** command with the −**c** flag must be executed from all of the nodes. If this subsystem is not successfully cleaned from all of the nodes, different port numbers may be used by this subsystem, leading to undefined behavior.

#### **Turning Tracing On**

When the −**t** flag is specified, the control script turns tracing on for the **hagsd** daemon, using the **traceson** command. Tracing is not available for the **hagsglsmd** daemon.

#### **Turning Tracing Off**

When the −**o** flag is specified, the control script turns tracing off (returns it to its default level) for the **hagsd** daemon, using the **tracesoff** command. Tracing is not available for the **hagsglsmd** daemon.

#### **Refreshing the Subsystem**

The −**r** flag has no effect for this subsystem.

#### **Logging**

While they are running, the Group Services daemons provide information about their operation and errors by writing entries in a log file in the **/var/ha/log** directory.

Each daemon limits the log size to a pre-established number of lines (by default, 5,000 lines). When the limit is reached, the daemon appends the string **.bak** to the name of the current log file and begins a new log. If a **.bak** version already exists, it is removed before the current log is renamed.

# **Files**

- **/var/ha/log/hags\_**nodenum**\_**instnum**.**syspar\_name Contains the log of the **hagsd** daemons on the nodes.
- **/var/ha/log/hags.**syspar\_name**\_**nodenum**\_**instnum**.**syspar\_name Contains the log of each **hagsd** daemon on the control workstation.
- **/var/ha/log/hagsglsm\_**nodenum**\_**instnum**.**syspar\_name Contains the log of the **hagsglsmd** daemons on the nodes.
- **/var/ha/log/hagsglsm.**syspar\_name**\_**nodenum**\_**instnum**.**syspar\_name Contains the log of each **hagsglsmd** daemon on the control workstation.

The file names include the following variables:

- *nodenum* is the node number on which the daemon is running
- *instnum* is the instance number of the daemon

• syspar name is the name of the system partition in which the daemon is running.

### **Standard Error**

This command writes error messages (as necessary) to standard error.

## **Exit Values**

- **0** Indicates the successful completion of the command.
- **1** Indicates that an error occurred.

## **Security**

You must be running with an effective user ID of root.

### **Implementation Specifics**

This command is part of the IBM Parallel System Support Programs (PSSP) Licensed Program Product (LPP).

## **Prerequisite Information**

"The Group Services Subsystem" chapter of IBM Parallel System Support Programs for AIX: Administration Guide

IBM Parallel System Support Programs for AIX: Group Services Programming Guide and Reference

AIX Version 4 Commands Reference

Information about the System Resource Controller (SRC) in AIX Version 4 General Programming Concepts: Writing and Debugging Programs

# **Location**

**/usr/sbin/rsct/bin/hagsctrl**

## **Related Information**

Commands: **hagsd**, **hagsglsmd**, **lssrc**, **startsrc**, **stopsrc**, **syspar\_ctrl**

## **Examples**

1. To add the Group Services subsystems to the SRC in the current system partition, set the SP\_NAME environment variable to the appropriate system partition name and enter:

hagsctrl -a

2. To start the Group Services subsystems in the current system partition, set the SP\_NAME environment variable to the appropriate system partition name and enter:

hagsctrl -s

3. To stop the Group Services subsystems in the current system partition, set the SP\_NAME environment variable to the appropriate system partition name and enter:

hagsctrl -k

4. To delete the Group Services subsystems from the SRC in the current system partition, set the SP\_NAME environment variable to the appropriate system partition name and enter:

hagsctrl -d

- 5. To clean up the Group Services subsystems on all system partitions, enter: hagsctrl -c
- 6. To unconfigure the Group Services subsystem from all system partitions, on the control workstation, enter:

hagsctrl -u

7. To turn tracing on for the Group Services daemon in the current system partition, set the SP\_NAME environment variable to the appropriate system partition name and enter: enter:

hagsctrl -t

8. To turn tracing off for the Group Services daemon in the current system partition, set the SP\_NAME environment variable to the appropriate system partition name and enter: enter:

hagsctrl -o

9. To display the status of all of the subsystems in the Group Services SRC group, enter:

lssrc -g hags

10. To display the status of an individual Group Services subsystem, enter:

lssrc -s *subsystem\_name*

11. To display detailed status about an individual Group Services subsystem, enter:

lssrc -l -s *subsystem\_name*

In response, the system returns information that includes the running status of the subsystem, the number and identity of connected GS clients, information about the Group Services domain, and the number of providers and subscribers in established groups.

12. To display the status of all of the daemons under SRC control, enter:

lssrc -a

#### **hagsd Daemon**

#### **Purpose**

**hagsd** – A Group Services daemon that provides a general purpose facility for coordinating and monitoring changes to the state of an application that is running on a set of nodes.

#### **Syntax**

**hagsd** daemon\_name

#### **Flags**

None.

#### **Operands**

daemon\_name Specifies the name used by the daemon to name log files and identify its messages in the error log.

#### **Description**

The **hagsd** daemon is part of the Group Services subsystem, which provides a general purpose facility for coordinating and monitoring changes to the state of an application that is running on a set of nodes. This daemon provides most of the services of the subsystem.

One instance of the **hagsd** daemon executes on the control workstation for each system partition. An instance of the **hagsd** daemon also executes on every node of a system partition. The **hagsd** daemon is under System Resource Controller (SRC) control.

Because the daemon is under SRC control, it is better not to start it directly from the command line. It is normally called by the **hagsctrl** command, which is in turn called by the **syspar\_ctrl** command during installation of the system, and partitioning or repartitioning of the system. If you must start or stop the daemon directly, use the **startsrc** or **stopsrc** command.

For more information about the Group Services daemons, see the **hagsctrl** man page.

#### **Implementation Specifics**

This command is part of the IBM Parallel System Support Programs (PSSP) Licensed Program Product (LPP).

#### **Prerequisite Information**

"The Group Services Subsystem" chapter of IBM Parallel System Support Programs for AIX: Administration Guide

IBM Parallel System Support Programs for AIX: Group Services Programming Guide and Reference

AIX Version 4 Commands Reference

#### **hagsd Daemon**

Information about the System Resource Controller (SRC) in AIX Version 4 General Programming Concepts: Writing and Debugging Programs

# **Location**

**/usr/sbin/rsct/bin/hagsd**

## **Related Information**

Commands: **hagsctrl**, **hagsglsmd**

# **Examples**

See the **hagsctrl** command.

# **hagsglsmd Daemon**

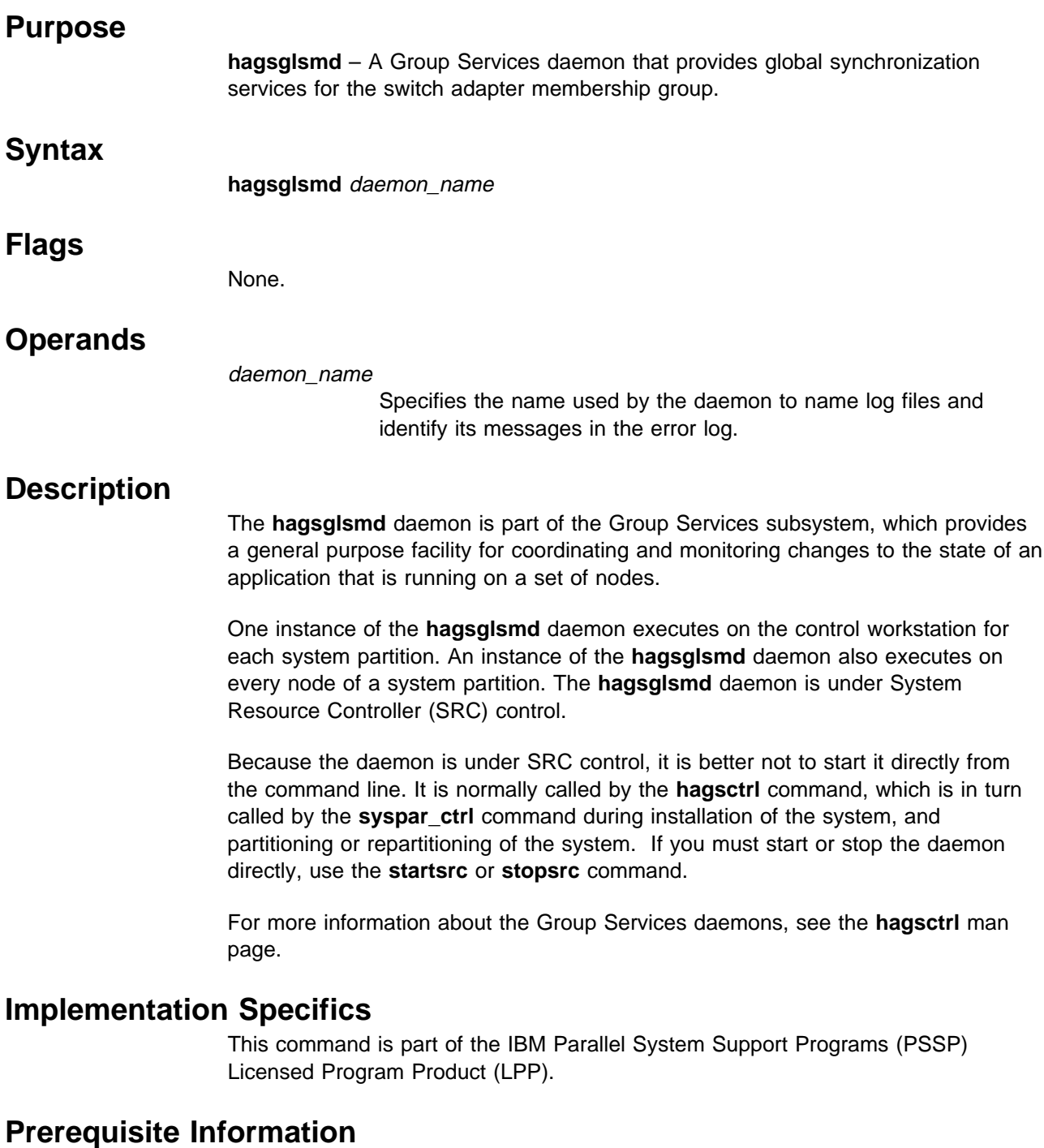

"The Group Services Subsystem" chapter of IBM Parallel System Support Programs for AIX: Group Services Programming Guide and Reference

IBM Parallel System Support Programs for AIX: Group Services Programming Guide and Reference

AIX Version 4 Commands Reference

Information about the System Resource Controller (SRC) in AIX Version 4 General Programming Concepts: Writing and Debugging Programs

# **Location**

**/usr/sbin/rsct/bin/hagsglsmd**

# **Related Information**

Commands: **hagsctrl**, **hagsd**

# **Examples**

See the **hagsctrl** command.

### **hardmon Daemon**

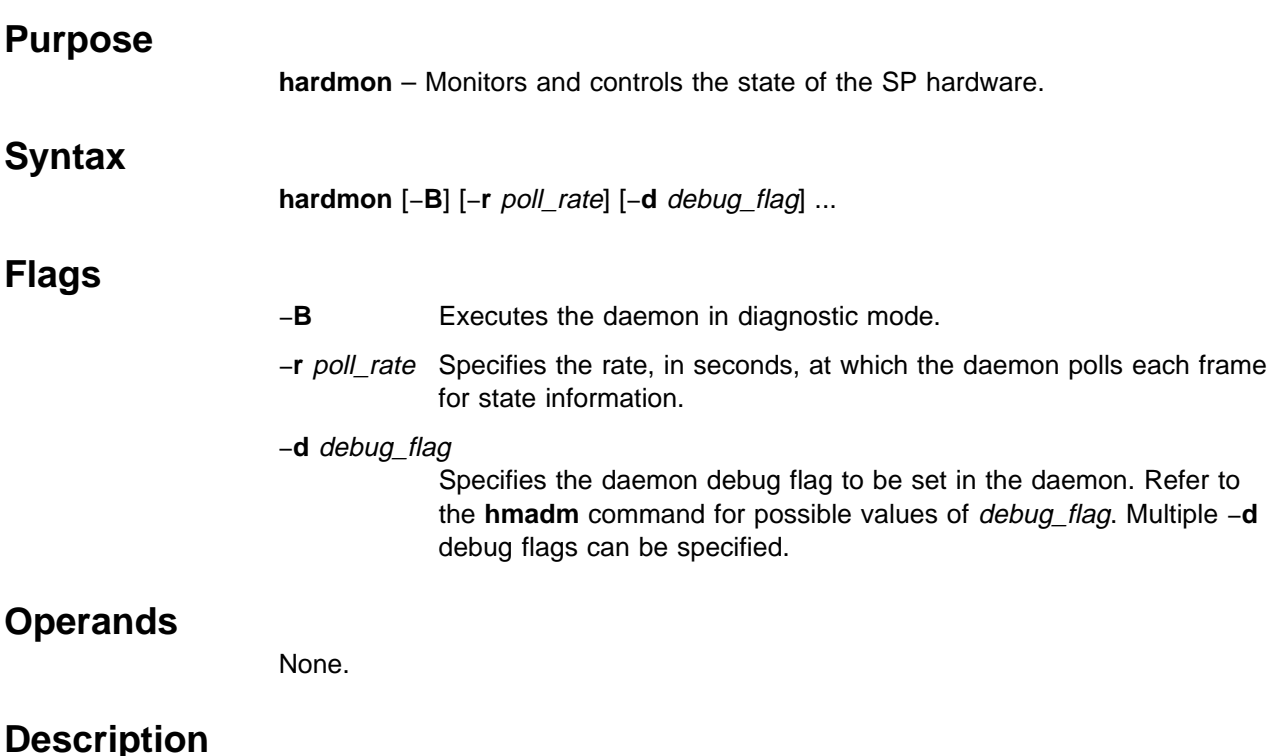

**hardmon** is the Hardware Monitor daemon. The daemon monitors and controls the state of the SP hardware contained in one or more SP frames. This command is not normally executed from the command line. Access to the Hardware Monitor is provided by the **hmmon**, **hmcmds**, **spmon**, **s1term**, and **nodecond** commands. Control of the Hardware Monitor daemon is provided by the **hmadm** command. These commands are the Hardware Monitor "client" commands.

The Hardware Monitor daemon executes on the Monitor and Control Node (MACN). The MACN is that IBM RS/6000 workstation to which the RS-232 lines are connected to the frames. The MACN is one and the same as the control workstation. The daemon is managed by the System Resource Controller (SRC). When the MACN is booted, an entry in **/etc/inittab** invokes the **startsrc** command to start the daemon. The daemon is configured in the SRC to be restarted automatically if it terminates for any reason other than the **stopsrc** command. The SRC subsystem name for the Hardware Monitor daemon is **hardmon**.

**hardmon** obtains configuration information from the System Data Repository (SDR). The SP\_ports object class specifies the port number that the daemon is to use to accept TCP/IP connections from the client commands. The port number is obtained from the object whose daemon attribute value matches **hardmon** and whose *host* name attribute value matches the host name of the workstation on which the daemon is executing. There must be one **hardmon** object in SP\_ports for the MACN. The Frame object class contains an object for each frame in the SP system.

The attributes of interest to the daemon are **frame\_number**, **tty**, and **MACN**. When started, the daemon fetches all those objects in the Frame class whose MACN attribute value matches the host name of the workstation on which the daemon is

executing. For each frame discovered in this manner, the daemon saves the frame number and opens the corresponding tty device. When all frames have been configured, the daemon begins to poll the frames for state information. Current state and changed state can then be obtained using the **hmmon** and **spmon** commands. The **hmcmds** and **spmon** commands can be used to control the hardware within the frames.

The daemon also reads the file **/spdata/sys1/spmon/hmthresholds** for values used to check boundary conditions for certain state variables. Refer to the **/spdata/sys1/spmon/hmthresholds** man page for more information. Finally, the **/spdata/sys1/spmon/hmacls** file is read for Access Control List (ACL) information. Refer to the **hmadm** command and the **/spdata/sys1/spmon/hmacls** file for more information on ACLs.

All errors detected by the Hardware Monitor daemon are written to the AIX error log.

The flags in the SRC subsystem object for the **hardmon** subsystem should not normally be changed. For example, if the poll rate is more than 5 seconds, the **nodecond** command can fail with unpredictable results. Upon request from IBM support for more information to aid in problem determination, debug flags can be set using the **hmadm** command.

If the High Availability Control Workstation (HACWS) Frame Supervisor (type 20) or the SEPBU HACWS Frame Supervisor (type 22) is installed in the SP frames, the −**B** flag is used to run the Hardware Monitor daemon in diagnostic mode. This diagnostic mode is used to validate that the frame ID written into the Supervisor matches the frame ID configured in the SDR for that frame. Normally, the frame ID is automatically written into the Supervisor during system installation. The frame ID is written into the frame to detect cabling problems in an HACWS configuration. In a non-HACWS SP configuration, the −**B** flag is useful whenever the RS232 cables between the frames and MACN are changed (but only if one or more frames contain a type 20 or type 22 supervisor). The **hardmon** command can be executed directly from the command line with the −**B** flag, but only after the currently running daemon is stopped using the **stopsrc** command. Diagnostic messages are written to the AIX error log. The daemon exits when all frames are validated.

Frame ID validation is also performed every time the daemon is started by the System Resource Controller. Any frame that has a frame ID mismatch can be monitored, but any control commands to the frame are ignored until the condition is corrected. A frame with a mismatch is noted in the System Monitor Graphical User Interface as well as in the AIX error log. The **hmcmds** command can be used to set the currently configured frame ID into a type 20 or type 22 supervisor after it is verified that the frame is correctly connected to the MACN.

**Additional Configuration Information:** The Hardware Monitor subsystem also obtains information from the system partition and the Syspar\_map object classes in the SDR. While this information is not used by the **hardmon** daemon itself, it is used by the **hardmon** client commands listed under Related Information. Each of these commands executes in the environment of one system partition. If the SP system is not partitioned, these commands execute in the environment of the entire system. In any case, the Syspar map object class is used to determine which nodes are contained in the current environment. The attributes of interest are syspar\_name and node\_number.

### **Starting and Stopping the hardmon Daemon**

The **hardmon** daemon is under System Resource Controller (SRC) control. It uses the signal method of communication in SRC. The **hardmon** daemon is a single subsystem and not associated with any SRC group. The subsystem name is **hardmon**. In order to start the **hardmon** daemon, use the **startsrc** −**s hardmon** command. This starts the daemon with the default arguments and SRC options. The **hardmon** daemon is setup to be respawnable and be the only instance of the **hardmon** daemon running on a control workstation. Do **not** start the **hardmon** daemon from the command line without using the **startsrc** command to start it.

To stop the **hardmon** daemon, use the **stopsrc** −**s hardmon** command. This stops the daemon and does not allow it to respawn.

To display the status of the **hardmon** daemon, use the **lssrc** −**s hardmon** command.

If the default startup arguments need to be changed, use the **chssys** command to change the startup arguments or the SRC options. Refer to AIX Version 4 Commands Reference and AIX Version 4 General Programming Concepts: Writing and Debugging Programs for more information about daemons under SRC control and how to modify daemon arguments when under SRC.

To view the current SRC options and daemon arguments, use the **odmget** −**q 'subsysname=hardmon' SRCsubsys** command.

**Files**

**/usr/lpp/ssp/bin/hardmon**

Contains the **hardmon** command.

**/spdata/sys1/spmon/hmthresholds** Contains boundary values.

**/spdata/sys1/spmon/hmacls**

Contains Access Control Lists.

### **Related Information**

Commands: **hmadm**, **hmcmds**, **hmmon**, **nodecond**, **spmon**, **s1term**

File: **/spdata/sys1/spmon/hmacls**

## **Examples**

1. To start the **hardmon** daemon, enter:

startsrc -s hardmon

2. To stop the **hardmon** daemon, enter:

stopsrc -s hardmon

3. To display the status of the **hardmon** daemon, enter:

lssrc -s hardmon

4. To display the status of all the daemons under SRC control, enter:

lssrc -a

#### **hardmon Daemon**

5. To display the current SRC options and daemon arguments for the **hardmon** daemon, enter:

```
odmget -q 'subsysname=hardmon' SRCsubsys
```
# **hats Script Purpose hats** – Starts or restarts Topology Services on a node or on the control workstation. **Syntax hats Flags** None. **Operands** None. **Description** Use this command to start the operation of Topology Services for a system partition (the **hatsd** daemon) on the control workstation or on a node within a system partition. The **hats** script is not normally executed from the command line. It is normally called by the **hatsctrl** command, which is in turn called by the **syspar\_ctrl** command during installation of the system, and partitioning or repartitioning of the system. The Topology Services subsystem provides internal services to PSSP components. Note that the **hats** script issues the **no -o nonlocsrcroute=1** command, which enables IP source routing. Do **not** change this setting, because the Topology Services subsystem requires this setting to work properly. If you change the setting, the Topology Services subsystem and a number of other subsystems that depend on it will no longer operate properly. The **hatsd** daemon is initially started on the control workstation with the System Resource Controller (SRC), regardless of the level of the system partition. It is respawned automatically if the **hatsd** daemon fails. The SP\_NAME environment variable causes selection of the correct topology configuration. **Implementation Specifics** This command is part of the IBM Parallel System Support Programs (PSSP) Licensed Program Product (LPP).

# **Prerequisite Information**

The "Starting Up and Shutting Down the SP System" chapter and "The System Data Repository" appendix in IBM Parallel System Support Programs for AIX: Administration Guide

AIX Version 4 Commands Reference

Information about the System Resource Controller (SRC) in AIX Version 4 General Programming Concepts: Writing and Debugging Programs

**hats Script**

# **Location**

**/usr/sbin/rsct/bin/hats**

# **Related Information**

Commands: **hatsctrl**, **lssrc**, **startsrc**, **stopsrc**, **syspar\_ctrl**

# **Examples**

See the **hatsctrl** command.

## **hatsctrl Script**

### **Purpose**

**hatsctrl** – A control script that starts the Topology Services subsystem.

## **Syntax**

**hatsctrl** {−**a** | −**s** | −**k** | −**d** | −**c** | −**u** | −**t** | −**o** | −**r** | −**h**}

## **Flags**

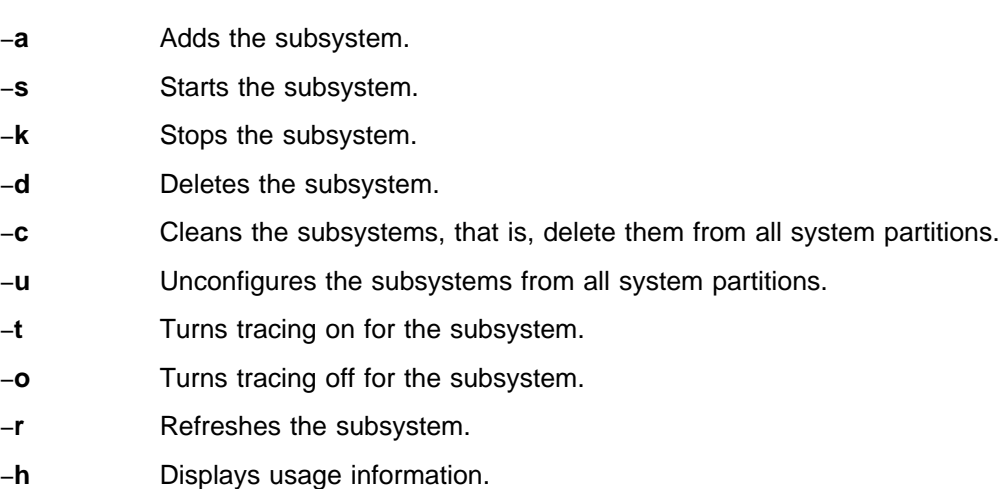

## **Operands**

None.

# **Description**

Topology Services is a distributed subsystem of PSSP that provides information to other PSSP subsystems about the state of the nodes and adapters on the IBM RS/6000 SP.

The **hatsctrl** control script controls the operation of the Topology Services subsystem. The subsystem is under the control of the System Resource Controller (SRC) and belongs to a subsystem group called **hats**. Associated with each subsystem is a daemon and a script that configures and starts the daemon.

An instance of the Topology Services subsystem executes on the control workstation and on every node of a system partition. Because Topology Services provides its services within the scope of a system partition, its subsystem is said to be system partition-sensitive. This control script operates in a manner similar to the control scripts of other system partition-sensitive subsystems. It can be issued from either the control workstation or any of the system partition's nodes.

From an operational point of view, the Topology Services subsystem group is organized as follows:

**Subsystem** Topology Services

**Subsystem Group hats**

#### **SRC Subsystem hats**

The **hats** subsystem is associated with the **hatsd** daemon and the **hats** script. The **hats** script configures and starts the **hatsd** daemon.

The subsystem name on the nodes is **hats**. There is one of each subsystem per node and it is associated with the system partition to which the node belongs.

On the control workstation, there are multiple instances of each subsystem, one for each system partition. Accordingly, the subsystem names on the control workstation have the system partition name appended to them. For example, for system partitions named **sp\_prod** and **sp\_test**, the subsystems on the control workstation are named **hats.sp\_prod** and **hats.sp\_test**.

#### **Daemons hatsd**

The **hatsd** daemon provides the Topology Services. The **hats** script configures and starts the **hatsd** daemon.

The **hatsctrl** script is not normally executed from the command line. It is normally called by the **syspar\_ctrl** command during installation of the system, and partitioning or repartitioning of the system.

The **hatsctrl** script provides a variety of controls for operating the Topology Services subsystem:

- Adding, starting, stopping, and deleting the subsystem
- Cleaning up the subsystems, that is, deleting them from all system partitions
- Unconfiguring the subsystems from all system partitions
- Turning tracing on and off
- Refreshing the subsystem

Before performing any of these functions, the script obtains the current system partition name and IP address (using the **spget\_syspar** command) and the node number (using the **node\_number**) command. If the node number is zero, the control script is running on the control workstation.

Except for the clean and unconfigure functions, all functions are performed within the scope of the current system partition.

#### **Adding the Subsystem**

When the −**a** flag is specified, the control script uses the **mkssys** command to add the Topology Services subsystem to the SRC. The control script operates as follows:

- 1. It makes sure that the **hats** subsystem is stopped.
- 2. It gets the port number for the **hats** subsystem for this system partition from the **Syspar ports** class of the System Data Repository (SDR) and ensures that the port number is set in the **/etc/services** file. If there is no port number in the SDR and this script is running on the control workstation, the script obtains a port number. If the script is running on a node and there is no port number in

the SDR, the script ends with an error. The range of valid port numbers is 10000 to 10100, inclusive.

The service name that is entered in the **/etc/services** file is **hats.**syspar\_name.

- 3. It checks to see if the subsystem is already configured in the SDR. If not, it creates an instance of the **TS\_Config** class for this subsystem with default values. The default values are:
	- Heartbeats are sent out a rate of 1 per second (**Frequency** attribute = 1)
	- The number of heartbeats from the neighboring node that can be missed before the neighbor is declared inoperative is 4 (**Sensitivity** attribute = 4)
	- The execution priority is fixed (**Run FixPri** attribute = 1)
	- The value of the execution priority used on the **set\_priority** system call is 38 (**FixPri\_Value** attribute = 38).
- 4. It removes the **hats** subsystem from the SRC (just in case it is still there).
- 5. It adds the **hats** subsystem to the SRC. On the control workstation, the IP address of the system partition is specified to be supplied as an argument to the daemon by the **mkssys** command.
- 6. It adds an entry for the **hats** group to the **/etc/inittab** file. The entry ensures that the group is started during boot. However, if **hatsctrl** is running on a High Availability Control Workstation (HACWS), no entry is made in the **/etc/inittab** file. Instead, HACWS manages starting and stopping the group.

#### **Starting the Subsystem**

When the −**s** flag is specified, the control script uses the **startsrc** command to start the Topology Services subsystem, **hats**.

#### **Stopping the Subsystem**

When the −**k** flag is specified, the control script uses the **stopsrc** command to stop the Topology Services subsystem, **hats**.

#### **Deleting the Subsystem**

When the −**d** flag is specified, the control script uses the **rmssys** command to remove the Topology Services subsystem from the SRC. The control script operates as follows:

- 1. It makes sure that the **hats** subsystem is stopped.
- 2. It removes the **hats** subsystem from the SRC using the **rmssys** command.
- 3. It removes the port number from the **/etc/services** file.
- 4. If there are no other subsystems remaining in the **hats** group, it removes the entry for the **hats** group from the **/etc/inittab** file.

#### **Cleaning Up the Subsystems**

When the −**c** flag is specified, the control script stops and removes the Topology Services subsystems for all system partitions from the SRC. The control script operates as follows:

- 1. It stops all instances of subsystems in the subsystem group in all partitions, using the **stopsrc -g hats** command.
- 2. It removes the entry for the **hats** group from the **/etc/inittab** file.
- 3. It removes all instances of subsystems in the subsystem group in all partitions from the SRC using the **rmssys** command.
- 4. It removes all entries for the **hats** subsystems from the **/etc/services** file.

#### **Unconfiguring the Subsystems**

When the −**u** flag is specified, the control script performs the function of the −**c** flag in all system partitions and then removes all port numbers from the SDR allocated by the Topology Services subsystems.

**Note:** The −**u** flag is effective only on the control workstation.

Prior to executing the **hatsctrl** command with the −**u** flag on the control workstation, the **hatsctrl** command with the −**c** flag must be executed from all of the nodes. If this subsystem is not successfully cleaned from all of the nodes, different port numbers may be used by this subsystem, leading to undefined behavior.

#### **Turning Tracing On**

When the −**t** flag is specified, the control script turns tracing on for the **hatsd** daemon, using the **traceson** command.

#### **Turning Tracing Off**

When the −**o** flag is specified, the control script turns tracing off (returns it to its default level) for the **hatsd** daemon, using the **tracesoff** command.

#### **Refreshing the Subsystem**

When the −**r** flag is specified, the control script refreshes the subsystem, using the **hats refresh** command and the **refresh** command. It rebuilds the information about the node and adapter configuration in the SDR and signals the daemon to read the rebuilt information. To refresh the subsystem across all nodes execute **hatsctrl** −**r** from the control workstation.

#### **Logging**

While it is running, the Topology Services daemon provides information about its operation and errors by writing entries in a log file. The **hatsd** daemon in the system partition named syspar\_name uses a log file called **/var/ha/log/hats.**syspar\_name.

## **Files**

**/var/ha/log/hats.**syspar\_name**.**

Contains the log of the **hatsd** daemon on the system partition named syspar\_name.

### **Standard Error**

This command writes error messages (as necessary) to standard error.

#### **Exit Values**

- **0** Indicates the successful completion of the command.
- **1** Indicates that an error occurred.

#### **Security**

You must be running with an effective user ID of root.

#### **Implementation Specifics**

This command is part of the IBM Parallel System Support Programs (PSSP) Licensed Program Product (LPP).

#### **Prerequisite Information**

AIX Version 4 Commands Reference

Information about the System Resource Controller (SRC) in AIX Version 4 General Programming Concepts: Writing and Debugging Programs

## **Location**

**/usr/sbin/rsct/bin/hatsctrl**

### **Related Information**

Commands: **hats**, **lssrc**, **startsrc**, **stopsrc**, **syspar\_ctrl**

#### **Examples**

1. To add the Topology Services subsystem to the SRC in the current system partition, set the SP\_NAME environment variable to the appropriate system partition name and enter:

hatsctrl -a

2. To start the Topology Services subsystem in the current system partition, set the SP\_NAME environment variable to the appropriate system partition name and enter:

hatsctrl -s

3. To stop the Topology Services subsystem in the current system partition, set the SP\_NAME environment variable to the appropriate system partition name and enter:

hatsctrl -k

4. To delete the Topology Services subsystem from the SRC in the current system partition, set the SP\_NAME environment variable to the appropriate system partition name and enter:

hatsctrl -d

5. To clean up the Topology Services subsystem on all system partitions, enter:

hatsctrl -c

#### **hatsctrl Script**

6. To unconfigure the Topology Services subsystem from all system partitions, on the control workstation, enter:

hatsctrl -u

7. To turn tracing on for the Topology Services daemon in the current system partition, set the SP\_NAME environment variable to the appropriate system partition name and enter:

hatsctrl -t

8. To turn tracing off for the Topology Services daemon in the current system partition, set the SP\_NAME environment variable to the appropriate system partition name and enter:

hatsctrl -o

9. To display the status of all of the subsystems in the Topology Services SRC group, enter:

lssrc -g hats

10. To display the status of an individual Topology Services subsystem, enter:

lssrc -s *subsystem\_name*

11. To display detailed status about an individual Topology Services subsystem, enter:

```
lssrc -l -s subsystem_name
```
In response, the system returns information that includes the running status of the subsystem, the number of defined and active nodes, the required number of active nodes for a quorum, the status of the group of nodes, and the IP addresses of the source node, the group leader, and the control workstation.

12. To display the status of all of the daemons under SRC control, enter:

```
lssrc -a
```
# **hatsoptions**

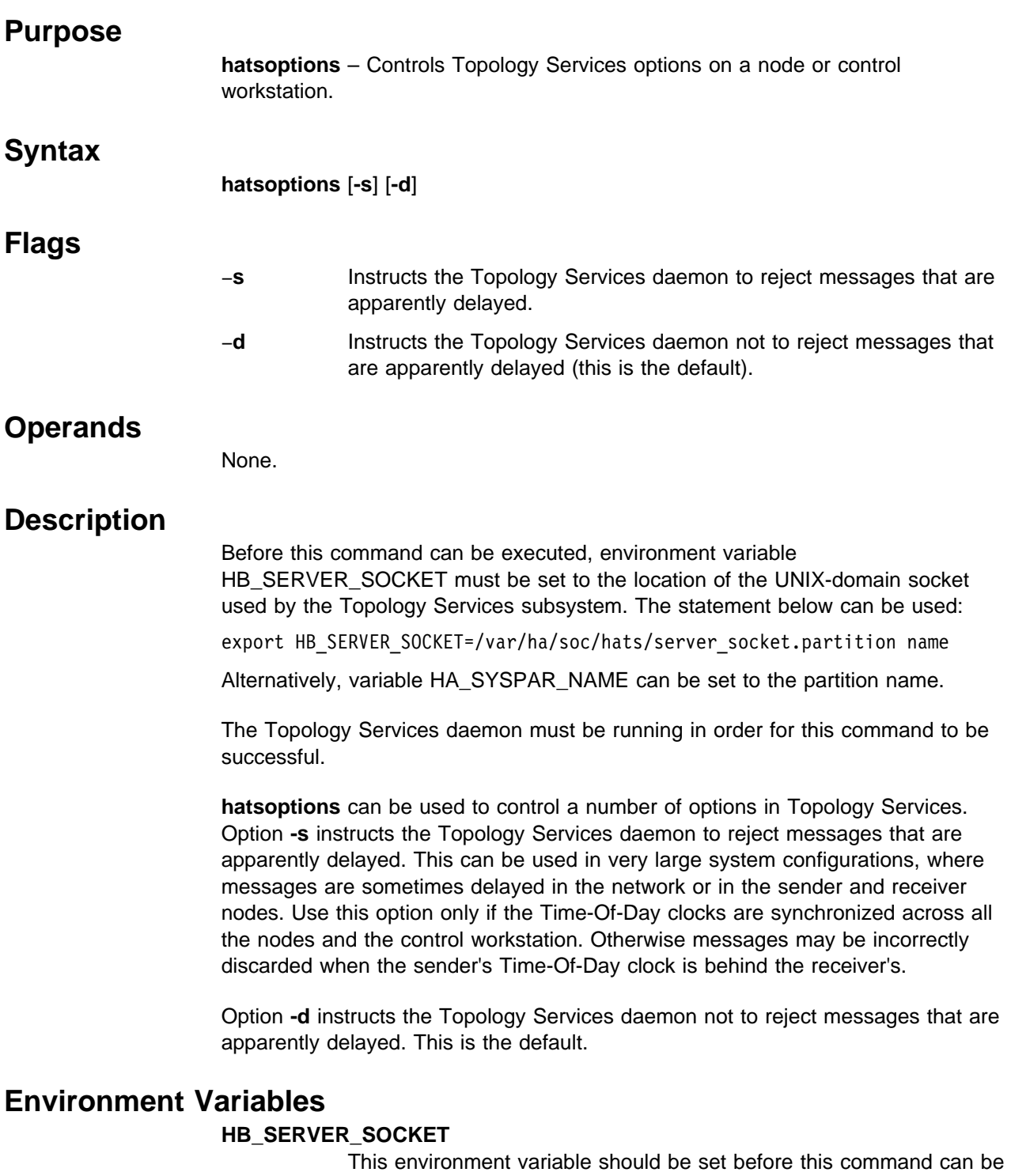

executed. It must be set to the location of the UNIX-domain socket used by Topology Services clients to connect to the Topology Services daemon. This environment variable must be set to **/var/ha/soc/hats/server\_socket./var/ha/soc/hats/server\_socket.**partition name.

#### **HA\_SYSPAR\_NAME**

If HB\_SERVER\_SOCKET is not set, then HA\_SYSPAR\_NAME must be set to the partition name.

## **Files**

**/var/ha/soc/hats/server\_socket.**partition name

# **Implementation Specifics**

This command is part of the IBM Parallel System Support Programs (PSSP) Licensed Program Product (LPP).

# **Exit Values**

- **0** Indicates the successful completion of the command.
- **1** Indicates that the command failed.

# **Prerequisite Information**

AIX Version 4 Commands Reference

## **Location**

**/usr/sbin/rsct/bin/hatsoptions**

## **Related Information**

Commands: **hatsctrl**, **hats**, **lssrc**, **startsrc**, **stopsrc**, **syspar\_ctrl**

## **Examples**

To instruct the Topology Services daemon on the local node to start discarding apparently delayed messages, enter:

export HA\_SYSPAR\_NAME=partition1 /usr/sbin/rsct/bin/hatsoptions -d

# **hc.vsd**

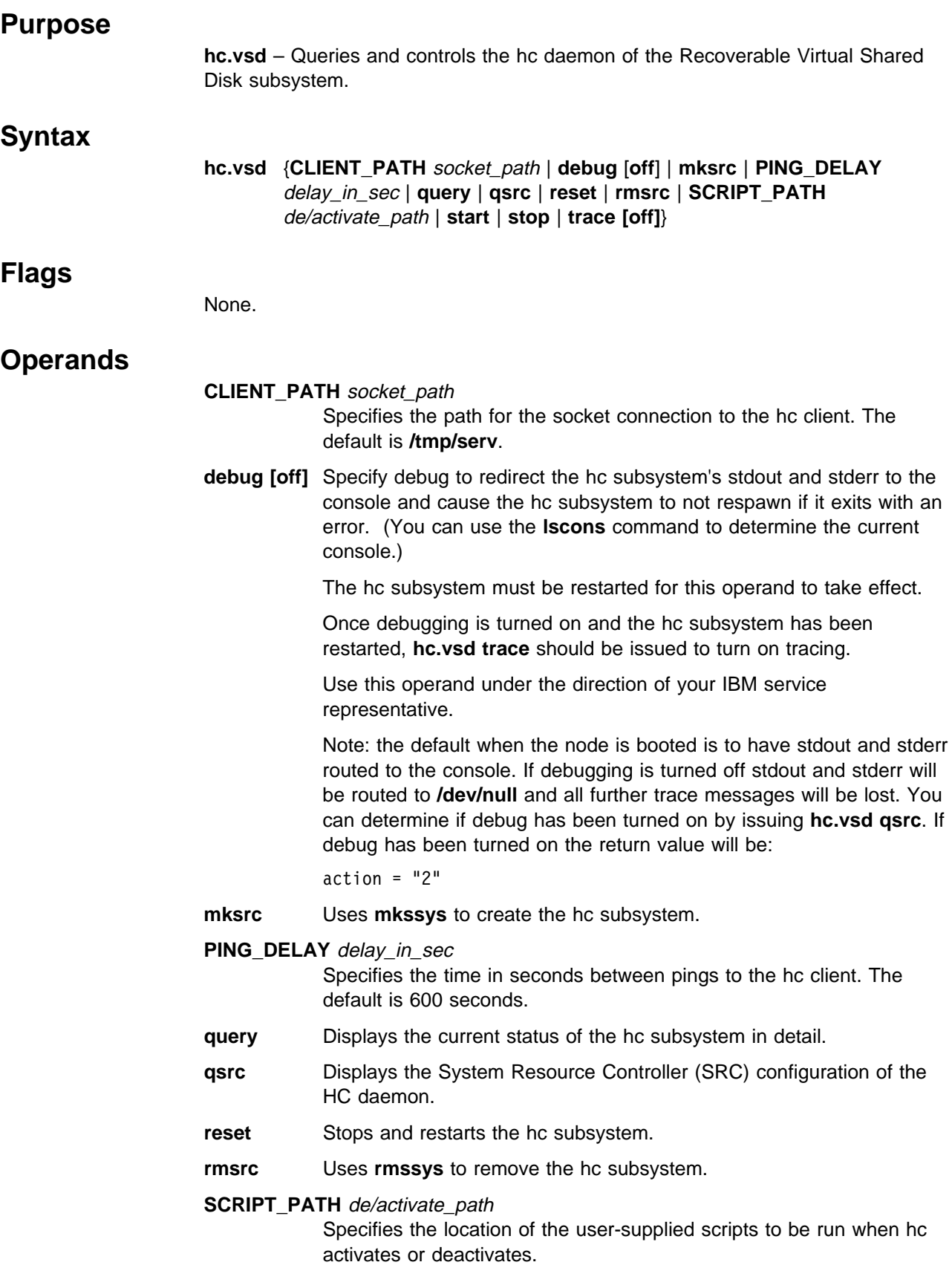

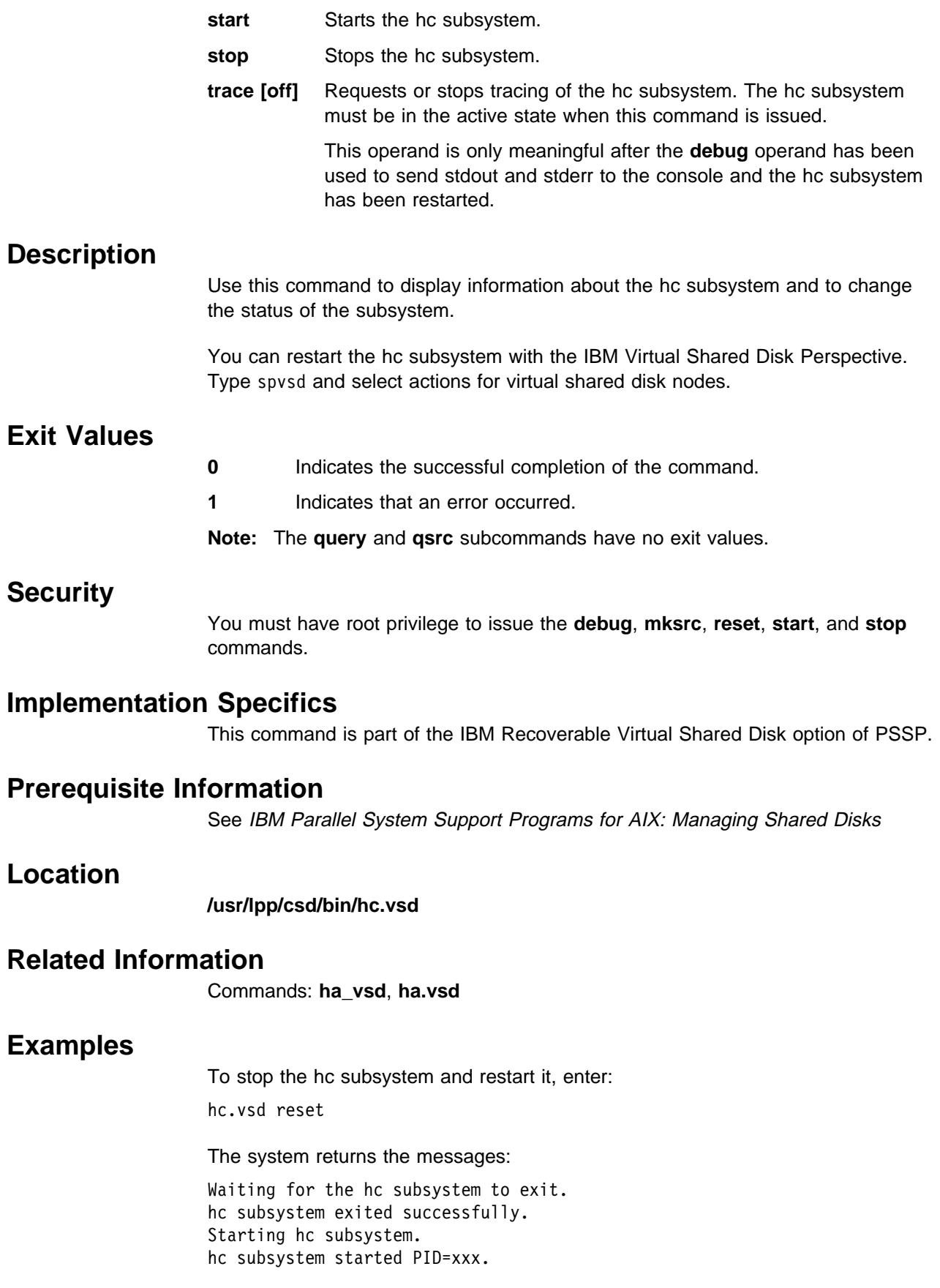

# **hmadm**

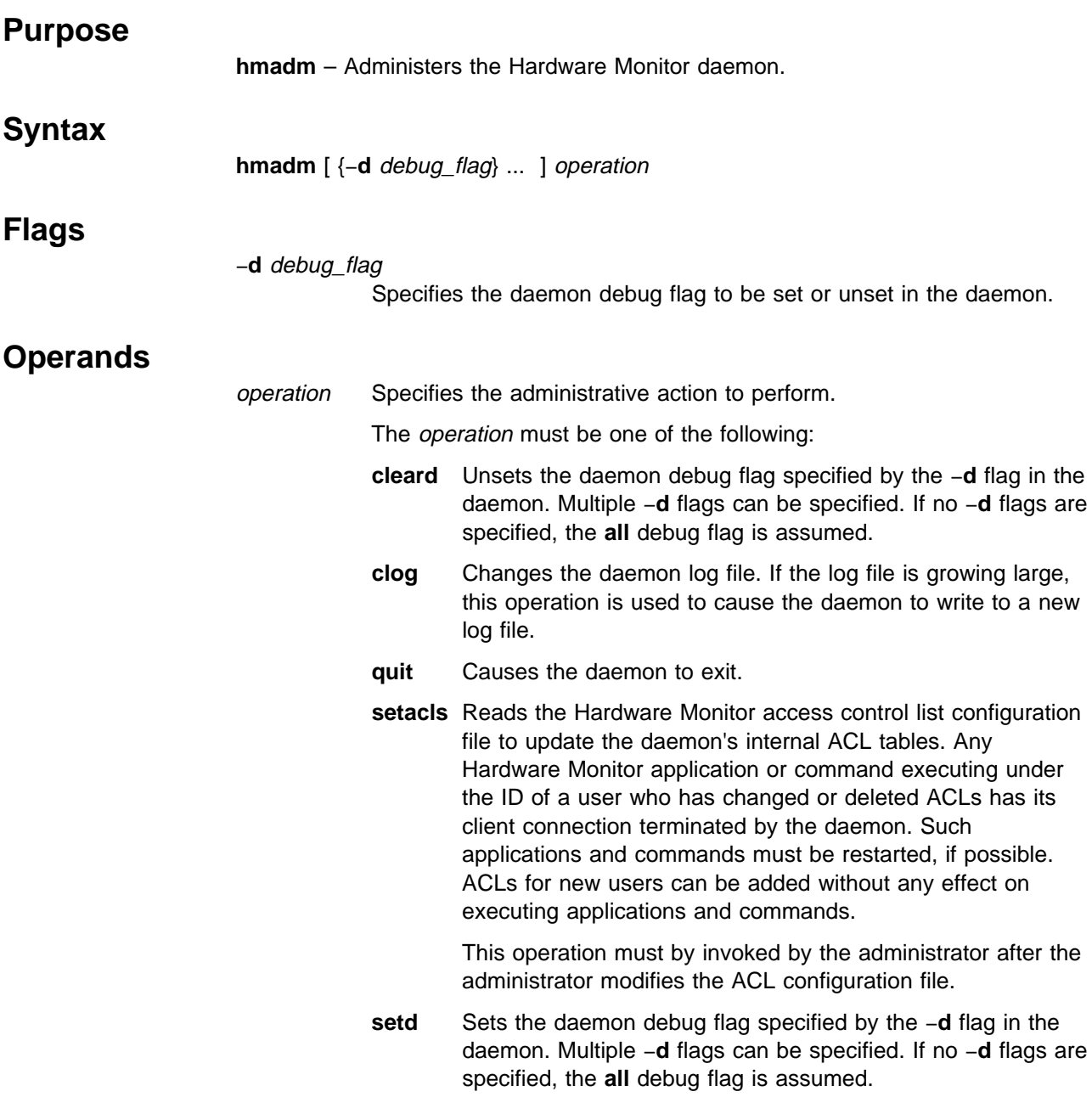

## **Description**

The **hmadm** command is used to administer the Hardware Monitor daemon. The Hardware Monitor daemon executes on the control workstation and is used to monitor and control the SP hardware. Five administrative actions are supported, as specified by the operation operand.

Normally when the daemon exits, it is automatically restarted by the system. If frame configuration information is changed, the **quit** operation can be used to update the system.

Table 5.

The daemon writes debug information and certain error information to its log file. The log file is located in **/var/adm/SPlogs/spmon** and its name is of the form **hmlogfile.**nnn, where nnn is the Julian date of the day the log file was opened by the daemon. The **clog** operation causes the daemon to close its current log file and create a new one using the name **hmlogfile**nnn, where nnn is the current Julian date. If this name already exists, a name of the form **hmlogfile.**nnn\_m is used, where  $m$  is a number picked to create a unique file name.

The s70 daemon writes debug information and certain error information to its log file. The log file is located in **/var/adm/SPlogs/spmon/s70d** and is of the form **s70d.**f**.log.**ddd, where f is the frame number, and ddd is the Julian date of the day the log was opened by the s70 daemon.

The **hmadm clog** operation causes the s70 daemon, as well as **hardmon**, to close its current log file and open a new one. For the s70 daemon the form of the new log file name is the same as the original log file unless that name already exists, in which case the form becomes **s70d.***f.*log.*ddd* n, where n is an incremental number picked to create a unique file name.

debug\_flag **hardmon hardmon s70 all** Set/unsets all of hardmon's debug options Sets/unsets all of s70d's debug options **acls Logs the Access Control Lists N/A cmdq** Logs the contents of the internal queue of commands sent to the frames N/A **cntrs** Logs the daemon (hardmon) internal counters Logs the daemon (s70d) internal counters **dcmds** Logs commands sent to the daemon (hardmon) Logs commands sent to the daemon (s70d) **fcmds** Logs commands sent to the frame supervisors Logs commands sent to the S70 hardware **ipl** Logs interested party lists N/A **pckts Logs** packets received from the frame supervisors in **hm\_frame\_packet\_dump** Logs packets sent to hardmon in **s70d.**f**.packet.dump** where f is the frame number **polla Logs poll list array <b>N/A rsps Logs responses sent to clients in /var/adm/SPlogs/spmon/hm\_response\_dump** N/A **sami N/A** N/A **N/A Report to and received from the S70** Control Panel in **s70d.**f**.sami\_dump** where f is the frame number **socb** Logs client socket session information. N/A **s1data** Logs data sent to the S1 serial ports in **hm\_s1data\_dump** Logs data sent to and received from the S70 serial port in **s70d.**f**s1data\_dump** where f is the frame number **s1refs** Logs S1 serial port reference counts and connections N/A **ttycb** Logs ttycb control blocks N/A **tvars** Logs boundary values used in checking temperatures, amperages, and volts N/A This command uses the SP Hardware Monitor. Therefore, the user must be

The following debug flags are supported by the daemon:

authorized to access the Hardware Monitor subsystem and must have administrative permission. Since the Hardware Monitor subsystem uses SP

**hmadm**

authentication services, the user must execute the **kinit** command prior to executing this command. Alternatively, site-specific procedures can be used to obtain the tokens that are otherwise obtained by **kinit**.

### **Files**

#### **/usr/lpp/ssp/bin/hmadm**

Contains the **hmadm** command.

### **Related Information**

File: **/spdata/sys1/spmon/hmacls**

# **Examples**

1. To write hardmon client socket session debug information to hardmon's log file, enter:

hmadm -d socb setd

2. To write debug information that hardmon and s70 daemon send to the frames in their respective log files, enter:

hmadm -d fcmds setd

To clear this debug flag, enter:

hmadm -d fcmds cleard

3. To clear all debug flags previously set, enter:

hmadm cleard

4. To change hardmon and s70 daemon log files, enter:

hmadm clog

5. To cause hardmon to exit, which also causes the s70 daemon to exit, enter: hmadm quit

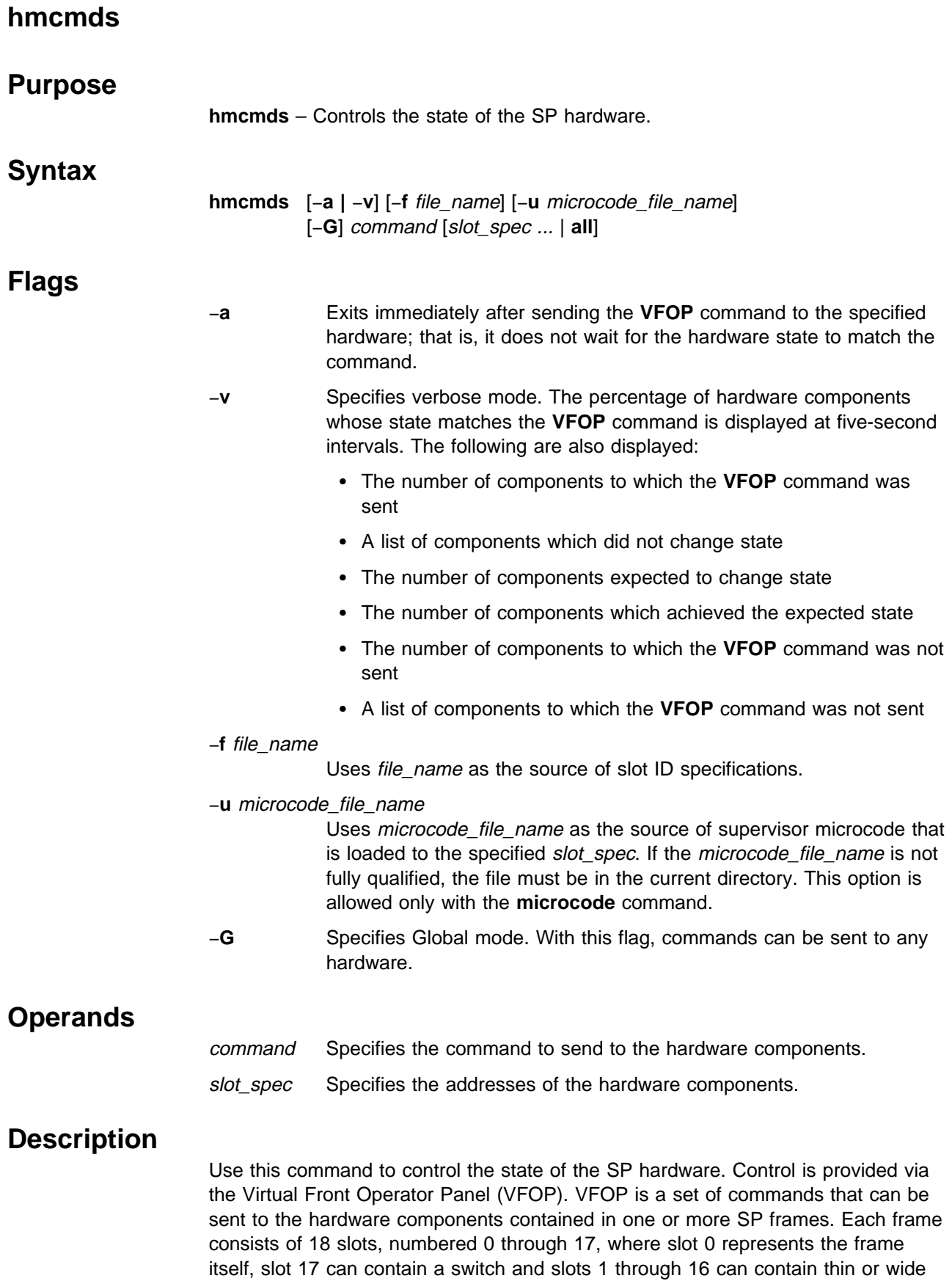

processing nodes. Wide nodes occupy two slots and are addressed by the odd slot
number. In a switch only frame, slots 1 through 16 can contain switches; the switches occupy two slots and are addressed by the even slot number.

Normally, commands are only sent to the hardware components in the current system partition. A system partition only contains processing nodes. The switches and the frames themselves are not contained in any system partition. To send **VFOP** commands to hardware components not in the current system partition or to any frame or switch, use the −**G** flag.

The following list describes the **VFOP** command set. Commands that require the −**G** flag are marked by an asterisk (\*). Commands marked by a double asterisk (\*\*) are primarily used by the **Eclock** command and are not intended for general use since an in-depth knowledge of switch clock topology is required to execute these commands in the proper sequence.

Before issuing these commands, refer to the "Using a Switch" chapter in the IBM Parallel System Support Programs for AIX: Administration Guide for detailed descriptions.

#### **SP Switch**

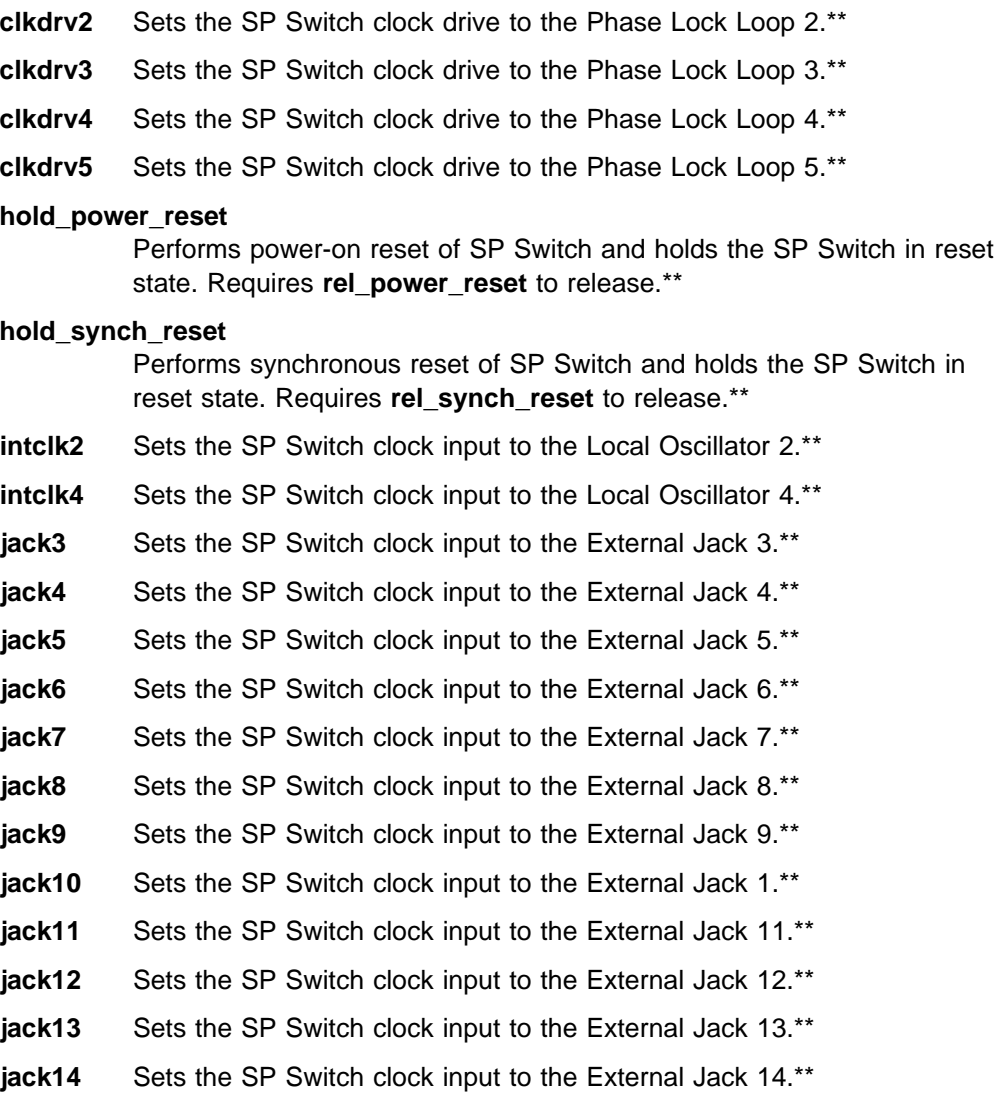

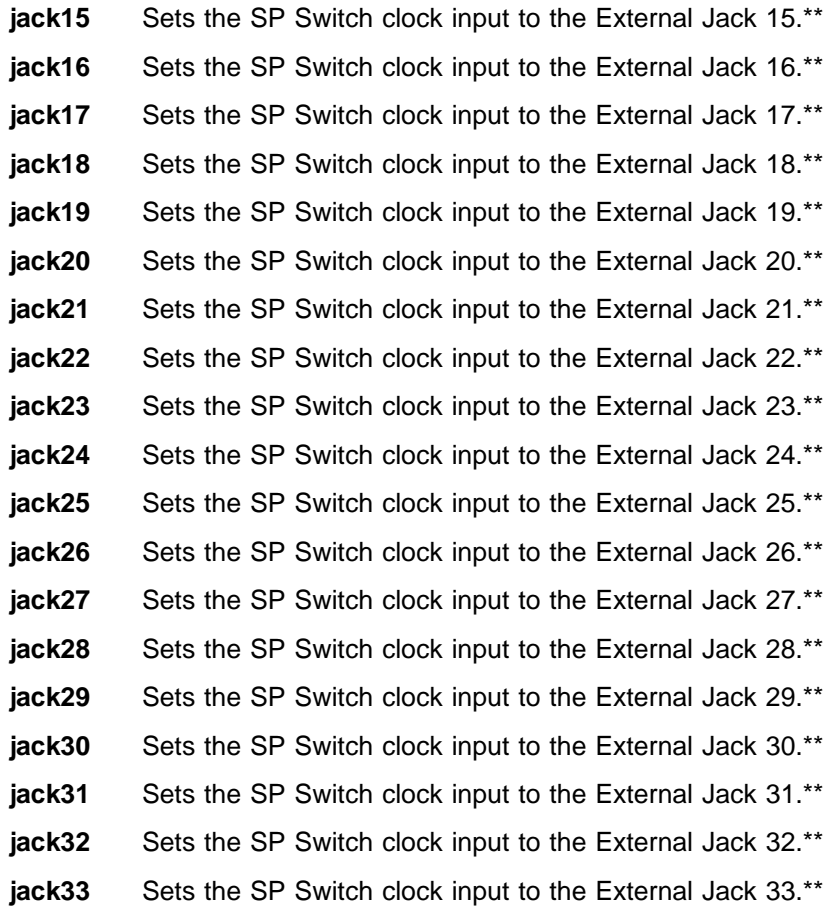

**jack34** Sets the SP Switch clock input to the External Jack 34.\*\*

#### **power\_on\_reset**

Performs power-on reset of SP Switch. Includes chip self-test and synchronous reset.\*\*

**rel\_power\_reset**

Releases SP Switch from **hold\_power\_reset** state.\*\*

**rel\_synch\_reset**

Releases SP Switch from **hold\_synch\_reset** state.\*\*

#### **synch\_reset**

Performs synchronous reset of SP Switch. Turns off error enables and clears errors.\*\*

#### **Any Frame, Node, or Switch that Supports Microcode Download**

#### **basecode**

Performs a power off of the node and switches the active frame, node, or switch supervisor to basecode mode causing the active supervisor to become nonactive and the basecode supervisor to become active.\*

**Note:** You must issue this command before issuing the **microcode** command.

#### **boot\_supervisor**

Performs a boot of the frame, node, or switch basecode application and supervisor.\*

#### **exec\_supervisor**

Causes the basecode to execute the nonactive frame, node, or switch supervisor thus making it active.\*

#### **microcode**

Performs a download of supervisor microcode to the frame, node, or switch.\*

- **Note:** You must issue the **basecode** command before issuing this command.
- **rosdump** Dumps the contents of the frame, node, or switch basecode or supervisor application, whichever is active. The contents are dumped to an aixterm that is opened for serial data read to the target slot.\*

Refer to the **s1term** command for information on making serial connections.

#### **Any Node**

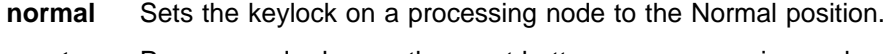

- **reset** Presses and releases the reset button on a processing node.
- **secure** Sets the keylock on a processing node to the Secure position.
- **service** Sets the keylock on a processing node to the Service position.

#### **Any Frame**

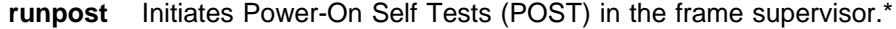

setid Sets the frame ID into the frame supervisor.\*

#### **Any Frame, Node, or Switch**

- **off** Disables power to the frame power supplies, a processing node, or a switch.
- **on** Enables power to the frame power supplies, a processing node, or a switch.

#### **Any Node or Switch**

**flash** Flashes the I<sup>2</sup>C address of a processing node or a switch node in the node's yellow LED.

One of these commands must be specified using the command operand. The command is sent to the hardware specified by the *slot* spec operands. However, the command is not sent to any hardware that is not in the current system partition unless the −**G** flag is specified. If the −**G** flag is not specified and the slot\_spec operands specify no hardware in the current system partition, an error message is displayed.

The *slot* spec operands are interpreted as slot ID specifications. A slot ID specification names one or more slots in one or more SP frames and it has either of two forms:

fidlist:sidlist or nodlist

where:

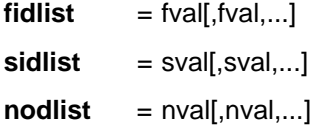

The first form specifies frame numbers and slot numbers. The second form specifies node numbers. A *fval* is a frame number or a range of frame numbers of the form a–b. A sval is a slot number from the set 0 through 17 or a range of slot numbers of the form a-b. A nval is a node number or a range of node numbers of the form a−b.

The relationship of node numbers to frame and slot numbers is shown in the following formula:

 $node$  number =  $((frame number - 1) \times 16) + slot$  number

**Note:** Node numbers can only be used to specify slots 1 through 16 of any frame.

The following are some examples of slot ID specifications.

To specify slot 1 in frames 1 through 10, enter:

1-1ð:1

To specify frames 2, 4, 5, 6, and 7, enter:

2,4-7:ð

To specify slots 9 through 16 in frame 5, enter:

5:9-16

If frame 5 contained wide nodes, the even slot numbers are ignored.

To specify specifies slots 1, 12, 13, 14, 15, and 16 in each of frames 3 and 4, enter:

3,4:1,12-16

To specify slot 17 in frame 4, enter:

4:17

To specify the nodes in slots 1 through 16 of frame 2, enter:

17-32

To specify the nodes in slot 1 of frame 1, slot 1 of frame 2 and slot 1 of frame 3, enter:

1,17,33

To specify the node in slot 6 of frame 1, enter:

6

Optionally, slot ID specifications can be provided in a file rather than as command operands. The file must contain one specification per line. The command requires that slot ID specifications be provided. If the command is to be sent to all SP hardware, the keyword **all** must be provided in lieu of the slot\_spec operands. However, the **all** keyword can only be specified if the −**G** flag is specified and if the **VFOP** command is **on** or **off**, since **on** or **off** are the only commands common to all hardware components.

Commands sent to hardware for which they are not appropriate, or sent to hardware which does not exist, are silently ignored by the Hardware Monitor subsystem.

By default, and except for the **reset**, **flash**, and **run\_post** commands, the **hmcmds** command does not terminate until the state of the hardware to which the command was sent matches the command or until 15 seconds have elapsed. If 15 seconds have elapsed, the **hmcmds** command terminates with a message stating the number of nodes whose state was expected to match the **VFOP** command sent and the number of nodes which actually are in that state. The state of hardware for which the **VFOP** command is inappropriate, or where the hardware does not exist, is ignored.

To execute the **hmcmds** command, the user must be authorized to access the Hardware Monitor subsystem and, for those frames specified to the command, the user must be granted **VFOP** permission. Commands sent to frames for which the user does not have **VFOP** permission are ignored. Since the Hardware Monitor subsystem uses SP authentication services, the user must execute the **kinit** command prior to executing this command. Alternatively, site-specific procedures can be used to obtain the tokens that are otherwise obtained by **kinit**.

### **Files**

#### **/usr/lpp/ssp/bin/hmcmds**

Contains the **hmcmds** command.

### **Related Information**

Command: **hmmon**, **spsvrmgr**

### **Examples**

1. To turn power off in all hardware, enter:

hmcmds -G off all

2. In a five-frame SP system, to set the keyswitch on all processing nodes to Secure, enter:

hmcmds secure 1-5:1-16

3. To set the clock multiplexor in the switches in frames 1 through 8 to external clock 3, enter:

hmcmds -G extclk3 1-8:17

4. In a three-frame SP system, to set the keyswitch to Normal on node 6 and on the nodes in slot 2 of both frames 2 and 3, enter:

hmcmds normal 6 2,3:2

### **hmmon**

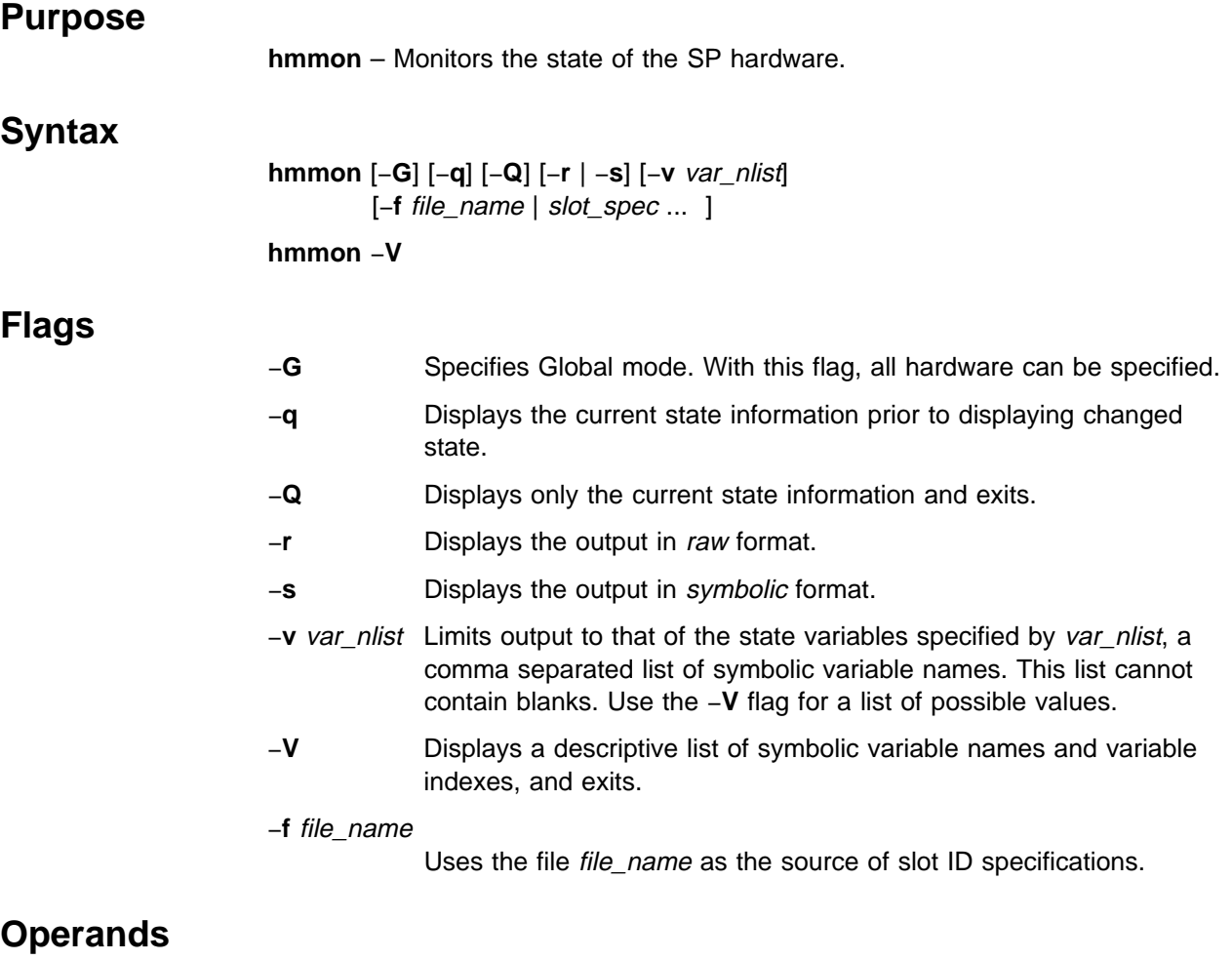

slot\_spec Displays the addresses of hardware components.

## **Description**

Use this command to monitor the state of the SP hardware contained in one or more SP frames. Each frame consists of 18 slots, numbered 0 through 17, where slot 0 represents the frame itself, slot 17 can contain a switch and slots 1 through 16 can contain thin or wide processing nodes. Wide nodes occupy two slots and are addressed by the odd slot number. In a switch only frame, slots 1 through 16 can contain switches; the switches occupy two slots and are addressed by the even slot number.

With no flags and operands, the command prints to standard output descriptive text of all hardware state changes in the current system partition as they occur, from the time the command is invoked. The command does not terminate, unless the −**Q** flag or the −**V** flag is specified, and must be interrupted by the user. To monitor all of the hardware in the SP system, the −**G** flag must be specified. Note that the switches and the frames themselves are not contained in any system partition.

When one or more *slot\_spec* operands are present, each operand is interpreted as a slot ID specification. A slot ID specification names one or more slots in one or more SP frames and it has either of two forms:

fidlist:[sidlist] or nodlist

where:

 $$ **sidlist** = sval[,sval,...] **nodlist** = nval[,nval,...]

The first form specifies frame numbers and slot numbers. The second form specifies node numbers. A *fval* is a frame number or a range of frame numbers of the form *a–b.* A *sval* is a slot number from the set 0 through 17 or a range of slot numbers of the form *a–b*. An *nval* is a node number or a range of node numbers of the form a−b. If a sidlist is not specified, all hardware in the frames specified by the fidlist is monitored.

The relationship of node numbers to frame and slot numbers is given by the following formula:

 $node_number = ((frame_number - 1) \times 16) + slot_number$ 

**Note:** The node numbers can only be used to specify slots 1 through 16 of any frame.

The following are some examples of slot ID specifications.

To specify all hardware in frames 1 through 10, enter:

1-1ð:

To specify frames 2, 4, 5, 6, and 7, enter: 2,4-7:ð

To specify slots 9 through 16 in frame 5, enter:

5:9-16

If frame 5 contained wide nodes, the even slot numbers are ignored.

To specify slots 1, 12, 13, 14, 15, and 16 in each of frames 3 and 4, enter: 3,4:1,12-16

To specify slot 17 in frame 4, enter: 4:17

To specify the nodes in slots 1 through 16 of frame 2, enter: 17-32

To specify the nodes in slot 1 of frame 1, slot 1 of frame 2 and slot 1 of frame 3, enter:

1,17,33

To specify the node in slot 6 of frame 1, enter: 6

Optionally, slot ID specifications may be provided in a file rather than as command operands. The file must contain one specification per line. When slot ID specifications are provided to the command, only the hardware named by the specifications is monitored. Furthermore, of the hardware named by these specifications, only that which is located in the current system partition is monitored. To monitor hardware not contained in the current system partition, the −**G** flag must be specified. If the −**G** flag is not specified and the slot ID specifications name no hardware in the current system partition, an error message is displayed.

The default output displays hardware state information on a slot-by-slot basis. The state information for each slot is captioned by its frame ID and slot ID and consists of two columns. Each column contains state variable information, one variable per line. Each variable is displayed as descriptive text and a value. Boolean values are displayed as TRUE or FALSE. Integer values are displayed in hexadecimal.

The command provides two other output formats, raw and symbolic. Both write the information for one state variable per line. The raw format consists of four fields separated by white space as follows:

- **Field 1** Contains the frame ID.
- **Field 2** Contains the slot ID.
- **Field 3** Contains the variable ID in hexadecimal.
- **Field 4** Contains the variable value, as received from the hardware, in decimal.

The symbolic format consists of six fields separated by white space as follows:

- **Field 1** Contains the frame ID.
- **Field 2** Contains the slot ID.
- **Field 3** Contains the symbolic name of the state variable.
- **Field 4** Contains the variable value. Booleans are displayed as TRUE or FALSE. Integers are displayed as decimal values or floating point values, as appropriate to the definition of the variable.
- **Field 5** Contains the variable ID in hexadecimal.
- **Field 6** Contains the descriptive text for the variable. This is the same text that is displayed in the default output. Thus, "field" 6 contains embedded white space.

The alternative output formats are suitable for input to post-processing programs, such as **awk** or scripts.

Output in any format can be limited to display only information from the specified hardware that corresponds to a list of state variables supplied to the command with the −**v** flag.

To execute the **hmmon** command, the user must be authorized to access the Hardware Monitor subsystem and, for those frames specified to the command, the user must be granted "Monitor" permission. State information is not returned for frames for which the user does not have "Monitor" permission. Since the Hardware Monitor subsystem uses SP authentication services, the user must execute the **kinit** command prior to executing this command. Alternatively, site specific procedures may be used to obtain the tokens that are otherwise obtained by **kinit**.

**hmmon**

The user can monitor nonexistent nodes in an existing frame in order to detect when a node is added while the system is up and running. No information is returned for nonexistent nodes when the −**q** or −**Q** flag is specified.

### **Files**

#### **/usr/lpp/ssp/bin/hmmon**

Contains the **hmmon** command.

### **Related Information**

Command: **hmcmds**

### **Examples**

The following is an example of default output from **hmmon** −**G** −**Q 1:0,1**. The command returns similar output, depending on your system configuration.

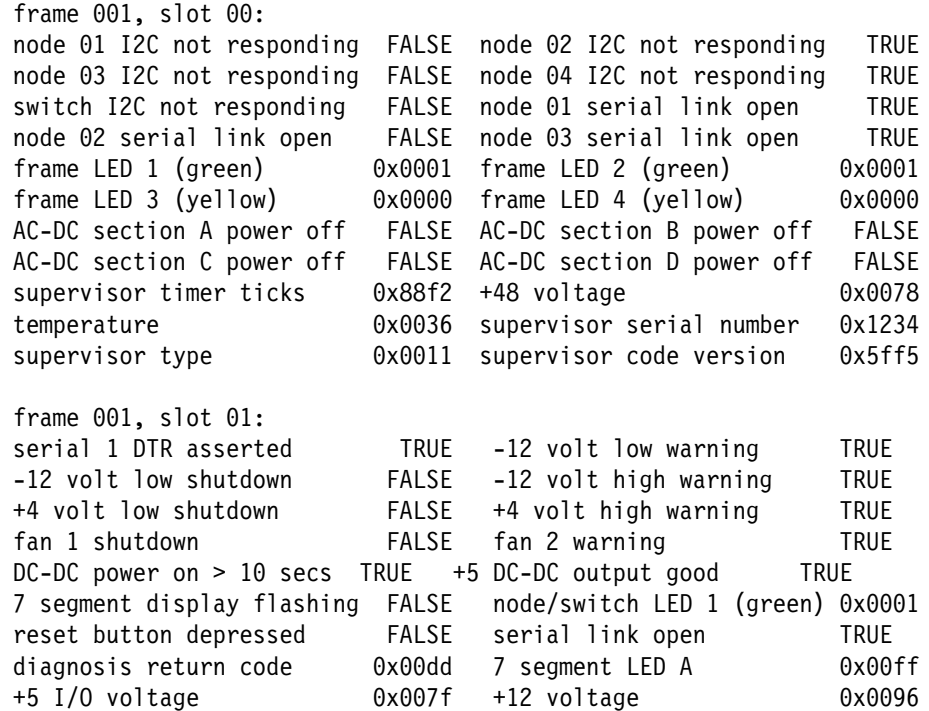

The following is an example of raw output from **hmmon** −**G** −**Q** −**r 1:0**. The command returns similar output, depending on your system configuration.

1 ð ðx88ðf 32 1 ð ðx881c ð 1 ð ðx881d 4 1 ð ðx8834 54 1 ð ðx8839 466ð 1 ð ðx883a 17 1 ð ðx88a8 1 1 1 ðx9ð97 16 1 1 ðx9ð98 ð 1 1 ðx9ð47 1 1 1 ðx9ð9d 128 1 1 ðx9ð23 221 1 1 ðx9ða1 255 1 1 ðx9ða2 127

1 1 ðx9ð3b 24565

The following is an example of symbolic output from **hmmon** −**G** −**Q** −**s 1:0**. The command returns similar output, depending on your system configuration.

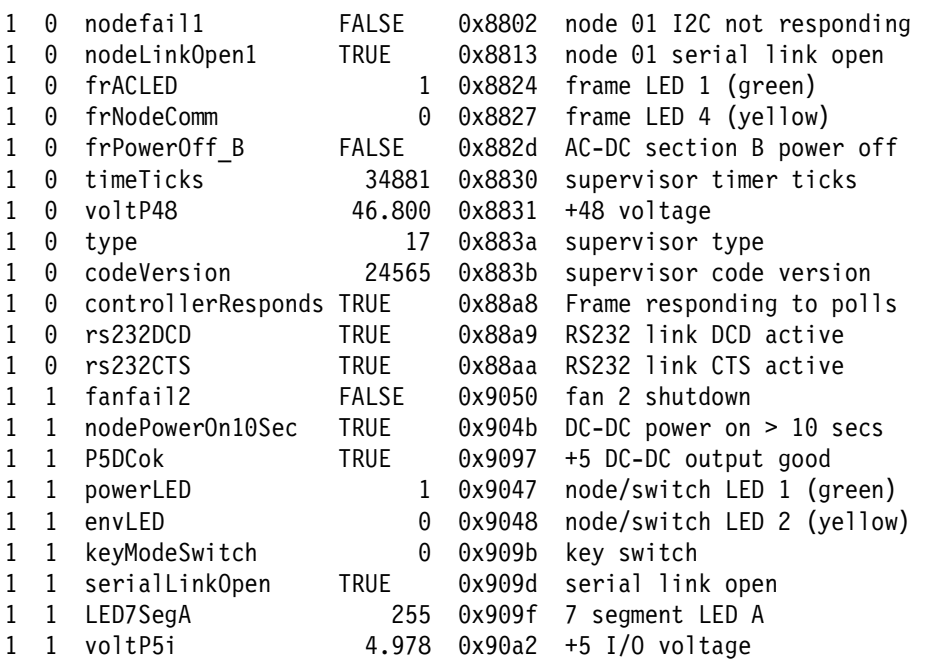

The raw and symbolic formats output by the **hmmon** command contain the variable ID of each state variable. Refer to Appendix D in IBM Parallel System Support Programs for AIX: Administration Guide.

# **hmreinit**

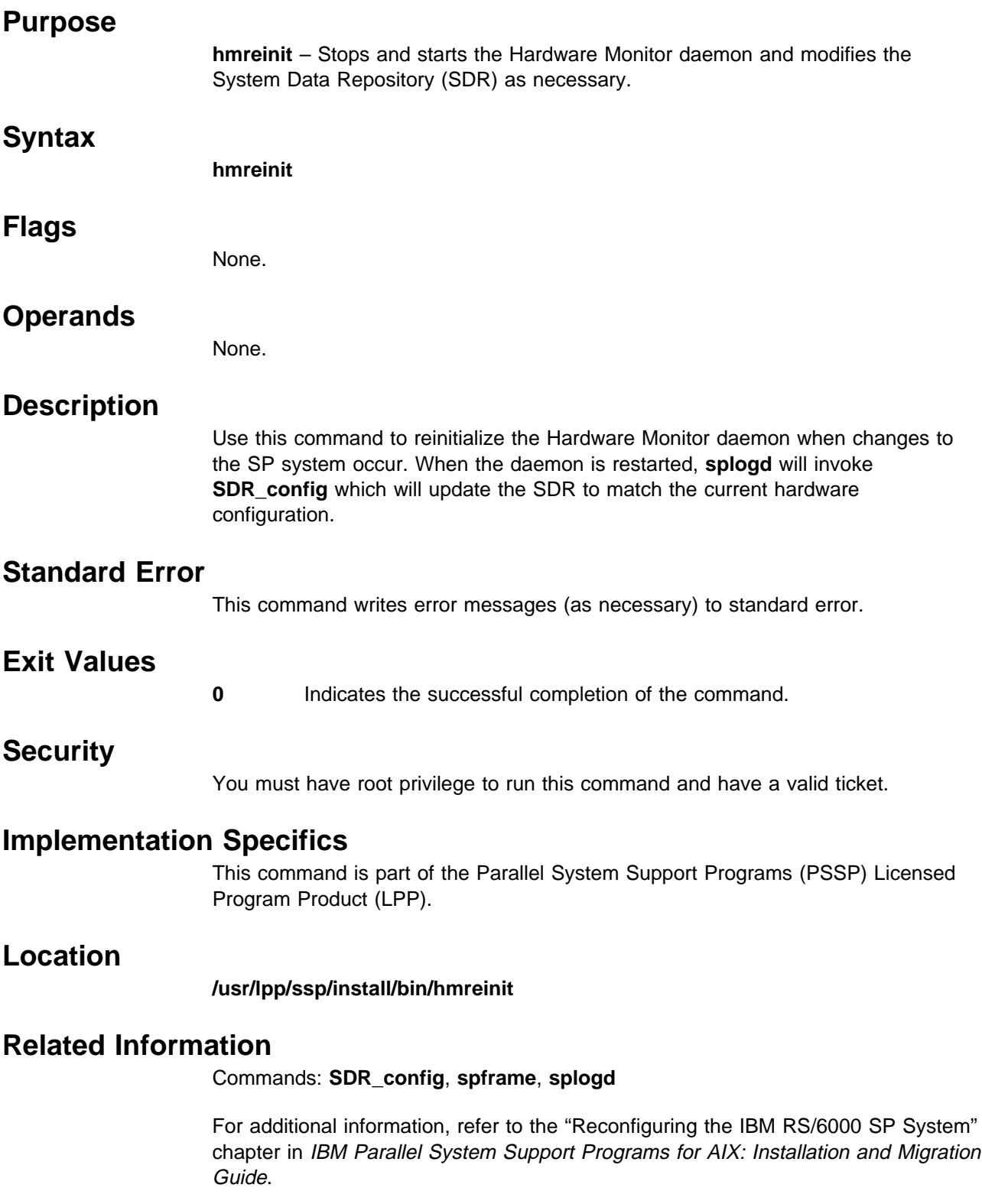

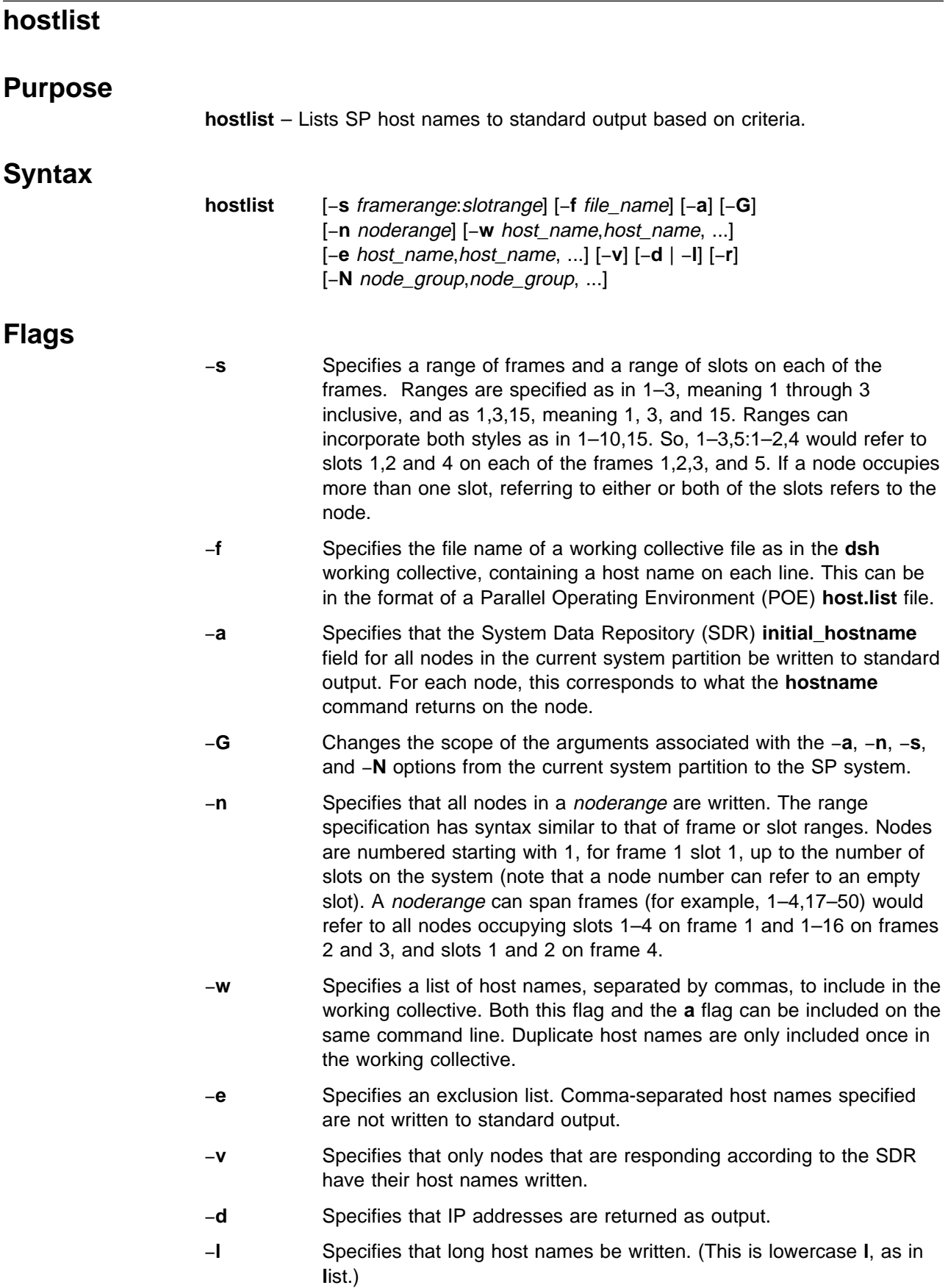

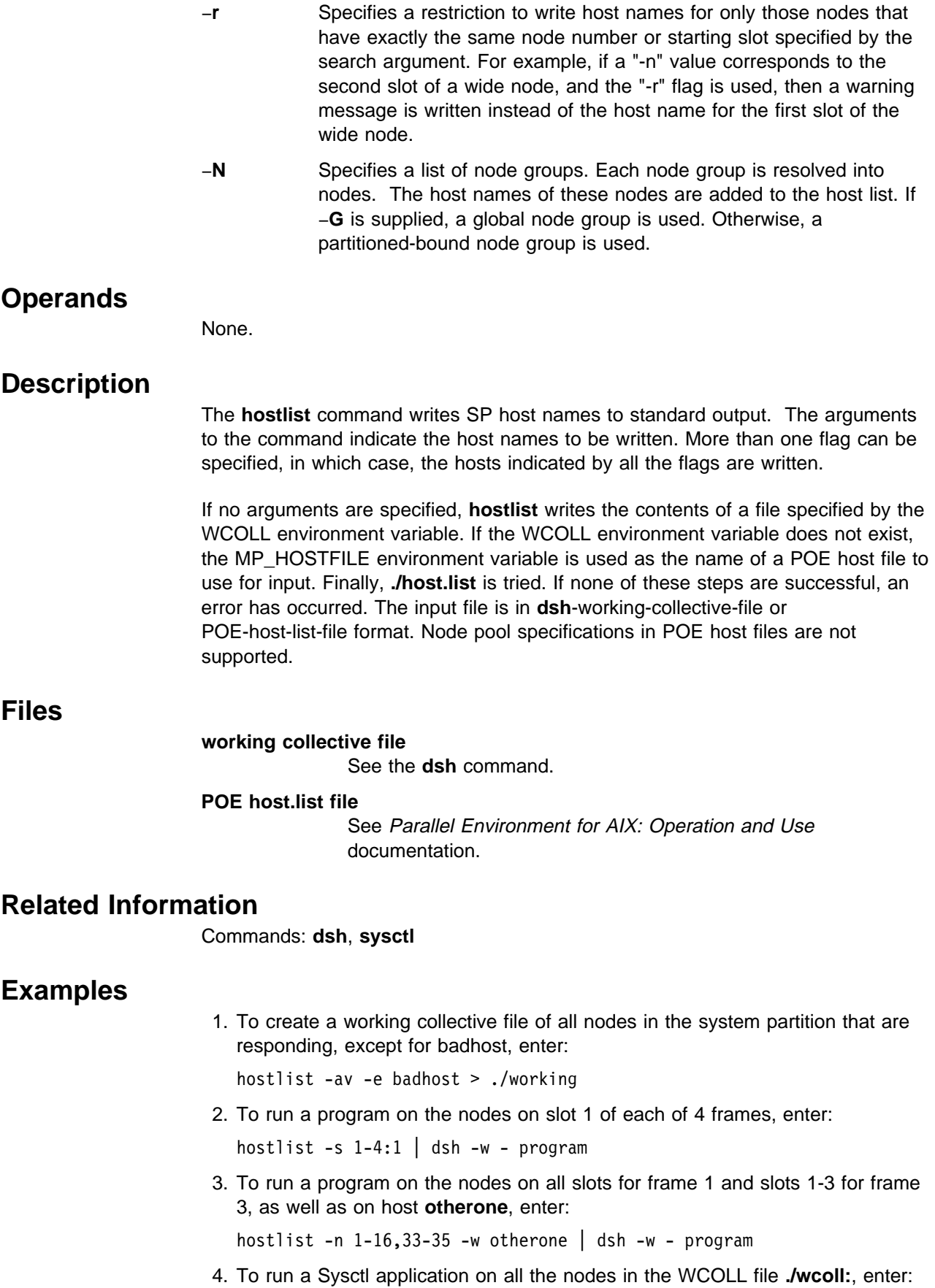

export WCOLL=./wcoll hostlist | sysctl -c - sysctl\_app args

# **hr Script Purpose hr** – Controls the host\_responds monitor daemon, **hrd**, on the control workstation. **Syntax hr** [−**spname** syspar\_name] { [**start** | **resume**] | [**stop** | **quiesce**] | **reset** | [**query** | **qall** | **qsrc**] | **refresh** | **mksrc** optional\_flags | **rmsrc** | **clean** | **restore** | [**debug** | **debug off** ] | [**trace on** | **trace off** ] } **Flags** −**spname** syspar\_name Executes the command for the system partition specified by the syspar\_name operand. If this flag is not specified, the name of the system partition given by the value of the SP\_NAME variable is used. **Operands start | resume** Starts the **hrd** daemon. **stop | quiesce** Stops the **hrd** daemon. **reset** Stops and restarts the **hrd** daemon. **query** Queries the daemon for status. The response to the **query** includes **hrd**-specific information. **qall** Performs the **query** function for each defined partition. **qsrc** Displays a subsystem definition for a partition. **refresh** Uses the refresh command to request a daemon refresh. **mksrc** optional\_flags Uses the **mkssys** command to create an SRC subsystem object. Additional flags for the command may be specified. **rmsrc** Uses the **rmssys** command to remove an SRC subsystem object. **clean** Removes all entries for the subsystem for all system partitions. **restore** Synchronizes the running daemons with the information in the System Data Repository (SDR). This operand removes all entries for the subsystem, creates new entries based on information in the SDR, and starts the subsystems. **[debug | debug off ]** Turns debugging on or off. **[trace on | trace off ]** Turns additional tracing on or off.

## **Description**

Use this command to control the operation of **hrd**, the host\_responds daemon on the control workstation within a system partition. The heartbeat server provides input to the host responds function within a system partition for the System Monitor through the **hrd** daemons.

The **hr** script is not normally executed from the command line. It is normally called by the **hrctrl** command, which is in turn called by the **syspar\_ctrl** command during installation of the system, and partitioning or repartitioning of the system.

The **hrd** daemon is initially started on the control workstation with the System Resource Controller (SRC). It is respawned automatically if the **hrd** daemon fails. The SP\_NAME environment variable causes selection of the correct daemon.

### **Implementation Specifics**

This command is part of the IBM Parallel System Support Programs (PSSP) Licensed Program Product (LPP).

### **Prerequisite Information**

The "Starting Up and Shutting Down the SP System" chapter and "The System Data Repository" appendix in IBM Parallel System Support Programs for AIX: Administration Guide

AIX Version 4 Commands Reference

Information about the System Resource Controller (SRC) in AIX Version 4 General Programming Concepts: Writing and Debugging Programs

### **Location**

#### **/usr/lpp/ssp/bin/hr**

### **Related Information**

Commands: **hb**, **hrctrl**, **lssrc**, **startsrc**, **stopsrc**, **syspar\_ctrl**

### **Examples**

See the **hrctrl** command.

### **hrctrl Script**

### **Purpose**

**hrctrl** – A script that controls the Host\_Responds subsystem.

### **Syntax**

**hrctrl** { −**a** | −**s** | −**k** | −**d** | −**c** | −**t** | −**o** | −**r** | −**h** }

### **Flags**

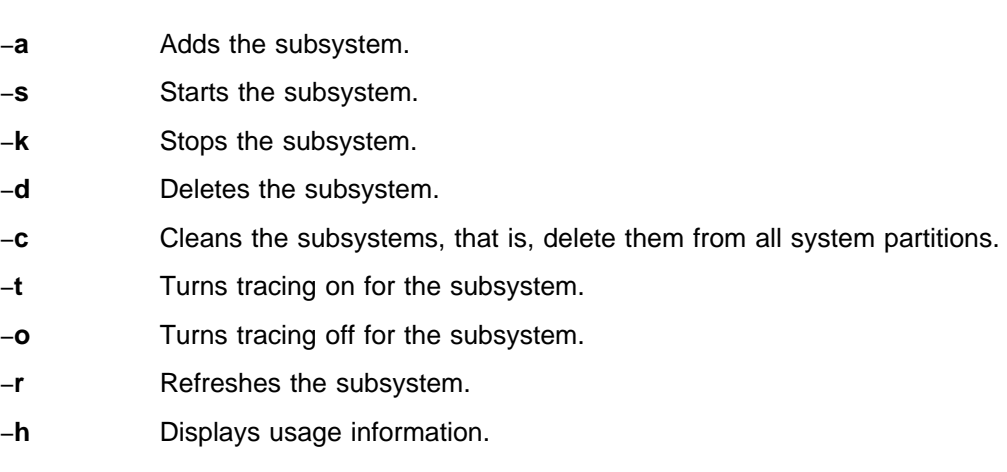

### **Operands**

None.

### **Description**

The Host Responds subsystem provides to other PSSP subsystems information about the state of the nodes on the IBM RS/6000 SP.

The **hrctrl** control script controls the operation of the Host\_Responds subsystem. The subsystem is under the control of the System Resource Controller (SRC) and belongs to a subsystem group called **hr**. Associated with each subsystem is a daemon and a script that configures and starts the daemon.

An instance of the Host Responds subsystem executes on the control workstation for every system partition. Because Host\_Responds provides its services within the scope of a system partition, its subsystem is said to be system partition-sensitive. This control script operates in a manner similar to the control scripts of other system partition-sensitive subsystems. The script should be issued on the control workstation. If it is issued on a node, it has no effect.

From an operational point of view, the Host\_Responds subsystem group is organized as follows:

**Subsystem** Host\_Responds

**Subsystem Group hr**

#### **SRC Subsystem hr**

The **hr** subsystem is associated with the **hrd** daemon and the **hr** script. The **hr** script configures and starts the **hrd** daemon.

On the control workstation, there are multiple instances of each subsystem, one for each system partition. Accordingly, the subsystem names on the control workstation have the system partition name appended to them. For example, for system partitions named **sp\_prod** and **sp\_test**, the subsystems on the control workstation are named **hr.sp\_prod** and **hr.sp\_test**.

The subsystem does not run on the nodes.

### **Daemons hrd** The **hrd** daemon provides the Host\_Responds services. The **hr** script configures and starts the **hrd** daemon.

The **hrctrl** script is not normally executed from the command line. It is normally called by the **syspar\_ctrl** command during installation of the system, and partitioning or repartitioning of the system.

The **hrctrl** script provides a variety of controls for operating the Host\_Responds subsystem:

- Adding, starting, stopping, and deleting the subsystem
- Cleaning up the subsystems, that is, deleting them from all system partitions
- Turning tracing on and off
- Refreshing the subsystem.

Before performing any of these functions, the script obtains the node number (using the **node\_number**) command. If the node number is not zero, the control script is running on a node and it exits immediately. Otherwise, it is executing on the control workstation and it calls the **hr** script with an operand that specifies the action to be performed.

#### **Adding the Subsystem**

When the −**a** flag is specified, the control script uses the **hr** command with the **mksrc** operand to add the Host\_Responds subsystem to the SRC.

#### **Starting the Subsystem**

When the −**s** flag is specified, the control script uses the **hr** command with the **start** operand to start the Host\_Responds subsystem, **hr**.

#### **Stopping the Subsystem**

When the −**k** flag is specified, the control script uses the **hr** command with the **stop** operand to stop the Host\_Responds subsystem, **hr**.

#### **Deleting the Subsystem**

When the −**d** flag is specified, the control script uses the **hr** command with the **rmsrc** operand to remove the Host\_Responds subsystem from the SRC.

#### **Cleaning up the Subsystems**

When the −**c** flag is specified, the control script uses the **hr** command with the **clean** operand to stop and remove the Host\_Responds subsystems for all system partitions from the SRC.

#### **Turning Tracing On**

When the −**t** flag is specified, the control script turns tracing on for the **hrd** daemon, using the **hr** command with the **trace on** operand.

#### **Turning Tracing Off**

When the −**o** flag is specified, the control script turns tracing off (returns it to its default level) for the **hrd** daemon, using the **hr** command with the **trace off** operand.

#### **Refreshing the Subsystem**

When the −**r** flag is specified, the control script refreshes the subsystem, using the **hr refresh** command.

### **Standard Error**

This command writes error messages (as necessary) to standard error.

### **Exit Values**

- **0** Indicates the successful completion of the command.
- **1** Indicates that an error occurred.

### **Security**

You must be running with an effective user ID of root.

### **Implementation Specifics**

This command is part of the IBM Parallel System Support Programs (PSSP) Licensed Program Product (LPP).

### **Prerequisite Information**

AIX Version 4 Commands Reference

Information about the System Resource Controller (SRC) in AIX Version 4 General Programming Concepts: Writing and Debugging Programs

### **Location**

**/usr/lpp/ssp/bin/hrctrl**

### **Related Information**

Commands: **hr**, **lssrc**, **startsrc**, **stopsrc**, **syspar\_ctrl**

### **Examples**

1. To add the Host\_Responds subsystem to the SRC in the current system partition, set the SP\_NAME environment variable to the appropriate system partition name and enter:

hrctrl -a

2. To start the Host Responds subsystem in the current system partition, set the SP\_NAME environment variable to the appropriate system partition name and enter:

hrctrl -s

3. To stop the Host Responds subsystem in the current system partition, set the SP\_NAME environment variable to the appropriate system partition name and enter:

hrctrl -k

4. To delete the Host\_Responds subsystem from the SRC in the current system partition, set the SP\_NAME environment variable to the appropriate system partition name and enter:

hrctrl -d

- 5. To clean up the Host Responds subsystem on all system partitions, enter: hrctrl -c
- 6. To turn tracing on for the Host\_Responds daemon in the current system partition, set the SP\_NAME environment variable to the appropriate system partition name and enter:

hrctrl -t

7. To turn tracing off for the Host\_Responds daemon in the current system partition, set the SP\_NAME environment variable to the appropriate system partition name and enter:

hrctrl -o

8. To display the status of all of the subsystems in the Host\_Responds SRC group, enter:

lssrc -g hr

9. To display the status of an individual Host\_Responds subsystem, enter:

lssrc -s *subsystem\_name*

10. To display detailed status about an individual Host\_Responds subsystem, enter:

lssrc -l -s *subsystem\_name*

In response, the system returns information that includes the running status of the subsystem and the status of the nodes within the system partition.

11. To display the status of all of the daemons under SRC control, enter:

lssrc -a

## **hsdatalst**

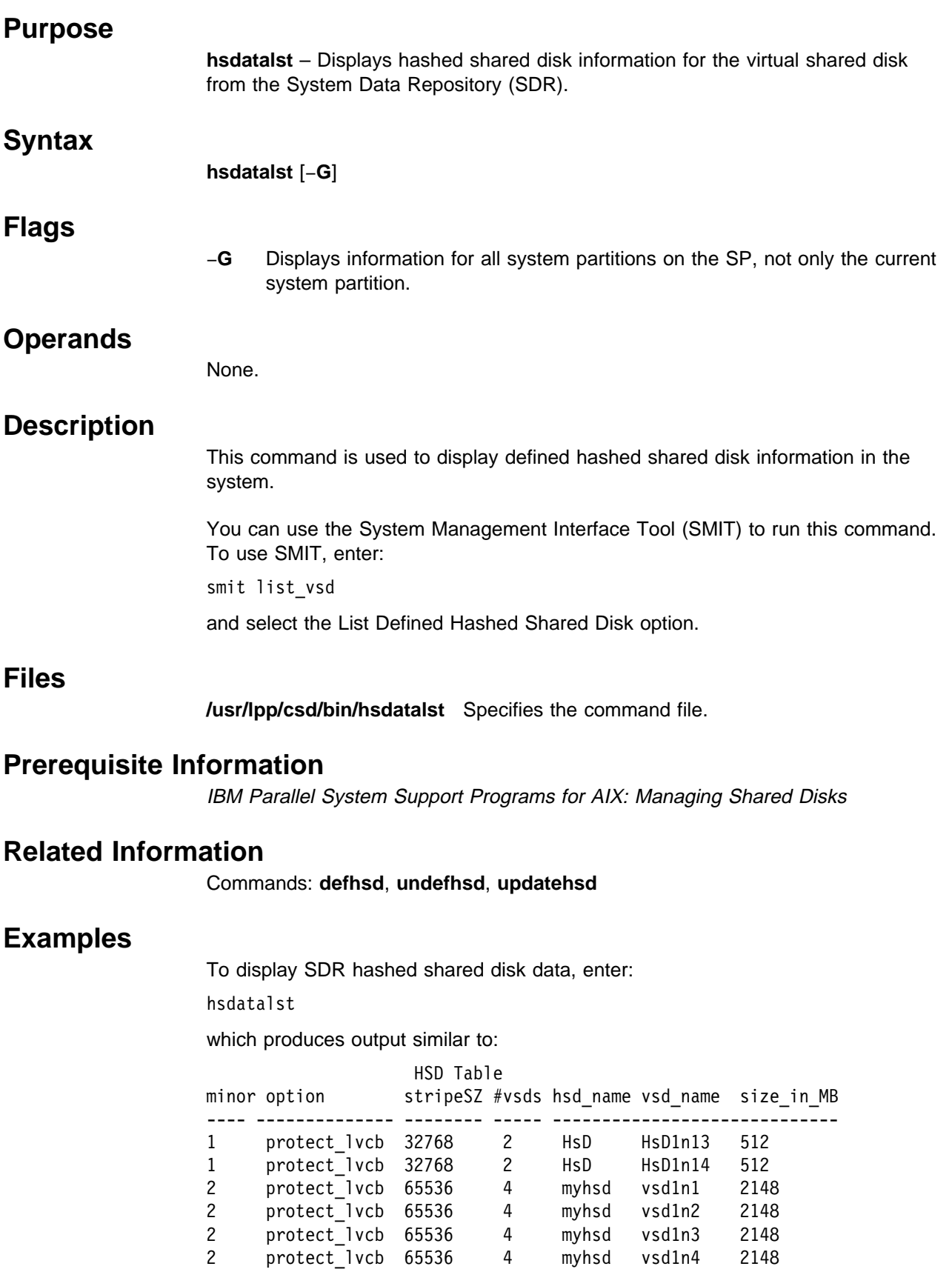

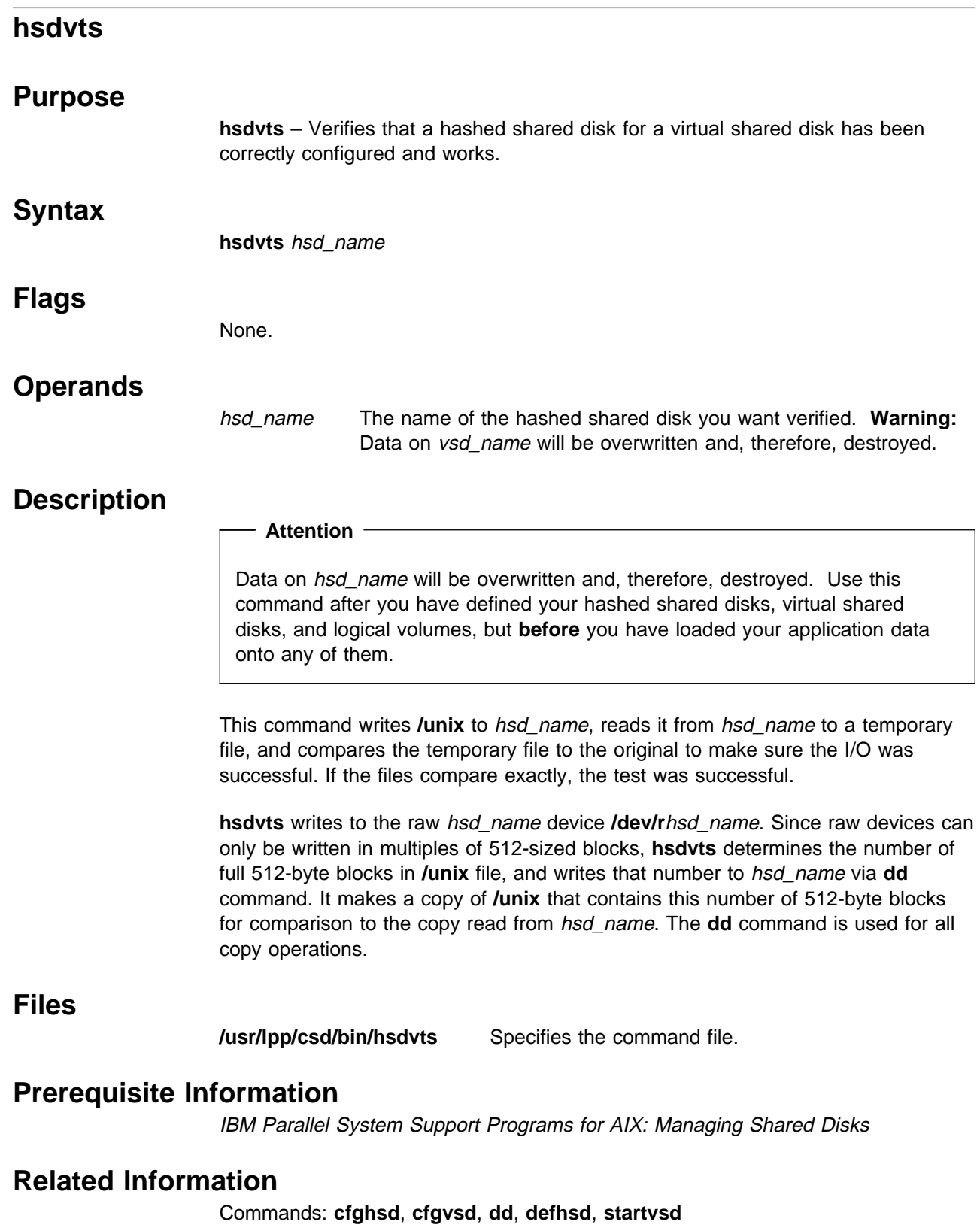

# **Examples**

To verify that hashed shared disk hsd1 has been correctly configured and works, enter:

hsdvts hsd1

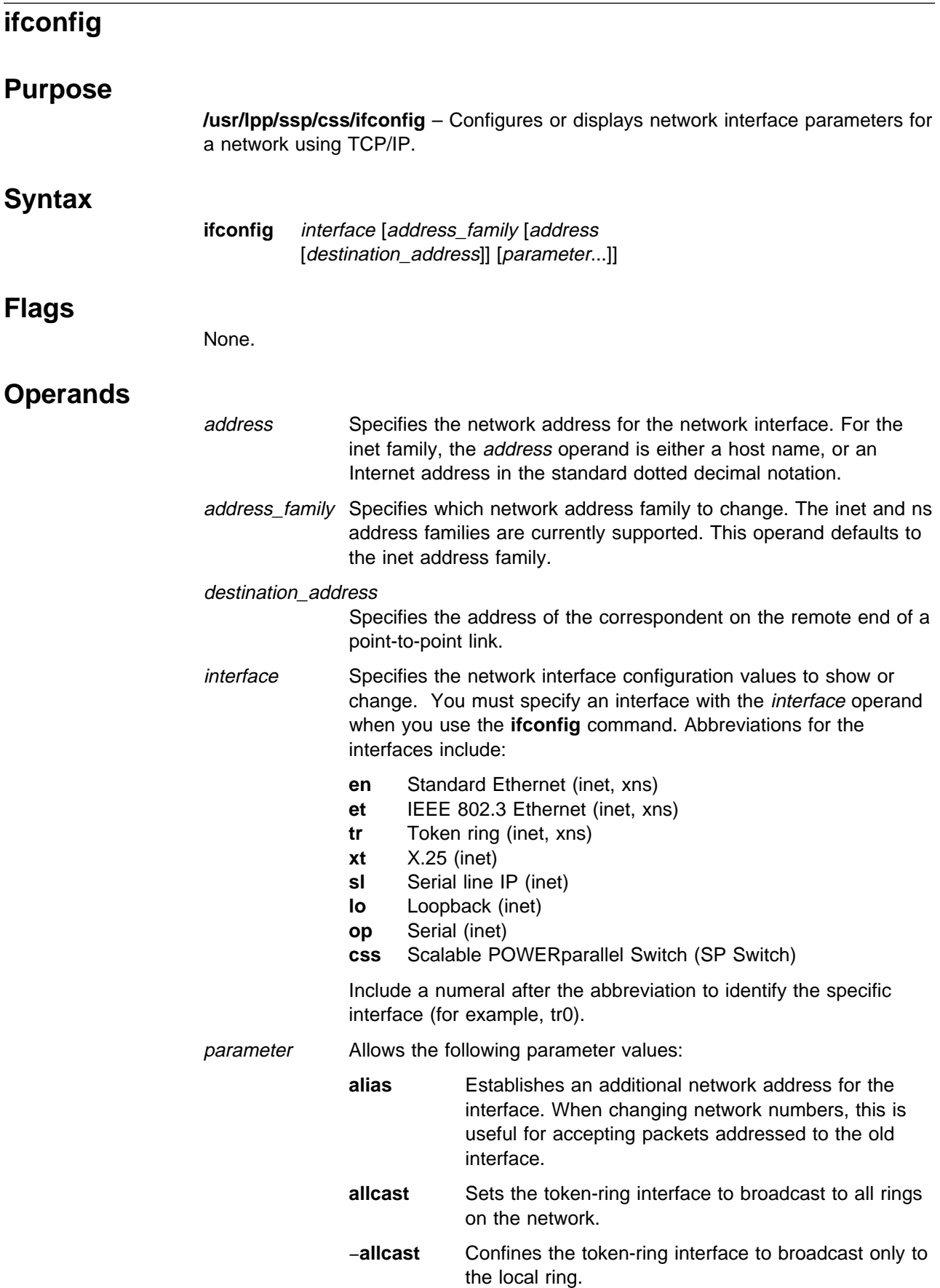

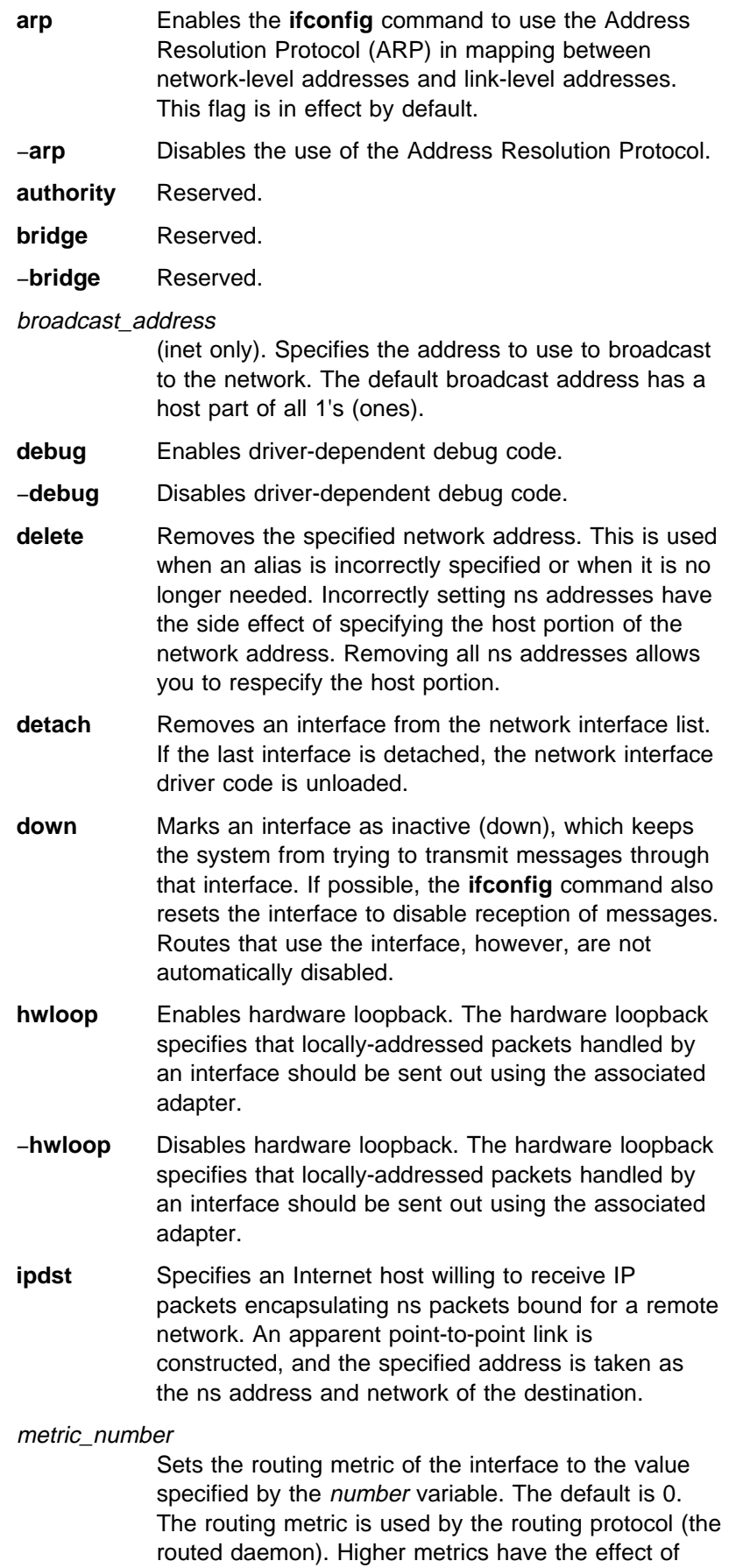

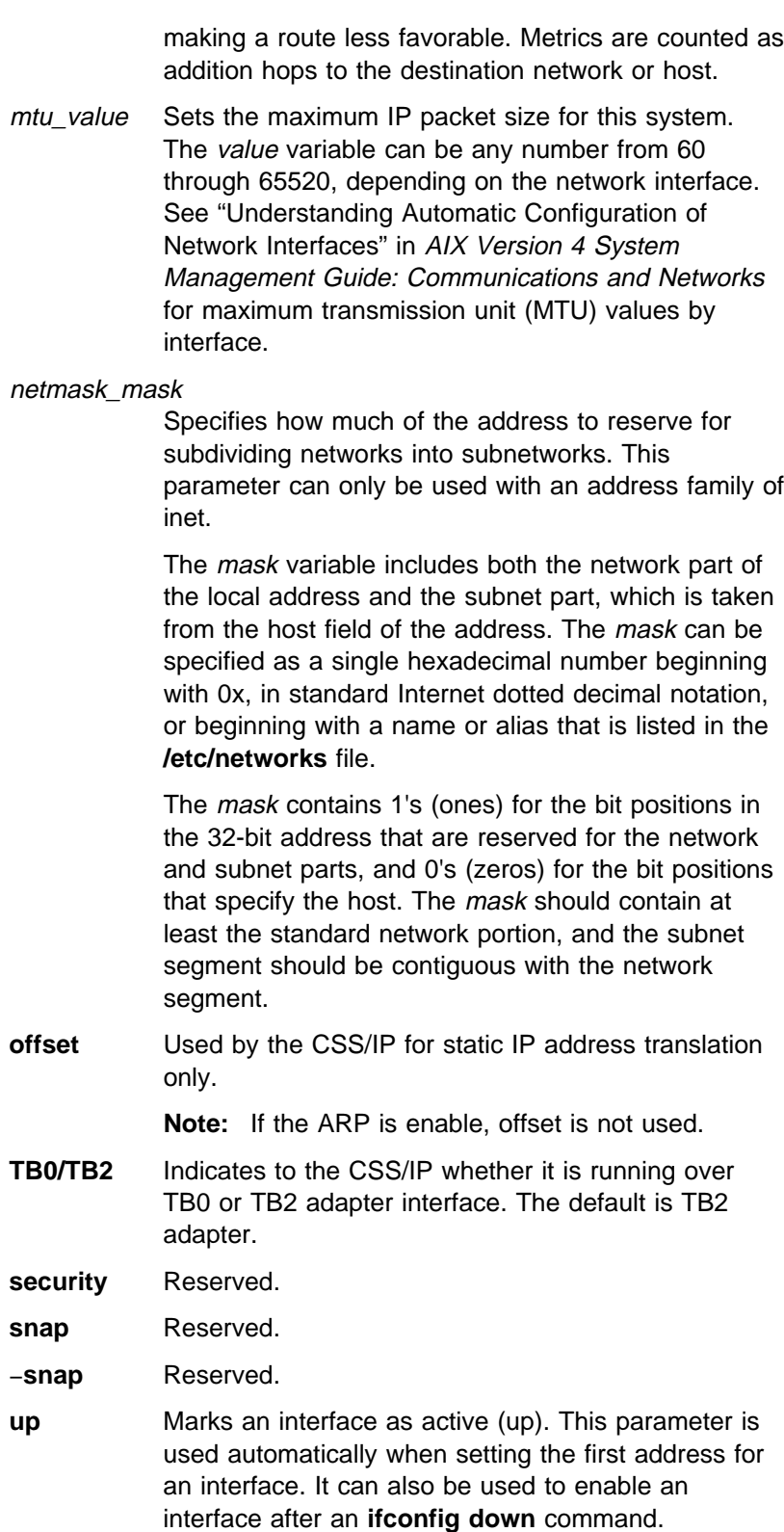

### **Description**

The **ifconfig** command has been modified to add support for the switch. This command is valid only on an SP system.

The **ifconfig** command can be used from the command line either to assign an address to a network interface, or to configure or display the current network interface configuration information. The **ifconfig** command must be used at system start up to define the network address of each interface present on a machine. It can also be used at a later time to redefine an interface's address or other operating parameters. The network interface configuration is held on the running system and must be reset at each system restart.

An *interface* can receive transmissions in differing protocols, each of which may require separate naming schemes. It is necessary to specify the *address\_family* parameter, which can change the interpretation of the remaining parameters. The address families currently supported are inet and ns.

For the DARPA Internet family, inet, the address is either a host name present in the host name database, that is, the **/etc/hosts** file, or a DARPA Internet address expressed in the Internet standard dotted decimal notation.

For the Xerox Network Systems (XNS) family, ns, addresses are net:a.b.c.d.e.f., where net is the assigned network number (in decimal), and each of the six bytes of the host number, a through f, are specified in hexadecimal. The host number can be omitted on 10-Mbps Ethernet interfaces, which use the hardware physical address, and on interfaces other than the first interface.

While any user can query the status of a network interface, only a user who has administrative authority can modify the configuration of those interfaces.

### **Related Information**

AIX Command: **netstat**

AIX Files: **/etc/host**, **/etc/networks**

Refer to IBM Parallel System Support Programs for AIX: Administration Guide for additional information on the SP Switch.

Refer to AIX Version 4 System Management Guide: Communications and Networks for additional information on TCP/IP protocols.

Refer to AIX Version 4 General Programming Concepts: Writing and Debugging Programs for an overview on Xerox Network Systems (XNS).

### **Examples**

The following are examples using the **ifconfig** command on a TCP/IP network and an XNS network, respectively:

#### **Inet Examples**

1. To query the status of a serial line IP interface, enter:

ifconfig sl1

#### **ifconfig**

In this example, the interface to be queried is sl1. The result of the command looks similar to the following:

- sl1: flags=51<UP,POINTOPOINT,RUNNING> inet 192.9.2ð1.3 --> 192.9.354.7 netmask ffffffðð
- 2. To configure the local loopback interface, enter:

ifconfig loð inet 127.ð.ð.1 up

3. To mark the local token-ring interface as down, enter:

ifconfig trð inet down

In this example, the interface to be marked is token0.

- **Note:** Only a user with root user authority can modify the configuration of a network interface.
- 4. To specify an alias, enter:

ifconfig cssð inet 127.ð.ð.1 netmask 255.255.255.ð alias

#### **XNS Examples**

1. To configure a standard Ethernet-type interface for XNS, enter:

ifconfig enð ns 11ð:ð2.6ð.8c.2c.a4.98 up

In this example, ns is the XNS address family, 110 is the network number and 02.60.8c.2c.a4.98 is the host number, which is the Ethernet address unique to each individual interface. Specify the host number when there are multiple Ethernet hardware interfaces, as the default may not correspond to the proper interface. The Ethernet address can be obtained by the commands:

ifconfig enð netstat -v

The XNS address can be represented by several means, as can be seen in the following examples:

123#9.89.3c.9ð.45.56

5-124#123-456-9ðð-455-749

ðx45:ðx9893c9ð45569:9ð

ð456:9893c9ð45569H

The first example is in decimal format, and the second example, using minus signs, is separated into groups of three digits each. The 0x and H examples are in hexadecimal format. Finally, the 0 in front of the last example indicates that the number is in octal format.

2. To configure an IEEE Ethernet 802.3-type interface for XNS, enter:

ifconfig etð ns 12ð:ð2.6ð.8c.2c.a4.98 up

The en0 and et0 interfaces are considered as separate interfaces even though the same Ethernet adapter is used. Two separate networks can be defined and used at the same time as long as they have separate network numbers. Multiple Ethernet adapters are supported.

**Note:** The host number should correspond to the Ethernet address on the hardware adapter. A system can have multiple host numbers.

3. To configure an Internet encapsulation XNS interface, enter:

ifconfig enð inet 11.ð.ð.1 up ifconfig enð ns 11ð:ð2.6ð.8c.2c.a4.98 up ifconfig enð ns 13ð:ð2.6ð.8c.34.56.78 ipdst 11.ð.ð.1ð

The first command brings up the Internet with the inet address 11.0.0.1. The second command configures the en0 interface to be network 110 and host number 02.60.8c.2c.a4.98 in the ns address family. This defines the host number for use when the XNS packet is encapsulated within the Internet packet. The last command defines network 130, host number 02.60.8c.34.56.78, and destination Internet address 11.0.0.10. This last entry creates a new network interface, nsip. Use the **netstat** −**i** command for information about this interface.

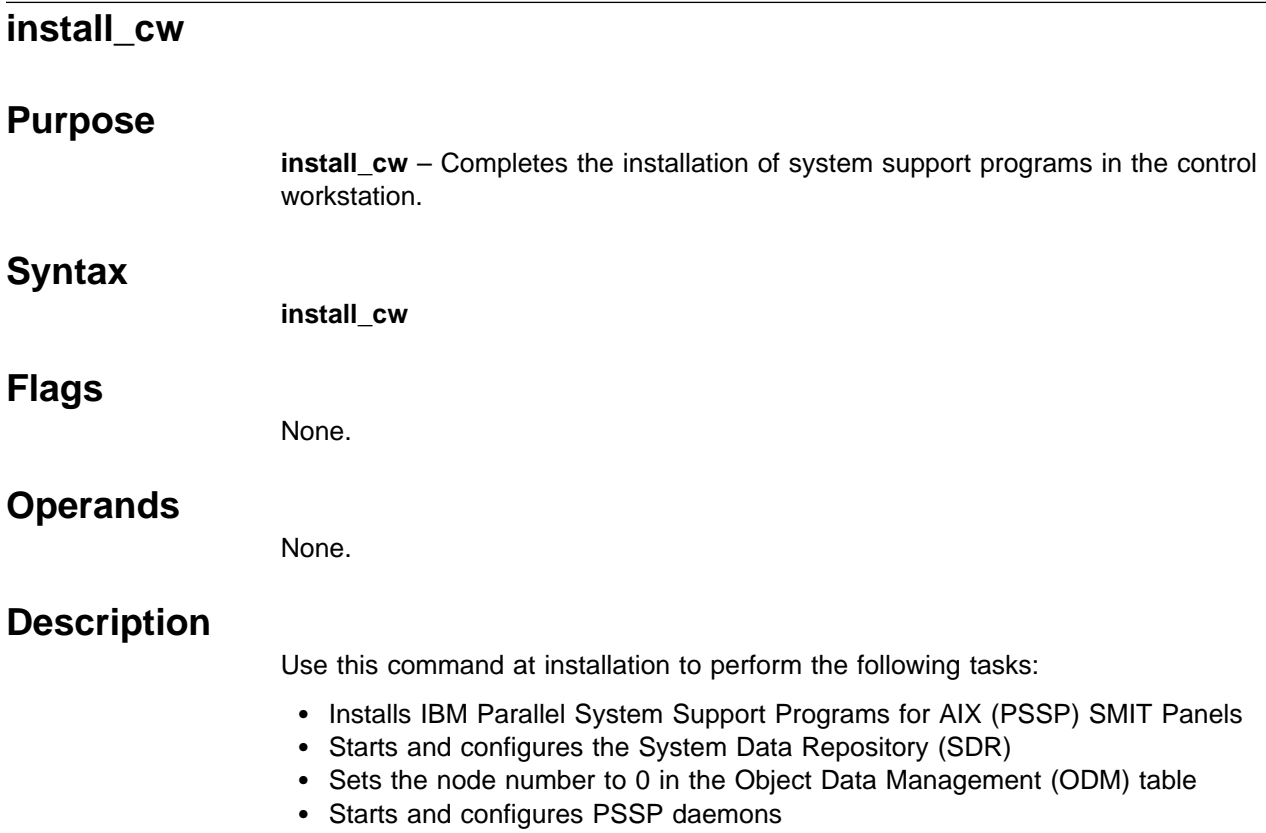

 Establishes default network performance tuning parameters for the SP nodes by copying **/usr/lpp/ssp/install/config/tuning.default** to **/tftpboot/tuning.cust** (only if the **tuning.cust** file does not exist).

# **install\_hacws**

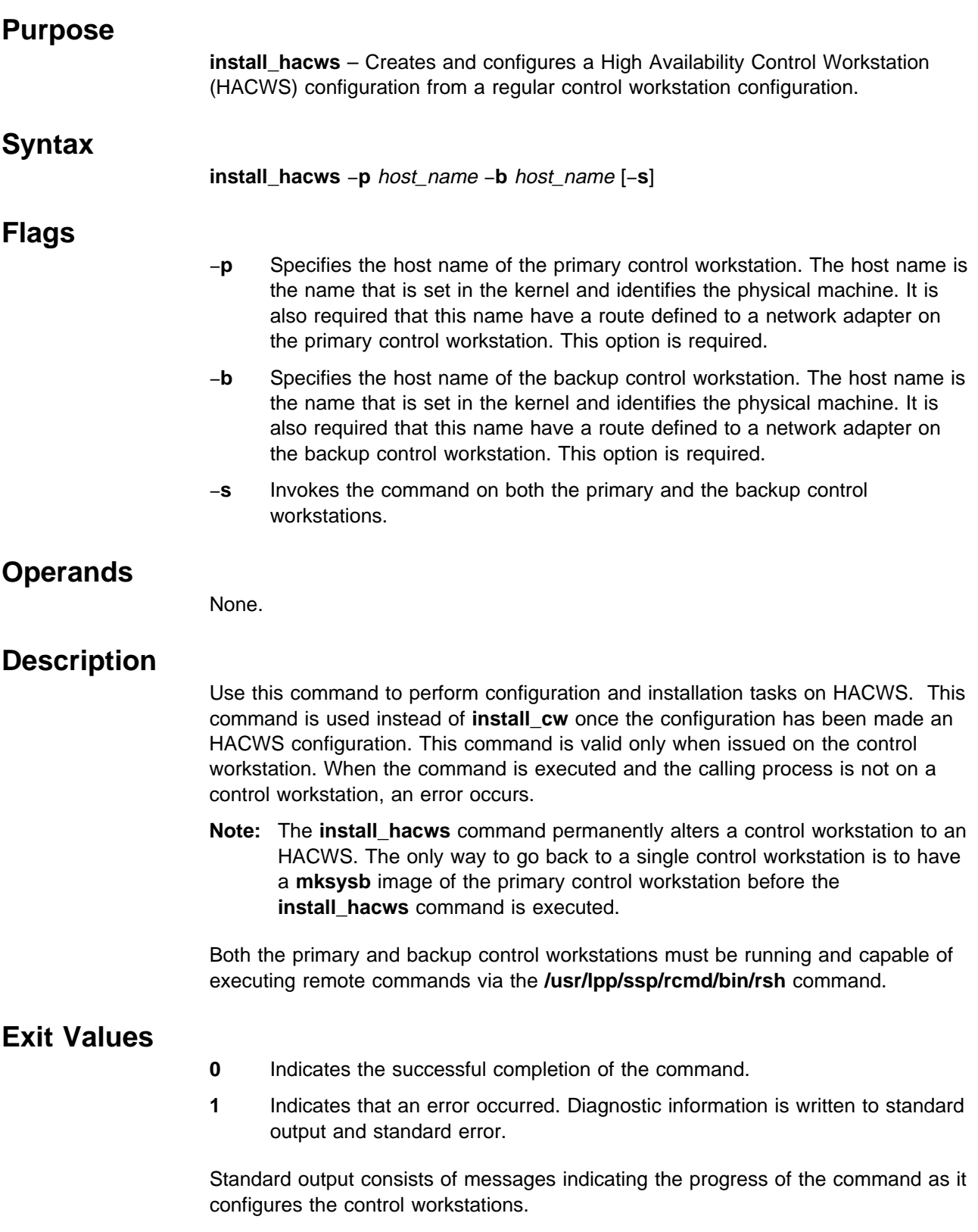

### **Prerequisite Information**

Refer to IBM Parallel System Support Programs for AIX: Administration Guide for information on the HACWS option.

### **Location**

**/usr/sbin/hacws/install\_hacws**

### **Related Information**

SP Commands: **install\_cw**, **rsh**, **setup\_logd**

### **Examples**

- 1. To configure both control workstations on an SP system, enter the following: install hacws -p primary\_cw -b backup\_cw -s
- 2. To configure the control workstations separately, enter the following.

On the primary control workstation, enter:

install\_hacws -p primary\_cw -b backup\_cw

After the preceding command completes on the primary control workstation, enter the following on the backup control workstation:

install\_hacws -p primary\_cw -b backup\_cw

## **kadmin**

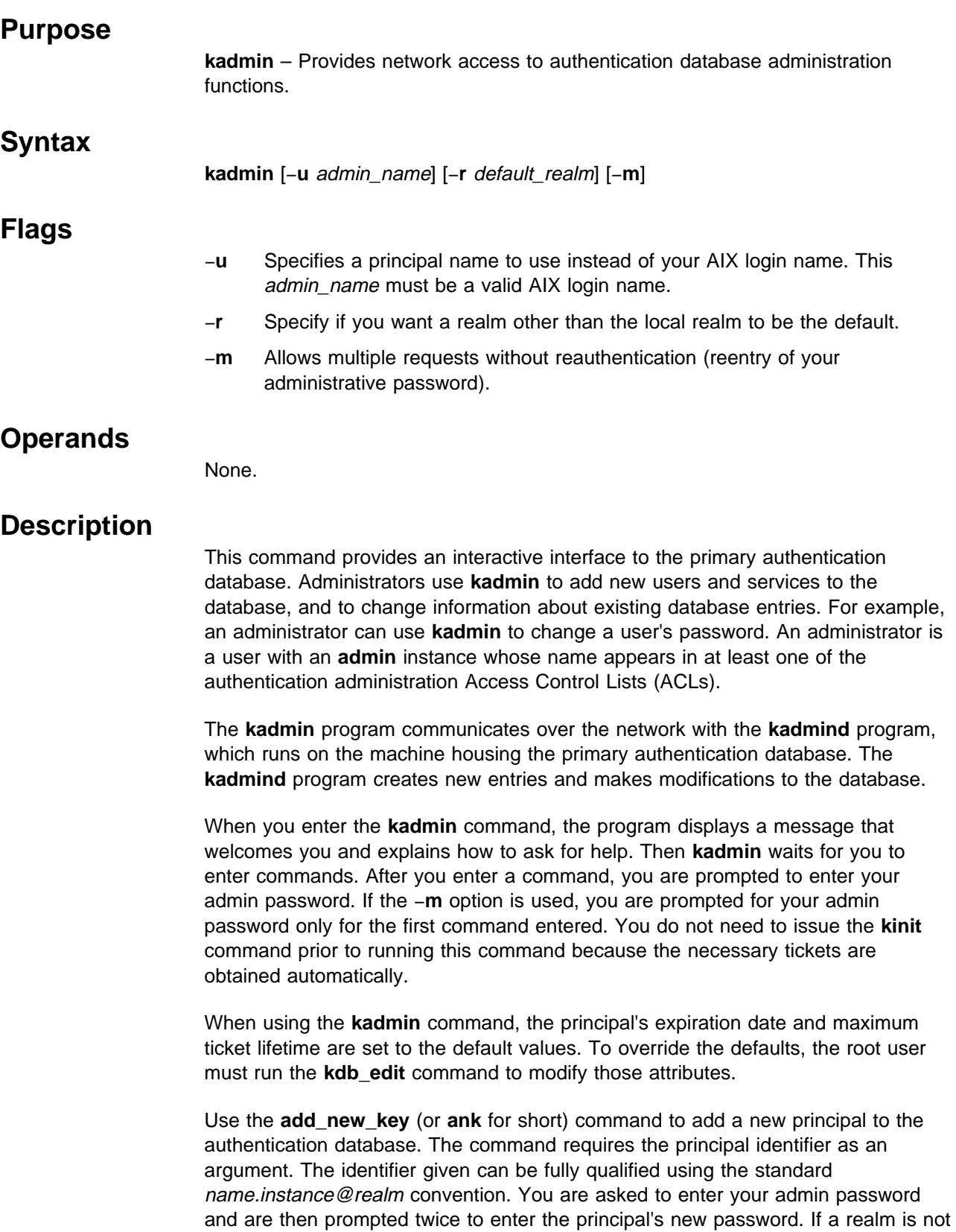

specified, the local realm is used unless another was given on the command line

with the **r** flag. If no instance is specified, a null instance is used. If a realm other than the default realm is specified, you need to supply your admin password for the specified realm.

Use **change\_password** to change a principal's password. The command requires the principal identifier as an argument. You are asked to enter your admin password and are then prompted twice to enter the principal's new password. The identifier given can be fully qualified using the standard name.instance@realm convention.

Use the **change\_admin\_password** to change your admin instance password. This command requires no arguments. It prompts you for your old admin password, then prompts you twice to enter the new admin password. If this is your first command, the default realm is used. Otherwise, the realm used in the last command is used.

Use **destroy\_tickets** to destroy any admin tickets obtained by the **kadmin** command.

Use **list requests** to get a list of possible commands.

Use **help** to display various **kadmin** help messages. If entered without an argument, **help** displays a general help message. You can get detailed information on specific **kadmin** commands by entering **help** command\_name.

To quit the program, type **quit**.

**Files**

**/var/kerberos/database/admin\_acl.{add,get,mod}** Access Control List files.

### **Related Information**

Commands: **add\_principal**, **kadmind**, **kpasswd**, **ksrvutil**

Refer to the "RS/6000 SP Files and Other Technical Information" section of IBM Parallel System Support Programs for AIX: Command and Technical Reference for additional **Kerberos** information.

### **Examples**

The following contains an example of adding a user. To add a user, enter:

**kadmin**

```
Welcome to the Kerberos Administration Program, version 2
Type "help" if you need it.
admin: help
Welcome to the Kerberos administration program.Type "?" to get
a list of requests that are available. You can get help on each of
the commands by typing "help command_name". Some functions of this
program requires an "admin" password from you. This is a password
private to you, that is used to authenticate requests from this
program. You can change this password with the "change_admin_password"
(or short form "cap") command. Good Luck!
admin: ?
```
Available admin requests:

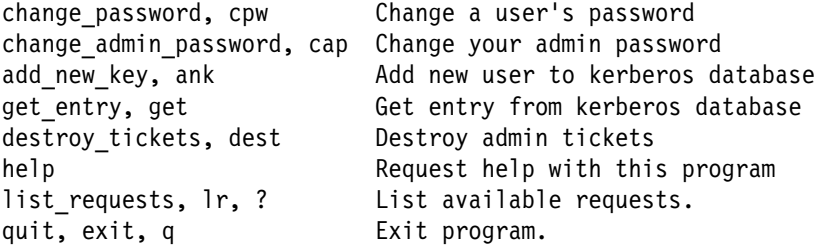

```
admin: ank mroz
Admin password:
Password for mroz:
Verifying, please re-enter Password for mroz:
mroz added to database.
admin: q
Cleaning up and exiting.
```
**Note:** Passwords are not echoed back to the user.

### **kadmind Daemon**

# **Purpose kadmind** – Contains the daemon for authentication database administration. **Syntax kadmind** [−**h**] [−**n**] [−**r** realm] [−**d** db\_name] [−**f** file\_name] [−**a** acldir] **Flags** −**h** Specifies that the **kadmind** command list the available subcommands and exit. −**n** Specifies that the master key from the master key cache file be obtained. Otherwise, it prompts the user to enter the master key interactively. −**r** Specifies that the **kadmind** command is to service a realm other than the local realm. *realm* is the authentication realm name. −**d** Specifies an authentication database name other than the default. db\_name is a directory path. −**f** Specifies the log file in which the daemon records status and error messages. −**a** Specifies a directory other than the default that contains the Access Control Lists. acldir is a directory path. **Note:** Use of the −**r**, −**d**, and −**a** flags with values other than the system defaults is not supported on the SP system. **Operands** None. **Description** The **kadmind** daemon is the authentication database server for the

password-changing and administration tools. It uses the master key for authorization.

The **kadmind** daemon listens for requests on the **kerberos\_master/tcp** port. If this port is not defined in the **/etc/services** file, it uses port 751.

When performing requests on behalf of clients, **kadmind** checks access control lists (ACLs) to determine the authorization of the client to perform the requested action. Currently three distinct access types are supported:

- Addition (.add ACL file). A principal on this list can add new principals to the database.
- Retrieval (.get ACL file). A principal on this list can retrieve database entries.

**Note:** A principal's private key is never returned by the get functions.

• Modification (.mod ACL file). A principal on this list can modify entries in the database.

Principals are always granted authorization to change their own password.
### **Files**

**/.k** Master key cache file.

#### **/var/kerberos/database/admin\_acl.{add,get,mod}** Access Control List files.

**/var/kerberos/database/principal.pag, /kerberos/database/principal.dir** Default files containing the authentication database.

**/var/adm/SPlogs/kerberos/admin\_server.syslog** Default log file.

# **Related Information**

Commands: **add\_principal**, **kadmin**, **kpasswd**

Refer to the "RS/6000 SP Files and Other Technical Information" section of IBM Parallel System Support Programs for AIX: Command and Technical Reference for additional **Kerberos** information.

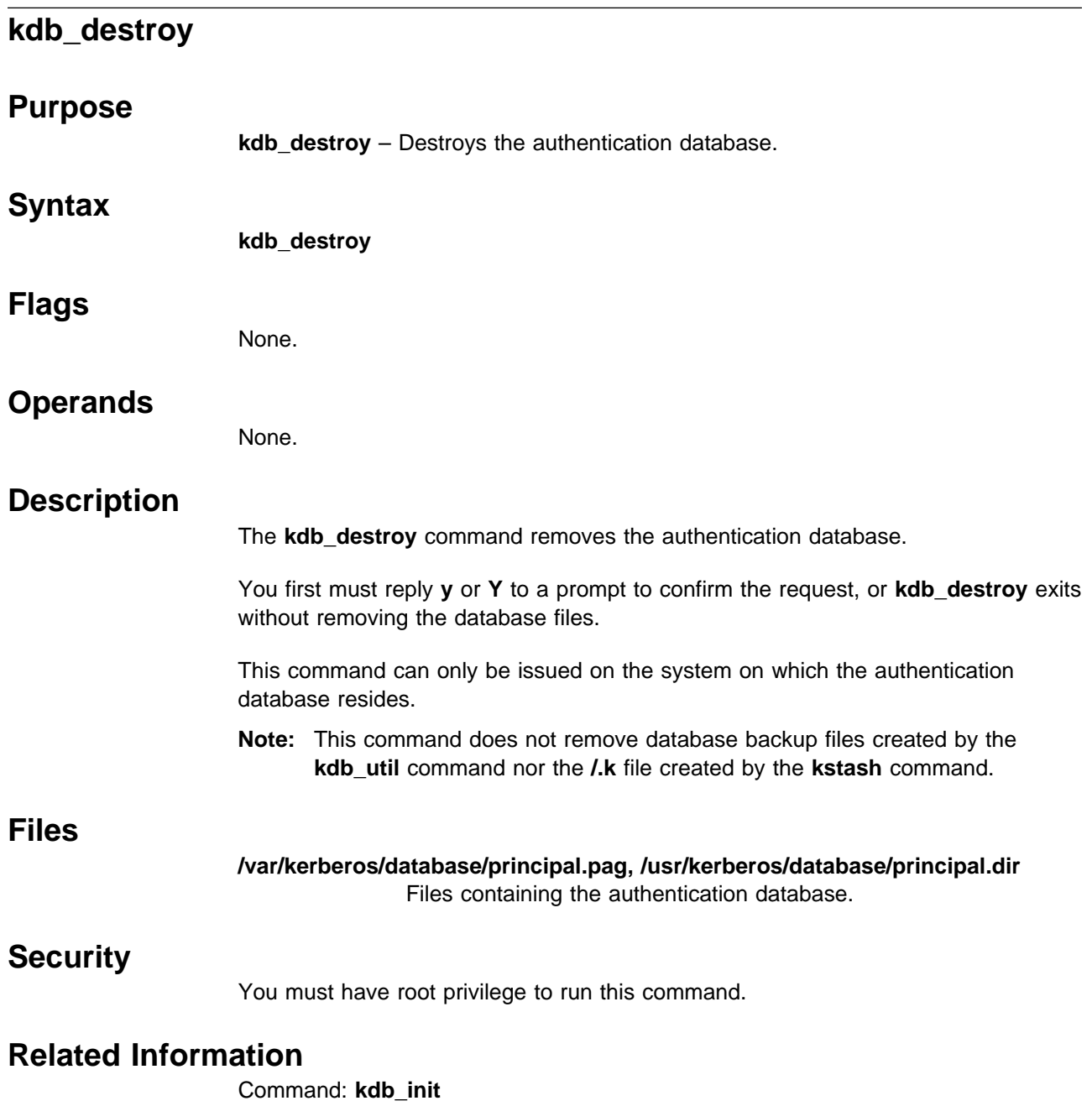

# **kdb\_edit**

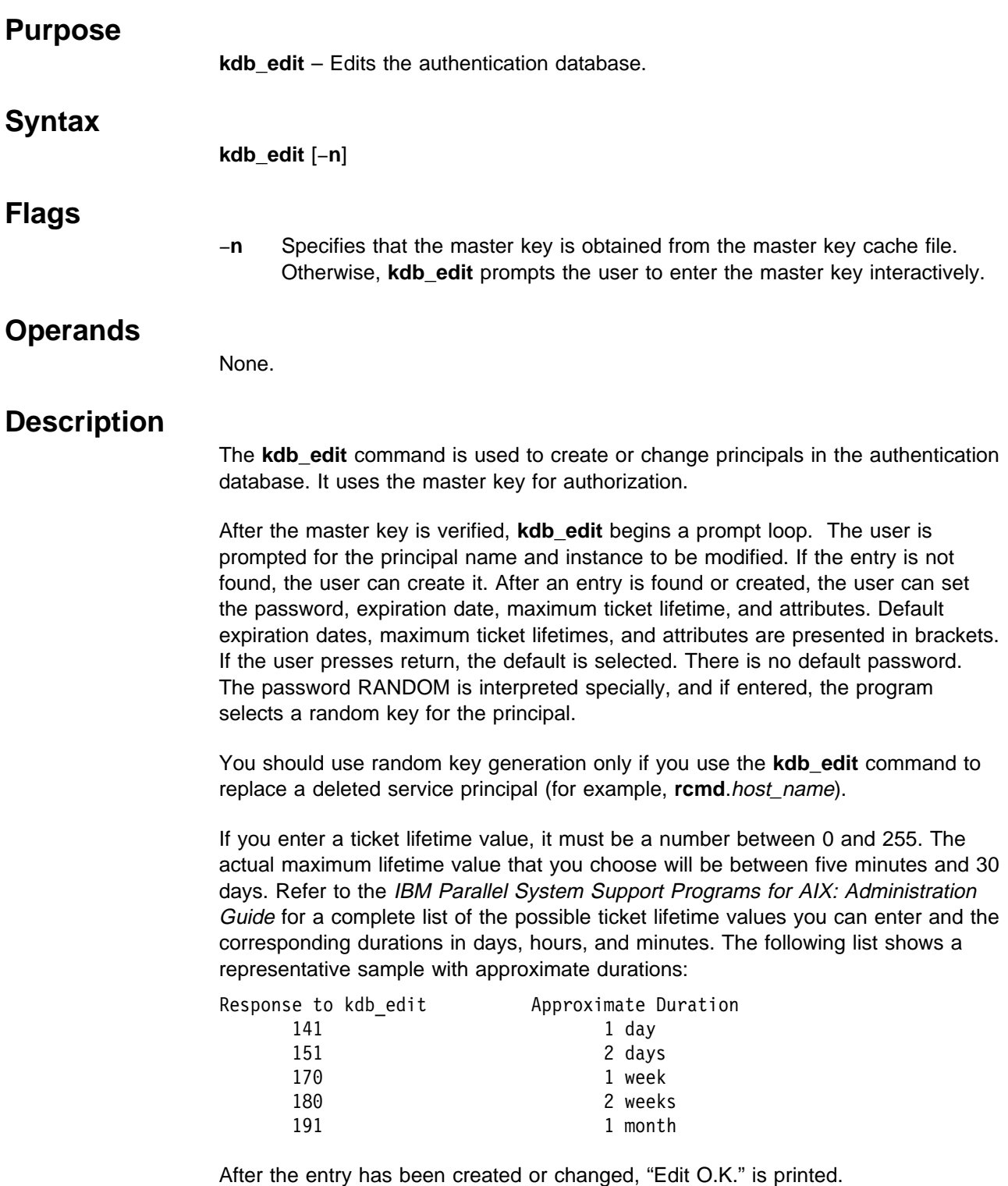

# **Files**

**/.k** Master key cache file.

**/var/kerberos/database/principal.pag, /usr/kerberos/database/principal.dir** Files containing the authentication database.

# **Security**

You must have root privilege to run this command.

# **Related Information**

Commands: **kadmin**, **kdb\_init**

Refer to the "RS/6000 SP Files and Other Technical Information" section of IBM Parallel System Support Programs for AIX: Command and Technical Reference for additional **Kerberos** information.

# **Examples**

To add a service from host **mroz**, enter:

#### **kdb\_edit -n**

Opening database... Previous or default values are in [brackets], enter return to leave the same, or new value.

Principal name: **rcmd** Instance: **mroz**

<Not found>, Create [y] ? **Y**

Principal: rcmd, Instance: mroz, kdc\_key\_ver: 1 New Password: Verifying, please re-enter New Password:

```
Principal's new key version = 1
Expiration date (enter yyyy-mm-dd) [1999-12-31] ?
Max ticket lifetime [255] ?
Attributes [ð] ?
Edit O.K.
Program re-prompts for another principal "principal name:"
```
Principal name:

The program exits when no principal name is entered.

**Note:** Passwords are not echoed back to the user.

# **kdb\_init**

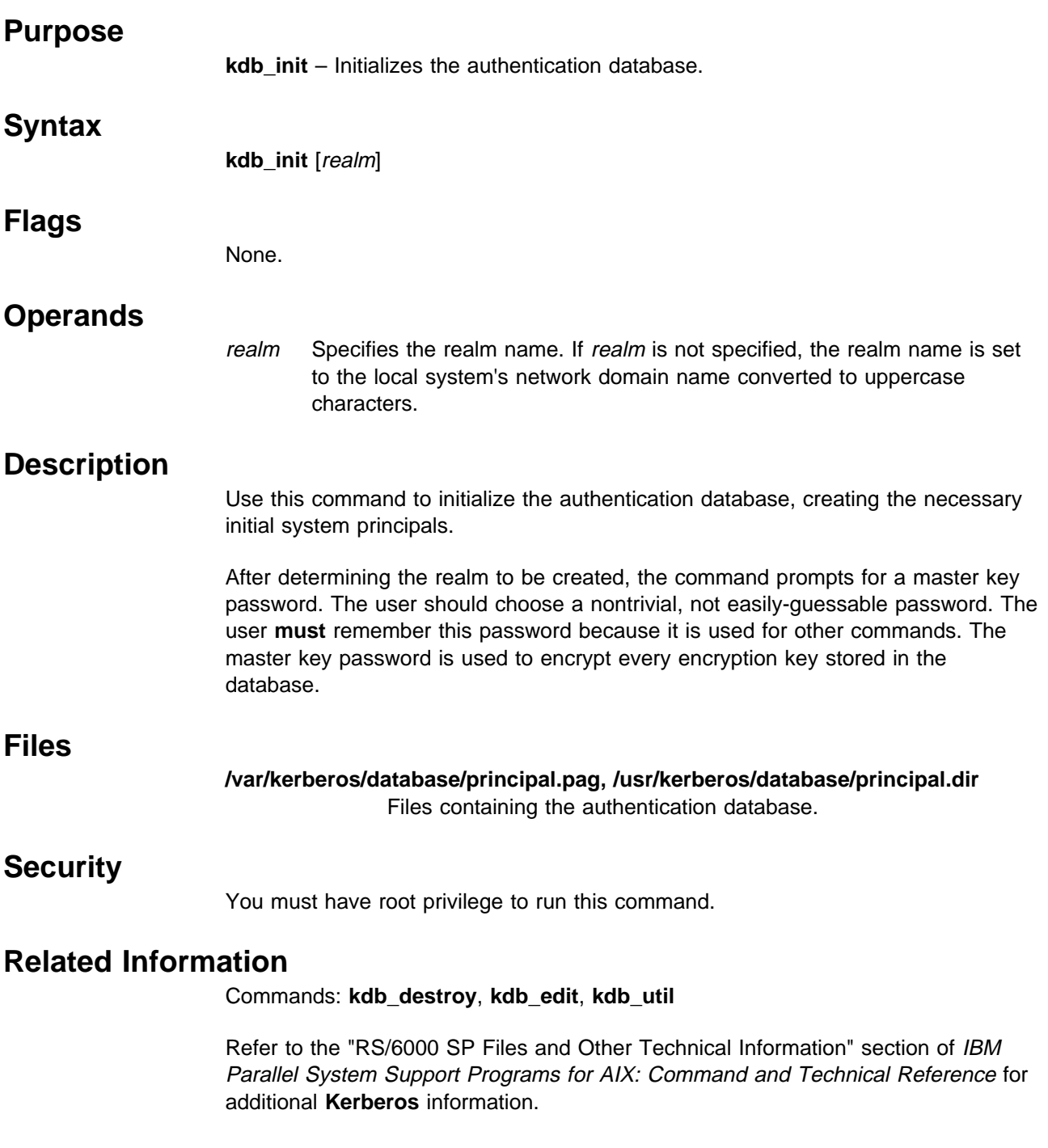

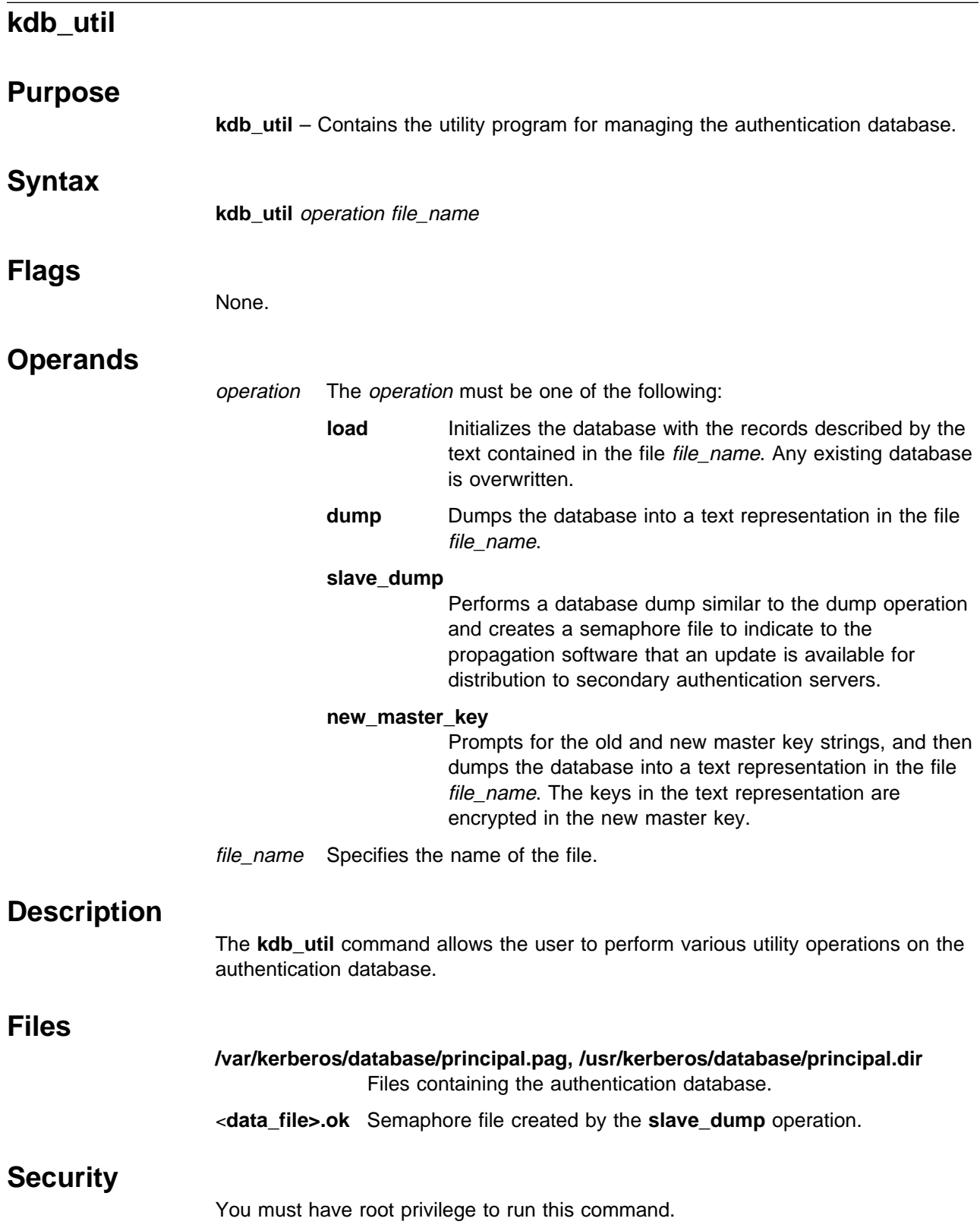

# **Related Information**

Commands: **kdb\_init**, **kprop**, **kpropd**

Refer to the "RS/6000 SP Files and Other Technical Information" section of IBM Parallel System Support Programs for AIX: Command and Technical Reference for additional **Kerberos** information.

# **k4destroy, kdestroy**

# **Purpose**

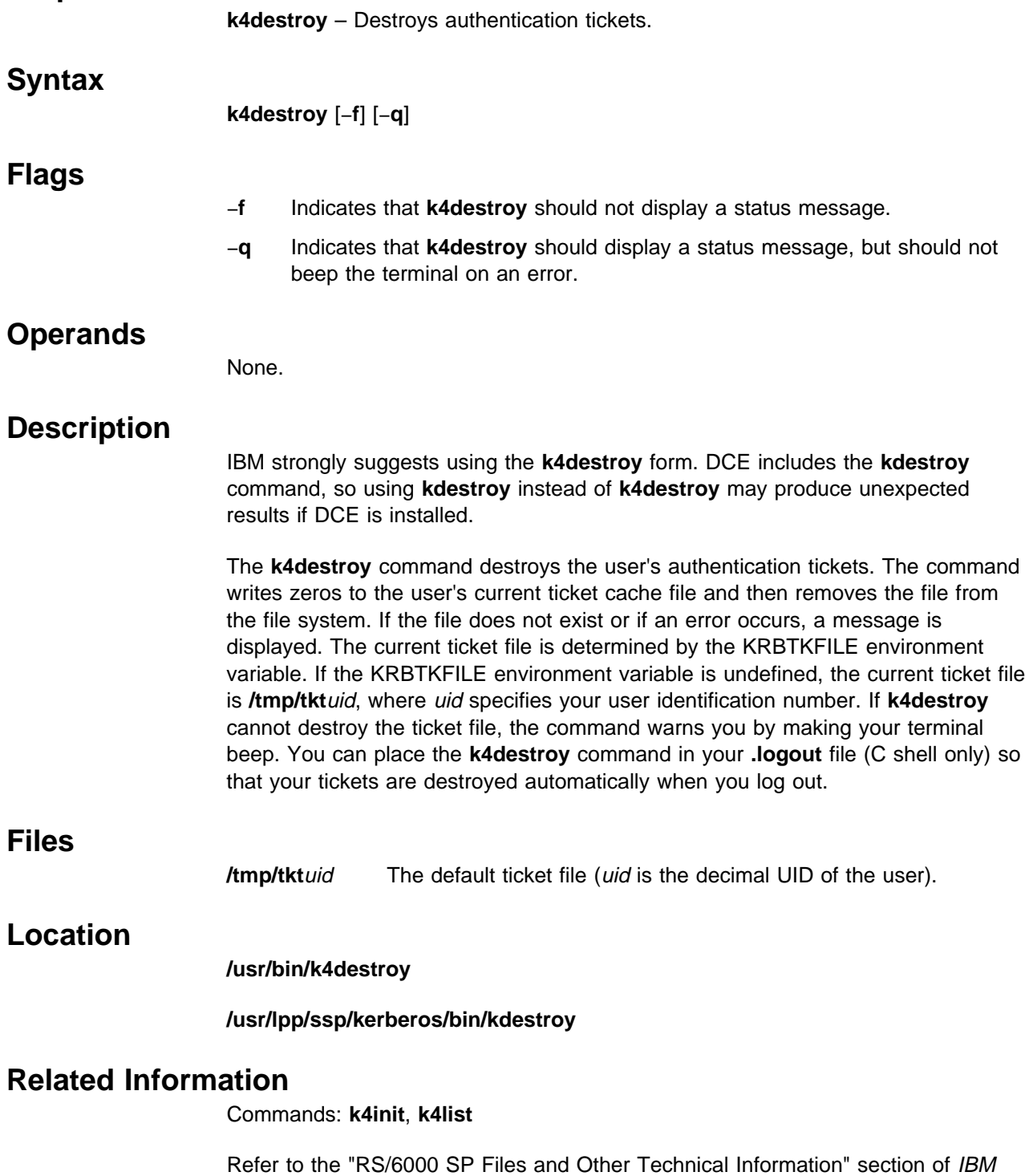

# **Examples**

1. This example shows destroying cached kerberos V4 tickets:

\$k4destroy Tickets destroyed. \$

# **kerberos Daemon**

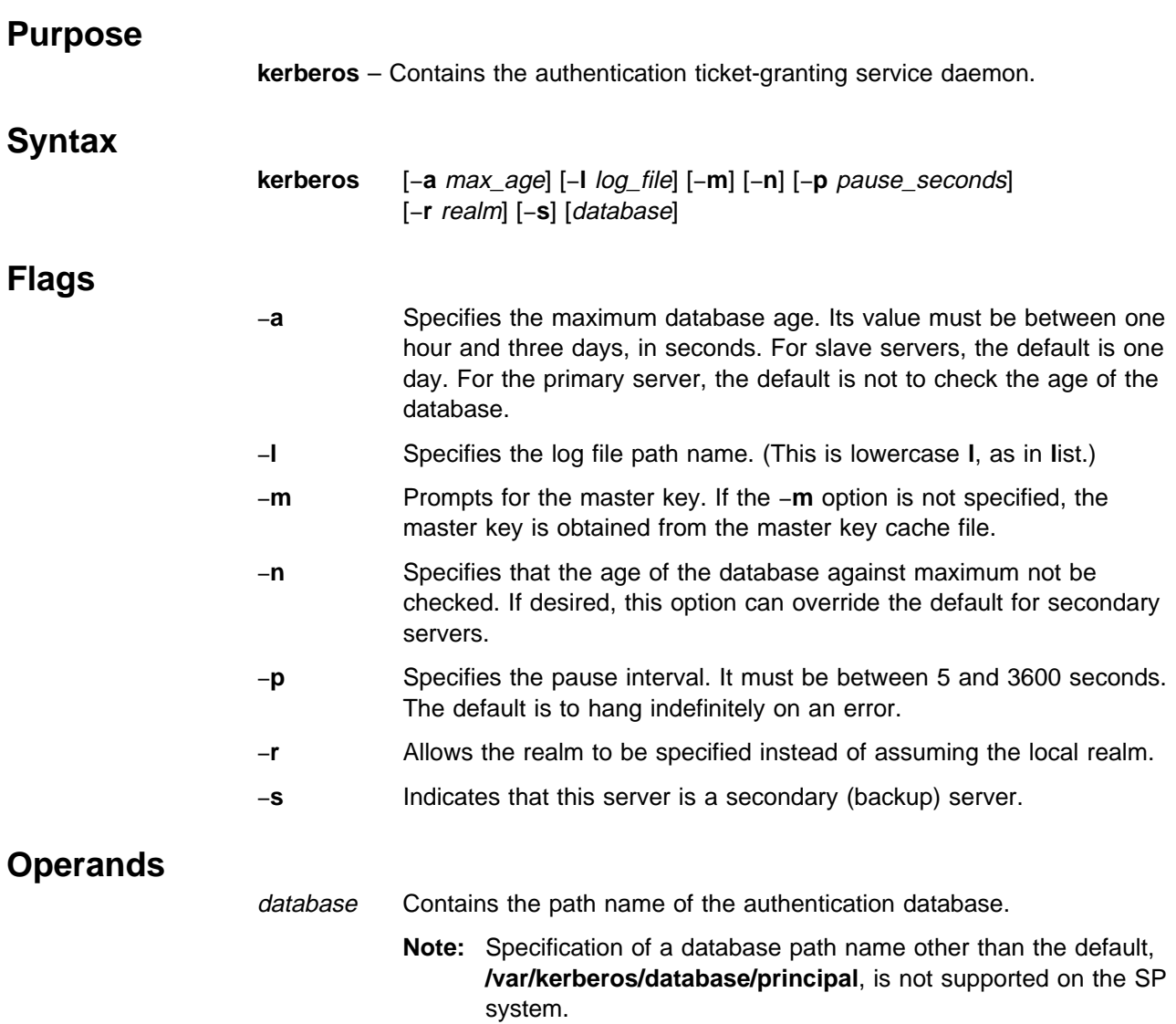

# **Description**

**kerberos** is the daemon program that provides the Authentication Service and the Ticket Granting Service to client programs that want to obtain tickets for authenticated services.

The **kerberos** daemon listens for requests on the **kerberos4/upd** port. If this port is not defined in the **/etc/services** file, it uses port 750.

When you start the server (normally from **init**), you can specify a maximum age for the database files. This can be used to ensure that you do not start a secondary server with out-of-date information. This could occur in a situation where a secondary server system was down when a database update was scheduled.

# **Files**

### **/var/kerberos/database/principal.pag, /var/kerberos/database/principal.dir**

Files containing the authentication database.

**/.k** Master key cache file.

#### **/var/adm/SPlogs/kerberos/kerberos.log, /var/adm/SPlogs/kerberos/kerberos.slave\_log** Log files.

# **Related Information**

Commands: **kdb\_init**, **kprop**, **kpropd**

Refer to the "RS/6000 SP Files and Other Technical Information" section of IBM Parallel System Support Programs for AIX: Command and Technical Reference for additional **Kerberos** information.

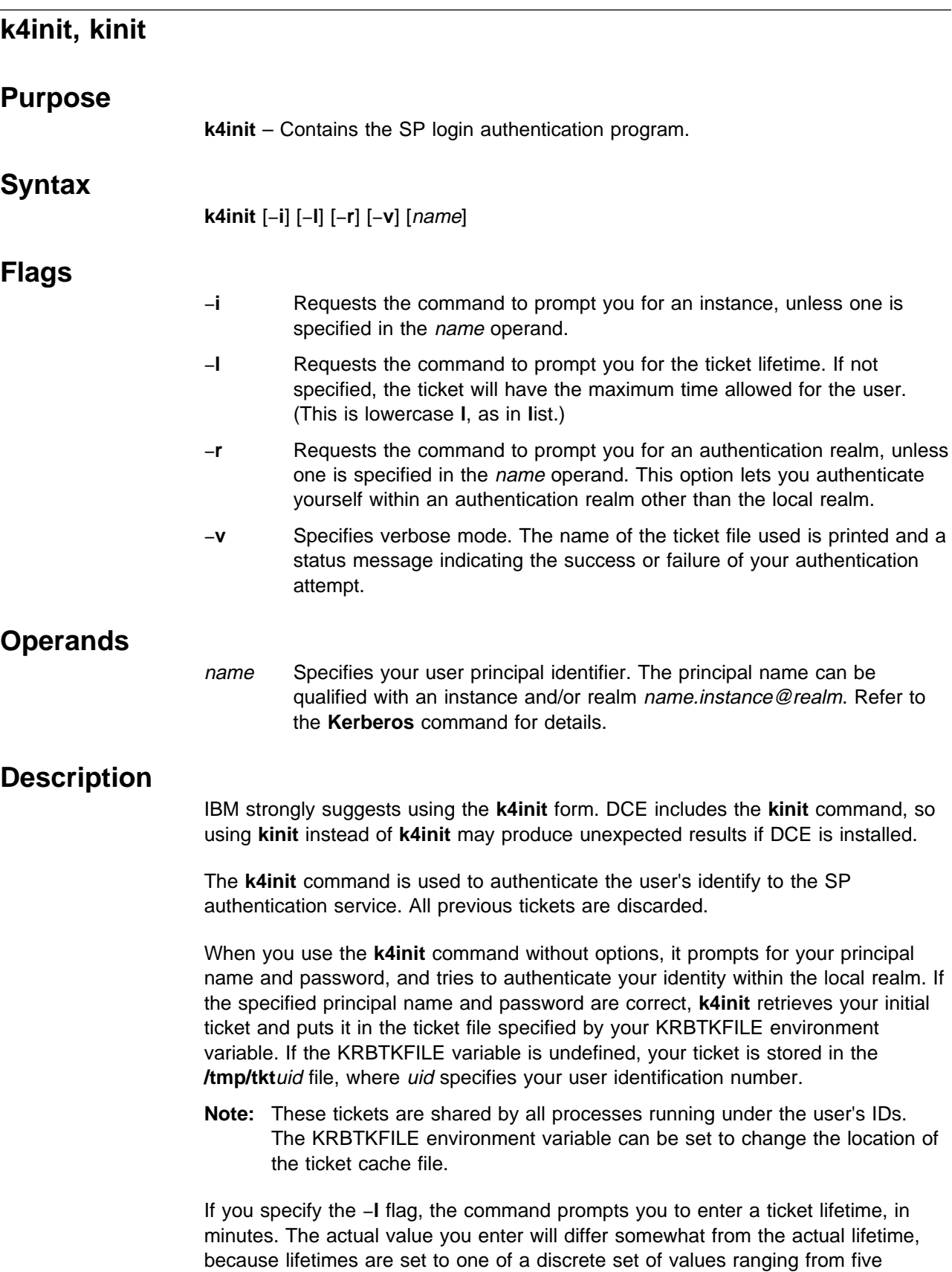

minutes to 30 days. **k4init** rounds the value you enter up to the next higher limit, and applies the maximum that is defined for your Kerberos principal. If you enter a value higher than your allowed limit, **k4init** does not indicate an error, but simply assigns your maximum lifetime in the ticket it creates. Refer to the IBM Parallel System Support Programs for AIX: Administration Guide for the complete list of maximum lifetime values that the administrator can set. The following list shows a representative sample of lifetimes you can request:

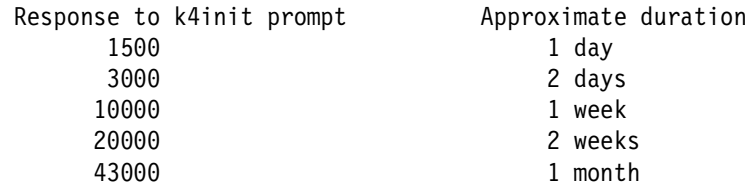

Depending on your security policy, you may want to use the **k4destroy** command to destroy any active tickets before you end your login session. You can place the **k4destroy** command in your **.logout** file (C shell only) so that your tickets are destroyed automatically when you logout.

The KRBTKFILE environment variable is used to specify the ticket cache file used by **k4init** to store authentication tickets.

# **Files**

**/tmp/tkt**uid The default ticket file (uid is the decimal UID of the user).

# **Location**

**/usr/bin/k4init**

**/usr/lpp/ssp/kerberos/bin/kinit**

## **Related Information**

Commands: **k4destroy**, **k4list**

Refer to the "RS/6000 SP Files and Other Technical Information" section of IBM Parallel System Support Programs for AIX: Command and Technical Reference for additional **Kerberos** information.

# **Examples**

1. This example shows logging into kerberos V4 as the principal "richard":

\$k4init richard kerberos Initialization for "richard" Password: \$

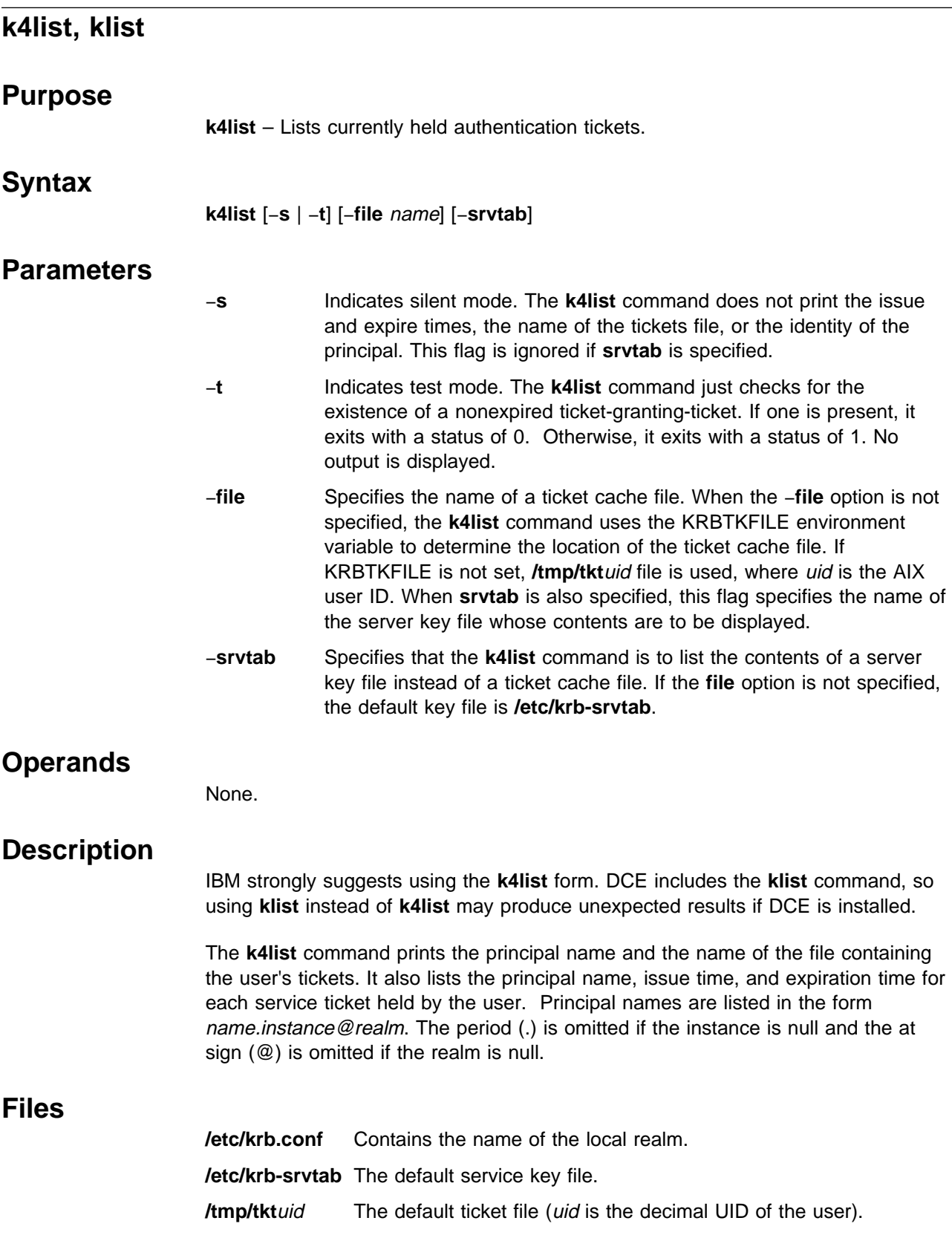

## **Location**

**/usr/bin/k4list**

**/usr/lpp/ssp/kerberos/bin/klist**

### **Related Information**

Commands: **k4destroy**, **kerberos**, **k4init**

### **Examples**

1. This example shows a listing of the default ticket cache file for the root user (uid 0):

# **k4list** Ticket file: /tmp/tktð Principal: root.admin@XYZ.ABC.COM

```
Issued Expires Principal
Nov 12 16:26:11 Dec 12 16:26:11 krbtgt.XYZ.ABC.COM@XYZ.ABC.COM
Nov 12 16:26:46 Dec 12 16:26:46 hardmon.cwksta@XYZ.ABC.COM
Nov 12 16:45:15 Dec 12 16:45:15 rcmd.cwksta@XYZ.ABC.COM
#
```
The second line shows the Kerberos principal acting as client, to whom the tickets belong. This is the user principal you supplied to the **k4init** command, or the **rcmd**.instance service principal used by **rcmdtgt**. The list of tickets always begins with the ticket-granting-ticket. The others are service tickets; in this case for the System Monitor service on the control workstation (**hardmon**) and the SP Remote Command service also on the control workstation (**rcmd**).

2. This example shows the use of **k4list** to display the key versions for service principals on an SP node:

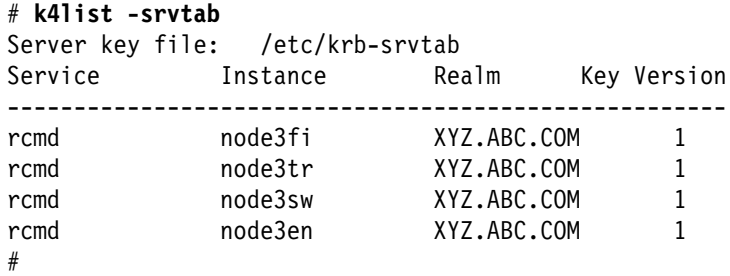

You can determine the versions of service keys in the authentication database by locating the entry for the target service principal in a dump of the SP authentication database. If you have secondary authentication servers, or if you use the procedure for backing up your database that IBM suggests using in IBM Parallel System Support Programs for AIX: Administration Guide, the database dump can be found in file **/var/kerberos/database/slavesave** on the primary server host.

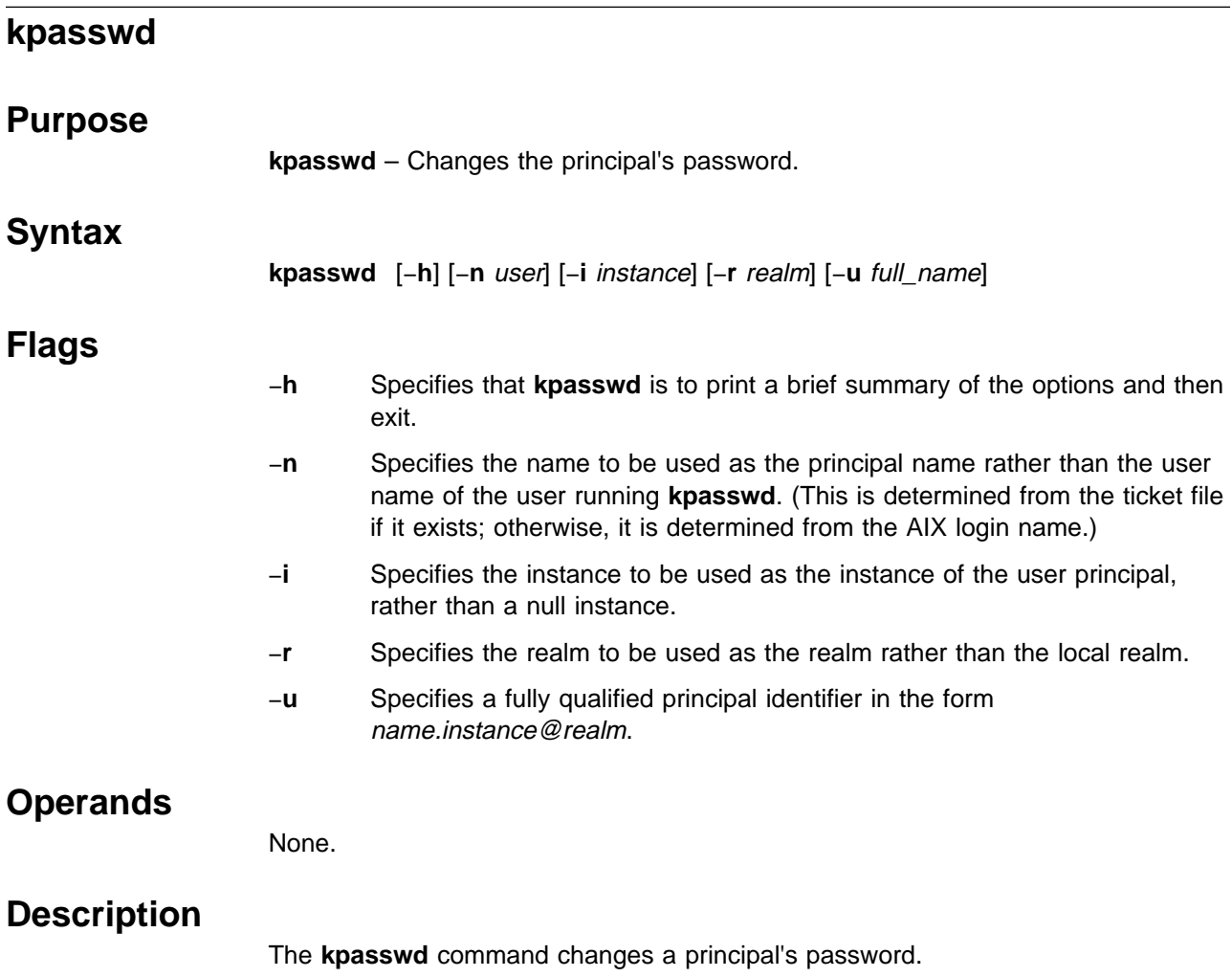

It prompts for the principal's current password. If the old password is correct, the user is prompted twice for a new password. A message is printed indicating the success or failure of the password changing operation.

# **Related Information**

Commands: **kadmin**, **kinit**, **passwd**

Refer to the "RS/6000 SP Files and Other Technical Information" section of IBM Parallel System Support Programs for AIX: Command and Technical Reference for additional **Kerberos** information.

# **kprop**

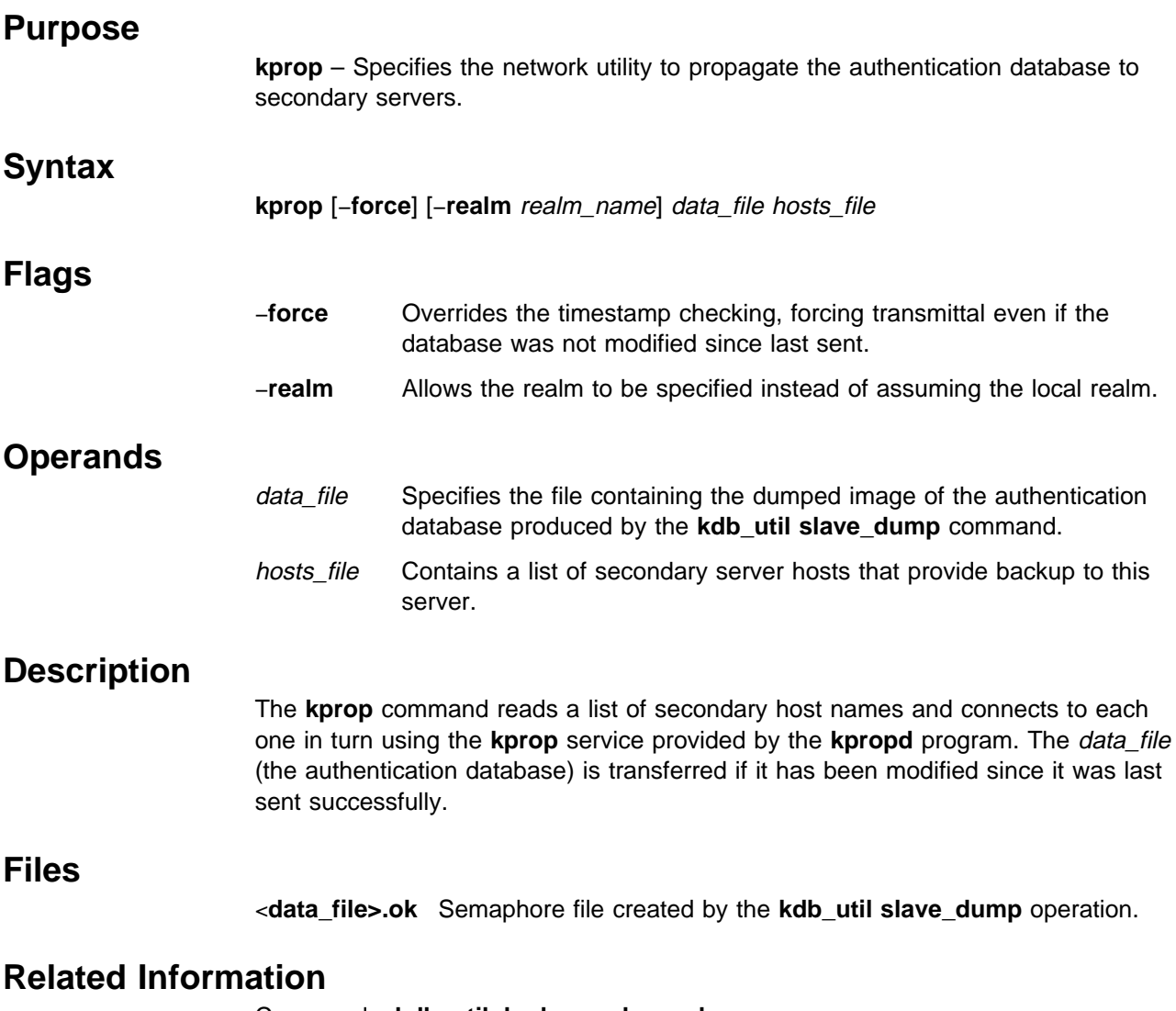

Commands: **kdb\_util**, **kerberos**, **kpropd**

# **kpropd Daemon**

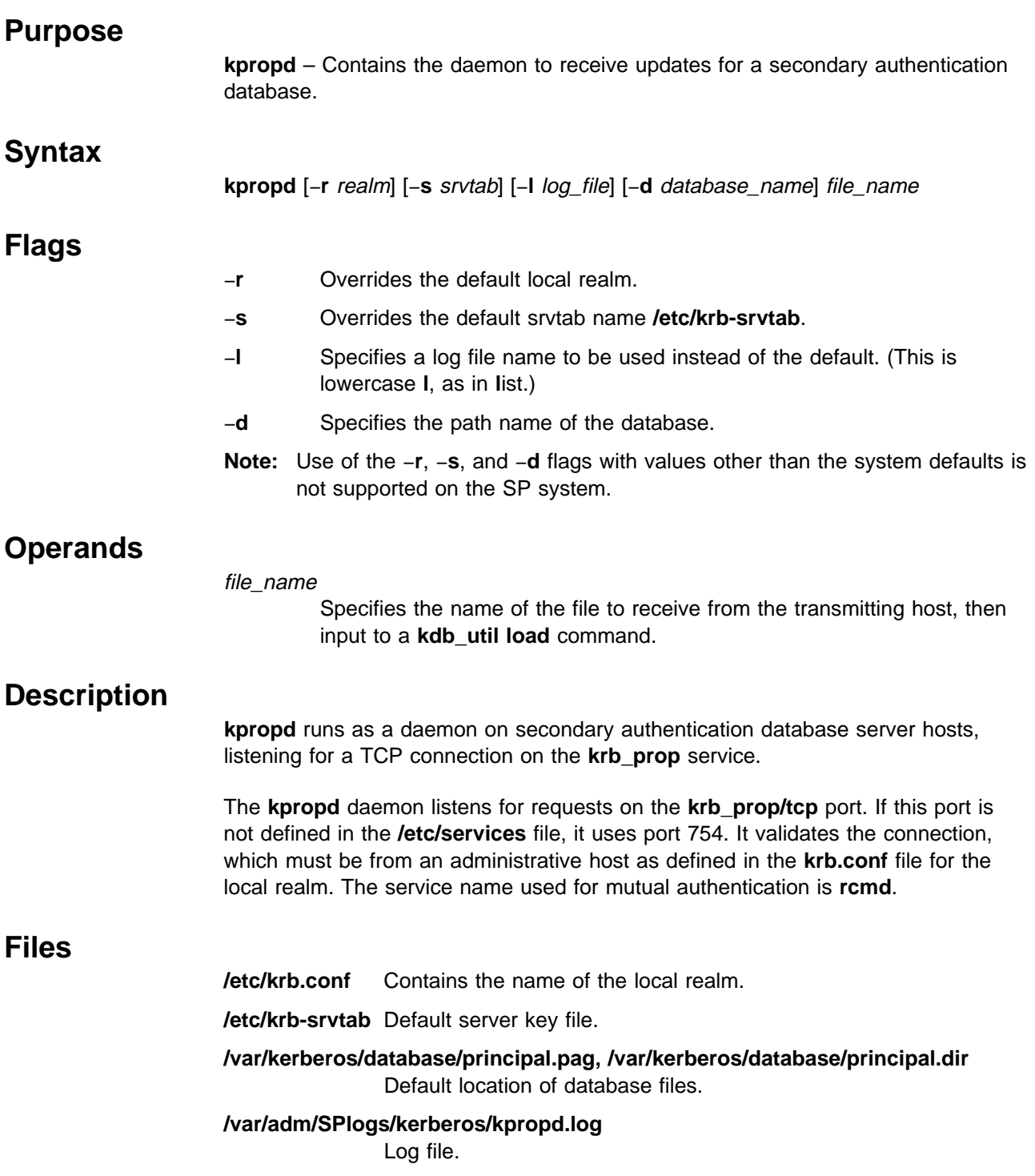

# **Related Information**

Commands: **kdb\_util**, **kerberos**, **kprop**

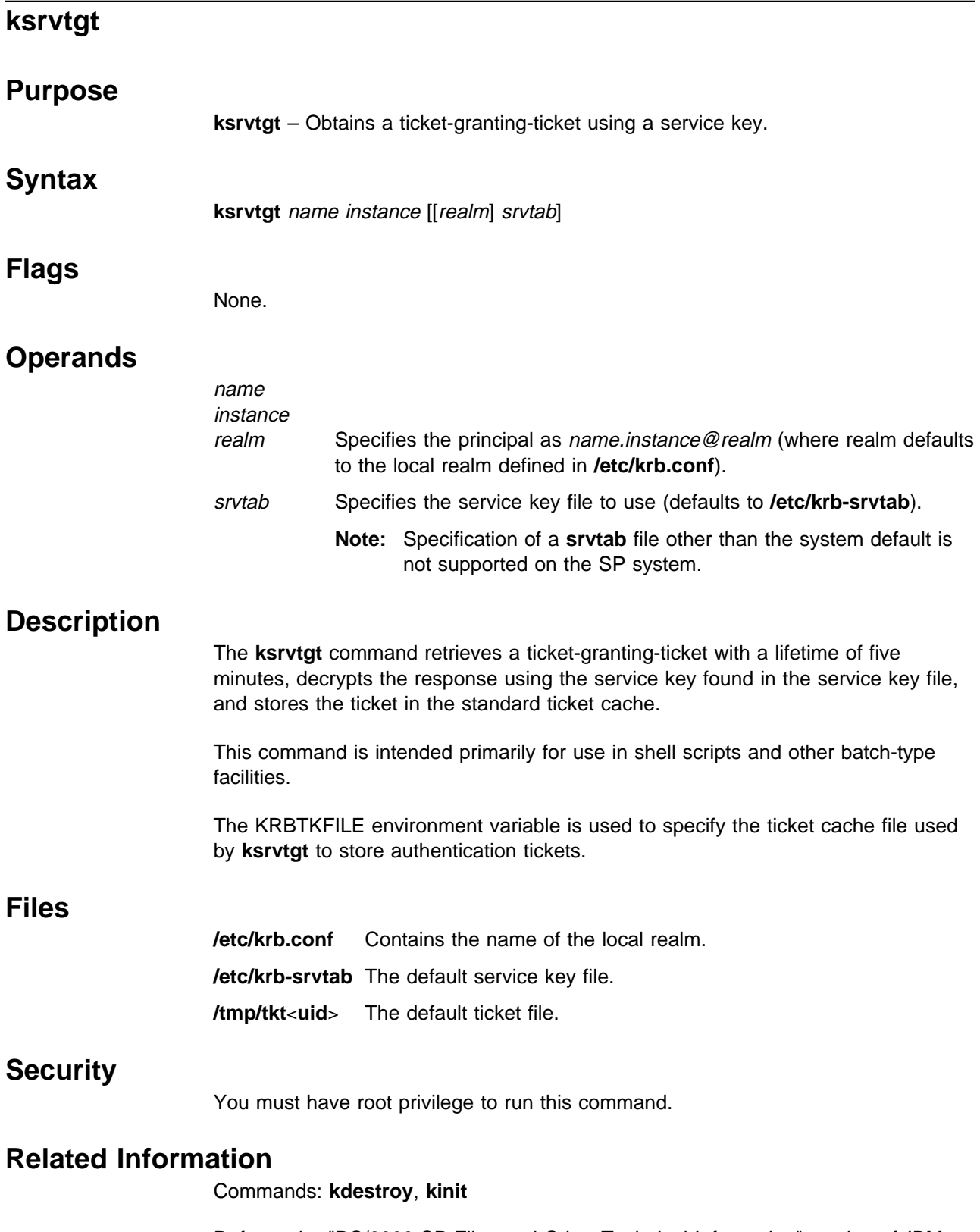

Refer to the "RS/6000 SP Files and Other Technical Information" section of IBM Parallel System Support Programs for AIX: Command and Technical Reference for additional **Kerberos** information.

# **ksrvutil**

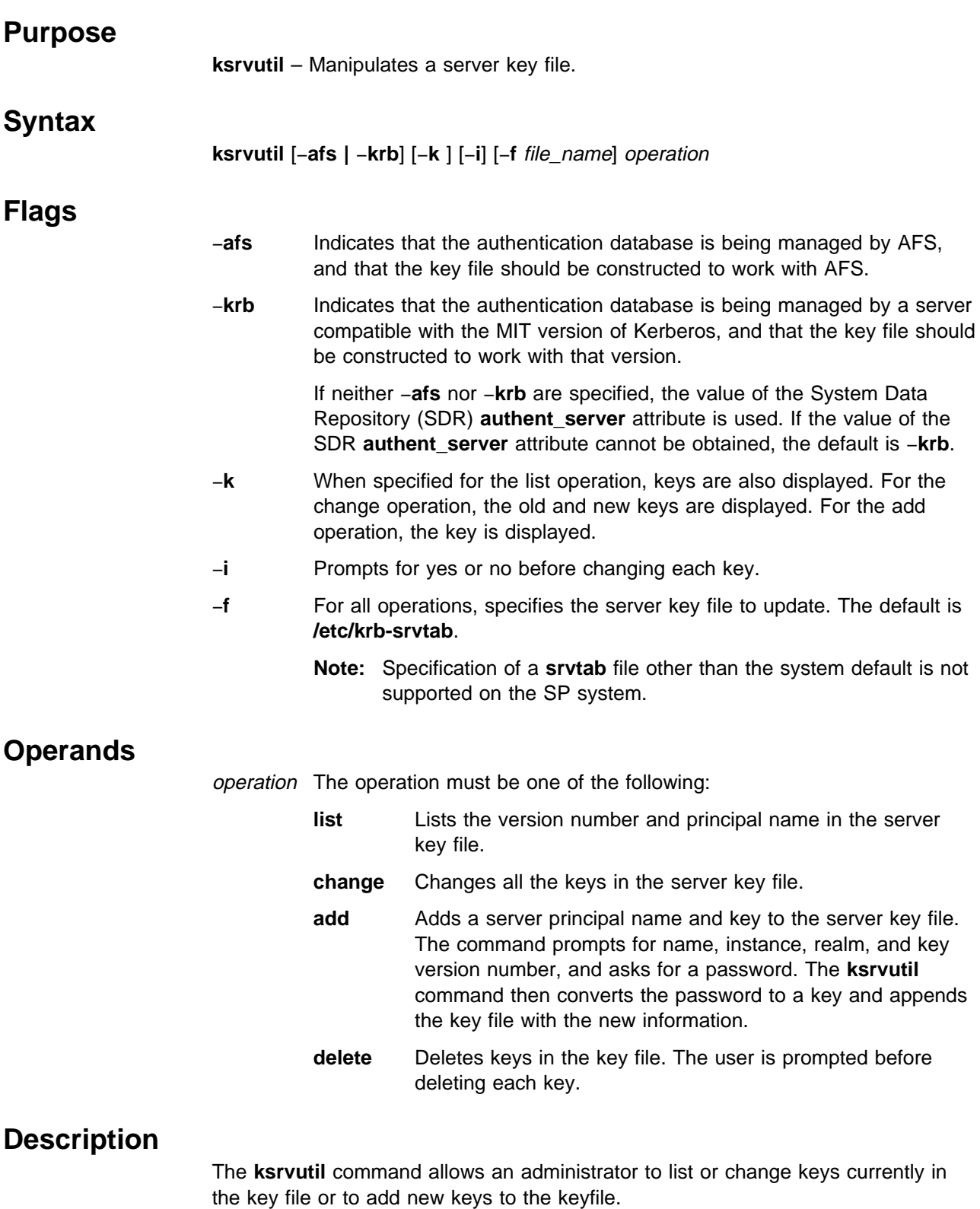

The **ksrvutil** command always backs up the key file before making any changes. If **ksrvutil** fails during a change or add operation, you can recover a usable key file by appending the workfile containing the new and changed keys, file\_name.work to

#### **ksrvutil**

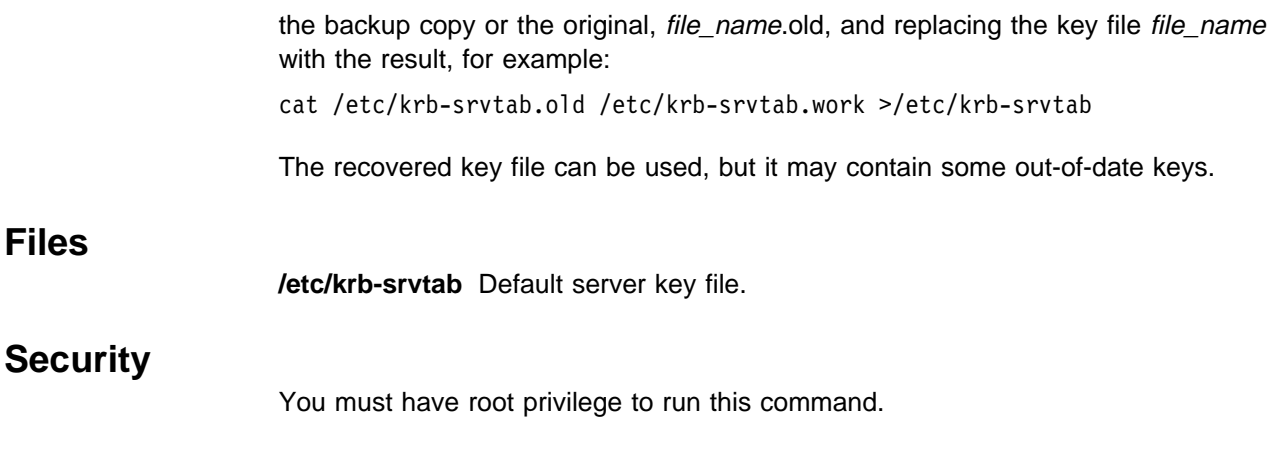

# **Related Information**

Commands: **kadmin**, **ksrvtgt**, **rcmdtgt**

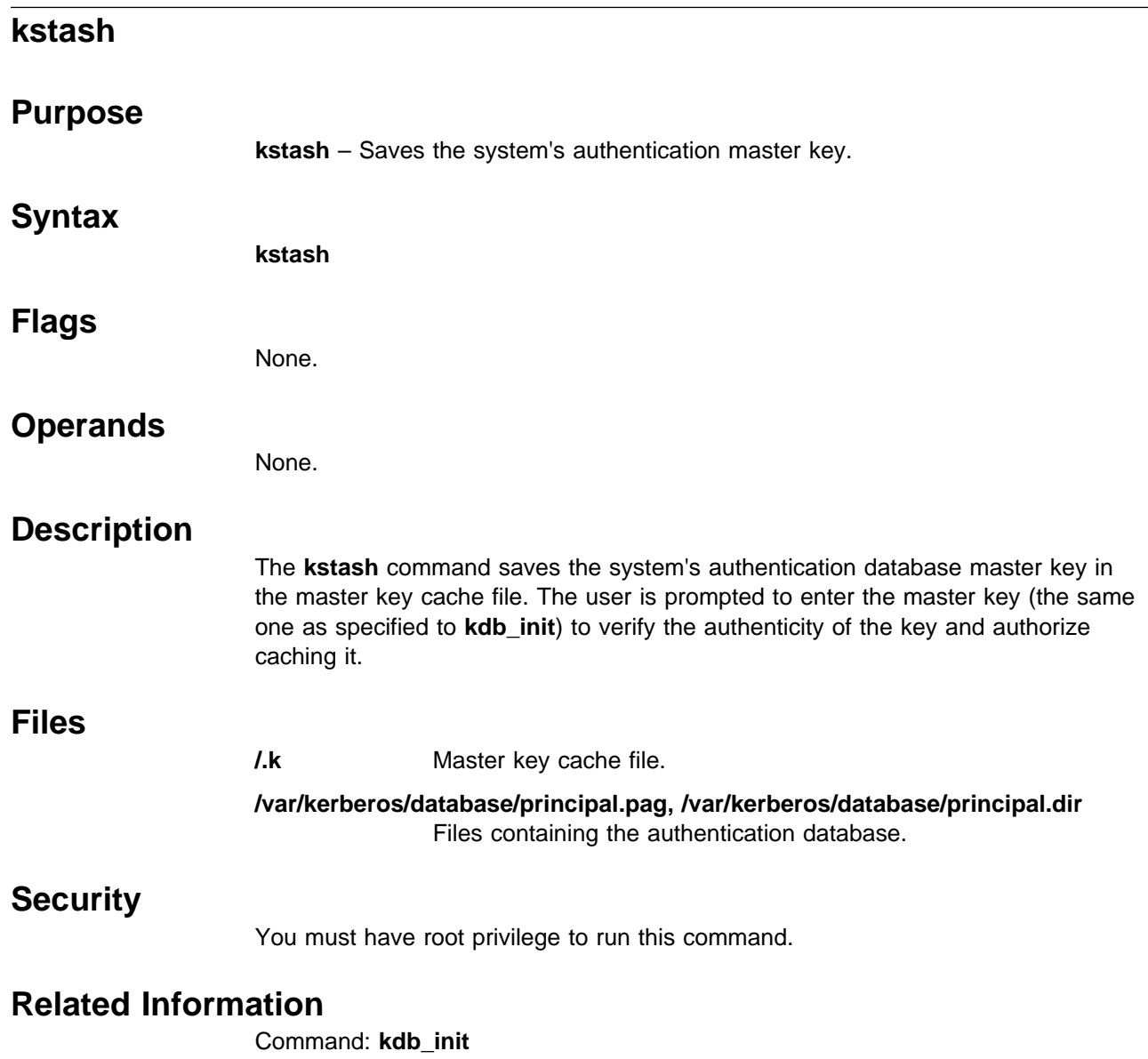

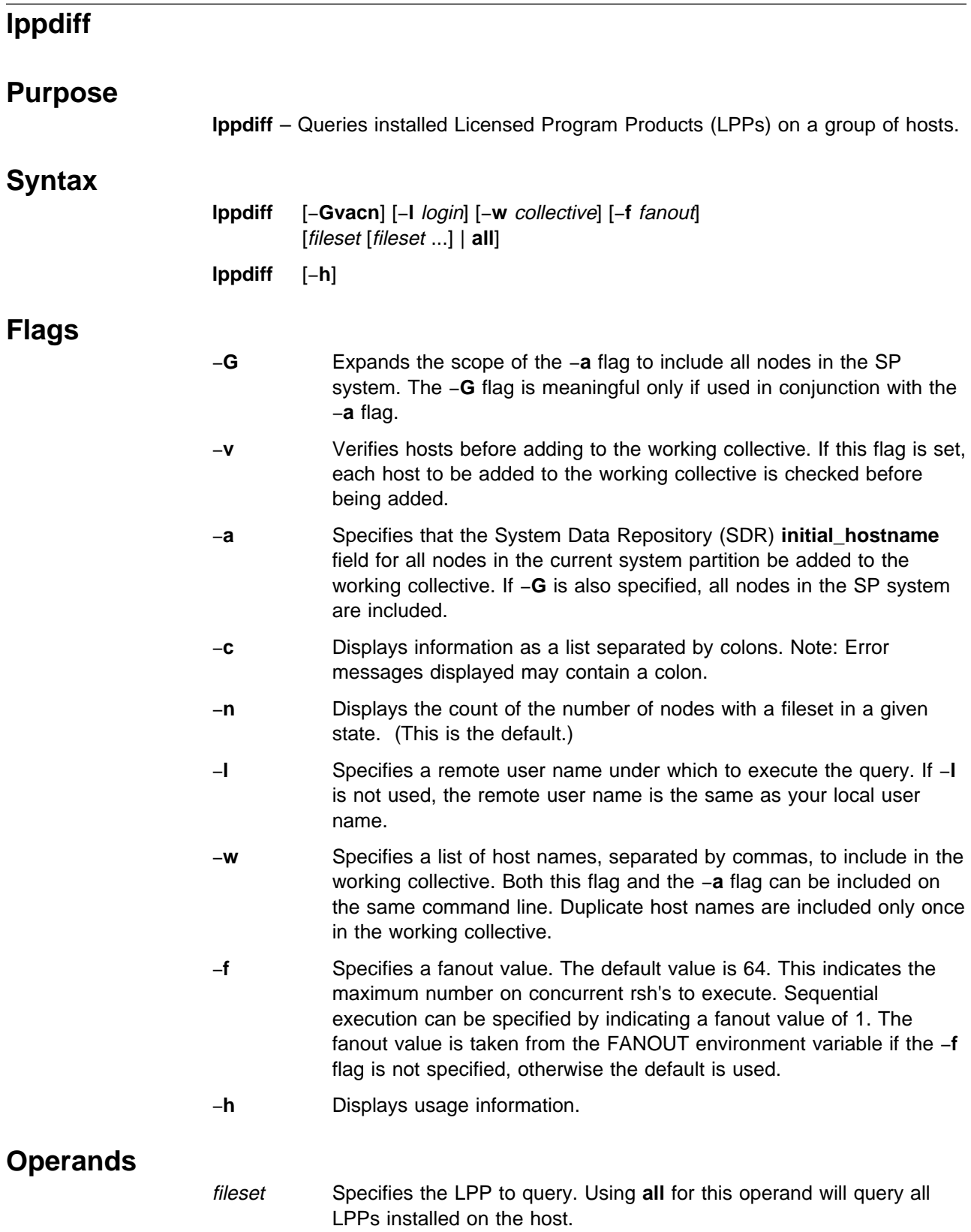

## **Description**

Use this command to query the status of installed LPPs on a group of hosts. The output from each host is collected and identical results are compressed to show the names and a count of the hosts that had identical results.

The **dsh** command is used to execute the queries on the remote hosts. The **lslpp** command is used to get the status of the installed LPPs on the remote hosts. The **lslpp** command is called on each host with the −**l**, −**a**, −**c**, and −**q** flags.

Output from the **lppdiff** command consists of one entry for each unique LPP listing information about that LPP. Each LPP's entry is followed by a list of all hosts that have that LPP installed. An LPP is considered unique if any one of the components in its description differ from that of another. For example, consider two hosts that both have ssp.basic installed. On host 1, it is in the APPLY state and on host 2, it is in the COMMITTED state. These LPPs are considered unique and, therefore, each will get its own set of output from **lppdiff**.

The flags for **lppdiff** are used to direct the **dsh** command to certain hosts and to control its behavior. See the **dsh** command for details on these flags and how to use them.

The fileset operand to **lppdiff** can be one of two things. It can either be **all** which queries and displays information about all LPPs installed on the specified hosts, or it can be the name of a file set to query on the specified hosts. The "\*" character can be used to specify multiple file sets. For example, **lppdiff** −**Ga ssp.\*** queries any file sets starting with "ssp." on all hosts in the system.

### **Examples**

1. To query LPP information for ssp.basic on all nodes in the current system partition, enter:

[k22s] > lppdiff -a ssp.basic

You should receive output similar to the following:

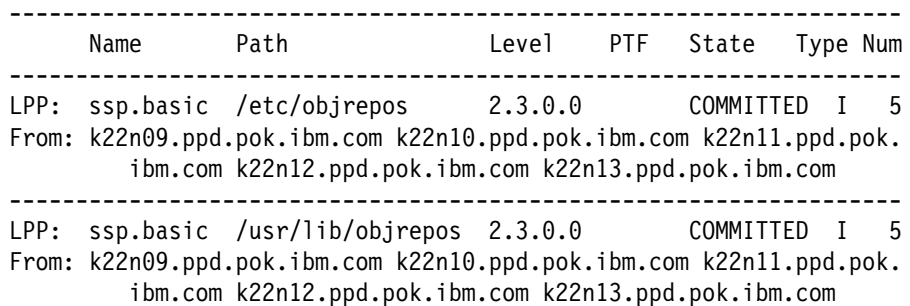

2. To query LPP information for all options starting with X11.base on a specific node, enter:

```
[k22s] > lppdiff -w k22n01 X11.base*
-------------------------------------------------------------------
      Name Path Level PTF State Type Num
-------------------------------------------------------------------
LPP: X11.base.rte /etc/objrepos 4.1.4.ð COMMITTED I 1
From: k22nð1
-------------------------------------------------------------------
LPP: X11.base.smt /etc/objrepos  4.1.4.0  COMMITTED I 1
From: k22nð1
-------------------------------------------------------------------
LPP: X11.base. /usr/lib/objrepos 4.1.ð.ð COMMITTED I 1
      common
From: k22nð1
-------------------------------------------------------------------
LPP: X11.base.lib /usr/lib/objrepos 4.1.4.0 COMMITTED I 1
From: k22nð1
-------------------------------------------------------------------
LPP: X11.base.rte /usr/lib/objrepos 4.1.4.0  COMMITTED I 1
From: k22nð1
-------------------------------------------------------------------
LPP: X11.base.smt /usr/lib/objrepos 4.1.4.0 COMMITTED I 1
From: k22nð1
```
3. To query LPP information for ssp.clients and ssp.bogus (a nonexistent file set) on all nodes in the system, enter:

[k22s] > lppdiff -Ga ssp.clients ssp.bogus ------------------------------------------------------------------- Name Path Level PTF State Type Num ------------------------------------------------------------------- LPP: ssp.clients /etc/objrepos 3.1.ð.ð COMMITTED I 4 From: k22nð3.ppd.pok.ibm.com k22nð4.ppd.pok.ibm.com k22nð7.ppd.pok. ibm.com k22nð8.ppd.pok.ibm.com ------------------------------------------------------------------- LPP: ssp.clients /etc/objrepos 2.4.ð.6 APPLIED F 4 From: k22nð3.ppd.pok.ibm.com k22nð4.ppd.pok.ibm.com k22nð7.ppd.pok. ibm.com k22nð8.ppd.pok.ibm.com ------------------------------------------------------------------- LPP: ssp.clients /etc/objrepos 2.3.0.0 COMMITTED I 8 From: k22nð1.ppd.pok.ibm.com k22nð5.ppd.pok.ibm.com k22nð6.ppd.pok. ibm.com k22nð9.ppd.pok.ibm.com k22n1ð.ppd.pok.ibm.com k22n11.ppd.pok.ibm.com k22n12.ppd.pok.ibm.com k22n13.ppd. pok.ibm.com ------------------------------------------------------------------- LPP: ssp.clients /usr/lib/objrepos 3.1.0.0 COMMITTED I 4 From: k22nð3.ppd.pok.ibm.com k22nð4.ppd.pok.ibm.com k22nð7.ppd.pok. ibm.com k22nð8.ppd.pok.ibm.com ------------------------------------------------------------------- LPP: ssp.clients /usr/lib/objrepos 2.4.ð.6 APPLIED F 4 From: k22nð3.ppd.pok.ibm.com k22nð4.ppd.pok.ibm.com k22nð7.ppd.pok. ibm.com k22nð8.ppd.pok.ibm.com ------------------------------------------------------------------- LPP: ssp.clients /usr/lib/objrepos 2.3.0.0 COMMITTED I 8 From: k22nð1.ppd.pok.ibm.com k22nð5.ppd.pok.ibm.com k22nð6.ppd.pok. ibm.com k22nð9.ppd.pok.ibm.com k22n1ð.ppd.pok.ibm.com k22n11.ppd.pok.ibm.com k22n12.ppd.pok.ibm.com k22n13.ppd. pok.ibm.com ========================= Errors =================================== Error: /bin/lslpp: Fileset ssp.bogus not installed. From: k22nð1.ppd.pok.ibm.com k22nð5.ppd.pok.ibm.com k22nð6.ppd.pok. ibm.com k22nð3.ppd.pok.ibm.com k22nð4.ppd.pok.ibm.com k22nð7.ppd.pok.ibm.com k22nð8.ppd.pok.ibm.com k22nð9.ppd. pok.ibm.com k22n1ð.ppd.pok.ibm.com k22n11.ppd.pok.ibm.com k22n12.ppd.pok.ibm.com k22n13.ppd.pok.ibm.com --------------------------------------------------------------------

4. To query LPP information for ssp.clients and ssp.bogus (a non-existent file set) on all nodes in the system, and have the results displayed as a list separated by colons, enter:

```
[k22s] > lppdiff -Gac ssp.clients ssp.bogus
       From:Name:Path:Level:PTF:State:Type:Num
       k22nð3.ppd.pok.ibm.com,k22nð4.ppd.pok.ibm.com,
         k22nð7.ppd.pok.ibm.com,k22nð8.ppd.pok.ibm.com:ssp.clients:
         /etc/objrepos:3.1.ð.ð::COMMITTED:I:4
       k22nð3.ppd.pok.ibm.com,k22nð4.ppd.pok.ibm.com,
         k22nð7.ppd.pok.ibm.com,k22nð8.ppd.pok.ibm.com:ssp.clients:
         /etc/objrepos:2.4.ð.6::APPLIED:F:4
       k22nð1.ppd.pok.ibm.com k22nð5.ppd.pok.ibm.com
         k22nð6.ppd.pok.ibm.com,k22nð9.ppd.pok.ibm.com
         k22n1ð.ppd.pok.ibm.com k22n11.ppd.pok.ibm.com,
         k22n12.ppd.pok.ibm.com k22n13.ppd.pok.ibm.com:ssp.clients:
         /etc/objrepos:2.3.ð.ð::COMMITTED:I:8
       k22nð3.ppd.pok.ibm.com k22nð4.ppd.pok.ibm.com
         k22nð7.ppd.pok.ibm.com,k22nð8.ppd.pok.ibm.com:ssp.clients:
         /usr/lib/objrepos:3.1.ð.ð::COMMITTED:I:4
       k22nð3.ppd.pok.ibm.com k22nð4.ppd.pok.ibm.com
         k22nð7.ppd.pok.ibm.com,k22nð8.ppd.pok.ibm.com:ssp.clients:
         /usr/lib/objrepos:2.4.ð.6::APPLIED:F:4
       k22nð1.ppd.pok.ibm.com k22nð5.ppd.pok.ibm.com
         k22nð6.ppd.pok.ibm.com,k22nð9.ppd.pok.ibm.com
         k22n1ð.ppd.pok.ibm.com k22n11.ppd.pok.ibm.com,
       k22n12.ppd.pok.ibm.com k22n13.ppd.pok.ibm.com:ssp.clients:
         /usr/lib/objrepos:2.3.ð.ð::COMMITTED:I:8
       From:Error
       k22nð1.ppd.pok.ibm.com k22nð5.ppd.pok.ibm.com
         k22nð6.ppd.pok.ibm.com,k22nð3.ppd.pok.ibm.com
         k22nð4.ppd.pok.ibm.com k22nð7.ppd.pok.ibm.com,
         k22nð8.ppd.pok.ibm.com k22nð9.ppd.pok.ibm.com
         k22n1ð.ppd.pok.ibm.com,k22n11.ppd.pok.ibm.com
         k22n12.ppd.pok.ibm.com k22n13.ppd.pok.ibm.com:
       /bin/lslpp: Fileset ssp.bogus not installed.
```
# **lsauthpar**

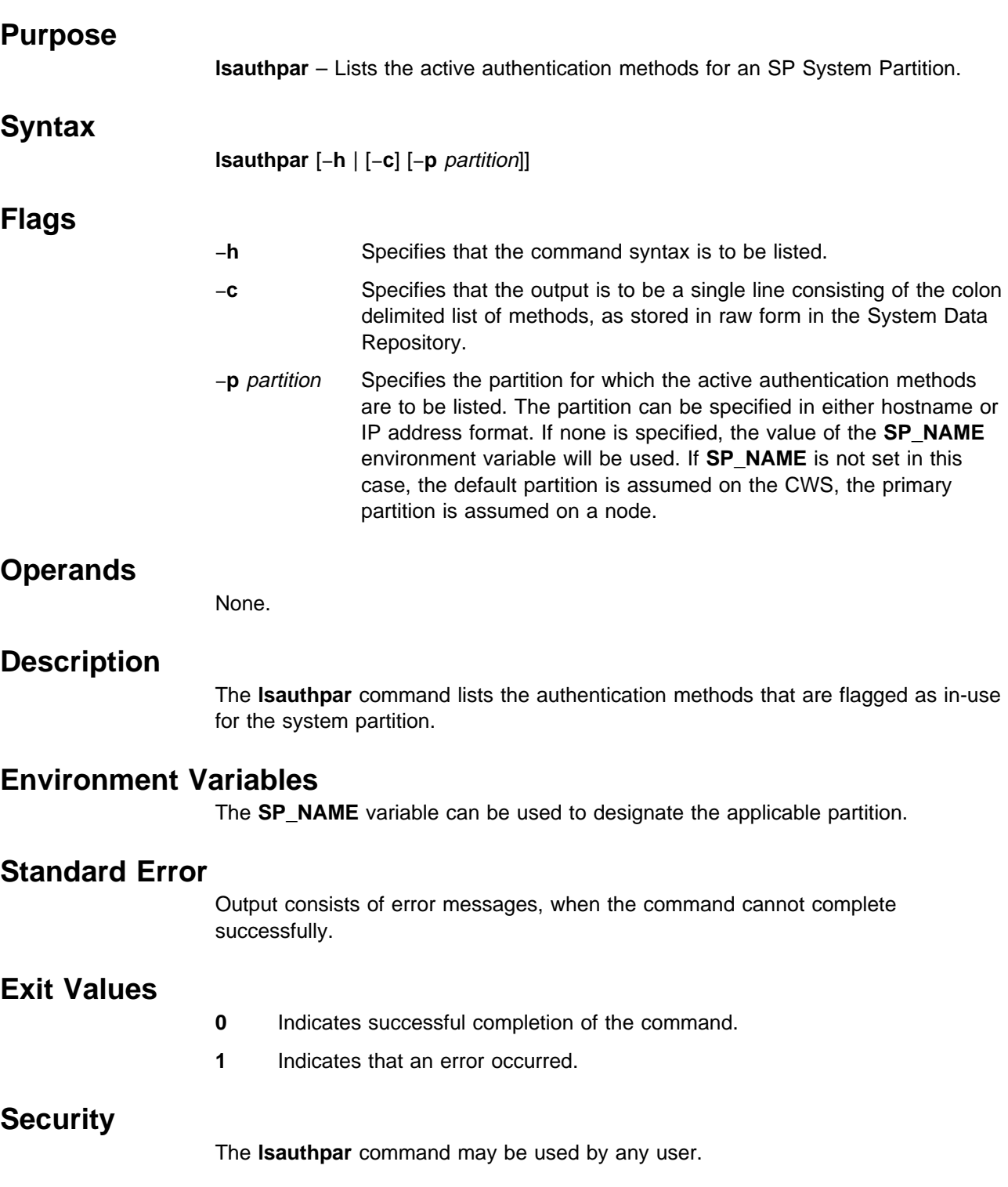

# **Implementation Specifics**

This command is part of the IBM Parallel System Support Programs (PSSP) Licensed Program Product (LPP) (fileset **ssp.clients**).

### **Prerequisite Information**

The chapters on security in the IBM Parallel System Support Programs for AIX: Administration Guide.

### **Location**

#### **/usr/lpp/ssp/bin/lsauthpar**

# **Examples**

- 1. To list the authentication methods for the current partition, enter:
	- \$lsauthpar Kerberos 5 Kerberos 4 Standard Aix
- 2. To list the authentication methods for a partition known by IP address, enter:

\$lsauthpar -p 12ð.14.89.1ð Kerberos 4 Standard Aix

3. To list in colon format the remote command authentication methods for a partition known by IP address, enter:

\$lsauthpar -c -p 12ð.14.89.1ð k4:std

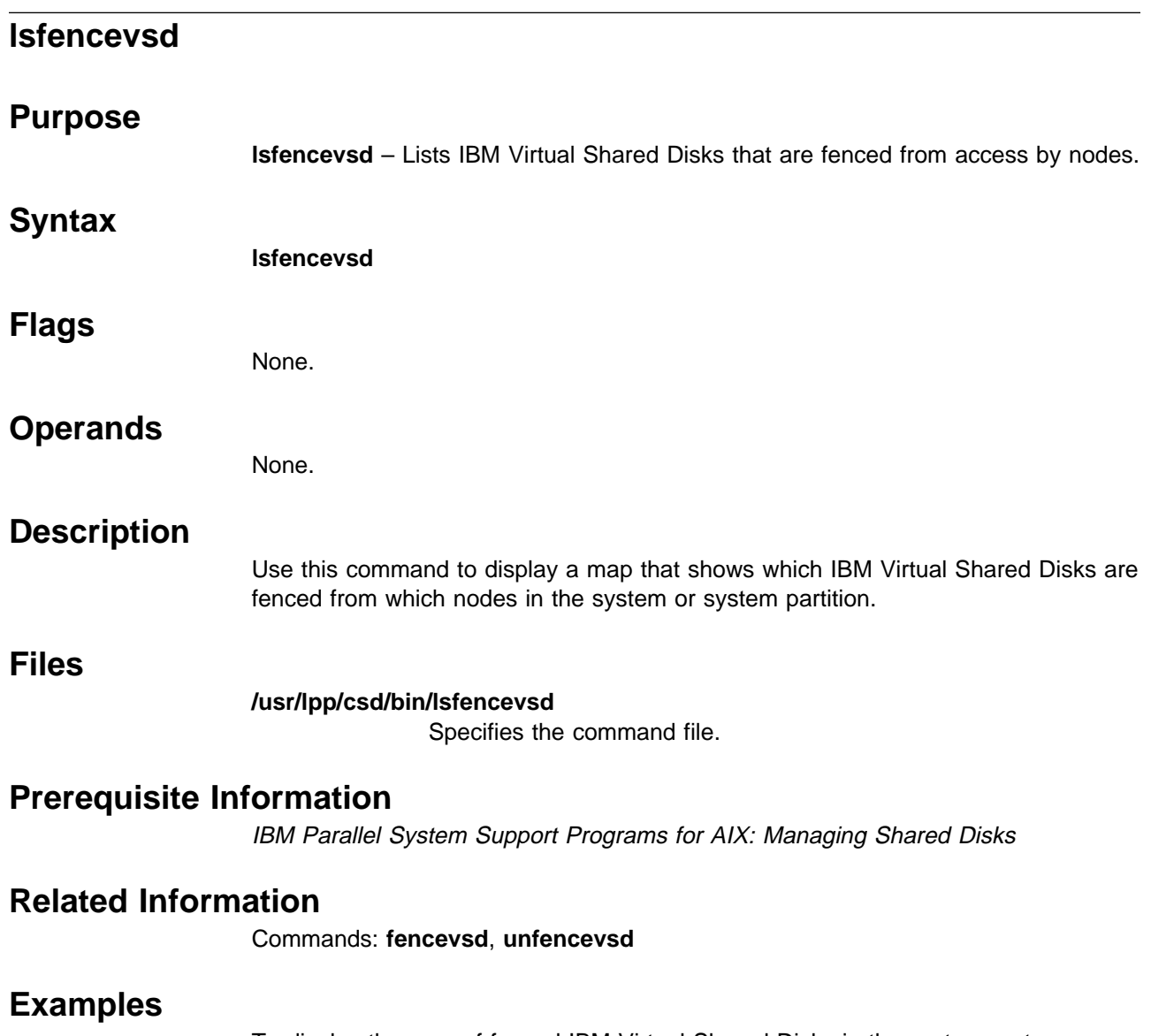

To display the map of fenced IBM Virtual Shared Disks in the system, enter: lsfencevsd

The system displays a map similar to the following:

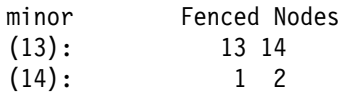

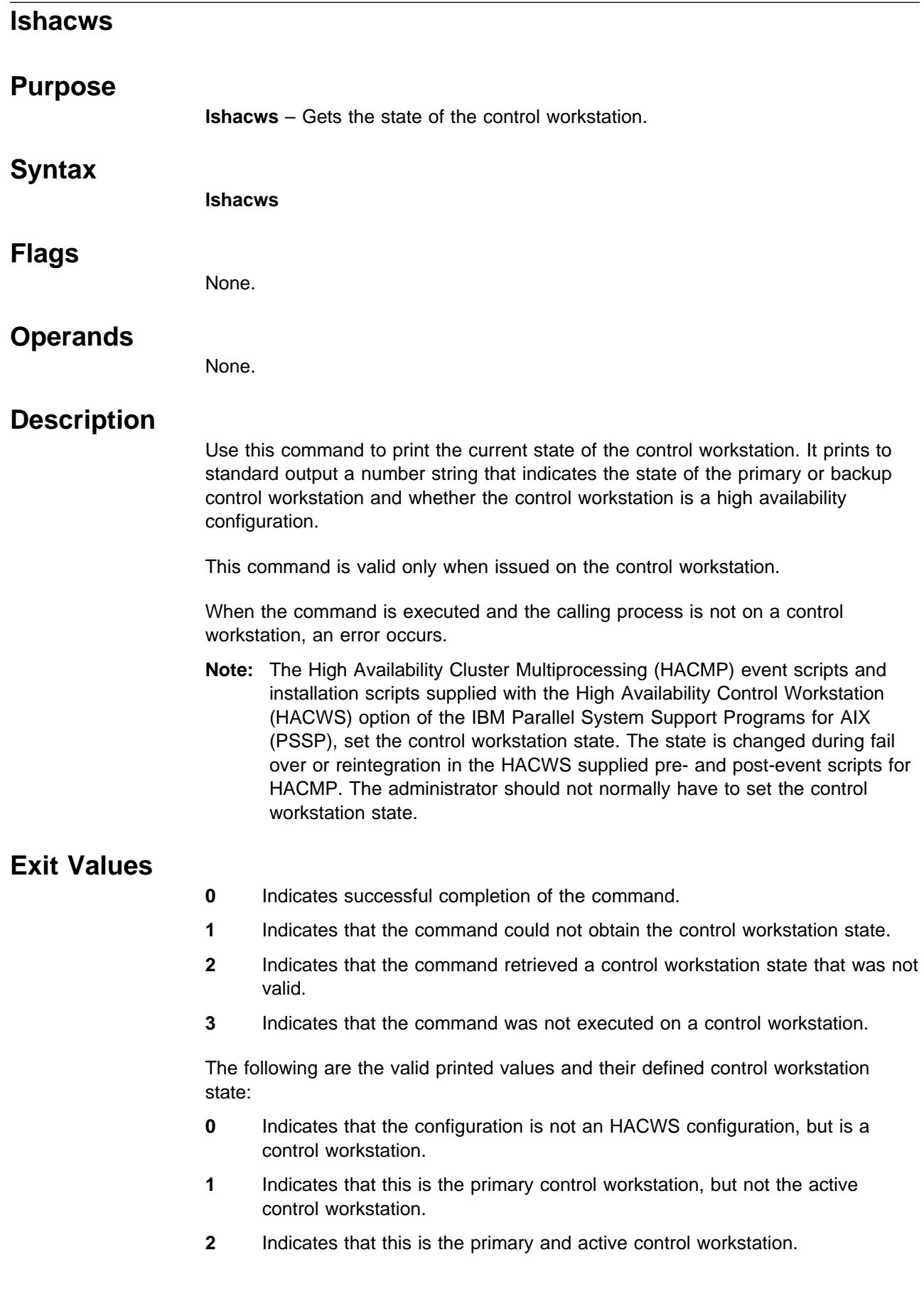

- **16** Indicates that this is the backup control workstation and not the active control workstation.
- **32** Indicates that this is the backup and active control workstation.

### **Prerequisite Information**

Refer to IBM Parallel System Support Programs for AIX: Administration Guide for information on the HACWS option.

## **Location**

**/usr/bin/lshacws**

### **Related Information**

Command: **sethacws**

Subroutines: **hacws\_set**, **hacws\_stat**

## **Examples**

1. To determine if a node is a backup and active control workstation, enter: lshacws

Results: 32

2. To determine if a node is a backup and inactive control workstation, enter:

lshacws Results: 16

3. To determine if a node is a primary and active control workstation, enter:

lshacws Results: 2

4. To determine if a node is a primary and inactive control workstation, enter:

```
lshacws
Results: 1
```
5. To determine if a node is a control workstation but not an HACWS configuration, enter:

**lshacws** Results: ð

6. To determine if a node is not a control workstation, enter:

```
lshacws
Results: An error occurs and the exit value = 3
```
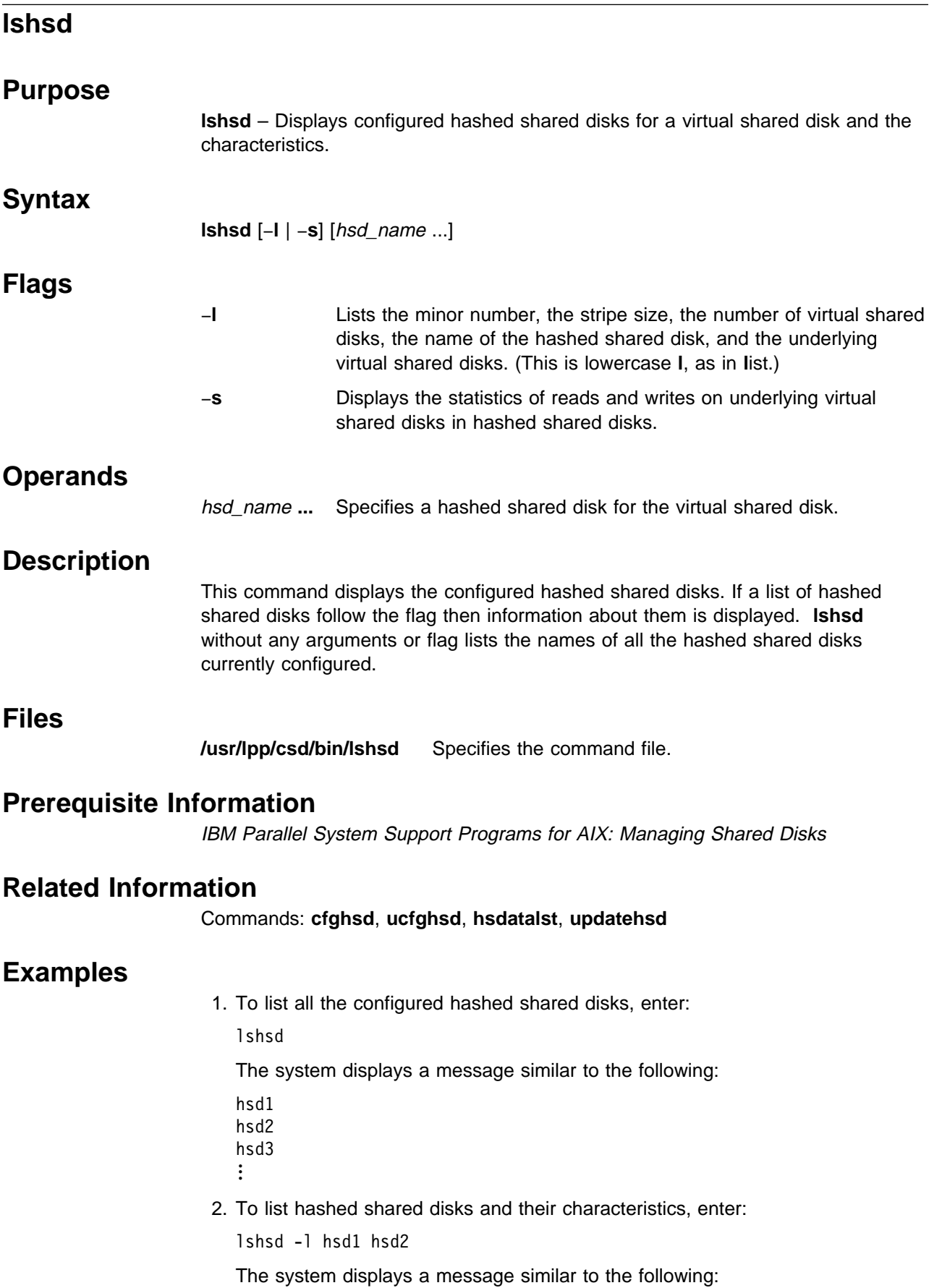

#### **lshsd**

```
HSD name=hsd1 Stripe size=32768 Hsd minorno=1 numVsds=2
      option=protectlvcb size_in_MB=4ð
vsd.rlvð1
vsd.rlvð2
HSD_name=hsd2 Stripe_size=32768 Hsd_minorno=1 numVsds=3
      option=protectlvcb size_in_MB=4ð
vsd.rlvð3
vsd.rlvð4
vsd.rlvð5
```
3. To list statistical information about hashed shared disk hsd1, enter:

lshsd -s hsd1

The system displays a message similar to the following:

 9 hsd parallelism ð READ requests not at page boundary ð WRITE requests not at page boundary HSD\_name=hsd1 Stripe\_size=4ð96 HSD\_minorno=1 numVSDs=2 option=protect\_lvcb size\_in\_MB=4ð number\_read number\_write vsd\_name 16 16 vsdn $\overline{01v1}$ 16 16 vsdnð2v1

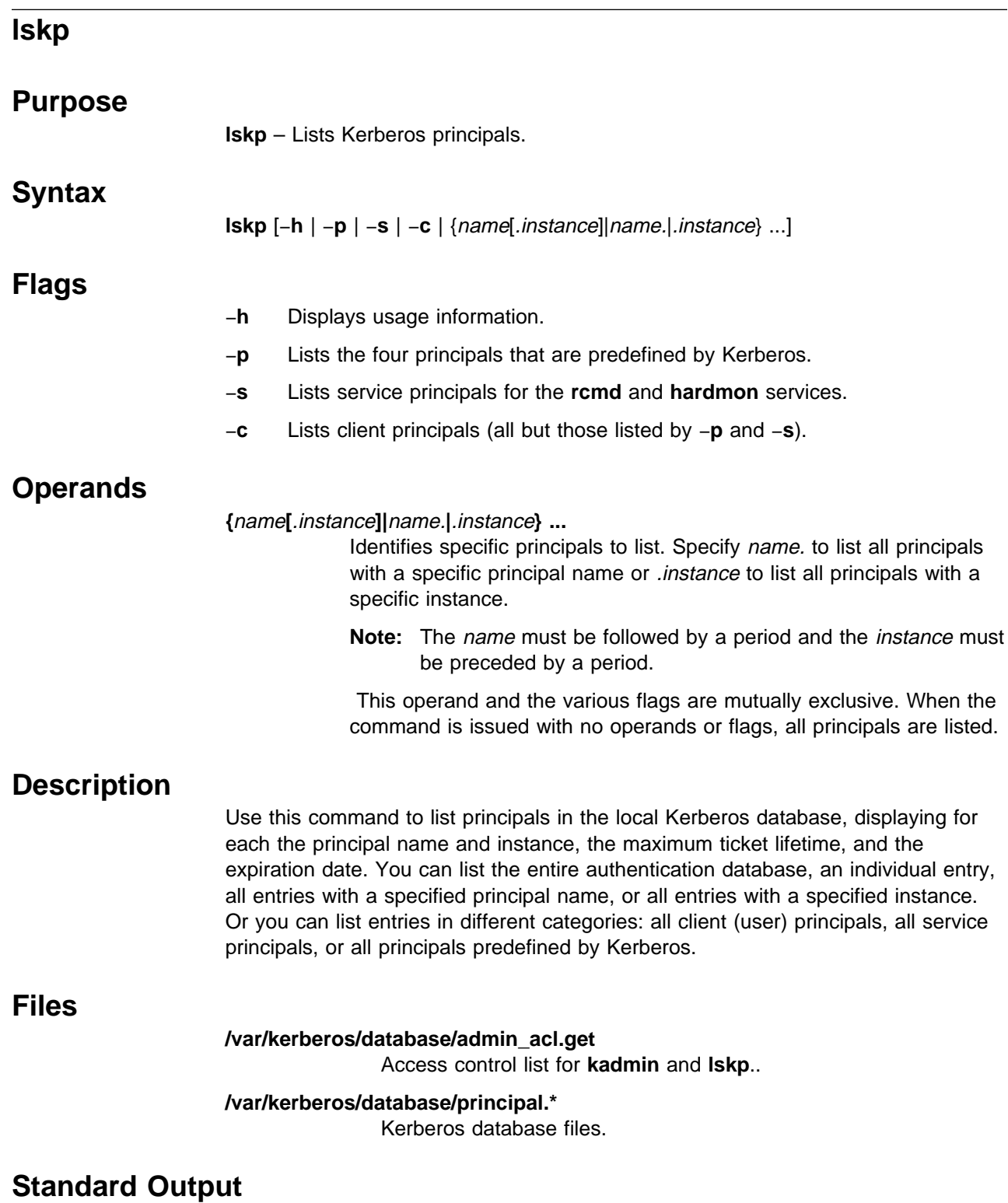

For each principal, the **lskp** command displays the principal identifier as name.instance (on a separate line if its length exceeds twenty characters), and the principal's attributes. The maximum ticket lifetime is the maximum period that a Ticket-Granting-Ticket issued to this principal will be valid. Any ticket lifetime up to this value can be requested using an option on the **kinit** command. The key version is an integer set to one when the principal is created and incremented each
time the password is changed. The principal's expiration date is displayed in local time, based on the setting of the TZ environment variable.

### **Exit Values**

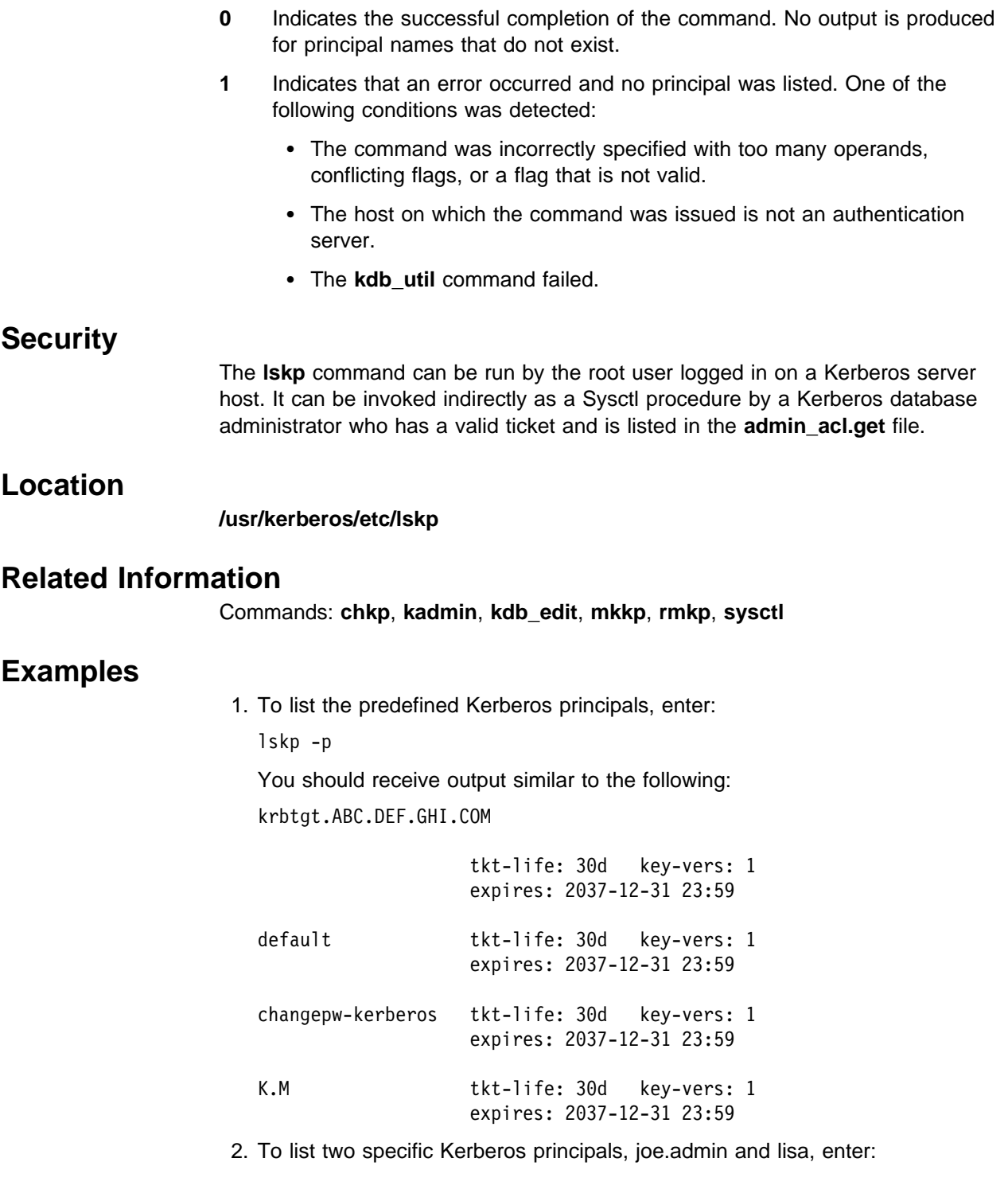

lskp joe.admin lisa

You should receive output similar to the following:

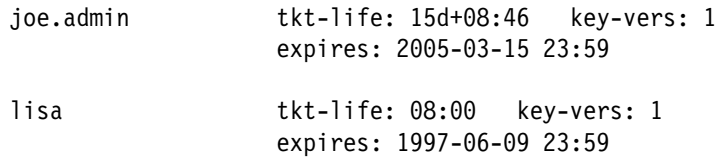

## **lsvsd**

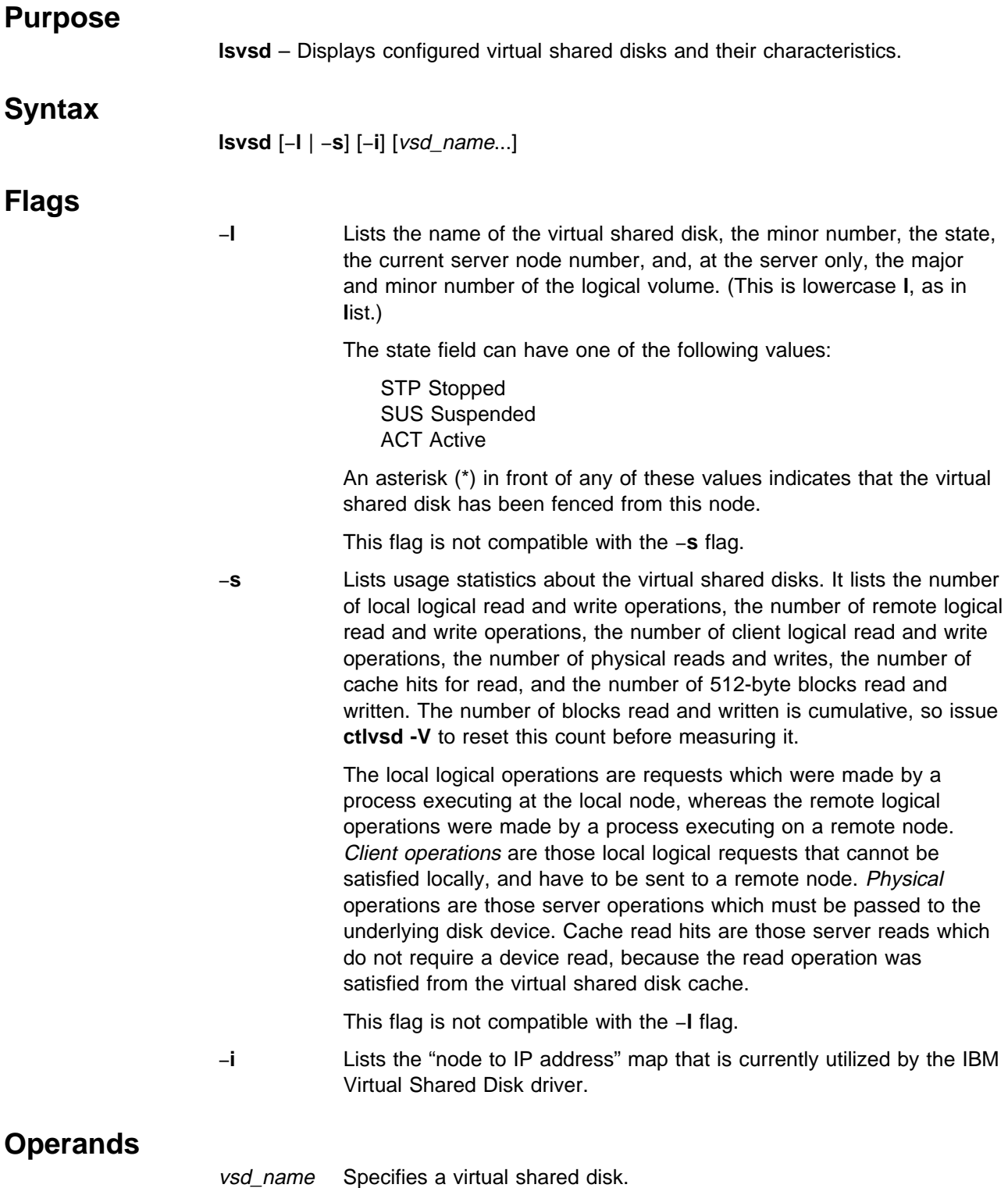

**lsvsd**

### **Description**

The **lsvsd** command displays information about virtual shared disks currently configured on the node on which the command is run. If a list of virtual shared disks follows the flags, information about those virtual shared disks is displayed. **lsvsd** with no arguments or flags lists the names of all the virtual shared disks currently configured on the node.

The **lsvsd** command displays information about both the configuration and the usage of a virtual shared disk.

You can use the System Management Interface Tool (SMIT) to run the **lsvsd** command. To use SMIT, enter:

smit vsd\_mgmt

and select the Show All Managed Virtual Shared Disk Characteristics option.

#### **Files**

**/usr/lpp/csd/bin/lsvsd** Specifies the command file.

#### **Prerequisite Information**

IBM Parallel System Support Programs for AIX: Managing Shared Disks

#### **Related Information**

Commands: **cfgvsd**, **ctlvsd**, **preparevsd**, **resumevsd**, **startvsd**, **stopvsd**, **suspendvsd**, **ucfgvsd**, **updatevsdnode**, **updatevsdtab**

#### **Examples**

1. To list all virtual shared disks in the system, enter:

lsvsd

The system displays a message similar to the following:

vsdðð

vsdð1

...

2. To list virtual shared disks and their characteristics, enter:

lsvsd -l

The system displays a message similar to the following:

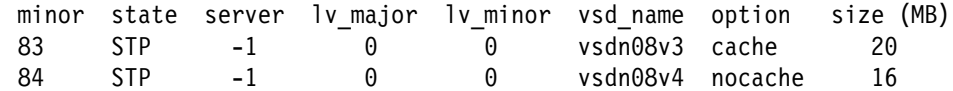

3. To list statistics about virtual shared disks and precede the column output with a header, enter:

lsvsd -s

The system displays a message similar to the following:

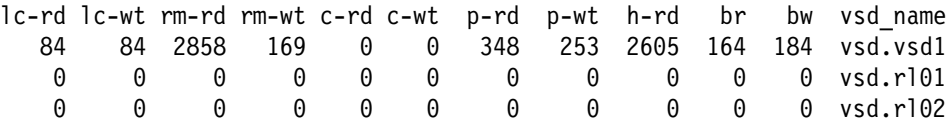

The following table spells out the names of the headers used in the displays for the **-l** and **-s** options:

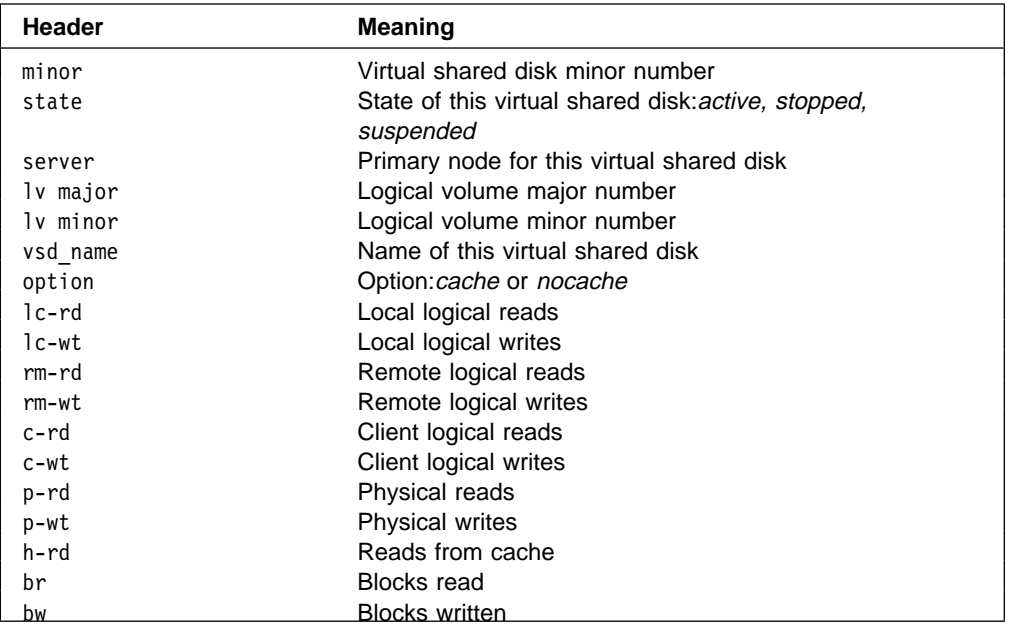

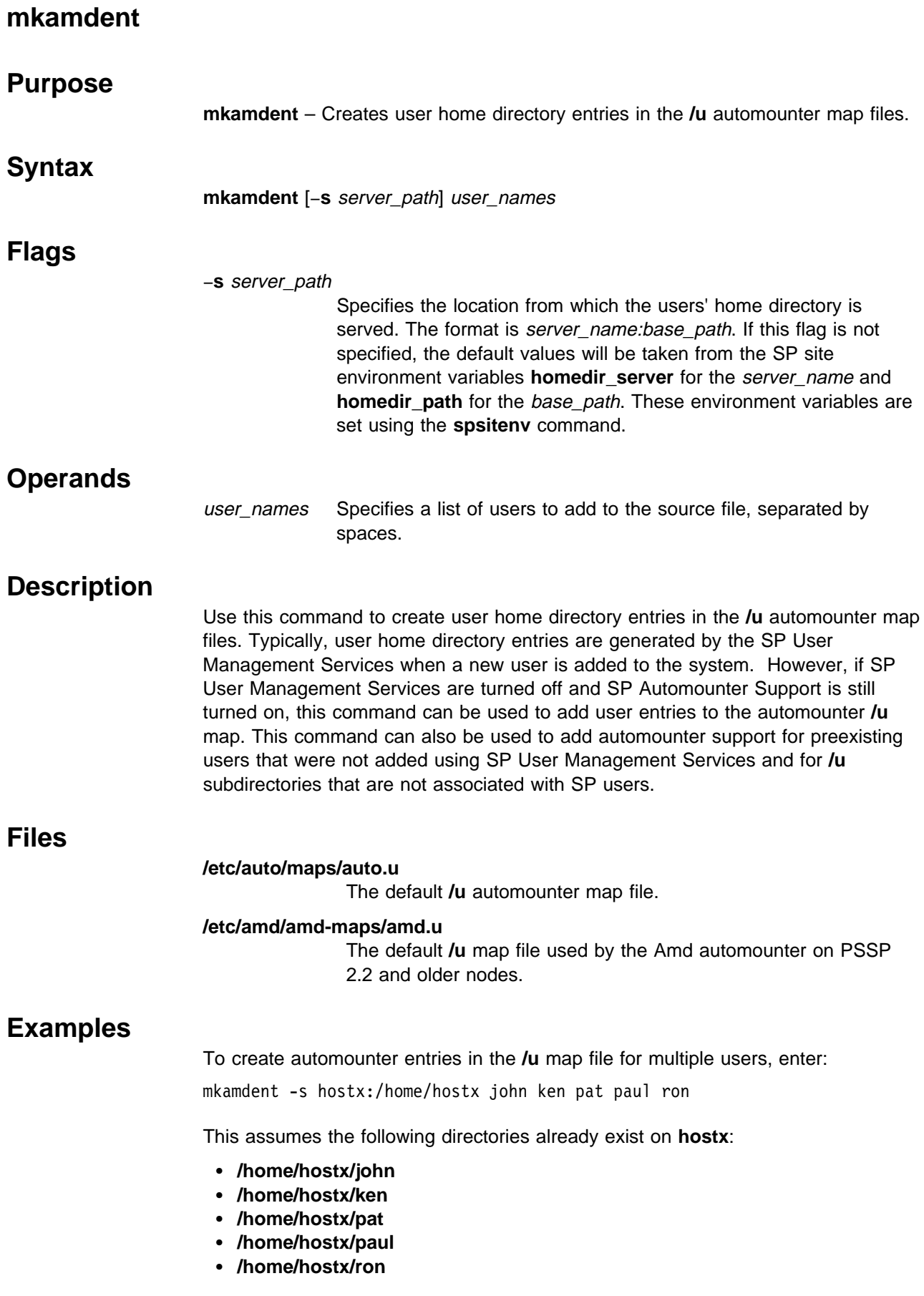

## **Related Information**

The "Managing the Automounter" and "Managing User Accounts" chapters in IBM Parallel System Support Programs for AIX: Administration Guide.

Commands: **spsitenv**

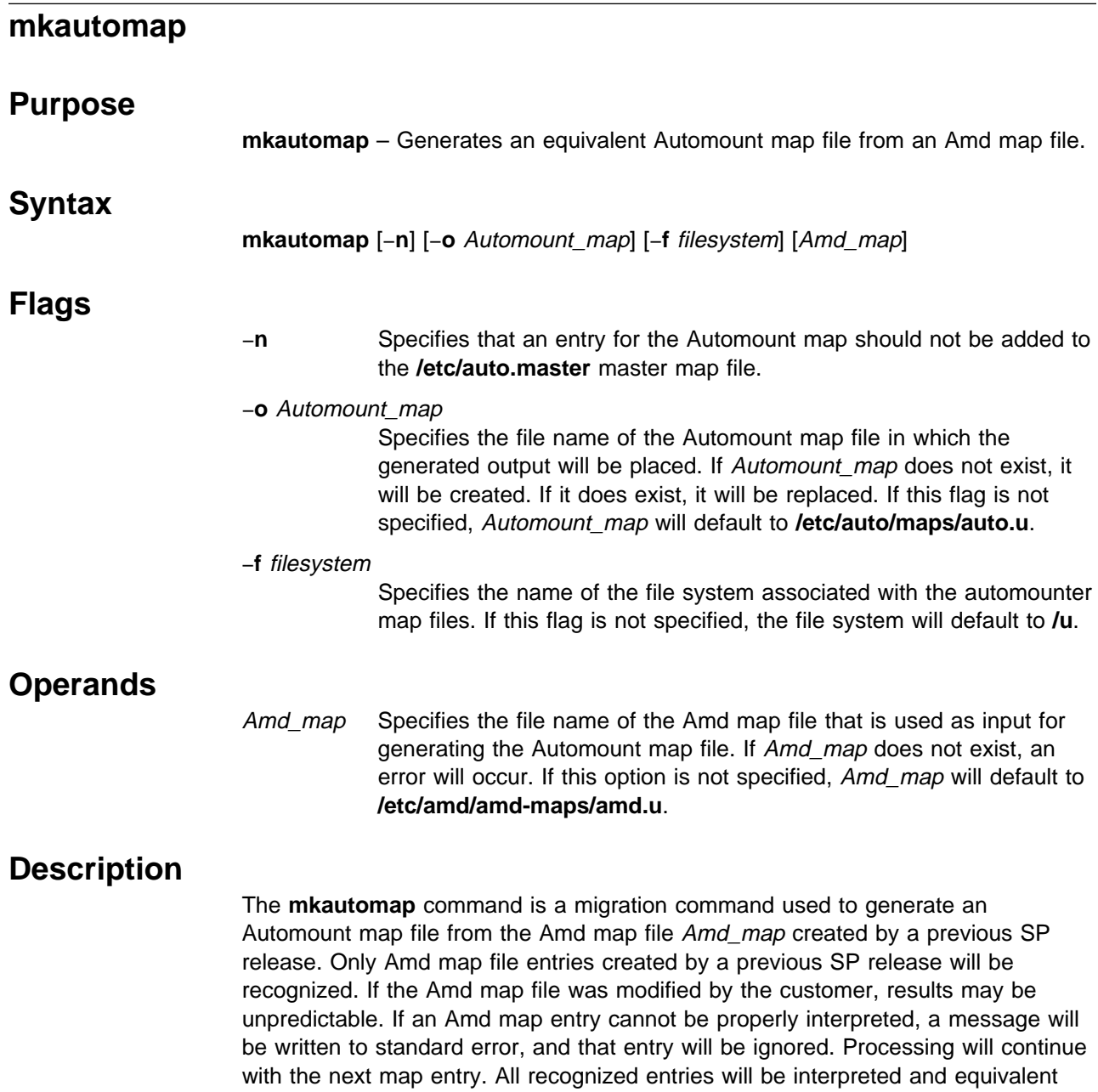

Automount map entries will be written to a temporary file Automount\_map**.tmp**. If no errors were encountered during processing, the temporary file will be renamed to Automount\_map.

If all Amd map entries were successfully generated into Automount map entries and written to Automount\_map, the **/etc/auto.master** Automount master file will be updated unless the −**n** flag is specified. A master map file entry associating the filesystem with the Automount\_map will be added. Also, any default mount options specified in Amd\_map will be added to the master map file entry for filesystem. This master map file entry will be appended to **/etc/auto.master** and if the file does not exist, it will be created.

#### **Files**

#### **/usr/lpp/ssp/install/bin/mkautomap**

Location of this command.

#### **/etc/amd/amd-maps/amd.u**

The default Amd map file used as input to this command.

#### **/etc/auto/maps/auto.u**

The default Automount map file generated as output from this command.

#### **/etc/auto/maps/auto.u.tmp**

The default temporary Automount map file containing all successfully generated Automount entries. This file will only remain after command execution if errors occurred while processing some Amd map file entries.

#### **/etc/auto.master**

The Automount master map file which contains a list of all directories controlled by the automount daemon and their corresponding map files and default mount options.

### **Restrictions**

Use this command only with **amd.u** map files created by PSSP User Management Services. Using other Amd map files or modified **amd.u** map files as input to this command, will produce unpredictable results.

#### **Related Information**

The "Migrating to the Latest Level of PSSP" chapter in IBM Parallel System Support Programs for AIX: Installation and Migration Guide

The "Managing the Automounter" chapter in IBM Parallel System Support Programs for AIX: Administration Guide

#### **Examples**

To create the SP Automount **/u** map file from the Amd map file generated by a previous SP release, enter:

mkautomap

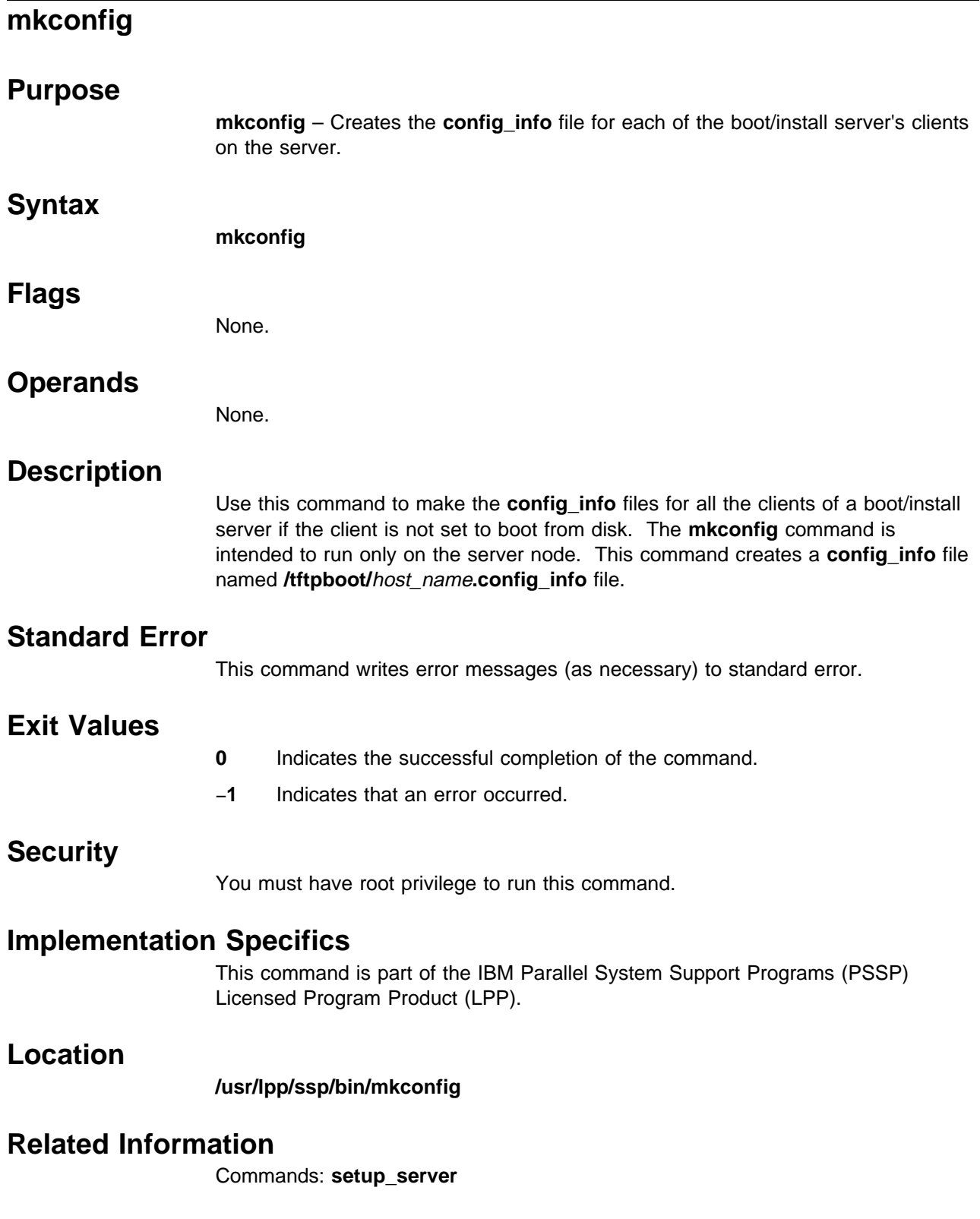

## **Examples**

To make the **config.info** files for all boot/install clients of a server, enter on the server:

mkconfig

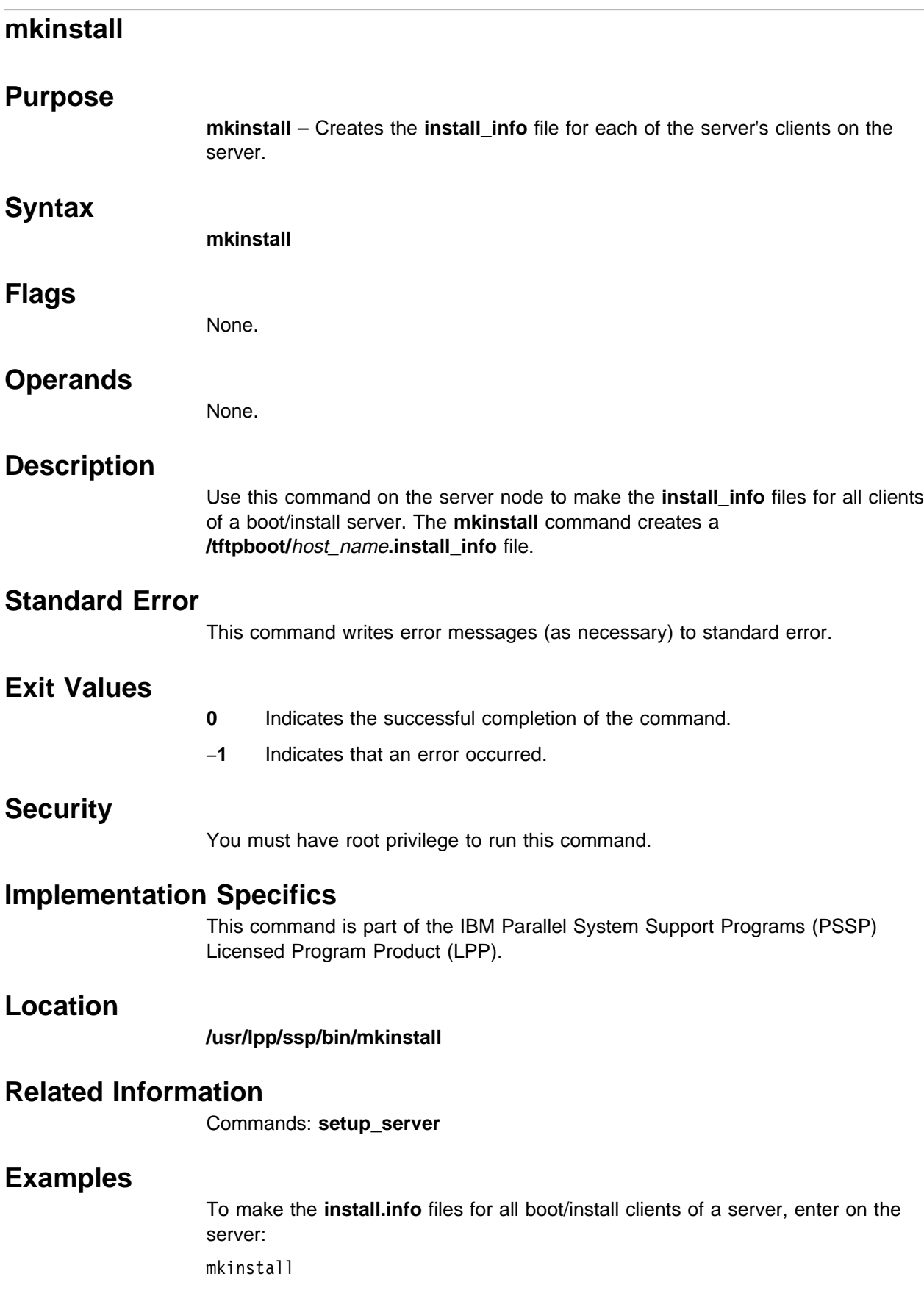

# **mkkp**

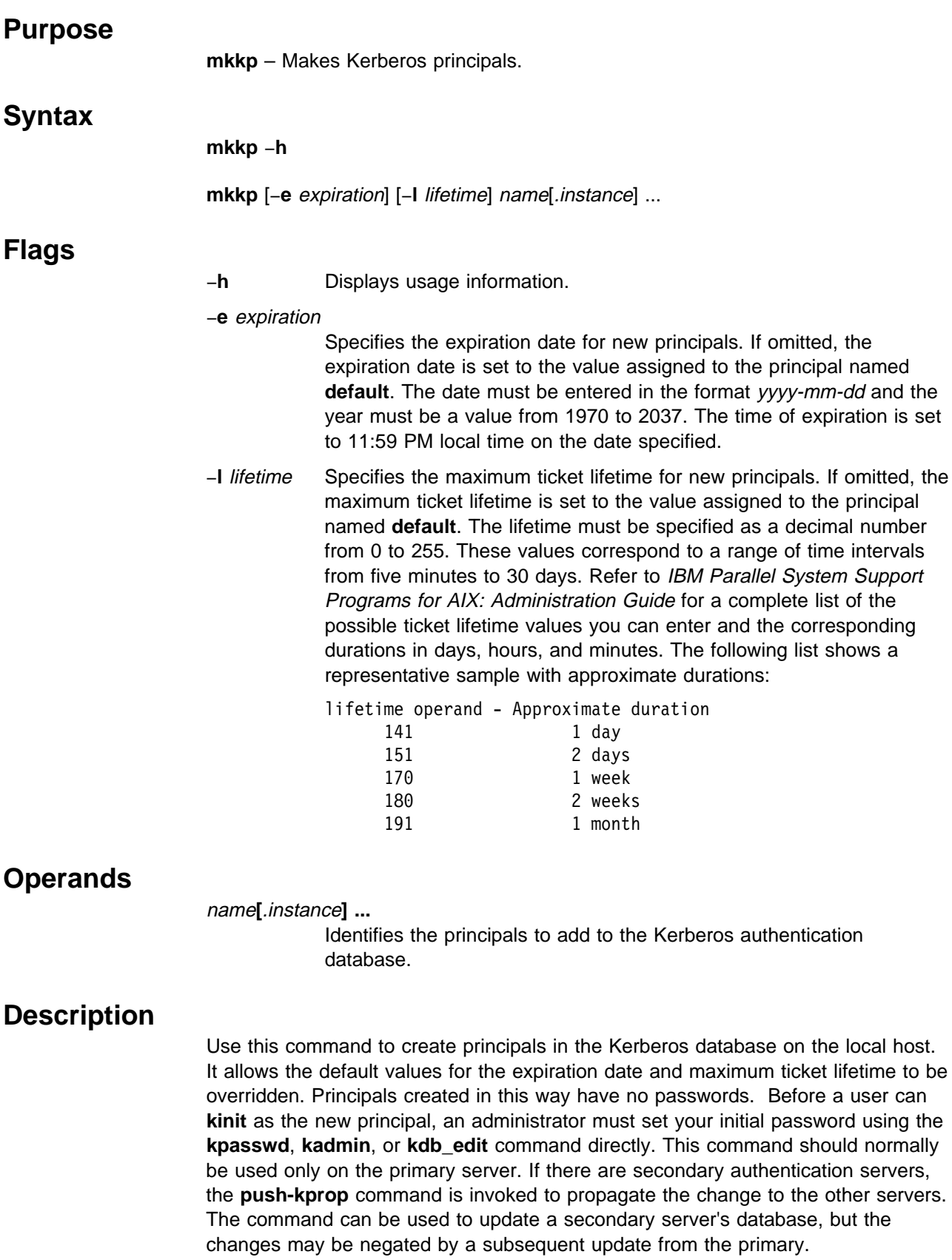

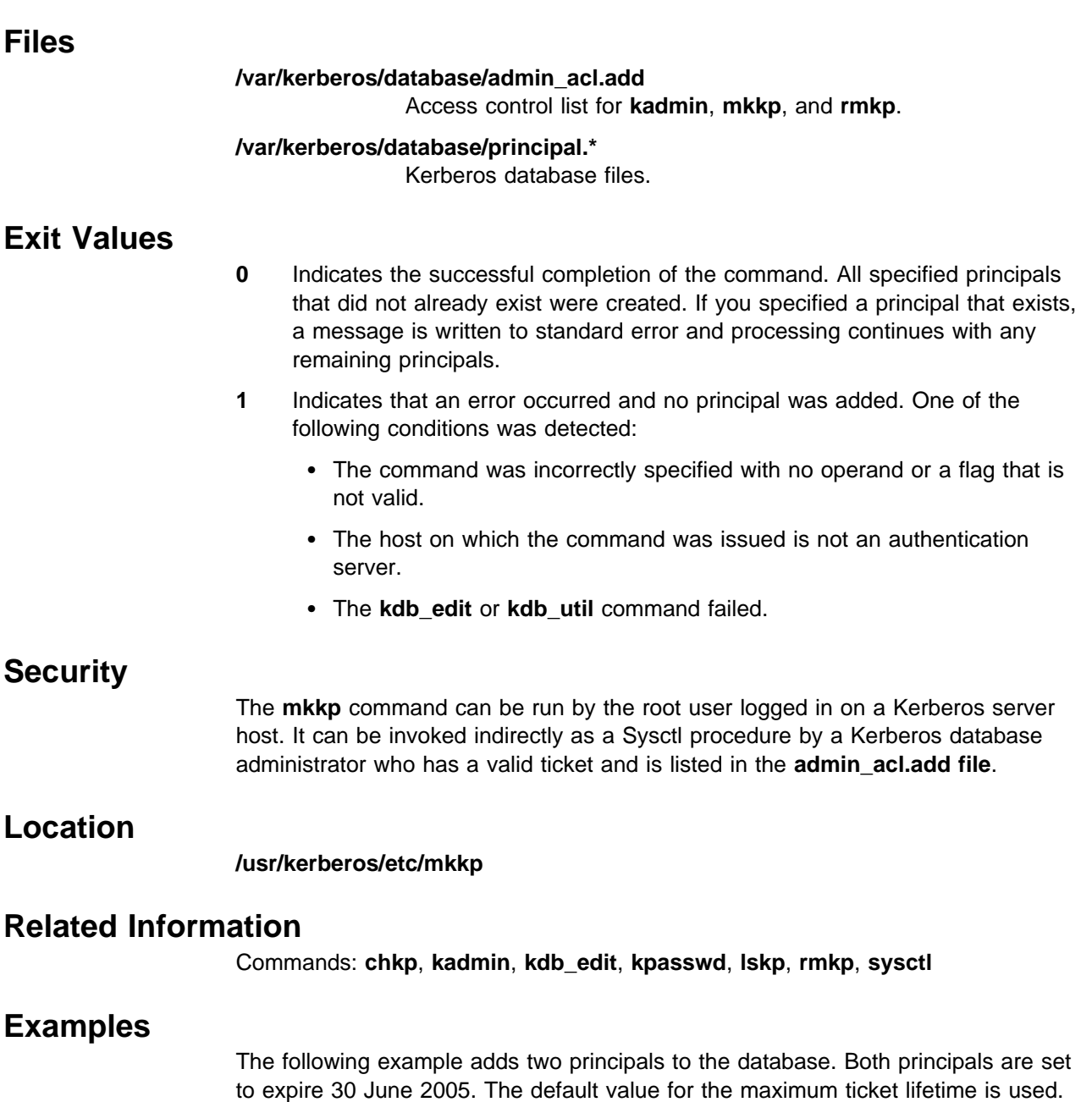

mkkp -e 2ðð5-ð6-3ð kelly kelly.admin

## **mknimclient**

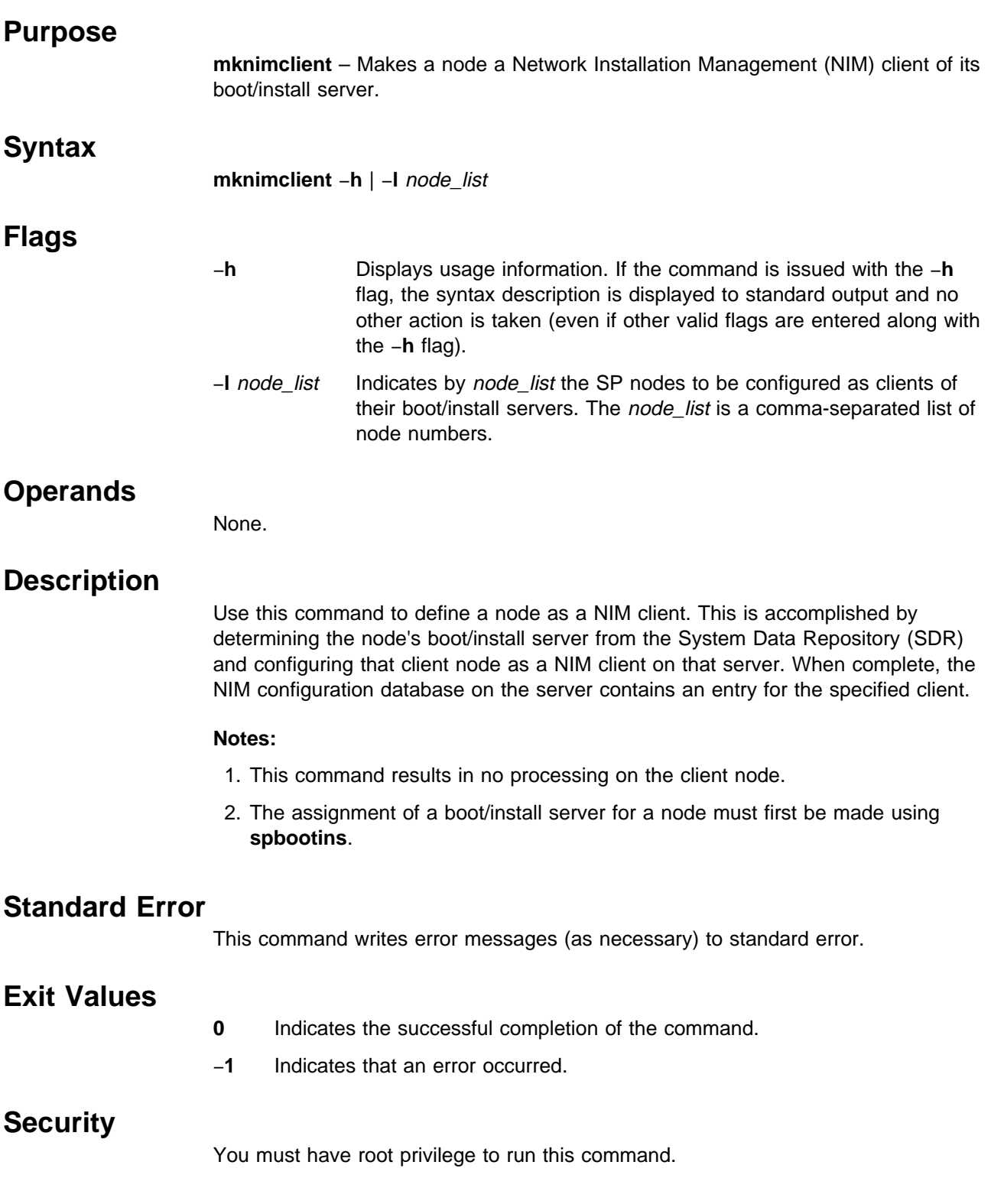

### **Implementation Specifics**

This command is part of the IBM Parallel System Support Programs (PSSP) Licensed Program Product (LPP).

#### **Location**

**/usr/lpp/ssp/bin/mknimclient**

### **Related Information**

Commands: **delnimclient**, **setup\_server**

### **Examples**

To define nodes 1, 3, and 5 as NIM clients of their respective boot/install servers, enter:

mknimclient -l 1,3,5

### **mknimint**

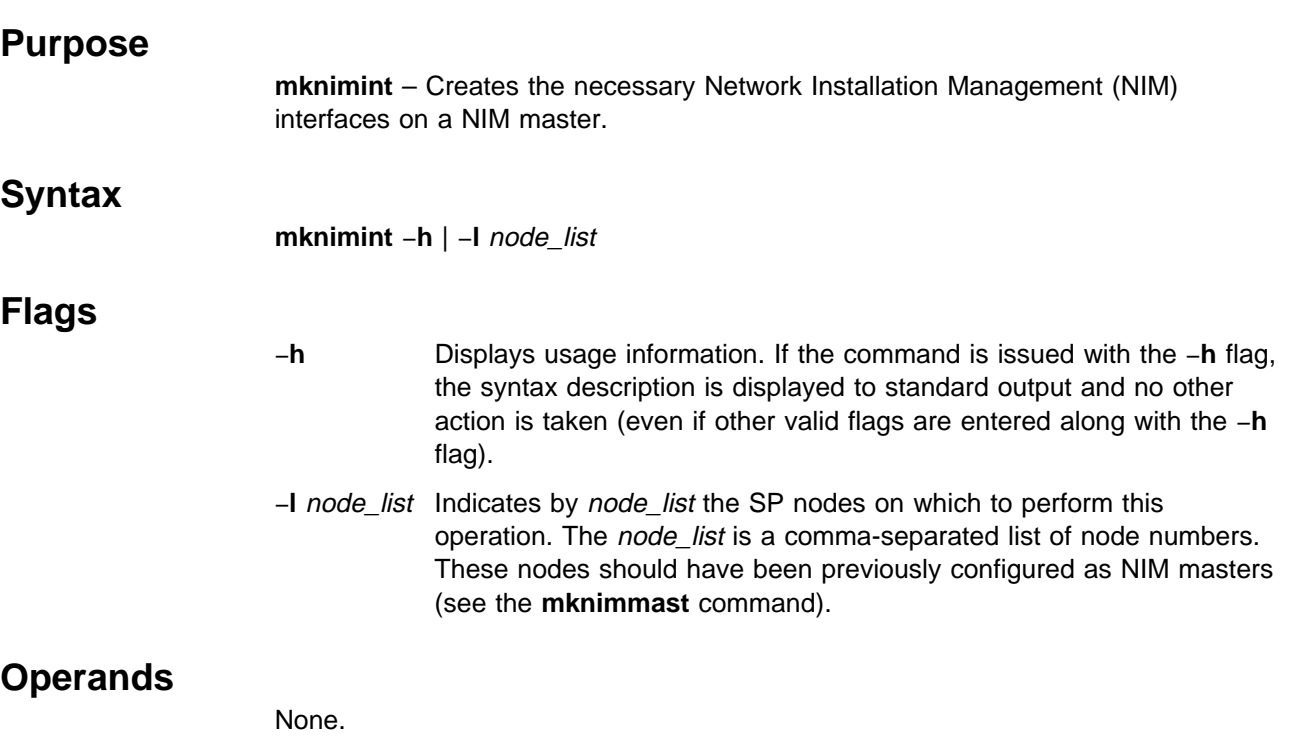

### **Description**

Use this command to define to NIM new Ethernet network adapters and interfaces on the control workstation and boot/install servers. On the control workstation, any networks not previously defined are defined and NIM interfaces added. On a boot/install server, all the Ethernet networks and interfaces are defined; it then defines all token ring and Ethernet networks that are known on the control workstation (with the **netstat** −**ni** command) and defines interfaces for them as well. This is so that resources like the **lppsource** can be served from the control workstation to a client node by the boot/install server if the client and control workstation are on the same subnetwork.

To serve a resource to a client that is not on the same subnetwork as the control workstation, routing is required. Routing is done in **mknimclient**.

### **Standard Error**

This command writes error messages (as necessary) to standard error.

### **Exit Values**

- **0** Indicates the successful completion of the command.
- −**1** Indicates that an error occurred.

## **Security**

You must have root privilege to run this command.

### **Implementation Specifics**

This command is part of the IBM Parallel System Support Programs (PSSP) Licensed Program Product (LPP).

### **Location**

**/usr/lpp/ssp/bin/mknimint**

### **Related Information**

Commands: **setup\_server**

### **Examples**

To make NIM interface definitions for nodes 1, 3, and 5, enter: mknimint -l 1,3,5

## **mknimmast**

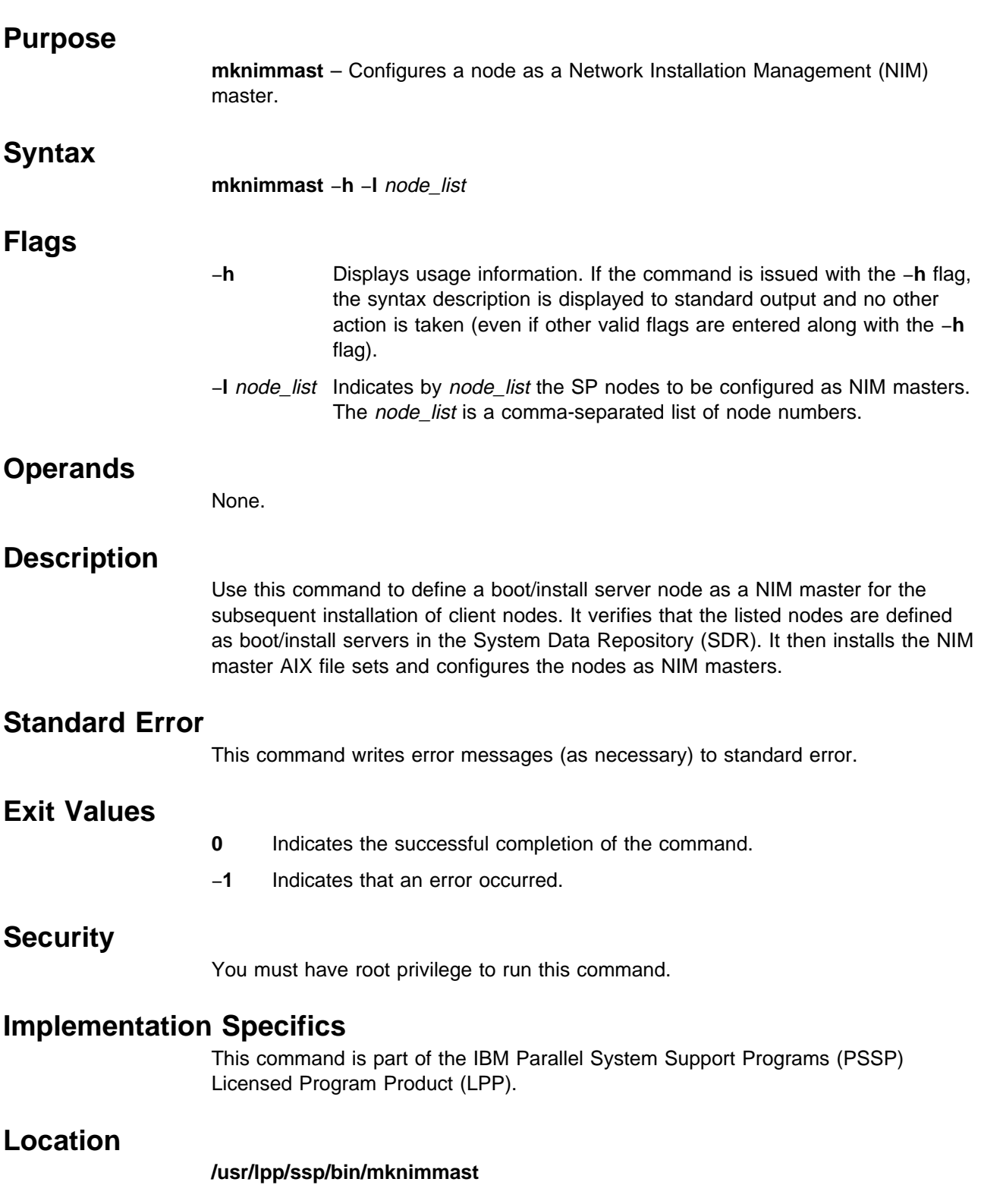

## **Related Information**

Commands: **delnimmast**, **setup\_server**

## **Examples**

To define nodes 1, 3, and 5 as NIM masters, enter: mknimmast -l 1,3,5

## **mknimres**

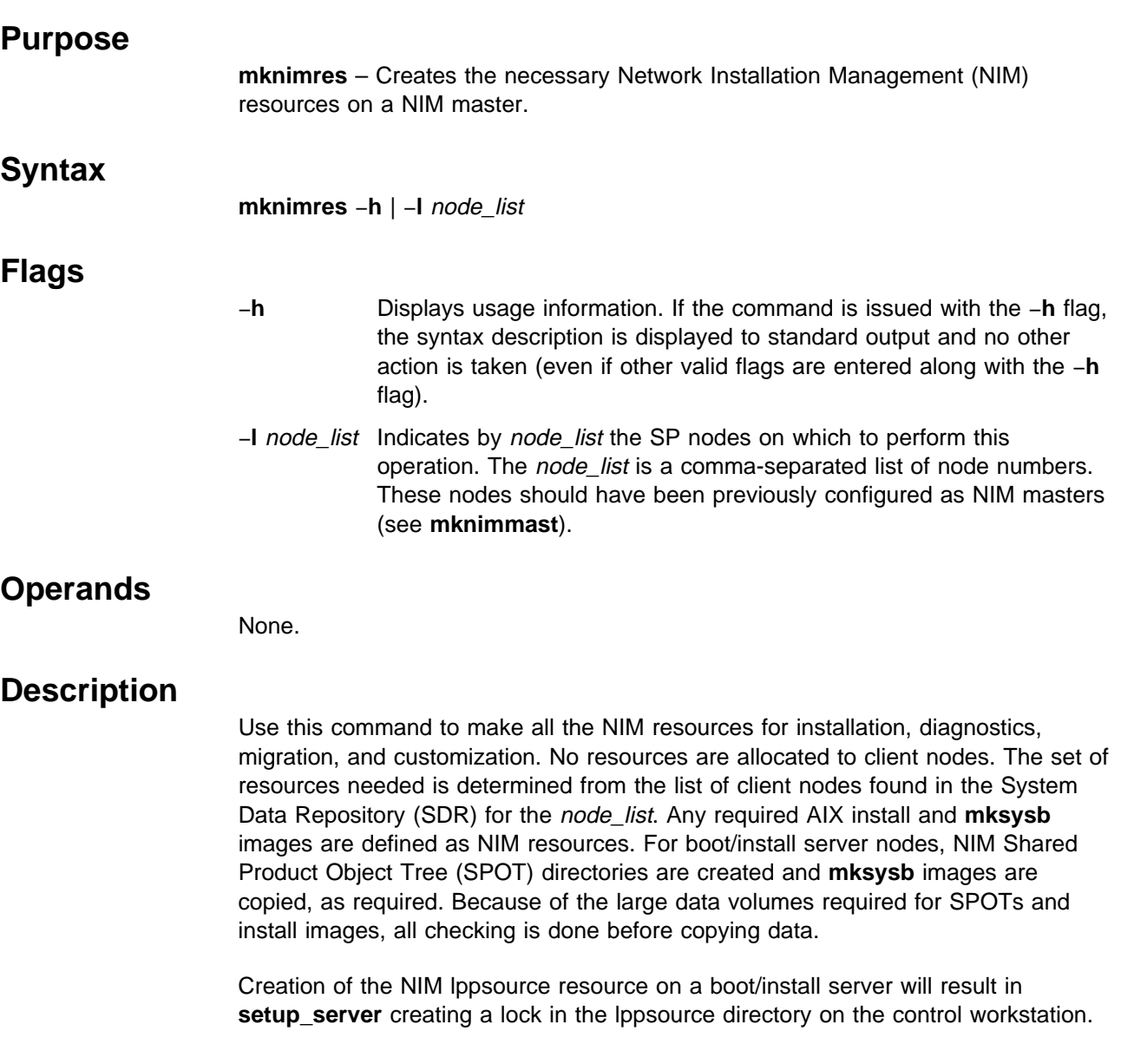

## **Standard Error**

This command writes error messages (as necessary) to standard error.

## **Exit Values**

- **0** Indicates the successful completion of the command.
- −**1** Indicates that an error occurred.

## **Security**

You must have root privilege to run this command.

### **Implementation Specifics**

This command is part of the IBM Parallel System Support Programs (PSSP) Licensed Program Product (LPP).

### **Location**

**/usr/lpp/ssp/bin/mknimres**

### **Related Information**

Commands: **setup\_server**

### **Examples**

To make NIM resources for boot/install servers 1, 3, and 5, enter: mknimres -l 1,3,5

### **monitorvsd**

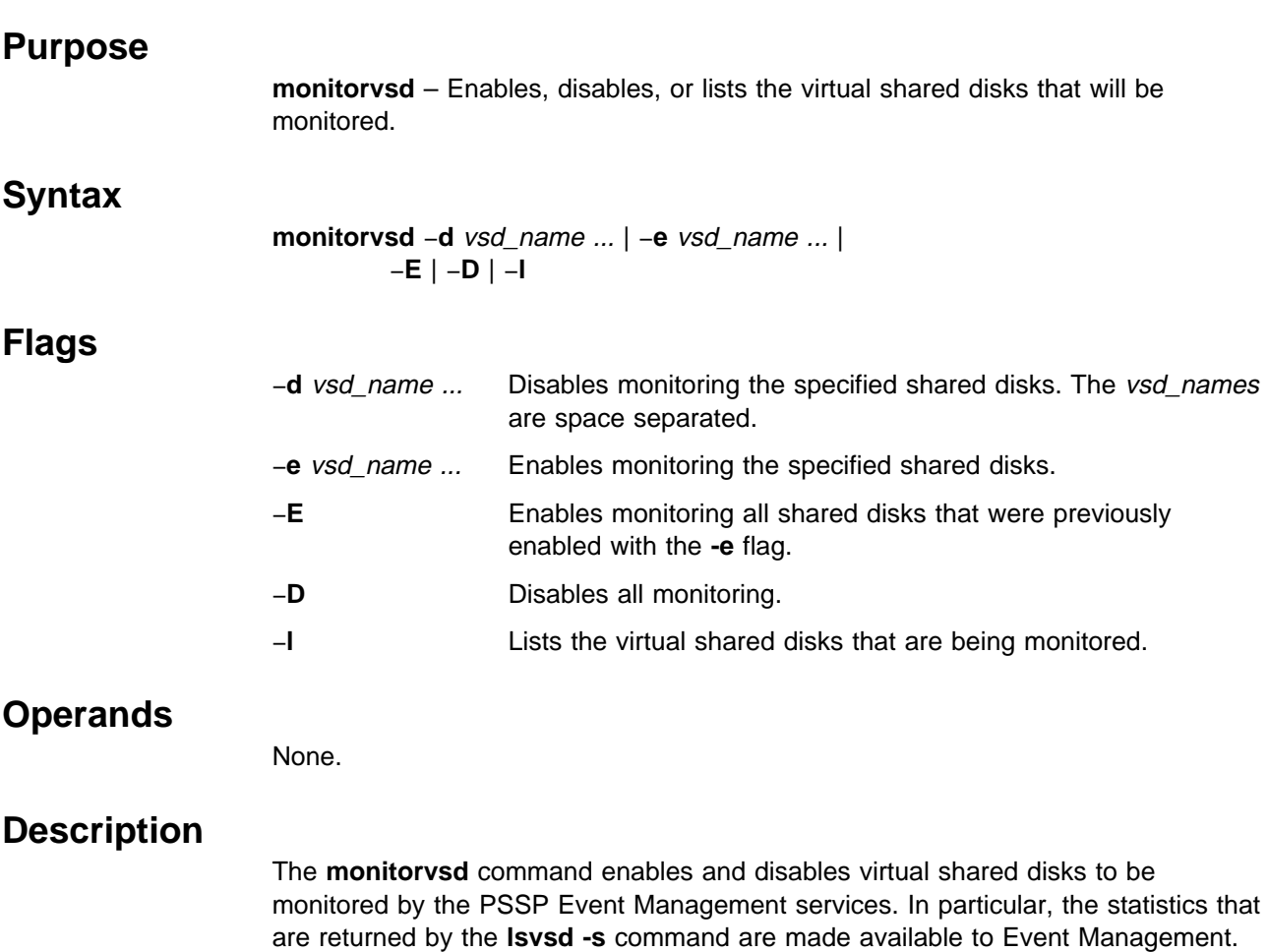

Monitoring can be enabled for a maximum of 300 virtual shared disks on a given node.

**Files**

**/usr/lpp/csd/bin/monitorvsd**

### **Prerequisite Information**

IBM Parallel System Support Programs for AIX: Managing Shared Disks

For information on the Event Management services, refer to "The Event Management Subsystem" and "Using the Problem Management Subsystem" chapters in IBM Parallel System Support Programs for AIX: Administration Guide.

### **Related Information**

Commands: **cfgvsd**, **lsvsd**, **spevent**

### **Examples**

1. To enable monitoring the "vsd1n1" shared disk, enter: monitorvsd -e vsd1n1

The system displays a message similar to the following: monitorvsd: Enabled: vsd1n1

2. To list all monitored virtual shared disks on a node, enter: monitorvsd -l

The system displays a message similar to the following:

 vsd1n1 vsd2n1 vsd9n1

3. To disable all monitoring, enter:

monitorvsd -D

# **ngaddto**

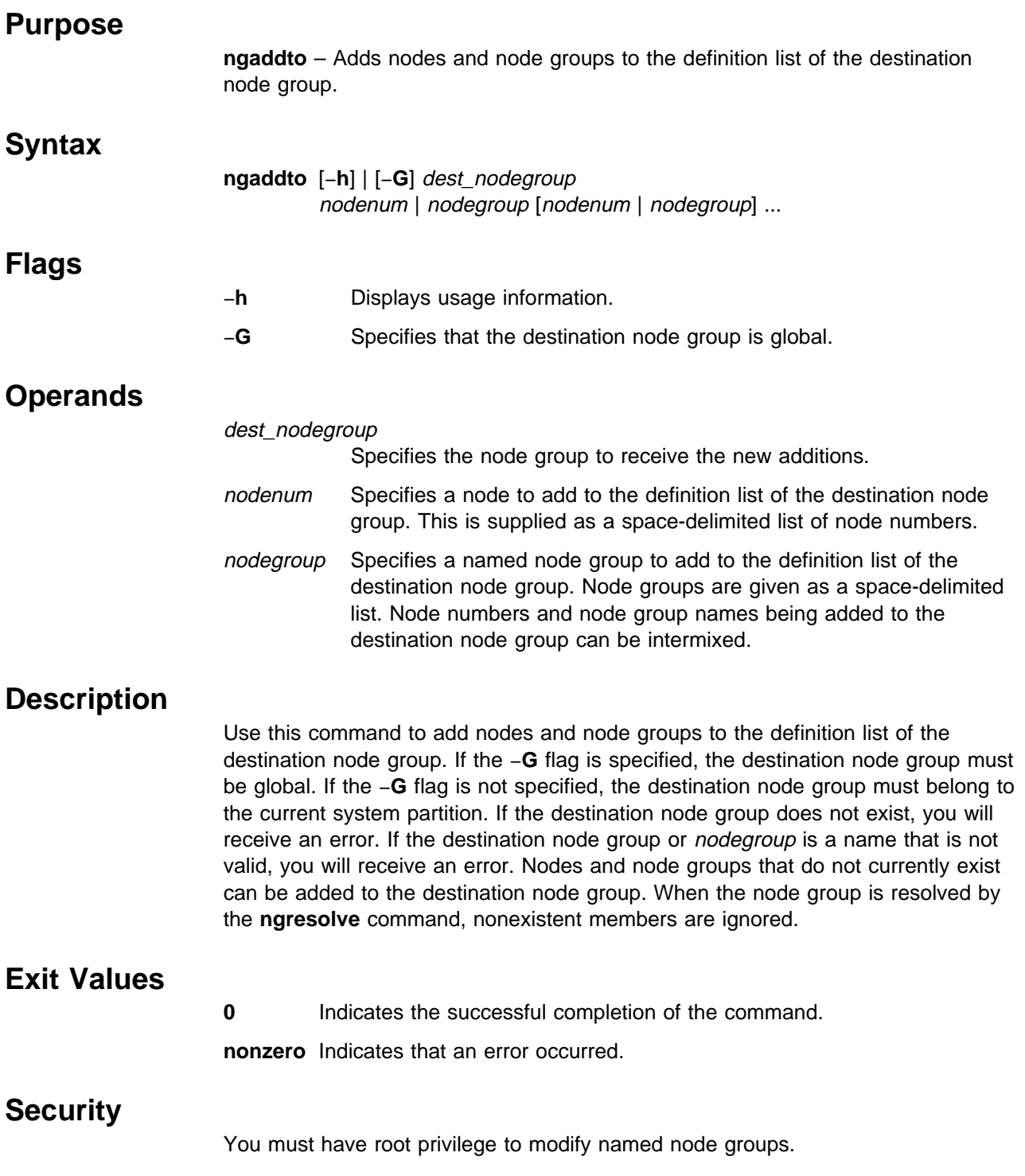

### **Implementation Specifics**

This command is part of the IBM Parallel System Support Programs (PSSP) Licensed Program Product (LPP).

#### **Prerequisite Information**

Refer to the "Managing Node Groups" chapter in IBM Parallel System Support Programs for AIX: Administration Guide for additional node grouping information.

**Location**

**/usr/lpp/ssp/bin/ngaddto**

### **Related Information**

Commands: **ngcreate**, **ngdelete**, **ngdelfrom**, **ngfind**, **nglist**, **ngnew**, **ngresolve**

#### **Examples**

1. To add nodes 1 and 3 and node group ngb to the definition list of node group nga, enter:

ngaddto nga 1 3 ngb

2. To add nodes 1 and 16 and global node group g2 to the global definition list of node group g1, enter:

ngaddto -G g1 1 16 g2

## **ngclean**

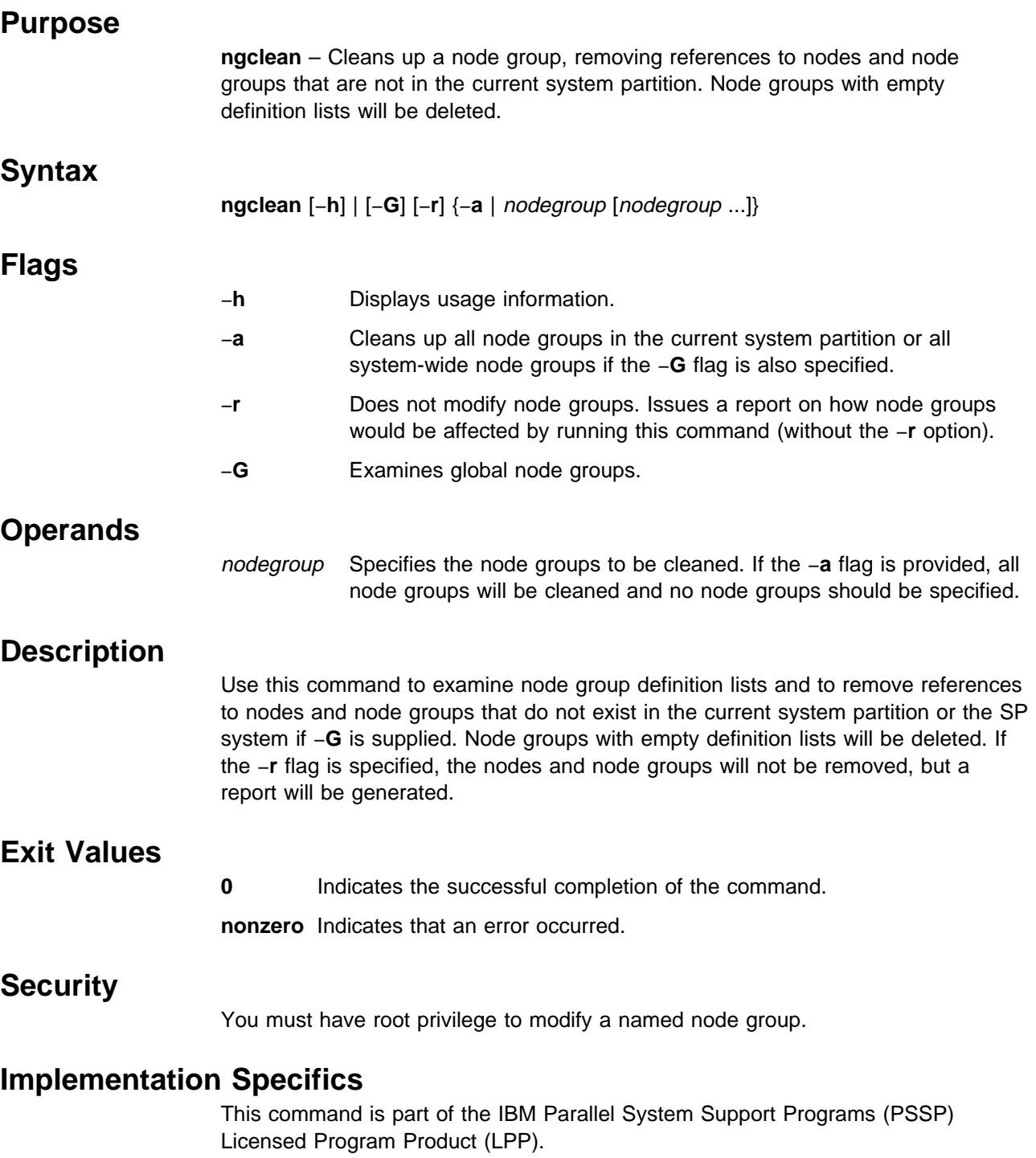

## **Prerequisite Information**

Refer to the "Managing Node Groups" chapter in IBM Parallel System Support Programs for AIX: Administration Guide for additional node grouping information.

## **Location**

**/usr/lpp/ssp/bin/ngclean**

### **Related Information**

Command: **ngaddto**, **ngcreate**, **ngdelete**, **ngdelfrom**, **ngfind**, **nglist**, **ngnew**, **ngresolve**

### **Examples**

1. To clean up all system node groups, enter:

ngclean -Ga

2. To clean up the node group my.ng in the current system partition, enter: ngclean my.ng

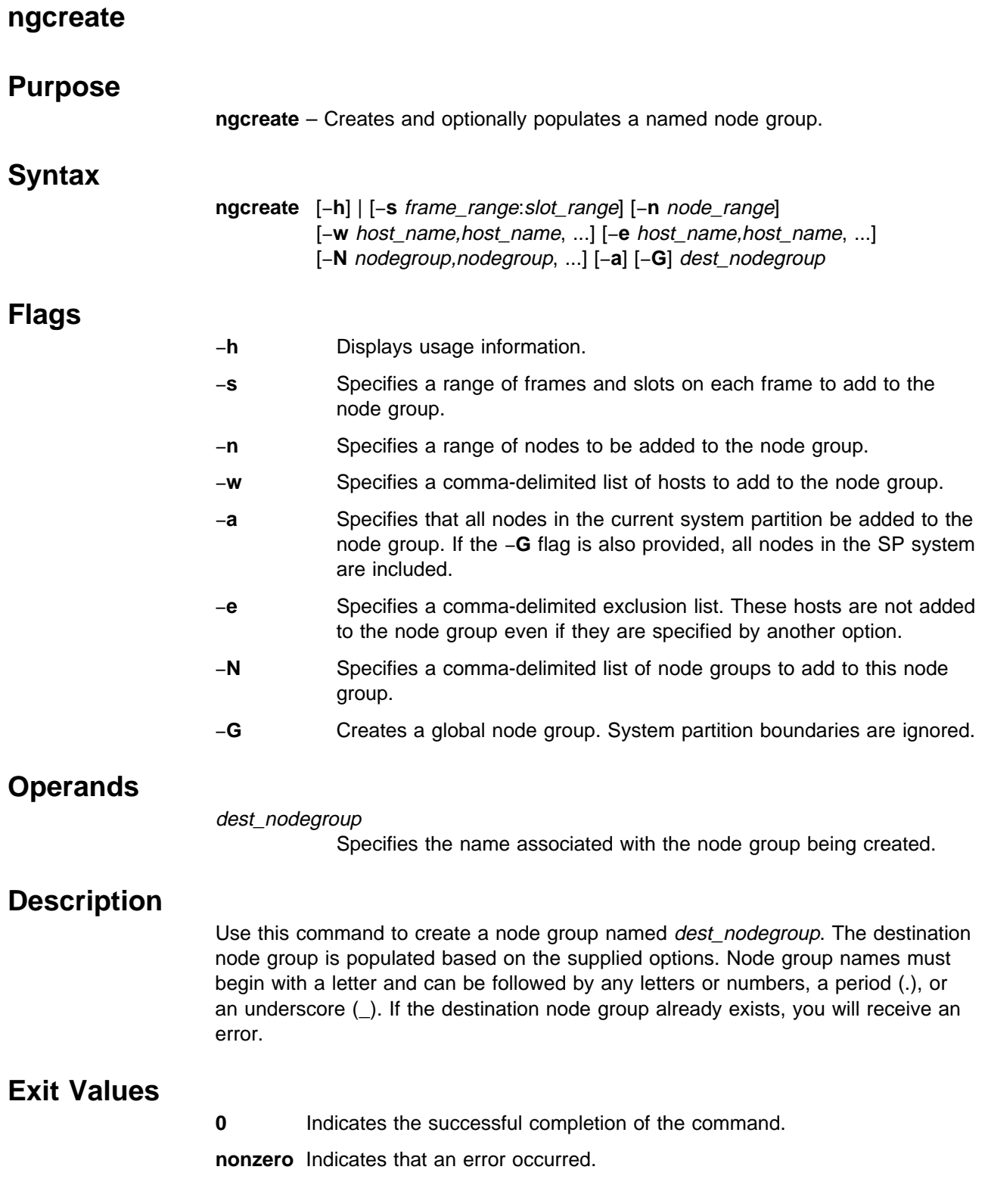

### **Security**

You must have root privilege to create and modify named node groups.

### **Implementation Specifics**

This command is part of the IBM Parallel System Support Programs (PSSP) Licensed Program Product (LPP).

### **Prerequisite Information**

Refer to the "Managing Node Groups" chapter in IBM Parallel System Support Programs for AIX: Administration Guide for additional node grouping information.

### **Location**

**/usr/lpp/ssp/bin/ngcreate**

### **Related Information**

Commands: **ngaddto**, **ngdelete**, **ngdelfrom**, **ngfind**, **nglist**, **ngnew**, **ngresolve**

### **Examples**

To create a node group called sample\_ng that contains all the nodes in the current system partition except for k22n01, enter:

ngcreate -ae k22nð1 sample\_ng

# **ngdelete**

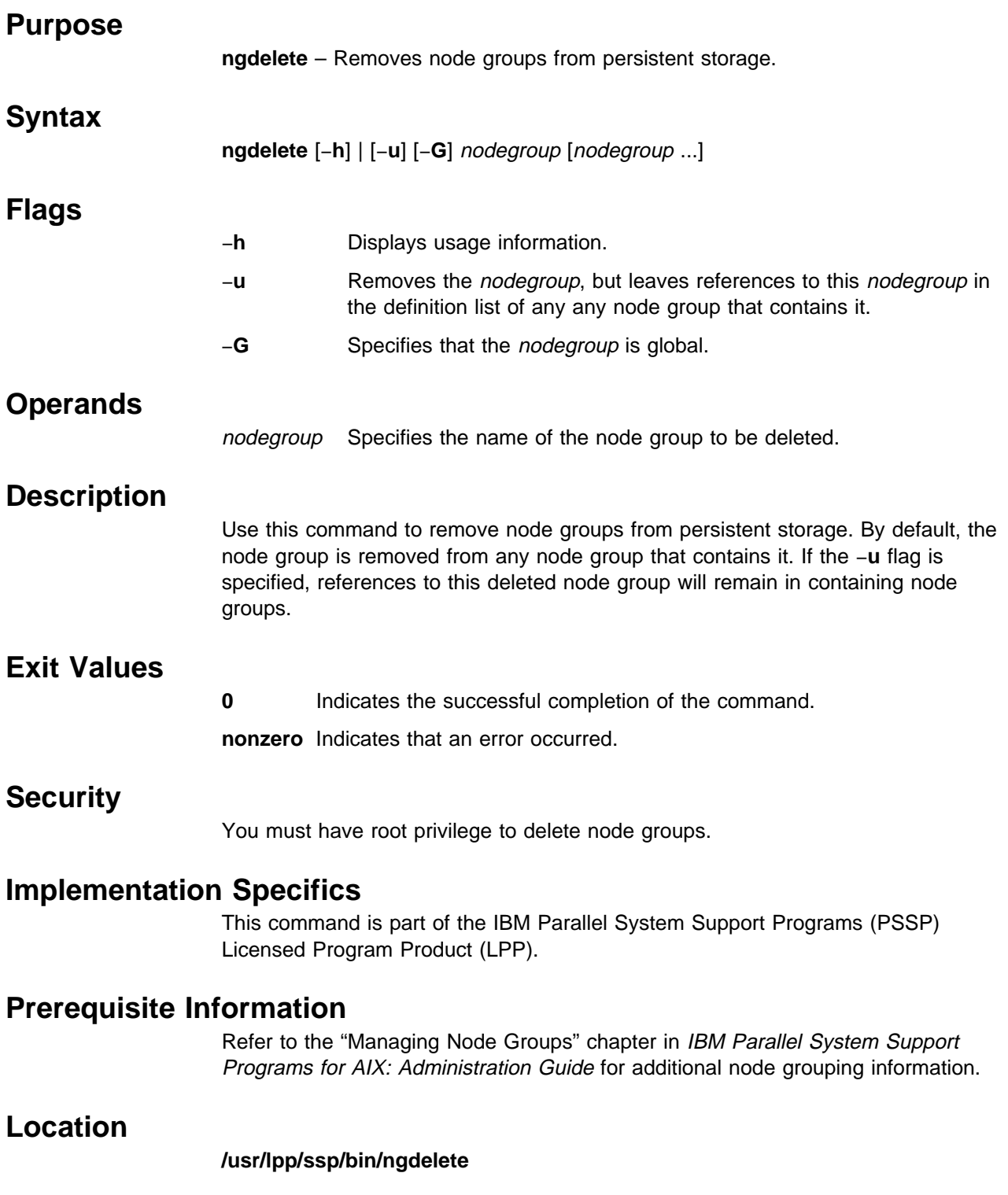

**ngdelete**

### **Related Information**

Commands: **ngaddto**, **ngcreate**, **ngdelfrom**, **ngfind**, **nglist**, **ngnew**, **ngresolve**

### **Examples**

To delete nodegroups ngc and ngd, enter: ngdelete ngc ngd

# **ngdelfrom**

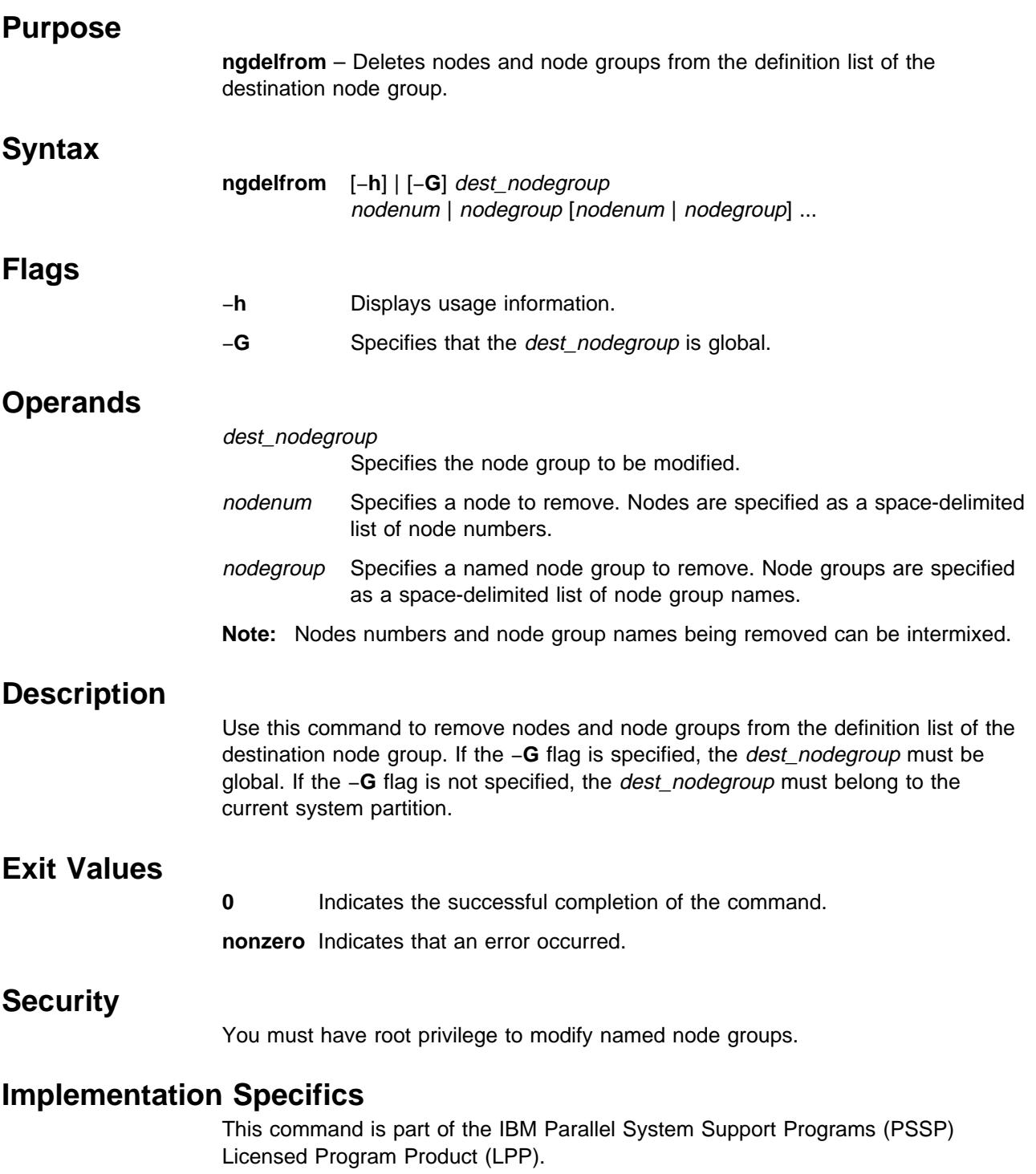

### **Prerequisite Information**

Refer to the "Managing Node Groups" chapter in IBM Parallel System Support Programs for AIX: Administration Guide for additional node grouping information.

#### **Location**

**/usr/lpp/ssp/bin/ngdelfrom**

#### **Related Information**

Commands: **ngaddto**, **ngcreate**, **ngdelete**, **ngfind**, **nglist**, **ngnew**, **ngresolve**

### **Examples**

To remove node 5 and node group ngc from nga, enter: ngdelfrom nga 5 ngc

# **ngfind**

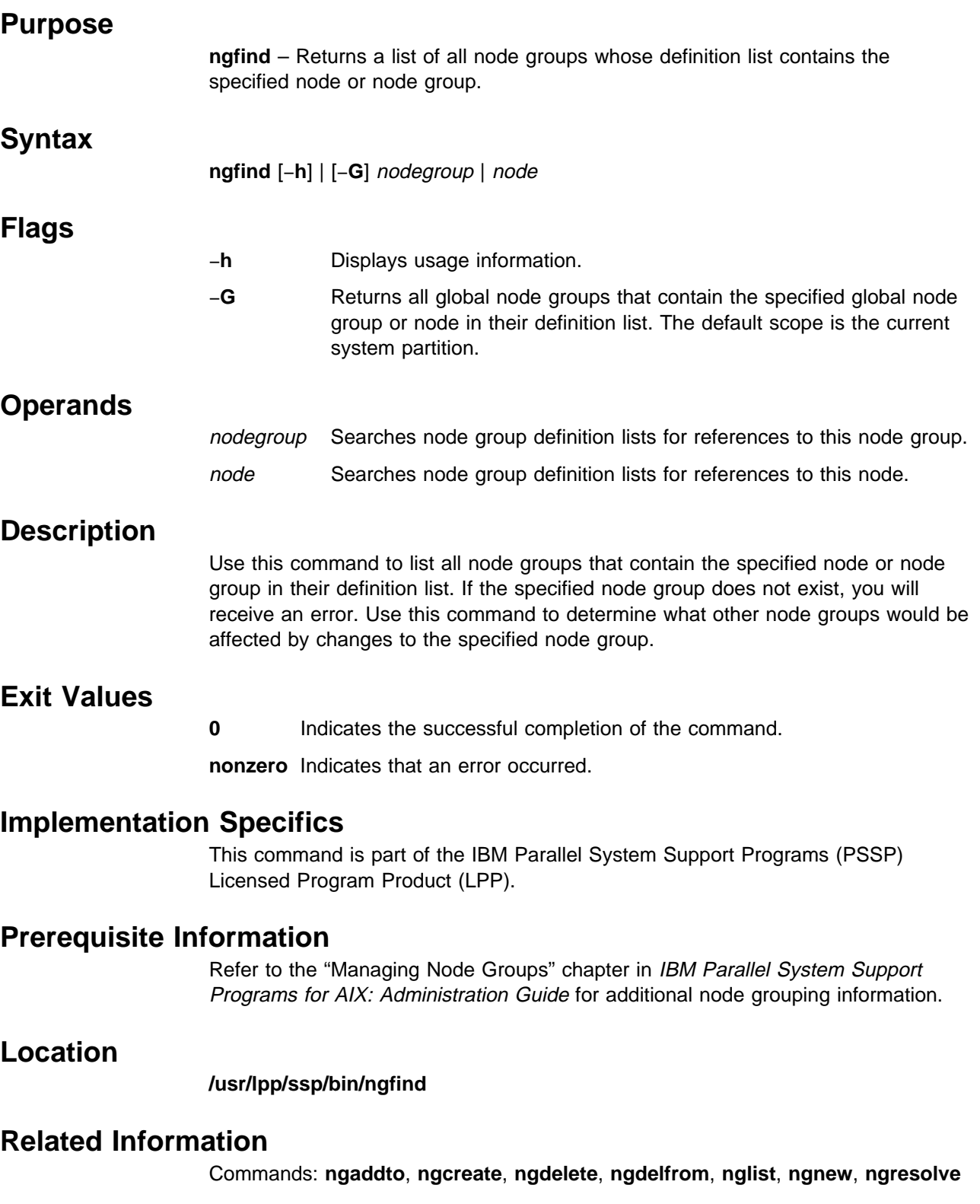

**ngfind**

### **Examples**

To display a list of all node groups that contain node group test\_B, enter:

```
> ngfind test_B
test_A
test_D
```
## **nglist**

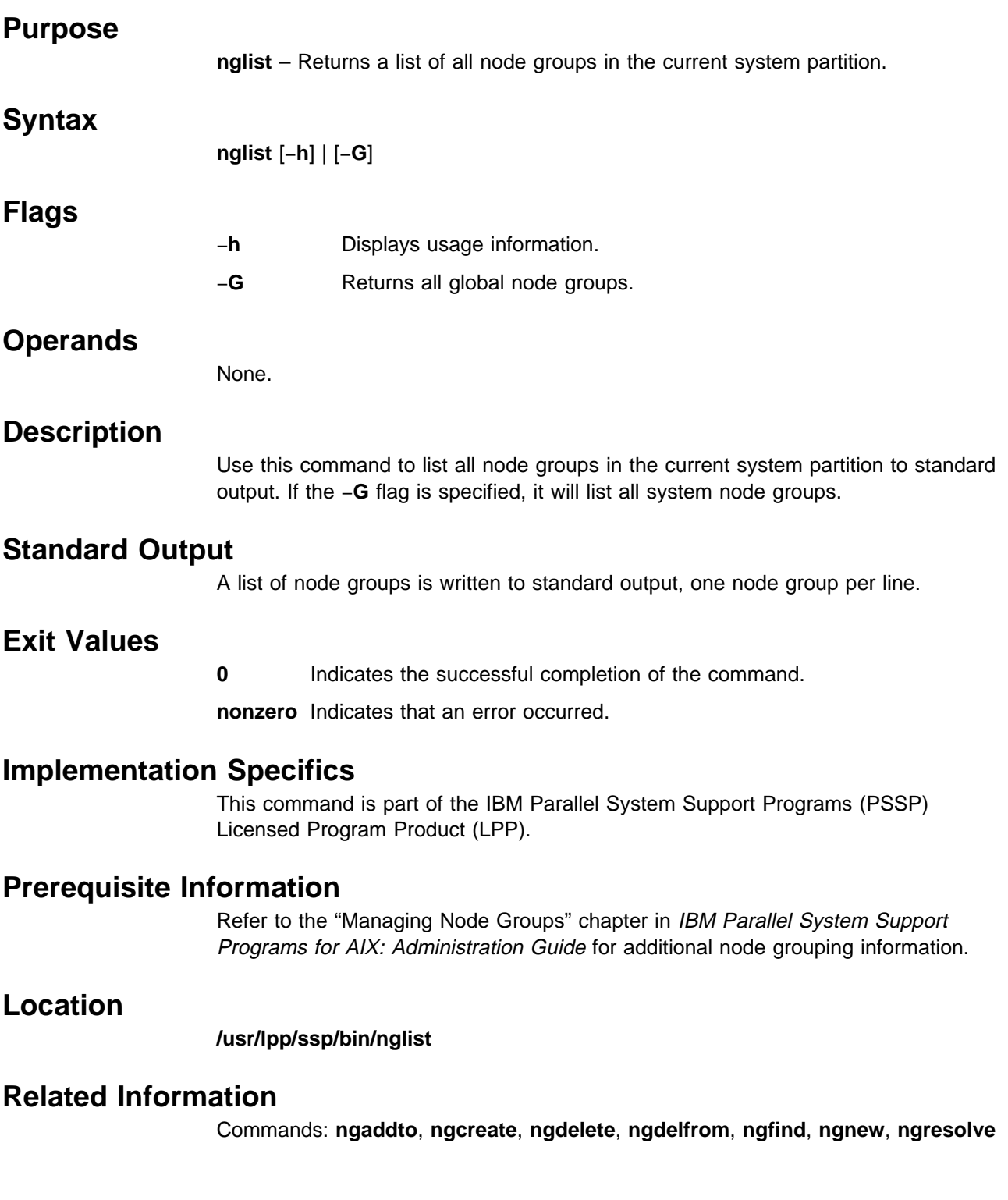

## **Examples**

- 1. To display a list of all node groups in the current system partition, enter:
	- > nglist nga ngb sampleng test\_A
- 2. To display a list of all global node groups, enter:
	- > nglist -G g1 g2 g3 test\_A
- **Note:** The global node group test\_A is not the same as node group test\_A in the current system partition. The global scope and system partition dependent scope are independent name spaces and are stored in separate classes in the System Data Repository (SDR).

## **ngnew**

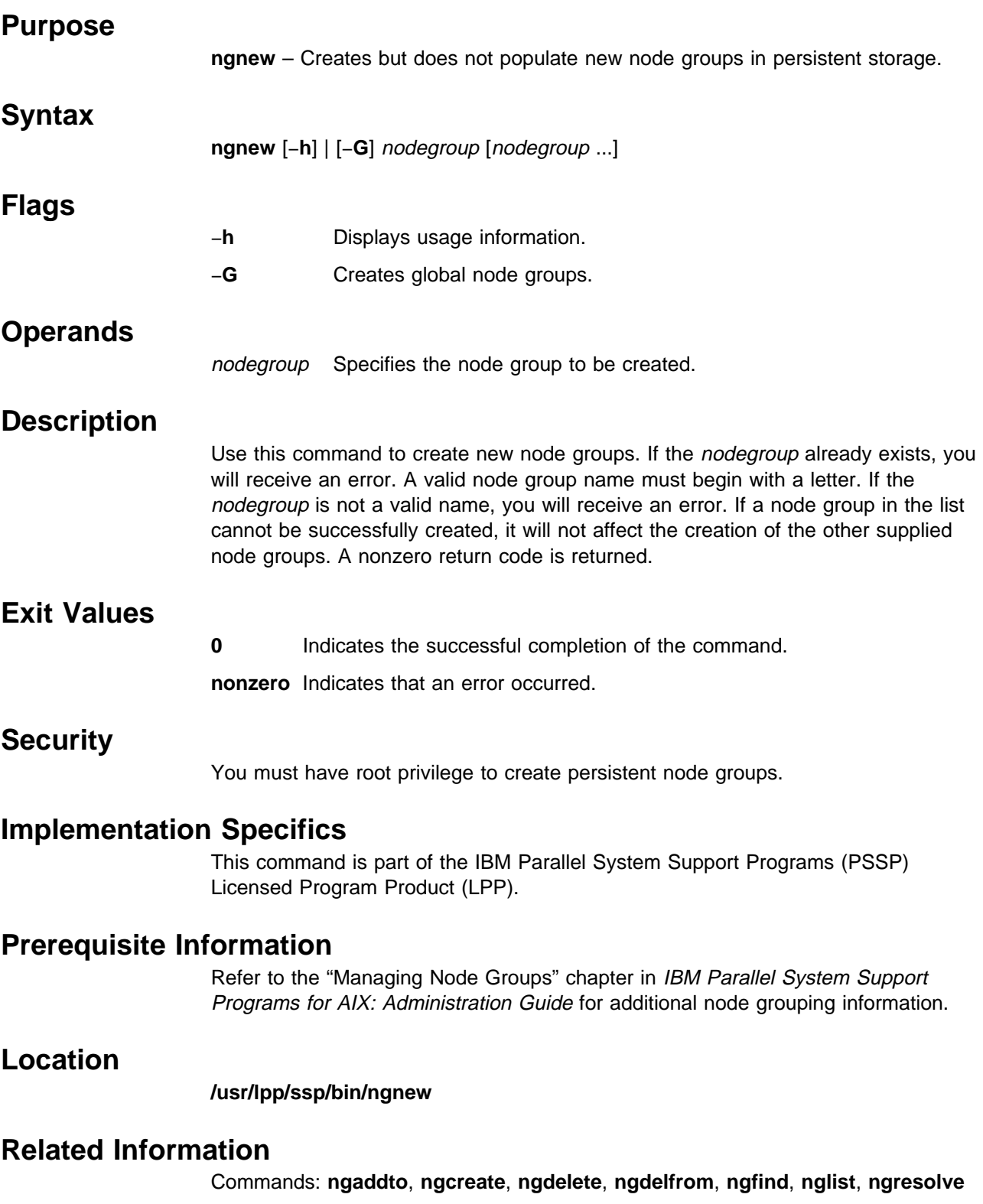

## **Examples**

To create node groups called nga, ngb, and ngc, enter: ngnew nga ngb ngc

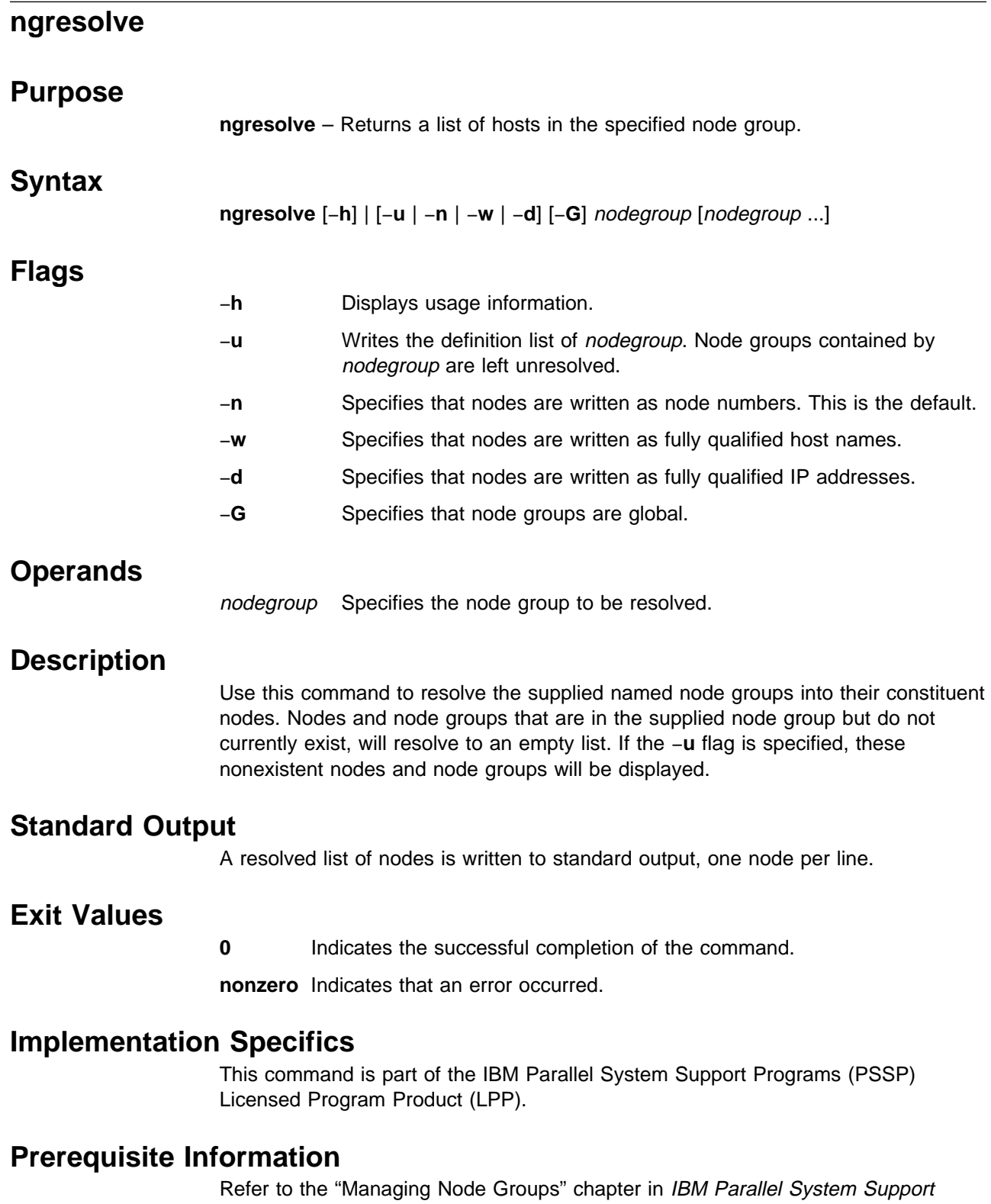

Programs for AIX: Administration Guide for additional node grouping information.

## **Location**

**/usr/lpp/ssp/bin/ngresolve**

## **Related Information**

Commands: **ngaddto**, **ngcreate**, **ngdelete**, **ngdelfrom**, **ngfind nglist**, **ngnew**

## **Examples**

1. To display the definition list for node group nga, enter:

```
> ngresolve -u nga
1
3
ngb
```
2. To resolve node group nga into its constituent nodes, enter:

```
> ngresolve nga
1
3
6
8
```
3. To resolve node group nga into fully qualified host names, enter:

```
> ngresolve -w nga
k22nð1.ppd.pok.ibm.com
k22nð3.ppd.pok.ibm.com
k22nð6.ppd.pok.ibm.com
k22nð8.ppd.pok.ibm.com
```
4. To display the IP addresses of the nodes in node group nga, enter:

```
> ngresolve -d nga
129.4ð.157.65
129.4ð.157.67
129.4ð.157.7ð
129.4ð.157.72
```
## **nodecond**

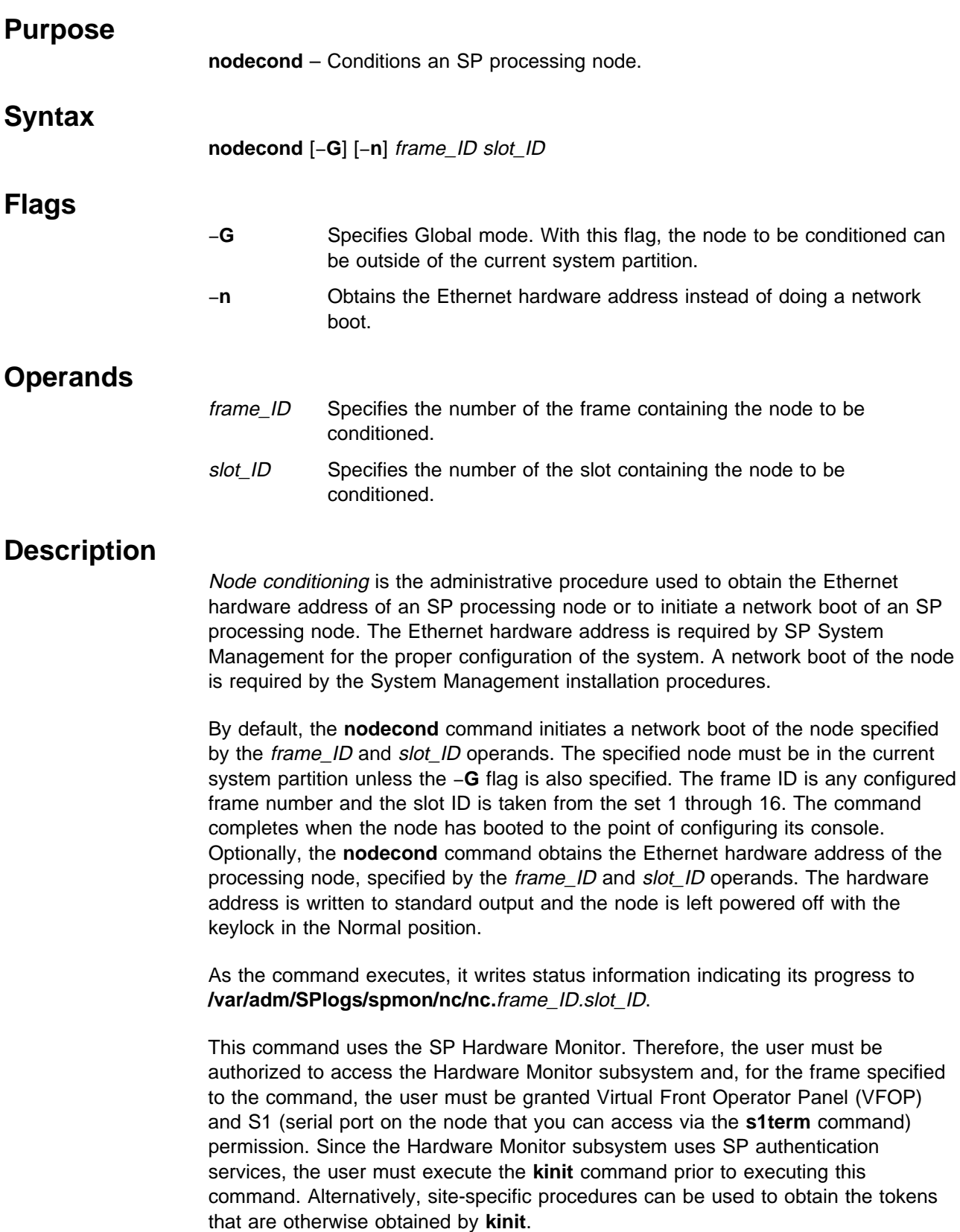

## **Files**

**/usr/lpp/ssp/bin/nodecond**

Contains the **nodecond** command.

**/var/adm/SPlogs/spmon/nc**

Directory containing **nodecond** status files.

## **Related Information**

Commands: **hmcmds**, **hmmon**, **s1term**

## **Examples**

1. To fetch the Ethernet hardware address of the node in frame 5 in slot 1 and save it in a file, enter:

nodecond  $-n 5 1 > eth\_adrr.5.1$ 

2. To network boot the node in frame 7 in slot 16, enter:

nodecond 7 16

#### **nrunacct**

#### **Purpose**

**nrunacct** – Runs on each node every night to merge raw accounting data from the login, fee, disk, print, and process subsystems.

#### **Syntax**

**nrunacct** yyyymmdd [**SETUP │ WTMPFIX │ CONNECT1 │ CONNECT2 │ PROCESS │ MERGE │ FEES │ DISK │ QUEUEACCT │ CMS │ USEREXIT │ CLEANUP**]

#### **Flags**

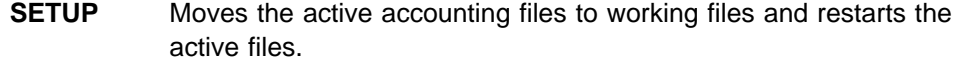

- **WTMPFIX** Verifies the integrity of the **wtmp** file and corrects dates if necessary.
- **CONNECT1** Calls the **acctcon1** command to produce connect session records.
- **CONNECT2** Converts connect session records into total accounting records (**tacct.h** format).
- **PROCESS** Converts process accounting records into total accounting records (**tacct.h** format). Filters out the records that belong to processes that were part of a job that had exclusive use of the node and appends a total accounting fee record to the fee file for each of these jobs. Records are identified as belonging to processes that were part of a job that had exclusive use of the node, only if exclusive use accounting was enabled at the time the job ran.
- **MERGE** Merges the connect and process total accounting records.
- **FEES** Converts accounting fee file records into total accounting records (**tacct.h** format) and merges them with the connect and process total accounting records.
- **DISK** Merges disk accounting records with connect, process, and fee total accounting records.

#### **QUEUEACCT**

Sorts the queue (printer) accounting records, converts them into total accounting records (**tacct.h** format), and merges them with other total accounting records.

- **CMS** Produces command summaries and updates the file that records the date each user last logged into the node.
- **USEREXIT** If the **/var/adm/nsiteacct** shell file exists, calls it at this point to perform site-dependent processing.
- **CLEANUP** Deletes temporary files and exits.

## **Operands**

yyyymmdd Specifies the date when accounting is to be rerun.

## **Description**

The **nrunacct** command is the main daily accounting shell procedure, for each individual node. Normally initiated by the **cron** daemon, the **nrunacct** command merges the day's raw connect, fee, disk, queuing system (printer), and process accounting data files for the node.

This command has two parameters that must be entered from the keyboard should you need to restart the **nrunacct** procedure. The date parameter, YYYYMMDD enables you to specify the date for which you want to rerun the node accounting. The state parameter enables a user with administrative authority to restart the **nrunacct** procedure at any of its states. For more information on restarting **nrunacct** procedures and on recovering from failures, see "Restart Procedure."

The **nrunacct** command protects active accounting files and summary files in the event of runtime errors, and records its progress by writing descriptive messages into the **/var/adm/acct/nite/active**YYYYMMDD file. When the **nrunacct** procedure encounters an error, it sends mail to users root and adm, and writes standard errors to **/var/adm/acct/nite/accterr**.

The **nrunacct** procedure also creates two temporary files, **lock** and **lock1**, in the directory **/var/adm/acct/nite**, which it uses to prevent two simultaneous calls to the **nrunacct** procedure. It uses the lastdate file (in the same directory) to prevent more than one invocation per day.

The **nrunacct** command breaks its processing into separate, restartable states. As it completes each state, it writes the name of the next state in the **/var/adm/acct/nite/state**YYYYMMDD file.

## **Restart Procedure**

To restart the **nrunacct** command after a failure, first check the **/var/adm/acct/nite/active**YYYYMMDD file for diagnostic messages, then fix any damaged data files, such as **pacct** or **wtmp**. Remove the lock files and **lastdate** file (all in the **/var/adm/acct/nite** directory, before restarting the **nrunacct** command. You must specify the YYYYMMDD parameter if you are restarting the **nrunacct** command. It specifies the date for which the **nrunacct** command is to rerun accounting. The **nrunacct** procedure determines the entry point for processing by reading the **/var/adm/acct/nite/statefile**YYYYMMDD file. To override this default action, specify the desired state on the **nrunacct** command line.

It is not usually a good idea to restart the **nrunacct** command in the SETUP state. Instead, perform the setup actions manually and restart accounting with the WTMPFIX state, as follows:

/usr/lpp/ssp/bin/nrunacct YYYYMMDD WTMPFIX

If the nrunacct command fails in the PROCESS state, remove the last **ptacct** file, because it is incomplete.

### **Files**

#### **/var/adm/wtmp**

Log in/log off history file.

#### **/var/adm/pacct\***

Process accounting file.

#### **/var/adm/acct/nite/dacct**

Disk usage accounting file.

#### **/var/adm/qacct**

Active queue accounting file.

**/var/adm/fee** Record of fees charged to users.

#### **/var/adm/acct/nite/ptacct\*.mmdd**

Summary version of pacct files.

#### **/var/adm/acct/nite/activeYYYYMMDD**

The nrunacct message file.

#### **/var/adm/acct/nite/lock\***

Prevents simultaneous invocation of **nrunacct**.

#### **/var/adm/acct/nite/lastdate**

Contains last date nrunacct was run.

#### **/var/adm/acct/nite/statefileYYYYMMDD**

Contains current state to process.

### **Restrictions**

Access Control: This command should grant execute (x) access only to members of the adm group.

## **Related Information**

Commands: **acctcms**, **acctcom**, **acctcon1**, **acctcon2**, **acctmerg**, **accton**, **acctprc1**, **acctprc2**, **crontab**, **fwtmp**, **nrunacct**,

Daemon: **cron**

Subroutine: **acct**

File format: **acct**, **failedlogin**, **tacct**, **wtmp**

The System Accounting information found in AIX Version 4 System Management Guide

## **Examples**

1. To restart a node's system accounting procedures for a specific date, enter a command similar to the following:

nohup /usr/lpp/ssp/bin/nrunacct 19950601 2>>  $\backslash$ /var/adm/acct/nite/accterr &

This example restarts **nrunacct** for the day of June 1 (0601), 1995. The **nrunacct** command reads the file **/var/adm/acct/nite/statefile19950601** to find out the state with which to begin. The **nrunacct** command runs in the

background (&), ignoring all INTERRUPT and QUIT signals (**nohup**). Standard error output (2) is added to the end (>>) of the **/var/adm/acct/nite/accterr** file.

2. To restart a node's system accounting procedures for a particular date at a specific state, enter a command similar to the following

nohup /usr/lpp/ssp/bin/nrunacct 1995ð6ð1 FEES 2>> \ /var/adm/acct/nite/accterr &

This example restarts the **nrunacct** command for the day of June 1 (0601), 1995, starting with the FEES state. The **nrunacct** command runs in the background (&), ignoring all INTERRUPT and QUIT signals (the **nohup** command). Standard error output (2) is added to the end (>>) of the **/var/adm/acct/nite/accterr** file.

## **p\_cat**

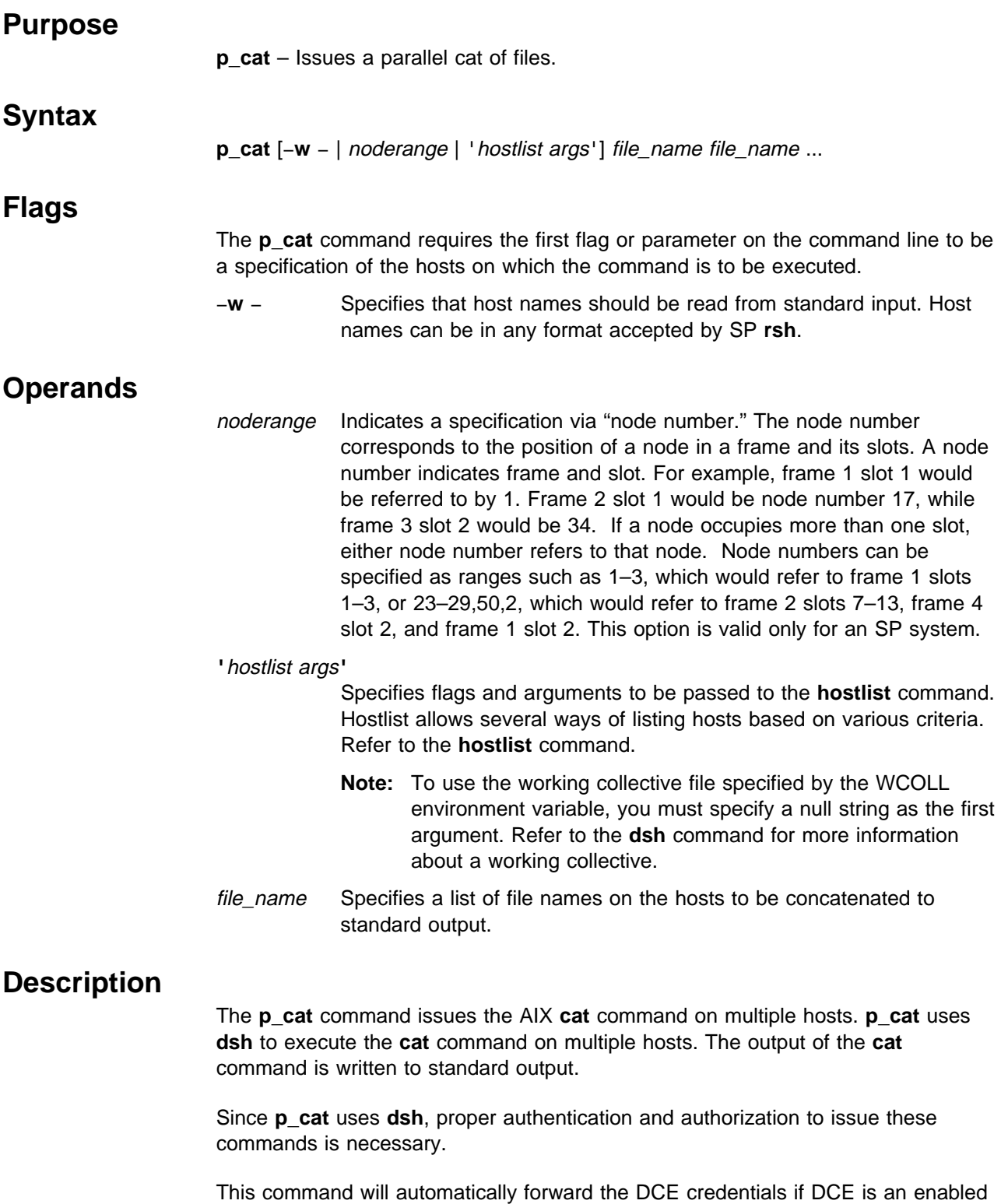

authentication method. To successfully forward root credentials you must use **dce\_login** on a non-host specific principal. A non-host specific principal will be valid across the DCE cell and will not be tied to one host. Using the default root self-host principal for the source host has no meaning on the target host.

## **Files**

#### **working collective file**

See the **dsh** command.

## **Related Information**

SP commands: **dsh**, **pexec**

AIX command: **cat**

## **Examples**

To copy **/.rhosts** from each host1, host2, and host3 to the local **/.rhosts** file (described previously), enter:

p\_cat -w host1,host2,host3 /.rhosts >> /.rhosts

## **pcp**

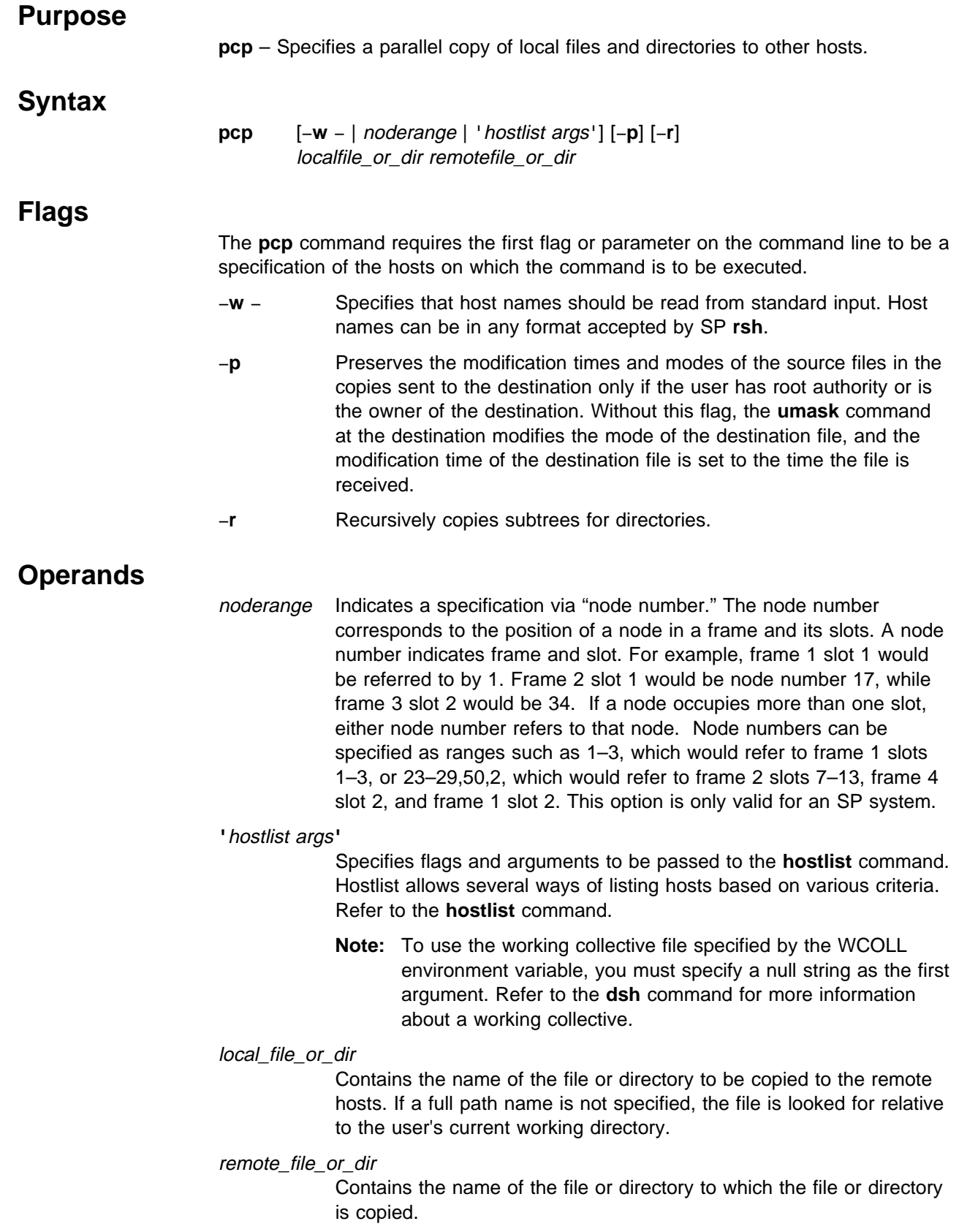

## **Description**

The **pcp** command copies files from the local host to one or more others in parallel. **pcp** is similar to **rcp** and in fact uses SP **rcp** via **dsh**. The −**r** and −**p** flags are passed to SP **rcp**.

Since **pcp** uses **dsh** and SP **rcp**, proper authentication and authorization to issue these commands is necessary.

**Note:** Since the **pcp** command uses the secure version of **rcp**, your **.klogin** or **.rhosts** files need to be set up to authorize you on each of the nodes to which you are copying a file. Refer to the chapter on security in IBM Parallel System Support Programs for AIX: Administration Guide. Otherwise, you see:

Permission denied

messages from the nodes for which you are not authorized.

This command will automatically forward the DCE credentials if DCE is an enabled authentication method. To successfully forward root credentials you must use **dce\_login** on a non-host specific principal. A non-host specific principal will be valid across the DCE cell and will not be tied to one host. Using the default root self-host principal for the source host has no meaning on the target host.

## **Related Information**

Commands: **dsh**, **hostlist**

SP Command: **rcp**

#### **Examples**

- 1. To copy a local file to host1 and host2 and rename it on those hosts, enter: pcp -w host1,host2 /etc/fileq /etc/filen
- 2. To copy a file in the current directory to a particular directory on all the nodes in the SP system, enter:

pcp '-a' sysctl.acl /etc

3. To copy a directory subtree to all the hosts in the SP system that are currently responding, except for 'badnode,' enter:

hostlist -av -e badnode | pcp -w - -r /etc/new /etc/new

4. To copy a directory subtree to all the hosts in the SP system that are currently responding, except for 'badnode,' enter:

pcp "-av -e badnode" -r /etc/new /etc/new

## **pdf**

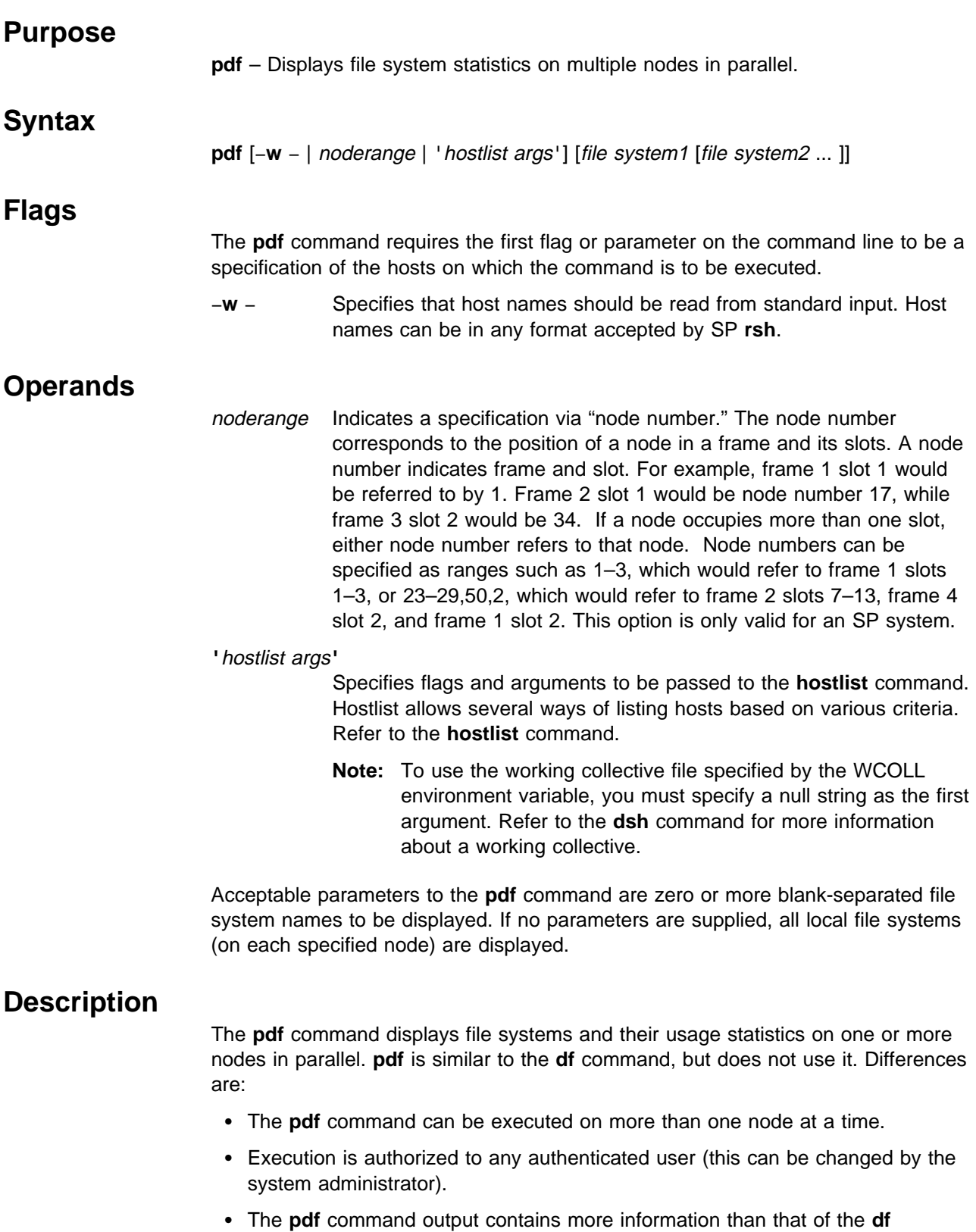

command.

Since **pdf** uses **sysctl**, proper authentication and authorization to issue these commands is necessary.

## **Related Information**

Commands: **hostlist**, **sysctl**

## **Examples**

1. To list all file systems and their usage statistics on all hosts in the SP system, enter:

pdf '-a'

2. To list the usage statistics for the **/tmp** file system on nodes named node1 and node2, enter:

pdf -w node1,node2 /tmp

## **penotify**

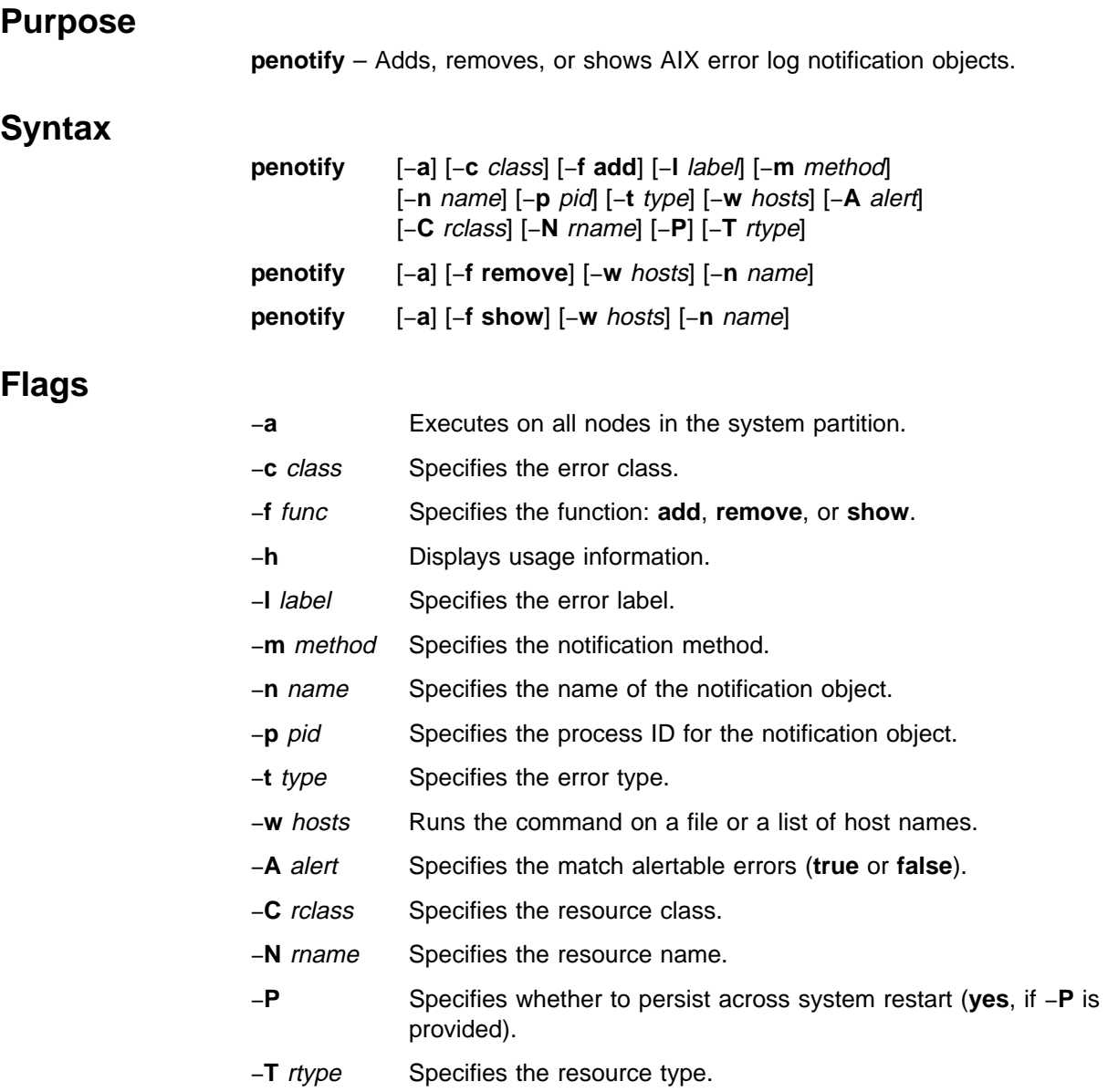

## **Operands**

None.

## **Description**

Use this command to add, remove, or show notification objects in the errnotify Object Data Management (ODM) class. The AIX **errdemon** matches logged errors to objects in this class to execute a method defined in the class object. The error class, error label, error type, alert, resource name, resource class, and resource type parameters are used for matching to logged errors. Refer to the AIX Version 4 General Programming Concepts: Writing and Debugging Programs for descriptions of error notification object class fields.

#### **penotify**

When a match occurs, the **errdemon** executes the notify method passing up to nine (\$1–\$9) parameters related to the logged error.

If the −**w** parameter begins with a slash (/), it is interpreted as a file containing a list of nodes to execute the command on; otherwise, it can be a comma-delimited list of host names or a single-quoted, blank-delimited list of host names. If neither the −**a** nor −**w** parameters are used, the command defaults to the local node.

## **Security**

You must have a Kerberos principal defined in the **/etc/logmgt.acl** file to run this command.

### **Related Information**

The AIX Version 4 General Programming Concepts: Writing and Debugging Programs

The IBM Parallel System Support Programs for AIX: Administration Guide

#### **Examples**

- 1. To view all notification objects on nodes k4710, k4712, and k4715, enter: penotify -w k47n1ð,k47n12,k47n15 -f show
- 2. To remove the notification object named HDISK0\_ERR on all nodes, enter: penotify -a -f remove -n HDISK0 ERR
- 3. To add a notification object to the nodes in the **/tmp/nodelist** file, enter:

penotify  $-w /tmp/nodelist -f add -n PEND ERR -P \backslash$ -m'/spdata/sys1/EN meth/EN pend \$1' -t PEND -c S

This adds a notification object named PEND\_ERR to all nodes in the **/tmp/nodelist** file. The object will **persist** when the system is restarted, and will match error records of type PEND and class S. The method that is executed by **errdemon** when a matching error occurs will be **/spdata/sys1/EN\_meth/EN\_pend**, and it will be passed the \$1 parameter (sequence number). The notification method must be accessible to each node.

### **perspectives**

#### **Purpose**

**perspectives** – Invokes the launch pad of the SP Perspectives graphical user interface (GUI).

### **Syntax**

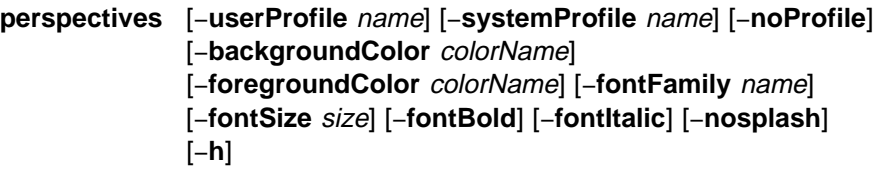

#### **Flags**

#### −**userProfile** name

Upon initialization, loads the specified user profile. If a user profile named "Profile" exists in the user's home directory, it will be loaded by default if the −**userProfile** flag is not specified.

#### −**systemProfile** name

Upon initialization, loads the specified system profile instead of the default system profile. The default system profile is named "Profile."

−**noProfile** Upon initialization, does not read either profile.

#### −**backgroundColor** colorName

Overrides the background color specified by any profile or default with the specified color. Refer to Appendix A, "Perspectives Colors and Fonts" in IBM Parallel System Support Programs for AIX: Command and Technical Reference for a list of valid color names.

#### −**foregroundColor** colorName

Overrides any foreground color specified by any profile or default with the specified color. Refer to Appendix A, "Perspectives Colors and Fonts" in IBM Parallel System Support Programs for AIX: Command and Technical Reference for a list of valid color names.

#### −**fontFamily** name

Overrides any font family with the specified font. The list of valid family names is dependent on the X server. Refer to "Perspectives Fonts" in IBM Parallel System Support Programs for AIX: Command and Technical Reference for a list of valid fonts.

#### −**fontSize** size

Overrides any font point size with the specified size. Valid values are 6—30 points.

- −**fontBold** Sets the font to bold.
- −**fontItalic** Sets the font to italics.
- −**nosplash** Does not display the splash screen before the Perspectives main window is displayed.
- −**h** Displays usage information on the options available for the command.

**Note:** Most flags accepted by X will also be recognized. For example, −**display** displayname.

### **Operands**

None.

### **Description**

Use this command to invoke the SP Perspectives Launch Pad. The Launch Pad is a small, customizable GUI from which the user can start (or launch) executables associated with maintaining and monitoring an IBM RS/6000 SP.

The main window shows an icon for each executable that can be launched. Double-clicking on an icon launches the associated executable. To see descriptions of the applications that can be started from the Launch Pad select **Options ... Show Application Details**. To add, modify or delete applications select **Options ... Customize Applications**.

Preferences that define the look and layout of the Perspectives Launch Pad window are prioritized in the following order:

- Command line options
- User preferences profile
- System preferences profile
- Default values

### **Files**

The User's Preferences are read from and saved to **\$HOME/.perspectives(User Profile Name)**.

The System Preferences are read from and saved to **/usr/lpp/ssp/perspectives/profiles/.perspectives(System Profile name)**.

## **Restrictions**

Any user may run the **perspectives** command. Launching certain executables may require root privilege to run.

## **Implementation Specifics**

This command is part of the IBM Parallel System Support Programs (PSSP) Licensed Program Product (LPP).

### **Prerequisite Information**

For information on using Perspectives, please see the online help and the "Using the SP Perspectives" chapter in the IBM Parallel System Support Programs for AIX: Administration Guide.

## **Location**

#### **/usr/lpp/ssp/bin/perspectives**

## **Related Information**

Specific Perspective windows may be brought up directly by invoking the following commands: **spevent**, **sphardware**, **spperfmon**, **spsyspar**, and **spvsd**.

## **Examples**

1. To invoke the Perspectives Launch Pad, enter:

perspectives

2. To force Perspectives to display a 14 point type regardless of what is set in the preference files, enter:

perspectives -fontSize 14

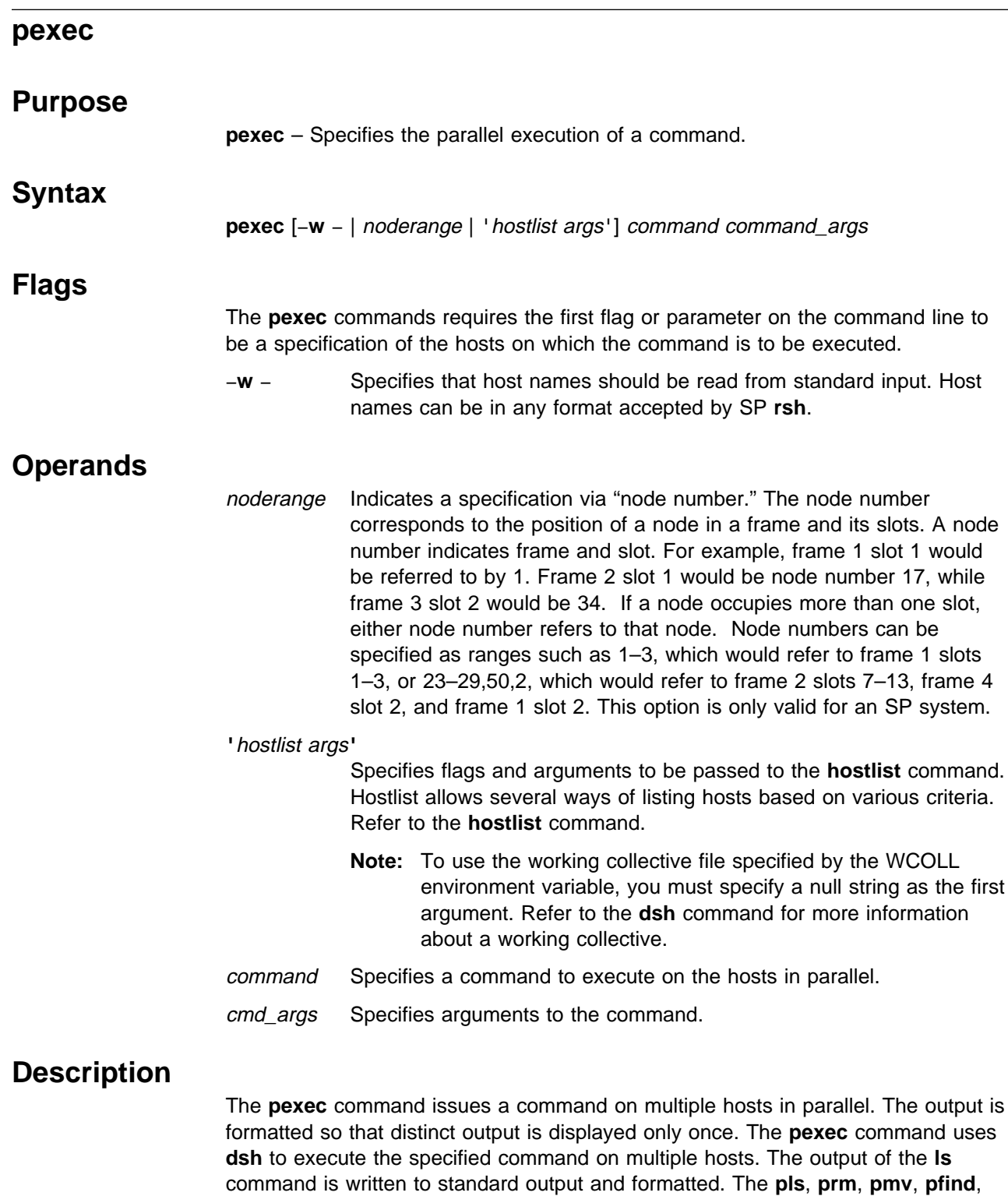

Since **pexec** uses **dsh**, proper authentication and authorization to issue these commands is necessary.

and **pps** commands are simply links to **pexec**.

**Note:** If any of the **pls**, **prm**, **pfind**, **pps**, **pmv** are renamed, they do not work properly.

This command will automatically forward the DCE credentials if DCE is an enabled authentication method. To successfully forward root credentials you must use **dce\_login** on a non-host specific principal. A non-host specific principal will be valid across the DCE cell and will not be tied to one host. Using the default root self-host principal for the source host has no meaning on the target host.

## **Files**

**working collective file** See the **dsh** command.

### **Related Information**

Commands: **dsh**, **dshbak**, **hostlist**

### **Examples**

1. To list the contents of **/usr** from each host1, host2, and host3 (described previously), enter:

```
pexec -w host1,host2,host3 ls /
```
2. To copy a directory subtree to all the hosts in the SP system that are currently responding, except for "badnode," enter:

hostlist -a -v -e badnode | pexec -w -cp -r /etc/new /etc/new

3. Another way to enter the command in the previous example follows:

pexec "-a -v -e badnode" cp -r /etc/new /etc/new

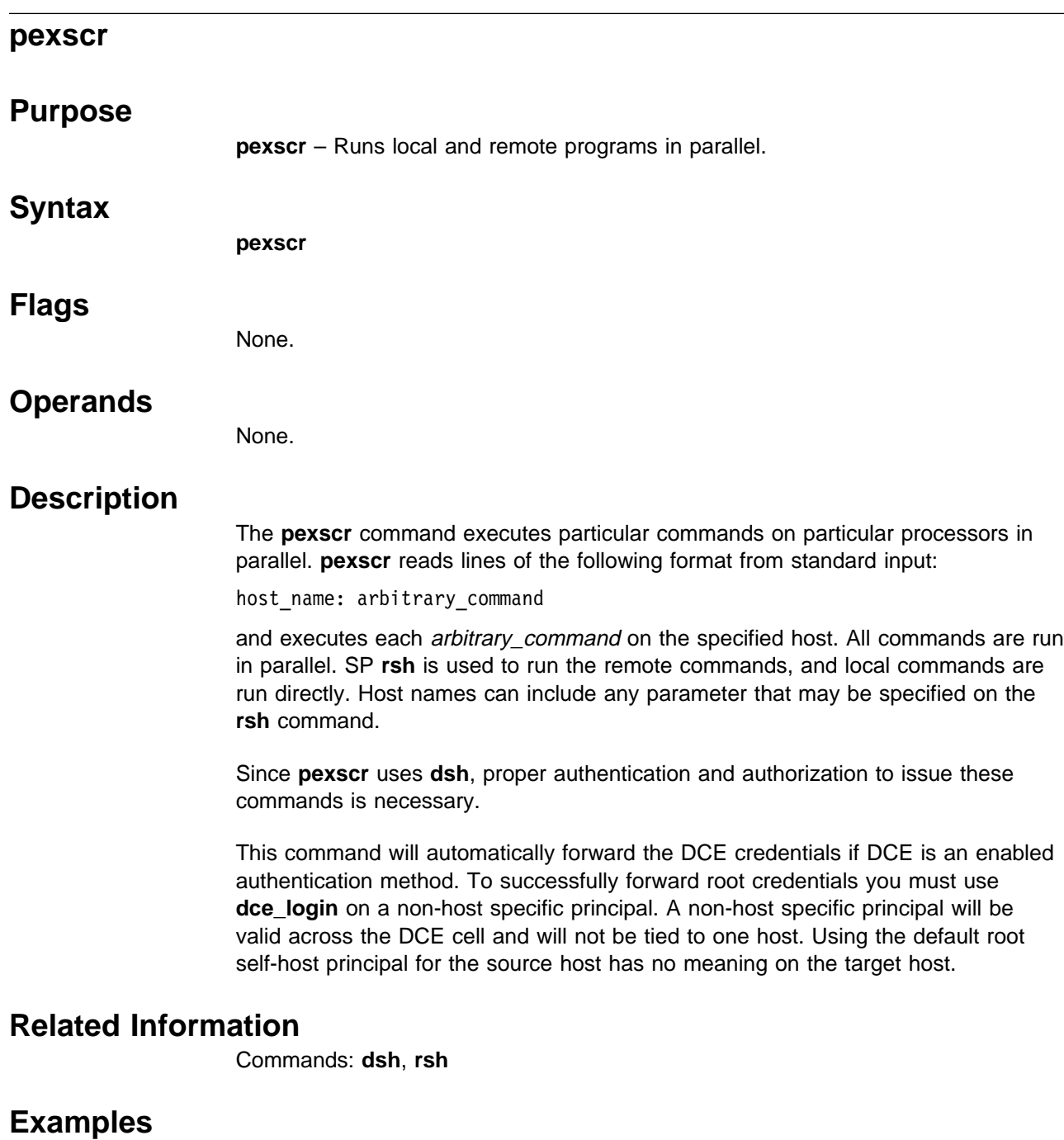

To remove a file on host1 and rename a file on host2 simultaneously, enter:

```
pexscr <<END
host1: rm /tmp/shnozzola
host2: mv /tmp/shnozzola /tmp/bozo
END
```
## **pfck**

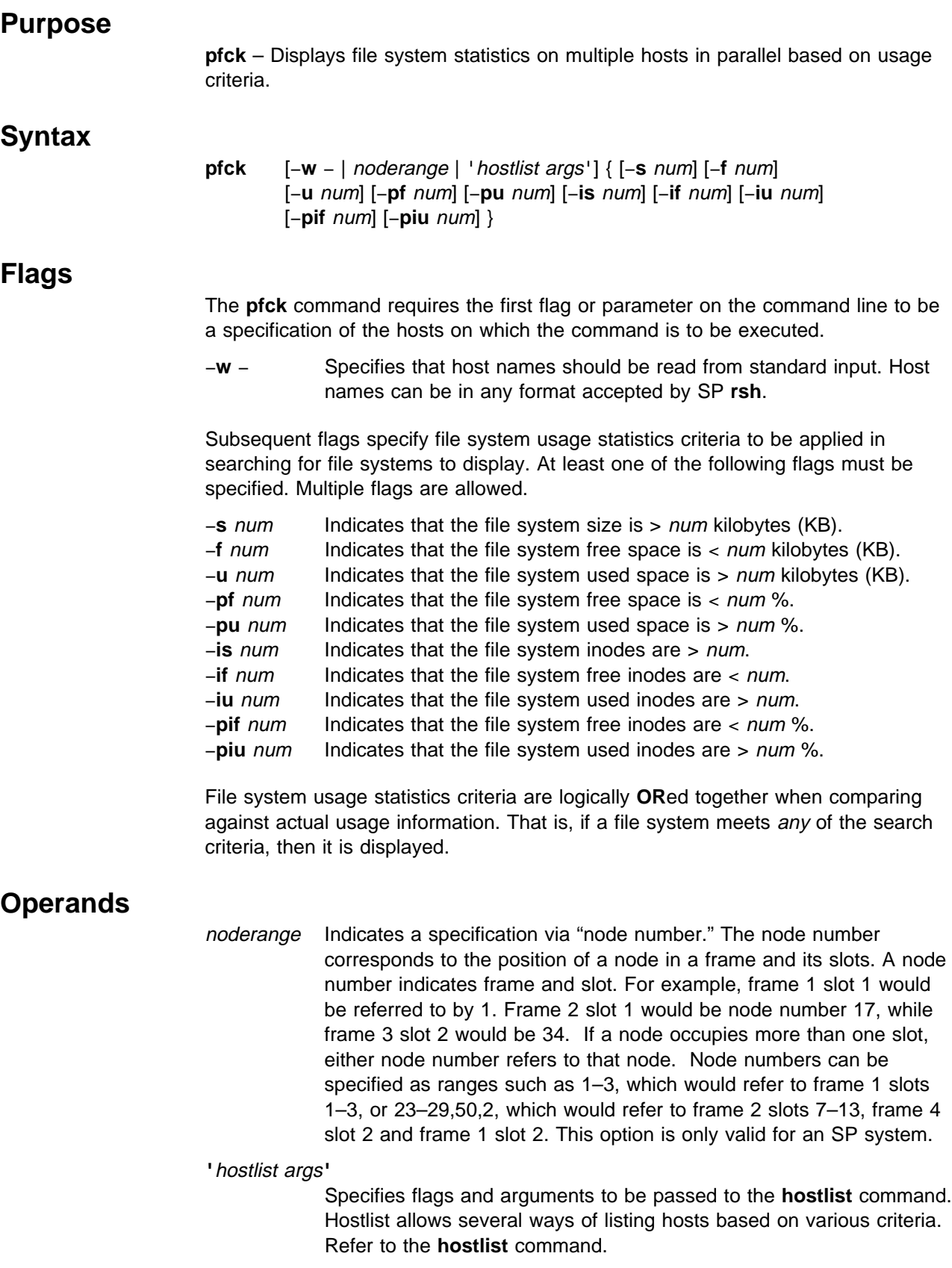

**Note:** To use the working collective file specified by the WCOLL environment variable, you must specify a null string as the first argument. Refer to the **dsh** command for more information about a working collective.

## **Description**

The **pfck** command displays file systems and their usage statistics from one or more nodes in parallel based on usage criteria.

Since **pfck** uses **sysctl**, proper authentication and authorization to issue these commands is necessary.

### **Related Information**

Commands: **hostlist**, **sysctl**

## **Examples**

1. To list all file systems with less than 20% free space on all nodes in the SP system, enter:

pfck -a -pf 2ð

2. To list all file systems on the nodes named node1, node2, and node4 which are greater than 98% full, enter:

pfck -w node1,node2,node4 -pu 98

## **pfind**

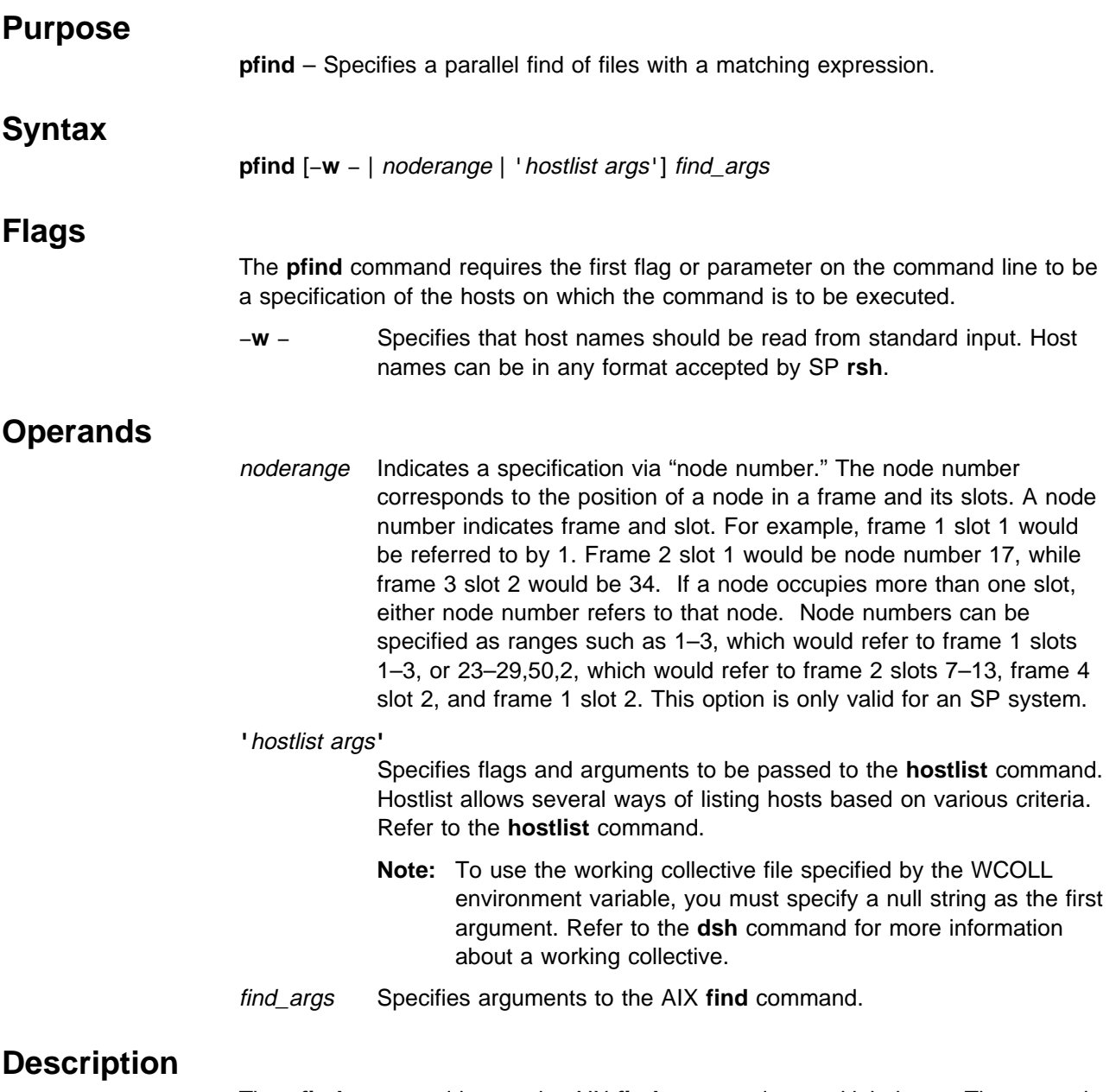

The **pfind** command issues the AIX **find** command on multiple hosts. The output is formatted so that distinct output is displayed only once. The **pfind** command uses **dsh** to execute the **find** command on multiple hosts. The output of the **ls** commands is written to standard output and formatted. The **pfind** command is identical to **pexec find**.

Since **pfind** uses **dsh**, proper authentication and authorization to issue these commands is necessary.

This command will automatically forward the DCE credentials if DCE is an enabled authentication method. To successfully forward root credentials you must use **dce\_login** on a non-host specific principal. A non-host specific principal will be

valid across the DCE cell and will not be tied to one host. Using the default root self-host principal for the source host has no meaning on the target host.

## **Files**

**working collective file**

See the **dsh** command.

## **Related Information**

Commands: **dsh**, **find**, **hostlist**, **pexec**

## **Examples**

To find out if the file **elvis** is contained in **/usr/bin** on any host1, host2, and host3 (described previously), enter:

pfind -w host1,host2,host3 /usr/bin -print -name "elvis"

## **pfps**

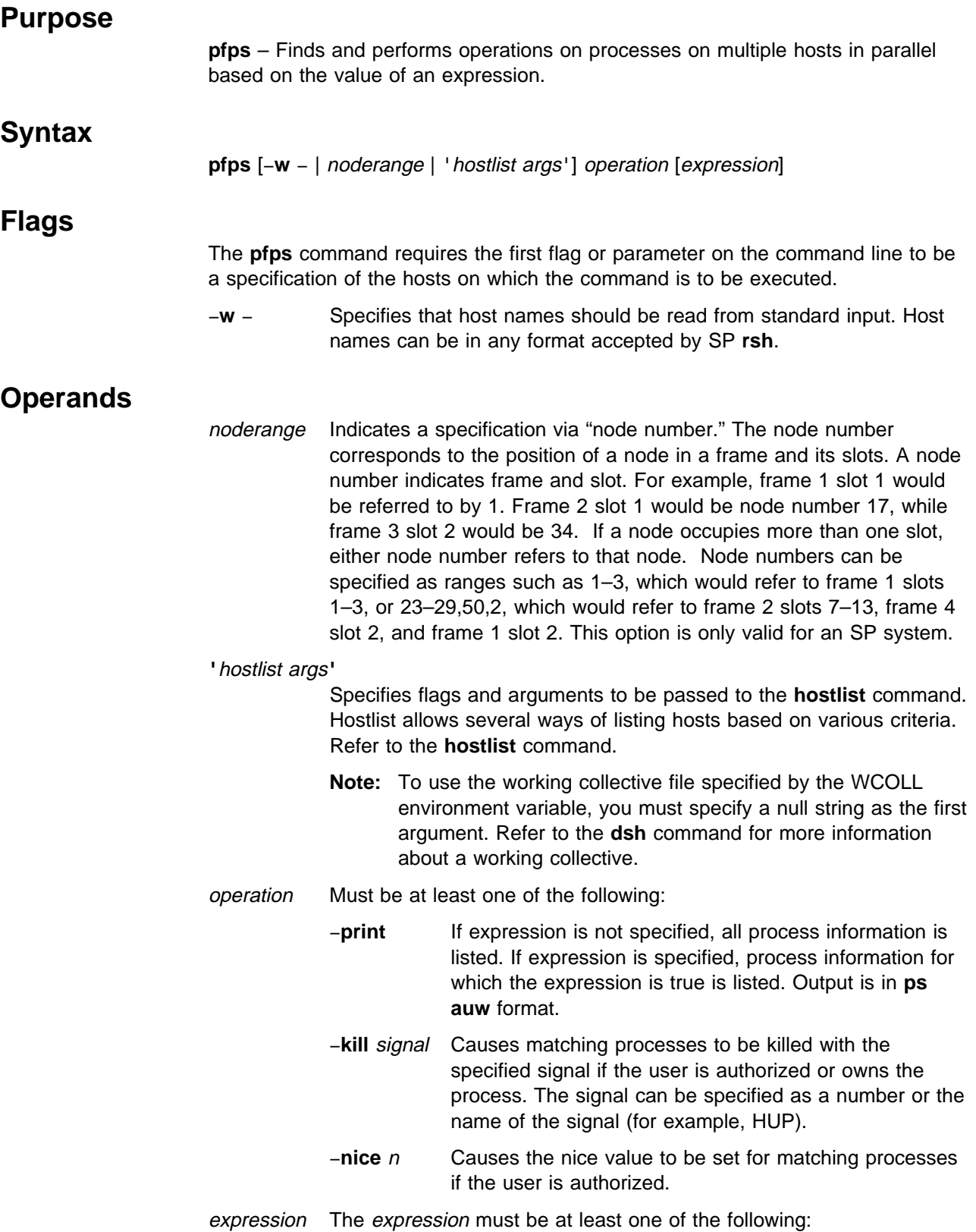

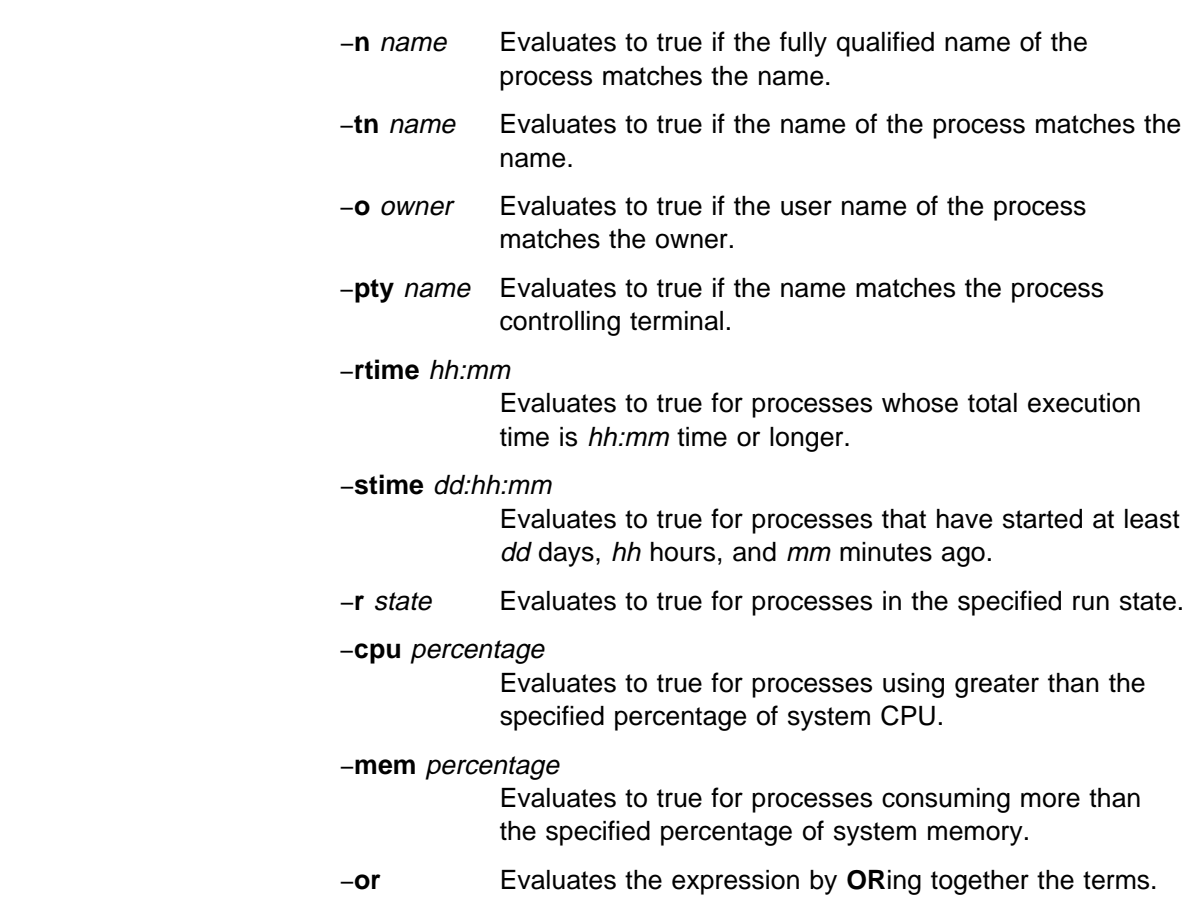

## **Description**

The **pfps** command performs operations on processes on one or more hosts in parallel. These operations include printing information about processes (−**print**), sending a signal to the process (-kill), and changing the priority of the process (−**nice**).

Authorization is via an Access Control List (ACL) on each node and is required when users try to **kill** a process that they do not own or **nice** a process to a higher priority. ACLs for **pfs** are contained in the **/etc/sysctl.pfps.acl** file.

An expression can also be specified using the preceding flags to select processes for when the expression evaluates to true. Flags are **AND**ed together unless the −**or** flag is used.

Parentheses can be used to group flags, but parenthesis must be separated from flags by a space. Also, parenthesis or any special shell character should be escaped with a backslash (\).

Since **pfps** uses **sysctl**, proper authentication and authorization to issue these commands is necessary.

## **Files**

#### **/etc/sysctl.pfps.acl**

The ACL file which authorizes listed principals to use the **nice** and **kill** options.

## **Related Information**

Commands: **hostlist**, **kill**, **nice**, **ps**, **renice**, **sysctl**

## **Examples**

1. To list all processes on all hosts in the SP system, enter:

pfps '-a' -print

2. To restart **daemon** processes on host1 and host2 that were running for more than one day (the user must be listed in the **/etc/sysctl.pfps.acl** on each host or the command is ignored for that host), enter:

pfps -w host1,host2 -rtime 24:ðð -tn daemond -kill HUP

3. To list all processes belonging to root that are using more than 10% of system CPU or 10% of system memory on hosts listed in the **./wcollective** file, enter:

WCOLL=./wcollective pfps ''  $\setminus$  -cpu 10 -or -mem 10  $\setminus$  -o root -print

# **pls Purpose**

**pls** – Specifies a parallel list of files and directories.

## **Syntax**

**pls** [−**w** − | noderange | 'hostlist args'] ls\_args

## **Flags**

The **pls** command requires the first flag or parameter on the command line to be a specification of the hosts on which the command is to be executed.

−**w** − Specifies that host names should be read from standard input. Host names can be in any format accepted by SP

## **Operands**

noderange Indicates a specification via "node number." The node number corresponds to the position of a node in a frame and its slots. A node number indicates frame and slot. For example, frame 1 slot 1 would be referred to by 1. Frame 2 slot 1 would be node number 17, while frame 3 slot 2 would be 34. If a node occupies more than one slot, either node number refers to that node. Node numbers can be specified as ranges such as 1–3, which would refer to frame 1 slots 1–3, or 23–29,50,2, which would refer to frame 2 slots 7–13, frame 4 slot 2, and frame 1 slot 2. This option is only valid for an SP system.

**'**hostlist args**'**

Specifies flags and arguments to be passed to the **hostlist** command. Hostlist allows several ways of listing hosts based on various criteria. Refer to the **hostlist** command.

**Note:** To use the working collective file specified by the WCOLL environment variable, you must specify a null string as the first argument. Refer to the **dsh** command for more information about a working collective.

ls\_args Specifies arguments to the AIX **ls** command.

## **Description**

The **pls** command issues the AIX **ls** command on multiple hosts. The output is formatted so that duplicate output is displayed only once. The **pls** command uses **dsh** to execute the **ls** command on multiple hosts. The output of the **ls** commands is written to standard output and formatted. The **pls** command is identical to **pexec ls**.

Since **pls** uses **dsh**, proper authentication and authorization to issue these commands is necessary.

This command will automatically forward the DCE credentials if DCE is an enabled authentication method. To successfully forward root credentials you must use **dce\_login** on a non-host specific principal. A non-host specific principal will be

valid across the DCE cell and will not be tied to one host. Using the default root self-host principal for the source host has no meaning on the target host.

## **Files**

**working collective file**

See the **dsh** command.

## **Related Information**

Commands: **dsh**, **ls**, **pexec**

## **Examples**

To list the contents of **/usr** from each host1, host2, and host3 (described previously), enter:

pls -w host1,host2,host3 /usr

### **pmanctrl**

#### **Purpose**

**pmanctrl** – Controls the Problem Management subsystem.

### **Syntax**

**pmanctrl** {−**a** | −**s** | −**k** | −**d** | −**c** | −**t** | −**o** | −**r** | −**h**}

### **Flags**

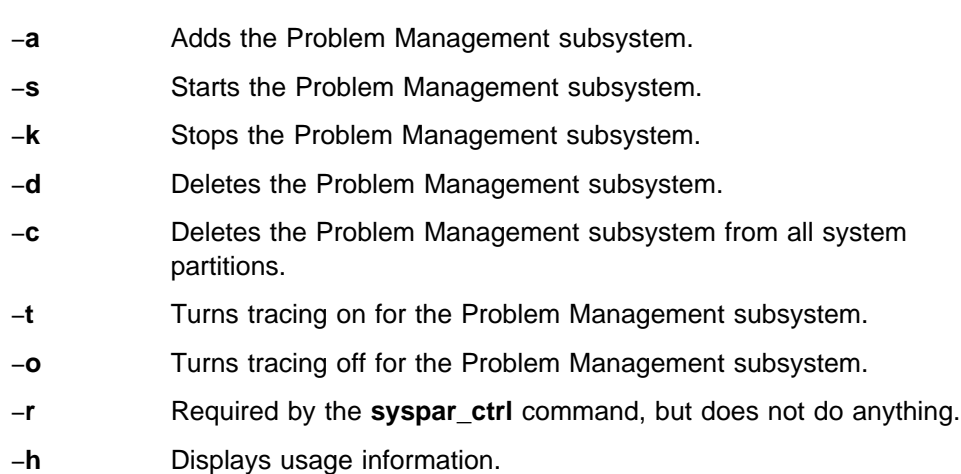

## **Operands**

None.

## **Description**

Problem Management is a general purpose facility for monitoring and reacting to specific event occurrences within the SP system. The **pmanctrl** command controls the operations of the subsystems that are required for Problem Management. These subsystems are under the control of the System Resource Controller (SRC) and belong to a subsystem group called **pman**. Associated with each subsystem is a daemon.

An instance of the Problem Management subsystem executes on the control workstation and on every node of a system partition. Because Problem Management provides its services within the scope of a system partition, its subsystems are said to be system partition sensitive. For this reason, the **pmanctrl** command is normally invoked by the **syspar\_ctrl** command during installation of the system, boot or reboot of individual nodes, and partitioning or repartitioning of the system.

From an operational point of view, the Problem Management subsystem group is organized as follows:

**Subsystem:** Problem Management

**Subsystem Group: pman**
### **SRC subsystems: pman** and **pmanrm**

The **pman** subsystem is associated with the **pmand** daemon. The **pmanrm** subsystem is associated with the **pmanrmd** daemon.

The subsystem names on the nodes are **pman** and **pmanrm**. There is one of each subsystem per node and it is associated with the system partition to which the node belongs.

On the control workstation, there are multiple instances of each subsystem, one for each system partition. Accordingly, the subsystem names on the control workstation have the system partition name appended to them. For example, for system partitions named **sp\_prod** and **sp\_test**, the subsystems on the control workstation are named **pman.sp\_prod**, **pman.sp\_test**, **pmanrm.sp\_prod**, and **pmanrm.sp\_test**.

**Daemons: pmand** and **pmanrmd**

The **pmand** daemon provides the majority of Problem Management functions.

The **pmanrmd** daemon provides command-based resource monitor data to the **pmand** daemon.

The **pmanctrl** command provides a variety of controls for operating the Problem Management subsystems:

- Adding, starting, stopping, and deleting the subsystems
- Cleaning up the subsystems, that is, deleting them from all system partitions
- Turning tracing on and off

Unless the −**c** flag is used, the **pmanctrl** command only operates within a single partition. On a node, the **pmanctrl** command operates within the system partition to which the node belongs. On the control workstation, the **pmanctrl** command operates within any single partition, which can be chosen by setting the SP\_NAME environment variable.

When the **pmanctrl** command is called with the −**a** flag, it uses the **mkssys** command to add the subsystems to the SRC, and it takes the necessary steps to make sure that the subsystems are automatically started when the node is booted.

When the **pmanctrl** command is called with the −**s** flag, it uses the **startsrc** command to start the **pman** and **pmanrm** subsystems.

When the **pmanctrl** command is called with the −**k** flag, it uses the **stopsrc** command to stop the **pman** and **pmanrm** subsystems.

When the **pmanctrl** command is called with the −**d** flag, it uses the **rmssys** command to delete the subsystems from the SRC, and if there are no more Problem Management subsystems remaining, it makes sure there is no **/etc/inittab** entry for the Problem Management subsystem.

When the **pmanctrl** command is called with the −**c** flag, it stops all running Problem Management subsystems, removes them all from the SRC, and makes sure there is no **/etc/inittab** entry for the Problem Management subsystem.

When the **pmanctrl** command is called with the −**t** flag, it uses the **traceson** command to turn on tracing in the **pman** subsystem. Tracing is not available for the **pmanrmd** subsystem.

When the **pmanctrl** command is called with the −**o** flag, it uses the **tracesoff** command to turn off tracing in the **pman** subsystem. Tracing is not available for the **pmanrmd** subsystem.

While they are running, the Problem Management daemons provide information about their operation and errors by writing entries in a log file that is located in the **/var/adm/SPlogs/pman** directory. On the control workstation, the **pmand** daemon writes to a log file named **pmand.**syspar\_name**.log**, and the **pmanrmd** daemon writes to a log file named **pmanrmd.**syspar\_name**.log**, where syspar\_name is the name of the system partition. On the nodes, the **pmand** daemon writes to a log file named **pmand.log** and the **pmanrmd** daemon writes to a log file named **pmanrmd.log**.

### **Exit Values**

**0** Indicates the successful completion of the command.

**nonzero** Indicates that an error occurred.

### **Security**

You must have root privilege to run this command.

### **Implementation Specifics**

This command is part of the IBM Parallel System Support Programs (PSSP) Licensed Program Product (LPP).

### **Prerequisite Information**

The "Using the Problem Management Subsystem" chapter in IBM Parallel System Support Programs for AIX: Administration Guide

IBM AIX Version 4 Commands Reference

Information about the System Resource Controller (SRC) in IBM AIX Version 4 General Programming Concepts: Writing and Debugging Programs

### **Location**

**/usr/lpp/ssp/bin/pmanctrl**

### **Related Information**

SP Command: **syspar\_ctrl**

AIX Commands: **mkssys**, **rmssys**, **startsrc**, **stopsrc**

# **Examples**

- 1. To add the Problem Management subsystem to the SRC, enter: pmanctrl -a
- 2. To start the Problem Management subsystem, enter: pmanctrl -s
- 3. To stop the Problem Management subsystem, enter: pmanctrl -k
- 4. To delete the Problem Management subsystem from the SRC, enter: pmanctrl -d
- 5. To clean up the Problem Management subsystem on all system partitions, enter:

pmanctrl -c

- 6. To turn tracing on for the Problem Management daemon, enter: pmanctrl -t
- 7. To turn tracing off for the Problem Management daemon, enter: pmanctrl -o

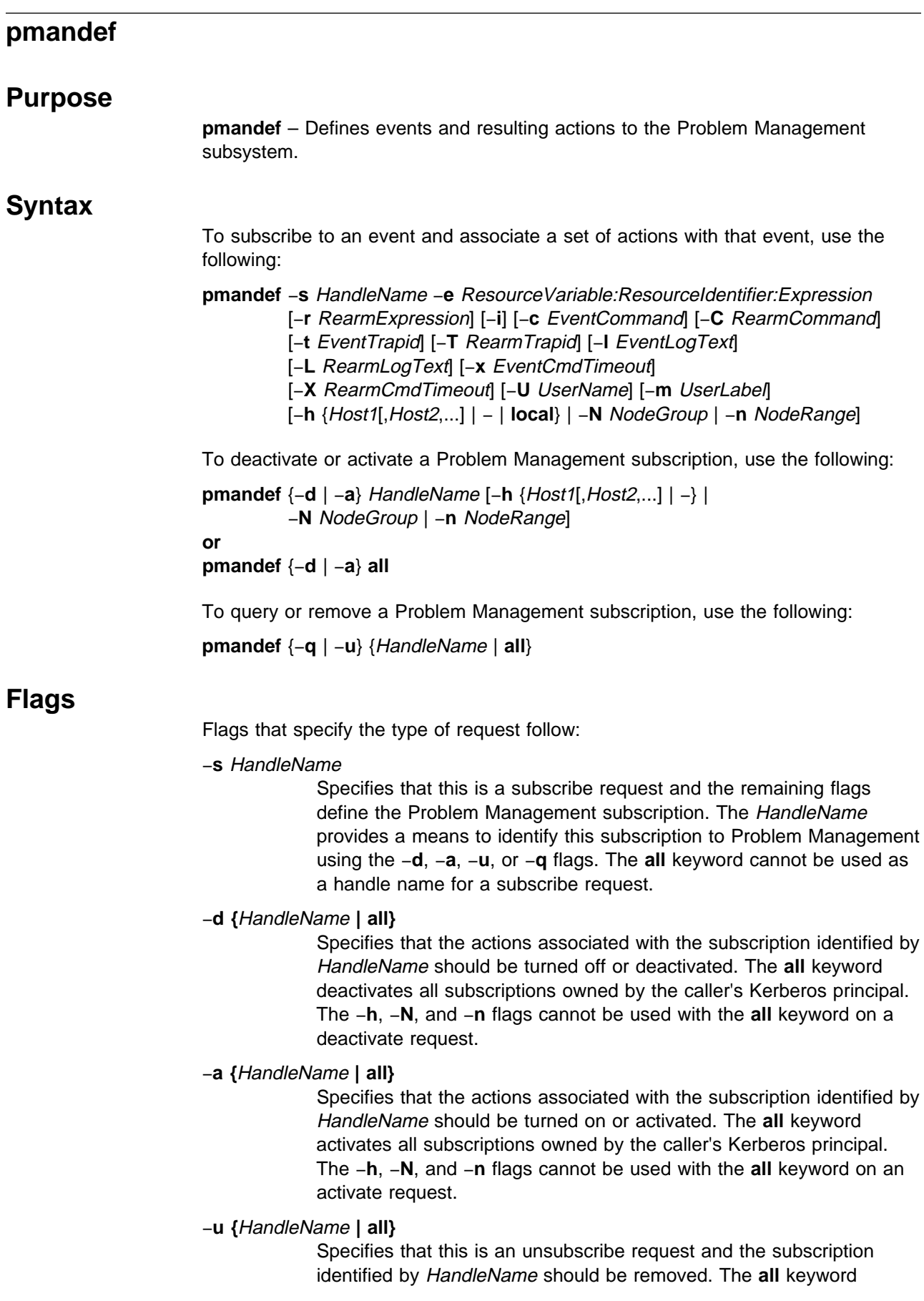

unsubscribes all subscriptions owned by the caller's Kerberos principal.

−**q {**HandleName **| all}**

Requests all of the Problem Management daemons, for which the subscription identified by HandleName is defined, to provide status about the named subscription. The **all** keyword queries all subscriptions owned by the caller's Kerberos principal.

Flags that specify the hosts to be affected by the request follow:

### −**h {**Host1**[,**Host2**,...] |** − **| local}**

For a subscribe request, specifies the hosts that belong to the subscription. For an activate or deactivate request, specifies the hosts to be activated or deactivated, which can only include hosts that belong to the subscription. The hosts may be specified as a comma-separated list of host names or the hyphen (-) may be used to indicate that host names are to be read from standard input, or the **local** keyword may be used to indicate that the list of hosts is to be obtained from the NodeNum field in the event instance vector. Use of the **local** keyword also causes any resulting actions to occur on the same host where the event occurs. All specified hosts must reside in the same system partition. The **local** keyword is not allowed for an activate or deactivate request.

### −**N** NodeGroup

For a subscribe request, specifies the node group that contains all of the hosts that belong to the subscription. For an activate or deactivate request, specifies the node group that contains all of the hosts to be activated or deactivated, which can only include hosts that belong to the subscription. All specified hosts must be in a partitioned-bound node group.

### −**n** NodeRange

For a subscribe request, specifies the node range that contains all of the hosts that belong to the subscription. For an activate or deactivate request, specifies the node range that contains all of the hosts to be activated or deactivated, which can only include hosts that belong to the subscription. A node range is a series of numbers that are separated by commas and hyphens, which indicate a set of node numbers, such as 0−3,5,8−10. All specified hosts must reside in the same system partition.

Flags that define a Problem Management subscription follow:

−**e** ResourceVariable**:**ResourceIdentifier**:**Expression

Specifies the Event Management resource variable, resource identifier and expression that define the event for which actions are generated for this Problem Management subscription. Refer to IBM RS/6000 Cluster Technology: Event Management Programming Guide and Reference for further information about Event Management event definitions.

−**r** RearmExpression

Specifies the Event Management re-arm expression, which together with the resource variable, resource identifier and expression specified by the −**e** flag, defines the re-arm event for which actions are

generated for this Problem Management subscription. Refer to IBM RS/6000 Cluster Technology: Event Management Programming Guide and Reference for further information about Event Management event definitions.

- −**i** Specifies that the Problem Management subsystem should not request an immediate evaluation of the event defined by the **-e** flag, when the event is registered with the Event Management subsystem. After it receives the event registration, Event Management must wait until the next observation of the resource before it may generate events for the event registration that belongs to this subscription. If you do not specify the **-i** flag, Event Management may generate an event based on the current value of the resource, even if the resource value has not changed recently. This flag is ignored by the Problem Management subsystem on hosts running PSSP releases older than PSSP 3.1.
- −**c** EventCommand

Specifies a command to be executed when the event defined by the −**e** flag occurs. The command will be interpreted by the user's login program, so EventCommand may contain additional arguments and shell metacharacters. For example:

echo this is a test >/tmp/event.out

is allowed.

−**C** RearmCommand

Specifies a command to be executed when the re-arm event defined by the −r flag occurs. The command will be interpreted by the user's login program, so RearmCommand may contain additional arguments and shell metacharacters. For example:

echo this is a test >/tmp/rearm.out

is allowed.

−**t** EventTrapid

Specifies that a Simple Network Management Protocol (SNMP) trap should be sent when the event defined by the −**e** flag occurs. EventTrapid is the specific trap ID to be used.

−**T** RearmTrapid

Specifies that an SNMP trap should be sent when the re-arm event defined by the −**r** flag occurs. RearmTrapid is the specific trap ID to be used.

−**l** EventLogText

Specifies text that should be written to the AIX error log and BSD syslog when the event defined by the −**e** flag occurs.

−**L** RearmLogText

Specifies text that should be written to the AIX error log and BSD syslog when the re-arm event defined by the −**r** flag occurs.

−**x** EventCmdTimeout

Specifies a time limit in seconds for the command specified by the −**c** flag. If the command does not complete within EventCmdTimeout seconds, it will be sent a SIGTERM signal. If the command does not terminate after an additional 5 seconds, the SIGTERM signal will be

followed by a SIGKILL signal. If the −**x** flag is not specified, the command runs until completion.

−**X** RearmCmdTimeout

Specifies a time limit in seconds for the command specified by the −**C** flag. If the command does not complete within RearmCmdTimeout seconds, it will be sent a SIGTERM signal. If the command does not terminate after an additional 5 seconds, the SIGTERM signal will be followed by a SIGKILL signal. If the −**X** flag is not specified, the command runs until completion.

−**U** UserName

Specifies the user to run the commands specified by the −**c** and −**C** flags. If the −**U** flag is omitted, the commands will run as the user who issued the subscribe request.

−**m** UserLabel

Specifies a tag to associate with the subscription. The Problem Management subsystem does not use this tag for anything, so the user can specify anything as a tag. The tag can be retrieved with the **pmanquery** command.

### **Operands**

None.

## **Description**

The Problem Management subsystem allows you to specify that an action takes place as the result of a specific event occurrence within the SP system. The Problem Management subsystem registers for the event with the Event Management subsystem. When the Event Management subsystem reports the occurrence of the event back to Problem Management, the Problem Management subsystem performs the requested action on your behalf. The actions that are performed as the result of an event can be any or all of the following:

- A command is executed
- An entry is written to the AIX error log and BSD syslog
- An SNMP trap is generated

The **pmandef** command is the user interface for making such requests to the Problem Management subsystem. For example, running the following command on node 5:

```
pmandef -s Program Monitor \
-e 'IBM.PSSP.Prog.pcount:NodeNum=12;ProgName=mycmd;UserName=bob:X@ð==ð' \
-r "X@ð==1" -c "echo program has stopped >/tmp/myevent.out" \
-C "echo program has restarted >/tmp/myrearm.out"
```
causes the command echo program has stopped >/tmp/myevent.out to run on node 5 whenever the number of processes named "mycmd" and owned by user "bob" on node 12 becomes 0. When this number increases back to 1, the command echo program has restarted >/tmp/myrearm.out runs on node 5.

If you do not want the command to run on the same node from which the **pmandef** command was issued, then use one of the −**h**, −**N**, or −**n** flags.

The following example causes the commands to run on both k21n01 and k21n02 whenever bob's program dies or gets restarted on either nodes 12 or 13.

```
pmandef -s Program_Monitor \
-e 'IBM.PSSP.Prog.pcount:NodeNum=12-13;ProgName=mycmd;UserName=bob:X@ð==ð' \
-r "X@0 == 1" -c /usr/local/bin/start recovery \
-C /usr/local/bin/stop_recovery -h k21nð1,k21nð2
```
The following example causes the commands to run on nodes 1, 2, 3, and 7 whenever bob's program dies or gets restarted on any of nodes 1, 2, 3, 4, 5, or 13. If bob's program dies on node 4, the command **/usr/local/bin/start\_recovery** runs on nodes 1, 2, 3, and 7.

```
pmandef -s Program_Monitor \
-e 'IBM.PSSP.Prog.pcount:NodeNum=1-5,13;ProgName=mycmd;UserName=bob:X@ð==ð' \
-r "X@\theta==1" -c /usr/local/bin/start recovery \
-C /usr/local/bin/stop_recovery -n 1-3,7
```
If you want to define a subscription for more than one node but you want the command to run only on the same node where the event occurs, use the −**h local** option. Consider the following command:

```
pmandef -s Filesystem_Monitor \
-e 'IBM.PSSP.aixos.FS.%totused:NodeNum=1ð-14;VG=myvg;LV=mylv:X>95' \
-l "filesystem is almost full" -h local
```
Whenever the file system associated with the "mylv" logical volume and "myvg" volume group on node 11 becomes more than 95 percent full, the text filesystem is almost full gets written to the AIX error log and BSD syslog only on node 11. Whenever the same thing occurs on node 12, the same text gets written to the AIX error log and BSD syslog only on node 12. The file system filling up on node 11 is really a separate event than the file system filling up on node 12 or node 13, and the −**h local** option is just a convenient way to define actions for several events at the same time.

Issuing the **pmandef** command with the −**s** flag to associate an action with an event creates a Problem Management "subscription." When you issue the **pmandef** command to create a Problem Management subscription, the definition of the subscription gets stored in the System Data Repository (SDR) so the definition becomes permanent. As soon as the subscription gets stored in the SDR, the **pmandef** command also requests the affected Problem Management daemons within the SP system to start acting on the new subscription. Since it is possible for some of the nodes affected by this to be down, the **pmandef** command is considered successful once the subscription is stored in the SDR. The failure to reach all of the affected Problem Management daemons is not considered to be an error, because they will eventually pick up the new subscription once they get restarted.

If the Event Management resource variable, resource identifier, expression, or re-arm expression contains an error, the error will not get discovered until the Problem Management daemon registers for the event with the Event Management subsystem. When this happens, the subscription definition does not automatically get removed from the SDR. You must remove the subscription by using the **pmandef** command with the −**u** flag. The argument to the −**u** flag is the same name that was previously specified as the argument to the −**s** flag.

The **pmandef** command with the −**u** flag removes the subscription definition from the SDR and tells the appropriate Problem Management daemons to stop monitoring for the event associated with that subscription. The **pmandef** command with the −**d** can be used to turn off or "deactivate" a subscription. This also tells the appropriate Problem Management daemons to stop monitoring for the event associated with that subscription, but it does not remove the subscription definition from the SDR. The subscription remains deactivated until you call **pmandef** with the −**a** flag to "activate" the subscription. You can also use the **pmandef** command with the −**q** flag to query the appropriate Problem Management daemons for status about a subscription. This just tells you whether each daemon is currently monitoring for the event associated with that subscription.

The **pmandef** command is based on sysctl, which uses Kerberos for user authentication. As a result, all users of the **pmandef** command must have valid Kerberos credentials. In addition, the user's Kerberos principal must be listed in the **/etc/sysctl.pman.acl** file on the local node, in order to store the subscription in the SDR. It must also be listed on all the nodes that are affected by the new subscription, in order for the affected Problem Management daemons to be notified of the new subscription. If the user's Kerberos principal is listed only in the **/etc/sysctl.pman.acl** file on the local node, the subscription will be stored in the SDR, but the Problem Management daemons will not act on the new subscription until the next time they are restarted.

The user's Kerberos principal is more than just a mechanism to validate access to the Problem Management subsystem. The Kerberos principal that was in effect when the subscription was created, via the **pmandef -s** command, is stored as part of the subscription definition, and it is used to establish the ownership of that subscription. Modifications to the subscription, via the **pmandef** command with the −**u**, −**d**, and −**a** flags, are only allowed by a user with the same Kerberos principal that is stored in the subscription definition. The Kerberos principal that is stored in the subscription definition is also used by the Problem Management daemon to decide whether the action that is to result from the occurrence of an event should be allowed.

After the Problem Management daemon receives notification that an event has occurred, and before it performs the action for that event, the Problem Management daemon checks to see whether the Kerberos principal that is stored in the subscription definition is authorized to perform the requested action on the node where the Problem Management daemon is running. If the requested action is an entry in the AIX error log and BSD syslog or the generation of an SNMP trap, the Kerberos principal that owns the subscription must be listed in the root user's **\$HOME/.klogin** file. If the requested action is the execution of a command, the Kerberos principal must be listed in the **\$HOME/.klogin** file of the user that will be used to run the command. The user that will be used to run the command is by default the same user who issued the **pmandef -s** command to create the subscription. A different user can be specified to **pmandef** by using the −**U** flag.

**Files**

### **/etc/sysctl.pman.acl**

The Access Control List (ACL) file that authorizes listed Kerberos principals to use Problem Management.

### **\$HOME/.klogin**

The ACL file that authorizes listed Kerberos principals to use a local user account.

### **Exit Values**

- **0** Indicates the successful completion of the command.
- **1** Indicates the successful completion of the command, but the output contains a warning message.
- **2** Indicates that the command failed.

### **Implementation Specifics**

This command is part of the IBM Parallel System Support Programs (PSSP) Licensed Program Product (LPP).

### **Prerequisite Information**

IBM RS/6000 Cluster Technology: Event Management Programming Guide and Reference

"Using the Problem Management Subsystem" in IBM Parallel System Support Programs for AIX: Administration Guide

### **Location**

**/usr/lpp/ssp/bin/pmandef**

### **Related Information**

Commands: **pmanquery**, **sysctl**

### **Examples**

In this example, the user mustard is authenticated as the Kerberos principal hotdog@XYZ.COM. If mustard issues the command:

pmandef -s Program\_Monitor \

-e 'IBM.PSSP.Prog.pcount:NodeNum=12;ProgName=mycmd;UserName=relish:X@ð==ð' \

- $-r$  "X@ $\theta$ ==1" -c /usr/local/bin/start recovery \
- -C /usr/local/bin/stop recovery -n 5 -U ketchup

a subscription named "Program\_Monitor" and owned by Kerberos principal hotdog@XYZ.COM will be created, if the Kerberos principal hotdog@XYZ.COM is listed in the **/etc/sysctl.pman.acl file** on the local node. The requested actions for this subscription are to occur on node 5, so the Kerberos principal must also be listed in the **/etc/sysctl.pman.acl** file on node 5, in order for the Problem Management daemon on node 5 to act on this subscription immediately. Otherwise, the Problem Management daemon will not act on this subscription until the next time it gets restarted.

This subscription requests that whenever the number of processes named "mycmd" and owned by user relish on node 12 becomes 0, the command start recovery will run on node 5. When the number of processes increases back to 1, the command stop\_recovery will run on node 5. The subscription also requests that the commands start\_recovery and stop\_recovery are to run on node 5 as the user ketchup. The start\_recovery and stop\_recovery commands will not run on node 5

unless the Kerberos principal hotdog@XYZ.COM is listed in the **\$HOME/.klogin** file of the user ketchup. If the −**U** flag had been omitted, this subscription would have requested the commands to run as the user mustard, and this would have required mustard's **\$HOME/.klogin** file to list hotdog@XYZ.COM.

Once the subscription is created, any user who is authenticated as the Kerberos principal hotdog@XYZ.COM can deactivate, activate, or remove this subscription.

To deactivate: pmandef -d Program\_Monitor

To activate:

pmandef -a Program\_Monitor

To remove:

pmandef -u Program\_Monitor

## **pmanquery**

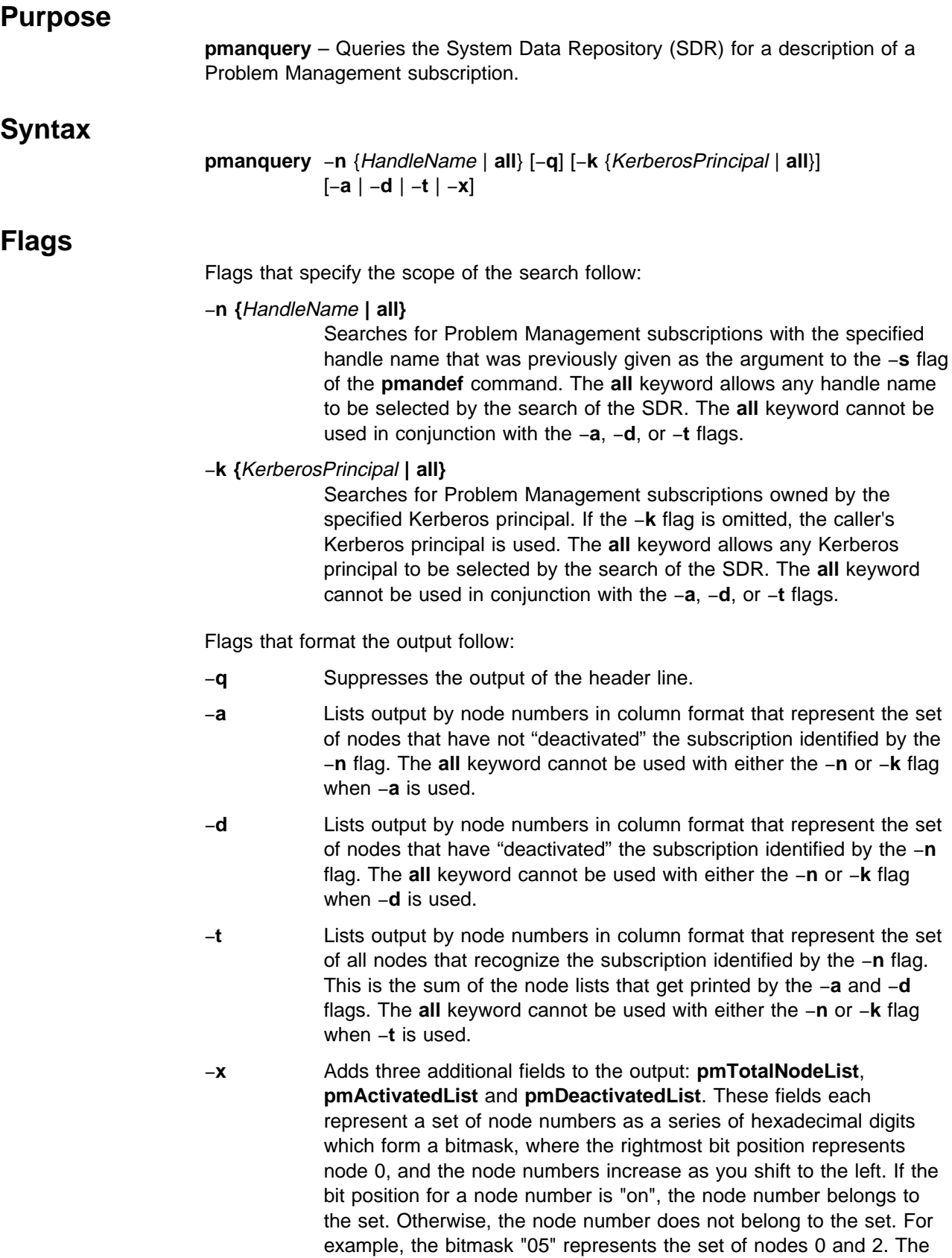

bitmask "1c93" represents the set of nodes 0, 1, 4, 7, 10, 11 and 12. The **pmTotalNodeList**, **pmActivatedList** and **pmDeactivatedList** fields use this format to represent the same sets of node numbers that would be printed by the **-t**, **-a**, and **-d** flags respectively. The advantage to using the **-x** flag is that it enables an application to retrieve all of the data that describe a Problem Management subscription without having to run **pmanquery** multiple times.

### **Operands**

None.

### **Description**

After a Problem Management subscription definition is stored in the SDR by the **pmandef** command, you can use the **pmanquery** command to retrieve the subscription definition. The **pmanquery** command prints the details of the subscription definition in raw format which can then be parsed by other applications.

The −**n** and −**k** flags control the scope of the search for subscriptions in the SDR. Refer to the Examples section of this command for **pmanquery** flag usage information.

## **Implementation Specifics**

This command is part of the IBM Parallel System Support Programs (PSSP) Licensed Program Product (LPP).

### **Prerequisite Information**

The "Using the Problem Management Subsystem" chapter in *IBM Parallel System* Support Programs for AIX: Administration Guide

## **Location**

**/usr/lpp/ssp/bin/pmanquery**

### **Related Information**

Commands: **pmandef**

### **Examples**

1. To search for a subscription named my\_handle that is owned by the caller's Kerberos principal, enter:

pmanquery -n my\_handle

2. To search for a subscription named my\_handle that is owned by the Kerberos principal hotdog@XYZ.COM, enter:

pmanquery -n my\_handle -k hotdog@XYZ.COM

3. To search for all subscriptions that are owned by the Kerberos principal hotdog@XYZ.COM, enter:

pmanquery -n all -k hotdog@XYZ.COM

4. To search for all subscriptions that are owned by the caller's Kerberos principal, enter:

pmanquery -n all

- 5. To search for all subscriptions named my\_handle, enter: pmanquery -n my\_handle -k all
- 6. To search for all subscriptions, enter:

pmanquery -n all -k all

# **pmanrmdloadSDR**

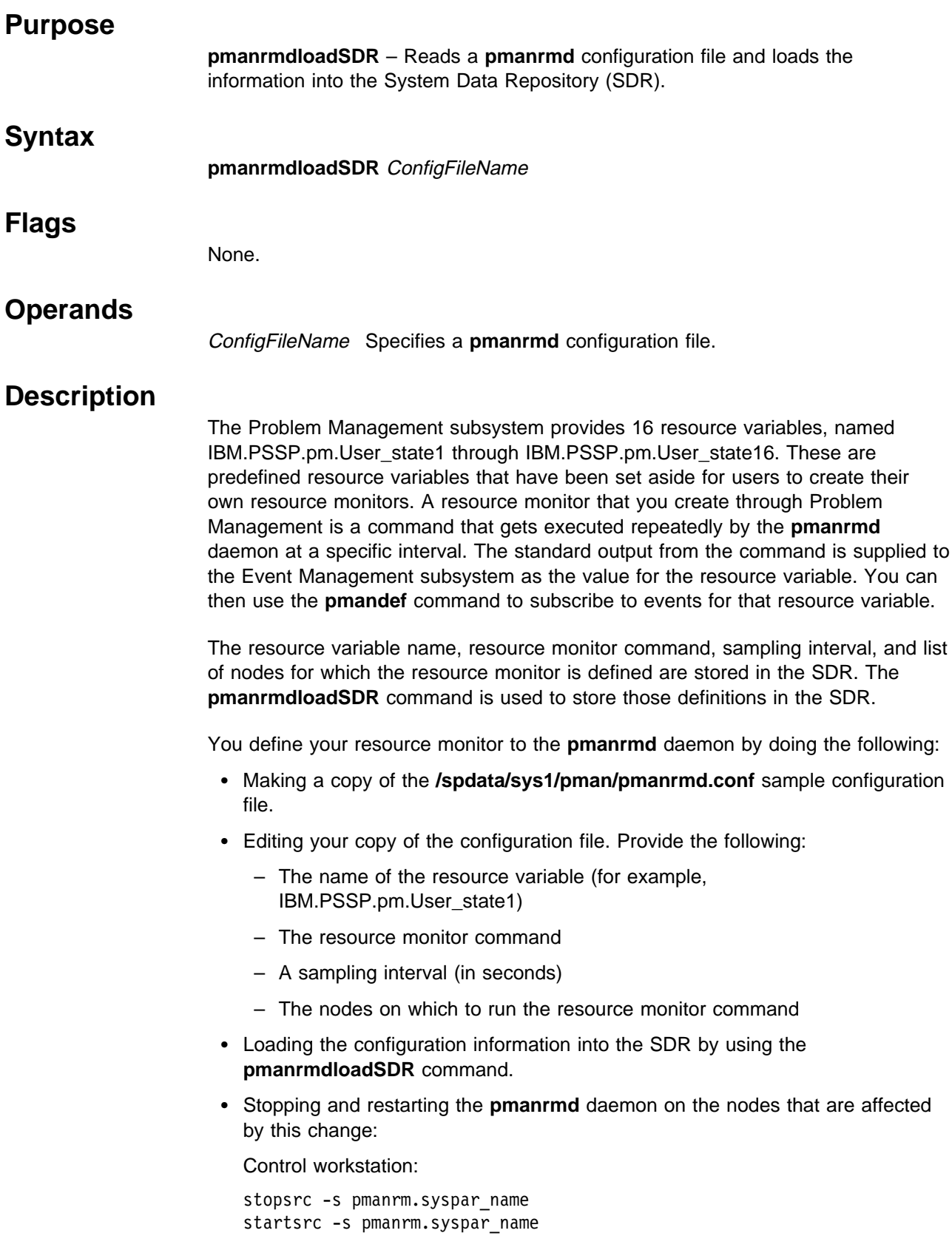

where syspar\_name is the name of the system partition.

Node:

stopsrc -s pmanrm startsrc -s pmanrm

For a more complete description of Problem Management resource monitors, refer to the "Using the Problem Management Subsystem" chapter in IBM Parallel System Support Programs for AIX: Administration Guide

### **Files**

**/spdata/sys1/pman/pmanrmd.conf** A sample **pmanrmd** configuration file.

### **Security**

You must have root privilege to run this command.

### **Implementation Specifics**

This command is part of the IBM Parallel System Support Programs (PSSP) Licensed Program Product (LPP).

## **Prerequisite Information**

IBM RS/6000 Cluster Technology: Event Management Programming Guide and Reference

The "Using the Problem Management Subsystem" chapter in IBM Parallel System Support Programs for AIX: Administration Guide

### **Location**

**/usr/lpp/ssp/bin/pmanrmdloadSDR**

### **Related Information**

Commands: **pmandef**

### **pmv**

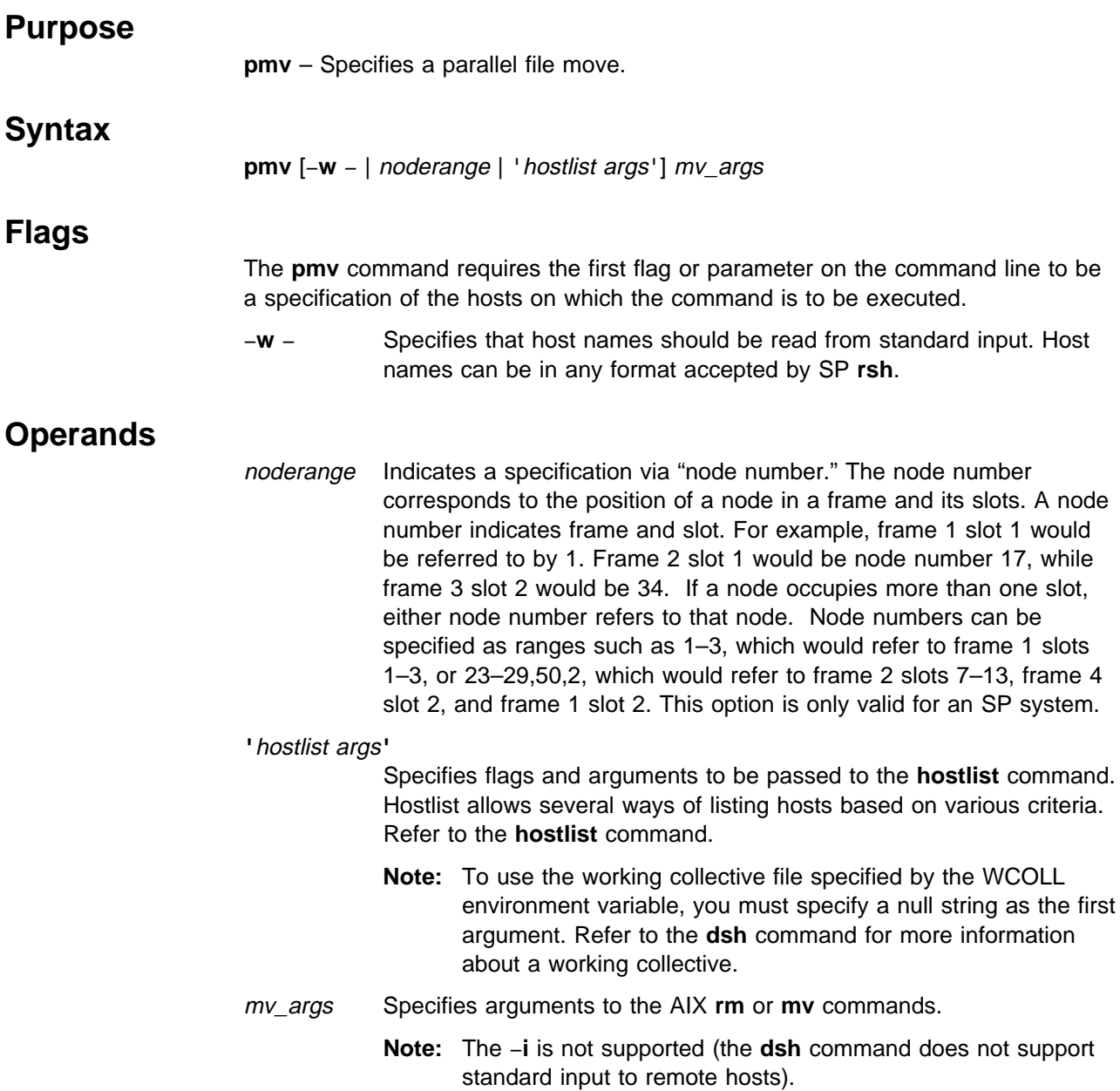

## **Description**

The **pmv** command issues the AIX **mv** command on multiple hosts. The output is formatted so that duplicate output is displayed only once. The **pmv** command uses **dsh** to execute the **mv** command on multiple hosts. The output of the **ls** commands is written to standard output and formatted. The **pmv** command is identical to **pexec mv**.

Since **pmv** uses **dsh**, proper authentication and authorization to issue these commands is necessary.

This command will automatically forward the DCE credentials if DCE is an enabled authentication method. To successfully forward root credentials you must use

**dce\_login** on a non-host specific principal. A non-host specific principal will be valid across the DCE cell and will not be tied to one host. Using the default root self-host principal for the source host has no meaning on the target host.

### **Files**

### **working collective file**

See the **dsh** command.

### **Related Information**

Commands: **dsh**, **mv**, **pexec**

## **Examples**

To move a file from each host1, host2, and host3 to a different directory, enter: pmv -w host1,host2,host3 /tmp/shnozzola /etc/shnozzola

# **ppred**

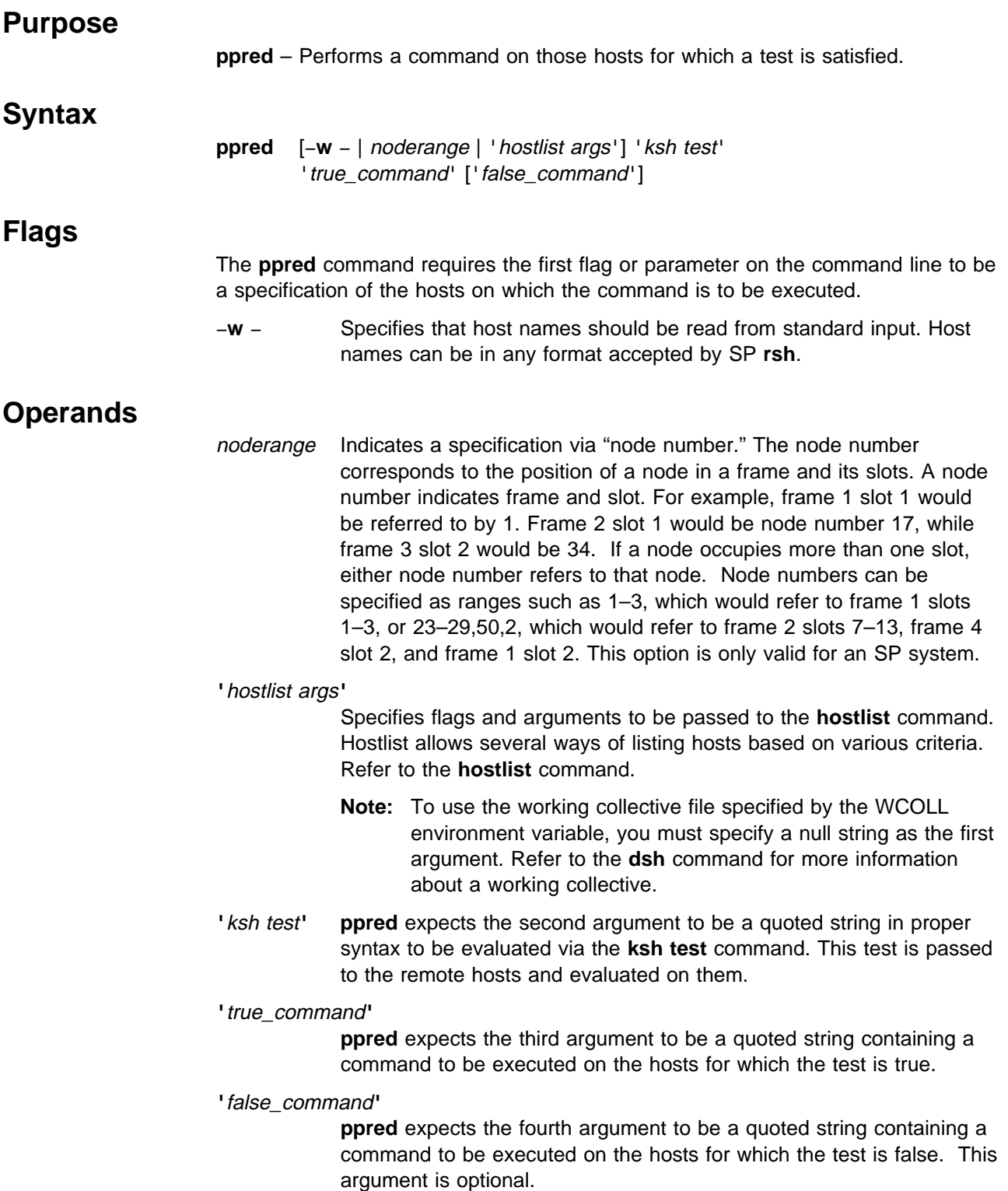

## **Description**

The **ppred** command performs a test on remote hosts in parallel. On each host where the test succeeds, a command is run. Optionally, a command can be specified that runs if the test fails.

Since **ppred** uses **dsh**, proper authentication and authorization to issue these commands is necessary.

This command will automatically forward the DCE credentials if DCE is an enabled authentication method. To successfully forward root credentials you must use **dce\_login** on a non-host specific principal. A non-host specific principal will be valid across the DCE cell and will not be tied to one host. Using the default root self-host principal for the source host has no meaning on the target host.

### **Related Information**

Commands: **dsh**, **hostlist**, **test**

## **Examples**

To verify that a file exists and is a regular file on the host occupying the first slot in each of 4 frames, enter:

ppred '-s 1-4:1' '-f /etc/passwd' 'echo \'host\_name\''

### **pps**

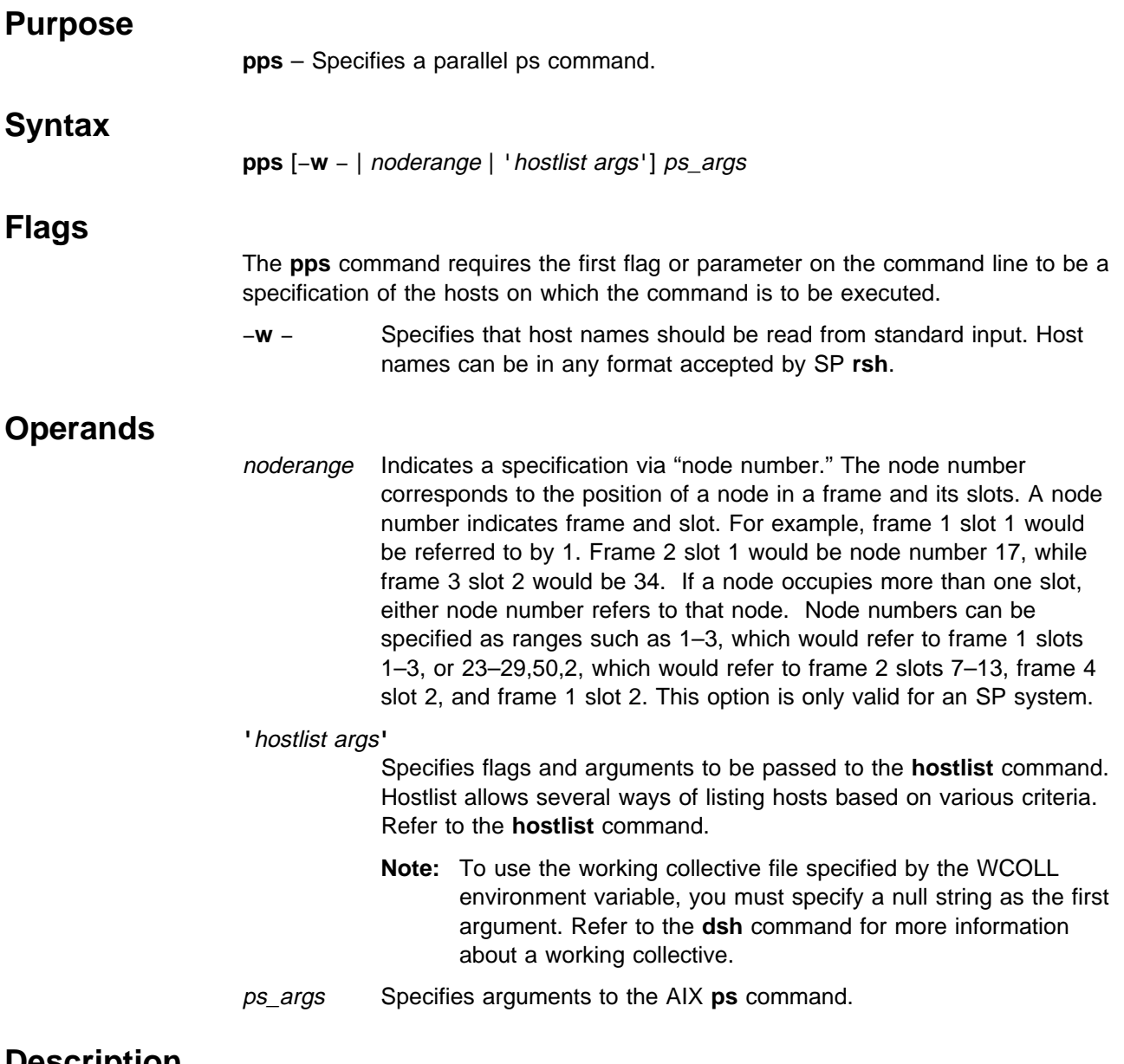

# **Description**

The **pps** command uses **dsh** to execute the **ps** command on multiple hosts. The output of the **ls** commands is written to standard output and formatted so that distinct output is presented only once. The **pps** command is identical to **pexec ps**.

Since **pps** uses **dsh**, proper authentication and authorization to issue these commands is necessary.

This command will automatically forward the DCE credentials if DCE is an enabled authentication method. To successfully forward root credentials you must use **dce\_login** on a non-host specific principal. A non-host specific principal will be valid across the DCE cell and will not be tied to one host. Using the default root self-host principal for the source host has no meaning on the target host.

# **Files**

**working collective file**

See the **dsh** command.

# **Related Information**

Commands: **dsh**, **pexec**, **ps**

# **Examples**

To list processes on each host1, host2, and host3 (described previously), enter: pps -w host1,host2,host3 -ef

# **preparevsd Purpose preparevsd** – Makes a virtual shared disk available. **Syntax preparevsd** {−**a** | vsd\_name...} **Flags** −**a** Specifies that all the virtual shared disks in the stopped state are to be prepared. **Operands** vsd\_name Specifies a virtual shared disk. If the virtual shared disk is not in the stopped state, you'll get a failed error message. **Description** The **preparevsd** command brings the specified virtual shared disks from the stopped state to the suspended state. The virtual shared disks are made available. Open and close requests are honored, while read and write requests are held until the virtual shared disks are brought to the active state. If they are in the suspended state, this command leaves them in the suspended state. You can use the System Management Interface Tool (SMIT) to run this command. To use SMIT, enter: smit vsd\_mgmt and select the Prepare a Virtual Shared Disk option. **Files /usr/lpp/csd/bin/preparevsd** Specifies the command file. **Security** You must have root privilege to run this command. **Restrictions** If you have the Recoverable Virtual Shared Disk software installed and operational, do not use this command. The results may be unpredictable. See IBM Parallel System Support Programs for AIX: Managing Shared Disks. **Prerequisite Information** IBM Parallel System Support Programs for AIX: Managing Shared Disks

# **Related Information**

Commands: **cfgvsd**, **ctlvsd**, **lsvsd**, **resumevsd**, **startvsd**, **stopvsd**, **suspendvsd**, **ucfgvsd**

## **Examples**

To bring the virtual shared disk **vsd1vg1n1** from the stopped state to the suspended state, enter:

preparevsd vsd1vg1n1

### **prm**

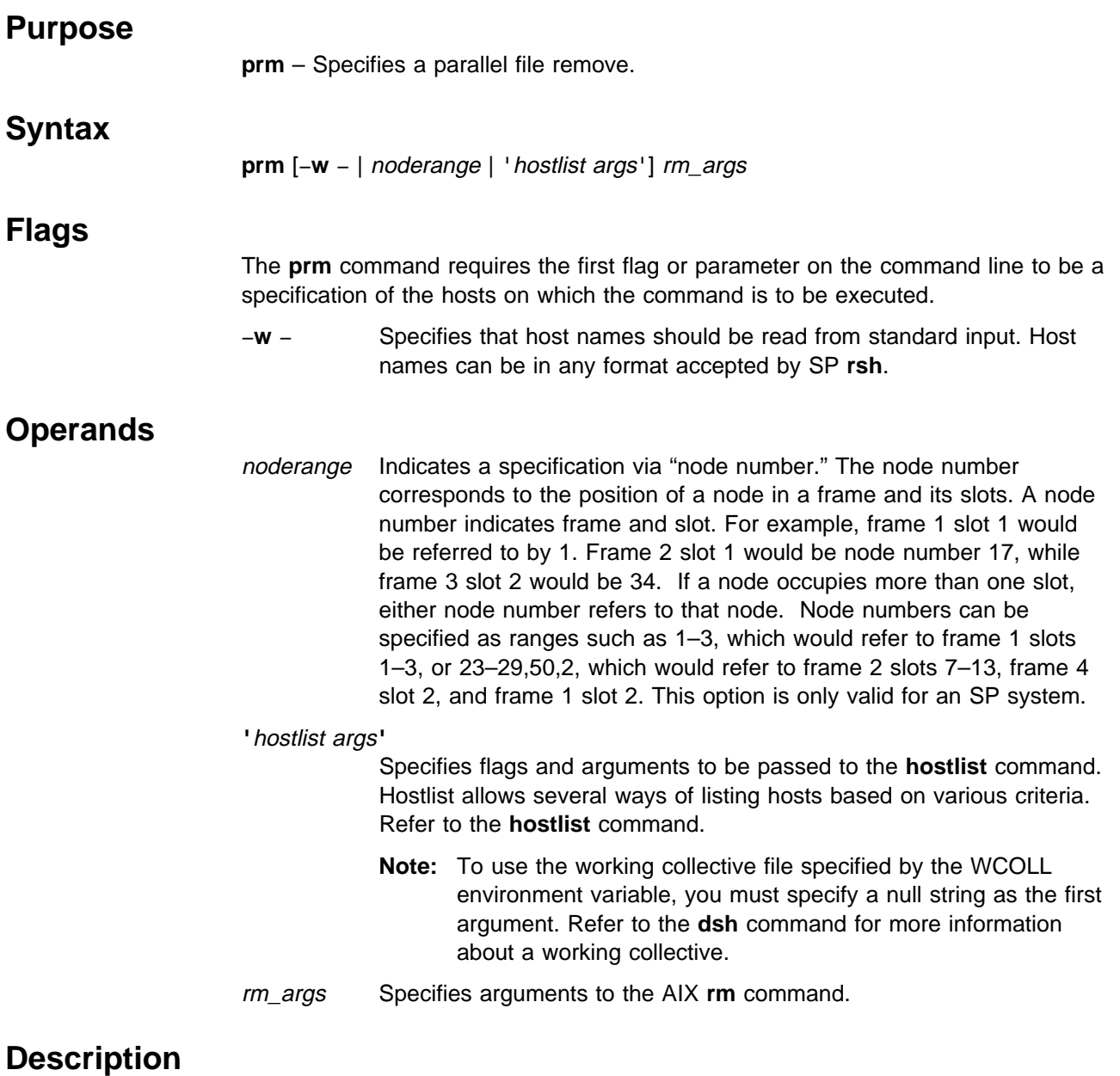

The **prm** command issues the AIX **rm** command on multiple hosts. The output is formatted so that distinct output is displayed only once. The **prm** command uses **dsh** to execute the **rm** command on multiple hosts. The output of the **ls** commands is written to standard output and formatted. The **prm** command is identical to **pexec rm**.

Since **prm** uses **dsh**, proper authentication and authorization to issue these commands is necessary.

This command will automatically forward the DCE credentials if DCE is an enabled authentication method. To successfully forward root credentials you must use **dce\_login** on a non-host specific principal. A non-host specific principal will be

valid across the DCE cell and will not be tied to one host. Using the default root self-host principal for the source host has no meaning on the target host.

## **Files**

### **working collective file**

See the **dsh** command.

# **Related Information**

Commands: **dsh**, **rm**, **pexec**

## **Examples**

To remove a file from each host1, host2, and host3 (described previously), enter: prm -w host1,host2,host3 /tmp/shnozzola

## **psyslclr**

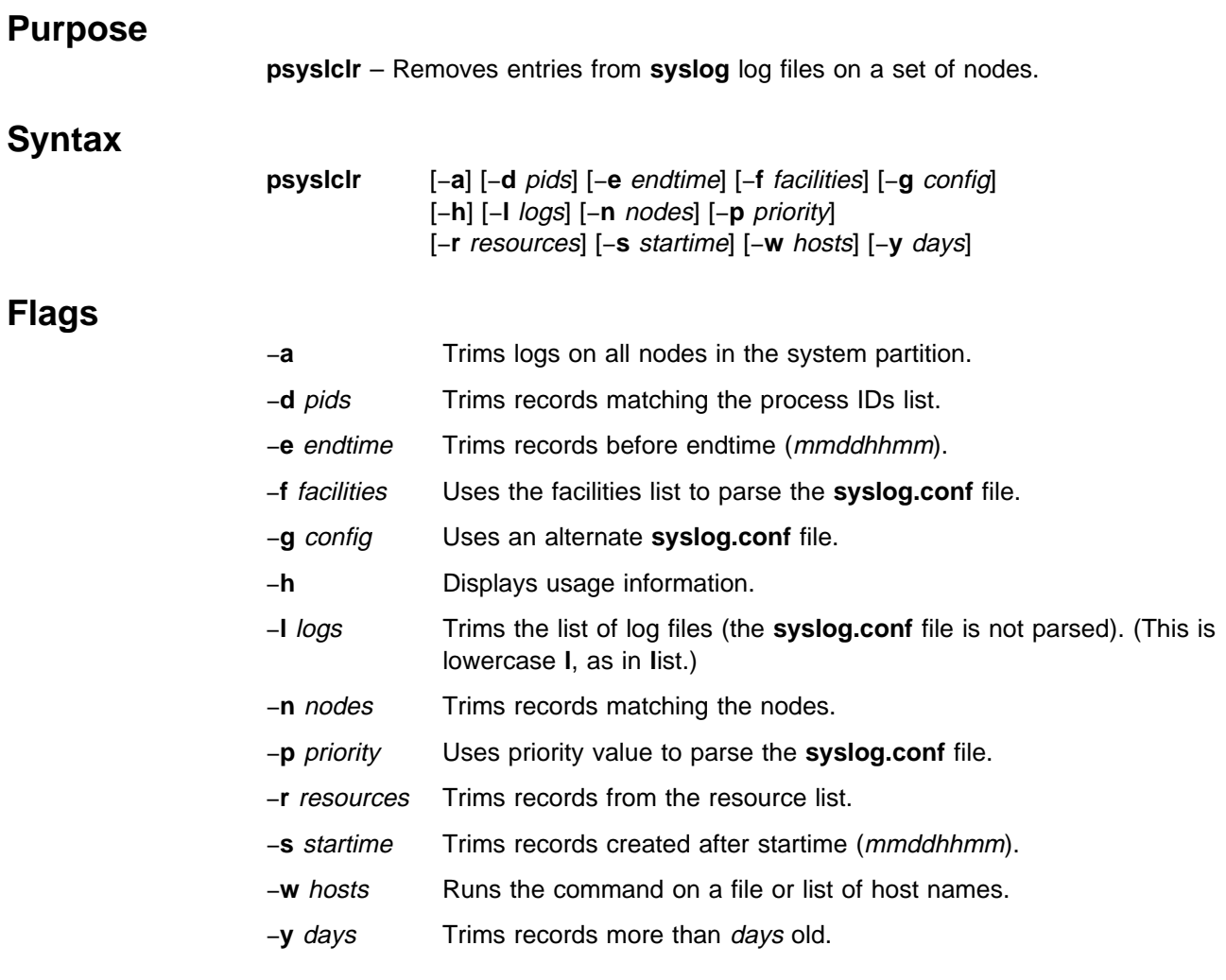

## **Operands**

None.

## **Description**

Use this command to delete log entries in **syslogd** generated log files. Options allow for selecting the files and records that are trimmed.

The arguments to options −**d**, −**f**, −**l**, −**n**, −**r**, and −**w** can be a comma-delimited or single-quoted, blank-delimited list of values. If the −**l** flag is used, the command will only trim records from the specified list of log file names. If the −**l** flag is not passed, the command will first parse the **syslog** configuration file (the default is **/etc/syslog.conf**) to select files for trimming.

The −**f** and −**p** flags can be used to control selecting files in the configuration file. All files found in the configuration file will be trimmed if the −**f** and −**p** flags are not used.

The −**d**, −**e**, −**n**, −**r**, −**s**, and −**y** flags are used to match log entries to be deleted. A record must match a value from each of the flags that are used to be trimmed. If a

flag is not passed, all records match for that field. To delete all records, use the −**y** flag with 0 as the argument. If the −**w** flag begins with a slash (/), it is interpreted as a file containing a list of nodes to execute the command on; otherwise, it can be a list as described previously. If neither the −**a** nor the −**w** flags are used, the command defaults to the local node.

**Note:** The **syslogd** daemon does not log the year in records timestamps. The comparisons for start and end times are done on a per record basis and could cause unexpected results if the log file is allowed to span more than one year. The **syslogd** daemon is stopped during this process so trimming activity should be planned accordingly. It is then restarted using the default or alternate **syslog** configuration file.

### **Files**

#### **/etc/syslog.conf**

**syslog** daemon configuration file.

#### **/etc/logmgt.acl**

Access Control List (ACL) file for **psyslclr** permissions.

### **Security**

You must have a Kerberos principal defined in the **/etc/logmgt.acl** file to run this command.

### **Related Information**

Command: **psyslrpt**

#### Daemon: **syslogd**

### **Examples**

1. To remove all entries older than 30 days from all **syslog** log files on all nodes in the local system partition, enter:

psyslclr -a -y 3ð

2. To remove all entries between April 11th and July 23rd that were logged by ftp or snmpd on node k47n10, enter:

psyslclr -w k47n1ð -s ð411ðððð -e ð723ðððð -r ftp,snmpd

3. To remove all entries from files that may be written by user or mail facilities at a priority level of error or higher on the nodes in the **/tmp/nodelist** file, enter:

psyslclr -w /tmp/nodelist -f mail,user -p error -y ð

# **psyslrpt Purpose psyslrpt** – Generates reports of records in **syslog** log files on a set of nodes. **Syntax psyslrpt** [−**a**] [−**d** pids] [−**e** endtime] [−**f** facilities] [−**g** config] [−**h** [−**l** logs] [−**n** nodes] [−**p** priority] [−**r** resources] [−**s** startime] [−**w** hosts] **Flags** −**a** Generates the report on all nodes in the system partition. −**d** pids Reports on records matching the process IDs list. −**e** endtime Reports on records before endtime (mmddhhmm). −**f** facilities Uses the facilities list to parse the **syslog.conf** file. −**g** config Specifies the use of an alternate **syslog.conf** file. −**h** Displays usage information. −**l** logs Reports on the list of log files (the **syslog.conf** file is not parsed). (This is lowercase **l**, as in **l**ist.) −**n** nodes Reports records matching the nodes. −**p** priority Uses priority value to parse the **syslog.conf** file. −**r** resources Reports records from the resource list. −**s** startime Reports records created after startime (mmddhhmm). −**w** hosts Runs the command on the file or list of host names. **Operands**

None.

# **Description**

Use this command to generate reports of log entries in **syslogd** generated log files. Options allow for selecting the files and records that are reported. The arguments to options −**d**, −**f**, −**l**, −**n**, −**r**, and −**w** can be a comma-delimited or single-quoted, blank-delimited list of values. If the −**l** flag is used, the command will report records from the specified list of log file names. If the −**l** flag is not passed, the command will first parse the **syslog** configuration file (the default is **/etc/syslog.conf**) to select files for reporting.

The −**f** and −**p** options can be used to control the selecting of files in the configuration file. All files found in the configuration file are reported on if the −**f** and −**p** flags are not used.

The −**d**, −**e**, −**n**, −**r**, and −**s** options are used to match log entries to be reported. A record must match a value from each of these flags that are used to be reported. If a flag is not passed, all records match for that field. If the −**w** argument begins with slash (/), it is interpreted as a file containing a list of nodes to execute the

command on; otherwise, it can be a list as described previously. If neither the −**a** nor −**w** flags are used, the command defaults to the local node.

### **Files**

**/etc/syslog.conf**

**syslog** daemon configuration file.

### **Security**

You must be Kerberos authenticated to run this command.

### **Related Information**

Command: **psyslclr**

Daemon: **syslogd**

The IBM Parallel System Support Programs for AIX: Administration Guide

## **Examples**

1. To report all entries from all **syslog** log files on all nodes in the local system partition starting on March 3rd, enter:

psyslrpt -a -s ð3ð3ðððð

2. To report all entries between April 11th and July 23rd that were logged by ftp or snmpd on node k47n10, enter:

psyslrpt -w k47n1ð -s ð411ðððð -e ð723ðððð -r ftp,snmp

3. To report entries from the specific log file **/var/adm/SPlogs/SPdaemon.log** with process IDs 10479 or 1157 on nodes k47n12 and k47n15, enter:

psyslrpt -w k47n12,k47n15 -d'1ð479 1157' -l /var/adm/SPlogs/SPdaemon.log

**Note: syslogd** does not log the year in record timestamps. The comparisons for start and end times are done on a per record basis and could cause unexpected results if the log file is allowed to span more than one year.

**Part 2. Appendixes**

# **Appendix A. Perspectives Colors and Fonts**

# **Perspectives Colors with Red, Green, and Blue (RGB) Triplets**

**Note:** Colors may vary depending on the type of display you are using.

The following list contains valid color names that can be supplied as optional arguments to the −**backgroundColor** and −**foregroundColor** flags:

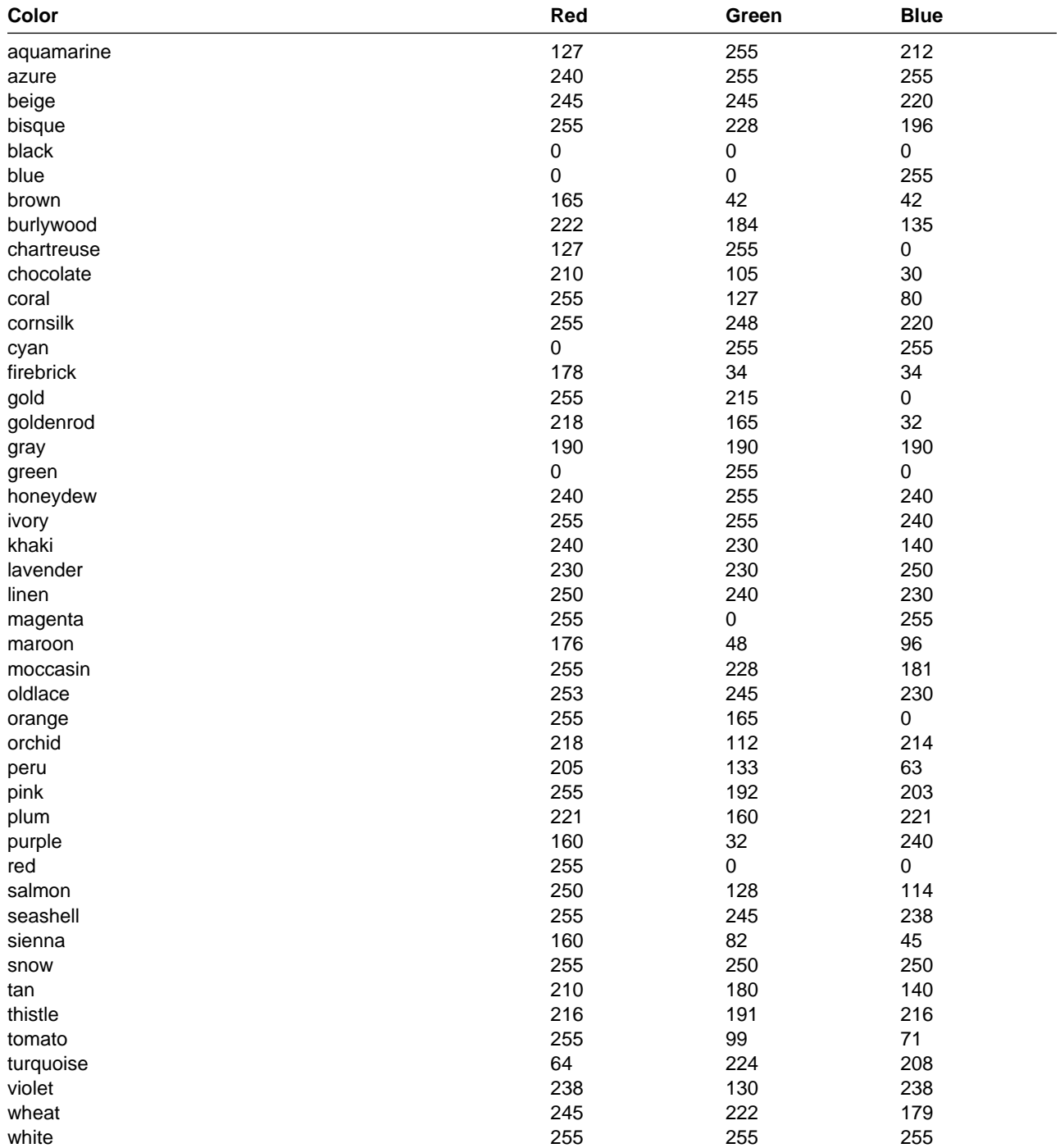

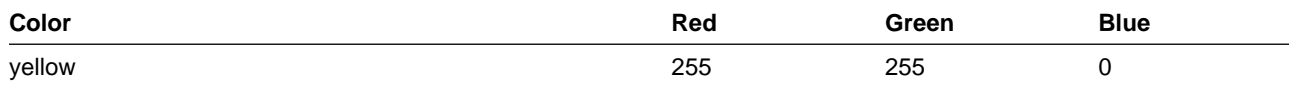

# **Perspectives Fonts**

**Note:** Fonts will vary depending on the type of Xmachine or Xstation you are using.

The following list contains font names that can be supplied as optional arguments to the −**fontFamily** flag:

 application block charter clean courier ergonomic fixed helvetica lucida lucida bright lucida typewriter new century schoolbook roman sans serif serif special terminal times times new roman type typewriter utopia
### **Bibliography**

This bibliography helps you find product documentation related to the RS/6000 SP hardware and software products.

You can find most of the IBM product information for RS/6000 SP products on the World Wide Web. Formats for both viewing and downloading are available.

PSSP documentation is shipped with the PSSP product in a variety of formats and can be installed on your system. The man pages for public code that PSSP includes are also available online.

You can order hard copies of the product documentation from IBM. This bibliography lists the titles that are available and their order numbers.

Finally, this bibliography contains a list of non-IBM publications that discuss parallel computing and other topics related to the RS/6000 SP.

#### **Finding Documentation on the World Wide Web**

Most of the RS/6000 SP hardware and software books are available from the IBM RS/6000 web site at **http://www.rs6000.ibm.com**. You can view a book or download a Portable Document Format (PDF) version of it. At the time this manual was published, the full path to the "RS/6000 SP Product Documentation Library" page was

**http://www.rs6000.ibm.com/resource/aix\_resource/sp\_books**. However, the structure of the RS/6000 web site can change over time.

#### **Accessing PSSP Documentation Online**

On the same medium as the PSSP product code, IBM ships PSSP man pages, HTML files, and PDF files. In order to use these publications, you must first install the **ssp.docs** file set.

To view the PSSP HTML publications, you need access to an HTML document browser such as Netscape. The HTML files and an index that links to them are installed in the **/usr/lpp/ssp/html** directory. Once installed, you can also view the HTML files from the RS/6000 SP Resource Center.

If you have installed the SP Resource Center on your SP system, you can access it by entering the **/usr/lpp/ssp/bin/resource\_center** command. If you have the SP Resource Center on CD-ROM, see the **readme.txt** file for information about how to run it.

To view the PSSP PDF publications, you need access to the Adobe Acrobat Reader 3.0.1. The Acrobat Reader is shipped with the AIX Version 4.3 Bonus Pack and is also freely available for downloading from the Adobe web site at URL **http://www.adobe.com**.

#### **Manual Pages for Public Code**

The following manual pages for public code are available in this product:

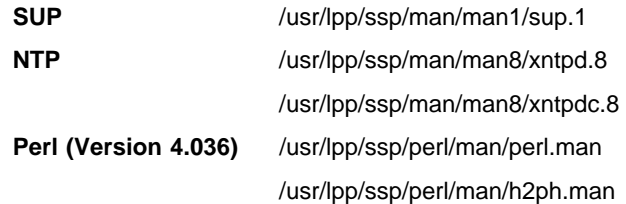

/usr/lpp/ssp/perl/man/s2p.man

/usr/lpp/ssp/perl/man/a2p.man

**Perl (Version 5.003)** Man pages are in the /usr/lpp/ssp/perl5/man/man1 directory

Manual pages and other documentation for **Tcl**, **TclX**, **Tk**, and **expect** can be found in the compressed **tar** files located in the **/usr/lpp/ssp/public** directory.

### **RS/6000 SP Planning Publications**

This section lists the IBM product documentation for planning for the IBM RS/6000 SP hardware and software.

#### IBM RS/6000 SP:

- Planning, Volume 1, Hardware and Physical Environment, GA22-7280
- Planning, Volume 2, Control Workstation and Software Environment, GA22-7281

#### **RS/6000 SP Hardware Publications**

This section lists the IBM product documentation for the IBM RS/6000 SP hardware.

#### IBM RS/6000 SP:

- Planning, Volume 1, Hardware and Physical Environment, GA22-7280
- Planning, Volume 2, Control Workstation and Software Environment, GA22-7281
- Maintenance Information, Volume 1, Installation and Relocation, GA22-7375
- Maintenance Information, Volume 2, Maintenance Analysis Procedures, GA22-7376
- Maintenance Information, Volume 3, Locations and Service Procedures, GA22-7377
- Maintenance Information, Volume 4, Parts Catalog, GA22-7378

#### **RS/6000 SP Switch Router Publications**

The RS/6000 SP Switch Router is based on the Ascend GRF switched IP router product from Ascend Communications, Inc.. You can order the SP Switch Router as the IBM 9077.

The following publications are shipped with the SP Switch Router. You can also order these publications from IBM using the order numbers shown.

- Ascend GRF Getting Started, GA22-7368
- Ascend GRF Configuration Guide, GA22-7366
- Ascend GRF Reference Guide, GA22-7367
- IBM SP Switch Router Adapter Guide, GA22-7310.

#### **RS/6000 SP Software Publications**

This section lists the IBM product documentation for software products related to the IBM RS/6000 SP. These products include:

- IBM Parallel System Support Programs for AIX (PSSP)
- IBM LoadLeveler for AIX (LoadLeveler)
- IBM Parallel Environment for AIX (Parallel Environment)
- IBM General Parallel File System for AIX (GPFS)
- IBM Engineering and Scientific Subroutine Library (ESSL) for AIX
- IBM Parallel ESSL for AIX
- IBM High Availability Cluster Multi-Processing for AIX (HACMP)
- IBM Client Input Output/Sockets (CLIO/S)
- IBM Network Tape Access and Control System for AIX (NetTAPE)

#### **PSSP Publications**

IBM RS/6000 SP:

Planning, Volume 2, Control Workstation and Software Environment, GA22-7281

#### PSSP:

- Installation and Migration Guide, GA22-7347
- Administration Guide, SA22-7348
- Managing Shared Disks, SA22-7349
- Performance Monitoring Guide and Reference, SA22-7353
- Diagnosis Guide, GA22-7350
- Command and Technical Reference, SA22-7351
- Messages Reference, GA22-7352

RS/6000 Cluster Technology (RSCT):

- Event Management Programming Guide and Reference, SA22-7354
- Group Services Programming Guide and Reference, SA22-7355

As an alternative to ordering the individual books, you can use SBOF-8587 to order the PSSP software library.

#### **LoadLeveler Publications**

LoadLeveler:

- Using and Administering, SA22-7311
- Diagnosis and Messages Guide, GA22-7277

#### **GPFS Publications**

#### GPFS:

• Installation and Administration Guide, SA22-7278

#### **Parallel Environment Publications**

Parallel Environment:

- Installation Guide, GC28-1981
- Hitchhiker's Guide, GC23-3895
- Operation and Use, Volume 1, SC28-1979
- Operation and Use, Volume 2, SC28-1980
- MPI Programming and Subroutine Reference, GC23-3894
- MPL Programming and Subroutine Reference, GC23-3893
- Messages, GC28-1982

As an alternative to ordering the individual books, you can use SBOF-8588 to order the PE library.

#### **Parallel ESSL and ESSL Publications**

- ESSL Products: General Information, GC23-0529
- Parallel ESSL: Guide and Reference, SA22-7273
- ESSL: Guide and Reference, SA22-7272

#### **HACMP Publications**

#### HACMP:

- Concepts and Facilities, SC23-1938
- Planning Guide, SC23-1939
- Installation Guide, SC23-1940
- Administration Guide, SC23-1941
- Troubleshooting Guide, SC23-1942
- Programming Locking Applications, SC23-1943
- Programming Client Applications, SC23-1944
- Master Index and Glossary, SC23-1945
- HANFS for AIX Installation and Administration Guide, SC23-1946
- Enhanced Scalability Installation and Administration Guide, SC23-1972

#### **CLIO/S Publications**

#### CLIO/S:

- General Information, GC23-3879
- Licensed Program Specification, GC23-3789
- User's Guide and Reference, GC28-1676

#### **NetTAPE Publications**

#### NetTAPE:

- General Information, GC23-3990
- User's Guide and Reference, available from your IBM representative

#### **AIX and Related Product Publications**

For the latest information on AIX and related products, including RS/6000 hardware products, see AIX and Related Products Documentation Overview, SC23-2456. You can order a hard copy of the book from IBM. You can also view it online from the "AIX Online Publications and Books" page of the RS/6000 web site, at URL **http://www.rs6000.ibm.com/resource/aix\_resource/Pubs**.

#### **Red Books**

IBM's International Technical Support Organization (ITSO) has published a number of redbooks related to the RS/6000 SP. For a current list, see the ITSO website, at URL **http://www.redbooks.ibm.com**.

### **Non-IBM Publications**

Here are some non-IBM publications that you may find helpful.

- Almasi, G., Gottlieb, A., Highly Parallel Computing, Benjamin-Cummings Publishing Company, Inc., 1989.
- Foster, I., Designing and Building Parallel Programs, Addison-Wesley, 1995.
- Gropp, W., Lusk, E., Skjellum, A., Using MPI, The MIT Press, 1994.
- Message Passing Interface Forum, MPI: A Message-Passing Interface Standard, Version 1.1, University of Tennessee, Knoxville, Tennessee, June 6, 1995.
- Message Passing Interface Forum, MPI-2: Extensions to the Message-Passing Interface, Version 2.0, University of Tennessee, Knoxville, Tennessee, July 18, 1997.
- Ousterhout, John K., Tcl and the Tk Toolkit, Addison-Wesley, Reading, MA, 1994, ISBN 0-201-63337-X.
- Pfister, Gregory, F., In Search of Clusters, Prentice Hall, 1998.

## **Glossary of Terms and Abbreviations**

This glossary includes terms and definitions from:

- The IBM Dictionary of Computing, New York: McGraw-Hill, 1994.
- The American National Standard Dictionary for Information Systems, ANSI X3.172-1990, copyright 1990 by the American National Standards Institute (ANSI). Copies can be purchased from the American National Standards Institute, 1430 Broadway, New York, New York 10018. Definitions are identified by the symbol (A) after the definition.
- The ANSI/EIA Standard 440A: Fiber Optic Terminology copyright 1989 by the Electronics Industries Association (EIA). Copies can be purchased from the Electronic Industries Association, 2001 Pennsylvania Avenue N.W., Washington, D.C. 20006. Definitions are identified by the symbol (E) after the definition.
- The Information Technology Vocabulary developed by Subcommittee 1, Joint Technical Committee 1, of the International Organization for Standardization and the International Electrotechnical Commission (ISO/IEC JTC1/SC1). Definitions of published parts of this vocabulary are identified by the symbol (I) after the definition; definitions taken from draft international standards, committee drafts, and working papers being developed by ISO/IEC JTC1/SC1 are identified by the symbol (T) after the definition, indicating that final agreement has not yet been reached among the participating National Bodies of SC1.

The following cross-references are used in this glossary:

**Contrast with.** This refers to a term that has an opposed or substantively different meaning. **See.** This refers the reader to multiple-word terms in which this term appears.

**See also.** This refers the reader to terms that have a related, but not synonymous, meaning.

**Synonym for.** This indicates that the term has the same meaning as a preferred term, which is defined in the glossary.

This section contains some of the terms that are commonly used in the SP publications.

IBM is grateful to the American National Standards Institute (ANSI) for permission to reprint its definitions from the American National Standard Vocabulary for Information Processing (Copyright 1970 by American National Standards Institute, Incorporated), which was prepared by Subcommittee X3K5 on Terminology and Glossary of the American National Standards

Committee X3. ANSI definitions are preceded by an asterisk (\*).

Other definitions in this glossary are taken from IBM Vocabulary for Data Processing, Telecommunications, and Office Systems (SC20-1699) and IBM DATABASE 2 Application Programming Guide for TSO Users (SC26-4081).

# **A**

**adapter**. An adapter is a mechanism for attaching parts. For example, an adapter could be a part that electrically or physically connects a device to a computer or to another device. In the SP system, network connectivity is supplied by various adapters, some optional, that can provide connection to I/O devices, networks of workstations, and mainframe networks. Ethernet, FDDI, token-ring, HiPPI, SCSI, FCS, and ATM are examples of adapters that can be used as part of an SP system.

**address**. A character or group of characters that identifies a register, a device, a particular part of storage, or some other data source or destination.

**AFS**. A distributed file system that provides authentication services as part of its file system creation.

**AIX**. Abbreviation for Advanced Interactive Executive, IBM's licensed version of the UNIX operating system. AIX is particularly suited to support technical computing applications, including high function graphics and floating point computations.

**AIX Version 3**. The IBM AIX Version 3 for RS/6000 (also known as AIX/6000). It is based on UNIX System V, conforms with POSIX IEEE Standard 1003.1, is compatible with Berkeley Software Distribution 4.3 (4.3 BSD), and is designed to meet Trusted Computing Base level C2 security.

**Amd**. Berkeley Software Distribution automount daemon.

**API**. Application Programming Interface. A set of programming functions and routines that provide access between the Application layer of the OSI seven-layer model and applications that want to use the network. It is a software interface.

**application**. The use to which a data processing system is put; for example, a payroll application, an airline reservation application.

**application data**. The data that is produced using an application program.

**ARP**. Address Resolution Protocol.

**ATM**. Asynchronous Transfer Mode. (See TURBOWAYS 100 ATM Adapter.)

**Authentication**. The process of validating the identity of a user or server.

**Authorization**. The process of obtaining permission to perform specific actions.

### **B**

**batch processing**. \* (1) The processing of data or the accomplishment of jobs accumulated in advance in such a manner that each accumulation thus formed is processed or accomplished in the same run. \* (2) The processing of data accumulating over a period of time. \* (3) Loosely, the execution of computer programs serially. (4) Computer programs executed in the background.

**BMCA**. Block Multiplexer Channel Adapter. The block multiplexer channel connection allows the RS/6000 to communicate directly with a host System/370 or System/390; the host operating system views the system unit as a control unit.

**BOS**. The AIX Base Operating System.

# **C**

**call home function**. The ability of a system to call the IBM support center and open a PMR to have a repair scheduled.

**CDE**. Common Desktop Environment. A graphical user interface for UNIX.

**charge feature**. An optional feature for either software or hardware for which there is a charge.

**CLI**. Command Line Interface.

**client**. \* (1) A function that requests services from a server and makes them available to the user. \* (2) A term used in an environment to identify a machine that uses the resources of the network.

**Client Input/Output Sockets (CLIO/S)**. A software package that enables high-speed data and tape access between SP systems, AIX systems, and ES/9000 mainframes.

**CLIO/S**. Client Input/Output Sockets.

**CMI**. Centralized Management Interface provides a series of SMIT menus and dialogues used for defining and querying the SP system configuration.

**connectionless**. A communication process that takes place without first establishing a connection.

**connectionless network**. A network in which the sending logical node must have the address of the receiving logical node before information interchange can begin. The packet is routed through nodes in the network based on the destination address in the packet. The originating source does not receive an acknowledgment that the packet was received at the destination.

**control workstation**. A single point of control allowing the administrator or operator to monitor and manage the SP system using the IBM AIX Parallel System Support Programs.

**css**. Communication subsystem.

## **D**

**daemon**. A process, not associated with a particular user, that performs system-wide functions such as administration and control of networks, execution of time-dependent activities, line printer spooling and so forth.

**DASD**. Direct Access Storage Device. Storage for input/output data.

**DCE**. Distributed Computing Environment.

**DFS**. distributed file system. A subset of the IBM Distributed Computing Environment.

**DNS**. Domain Name Service. A hierarchical name service which maps high level machine names to IP addresses.

# **E**

**Error Notification Object**. An object in the SDR that is matched with an error log entry. When an error log entry occurs that matches the Notification Object, a user-specified action is taken.

**ESCON**. Enterprise Systems Connection. The ESCON channel connection allows the RS/6000 to communicate directly with a host System/390; the host operating system views the system unit as a control unit.

**Ethernet**. (1) Ethernet is the standard hardware for TCP/IP local area networks in the UNIX marketplace. It is a 10-megabit per second baseband type LAN that allows multiple stations to access the transmission

medium at will without prior coordination, avoids contention by using carrier sense and deference, and resolves contention by collision detection (CSMA/CD). (2) A passive coaxial cable whose interconnections contain devices or components, or both, that are all active. It uses CSMA/CD technology to provide a best-effort delivery system.

**Ethernet network**. A baseband LAN with a bus topology in which messages are broadcast on a coaxial cabling using the carrier sense multiple access/collision detection (CSMA/CD) transmission method.

**event**. In Event Management, the notification that an expression evaluated to true. This evaluation occurs each time an instance of a resource variable is observed.

**expect**. Programmed dialogue with interactive programs.

**expression**. In Event Management, the relational expression between a resource variable and other elements (such as constants or the previous value of an instance of the variable) that, when true, generates an event. An example of an expression is  $X < 10$  where X represents the resource variable

IBM.PSSP.aixos.PagSp.%totalfree (the percentage of total free paging space). When the expression is true, that is, when the total free paging space is observed to be less than 10%, the Event Management subsystem generates an event to notify the appropriate application.

# **F**

**failover**. Also called fallover, the sequence of events when a primary or server machine fails and a secondary or backup machine assumes the primary workload. This is a disruptive failure with a short recovery time.

**fall back**. Also called fallback, the sequence of events when a primary or server machine takes back control of its workload from a secondary or backup machine.

**FDDI**. Fiber Distributed Data Interface.

**Fiber Distributed Data Interface (FDDI)**. An American National Standards Institute (ANSI) standard for 100-megabit-per-second LAN using optical fiber cables. An FDDI local area network (LAN) can be up to 100 km (62 miles) and can include up to 500 system units. There can be up to 2 km (1.24 miles) between system units and/or concentrators.

**file**. \* A set of related records treated as a unit, for example, in stock control, a file could consist of a set of invoices.

**file name**. A CMS file identifier in the form of 'filename filetype filemode' (like: TEXT DATA A).

**file server**. A centrally located computer that acts as a storehouse of data and applications for numerous users of a local area network.

**File Transfer Protocol (FTP)**. The Internet protocol (and program) used to transfer files between hosts. It is an application layer protocol in TCP/IP that uses TELNET and TCP protocols to transfer bulk-data files between machines or hosts.

**foreign host**. Any host on the network other than the local host.

**FTP**. File transfer protocol.

# **G**

**gateway**. An intelligent electronic device interconnecting dissimilar networks and providing protocol conversion for network compatibility. A gateway provides transparent access to dissimilar networks for nodes on either network. It operates at the session presentation and application layers.

# **H**

**HACMP**. High Availability Cluster Multi-Processing for AIX.

**HACWS**. High Availability Control Workstation function, based on HACMP, provides for a backup control workstation for the SP system.

**Hashed Shared Disk (HSD)**. The data striping device for the IBM Virtual Shared Disk. The device driver lets application programs stripe data across physical disks in multiple IBM Virtual Shared Disks, thus reducing I/O bottlenecks.

**help key**. In the SP graphical interface, the key that gives you access to the SP graphical interface help facility.

**High Availability Cluster Multi-Processing**. An IBM facility to cluster nodes or components to provide high availability by eliminating single points of failure.

**HiPPI**. High Performance Parallel Interface. RS/6000 units can attach to a HiPPI network as defined by the ANSI specifications. The HiPPI channel supports burst rates of 100 Mbps over dual simplex cables; connections can be up to 25 km in length as defined by the standard and can be extended using third-party HiPPI switches and fiber optic extenders.

**home directory**. The directory associated with an individual user.

**host**. A computer connected to a network, and providing an access method to that network. A host provides end-user services.

**HSD**. The data striping device for the IBM Virtual Shared Disk. The device driver lets application programs stripe data across physical disks in multiple IBM Virtual Shared Disks, thus reducing I/O bottlenecks and hot spots.

## **I**

**instance vector**. Obsolete term for resource identifier.

**Intermediate Switch Board**. Switches mounted in the Sp Switch expansion frame.

**Internet**. A specific inter-network consisting of large national backbone networks such as APARANET, MILNET, and NSFnet, and a myriad of regional and campus networks all over the world. The network uses the TCP/IP protocol suite.

**Internet Protocol (IP)**. (1) A protocol that routes data through a network or interconnected networks. IP acts as an interface between the higher logical layers and the physical network. This protocol, however, does not provide error recovery, flow control, or guarantee the reliability of the physical network. IP is a connectionless protocol. (2) A protocol used to route data from its source to it destination in an Internet environment.

**IP address**. A 32-bit address assigned to devices or hosts in an IP internet that maps to a physical address. The IP address is composed of a network and host portion.

**ISB**. Intermediate Switch Board.

# **K**

**Kerberos**. A service for authenticating users in a network environment.

**kernel**. The core portion of the UNIX operating system which controls the resources of the CPU and allocates them to the users. The kernel is memory-resident, is said to run in "kernel mode" and is protected from user tampering by the hardware.

#### **L**

**LAN**. (1) Acronym for Local Area Network, a data network located on the user's premises in which serial transmission is used for direct data communication among data stations. (2) Physical network technology that transfers data a high speed over short distances. (3) A network in which a set of devices is connected to another for communication and that can be connected to a larger network.

**local host**. The computer to which a user's terminal is directly connected.

**log database**. A persistent storage location for the logged information.

**log event**. The recording of an event.

**log event type**. A particular kind of log event that has a hierarchy associated with it.

**logging**. The writing of information to persistent storage for subsequent analysis by humans or programs.

## **M**

**mask**. To use a pattern of characters to control retention or elimination of portions of another pattern of characters.

**menu**. A display of a list of available functions for selection by the user.

**Motif**. The graphical user interface for OSF, incorporating the X Window System. Also called OSF/Motif.

**MTBF**. Mean time between failure. This is a measure of reliability.

**MTTR**. Mean time to repair. This is a measure of serviceability.

### **N**

**naive application**. An application with no knowledge of a server that fails over to another server. Client to server retry methods are used to reconnect.

**network**. An interconnected group of nodes, lines, and terminals. A network provides the ability to transmit data to and receive data from other systems and users.

**NFS**. Network File System. NFS allows different systems (UNIX or non-UNIX), different architectures, or vendors connected to the same network, to access

remote files in a LAN environment as though they were local files.

**NIM**. Network Installation Management is provided with AIX to install AIX on the nodes.

**NIM client**. An AIX system installed and managed by a NIM master. NIM supports three types of clients:

- Standalone
- Diskless
- Dataless

**NIM master**. An AIX system that can install one or more NIM clients. An AIX system must be defined as a NIM master before defining any NIM clients on that system. A NIM master managers the configuration database containing the information for the NIM clients.

**NIM object**. A representation of information about the NIM environment. NIM stores this information as objects in the NIM database. The types of objects are:

- Network
- Machine
- Resource

**NIS**. Network Information System.

**node**. In a network, the point where one or more functional units interconnect transmission lines. A computer location defined in a network. The SP system can house several different types of nodes for both serial and parallel processing. These node types can include thin nodes, wide nodes, 604 high nodes, as well as other types of nodes both internal and external to the SP frame.

**Node Switch Board**. Switches mounted on frames that contain nodes.

**NSB**. Node Switch Board.

**NTP**. Network Time Protocol.

# **O**

**ODM**. Object Data Manager. In AIX, a hierarchical object-oriented database for configuration data.

#### **P**

**parallel environment**. A system environment where message passing or SP resource manager services are used by the application.

**Parallel Environment**. A licensed IBM program used for message passing applications on the SP or RS/6000 platforms.

**parallel processing**. A multiprocessor architecture which allows processes to be allocated to tightly coupled multiple processors in a cooperative processing environment, allowing concurrent execution of tasks.

**parameter.** \* (1) A variable that is given a constant value for a specified application and that may denote the application. \* (2) An item in a menu for which the operator specifies a value or for which the system provides a value when the menu is interpreted. \* (3) A name in a procedure that is used to refer to an argument that is passed to the procedure. \* (4) A particular piece of information that a system or application program needs to process a request.

**partition**. See system partition.

**Perl**. Practical Extraction and Report Language.

**perspective**. The primary window for each SP Perspectives application, so called because it provides a unique view of an SP system.

**pipe**. A UNIX utility allowing the output of one command to be the input of another. Represented by the | symbol. It is also referred to as filtering output.

**PMR**. Problem Management Report.

**POE**. Formerly Parallel Operating Environment, now Parallel Environment for AIX.

**port**. (1) An end point for communication between devices, generally referring to physical connection. (2) A 16-bit number identifying a particular TCP or UDP resource within a given TCP/IP node.

**predicate**. Obsolete term for expression.

**Primary node or machine.** (1) A device that runs a workload and has a standby device ready to assume the primary workload if that primary node fails or is taken out of service. (2) A node on the SP Switch that initializes, provides diagnosis and recovery services, and performs other operations to the switch network. (3) In IBM Virtual Shared Disk function, the node at which the logical volume is actually local and that acts as server node to I/O requests from other nodes.

**Problem Management Report**. The number in the IBM support mechanism that represents a service incident with a customer.

**process**. \* (1) A unique, finite course of events defined by its purpose or by its effect, achieved under defined conditions. \* (2) Any operation or combination of operations on data. \* (3) A function being performed or waiting to be performed. \* (4) A program in operation. For example, a daemon is a system process that is always running on the system.

**protocol**. A set of semantic and syntactic rules that defines the behavior of functional units in achieving communication.

# **R**

**RAID**. Redundant array of independent disks.

**rearm expression**. In Event Management, an expression used to generate an event that alternates with an original event expression in the following way: the event expression is used until it is true, then the rearm expression is used until it is true, then the event expression is used, and so on. The rearm expression is commonly the inverse of the event expression (for example, a resource variable is on or off). It can also be used with the event expression to define an upper and lower boundary for a condition of interest.

**rearm predicate**. Obsolete term for rearm expression

**remote host**. See foreign host.

**resource**. In Event Management, an entity in the system that provides a set of services. Examples of resources include hardware entities such as processors, disk drives, memory, and adapters, and software entities such as database applications, processes, and file systems. Each resource in the system has one or more attributes that define the state of the resource.

**resource identifier**. In Event Management, a set of elements, where each element is a name/value pair of the form name=value, whose values uniquely identify the copy of the resource (and by extension, the copy of the resource variable) in the system.

**resource monitor**. A program that supplies information about resources in the system. It can be a command, a daemon, or part of an application or subsystem that manages any type of system resource.

**resource variable**. In Event Management, the representation of an attribute of a resource. An example of a resource variable is IBM.AIX.PagSp.%totalfree, which represents the percentage of total free paging space. IBM.AIX.PagSp specifies the resource name and %totalfree specifies the resource attribute.

**RISC**. Reduced Instruction Set Computing (RISC), the technology for today's high performance personal computers and workstations, was invented in 1975. Uses a small simplified set of frequently used instructions for rapid execution.

**rlogin (remote LOGIN)**. A service offered by Berkeley UNIX systems that allows authorized users of one machine to connect to other UNIX systems across a network and interact as if their terminals were connected directly. The rlogin software passes

information about the user's environment (for example, terminal type) to the remote machine.

**RPC**. Acronym for Remote Procedure Call, a facility that a client uses to have a server execute a procedure call. This facility is composed of a library of procedures plus an XDR.

**RSH**. A variant of RLOGIN command that invokes a command interpreter on a remote UNIX machine and passes the command line arguments to the command interpreter, skipping the LOGIN step completely. See also rlogin.

# **S**

**SCSI.** Small Computer System Interface.

**Secondary node**. In IBM Virtual Shared Disk function, when physical disks are connected to two nodes (twin-tailed), one node is designated as the primary node for each disk and the other is designated as the secondary, or backup, node. The secondary node acts as the server node for the IBM Virtual Shared disks defined on the physical disks if the primary node is unavailable (off-line or down).

**server**. (1) A function that provides services for users. A machine may run client and server processes at the same time. (2) A machine that provides resources to the network. It provides a network service, such as disk storage and file transfer, or a program that uses such a service. (3) A device, program, or code module on a network dedicated to providing a specific service to a network. (4) On a LAN, a data station that provides facilities to other data stations. Examples are file server, print server, and mail server.

**shell**. The shell is the primary user interface for the UNIX operating system. It serves as command language interpreter, programming language, and allows foreground and background processing. There are three different implementations of the shell concept: Bourne, C and Korn.

**Small Computer System Interface (SCSI)**. An input and output bus that provides a standard interface for the attachment of various direct access storage devices (DASD) and tape drives to the RS/6000.

**Small Computer Systems Interface Adapter (SCSI Adapter)**. An adapter that supports the attachment of various direct-access storage devices (DASD) and tape drives to the RS/6000.

**SMIT**. The System Management Interface Toolkit is a set of menu driven utilities for AIX that provides functions such as transaction login, shell script creation, automatic updates of object database, and so forth.

**SNMP**. Simple Network Management Protocol. (1) An IP network management protocol that is used to monitor attached networks and routers. (2) A TCP/IP-based protocol for exchanging network management information and outlining the structure for communications among network devices.

**socket**. (1) An abstraction used by Berkeley UNIX that allows an application to access TCP/IP protocol functions. (2) An IP address and port number pairing. (3) In TCP/IP, the Internet address of the host computer on which the application runs, and the port number it uses. A TCP/IP application is identified by its socket.

**standby node or machine**. A device that waits for a failure of a primary node in order to assume the identity of the primary node. The standby machine then runs the primary's workload until the primary is back in service.

**subnet**. Shortened form of subnetwork.

**subnet mask**. A bit template that identifies to the TCP/IP protocol code the bits of the host address that are to be used for routing for specific subnetworks.

**subnetwork**. Any group of nodes that have a set of common characteristics, such as the same network ID.

**subsystem**. A software component that is not usually associated with a user command. It is usually a daemon process. A subsystem will perform work or provide services on behalf of a user request or operating system request.

**SUP**. Software Update Protocol.

**Sysctl**. Secure System Command Execution Tool. An authenticated client/server system for running commands remotely and in parallel.

**syslog**. A BSD logging system used to collect and manage other subsystem's logging data.

**System Administrator**. The user who is responsible for setting up, modifying, and maintaining the SP system.

**system partition**. A group of nonoverlapping nodes on a switch chip boundary that act as a logical SP system.

# **T**

**tar**. Tape ARchive, is a standard UNIX data archive utility for storing data on tape media.

**Tcl**. Tool Command Language.

**TclX**. Tool Command Language Extended.

**TCP**. Acronym for Transmission Control Protocol, a stream communication protocol that includes error recovery and flow control.

**TCP/IP**. Acronym for Transmission Control Protocol/Internet Protocol, a suite of protocols designed to allow communication between networks regardless of the technologies implemented in each network. TCP provides a reliable host-to-host protocol between hosts in packet-switched communications networks and in interconnected systems of such networks. It assumes that the underlying protocol is the Internet Protocol.

**Telnet**. Terminal Emulation Protocol, a TCP/IP application protocol that allows interactive access to foreign hosts.

**Tk**. Tcl-based Tool Kit for X Windows.

**TMPCP**. Tape Management Program Control Point.

**token-ring**. (1) Network technology that controls media access by passing a token (special packet or frame) between media-attached machines. (2) A network with a ring topology that passes tokens from one attaching device (node) to another. (3) The IBM Token-Ring LAN connection allows the RS/6000 system unit to participate in a LAN adhering to the IEEE 802.5 Token-Passing Ring standard or the ECMA standard 89 for Token-Ring, baseband LANs.

**transaction**. An exchange between the user and the system. Each activity the system performs for the user is considered a transaction.

**transceiver (transmitter-receiver)**. A physical device that connects a host interface to a local area network, such as Ethernet. Ethernet transceivers contain electronics that apply signals to the cable and sense collisions.

**transfer**. To send data from one place and to receive the data at another place. Synonymous with move.

**transmission**. \* The sending of data from one place for reception elsewhere.

**TURBOWAYS 100 ATM Adapter**. An IBM high-performance, high-function intelligent adapter that provides dedicated 100 Mbps ATM (asynchronous transfer mode) connection for high-performance servers and workstations.

# **U**

**UDP**. User Datagram Protocol.

**UNIX operating system**. An operating system developed by Bell Laboratories that features multiprogramming in a multiuser environment. The UNIX operating system was originally developed for use on minicomputers, but has been adapted for mainframes and microcomputers. **Note:** The AIX operating system is IBM's implementation of the UNIX operating system.

**user**. Anyone who requires the services of a computing system.

**User Datagram Protocol (UDP)**. (1) In TCP/IP, a packet-level protocol built directly on the Internet Protocol layer. UDP is used for application-to-application programs between TCP/IP host systems. (2) A transport protocol in the Internet suite of protocols that provides unreliable, connectionless datagram service. (3) The Internet Protocol that enables an application programmer on one machine or process to send a datagram to an application program on another machine or process.

**user ID**. A nonnegative integer, contained in an object of type uid\_t, that is used to uniquely identify a system user.

### **V**

**Virtual Shared Disk, IBM**. The function that allows application programs executing at different nodes of a system partition to access a raw logical volume as if it were local at each of the nodes. In actuality, the logical volume is local at only one of the nodes (the server node).

### **W**

**workstation**. \* (1) A configuration of input/output equipment at which an operator works. \* (2) A terminal or microcomputer, usually one that is connected to a mainframe or to a network, at which a user can perform applications.

## **X**

**X Window System**. A graphical user interface product.

## **Index**

### **A**

add\_principal command 8 allnimres command 10 arp command 12

# **C**

cfghsd command 14 cfghsdvsd command 15 cfgvsd command 17 chauthpar command 19 chgcss command 22 chkp command 24 cksumvsd command 26 cmonacct command 28 colors 379 commands add\_principal 8 allnimres 10 arp 12 cfghsd 14 cfghsdvsd 15 cfgvsd 17 chauthpar 19 chgcss 22 chkp 24 cksumvsd 26 cmonacct 28 cprdaily 29 cptuning 30 create\_krb\_files 32 createhsd 34 createvsd 40 crunacct 46 cshutdown 50 CSS\_test 56 cstartup 57 ctlhsd 62 ctlvsd 64 defhsd 67 defvsd 69 delnimclient 71 delnimmast 73 dsh 75 dshbak 80 Eannotator 82 Eclock 86 Efence 91 emonctrl script 95 enadmin 102 endefadapter 105

commands (continued) endefnode 107 enrmadapter 110 enrmnode 112 Eprimary 114 Equiesce 116 Estart 118 Etopology 121 Eunfence 123 Eunpartition 125 export clients 126 ext\_srvtab 128 fencevsd 130 get\_vpd 132 ha\_vsd 134 ha.vsd 136 hacws\_verify 140 haemcfg 142 haemctrl script 146 haemd\_SP 155 haemloadcfg 157 haemqvar 161 haemtrcoff 165 haemtrcon 168 haemunlkrm 171 hagsctrl script 173 hardmon 183 hats 187 hatsctrl script 189 hatsoptions 195 hc.vsd 197 hmadm 199 hmcmds 202 hmmon 208 hmreinit 213 hostlist 214 hr 217 hrctrl script 219 hsdatalst 223 hsdvts 224 ifconfig 226 install\_cw 232 install\_hacws 233 k4destroy, kdestroy 246 k4init, kinit 250 k4list, klist 252 kadmin 235 kdb\_destroy 240 kdb\_edit 241 kdb\_init 243 kdb\_util 244 kpasswd 254

commands (continued) kprop 255 ksrvtgt 258 ksrvutil 259 kstash 261 lppdiff 262 lsauthpar 267 lsfencevsd 269 lshacws 270 lshsd 272 lskp 274 lsvsd 277 mkamdent 280 mkautomap 282 mkconfig 284 mkinstall 286 mkkp 287 mknimclient 289 mknimint 291 mknimmast 293 mknimres 295 monitorvsd 297 ngaddto 299 ngclean 301 ngcreate 303 ngdelete 305 ngdelfrom 307 ngfind 309 nglist 311 ngnew 313 ngresolve 315 nodecond 317 nrunacct 319 p\_cat 323 pcp 325 pdf 327 penotify 329 perspectives 331 pexec 334 pexscr 336 pfck 337 pfind 339 pfps 341 pls 344 pmanctrl 346 pmandef 350 pmanquery 358 pmanrmdloadSDR 361 pmv 363 ppred 365 pps 367 preparevsd 369 prm 371 psyslclr 373 psyslrpt 375

cprdaily command 29 cptuning command 30 create\_krb\_files command 32 createhsd command 34 createvsd command 40 crunacct command 46 cshutdown command 50 CSS\_test command 56 cstartup command 57 ctlhsd command 62 ctlvsd command 64

### **D**

daemons Emonitor 100 haemd 153 hagsd 179 hagsglsmd 181 kadmind 238 kerberos 248 kpropd 256 defhsd command 67 defvsd command 69 delnimclient command 71 delnimmast command 73 dsh command 75 dshbak command 80

## **E**

Eannotator command 82 Eclock command 86 Efence command 91 emconditionctrl script 93 emonctrl script 95 Emonitor daemon 100 Emonitor subsystem control script 95 introduction 95 enadmin command 102 endefadapter command 105 endefnode command 107 enrmadapter command 110 enrmnode command 112 Eprimary command 114 Equiesce command 116 Estart command 118 Etopology command 121 Eunfence command 123 Eunpartition command 125 Event Management introduction 146 Event Management subsystem control script 146

export\_clients command 126 ext\_srvtab command 128

### **F**

fencevsd command 130 fonts 379

## **G**

get\_vpd command 132 Group Services subsystem control script 173

### **H**

ha\_vsd command 134 ha.vsd command 136 hacws verify command 140 haemcfg command 142 haemctrl script 146 haemd daemon 153 haemd\_SP command 155 haemloadcfg command 157 haemqvar command 161 haemtrcoff command 165 haemtrcon command 168 haemunlkrm command 171 hagsctrl script 173 hagsd daemon 179 hagsglsmd daemon 181 hardmon command 183 hats command 187 hatsctrl script 189 hatsoptions command 195 hc.vsd command 197 hmadm command 199 hmcmds command 202 hmmon command 208 hmreinit command 213 Host\_Responds introduction 219 Host\_Responds subsystem control script 219 hostlist command 214 hr command 217 hrctrl script 219 hsdatalst command 223 hsdvts command 224

### **I**

ifconfig command 226 install\_cw command 232 install\_hacws command 233 IP source routing setting required by Topology Services 187

### **K**

k4destroy, kdestroy command 246 k4init, kinit command 250 k4list, klist command 252 kadmin command 235 kadmind daemon 238 kdb\_destroy command 240 kdb\_edit command 241 kdb\_init command 243 kdb\_util command 244 kerberos daemon 248 kpasswd command 254 kprop command 255 kpropd daemon 256 ksrvtgt command 258 ksrvutil command 259 kstash command 261

## **L**

lppdiff command 262 lsauthpar command 267 lsfencevsd command 269 lshacws command 270 lshsd command 272 lskp command 274 lsvsd command 277

### **M**

manual pages for public code 383 messaging required setting of IP source routing 187 mkamdent command 280 mkautomap command 282 mkconfig command 284 mkinstall command 286 mkkp command 287 mknimclient command 289 mknimint command 291 mknimmast command 293 mknimres command 295 monitorvsd command 297

### **N**

ngaddto command 299 ngclean command 301 ngcreate command 303 ngdelete command 305 ngdelfrom command 307 ngfind command 309 nglist command 311 ngnew command 313 ngresolve command 315 nodecond command 317 nonlocsrcroute option of no command setting required for Topology Services 187 nrunacct command 319

#### **P**

p\_cat command 323 pcp command 325 pdf command 327 penotify command 329 perspectives command 331 pexec command 334 pexscr command 336 pfck command 337 pfind command 339 pfps command 341 pls command 344 pmanctrl command 346 pmandef command 350 pmanquery command 358 pmanrmdloadSDR command 361 pmv command 363 ppred command 365 pps command 367 preparevsd command 369 prm command 371 psyslclr command 373 psyslrpt command 375

# **R**

restrictions Topology Services IP source routing setting 187 routing, IP source setting required for Topology Services 187

# **S**

scripts emconditionctrl 93 emonctrl 95 haemctrl 146 hagsctrl 173 hatsctrl 189 hrctrl 219 subsystem control scripts emonctrl 95 haemctrl 146 hagsctrl 173 hatsctrl 189 hrctrl 219

## **T**

Topology Services introduction 189 required setting of IP source routing 187 Topology Services subsystem control script 189 trademarks vii

# **U**

utilities haemcfg 142 haemloadcfg 157

### **Communicating Your Comments to IBM**

IBM Parallel System Support Programs for AIX Command and Technical Reference, Volume 1 Version 3 Release 1

Publication No. SA22-7351-00

If you especially like or dislike anything about this book, please use one of the methods listed below to send your comments to IBM. Whichever method you choose, make sure you send your name, address, and telephone number if you would like a reply.

Feel free to comment on specific errors or omissions, accuracy, organization, subject matter, or completeness of this book. However, the comments you send should pertain to only the information in this manual and the way in which the information is presented. To request additional publications, or to ask questions or make comments about the functions of IBM products or systems, you should talk to your IBM representative or to your IBM authorized remarketer.

When you send comments to IBM, you grant IBM a nonexclusive right to use or distribute your comments in any way it believes appropriate without incurring any obligation to you.

If you are mailing a reader's comment form (RCF) from a country other than the United States, you can give the RCF to the local IBM branch office or IBM representative for postage-paid mailing.

- If you prefer to send comments by mail, use the RCF at the back of this book.
- If you prefer to send comments by FAX, use this number:
	- FAX: (International Access Code)+1+914+432-9405
- If you prefer to send comments electronically, use this network ID:
	- IBM Mail Exchange: USIB6TC9 at IBMMAIL
	- Internet e-mail: mhvrcfs@us.ibm.com
	- World Wide Web: http://www.s390.ibm.com/os390

Make sure to include the following in your note:

- Title and publication number of this book
- Page number or topic to which your comment applies

Optionally, if you include your telephone number, we will be able to respond to your comments by phone.

## **Reader's Comments — We'd Like to Hear from You**

**IBM Parallel System Support Programs for AIX Command and Technical Reference, Volume 1 Version 3 Release 1**

#### **Publication No. SA22-7351-00**

You may use this form to communicate your comments about this publication, its organization, or subject matter, with the understanding that IBM may use or distribute whatever information you supply in any way it believes appropriate without incurring any obligation to you. Your comments will be sent to the author's department for whatever review and action, if any, are deemed appropriate.

**Note:** Copies of IBM publications are not stocked at the location to which this form is addressed. Please direct any requests for copies of publications, or for assistance in using your IBM system, to your IBM representative or to the IBM branch office serving your locality.

Today's date:

What is your occupation?

Newsletter number of latest Technical Newsletter (if any) concerning this publication:

How did you use this publication?

- [ ] As an introduction [ ] As a text (student)
- [ ] As a reference manual **contained a later and a later and a later and a later and As a text (instructor)**
- [ ] For another purpose (explain)
- -
- Is there anything you especially like or dislike about the organization, presentation, or writing in this manual? Helpful comments include general usefulness of the book; possible additions, deletions, and clarifications; specific errors and omissions.

Page Number: Comment:

Name Address and Address and Address and Address and Address and Address and Address and Address and Address and Address and Address and Address and Address and Address and Address and Address and Address and Address and A

Company or Organization

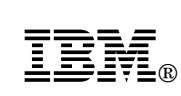

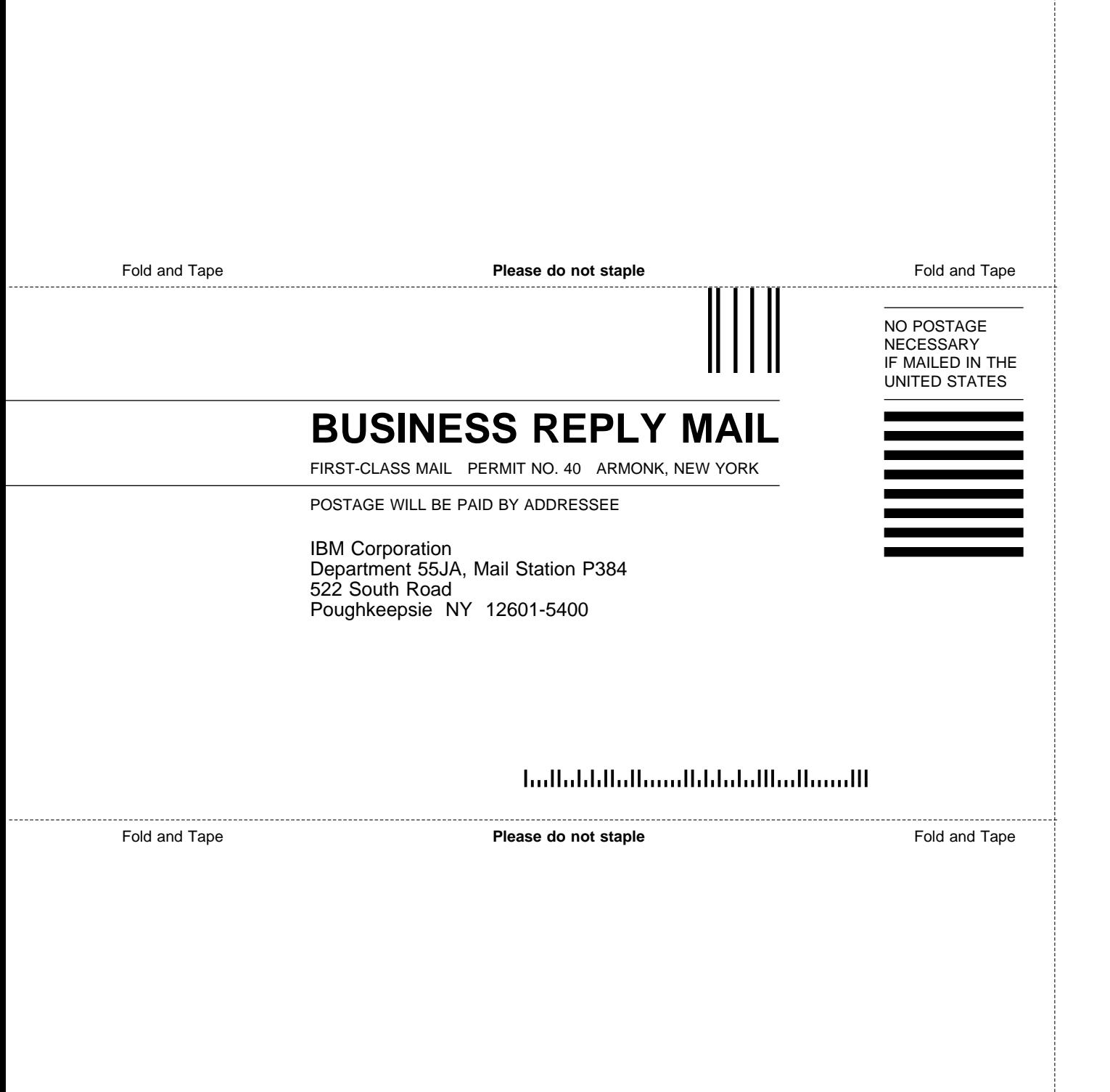

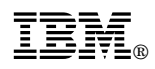

Program Number: 5765-D51

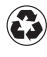

Printed in the United States of America on recycled paper containing 10% recovered post-consumer fiber.

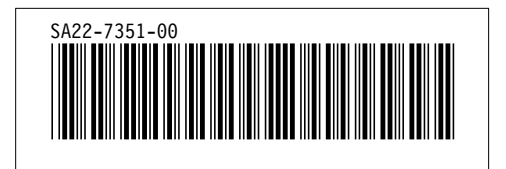